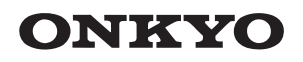

# TX-8270 NETWORK STEREO RECEIVER

# Instruction Manual

Mode d'emploi Manual de instrucciones Manuale di istruzioni Bedienungsanleitung Gebruikershandleiding Grundläggande bruksanvisning

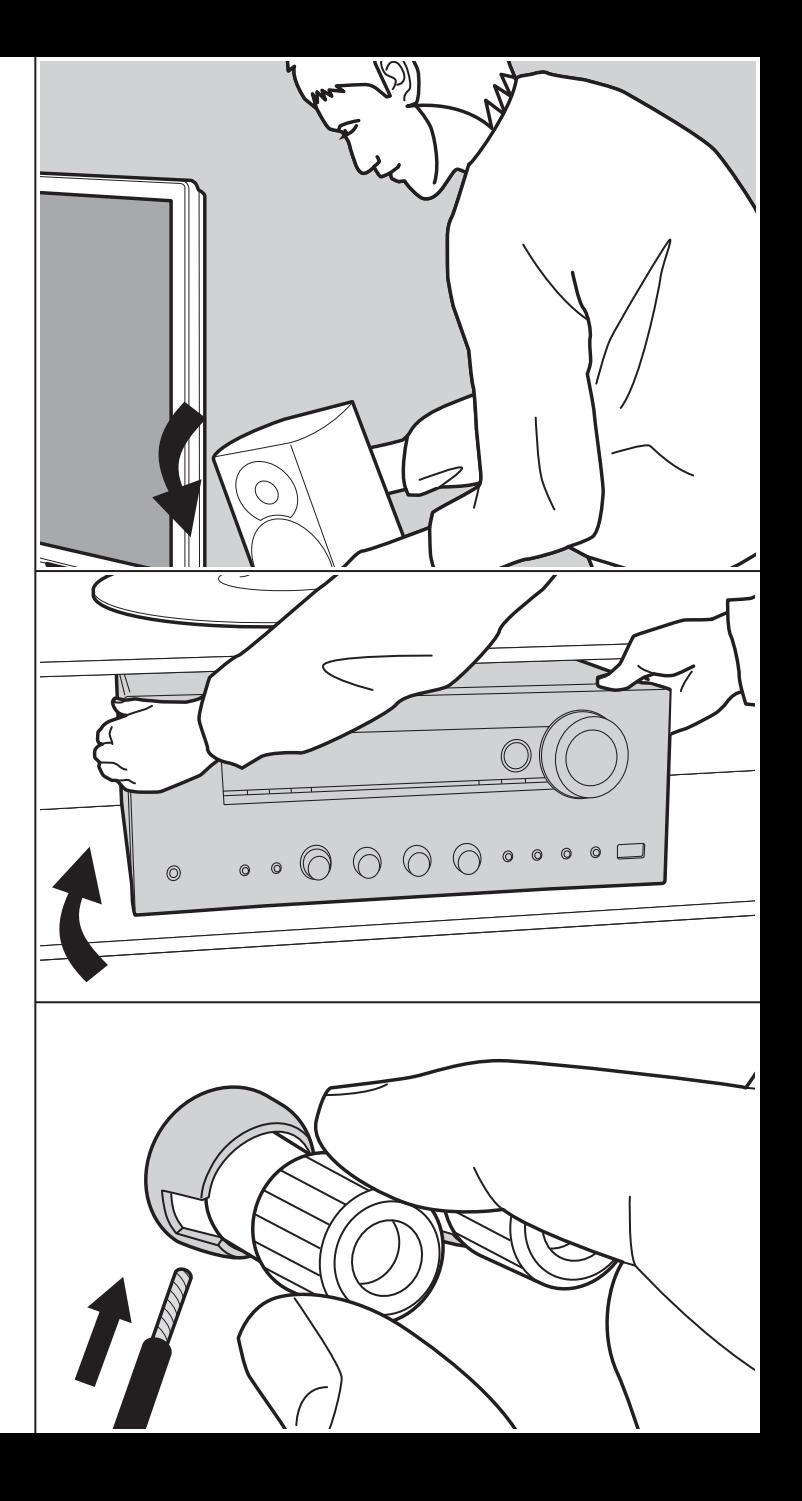

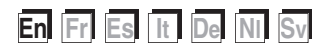

# Table of Contents

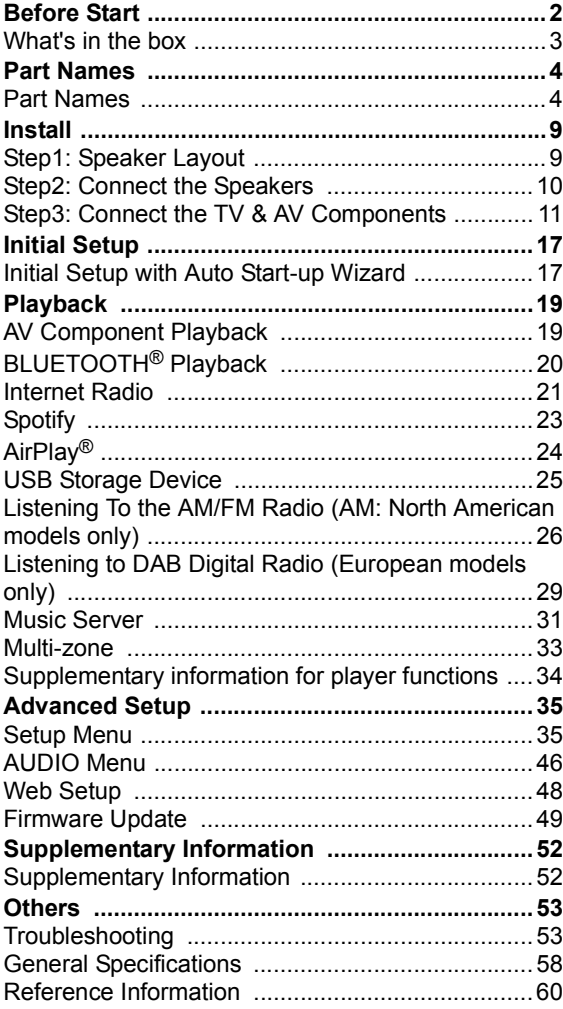

### What's in the box

6

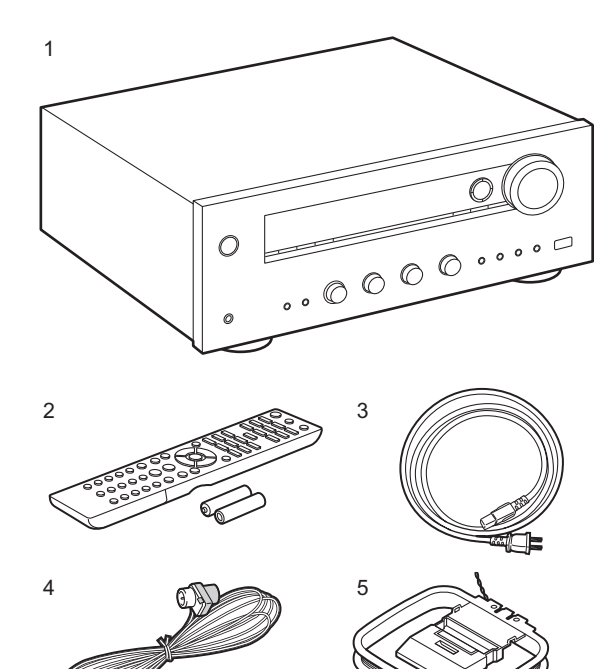

- 1. Main unit (1)
- 2. Remote controller (RC-903S) (1), batteries (AAA/R03) (2)
- 3. Power cord (1)
- 4. FM indoor antenna (For North American models only) (1)
- 5. AM indoor antenna (For North American models only) (1)
- 6. DAB/FM antenna (For European models only) (1)
- Quick Start Guide (1)
- \* This document is an online instruction manual. It is not included as an accessory.
- Connect speakers with 4  $\Omega$  to 16  $\Omega$  impedance. Note that when connecting to both SPEAKERS A and B terminals, connect speakers with 8  $\Omega$  to 16  $\Omega$  impedance to both A and B.
- The power cord must be connected only after all other cable connections are completed.
- We will not accept responsibility for damage arising from the connection of equipment manufactured by other companies.
- Functionality may be introduced by firmware updates and service providers may cease services, meaning that some network services and content may become unavailable in the future. Furthermore, available services may vary depending on your area of residence.
- Details on the firmware update will be posted on our website and through other means at a later date.
- Specifications and appearance are subject to change without prior notice.

# Part Names

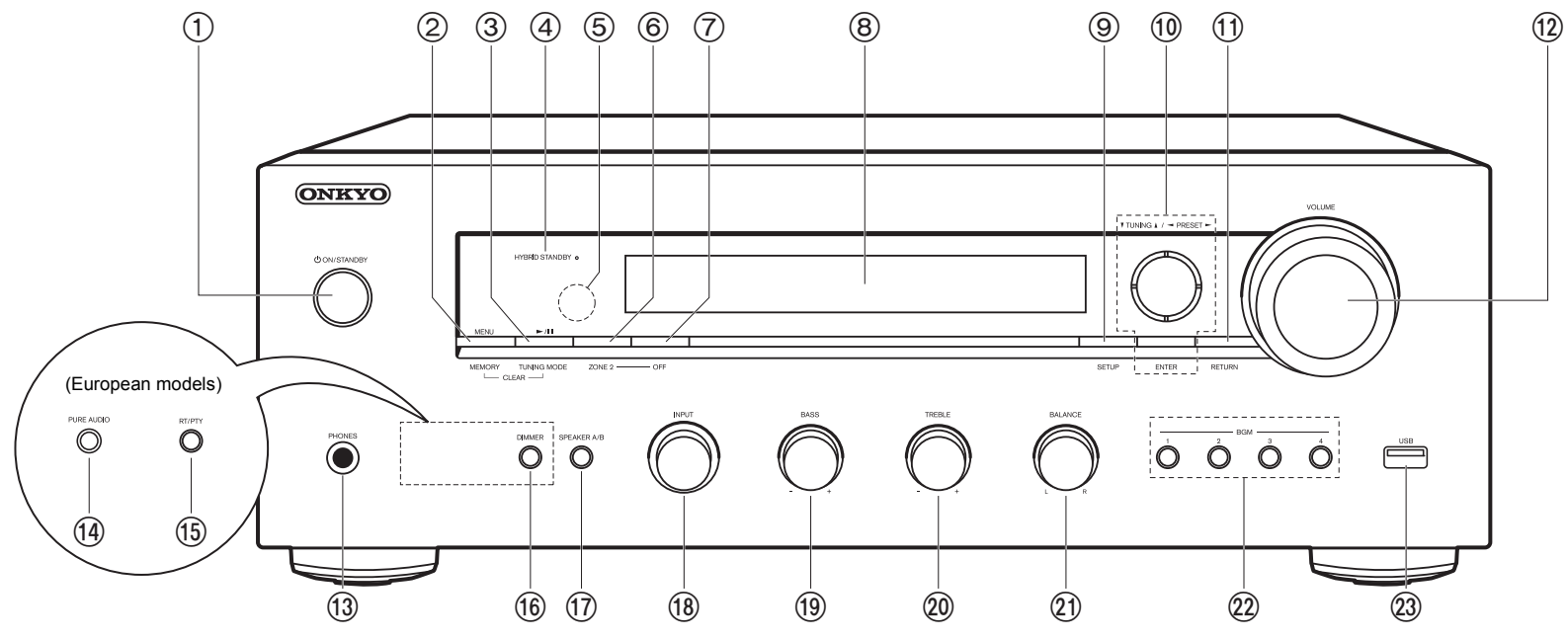

#### **Front Panel**

- 1. *b* ON/STANDBY button
- 2. MENU button: Used to display the menu.

MEMORY button: Used to register DAB (European models)/AM (North American models)/FM radio stations.

3. Play ( $\blacktriangleright$ )/Pause(II) button: Used for play operations when playing Music Server or USB. TUNING MODE button (North American models): Switches tuning to an AM/FM station between automatic tuning and manual tuning.

TUNING MODE button (European models): Switches tuning to an FM station between automatic tuning and manual tuning, and allows you to select the order for displaying DAB stations.

4. HYBRID STANDBY indicator: Lights if the unit enters standby mode when the features are enabled that continue to work when this unit is in standby, such as HDMI Standby

Through and Network Standby.

- 5. Remote control sensor: Receives signals from the remote controller.
	- The signal range of the remote controller is within about 16'/5 m, at an angle of 20° on the perpendicular axis and 30° to either side.
- 6. ZONE 2 button: Controls the multi-zone function (P33).
- 7. OFF button: Switches the multi-zone function off (P33).
- 8. Display(P5)
- 9. SETUP button: You can show advanced setting items on the TV and display to provide you with an even better experience (P35).
- 10. Cursors  $(\wedge / \vee / \langle / \rangle)$ , ENTER button: Select the item with the cursors and press ENTER to confirm. Use them to tune to stations when using TUNER (P26, 29).
- 11. RETURN button: Returns the display to the previous state during setting.
- 12.VOLUME

13. PHONES jack: Connect stereo headphones with a standard plug  $(Ø1/4<sup>n</sup>/6.3$  mm

diameter).

- 14.PURE AUDIO button/LED (European models): Turns on or off the Pure Audio mode which provides a purer sound and turns off the display and cuts off analog video circuits. The LED lights when it is on, the display turns off, and the "Bass" and "Treble" settings are disabled.
	- Pure Audio mode cannot be selected when using the Multi-zone feature. Activating the Multi-zone feature while this mode is selected automatically switches the listening mode to Direct.
- 15.RT/PTY button (European models): Used when receiving stations transmitting text information.
- 16.DIMMER button (North American models): You can adjust the brightness of the display in three steps. It cannot be turned off completely.
- 17.SPEAKER A/B button: Select the terminals to output audio from between SPEAKERS A/B.
- 18.INPUT dial: Switches the input to be played.
- 19.BASS dial: Adjusts the bass.
- 20.TREBLE dial: Adjusts the treble.
- 21.BALANCE dial: Adjusts the balance of the sounds output from the left and right speakers.
- 22.BGM 1/2/3/4 buttons: Preset your favorite DAB (European models)/AM (North American models)/FM radio stations (P27, 30).
- 23.USB jack: A USB storage device is connected so that music files stored in it can be played. You can also supply power (5 V/1 A) to USB devices with a USB cable.

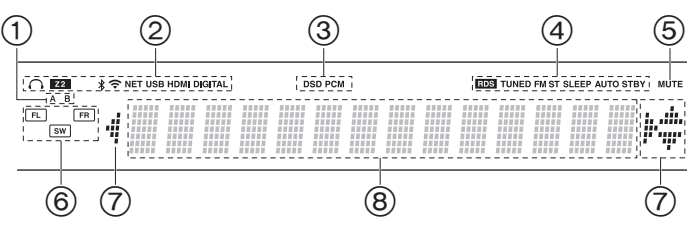

#### **Display**

- 1. The currently selected speaker system lights.
- 2. Lights in the following conditions.
	- $\Omega$ : When headphones are connected
	- Z2: ZONE 2 is on.
	- : When connected via BLUETOOTH
	- : When connected by Wi-Fi

NET: When "NET" is selected with the input selector and the unit is connected to the network. It will flash if the connection to the network is not correct.

USB: When "NET" is selected with the input selector and the unit is connected by USB and the USB device is selected. Flashes if the USB is not properly connected.

HDMI: HDMI signals are input and the HDMI input selector is selected. DIGITAL: Digital signals are input and the digital input selector is selected.

- 3. Lights according to the type of input digital audio signals.
- 4. Lights in the following conditions.
	- RDS (European models): Receiving RDS broadcasting.

TUNED: Receiving DAB (European models)/AM (North American models)/FM radio

- FM ST: Receiving FM stereo.
- SLEEP: Sleep timer has been set.
- AUTO STBY: Auto Standby has been set.
- 5. Flashes when muting is on.
- 6. Speaker/Channel display: Displays the output channel of the speakers.
- 7. This may light when performing operations with the "NET" input selector.
- 8. Displays various information of the input signals.

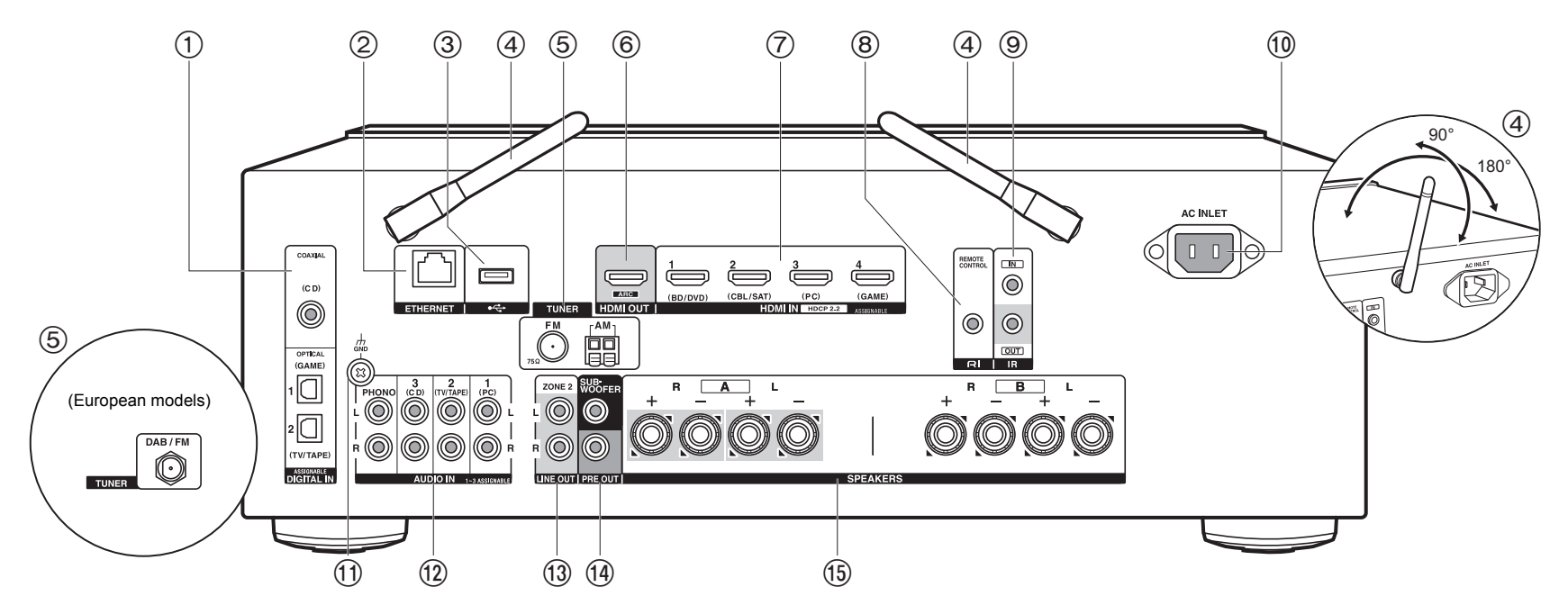

#### **Rear Panel**

- 1. DIGITAL IN OPTICAL/COAXIAL jacks: Input TV or AV component digital audio signals with a digital optical cable or digital coaxial cable.
- 2. ETHERNET jack: Connect to the network with an Ethernet cable.
- 3. USB jack: A USB storage device is connected so that music files stored in it can be played. You can also supply power (5 V/500 mA) to USB devices with a USB cable.
- 4. Wireless antenna: Raise for Wi-Fi connection or when using a BLUETOOTH wireless technology enabled device. Adjust their angles according to the connection status.
- 5. TUNER AM/FM 75Ω terminals (North American models): The supplied antennas are connected.
- 6. HDMI OUT jack: Connect a HDMI cable to transfer video signals and audio signals to a TV.
- 7. HDMI IN jacks: Input video signals and audio signals with a HDMI cable connected to an

AV component.

- 8. RI REMOTE CONTROL jack: An Onkyo product with RI jack can be connected and synchronized with this unit (P13).
- 9. IR IN/OUT terminals: Connected to the multi-room remote control kit. Special devices or cables are necessary. For more information about preparation, contact the specialized stores.
- 10.AC INLET: Connect the supplied power cord.
- 11. GND jack: The ground wire of the turntable is connected.
- 12.AUDIO IN jacks: Input AV component audio signals with an analog audio cable. TUNER DAB/FM terminal (European models): The supplied antenna is connected.
- 13.ZONE 2 LINE OUT jacks: Output audio signals with an analog audio cable to a pre-main amplifier in a separate room (ZONE 2).
- 14.SUBWOOFER PRE OUT jacks: Connect a powered subwoofer with a subwoofer cable. Up to two powered subwoofers can be connected. The same signal is output from each of

the SUBWOOFER PRE OUT jacks.

15.SPEAKERS jacks: Connect speakers with speaker cables. (North American models are banana plug ready.) You can connect a set of left and right speakers to each of the A/B terminals.

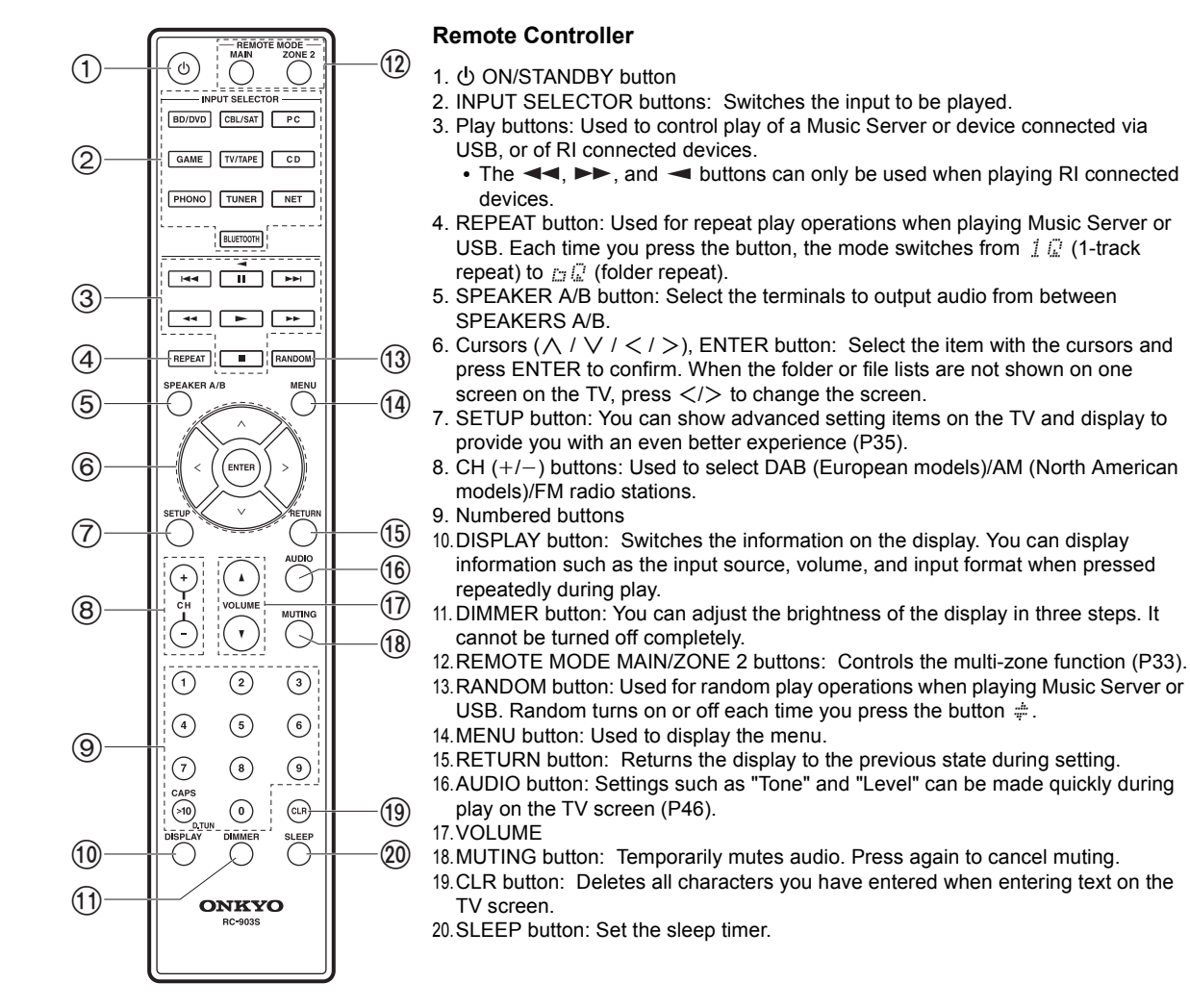

**Advanced Setup | Supplementary Information | Others**

 $\blacksquare$ 

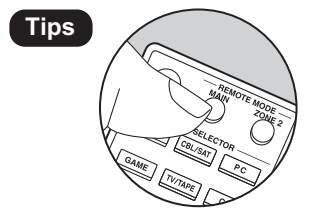

**Tips**<br> **EXECUTE:** The remote controller may have switched to the mode for controlling ZONE 2. Press REMOTE MODE MAIN to switch to the mode to control the main room.

# Step1: Speaker Layout

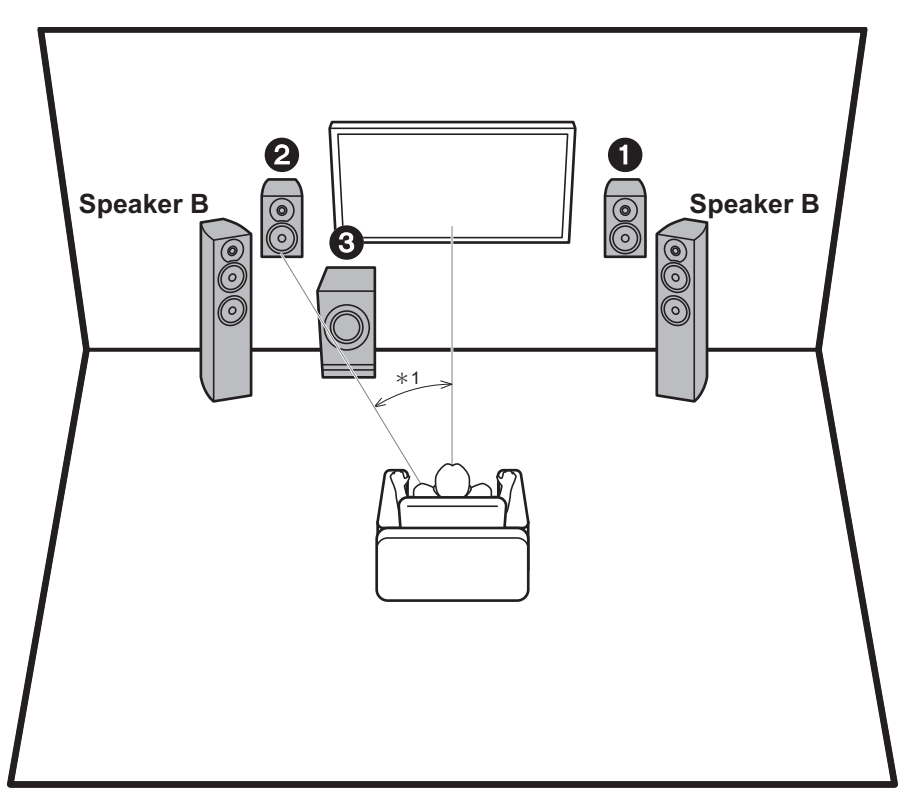

Front speakers output front stereo sound. The powered subwoofer reproduces bass sounds and enriches the sound field. The optimal positioning for front speakers is ear height. Placing the powered subwoofer between the front of the listening position and a front speaker gives you a natural sound even when playing music. You can connect one more set of front speakers to this unit to use as a Speaker B System. In this state, the front speakers  $\bigcirc$  2 become the Speaker A System and you can switch the same audio to output from A, B, or A+B. Press SPEAKER A/B on the remote control to switch. The selection changes in the order SPEAKER A, SPEAKER B, SPEAKER A+B with each press.

- When connecting to both SPEAKERS A and B terminals, connect speakers with 8  $\Omega$  to 16  $\Omega$  impedance to both A and B.
- 1,2 Front Speakers
- 3 Powered Subwoofer

 $*1: 22°$  to 30°

# Step2: Connect the Speakers

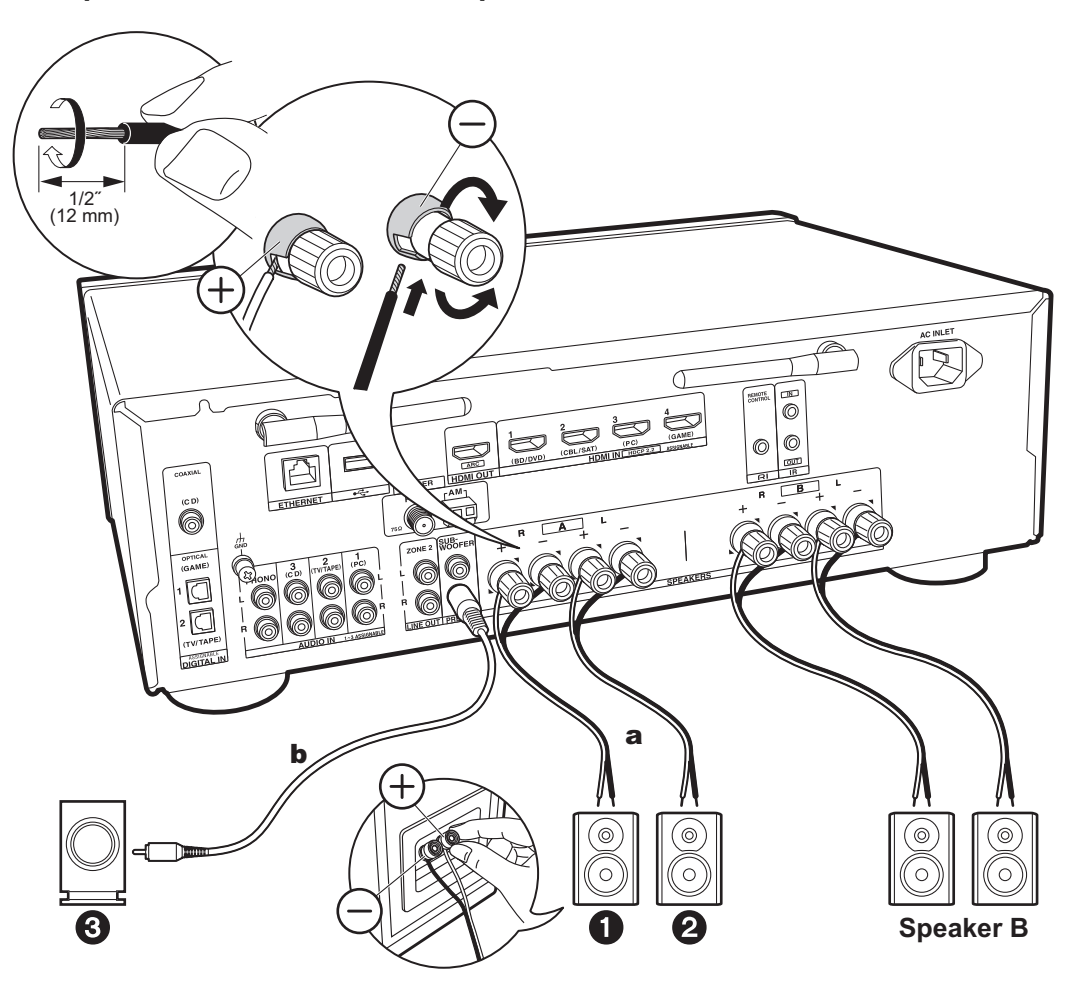

a Speaker cable, **b** Subwoofer cable

Up to two powered subwoofers can be connected. The same signal is output from each of the SUBWOOFER PRE OUT jacks. When connecting another set of front speakers to use as the Speakers B System, connect them to the SPEAKERS B terminals. Connect using the same method described for SPEAKERS A. Note that when connecting to both SPEAKERS A and B terminals, connect speakers with 8  $\Omega$  to 16  $\Omega$  impedance to both A and B.

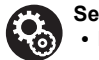

#### **Setup**

- If a powered subwoofer is not connected, then after Initial Setup is complete, settings are required in the Setup menu. Press SETUP on the remote controller, select "2. Speaker" - "Configuration" and set "Subwoofer" to "No".
- If any of the connected speakers have an impedance of 4  $\Omega$  or more to less than 6  $\Omega$ , or when a Speaker B system is to be used, after completing Initial Setup, you need to make some settings in the Setup menu. Press SETUP on the remote controller, select "2. Speaker" - "Configuration" and set "Speaker Impedance" to "4ohms".

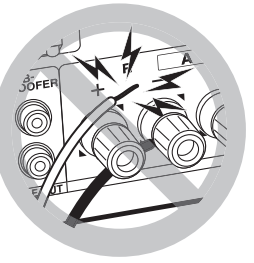

Connect the speaker cable so the wires do not protrude from the speaker jacks. If the exposed wires of the speakers touch the rear panel or the + and - wires touch each other, the protection circuit will be activated.

# Step3: Connect the TV & AV Components

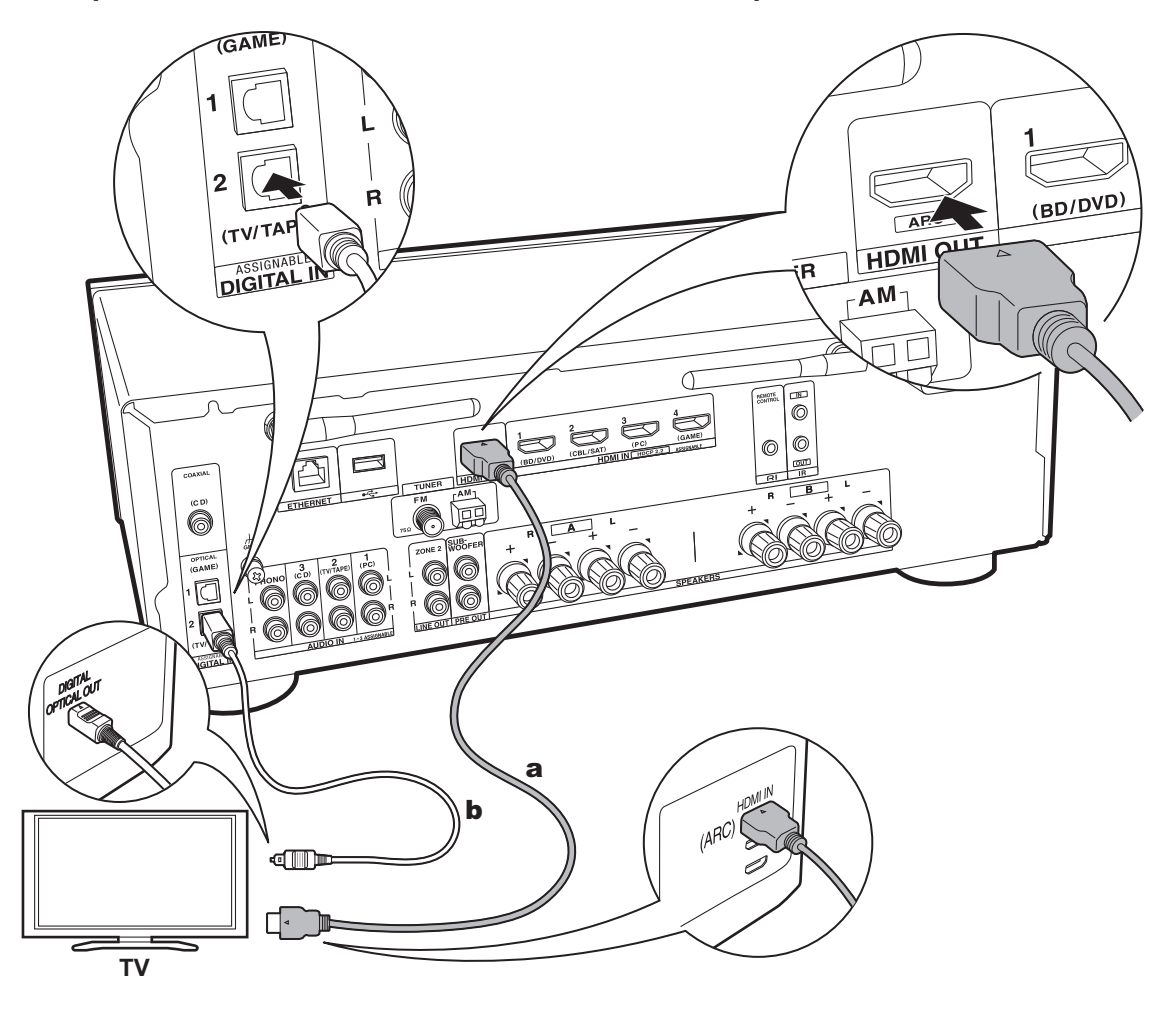

### **1. Connect the TV**

#### **To ARC TV**

For a TV that supports the ARC (Audio Return Channel) feature (\*), use an HDMI cable and connect according to illustration "a". Choose an HDMI IN jack on the TV that supports ARC when connecting.

• Only PCM audio input is supported from a TV to this unit.

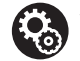

#### **Setup**

- 0 Settings are required to use the ARC function. For "4. Audio Return Channel" (P18) in Initial Setup, select "Yes".
- Refer to the instruction manual for the TV for TV connections and instructions regarding settings for CEC features and audio output.

#### **To Non-ARC TV**

For a TV that does not support the ARC (Audio Return Channel) feature (\*), connect both the HDMI cable in illustration "a" and the digital optical cable in "b".

• Connection with a digital optical cable is not necessary if you will watch TV through a device such as a cable settop box (that is, not use a tuner built into the TV) that you have connected to the input jack on this unit.

(\*) ARC feature: This feature transfers TV audio signals via HDMI cable so that you can play the audio from the TV through this unit. Connection to an ARC compatible TV is complete with one HDMI cable. Refer to the instruction manual for your TV to see if it supports ARC.

a HDMI cable, **b** Digital optical cable

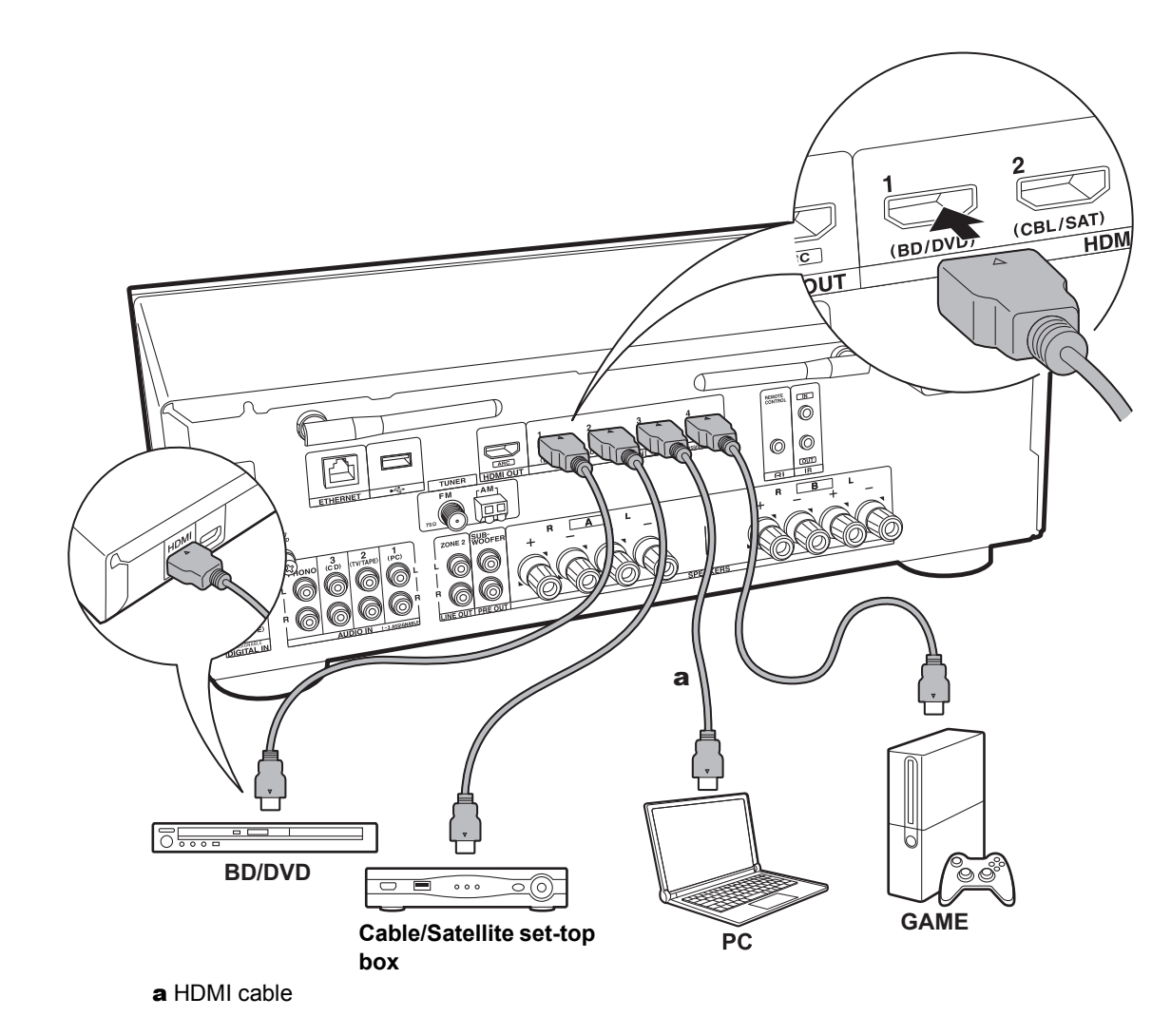

#### **2. Connect the HDMI AV Component**

This is an example of connection with an AV component that has an HDMI jack. With connection to an AV component that conforms with the CEC (Consumer Electronics Control) standard, you can use features such as the HDMI CEC feature (\*) that links with the input selector, and the HDMI Standby Through feature which allows you to play video and audio from AV components on the TV even when this unit is in standby mode.

• To play 4K or 1080p video, use the high speed HDMI cable.

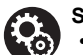

**Setup**

- 0 When "Yes" is selected for "4. Audio Return Channel" in Initial Setup (P18), the HDMI CEC function and HDMI Standby Through function are automatically enabled. If "No, Skip" is selected, settings are required in the Setup menu after Initial Setup is complete. Press SETUP on the remote controller and make the settings in "5. Hardware" - "HDMI".
- The audio from connected AV components can only be played when the audio is PCM or DSD. To play PCM audio, set the audio output on the AV component to output PCM.

(\*) HDMI CEC feature: You can control features such as linking input switching with the input selector and players conforming to the CEC standard, switching audio to output it from the TV or from this unit, and adjusting the volume using the remote controller of a CEC-compliant TV, and automatically switching this unit to standby when the TV is turned off.

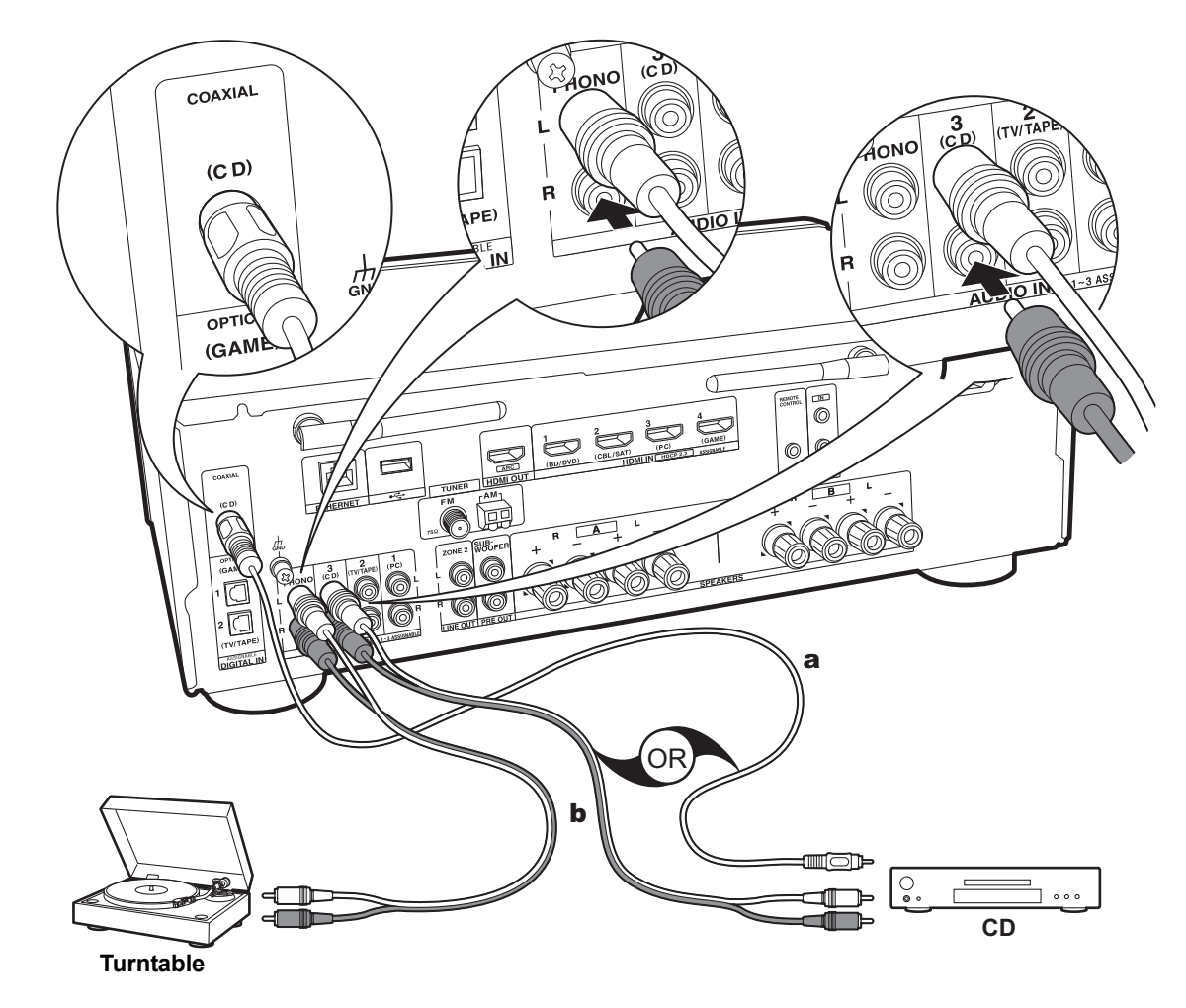

a Digital coaxial cable, **b** Analog audio cable

#### **3. Connect the Audio Component**

Example of a connection with an audio component. Connect a CD player using a digital coaxial cable or analog audio cable. You can connect a turntable that has an MMtype cartridge to the PHONO jack.

0 If the turntable has a built-in audio equalizer, connect it to an AUDIO IN jack other than the PHONO jack. Also, if the turntable uses an MC type cartridge, install an audio equalizer compatible with the MC type cartridge between the unit and the turntable, then connect to any AUDIO IN jack other than the PHONO jack.

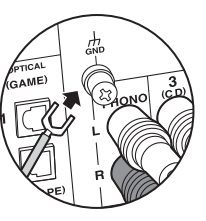

If the turntable has a ground wire, connect it to the GND terminal.

- By connecting an Onkyo component with RI jack to the unit by using an RI cable and an analog audio cable, you can link the unit's power and input selection and enable operation with this unit's remote controller. For details, refer to the instruction manual of the component with the RI jack.
	- Part of the function may not operate even if it is connected via RI depending on the equipment.
	- The RI dock function does not work if ZONE 2 is on.
	- When connecting an RI dock, you must rename the input selectors on the unit to make the system link work. Select the GAME input selector to display "GAME" on the main unit display. Then press and hold RETURN on the main unit for 3 seconds to switch the display to "DOCK".

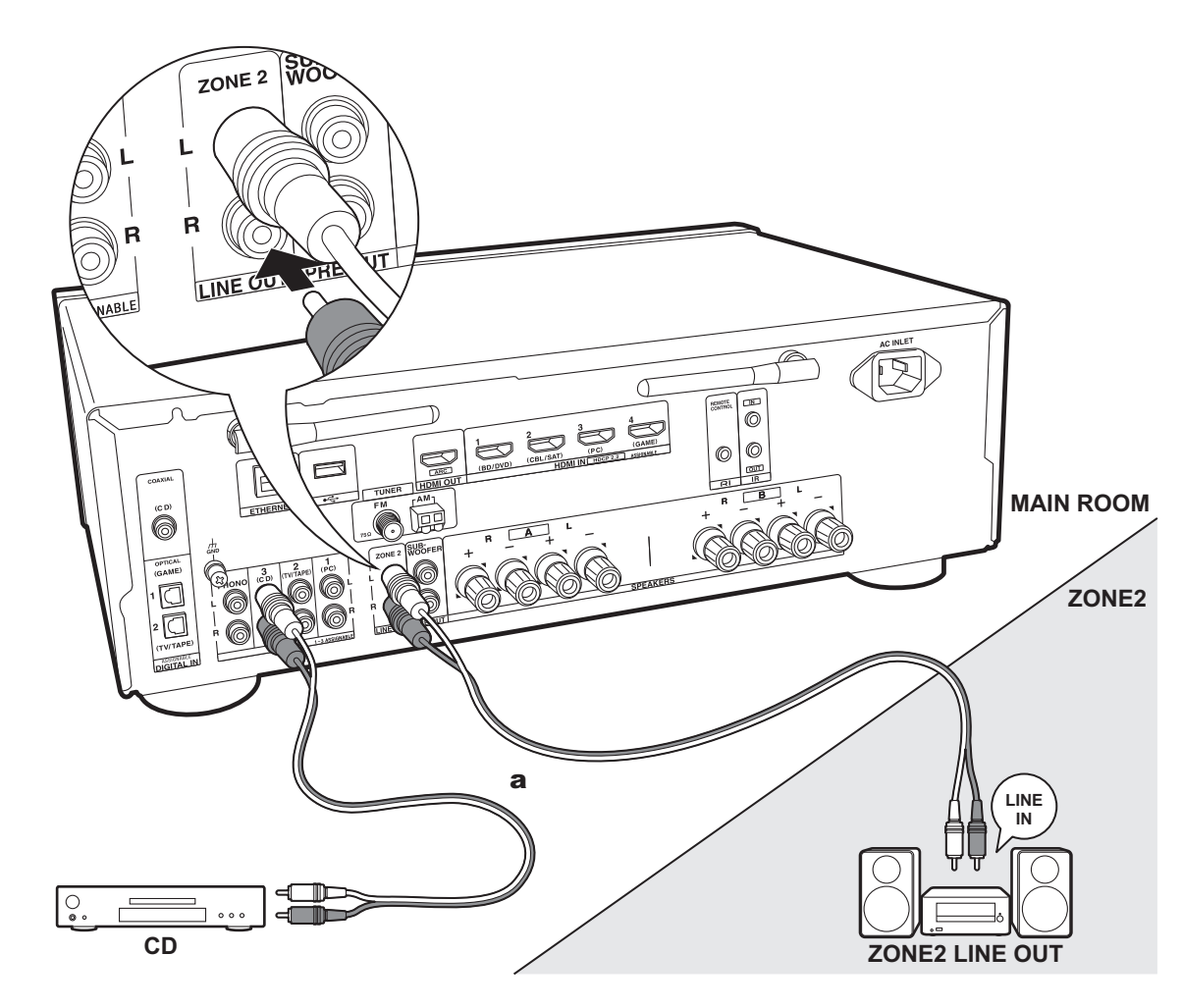

#### **4. Multi-zone Connection**

You can enjoy audio in the separate room by, for example, playing a Blu-ray Disc player in the main room (where this unit is located) and listening to internet radio in the separate room (ZONE 2).

**Advanced Setup | Supplementary Information | Others**

0 DSD audio signals are not output to ZONE 2 with the "NET" input selector.

#### **Connections with an AV component**

When outputting the audio of an external AV component to ZONE 2, connect using an analog audio cable.

#### **ZONE 2 LINE OUT**

Connect the ZONE 2 LINE OUT jacks of the unit and the LINE IN jacks of the pre-main amplifier in a separate room with an analog audio cable.

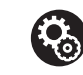

#### **Setup**

• To use this feature, settings are required in Initial Setup, "3. Multi Zone Setup" (P18).

a Analog audio cable

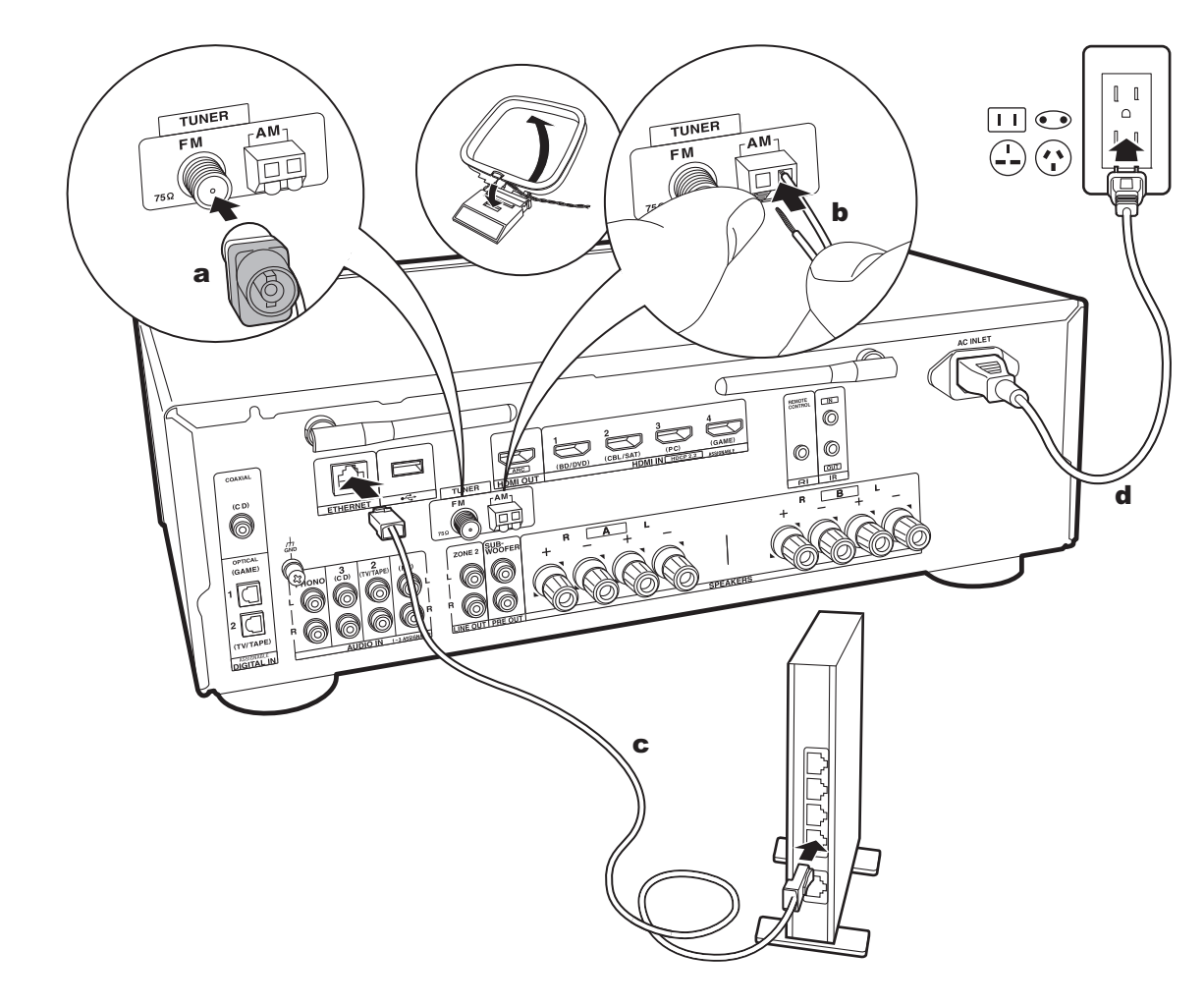

#### **5. Connect Other Cables (North American models)**

#### **Antenna Hookup**

Move the antenna around while playing the radio to find the position with the best reception. Use a thumb tack or similar to attach the FM indoor antenna to a wall.

#### **Network Hookup**

Connect this unit to the network using wired LAN or Wi-Fi (wireless LAN). You can enjoy Network Functions such as internet radio by connecting to the network. If you connect by wired LAN, connect to the router with an Ethernet cable to the ETHERNET port as shown in the illustration. To connect by Wi-Fi, after selecting "Wireless" in "2. Network Connection" (P17) in Initial Setup, select the desired setting method and follow the onscreen instructions to configure the connection.

#### **Power Cord Hookup**

This model includes a removable power cord. The power cord must be connected only after all other connections are completed. Make sure you first connect the power cord to AC INLET of the unit and then connect to the outlet. Always disconnect the outlet side first when disconnecting the power cord.

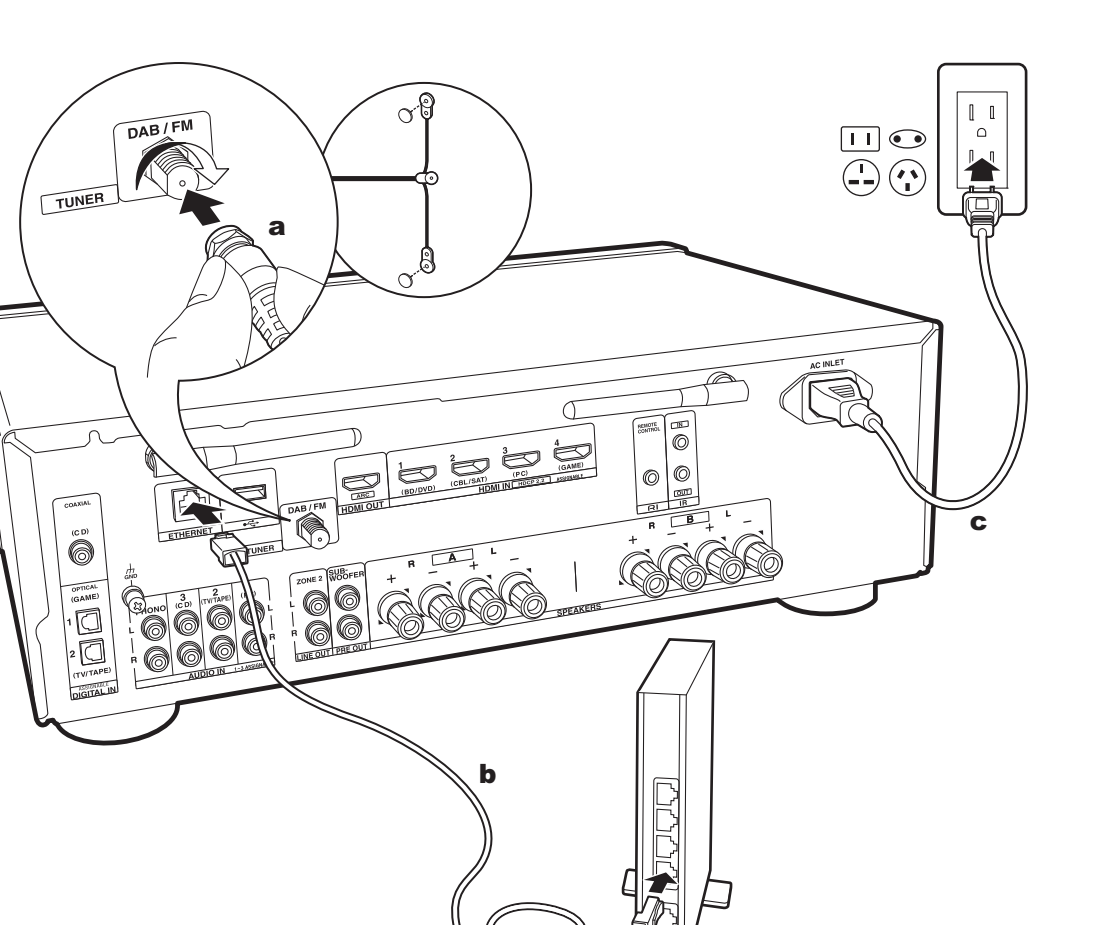

### **5. Connect Other Cables (European models)**

**Advanced Setup | Supplementary Information | Others**

#### **Antenna Hookup**

Make sure the plug is pushed in all the way, then fix in place by turning the nut to the right. Use a tack or similar to fix the antenna to a wall.

#### **Network Hookup**

Connect this unit to the network using wired LAN or Wi-Fi (wireless LAN). You can enjoy Network Functions such as internet radio by connecting to the network. If you connect by wired LAN, connect to the router with an Ethernet cable to the ETHERNET port as shown in the illustration. To connect by Wi-Fi, after selecting "Wireless" in "2. Network Connection" (P17) in Initial Setup, select the desired setting method and follow the onscreen instructions to configure the connection.

#### **Power Cord Hookup**

This model includes a removable power cord. The power cord must be connected only after all other connections are completed. Make sure you first connect the power cord to AC INLET of the unit and then connect to the outlet. Always disconnect the outlet side first when disconnecting the power cord.

a DAB/FM antenna, **b** Ethernet cable, **c** Power cord

# Initial Setup with Auto Start-up Wizard

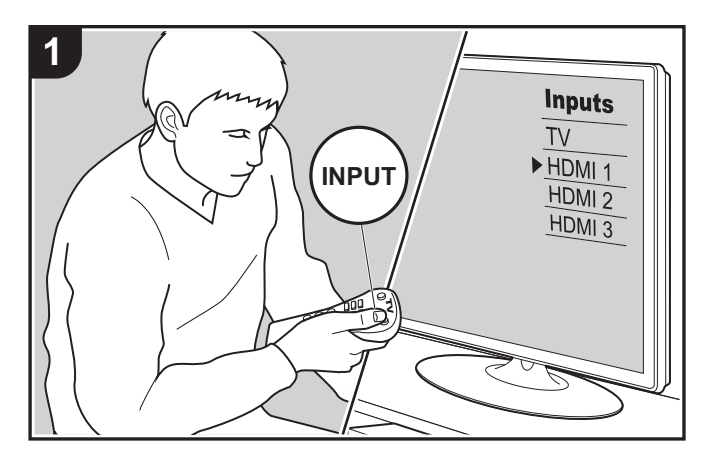

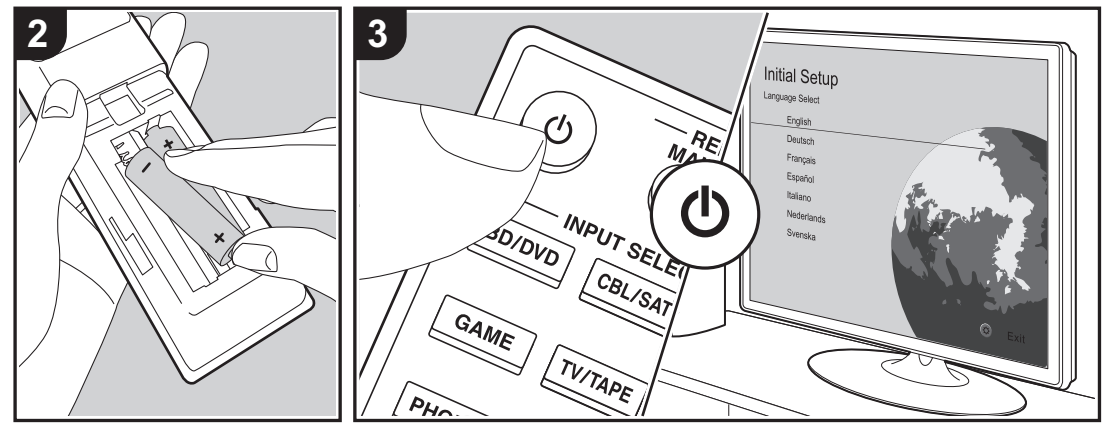

#### **Initial Setup starts automatically**

When you turn the unit on for the first time after purchasing it, Initial Setup is automatically shown on the TV to enable you to make settings required for startup using simple operations following onscreen guidance.

- 1. Switch the input on the TV to that assigned to the unit.
- 2. Put batteries into the remote controller of this unit.
- 3. Press (b) on the remote controller to turn the unit on.
- 4. Select the item with the cursors of the remote controller and press ENTER (a) to confirm your selection. To return to the previous screen, press RETURN (b).

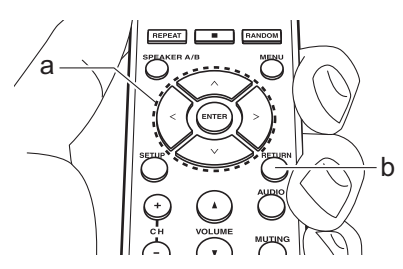

• If you terminate the procedure on the way or want to change a setting made during Initial Setup, press SETUP on the remote controller, and select "7. Miscellaneous" - "Initial Setup" and press ENTER. To select the language displayed again, change "OSD Language" (P35).

#### ■ 1. Source Connection

Check that each input source is connected correctly. Follow the guidance, select the input you want to confirm, start play of the selected player, and confirm that the images appear on the TV and that sound is played.

#### ■ 2. Network Connection

Set up Wi-Fi connection with an access point such as a wireless LAN router. There are the following two methods of connecting by Wi-Fi:

**"Scan Networks":** Search for an access point from this unit. Find out the SSID of the access point beforehand. **"Use iOS Device (iOS7 or later)":** Connect by sharing the iOS device's Wi-Fi settings with this unit.

If you select "Scan Networks", there are a further two choices of connection method. Check the following. **"Enter Password":** Enter the password (or key) of the access point to connect.

**"Push Button":** If the access point has an automatic connection button, you can connect without entering a password.

• If the SSID of the access point is not displayed, then in the screen listing the SSIDs, select "Other..." with the  $>$ cursor on the remote controller and press ENTER, then follow the onscreen instructions.

#### **Keyboard input**

To switch between upper and lower case, select "A/a" on the screen and press ENTER. To select whether to mask the password with " $*$ " or display it in plain text, press MENU on the remote control. Pressing CLR will delete all the input characters.

0 A confirmation screen asking you to agree to the privacy policy is displayed during network setting. Select "Accept" and press ENTER to indicate agreement.

#### ■ 3. Multi Zone Setup

Make these settings to enjoy audio in a room other than the main room (ZONE 2).

#### ■ 4. Audio Return Channel

If you have connected a TV that supports ARC, select "Yes". This unit's ARC setting turns on and you can listen to the TV's audio through this unit.

# AV Component Playback

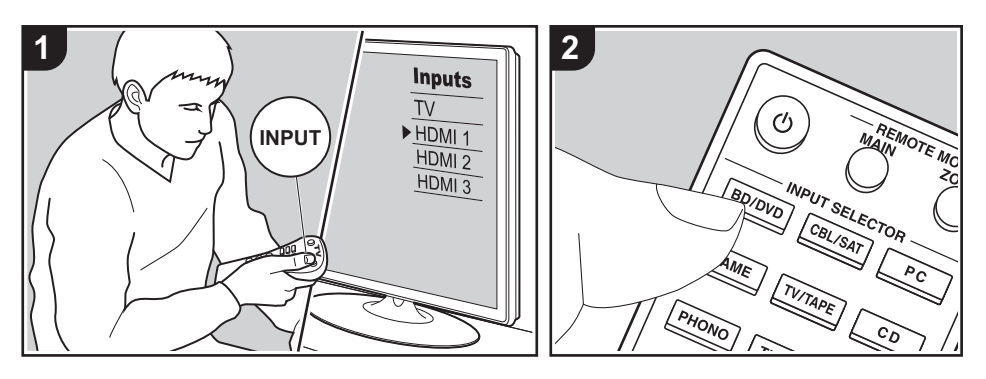

#### **Basic operations**

You can play the audio from AV components such as Blu-ray Disc players through this unit.

- Perform the following procedure when the unit is on.
- 1. Switch the input on the TV to that assigned to the unit.
- 2. Press the input selector (a) on the remote controller with the same name as the jack to which you connected the player to switch the input. For example, press the BD/DVD button to play the player connected to the BD/ DVD jack. Press TV/TAPE to listen the TV's sound.
	- When the CEC link function works. the input switches automatically when you have connected a CEC compliant TV and player to this unit using HDMI connection.
- 3. Start play on the AV component.

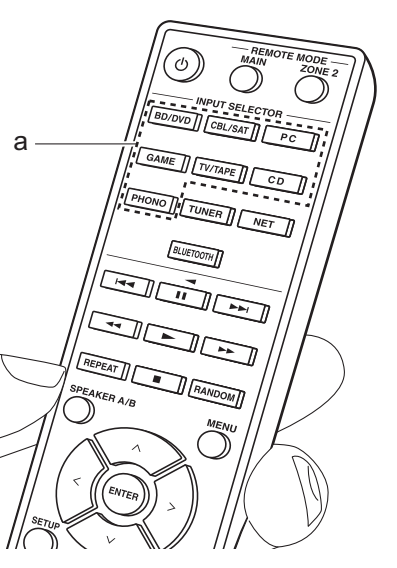

# BLUETOOTH® Playback

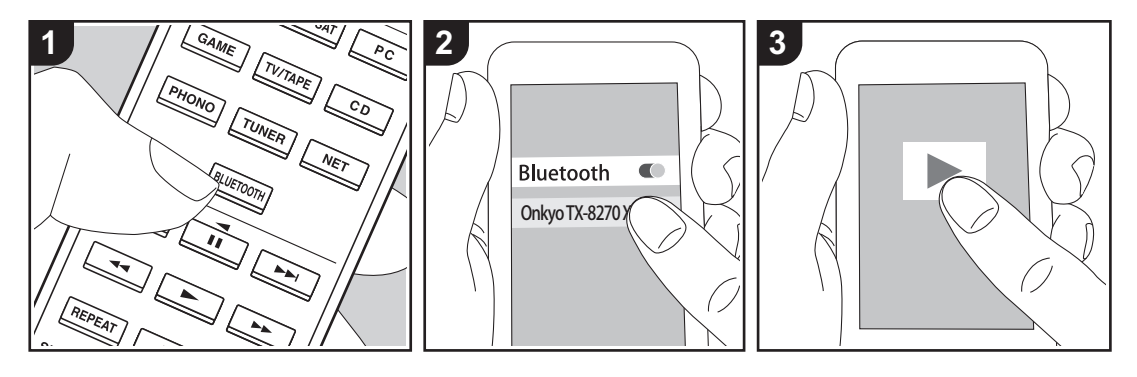

You can wirelessly play music on a smartphone or other BLUETOOTH wireless technology enabled device. Perform the following procedure when the unit is on.

#### **Pairing**

1. When you press the BLUETOOTH button, "Now Pairing..." is displayed on this unit's display, and the pairing mode is enabled.

#### Now Pairing...

- 2. Enable (turn on) the BLUETOOTH function of the BLUETOOTH wireless technology enabled device, then select this unit from amongst the devices displayed. If a password is requested, enter "0000".
	- This unit is displayed as "Onkyo TX-8270 XXXXXX".
	- To connect another BLUETOOTH

wireless technology enabled device, press and hold BLUETOOTH until "Now Pairing..." is displayed, then perform step 2. This unit can store the data of up to eight paired devices.

• The coverage area is 48'/15 meters. Note that connection is not always guaranteed with all BLUETOOTH wireless technology enabled devices.

#### **Playing Back**

- 1. Perform the connection procedure on the BLUETOOTH wireless technology enabled device. The input on this unit automatically
	- switches to "BLUETOOTH".
- 2. Play the music files. Increase the volume of the BLUETOOTH wireless technology enabled device to an appropriate level.
- 0 Due to the characteristics of BLUETOOTH wireless technology, the sound produced on this unit may slightly be behind the sound played on the BLUETOOTH wireless technology

enabled device.

### Internet Radio

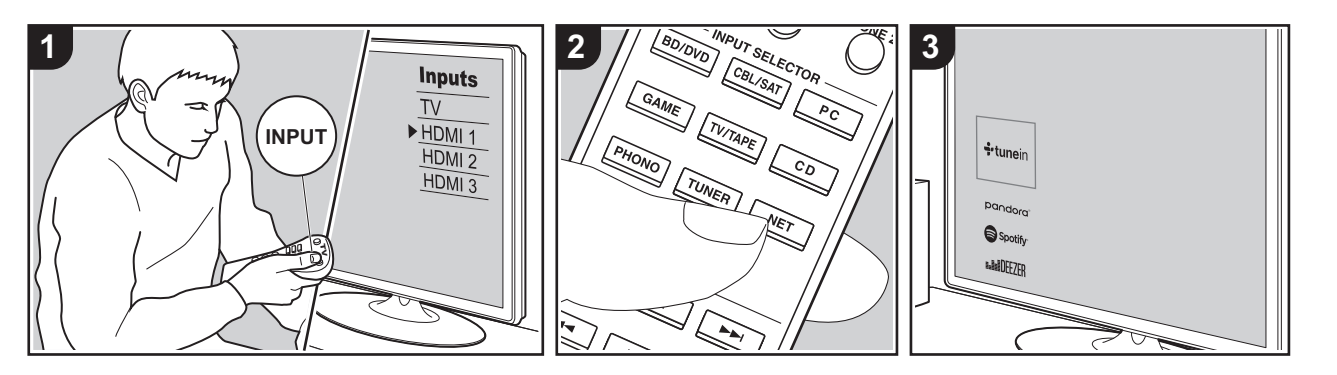

You can use internet radio services such as TuneIn Radio, Pandora, Deezer, and TIDAL by connecting this unit to a network that has an internet connection.

- The network needs to be connected to the internet in order to play internet radio services.
- Depending on the internet radio service, the user may need to register from their computer first. Refer to the websites for each of the services for details about them.
- Functionality may be introduced by firmware updates and service providers may cease services, meaning that some network services and content may become unavailable in the future.

#### **Playing Back**

Perform the following procedure when the unit is on.

- 1. Switch the input on the TV to that assigned to the unit.
- 2. Press NET (a) on the remote controller

to display a list of Network Functions on the TV.

- 3. Select the internet radio service you want with the cursors of the remote controller and press ENTER (b) to confirm your selection.
- 4. Follow the on-screen instructions, using the cursors to select radio stations and programs, then press ENTER to play (b). Play starts when 100% is displayed for buffering.
- To return to the previous screen, press RETURN (c).

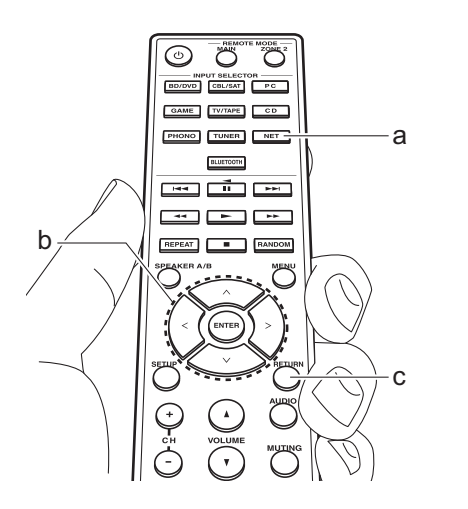

#### **Internet radio service menus**

You can register certain stations as your favorites or delete stations you have registered from your favorites. The menu displayed depends on the service currently selected.

Menu icons  $\odot$  are displayed at the bottom right of the screen while playing a station. The menu is displayed on the screen if you press the MENU button on the remote controller at this time.

#### **Regarding the TuneIn Radio Account**

Creating an account on the TuneIn Radio website (tunein.com) and logging in from the unit allows you to automatically add your favorite radio stations and programs to your "My Presets" on the unit as you follow them on the website. "My Presets" are displayed in the level under TuneIn Radio.

To display a radio station registered in "My

ŋ

Presets", you must log into TuneIn Radio from the unit. To log in, select "Login" - "I have a TuneIn account" in the "TuneIn Radio" top list on the unit, and then enter your user name and password.

• If you select "Login" on this unit, you can use the displayed registration code to associate this device on the My Page section of the TuneIn Radio website so that you can login to "Login" - "Login with a registration code" without having to enter your user name and password.

# **Spotify**

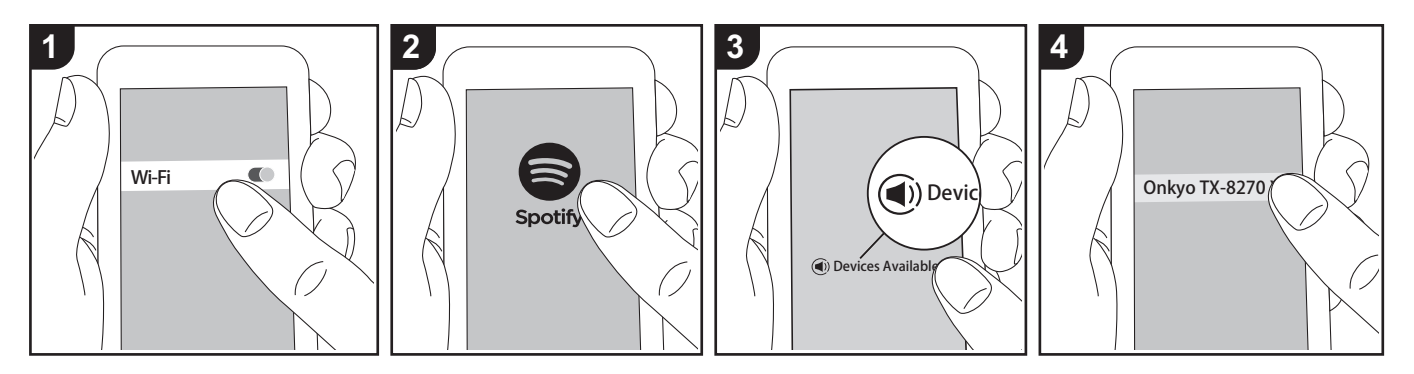

Spotify Connect play is possible by connecting this unit to the same network as a smart phone or tablet.

- To play Spotify Connect, you need to install the Spotify application on your smartphone or tablet. You also need to create a Spotify premium account.
	- Refer to the following for Spotify settings: www.spotify.com/connect/

#### **Playing Back**

- 1. Connect the smartphone to the access point that this unit is connected to.
- 2. Start the Spotify app.
- 3. Play the track in the Spotify app, then after switching to the screen for controlling play, tap "Devices Available" at the bottom of the screen.
- 4. Select this unit.
- 5. This unit turns on automatically and the input selector changes to NET and streaming of Spotify starts.
- If "5. Hardware" "Power Management"
- "Network Standby" is set to "Off" in the

Setup menu, manually turn the unit on and then press NET on the remote controller.

#### **Notes for using multi-zone**

- To enjoy Spotify in a separate room, manually select "NET" as the input of the separate room. After doing that, select this unit with the Spotify app.
- To enjoy Spotify in the main room after playing Spotify in a separate room, select "NET" as the input of the main room.

# AirPlay®

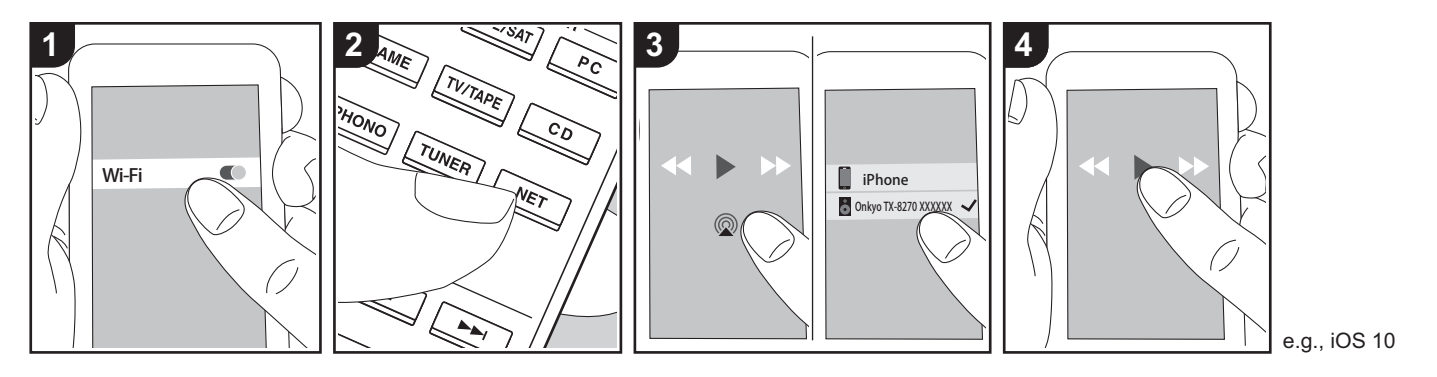

#### **Basic operations**

You can wirelessly enjoy the music files on an iPhone®, iPod touch®, or iPad® connected to the same access point as this unit.

- Update the OS version on your iOS device to the latest version.
- There may be some differences in the operations screens and how operations are performed on the iOS device depending on the iOS version. For details, see the operating instructions for the iOS device.
- 1. Connect the iOS device to the access point.
- 2. Press NET.
- 3. Tap the AirPlay icon  $\circledR$  in the play screen of the music app on the iOS device and select this unit from the list of devices displayed.
- 4. Play the music files on the iOS device.
- The default status is for the Network Standby feature to be on, so when you do steps 3 and 4 above, this unit

automatically comes on and input switches to "NET". To reduce the amount of power consumed in standby mode, press the SETUP button on the remote controller, then in the Setup menu displayed set "5. Hardware" - "Power Management" -"Network Standby" to "Off".

• Due to the characteristics of AirPlay wireless technology, the sound produced on this unit may slightly be behind the sound played on the AirPlay-enabled device.

You can also play the music files on a computer with iTunes (Ver. 10.2 or later). Before operation, make sure this unit and the PC are connected to the same network, then press NET on this unit. Next, click the AirPlay icon  $\circledR$  in iTunes, select this unit from the list of devices displayed, and start play of a music file.

# USB Storage Device

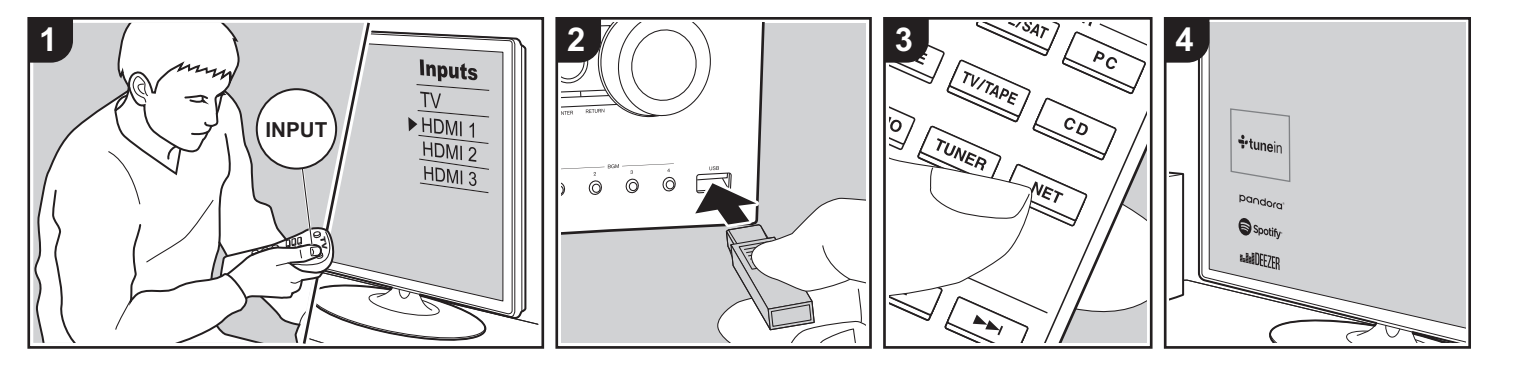

#### **Basic operations**

You can play music files stored on a USB storage device.

Perform the following procedure when the unit is on.

- 1. Switch the input on the TV to that assigned to the unit.
- 2. Plug your USB storage device with the music files into the USB port either on the front panel or rear panel of this unit.
- 3. Press NET (a) on the remote controller to display the network service list screen.
- 4. With the cursors on the remote controller, select "USB Front" "USB Rear", and then press ENTER (b).
	- If the "USB" indicator flashes on the display, check whether the USB storage device is plugged in properly.
	- Do not unplug the USB storage device while "Connecting···" is on the display. This may cause data corruption or malfunction.
- 5. Press ENTER on the remote controller again in the next screen. The list of folders and music files on the USB storage device are displayed. Select the folder with the cursors and press ENTER to confirm your selection.
- 6. With the cursors on the remote controller, select the music file, and then press ENTER to start playback.
- To return to the previous screen, press RETURN (c).
- The USB port of this unit conforms with the USB 2.0 standard. The transfer speed may be insufficient for some content you play, which may cause some interruption in sound.
- Note that operation is not quaranteed with all USB storage devices.
- This unit can use USB storage devices that comply with the USB mass storage device class standard. The unit is also compatible with USB storage devices using the FAT16 or FAT32 file system formats.

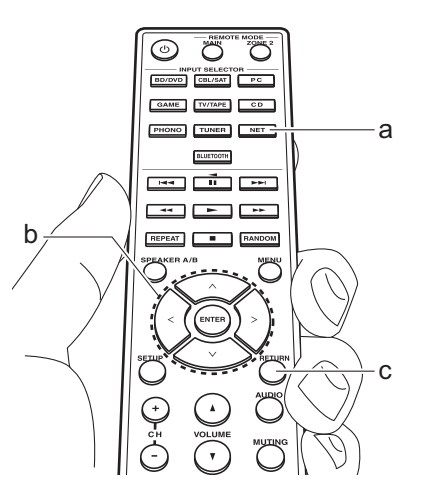

# Listening To the AM/FM Radio (AM: North American models only)

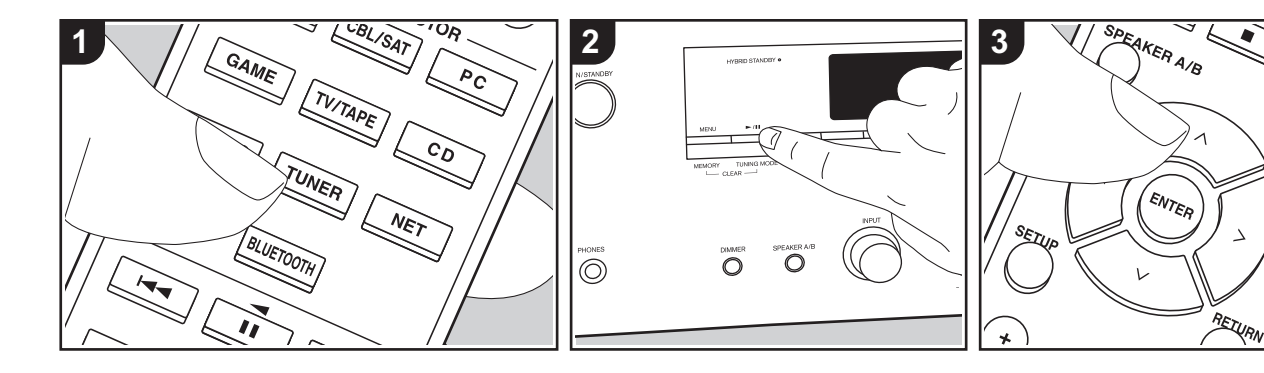

You can receive AM (North American models)/FM radio stations on this unit with the built-in tuner. Perform the following procedure when the unit is on.

### ■ Tuning into a Radio Station

#### **Tuning Automatically**

- 1. Repeatedly press TUNER (a) on the remote controller and select "AM" or "FM".
- 2. Press TUNING MODE on the main unit so that "TunMode:Auto" appears on the display.

#### TunMode:Auto

3. When you press the cursor  $\bigwedge/\bigvee$ buttons (b) on the remote controller, automatic tuning starts, and searching stops when a station is found. When tuned into a radio station, the "TUNED" indicator on the display lights. When

tuned into a stereo FM radio station, the "FM ST" indicator lights.

**When FM broadcasts reception is poor:**  Perform the procedure for "Tuning

Manually" in the following section. Note that if you tune manually, the reception for FM broadcasts will be monaural rather than stereo, irrespective of the sensitivity of the reception.

#### **Tuning Manually**

If you tune manually, the reception for FM broadcasts will be monaural rather than stereo, irrespective of the sensitivity of the reception.

- 1. Repeatedly press TUNER (a) on the remote controller and select "AM" or "FM".
- 2. Press TUNING MODE on the main unit so that "TunMode:Manual" appears on the display.

### TunMode: Manual

3. While pressing the cursor  $\wedge$  / $\vee$  buttons (b) on the remote controller, select the desired radio station.

• The frequency changes by 1 step each time you press  $\bigwedge/\bigvee$ . The frequency changes continuously if the button is held down and stops when the button is released.

#### **Frequency step setting (North American models):**

Press SETUP on the remote controller, then use the cursor buttons and ENTER on the remote controller to select "7. Miscellaneous" - "Tuner" - "AM / FM Frequency Step", and select the frequency step for your region. Note that when this setting is changed, all radio presets are deleted.

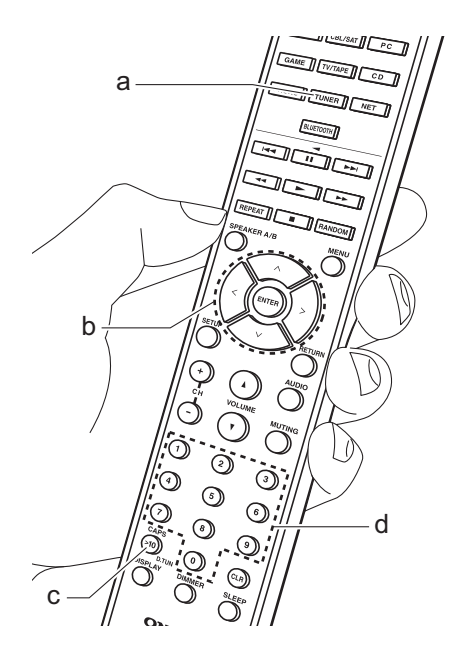

#### **Tuning into stations by frequency**

It allows you to directly enter the frequency of the radio station you want to listen to.

- 1. Press the TUNER button (a) of the remote controller repeatedly to select either "AM" or "FM".
- 2. Press D.TUN button (c) on the remote controller.
- 3. Using the number buttons (d) on the remote controller, enter the frequency of the radio station within 8 seconds.
	- $\bullet$  To enter 87.5 (FM), for example, press 8, 7, 5 or 8, 7, 5, 0. If the entered number is incorrect, press the D.TUN button again and re-enter the number.

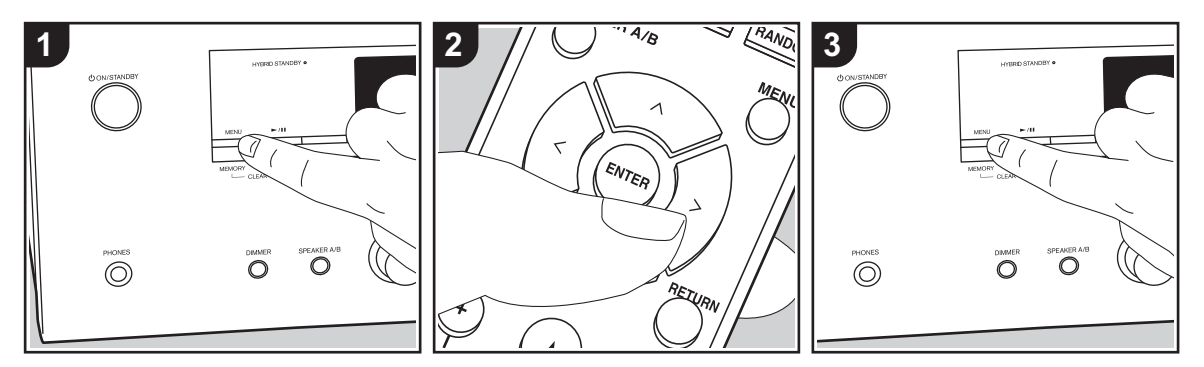

#### ■ Registering a station

You can register up to 40 of your favorite radio stations.

#### **Registering**

After tuning into the radio station you want to register, perform the following procedure.

1. Press MEMORY on the main unit so that the preset number on the display flashes.

FM 87.5 MHz  $\div$ 

- 2. While the preset number is flashing (about 8 seconds), repeatedly press the cursor  $\langle \rangle$  buttons (b) on the remote controller to select a number between 1 and 40.
- 3. Press MEMORY again on the main unit to register the station. When the station is registered, the

preset number stops flashing. Repeat this procedure for all of your favorite radio stations.

#### **Selecting a Preset Radio Station**

- 1. Press TUNER (a) on the remote controller.
- 2. Press the cursor  $\langle \rangle$  buttons (b) on the remote controller to select a preset number.

#### **Deleting a Preset Radio Station**

- 1. Press TUNER (a) on the remote controller.
- 2. Press the cursor  $\langle \rangle$  buttons (b) on the remote controller to select the preset number to delete.
- 3. While pressing MEMORY on the main unit, press TUNING MODE to delete the preset number. When deleted, the number on the display goes off.

#### **Registering stations in the BGM buttons**

You can register up to 4 of your favorite radio stations to the BGM buttons on the main unit. By registering to BGM buttons, you can start reception with one press of a button.

After tuning into the radio station you want to register, perform the following procedure.

- 1. Press and hold one of the BGM buttons 1 to 4 on the main unit.
- "Preset Written" is displayed on the display and the station being received is registered. If there is already a radio station registered, it is replaced. Note that the stations registered in BGM buttons 1 to 4 are registered in preset numbers 37 to 40 respectively.
- Press the BGM buttons 1 to 4 to listen to the stations you have preset. If you press these buttons when the unit is in standby mode, it comes on and starts receiving the station.

### ■ Using RDS (European **models)**

RDS stands for Radio Data System and is a method of transmitting data in FM radio signals. In regions using RDS, the radio station name is displayed when you tune into a radio station broadcasting program information. Further, when you press RT/ PTY on the main unit in this state, you can use the following functions.

#### **Displaying text information (Radio Text)**

1. While the name of the station is being displayed on the display, press RT/PTY on the main unit once.

Text information broadcast by the station (Radio Text) is displayed scrolling across the display. "No Text Data" is displayed when no text information is available.

#### **Search for stations by Program Type**

- 1. While the name of the station is being displayed on the display, press RT/PTY on the main unit twice.
- 2. Press the cursors  $\langle \rangle$  on the remote controller to select the Program Type you want to find, then press ENTER to start the search.
	- The Program Types displayed are as follows: None / News (News reports) / Affairs (Current affairs) / Info (Information) / Sport / Educate (Education) / Drama / Culture / Science (Science and technology) / Varied / Pop M (Pop music) / Rock M

(Rock music) / Easy M (Middle of the road music) / Light M (Light classics) / Classics (Serious classics) / Other M (Other music) / Weather / Finance / Children (Children's programmes) / Social (Social affairs) / Religion / Phone In / Travel / Leisure / Jazz (Jazz music) / Country (Country music) / Nation M (National music) / Oldies (Oldies music) / Folk M (Folk music) / Document (Documentary)

- The information displayed may sometimes not match the content being broadcast by the station.
- 3. When a station is found, the station flashes on the display. Press ENTER while this is happening to start receiving that station. If you don't press ENTER, the unit continues to search for another station.
	- If no stations are found, the message "Not Found" is displayed.
- Unusual characters may be displayed when the unit receives unsupported characters. However, this is not a malfunction. Also, if the signal from a station is weak, information may not be displayed.

# Listening to DAB Digital Radio (European models only)

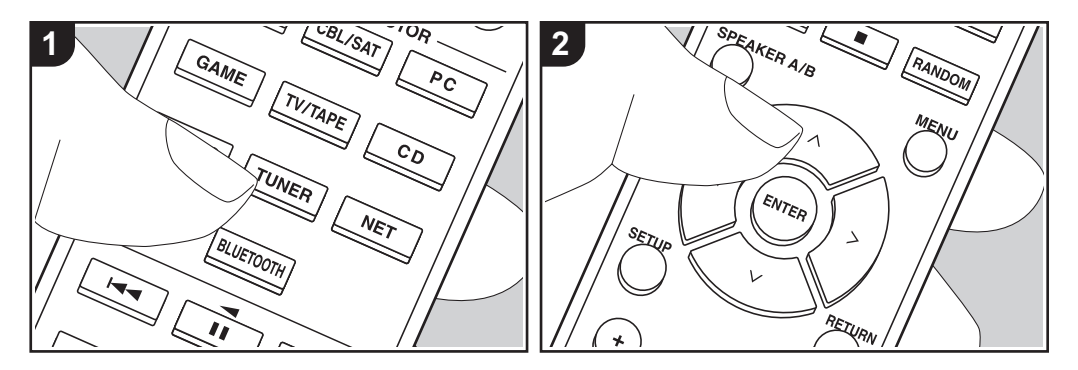

#### **Basic operations**

- 1. Repeatedly press TUNER (a) on the remote controller and select "DAB".
	- The very first time you select DAB, the Auto Tuning function automatically scans the DAB Band 3 for the multiplexes (i.e., stations) available in your area. Once the scanning process is complete, the first station that was detected is selected.

#### $100x$ Scan:

- 2. Select the desired radio station with  $\bigwedge$ /  $\vee$  (b) on the remote controller.
- If a new DAB station is introduced, or you move to a new area, press SETUP on the remote controller, then use the cursors and ENTER button to run the "DAB Auto Scan" in "7. Miscellaneous" - "Tuner".

#### **Changing the order stations are**

#### **displayed:**

You can sort the available stations alphabetically or by multiplex.

1. Press TUNING MODE on the main unit repeatedly to set the method for sorting the display order from the following. **Alphabet (default setting)**: Sort stations alphabetically. **Multiplex**: Sort stations by multiplex.

#### **Displaying DAB Radio Information:**

1. Press the DISPLAY button (c) repeatedly to display more information about the selected DAB station.

**DLS (Dynamic Label Segment)**: When tuned to a station that's broadcasting DLS text data, the text will scroll across the display.

**Program Type**: Displays the type of program.

**Bit Rate and Audio Mode**: Displays the station's bit rate and audio mode (Stereo, Mono). **Quality**: Displays the signal quality.

0 - 59: Poor reception 60 - 79: Good reception 80 - 100: Excellent reception **Multiplex Name**: Displays the name of the current multiplex. **Multiplex Number and Frequency**: Displays the number and frequency of the current multiplex.

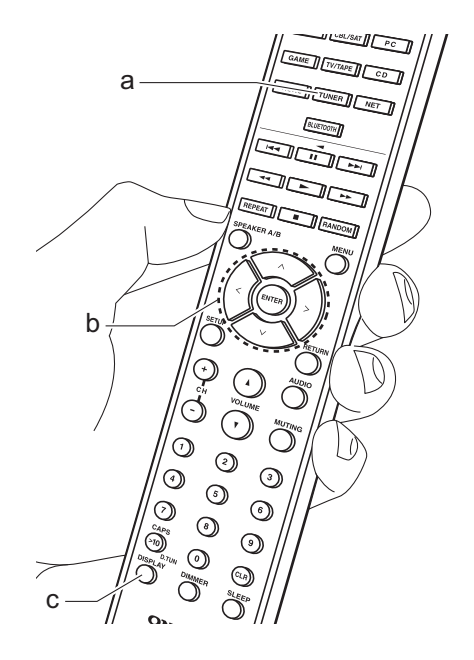

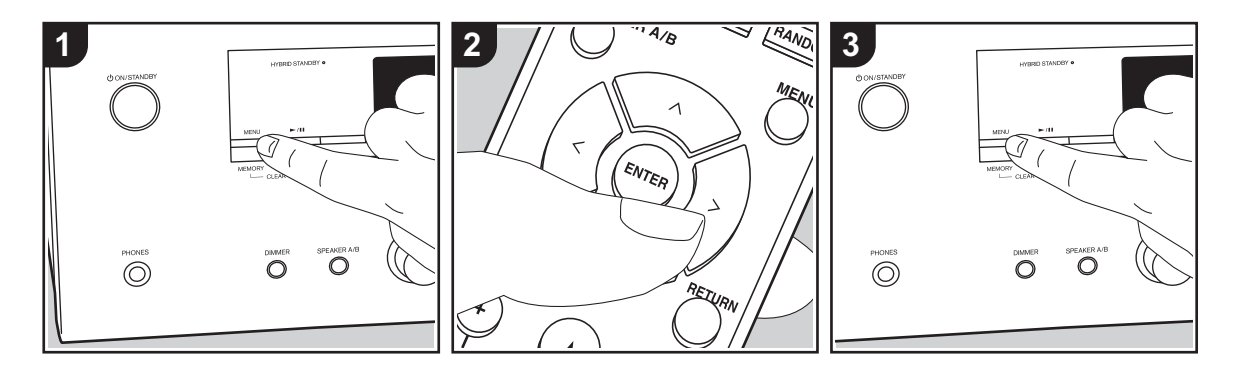

### ■ Registering a station

You can register up to 40 of your favorite radio stations.

#### **Registering**

After tuning into the radio station you want to register, perform the following procedure.

1. Press MEMORY on the main unit so that the preset number on the display flashes.

$$
BBCSLive = \frac{1}{2}
$$

- 2. While the preset number is flashing (about 8 seconds), repeatedly press the cursor  $\langle \rangle$  buttons (b) on the remote controller to select a number between 1 and 40.
- 3. Press MEMORY again on the main unit to register the station. When the station is registered, the

preset number stops flashing. Repeat this procedure for all of your favorite radio stations.

#### **Selecting a Preset Radio Station**

- 1. Press TUNER (a) on the remote controller.
- 2. Press the cursor  $\langle \rangle$  buttons (b) on the remote controller to select a preset number.

#### **Deleting a Preset Radio Station**

- 1. Press TUNER (a) on the remote controller.
- 2. Press the cursor  $\langle \rangle$  buttons (b) on the remote controller to select the preset number to delete.
- 3. While pressing MEMORY on the main unit, press TUNING MODE to delete the preset number. When deleted, the number on the display goes off.

#### **Registering stations in the BGM buttons**

You can register up to 4 of your favorite radio stations to the BGM buttons on the main unit. By registering to BGM buttons, you can start reception with one press of a button.

After tuning into the radio station you want to register, perform the following procedure.

1. Press and hold one of the BGM buttons 1 to 4 on the main unit. "Preset Written" is displayed on the display and the station being received is registered. If there is already a radio

station registered, it is replaced. • Press the BGM buttons 1 to 4 to listen to

the stations you have preset. If you press these buttons when the unit is in standby mode, it comes on and starts receiving the station.

### Music Server

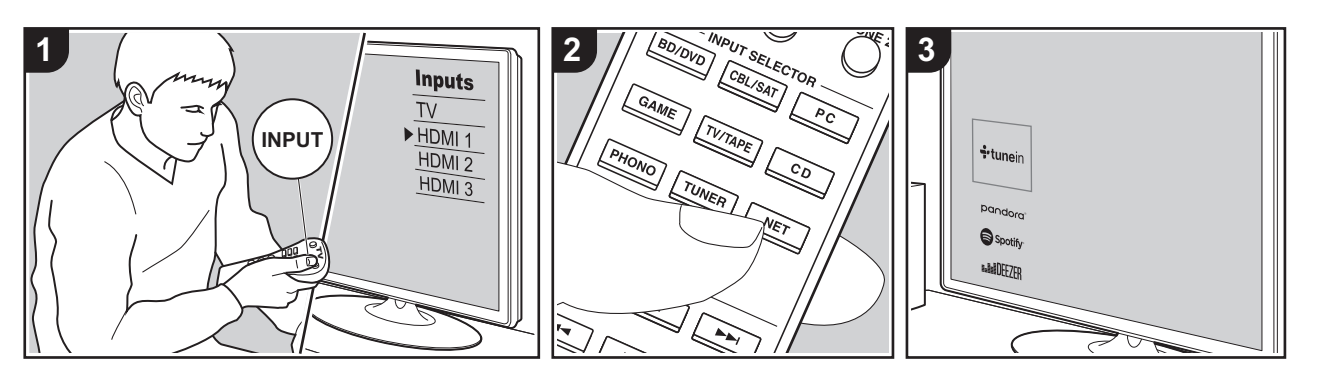

It is possible to stream music files stored on PCs or NAS devices connected to the same network as this unit.

- The network servers compatible with the Music Server feature are those PCs with players installed that have the server functionality of Windows Media® Player 11 or 12, or NAS that are compatible with home network functionality. Note that with PCs, only music files registered in the library of Windows Media® Player can be played.
- You may need to make some settings on the PC in advance to use Windows Media® Player 11 or 12 with the Music Server feature.

### ∫ **Windows Media® Player settings**

### **On Windows Media® Player 11**

- 1. Turn on your PC and start Windows Media<sup>®</sup> Player 11.
- 2. In the "Library" menu, select "Media Sharing" to display a dialog box.
- 3. Select the "Share my media" check box, and then click "OK" to display the compatible devices.
- 4. Select this unit, click "Allow" and put a check mark next to the icon for this unit.
- 5. Click "OK" to close the dialog.
- Depending of the version of Windows Media® Player, there may be differences in the names of items you can select.

### **On Windows Media® Player 12**

- 1. Turn on your PC and start Windows Media® Player 12.
- 2. In the "Stream" menu, select "Turn on media streaming" to display a dialog box.
- If media streaming is already turned on, select "More streaming options..." in the "Stream" menu to list players in the network, and then go to step 4.
- 3. Click "Turn on media streaming" to list players in the network.
- 4. Select this unit in "Media streaming options" and check that it is set to "Allow".
- 5. Click "OK" to close the dialog.
- Depending of the version of Windows Media® Player, there may be differences in the names of items you can select.

### ∫ **Playing Back**

Before performing the operations below, start the server (Windows Media<sup>®</sup> Player 11, Windows Media® Player 12, or NAS device) containing the music files to play, and make sure that the PCs and/or NASs are properly connected to the same network as this unit.

Perform the following procedure when the unit is on.

- 1. Switch the input on the TV to that assigned to the unit.
- 2. Press NET (a) on the remote controller to display a list of Network Functions on the TV.
- 3. Select "Music Server" with the cursors of the remote controller and press ENTER to confirm your selection (b).
- 4. Select the target server with the cursors on the remote controller and press ENTER to display the items list screen.
- 5. With the cursors on the remote controller, select the music file to play,

and then start playback with ENTER.

- To return to the previous screen, press RETURN (c).
- If "No Item." is displayed, check whether the network is properly connected.
- Depending on the server and share settings, the unit may not recognize it, or may not be able to play its music files. Furthermore, the unit cannot access pictures and videos stored on servers.
- For music files on a server, there can be up to 20,000 tracks per folder, and folders may be nested up to 16 levels deep.

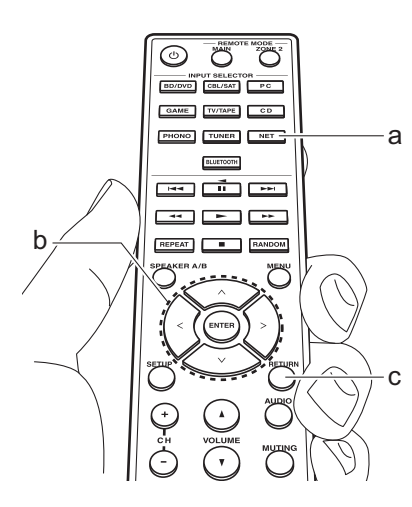

### ■ Controlling Remote Playback **from a PC**

You can use this unit to play music files stored on your PC by operating the PC inside your home network. The unit supports remote playback with Windows Media<sup>®</sup> Player 12.

- 1. Turn on your PC and start Windows Media<sup>®</sup> Player 12.
- 2. Open the "Stream" menu and check that "Allow remote control of my Player..." is checked. Click "Turn on media streaming" to list players in the network.
- 3. Switch the input on the TV to that assigned to the unit.
- 4. Select and right-click the music file to play with Windows Media® Player 12. To remotely play a music file on another server, open the target server from "Other Libraries" and select the music file to play.
- 5. Select this unit in "Play to" to open the "Play to" window of Windows Media<sup>®</sup> Player 12 and start playback on the unit. If your PC is running on Windows® 8.1, click "Play to", and then select this unit. If your PC is running on Windows® 10, click "Cast to Device", and select this unit. Operations during remote playback are possible from the "Play to" window on the PC. The playback screen is displayed on the TV connected to the HDMI output of the unit.
- 6. Adjust the volume using the volume bar on the "Play to" window.
- Sometimes, the volume displayed on the remote playback window may differ from that appeared on the display of the unit.

Also, when the volume is adjusted from this unit, this is not reflected in the "Play to" window.

- Remote playback is not possible when using a network service or playing music files on a USB storage device.
- Depending of the version of Windows<sup>®</sup>, there may be differences in the names of items you can select.

### Multi-zone

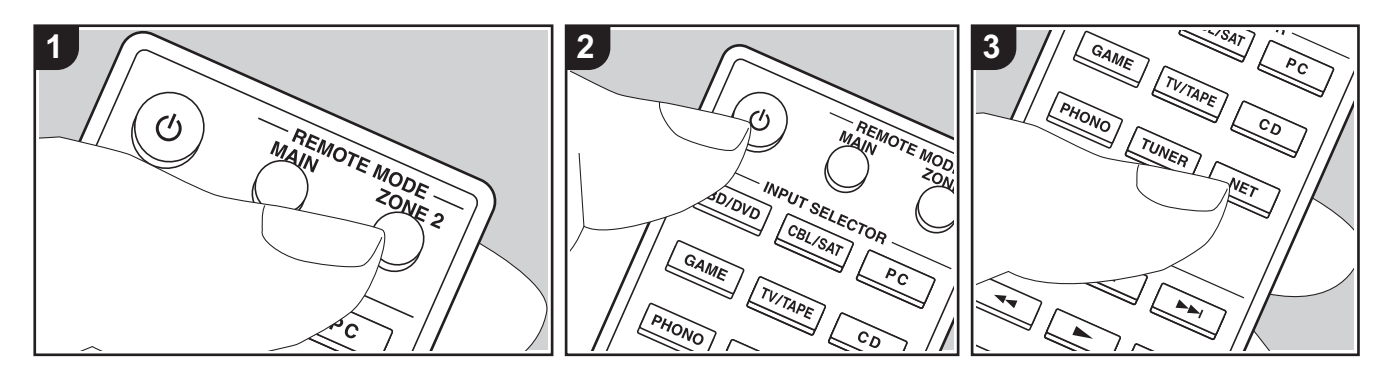

#### **Basic operations**

You can enjoy audio in the separate room by, for example, playing a Blu-ray Disc player in the main room (where this unit is located) and listening to internet radio in the separate room (ZONE 2).

- DSD audio signals are not output to ZONE 2 with the "NET" input selector.
- You can only select the same inputs for the main room and separate room with the "NET" or "BLUETOOTH" input selector. If you have "NET" selected in the main room and then select "BLUETOOTH" in the separate room, the main room also switches to "BLUETOOTH". You cannot select different stations for the main room and separate room with the DAB (European models)/AM (North American models)/FM radio.
- If ZONE 2 is on, power consumption during standby becomes larger than normal. Furthermore, RI linking features do not work.

• If ZONE 2 is turned on when Pure Audio is selected in the main room, it will automatically switch to Direct (European models).

Perform the following procedure when the unit is on.

- 1. Press REMOTE MODE ZONE 2 (a) on the remote controller.
	- The remote controller switches to the mode for controlling ZONE 2.
- 2. Face the remote controller at this unit and press  $(1)$  (c). The "Z2" indicator on the display lights.

#### **Z2**

- 3. Press the input selector (d) of the input you want to play in the separate room.
	- On the main unit, after pressing ZONE 2, within 8 seconds turn the INPUT dial to select the input to be played in the separate room. To play the same source in the main room and separate

room, press ZONE 2 on the main unit twice.

4. Adjust the volume on the pre-main amplifier for the separate room.

#### **To turn off the function:**

Press the  $(1)$  button while the remote controller is in the mode for controlling ZONE 2. Alternatively press OFF on the main unit.

#### **Playing in ZONE 2 only:**

If you turn the unit to standby during multizone playback, the Z2 indicator is dimmed and the playback mode is switched to playback in a separate room only. Turning ZONE 2 on while the unit is in standby also switches the playback mode to playback in a separate room only.

To return the remote controller to main room control mode: Press REMOTE MODE MAIN (b) on the remote controller.

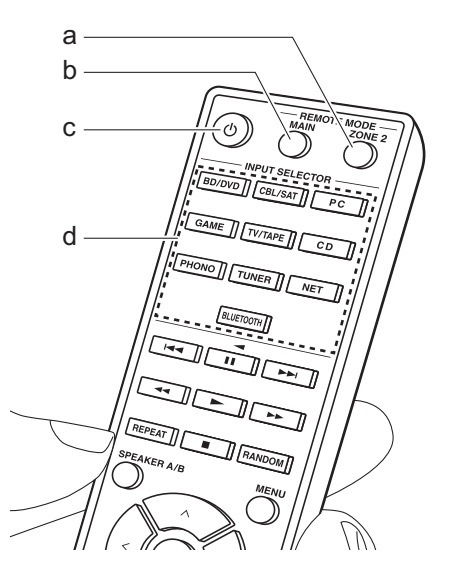

# Supplementary information for player functions

Due to firmware (the software for the system) updates after you make your purchase or firmware changes during production of the product, there may be additions or changes to the features available compared to what is in the instruction manual.

For information about player functions that have been added or changed, see the following references. Refer to "Supplementary Information" (P52) for information about changes to settings, etc., other than player functions.

Supplementary information for player functions >>> Click here <<<

# **Setup Menu**

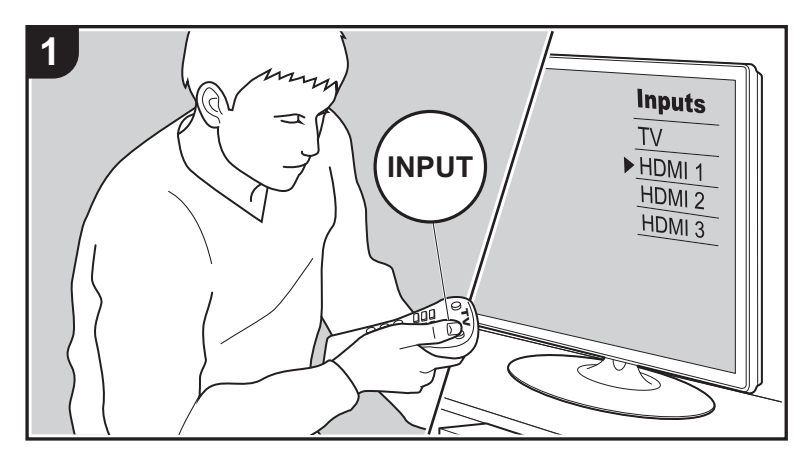

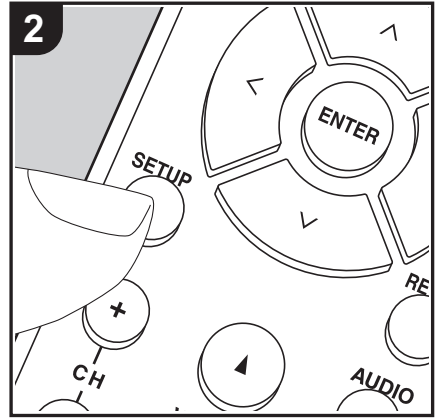

The unit allows you to configure advanced settings to provide you with an even better experience.

- 1. Switch the input on the TV to that assigned to the unit.
- 2. Press SETUP on the remote controller to display the Setup menu screen.

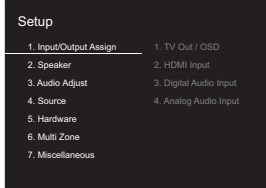

- 3. Select the item with  $\wedge$  /  $\vee$  on the remote controller and press ENTER to confirm your selection.
- Change the initial values for each of the settings with the cursors  $\langle / \rangle$ .
- To return to the previous screen, press RETURN.
- 4. To exit the settings, press SETUP.

### **1. Input/Output Assign**

### ∫ **1. TV Out / OSD**

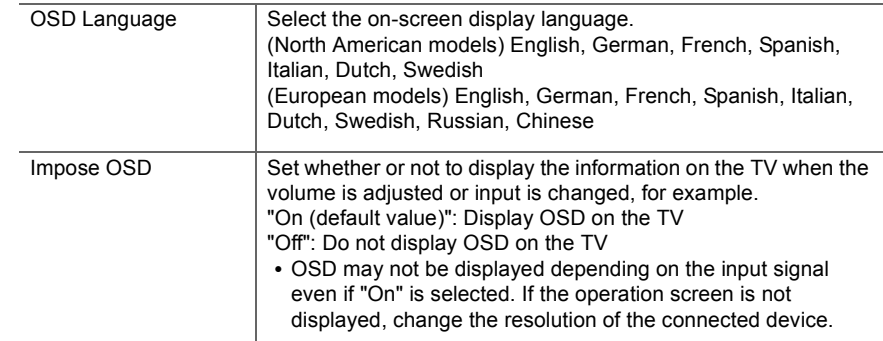

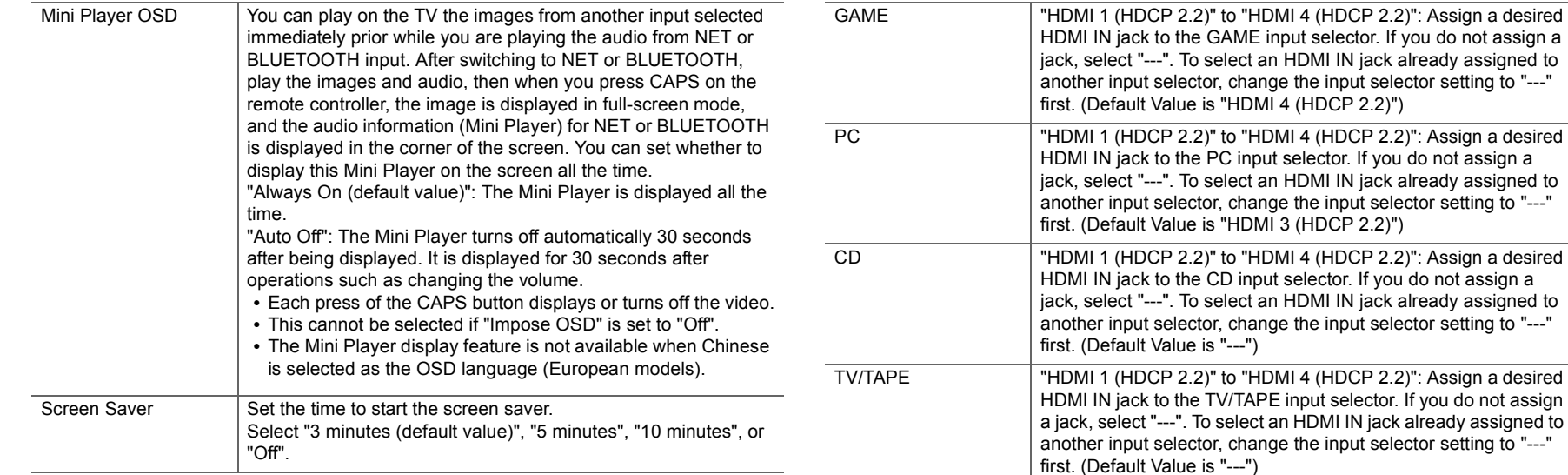

### ■ 2. HDMI Input

You can change input assignment between the input selectors and HDMI IN jacks.

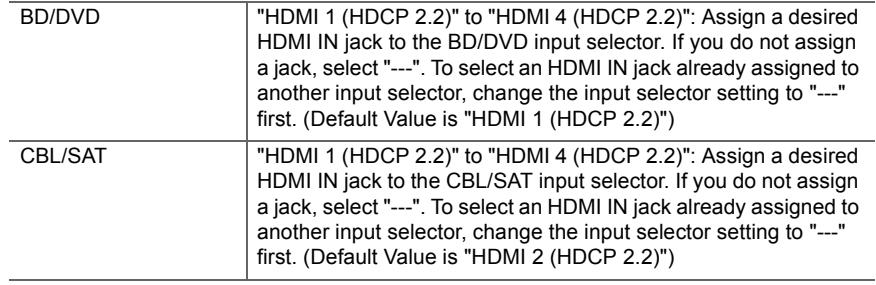

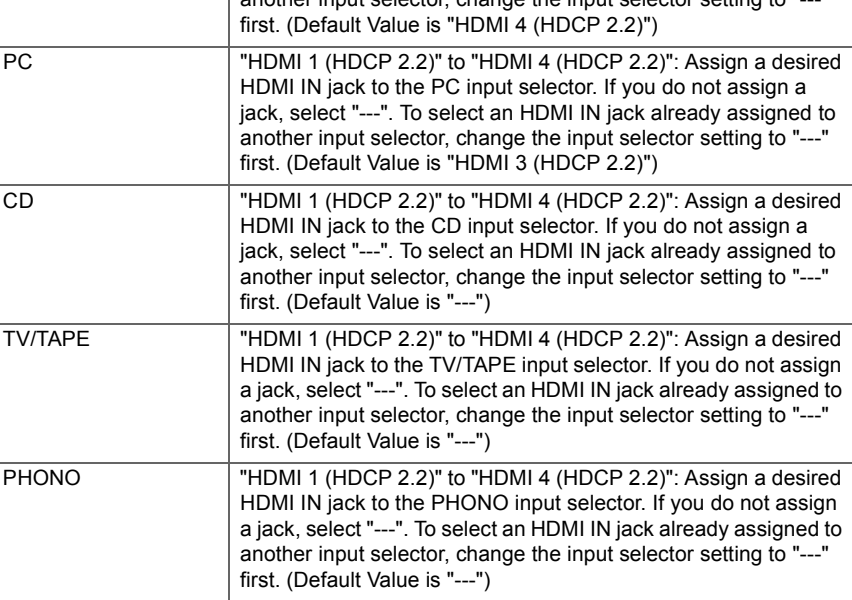

### ■ 3. Digital Audio Input

You can change input assignment between the input selectors and DIGITAL IN COAXIAL/ OPTICAL jacks. If you do not assign a jack, select "---".

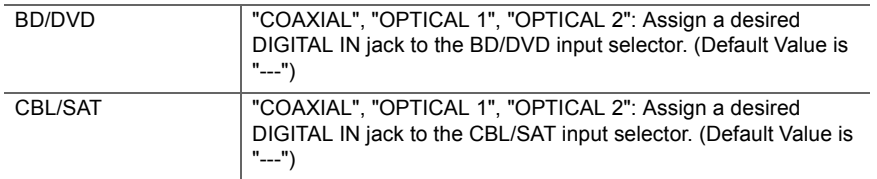
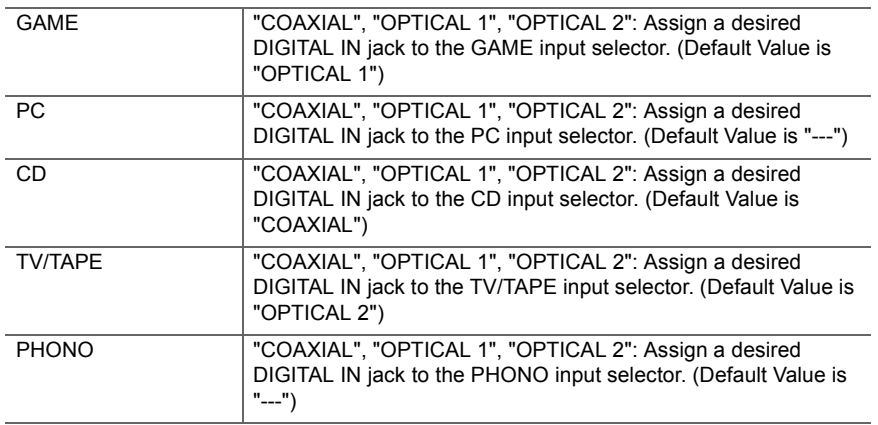

0 Supported sampling rates for PCM signals (stereo, mono) from a digital input are 32 kHz, 44.1 kHz, 48 kHz, 88.2 kHz, 96 kHz/16 bit, 20 bit, 24 bit.

#### ■ 4. Analog Audio Input

You can change input assignment between the input selectors and AUDIO IN jacks. If you do not assign a jack, select "---".

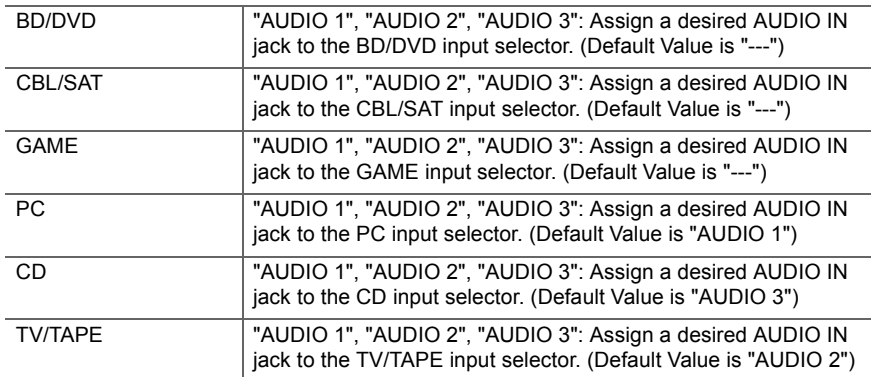

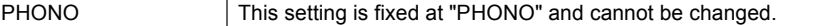

#### **2. Speaker**

L.

You can make changes to the connection environment of the speakers and volume level, etc. This setting cannot be selected if headphones are connected or if "5. Hardware" - "HDMI" - "Audio TV Out" is set to "On" so audio is output from the speakers of the TV.

#### ■ 1. Configuration

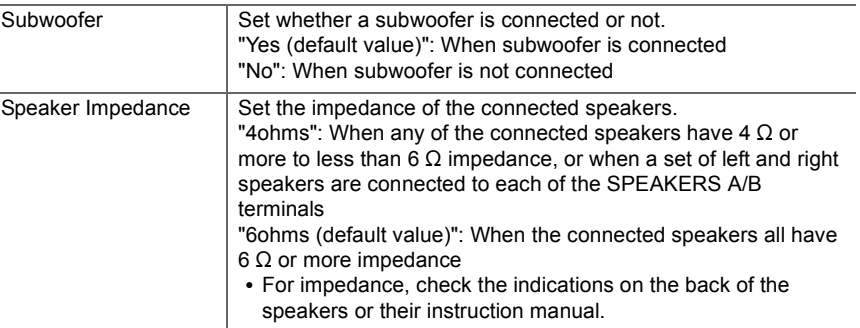

#### ■ 2. Crossover

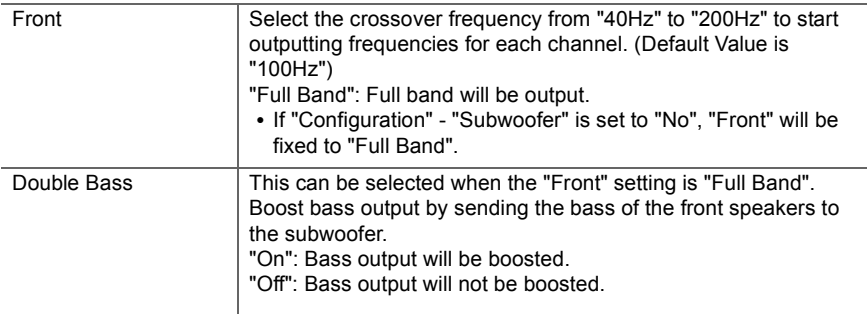

• This setting cannot be selected when you have set "Configuration" - "Subwoofer" to "No".

#### ∫ **3. Distance**

Set the distance from each speaker to the listening position.

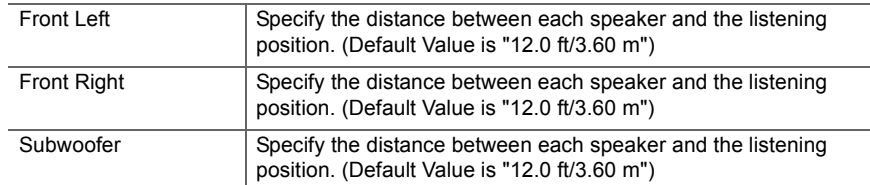

• Default values vary depending on the regions.

• Distance units can be switched by pressing CAPS on the remote controller. When the unit is set as feet, you can set between 0.1 ft and 30.0 ft in increments of 0.1 ft. When the unit is set as meters, you can set between 0.03 m and 9.00 m in increments of 0.03 m.

#### ■ 4. Level Calibration

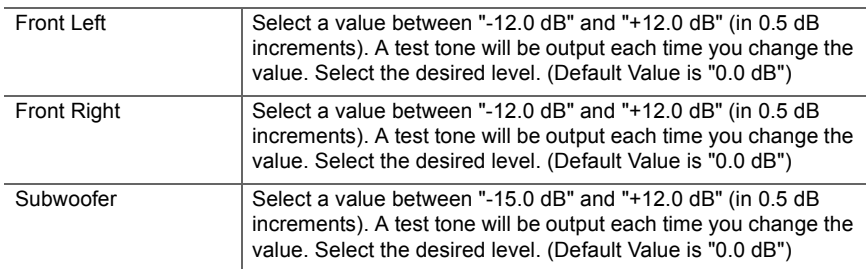

#### **3. Audio Adjust**

#### ∫ **1. Volume**

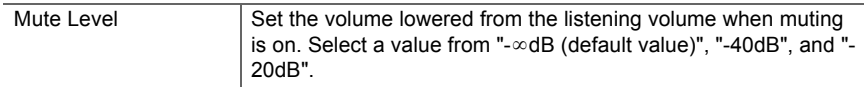

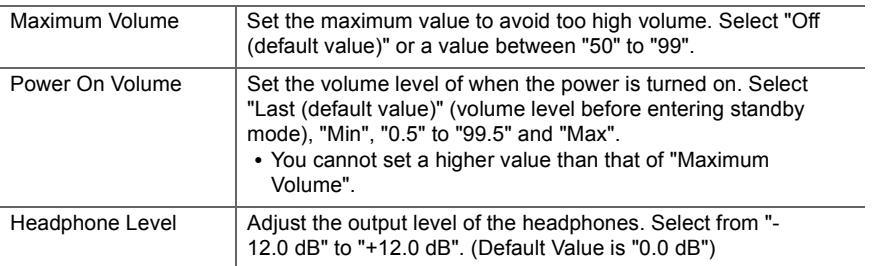

#### **4. Source**

#### ∫ **1. IntelliVolume**

Adjust the volume level difference between the devices connected to the unit. Select the input selector to configure.

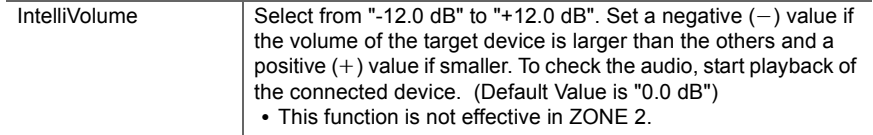

#### ■ 2. Name Edit

Set an easy name to each input. The set name will be shown on the main unit display. Select the input selector to configure.

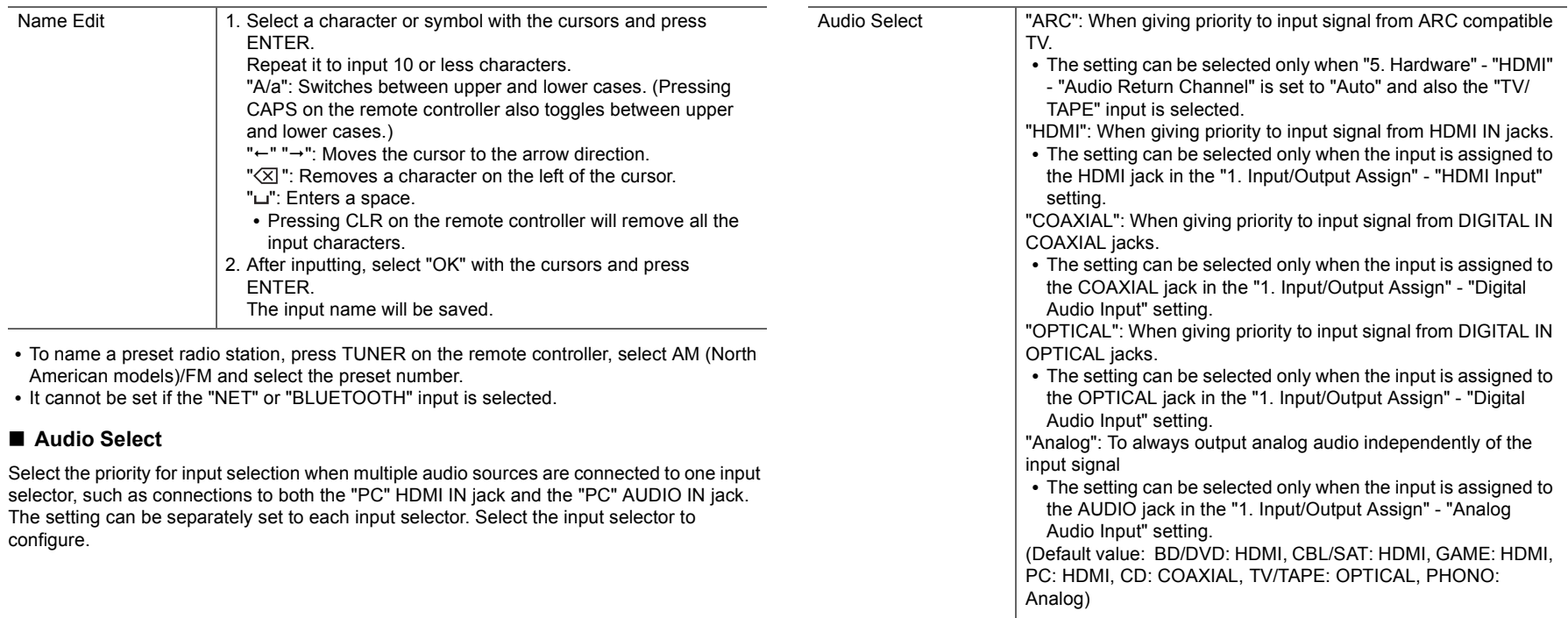

0 This setting cannot be changed if the "TUNER", "NET" or "BLUETOOTH" input is selected.

#### ■ Video Select

When "TUNER", "NET", or "BLUETOOTH" input is selected, you can set the input from which video is displayed on the TV.

ŋ

E.

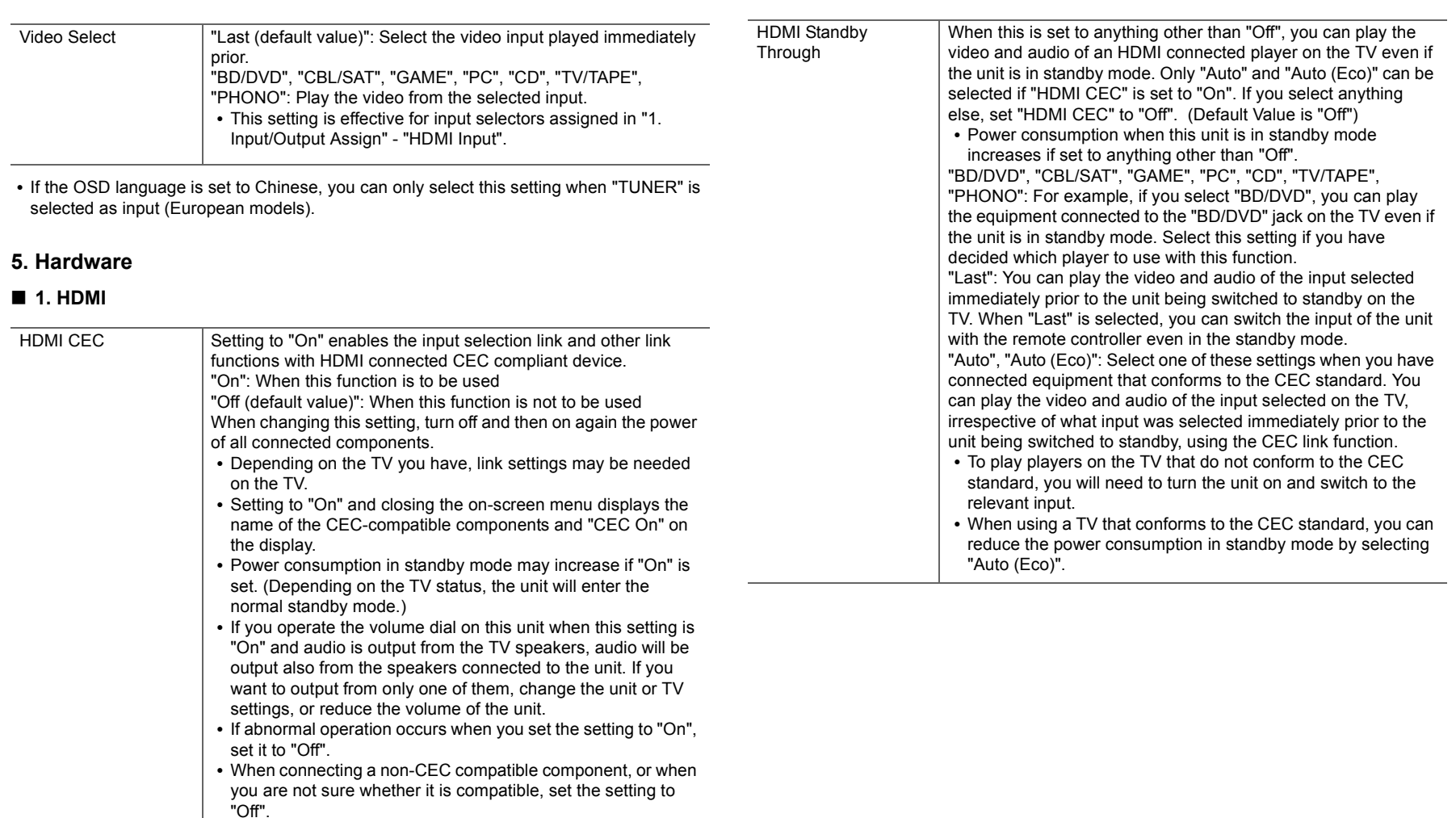

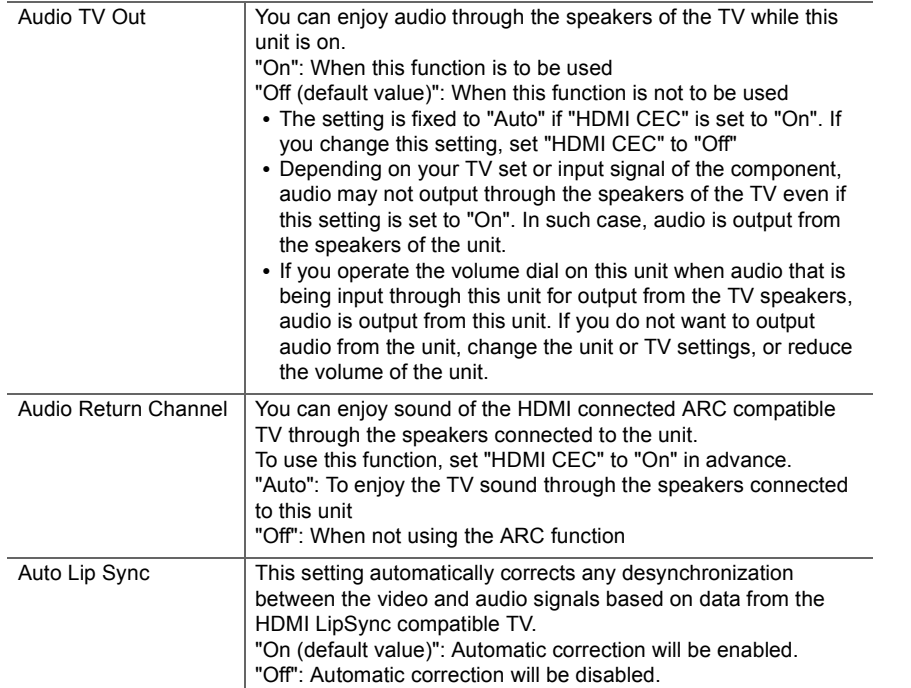

#### ■ 2. Network

• When LAN is configured with a DHCP, set "DHCP" to "Enable" to configure the setting automatically. Further, to assign fixed IP addresses to each component, you must set "DHCP" to "Disable" and assign an address to this unit in "IP Address" as well as set information related to your LAN, such as Subnet Mask and Gateway.

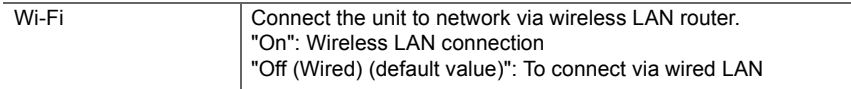

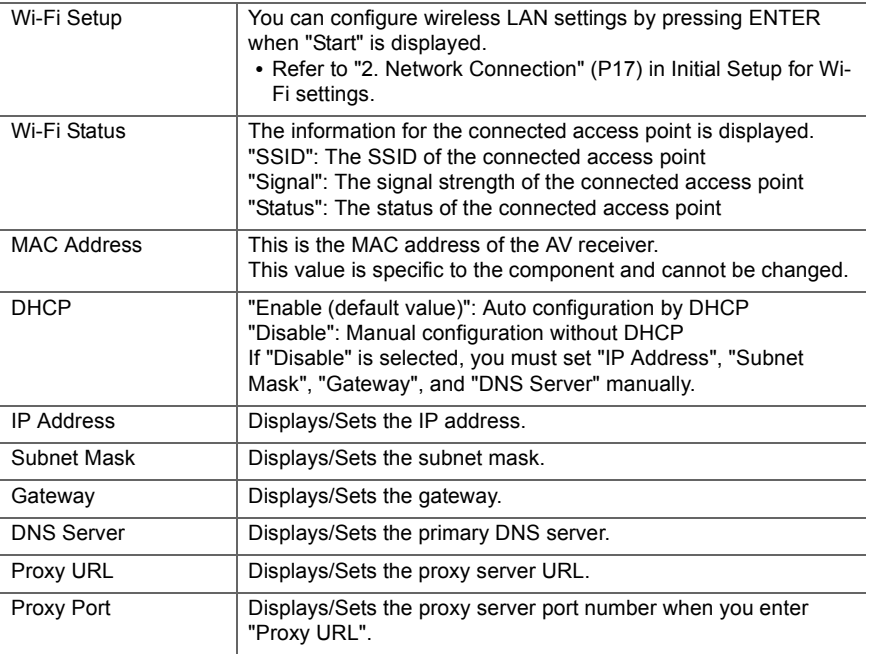

 $\blacktriangleleft$ 

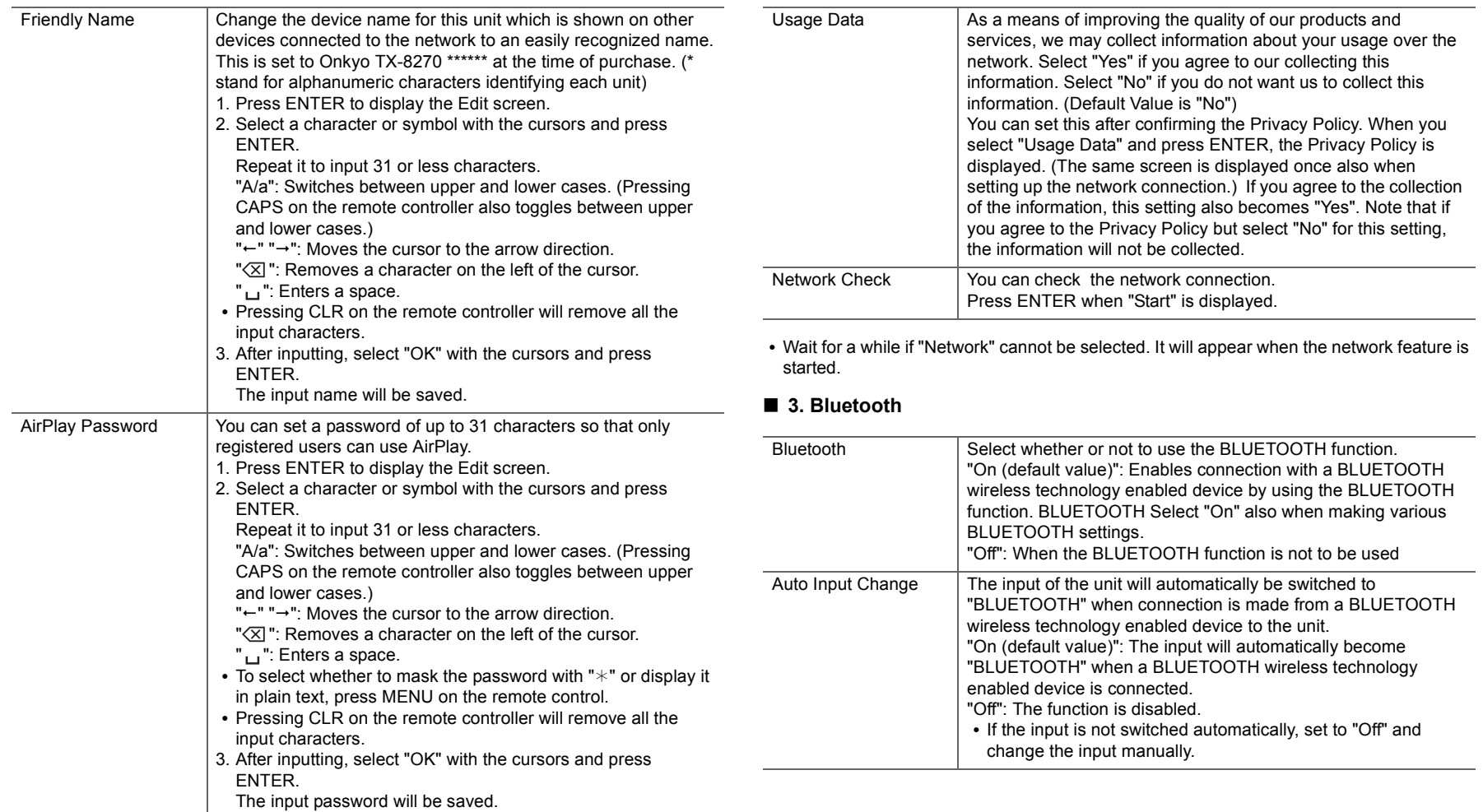

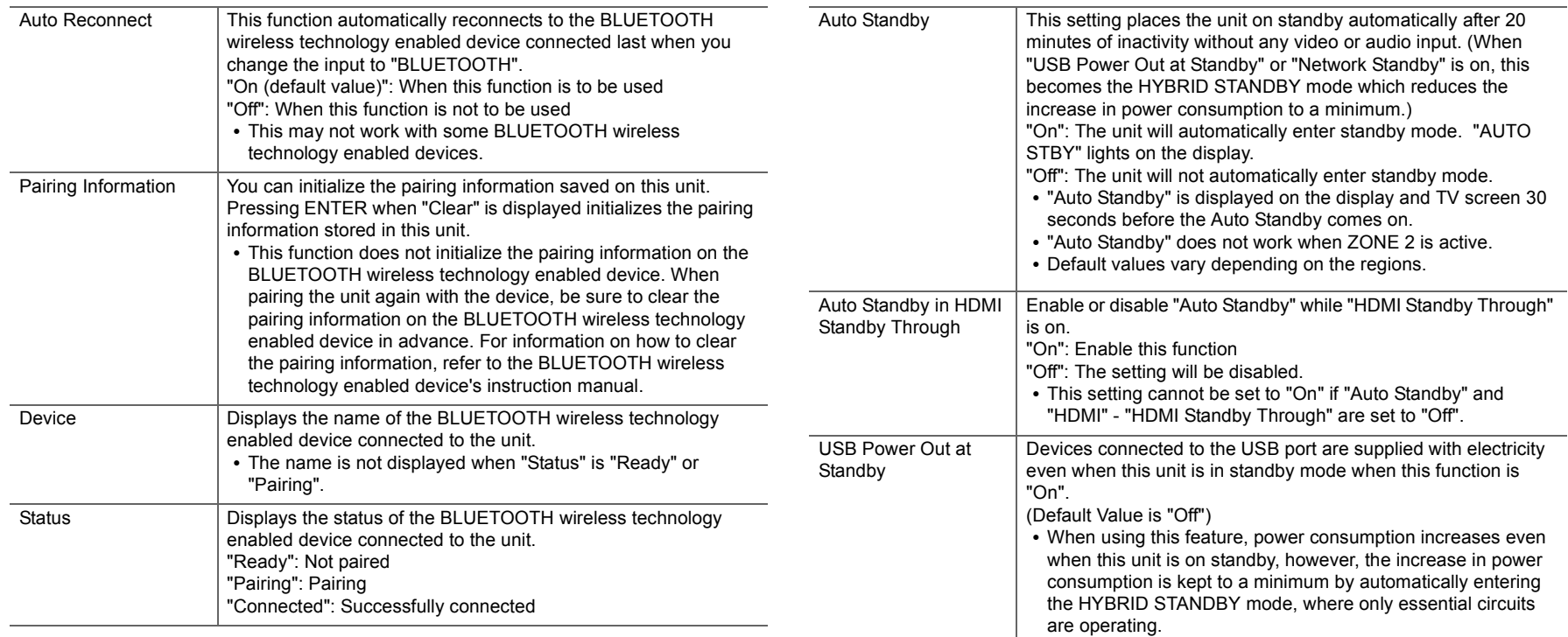

• Wait for a while if "Bluetooth" cannot be selected. It will appear when the BLUETOOTH function is started up.

#### ■ 4. Power Management

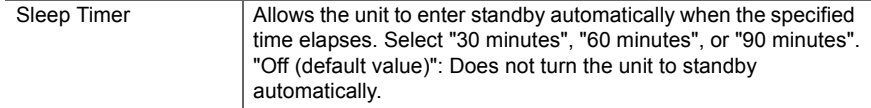

 $\bigcap$ 

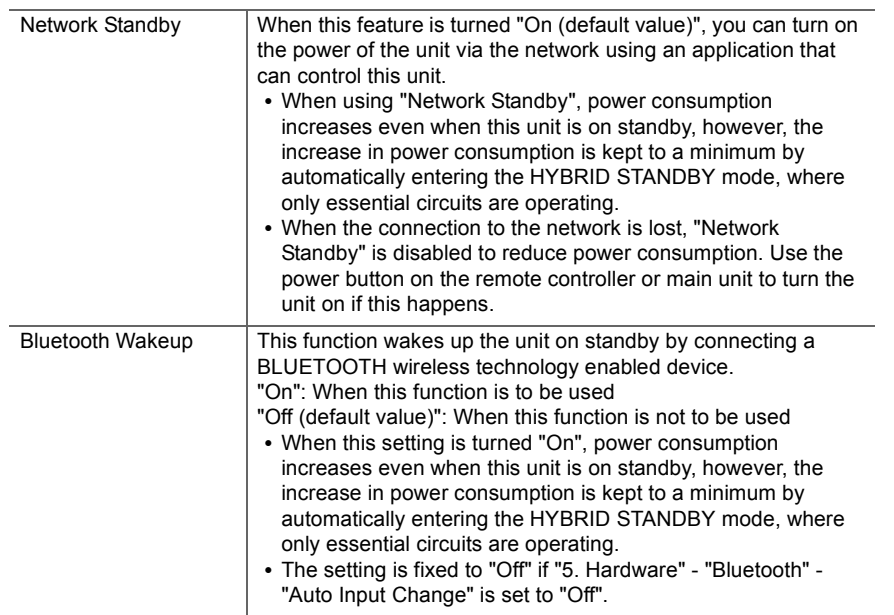

• Wait for a while if "Network Standby" or "Bluetooth Wakeup" cannot be selected. It will appear when the network feature is started.

#### **6. Multi Zone**

#### ■ 1. Remote Play Zone

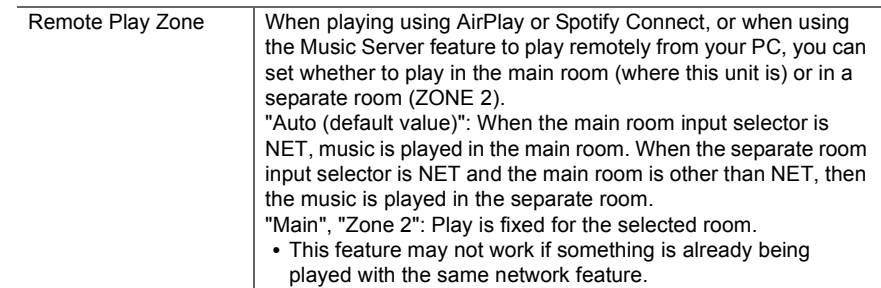

#### **7. Miscellaneous**

#### ■ 1. Tuner

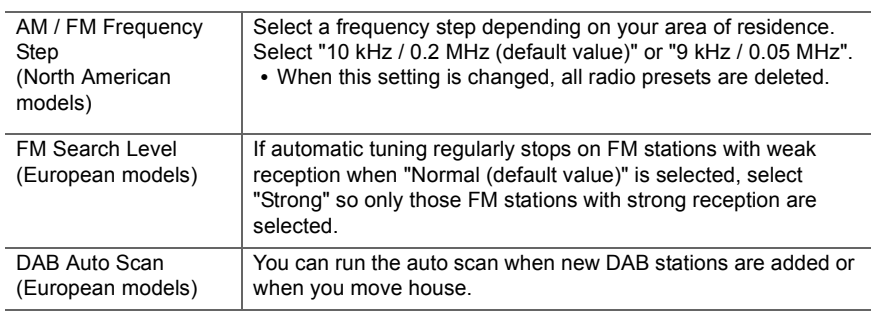

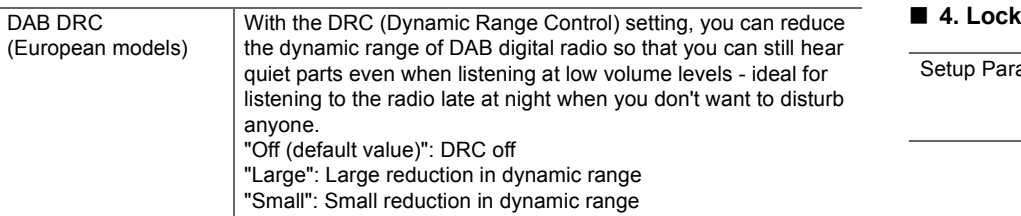

#### ■ 2. Firmware Update

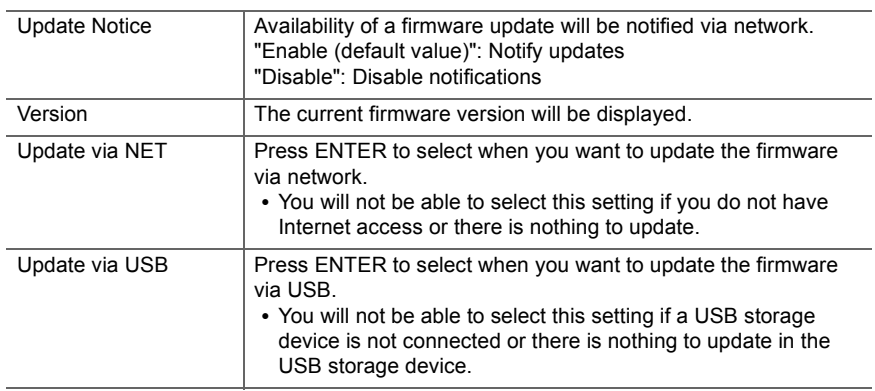

0 Wait for a while if "Firmware Update" cannot be selected. It will appear when the network feature is started.

#### ■ 3. Initial Setup

You can make the Initial Setup from the Setup menu.

• Wait for a while if "Initial Setup" cannot be selected. It will appear when the network feature is started.

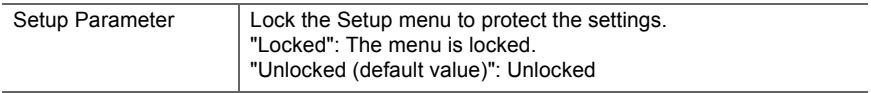

## AUDIO Menu

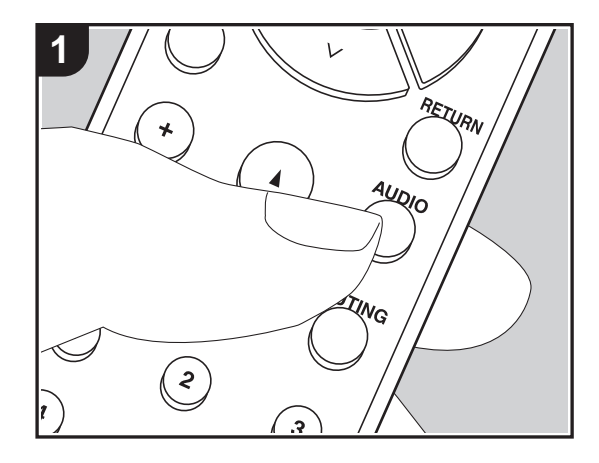

By pressing the AUDIO button on the remote controller during play, you can adjust frequently used settings, such as the sound quality, using on-screen menus. 1. Press AUDIO on the remote controller to display the AUDIO menu.

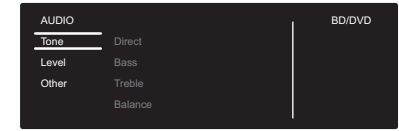

- 2. Select the item with  $\wedge$  /  $\vee$  on the remote controller and press ENTER to confirm your selection.
- Change the initial values for each of the settings with the cursors  $\langle / \rangle$ .
- To return to the previous screen, press RETURN.
- 3. To exit the settings, press AUDIO.

#### ∫ **Tone**

**Direct**: Enable or disable the Direct feature which outputs pure sound as it was intended by bypassing the tone control circuits during play.

**Bass**: Enhance or moderate the bass range of the front speakers.

• It cannot be set if the Pure Audio mode (European models) or Direct mode is selected.

**Treble**: Enhance or moderate the treble range of the front speakers.

• It cannot be set if the Pure Audio mode (European models) or Direct mode is selected.

**Balance**: Adjust the balance of the sounds output from the left and right speakers.

#### ∫ **Level**

**Subwoofer**: Adjust the speaker level of the subwoofer while listening to some sound.

• The adjustment you made will be reset to the previous status when you turn the unit to standby mode.

#### ∫ **Other**

**A/V Sync**: If the video is behind the audio, you can delay the audio to offset the gap. Different settings can be set for each input selector.

**Music Optimizer**: Improve the quality of the compressed audio. Playback sound of lossy compressed files such as MP3 will be improved. The setting can be separately set to each input selector. The setting is effective in the signals of 48 kHz or less. The setting is not

effective in the bitstream signals.

• It cannot be set if the Pure Audio mode (European models) or Direct mode is selected.

ŋ

## Web Setup

You can make the settings for network features for this unit in an internet browser on a PC, smartphone, etc.

- 1. Press SETUP on the remote controller to display the Setup menu.
- 2. Select "5. Hardware" "Network" with the cursors, then take a note of the IP address displayed in "IP Address".
- 3. Start the internet browser on your PC or smartphone and enter the IP address of the unit in the URL field.
- 4. Information for the unit (Web Setup screen) is displayed in the internet browser.

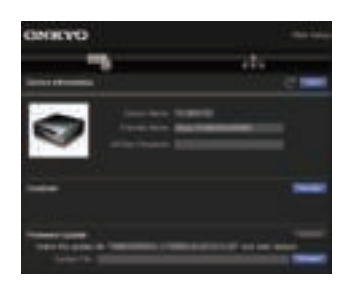

5. After changing the settings, select "Save" to save the settings.

#### **Device Information**

You can change the Friendly Name, set an AirPlay Password, etc.

Control4: Register this unit if you are using a Control4 system.

Firmware Update: Select the firmware update you have downloaded to your PC so you can update this unit.

#### **Network Setting**

Status: You can see information for the network such as the MAC address and IP address for this unit.

Network Connection: You can select how to connect to the network. If you select "Wireless", select an access point from "Wi-Fi Setup" to connect.

DHCP: You can change DHCP settings. If you select "Off", set "IP Address", "Subnet Mask", "Gateway", and "DNS Server" manually.

Proxy: Display and set the URL for the proxy server.

## Firmware Update

#### **The updating function on this unit**

This unit has functionality to update the firmware (the system software) over a network or by the USB port. This enables us to make improvements to a variety of operations and to add features.

#### **How to update**

There are two methods for updating the firmware: via network and via USB. The update may take about 20 minutes to complete for either method: via network or via USB. Furthermore, settings you have changed are maintained regardless of the method used for update. Note that when this unit is connected to a network, you may see notifications about firmware updates on the display. To execute updating, select "Update Now" with the cursors of the remote controller and press ENTER. "Completed!" is displayed when the update is complete.

- For the latest information on updates, visit our website. There is no need to update the firmware on this unit if there is no update available.
- During an update, do not:
- Disconnect and reconnect any cable or USB storage device, headphones, or perform any operation on the component such as turn off its power
- Accessing this unit from a PC or smartphone using an application

**Disclaimer**: The program and accompanying online documentation are furnished to you for use at your own risk.

We will not be liable and you will have no remedy for damages for any claim of any kind whatsoever concerning your use of the program or the accompanying online documentation, regardless of legal theory, and whether arising in tort or contract.

In no event will we be liable to you or any third party for any special, indirect, incidental, or consequential damages of any kind, including, but not limited to, compensation, reimbursement or damages on account of the loss of present or prospective profits, loss of data, or for any other reason whatsoever.

#### **Updating the Firmware via Network**

- Check that the unit is turned on, and the connection to the Internet is secured.
- Turn off the controller component (PC etc.) connected to the network.
- 0 Stop any playing Internet radio, USB storage device, or server content.
- If the multi-zone function is active, turn it off.
- 0 When "5. Hardware" "HDMI" "HDMI CEC" is set to "On" in the Setup menu, set to "Off".
- The description may differ from the on-screen display but that will not change operations or functionality.
- 1. Switch the input on the TV to that assigned to the unit.
- 2. Press SETUP on the remote controller.

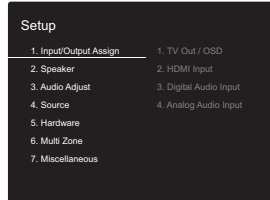

3. Select "7. Miscellaneous" - "Firmware Update" -"Update via NET" with the cursors in order and press ENTER.

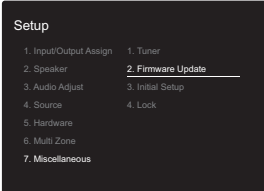

- If "Firmware Update" is grayed out and cannot be selected, wait for a while until it starts up.
- You will not be able to select "Update via NET" if there is no firmware update.
- 4. Press ENTER with "Update" selected to start update.
	- During the update, the TV screen may go black depending on the updated program. In that case, check the progress on the display of the unit. The TV screen will remain black until the update is complete and the power is turned on again.
	- 0 "Completed!" is displayed when the update is complete.
- 5. Press (b) ON/STANDBY on the main unit to switch the unit to standby. The process is completed and your firmware is updated to the latest version.
	- $\cdot$  Do not use  $\circlearrowleft$  on the remote controller.

**If an Error Message is Displayed:** When an error occurs, " $*$ - $*$  $*$  Error!" is displayed on the display of the unit. (" $*$ " represents an alphanumeric character.) Check the following:

- 0 ¢**-01,** ¢**-10:** Cannot recognize Ethernet cable. Connect the Ethernet cable properly.
- 0 ¢**-02,** ¢**-03,** ¢**-04,** ¢**-05,** ¢**-06,** ¢**-11,** ¢**-13,** ¢**-14,** ¢**-16,**  ¢**-17,** ¢**-18,** ¢**-20,** ¢**-21:** Internet connection error. Check the following:
	- Whether the router is turned on
- Whether this unit and router are connected to the network

Try to disconnect and then connect again the power to the unit and router. This may solve the problem. If you are still unable to connect to the Internet, the DNS server or proxy server may be temporarily down. Check the service status with your ISP provider.

0 **Others**: Disconnect then reconnect the power cord, then repeat from the beginning.

#### **Updating via USB**

- Prepare a 128MB or larger USB storage device. FAT16 or FAT32 file system format.
	- Media inserted in a USB card reader may not be used for this function.
- USB storage devices with security function are not supported.
- USB hubs and USB devices with hub function are not supported. Do not connect these devices to the unit.
- Delete any data stored on the USB storage device.
- 0 Turn off the controller component (PC etc.) connected to the network.
- Stop any playing Internet radio, USB storage device, or server content.
- If the multi-zone function is active, turn it off.
- 0 When "5. Hardware" "HDMI" "HDMI CEC" is set to "On" in the Setup menu, set to "Off".
- Some USB storage devices may take long to load, may not be loaded correctly, or may not be correctly fed depending on the device or their content.
- We will not be liable whatsoever for any loss or damage of data, or storage failure arising from the use of the USB storage device with this AV receiver. Thank you for your understanding.
- The description may differ from the on-screen display but that will not change the way to operate or the function.
- 1. Connect the USB storage device to your PC.
- 2. Download the firmware file from the our website to your PC and unzip.

Firmware files are named in the following way:

ONKAVR \* \* \* \* \* \* \* \* \* \* \* \* \* \* \* \* \* zip Unzip the file on your PC. The number of unzipped files and folders varies depending on the model.

- 3. Copy all unzipped files and folders to the root folder of the USB storage device.
	- Make sure to copy the unzipped files.
- 4. Connect the USB storage device to the USB port on the main unit.
	- If you connect a USB hard disk drive to the USB port of the unit, we recommend that you use its AC adapter to power it.
	- If the USB storage device has been partitioned, each section will be treated as an independent device.
- 5. Switch the input on the TV to that assigned to the unit.

#### 6. Press SETUP on the remote controller.

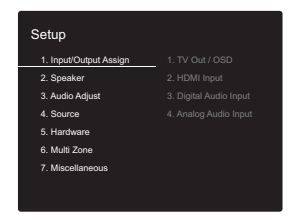

7. Select "7. Miscellaneous" - "Firmware Update" -"Update via USB" with the cursors in order and press ENTER.

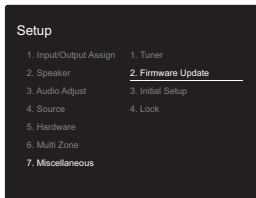

- If "Firmware Update" is grayed out and cannot be selected, wait for a while until it starts up.
- You will not be able to select "Update via USB" if there is no firmware update.
- 8. Press ENTER with "Update" selected to start update.
	- During the update, the TV screen may go black depending on the updated program. In that case, check the progress on the display of the unit. The TV screen will remain black until the update is complete and the power is turned on again.
	- During the update, do not turn off, or disconnect then reconnect the USB storage device.
	- "Completed!" is displayed when the update is complete.
- 9. Disconnect the USB storage device from the main unit.
- 10.Press Í ON/STANDBY on the main unit to switch the unit to standby. The process is completed and your firmware is updated to the latest version.

• Do not use  $\circlearrowright$  on the remote controller.

**If an Error Message is Displayed:** When an error occurs,  $\sqrt{4}x + \sqrt{4}x + \sqrt{2}$  Error!" is displayed on the display of the unit. (" $\div$ " represents an alphanumeric character.) Check the following:

- **∗-01, ∗-10: USB storage device not found. Check** whether the USB storage device or USB cable is correctly inserted to the USB port of this unit. Connect the USB storage device to an external power source if it has its own power supply.
- **∗-05, ∗-13, ∗-20, ∗-21:** The firmware file is not present in the root folder of the USB storage device, or the firmware file is for another model. Retry from the download of the firmware file.
- 0 **Others:** Disconnect then reconnect the power cord, then repeat from the beginning.

## Supplementary Information

Due to firmware (the software for the system) updates after you make your purchase or firmware changes during production of the product, there may be additions or changes to the settings and operation available compared to what is in the instruction manual. For information about the settings and operations that have been added or changed, see the following references. Refer to "Supplementary information for player functions" (P34) for information about changes to player functions.

Supplementary Information >>> Click here <<<

## Troubleshooting

#### **Before starting the procedure**

Problems may be solved by simply turning the power on/off or disconnecting/connecting the power cord, which is easier than working on the connection, setting and operating procedure. Try the simple measures on both the unit and the connected device. If the problem is that the video or audio is not output or the HDMI linked operation does not work, disconnecting/connecting the HDMI cable may solve it. Turn off the device connected to this unit, then disconnect and reconnect the cable. When reconnecting, be careful not to wind the HDMI cable since if wound the HDMI cable may not fit well.

- The AV receiver contains a microPC for signal processing and control functions. In very rare situations, severe interference, noise from an external source, or static electricity may cause it to lockup. In the unlikely event that this happens, unplug the power cord from the wall outlet, wait at least 5 seconds, and then plug it back in.
- We are not responsible for reparations for damages (such as CD rental fees) due to unsuccessful recordings caused by the unit's malfunction. Before you record important data, make sure that the material will be recorded correctly.

#### **If operation becomes unstable**

#### **Try restarting the unit**

The issue may be fixed by restarting this unit. After switching this unit to standby, press and hold  $\bigcirc$  ON/ STANDBY on this unit for 5 or more seconds to restart the unit.

(The settings in the unit are maintained.) If the issue is not fixed by restarting, try unplugging the power cords of the unit and connected devices, and then plugging them in again.

**Resetting the unit (this resets the unit settings to the default)**

If restarting the unit doesn't fix the problem, resetting the unit to the status at the time of shipment may solve the problem. Your settings will also be initialized when you reset, so note down your settings before doing the following.

- 1. While holding down TUNING MODE on the main unit, press (י) ON/STANDBY.
- 2. The unit switches to standby and the settings are reset.

#### ∫ **Power**

#### **Cannot turn on the unit**

- Make sure that the power cord is properly plugged into the wall outlet.
- Unplug the power cord from the wall outlet, wait 5 seconds or more, then plug it in again.

#### **The unit turns off unexpectedly**

- The unit automatically switches to standby when the "5. Hardware" - "Power Management" - "Auto Standby" setting in the Setup menu functions.
- The protective circuit function may have been activated. If this has occurred, "AMP Diag Mode" appears on the display when the unit is turned on again, and the unit enters diagnostic mode. If the results of the diagnosis is that there is no problem, the "AMP Diag Mode" display disappears and you can use the unit normally again. If "CHECK SP WIRE" appears on the display, the speaker cables may be short-circuited. Make sure bare speaker wires are not touching each other or the back panel of the unit, then turn the unit on again. If "NG" is displayed, immediately unplug the power cord from the wall outlet and contact your dealer.
- The protective circuit function may have been activated because the temperature of the unit rose abnormally. If this happens, then the power will continue to turn off after you have turned the unit on again. Make sure the unit has plenty of space for ventilation around it, wait for the unit to cool down sufficiently, and then try turning it on again.

**WARNING**: If smoke, smell or abnormal noise is produced by the unit, unplug the power cord from the wall outlet immediately and contact the dealer or customer support.

#### ∫ **Audio**

• Confirm that the connection between the output jack on the device and the input jack on this unit is correct.

- Make sure that none of the connecting cables are bent, twisted, or damaged.
- If the MUTE indicator on the display flashes, press MUTING on the remote controller to cancel muting.
- While headphones are connected to the PHONES jack, no sound is output from the speakers.

Check the following if the above does not fix the problem:

#### **There is no sound from the TV**

- Change the input selector on this unit to the position of the terminal to which the TV is connected.
- When connected to a TV that supports the ARC feature with an HDMI cable, only PCM audio input is supported from the TV to this unit. Make sure that your TV audio output setting is set to PCM.
- If the TV doesn't support the ARC function, along with connection by HDMI, connect the TV and this unit using a digital optical cable, digital coaxial cable, or analog audio cable.

#### **No sound from a connected player**

- Change the input selector on this unit to the position of the terminal to which the player is connected.
- Check the digital audio output setting on the connected component. On some game consoles, such as those that support DVD, the default setting is off.
- With some DVD-Video discs, you need to select an audio output format from a menu.

#### **A speaker produces no sound**

- Make sure that the polarity of the speaker cables  $(+/-)$  is correct, and that no bare wires are in contact with the metal part of speaker terminals.
- Make sure that the speaker cables have not shorted.
- Make sure the speakers are connected correctly (P10).

#### **The subwoofer produces no sound**

If the setting of the front speakers is "Full Band" and during 2ch input such as from the TV or music, the low range elements will be output from the front speakers rather than from the subwoofer. If you would rather output from the subwoofer, make one of the following settings.

- 1. Change the front speakers settings to a setting other than "Full Band" for the crossover frequency value. The range below the frequency you specify will be output from the subwoofer rather than the front speakers. We do not recommend changing this if your front speakers have good low range reproduction capabilities.
- 2. Change "Double Bass" to "On".

The low range elements will be output from both the front speakers and the subwoofer. This may mean that there is too much bass. Do not change if this happens, or choose option 1.

- Refer to "2. Speaker" "Crossover" (P37) in the Setup menu for details.
- When you play source material that contains no information in the LFE channel, the subwoofer produces no sound.

#### **Noise can be heard**

- 0 Using cable ties to bundle analog audio cables, power cords, speaker cables, etc. may degrade the audio performance, Do not bundle cords.
- An audio cable may be picking up interference. Try repositioning your cables.

#### **The beginning of audio received by an HDMI IN cannot be heard**

• Since it takes longer to identify the format of an HDMI signal than it does for other digital audio signals, audio output may not start immediately.

#### **Sound suddenly reduces**

• When the temperature inside the unit exceeds a certain temperature for extended periods, the volume may be reduced automatically to protect the circuits.

#### ∫ **Video**

• Confirm that the connection between the output jack on

the device and the input jack on this unit is correct.

- Make sure that none of the connecting cables are bent, twisted, or damaged.
- There may be interference from the power cords or other connection cables to this unit if the picture on the TV is poor. Try separating the TV antenna cable and other cables of the unit.
- Check the screen input on the monitor, such as the TV.

Check the following if the above does not fix the problem:

#### **There is no video**

• Change the input selector on this unit to the position of the terminal to which the player is connected.

#### **There is no picture from a source connected to an HDMI IN terminal**

- To display video from the connected player on the TV screen while the unit is in standby, you need to enable "5. Hardware"- "HDMI" - "HDMI Standby Through" in the Setup menu. Refer to (P40) for information about HDMI Standby Through.
- Check if "Resolution Error" is displayed on the main unit display when video input via HDMI IN jack is not displayed. In this case, the TV does not support the resolution of the video input from the player. Change the setting on the player.
- Reliable operation with an HDMI-to-DVI adapter is not guaranteed. In addition, video signals from a PC are not supported.

#### **Images flicker**

• It is possible that the resolution of the player is not compatible with the TV's resolution. If you have connected the player to this unit with an HDMI cable, try changing the output resolution on the player. There also may be an improvement if you change the screen mode on the TV.

#### **Video and audio are out of sync**

• Video may be delayed relative to audio depending on the

settings and connections with your TV. To adjust, press AUDIO on the remote controller, and adjust in "Other" - "A/V Sync".

#### ∫ **Linked operation**

#### **There is no linked operation with CEC compliant devices, such as a TV.**

- 0 The "5. Hardware" "HDMI" "HDMI CEC" setting in the Setup menu needs to be set to "On".
- It is also necessary to set HDMI linking on the CEC compliant device. Check the instruction manual.

#### ■ AM/FM broadcasting

#### **Radio reception is poor or there is a lot of noise.**

- Re-check the antenna connection.
- 0 Separate the antenna from speaker cables and the power cord.
- Move the unit away from your TV or PC.
- Passing cars and airplanes can cause interference.
- Concrete walls weaken radio signals.
- Listen to the station in mono.
- When listening to an AM station, operating the remote controller may cause noise (North American models).
- FM reception may become clearer if you use the antenna jack on the wall used for the TV.

#### ∫ **The BLUETOOTH feature**

- Try plugging/unplugging the power of the unit and try turning on/off the BLUETOOTH wireless technology enabled device. Restarting the BLUETOOTH wireless technology enabled device may be effective.
- The BLUETOOTH wireless technology enabled devices must support the A2DP profile.
- Radio wave interference may occur in the vicinity of components, such as microwave ovens or cordless

phones, which use radio waves in the 2.4 GHz range. This interference may render this unit unusable.

• If there is a metallic object near the unit, BLUETOOTH connection may not be possible as the metal can effect on the radio waves.

Check the following if the above does not fix the problem:

#### **Cannot connect with this unit**

• Check that the BLUETOOTH function of the BLUETOOTH wireless technology enabled device is enabled.

#### **Music playback is unavailable on the unit even after successful BLUETOOTH connection**

- When the audio volume of your BLUETOOTH wireless technology enabled device is set low, the playback of audio may be unavailable. Turn up the volume on the BLUETOOTH wireless technology enabled device.
- Some BLUETOOTH wireless technology enabled devices may be equipped with a Send/Receive selector switch. Select Send mode.
- 0 Depending on the characteristics or specifications of your BLUETOOTH wireless technology enabled device, playback on this unit may not be possible.

#### **Sound is interrupted**

• There may be a problem with the BLUETOOTH wireless technology enabled device. Check the information on the internet.

#### **The audio quality is poor after connection with a BLUETOOTH wireless technology enabled device**

• Reception is poor. Move the BLUETOOTH wireless technology enabled device closer to the unit or remove any obstacle between the BLUETOOTH wireless technology enabled device and this unit.

#### ■ Network Functions

- 0 If you cannot select a network service, it will become selectable when the network function is started. It may take about a minute to start up.
- When NET is blinking, the AV receiver is not properly connected to the home network.
- Try plugging/unplugging the power supply of this unit and the router, and try rebooting the router.
- If the desired wireless LAN router is not in the access point list, it may be set to hide SSID or the ANY connection may be off. Change the setting and try again.

Check the following if the above does not fix the problem:

#### **Cannot access the Internet radio**

- 0 Certain network service or contents available through the unit may not be accessible in case the service provider terminates its service.
- Make sure that your modem and router are properly connected, and make sure they are both turned on.
- Make sure that the LAN side port on the router is properly connected to the AV receiver.
- Make sure that connecting to Internet from other components is possible. If connecting is not possible, turn off all components connected to the network, wait for a while, and then turn on the components again.
- If a specific radio station is unavailable for listening, make sure the registered URL is correct, or whether the format distributed from the radio station is supported by the AV receiver.
- Depending on ISP, setting the proxy server is necessary.
- Make sure that the router and/or modem you are using is supported by your ISP.

#### **Cannot access the network server**

- This unit needs to be connected to the same router as the network server.
- This unit is compatible with Windows Media<sup>®</sup> Player 11 or 12 network servers or NAS that are compatible with

home network functionality.

- You may need to make some settings on Windows Media® Player (P31).
- When using a PC, only music files registered in the Windows Media® Player library can be played.

#### **Playback stops while listening to music files on the network server**

- Make sure the network server is compatible with this unit.
- When the PC is serving as the network server, try quitting any application software other than the server software (Windows Media<sup>®</sup> Player 12 etc.).
- If the PC is downloading or copying large files, the playback may be interrupted.

#### ■ USB storage device

#### **USB storage device is not displayed**

- Check whether the USB storage device or USB cable is correctly inserted to the USB port of the unit.
- 0 Disconnect the USB storage device from the unit, and then try reconnecting.
- Performance of hard disks that receive power from the USB port of the unit is not guaranteed.
- Depending on the type of format, the playback may not be performed normally. Check the type of the file formats that is supported.
- USB storage devices with security functions may not be played.

#### ∫ **Wireless LAN Network**

• Try plugging/unplugging the power supply of wireless LAN router and the unit, check the wireless LAN router power-on status, and try reboot of the wireless LAN router.

Check the following if the above does not fix the problem:

#### **Cannot access wireless LAN network**

- The wireless LAN router setting may be switched to Manual. Return the setting to Auto.
- Try the manual set-up. The connection may succeed.
- When the wireless LAN router setting is at stealth mode (mode to hide the SSID key) or when ANY connection is off, the SSID is not displayed. Change the setting and try again.
- Check that the setting of SSID and encryption (WEP, etc.) is correct. Make sure the network settings of the unit is properly set.
- Connection to an SSID that includes multi-byte characters is not supported. Name the SSID of the wireless LAN router using single-byte alphanumeric characters only and try again.

#### **Connected to an SSID different to the SSID selected**

• Some wireless LAN routers allow you to set multiple SSIDs for one unit. If you use the automatic setting button on such a router, you may end up connecting with a different SSID from the SSID you wanted to connect to. Use the connection method requiring you to enter a password if this happens.

#### **Playback is interrupted and communication does not work**

- You may not receive radio waves due to bad radio wave conditions. Shorten the distance from the wireless LAN router or remove obstacles to improve visibility, and try again. Place the unit away from microwave ovens or other access points. It is recommended to place the wireless LAN router and the unit in the same room.
- If there is a metallic object near the unit, wireless LAN connection may not be possible as the metal can effect on the radio wave.
- When other wireless LAN devices are used near the unit. several issues such as interrupted playback and communication may occur. You can avoid these issues by changing the channel of your wireless LAN router. For instructions on changing channels, see the instruction

manual provided with your wireless LAN router.

• There may not be enough bandwidth available in the band for wireless LAN. Connect using an Ethernet cable.

#### ∫ **Multi Zone feature**

- Settings are required in Initial Setup, "3. Multi Zone Setup" to use the multi-zone feature (P18).
- 0 DSD audio signals are not output to ZONE 2 with the "NET" input selector.

Check the following if the above does not fix the problem:

#### **Cannot ZONE output audio of external AV component**

• When outputting the audio of an external AV component to ZONE 2, connect using an analog audio cable.

#### ∫ **Remote Controller**

- 0 Make sure that the batteries are installed with the correct polarity.
- Install new batteries. Do not mix different types of batteries, or old and new batteries.
- Make sure that the unit is not subjected to direct sunshine or inverter-type fluorescent lights. Relocate if necessary.
- If the unit is installed in a rack or cabinet with coloredglass doors or if the doors are closed, the remote controller may not work reliably.
- After operating the Multi-zone function, the remote controller may have switched to the mode for controlling ZONE 2. Press REMOTE MODE MAIN to switch to the mode to control the main room.

#### ∫ **Display**

#### **The display doesn't light**

• The display may go dim while the Dimmer is working. Press DIMMER to change the brightness level of the

display.

• The display is turned off when the Pure Audio listening mode is selected (European models).

#### ∫ **Others**

#### **Strange noises can be heard from the unit**

• If you have connected another unit to the same wall outlet as this unit, this noise may be an effect from the other unit. If the symptoms improve by unplugging the power cord of the other unit, use different wall outlets for this unit and the other unit.

#### **Cannot select Pure Audio mode (European models)**

• The Pure Audio mode cannot be selected while the Multizone feature is on.

A

## General Specifications

#### **Amplifier (Audio) section**

Rated Output Power (FTC) (North American) With 8 ohm loads, both channels driven, from 20- 20,000 Hz; rated 100 watts per channel minimum RMS power, with no more than 0.08% total harmonic distortion from 250 milliwatts to rated output. Rated Output Power (IEC) (Others) 2 ch  $\times$  160 W at 6 ohms, 1 kHz, 1 ch driven of 1% THD Maximum Effective Output Power (JEITA) (North American) 2 ch  $\times$  170 W at 6 ohms, 1 kHz, 2 ch driven of 10% THD Dynamic Power (\*) (\*)IEC60268-Short-term maximum output power 240 W (3  $\Omega$ , Front) 210 W (4  $\Omega$ , Front) 120 W (8  $\Omega$ , Front) THD+N (Total Harmonic Distortion+Noise) 0.08% (20 Hz - 20,000 Hz, half power) Input Sensitivity and Impedance (1 kHz, 100 W/8  $\Omega$ ) 200 mV/47 k $\Omega$  (LINE (Unbalance))  $3.5$  mV/47 k $\Omega$  (PHONO MM) Rated RCA Output Level and Impedance 1 V/470  $\Omega$  (SUBWOOFER PRE OUT) 200 mV/2.3 k $\Omega$  (ZONE LINE OUT) Phono Overload 70 mV (MM 1 kHz, 0.5%) Frequency Response 10 Hz - 100 kHz/ $+1$  dB,  $-3$  dB (Direct/Pure Audio) Tone Control Characteristics  $±$ 10 dB, 90 Hz (BASS)  $±10$  dB, 7.5 kHz (TREBLE) Signal to Noise Ratio 106 dB (IHF-A, LINE IN, SP OUT) 80 dB (IHF-A, PHONO IN, SP OUT) Speaker Impedance  $40 - 160$ Headphone Output Impedance  $330 \Omega$ Headphone Rated Output  $80$  mW (32 Ω, 1 kHz, 10% THD)

#### **Tuner Section**

FM Tuning Frequency Range 87.5 MHz - 107.9 MHz (North American) 87.5 MHz - 108.0 MHz, RDS (Others) AM Tuning Frequency Range (North American) 530 kHz - 1710 kHz DAB Tuning Frequency Range (Others) 174.928 MHz - 239.200 MHz Preset Channel 40

#### **Network Section**

Ethernet LAN 10BASE-T/100BASE-TX Wireless LAN IEEE 802.11 a/b/g/n standard (Wi-Fi® standard) 5 GHz/2.4 GHz band

#### **BLUETOOTH Section**

Communication system BLUETOOTH Specification version 4.1+LE Frequency band 2.4 GHz band Modulation method FHSS (Frequency Hopping Spread Spectrum) Compatible BLUETOOTH profiles A2DP 1.2 AVRCP 1.3 HOGP-Host (Client) HOGP-HID Device (Server) HID Service (HIDS) Supported Codecs SBC AAC Transmission range (A2DP) 20 Hz - 20 kHz (Sampling frequency 44.1 kHz) Maximum communication range Line of sight approx.  $48$  ft.  $(15 \text{ m})$  (\*)

(\*)The actual range will vary depending on factors such as obstacles between devices, magnetic fields around a microwave oven, static electricity, cordless phone, reception sensitivity, antenna's performance, operating system, software application, etc.

#### **General**

Power Supply AC 120 V, 60 Hz (North American) AC 230 V, 50 Hz (Others) Power Consumption 260 W 0.1 W (Stand-by, North American) 0.15 W (Stand-by, Others) 35 W (No-sound) 4.2 W (HDMI Standby Through, North American) 4.5 W (HDMI Standby Through, Others) 2.6 W (Network Standby, North American) 2.8 W (Network Standby, Others) Dimensions ( $W \times H \times D$ )  $17-1/8'' \times 5-7/8'' \times 12-15/16''$ 435 mm  $\times$  149.5 mm  $\times$  329 mm Weight 18.1 lbs/8.2 kg (North American) 8.7 kg/19.2 lbs (Others)

#### **HDMI**

Input IN1 (BD/DVD), IN2 (CBL/SAT), IN3 (PC), IN4 (GAME) **Output** OUT Supported Deep Color, x.v.ColorTM, LipSync, Audio Return Channel, 3D, 4K 60Hz, CEC, Extended Colorimetry (sYCC601, Adobe RGB, Adobe YCC601), Content Type, HDR Audio Format DSD, PCM Maximum Video Resolution 4k 60 Hz (YCbCr 4:4:4)

#### **Compatible input resolutions**

HDMI input

4K, 1080p/24, 1080p, 1080i, 720p, 480p/576p Composite input

480i/576i

• The output from the HDMI OUT jack to the TV is the same resolution as the input.

#### **Audio Inputs**

**Digital** OPTICAL IN1 (GAME), IN2 (TV/TAPE) COAXIAL IN (CD) Analog IN1 (PC), IN2 (TV/TAPE), IN3 (CD), PHONO

#### **Audio Outputs**

Analog ZONE2 LINE OUT 2 SUBWOOFER PRE OUT Speaker Outputs SPEAKERS A: FRONT L/R SPEAKERS B: FRONT L/R (North American models are banana plug ready) Phones PHONES (Front, Ø1/4"/6.3 mm)

#### **Others**

USB: 2 (Front: Ver.2.0, 5 V/1 A, Rear: Ver.2.0, 5 V/ 500 mA) Ethernet: 1 RI REMOTE CONTROL: 1 IR IN: 1 IR OUT: 1

#### **Power consumption in standby mode**

- In the following cases, the power consumption in standby mode may reach up to a maximum of 15 W:
- When "Network Standby" is set to "On"
- When "HDMI CEC" is set to "On"
- When "HDMI Standby Through" is set to other than "Off"
- When "Bluetooth Wakeup" is set to "On"
- When "USB Power Out at Standby" is set to "On"

## Reference Information

#### **About HDMI**

#### **Compatible functions**

HDMI (High Definition Multimedia Interface) is a digital interface standard for connecting TVs, projectors, Blu-ray Disc/DVD players, set-top boxes, and other video components. Until now, several separate video and audio cables have been required to connect AV components. With HDMI, a single cable can carry control signals, digital video, and digital audio (2-channel PCM and multichannel digital audio).

**The HDMI CEC feature**: By connecting devices and HDMI cables that comply with the CEC (Consumer Electronics Control) specification of the HDMI standard, a variety of linked operation become possible between devices. You can enjoy features such as linking input switching with input and players, control volume using the remote controller of the TV, and automatically switching this unit to standby when the TV is turned off. The unit is designed to link with products that comply with the CEC standard, and that linked operation is not always guaranteed with all CEC devices.

**ARC (Audio Return Channel)**: By connecting a TV that supports ARC with a single HDMI cable, you can not only output the audio and video from this unit to the TV, but also input the audio from the TV to this unit.

**HDMI Standby Through**: Even if this unit is in standby, the input signals from AV components are transmitted to the TV.

**Deep Color**: By connecting devices supporting Deep Color, video signals input from the devices can be reproduced on the TV with even more colors.

**x.v.Color**TM: This technology realizes even more realistic colors by broadening the color gamut.

**3D**: You can transmit 3D video signals from AV components to the TV.

4K: This unit supports 4K (3840×2160p) and 4K SMPTE  $(4096\times2160p)$  video signals.

**LipSync**: This setting automatically corrects any desynchronization between the video and audio signals based on data from the HDMI Lip-Sync compatible TV.

#### **Supported Audio Formats**

**2-channel linear PCM**: 32 kHz, 44.1 kHz, 48 kHz, 88.2 kHz, 96 kHz, 176.4 kHz, 192 kHz, 16/20/24 bit

**DSD**: Supported sampling rates: 2.8 MHz Your Blu-ray Disc/DVD player must also support HDMI output of the above audio formats.

#### **Supported resolutions**

**Copyright protection technology**: HDCP1.4/HDCP2.2

**Color Depth**: 720×480i 60Hz, 720×576i 50Hz, 720×480p 60Hz, 720×576p 50Hz, 1920×1080i 50/60Hz, 1280×720p 24/25/30/50/60Hz, 1680k720p 24/25/30/50/60Hz, 1920k1080p 24/25/30/50/60Hz, 2560k1080p 24/25/30/50/ 60Hz, 4K (3840k2160p) 24/25/30Hz, 4K SMPTE (4096k2160p) 24/25/30Hz : RGB/YCbCr4:4:4 (8/10/12 bit), YCbCr4:2:2 (12 bit) 4K (3840×2160p) 50/60Hz, 4K SMPTE (4096×2160p) 50/ 60Hz : RGB/YCbCr4:4:4 (8 bit), YCbCr4:2:2 (12 bit), YCbCr4:2:0 (8/10/12 bit)

#### **Supported Audio Formats**

#### **USB Storage**

This unit supports the following music file formats. Note that sound files that are protected by copyright cannot be played on this unit.

#### **MP3 (.mp3/.MP3):**

- Supported formats: MPEG-1/MPEG-2 Audio Layer 3
- Supported sampling rates: 44.1 kHz, 48 kHz
- Supported bitrates: Between 8 kbps and 320 kbps and VBR

#### **WMA (.wma/.WMA):**

- Supported sampling rates: 44.1 kHz and 48 kHz
- 0 Supported bitrates: Between 5 kbps and 320 kbps and VBR
- WMA Pro/Voice/WMA Lossless formats are not supported

#### **WAV (.wav/.WAV):**

WAV files include uncompressed PCM digital audio.

- 0 Supported sampling rates: 44.1 kHz, 48 kHz, 88.2 kHz, 96 kHz, 176.4 kHz, 192 kHz
- 0 Quantization bit: 8 bit, 16 bit, 24 bit

#### **AIFF (.aiff/.aif/.AIFF/.AIF):**

AIFF files include uncompressed PCM digital audio.

- 0 Supported sampling rates: 44.1 kHz, 48 kHz, 88.2 kHz, 96 kHz, 176.4 kHz, 192 kHz
- 0 Quantization bit: 8 bit, 16 bit, 24 bit

#### **AAC (.aac/.m4a/.mp4/.3gp/.3g2/.AAC/.M4A/.MP4/.3GP/ .3G2):**

- 0 Supported formats: MPEG-2/MPEG-4 Audio
- 0 Supported sampling rates: 44.1 kHz, 48 kHz, 88.2 kHz, 96 kHz
- 0 Supported bitrates: Between 8 kbps and 320 kbps and VBR

#### **FLAC (.flac/.FLAC):**

- 0 Supported sampling rates: 44.1 kHz, 48 kHz, 88.2 kHz, 96 kHz, 176.4 kHz, 192 kHz
- Quantization bit: 8 bit, 16 bit, 24 bit

#### **Apple Lossless (.m4a/.mp4/.M4A/.MP4):**

0 Supported sampling rates: 44.1 kHz, 48 kHz, 88.2 kHz,

96 kHz, 176.4 kHz, 192 kHz

#### • Quantization bit: 16 bit, 24 bit

#### **DSD (.dsf/.dff/.DSF/.DFF):**

- Supported formats: DSF/DSDIFF
- 0 Supported sampling rates: 2.8 MHz and 5.6 MHz
- Variable bit-rate (VBR) files are supported. However, playback times may not be displayed correctly.
- This unit supports the gapless playback of the USB storage device in the following conditions. When playing WAV, FLAC and Apple Lossless, and the same format, sampling frequency, channels and quantization bit rate are played continuously

#### **Music Server**

This unit supports the following music file formats. Remote play of FLAC and DSD is not supported.

#### **MP3 (.mp3/.MP3):**

- Supported formats: MPEG-1/MPEG-2 Audio Layer 3
- Supported sampling rates: 44.1 kHz, 48 kHz
- 0 Supported bitrates: Between 8 kbps and 320 kbps and VBR

#### **WMA (.wma/.WMA):**

- Supported sampling rates: 44.1 kHz, 48 kHz
- Supported bitrates: Between 5 kbps and 320 kbps and VBR
- WMA Pro/Voice/WMA Lossless formats are not supported

#### **WAV (.wav/.WAV):**

WAV files include uncompressed PCM digital audio.

- 0 Supported sampling rates: 44.1 kHz, 48 kHz, 88.2 kHz, 96 kHz, 176.4 kHz, 192 kHz
- 0 Quantization bit: 8 bit, 16 bit, 24 bit

#### **AIFF (.aiff/.aif/.AIFF/.AIF):**

AIFF files include uncompressed PCM digital audio.

- 0 Supported sampling rates: 44.1 kHz, 48 kHz, 88.2 kHz, 96 kHz, 176.4 kHz, 192 kHz
- 0 Quantization bit: 8 bit, 16 bit, 24 bit

#### **AAC (.aac/.m4a/.mp4/.3gp/.3g2/.AAC/.M4A/.MP4/.3GP/ .3G2):**

- 0 Supported formats: MPEG-2/MPEG-4 Audio
- 0 Supported sampling rates: 44.1 kHz, 48 kHz, 88.2 kHz, 96 kHz
- 0 Supported bitrates: Between 8 kbps and 320 kbps and VBR

#### **FLAC (.flac/.FLAC):**

- 0 Supported sampling rates: 44.1 kHz, 48 kHz, 88.2 kHz, 96 kHz, 176.4 kHz, 192 kHz
- 0 Quantization bit: 8 bit, 16 bit, 24 bit

#### **LPCM (Linear PCM):**

- 0 Supported sampling rates: 44.1 kHz and 48 kHz
- 0 Quantization bit: 16 bit

#### **Apple Lossless (.m4a/.mp4/.M4A/.MP4):**

- 0 Supported sampling rates: 44.1 kHz, 48 kHz, 88.2 kHz, 96 kHz
- Quantization bit: 16 bit, 24 bit

#### **DSD (.dsf/.dff/.DSF/.DFF):**

- Supported formats: DSF/DSDIFF
- Supported sampling rates: 2.8 MHz, 5.6 MHz
- Variable bit-rate (VBR) files are supported. However, playback times may not be displayed correctly.
- Remote playback does not support the gapless playback.

#### **Device Requirements**

#### **USB Storage**

• Note that operation is not guaranteed with all USB storage devices.

- This unit can use USB storage devices that comply with the USB mass storage device class standard. The unit is also compatible with USB storage devices using the FAT16 or FAT32 file system formats.
- If the USB storage device has been partitioned, each section will be treated as an independent device.
- Up to 20,000 tracks per folder can be displayed, and folders may be nested up to 16 levels deep.
- USB hubs and USB storage devices with hub functions are not supported. Do not connect these devices to the unit.
- USB storage devices with security function are not supported on this unit.
- If you connect a USB hard disk drive to the USB port of the unit, we recommend that you use its AC adapter to power it.
- Media inserted to the USB card reader may not be available in this function. Furthermore, depending on the USB storage device, proper reading of the contents may not be possible.
- We accept no responsibility whatsoever for the loss or damage to data stored on a USB storage device when that device is used with this unit. We recommend that you back up your important music files beforehand.

#### **License and Trademark**

#### ®HƏMI

The terms HDMI and HDMI High-Definition Multimedia Interface, and the HDMI Logo are trademarks or registered trademarks of HDMI Licensing LLC in the United States and other countries.

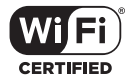

The Wi-Fi CERTIFIED Logo is a certification mark of Wi-Fi Alliance®.

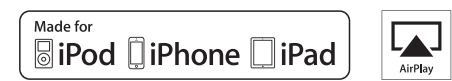

AirPlay, iPad, iPhone, iPod, iPod classic, iPod nano and iPod touch are trademarks of Apple Inc., registered in the U.S. and other countries.

iPad Air and iPad mini are trademarks of Apple Inc.

"Made for iPod", "Made for iPhone" and "Made for iPad" mean that an electronic accessory has been designed to connect specifically to iPod, iPhone, or iPad, respectively, and has been certified by the developer to meet Apple performance standards. Apple is not responsible for the operation of this device or its compliance with safety and regulatory standards.

Please note that the use of this accessory with iPod, iPhone or iPad may affect wireless performance.

AirPlay works with iPhone, iPad, and iPod touch with iOS 4.3.3 or later, Mac with OS X Mountain Lion or later, and PC with iTunes 10.2.2 or later.

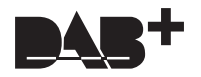

#### pandora

PANDORA, the PANDORA logo, and the Pandora trade dress are trademarks or registered trademarks of Pandora Media, Inc. Used with permission.

### **B** Bluetooth

The BLUETOOTH® word mark and logos are registered trademarks owned by Bluetooth SIG, Inc.

The Spotify software is subject to third party licenses found here: https://developer.spotify.com/esdk-third-party-licenses/

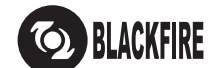

This Mark Certifies that this product is compliant with the BLACKFIRE ALLIANCE Standard.

Please refer to WWW.BLACKFIREALLIANCE.COM for more information.<br>BLACKFIRE™ is a Registered Trademark (No. 85,900,599) of BLACKFIRE RESEARCH CORP. All rights reserved.

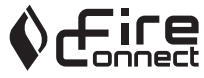

FireConnect™ is technology powered by BlackFire Research.

This product is protected by certain intellectual property rights of Microsoft. Use or distribution of such technology outside of this product is prohibited without a license from Microsoft.

Windows 7, Windows Media, and the Windows logo are trademarks or registered trademarks of Microsoft Corporation in the United States and/or other countries.

"x.v.Color" and "x.v.Color" logo are trademarks of Sony Corporation.

DSD and the Direct Stream Digital logo are trademarks of Sony Corporation.

All other trademarks are the property of their respective owners. / Toutes les autres marques commerciales sont la propriété de leurs détenteurs respectifs. / El resto de marcas comerciales son propiedad de sus respectivos propietarios. / Tutti gli altri marchi di fabbrica sono di proprietà dei rispettivi proprietari. / Alle anderen Warenzeichen sind das Eigentum ihrer jeweiligen Eigentümer. / Alle andere handelsmerken zijn eigendom van de desbetreffende rechthebbenden. / Alla andra varumärken tillhör deras respektive ägare. / Kaikki muut tuotemerkit ovat omistajiensa omaisuutta. / 所有其他商標為各自所有者所有。

# ONKYO

2-3-12 Yaesu, Chuo-ku, Tokyo 104-0028 JAPAN http://www.onkyo.com/

#### **<U.S.A.>**

18 Park Way, Upper Saddle River, N.J. 07458, U.S.A. For Dealer, Service, Order and all other Business Inquiries: Tel: 201-785-2600 Fax: 201-785-2650 http://www.us.onkyo.com/

For Product Support Team Only: 1-800-229-1687 http://www.us.onkyo.com/

#### **<Germany>**

Gutenbergstrasse 3, 82178 Puchheim, Germany Tel: +49-8142-4401-0 Fax: +49-8142-4208-213 http://www.eu.onkyo.com/

#### **<UK>**

Anteros Building, Odyssey Business Park, West End Road, South Ruislip, Middlesex, HA4 6QQ United Kingdom Tel: +44 (0)871-200-1996 Fax: +44 (0)871-200-1995 For Product Support only: +44 (0)208-836-3510 http://www.uk.onkyo.com/en/

#### **<France>**

6, Avenue de Marais F - 95816 Argenteuil Cedex FRANCE For Product Support only: +33 969 368 138 http://www.fr.onkyo.com/fr/

#### **<Hong Kong>**

Unit 1033, 10/F, Star House, No 3, Salisbury Road, Tsim Sha Tsui Kowloon, Hong Kong. Tel: +852-2429-3118 Fax: +852-2428-9039 http://www.hk.onkyo.com/

#### **<PRC>**

302, Building 1, 20 North Chaling Rd., Xuhui District, Shanghai, China 200032, Tel: +86-21-52131366 Fax: +86-21-52130396 http://www.cn.onkyo.com/

#### **<Asia, Oceania, Middle East, Africa>**

Please contact an Onkyo distributor referring to Onkyo SUPPORT site. http://www.intl.onkyo.com/support/

Корпорация О энд Пи 2-3-12, Яэсу, Чуо-ку, г. Токио, 104-0028, ЯПОНИЯ

The above-mentioned information is subject to change without prior notice. Visit the Onkyo web site for the latest update.

F1703-0

## ONKVO

TX-8270 AMPLI-TUNER DE RESEAU STEREO

Instruction Manual

# Mode d'emploi

Manual de instrucciones Manuale di istruzioni Bedienungsanleitung Gebruikershandleiding Grundläggande bruksanvisning

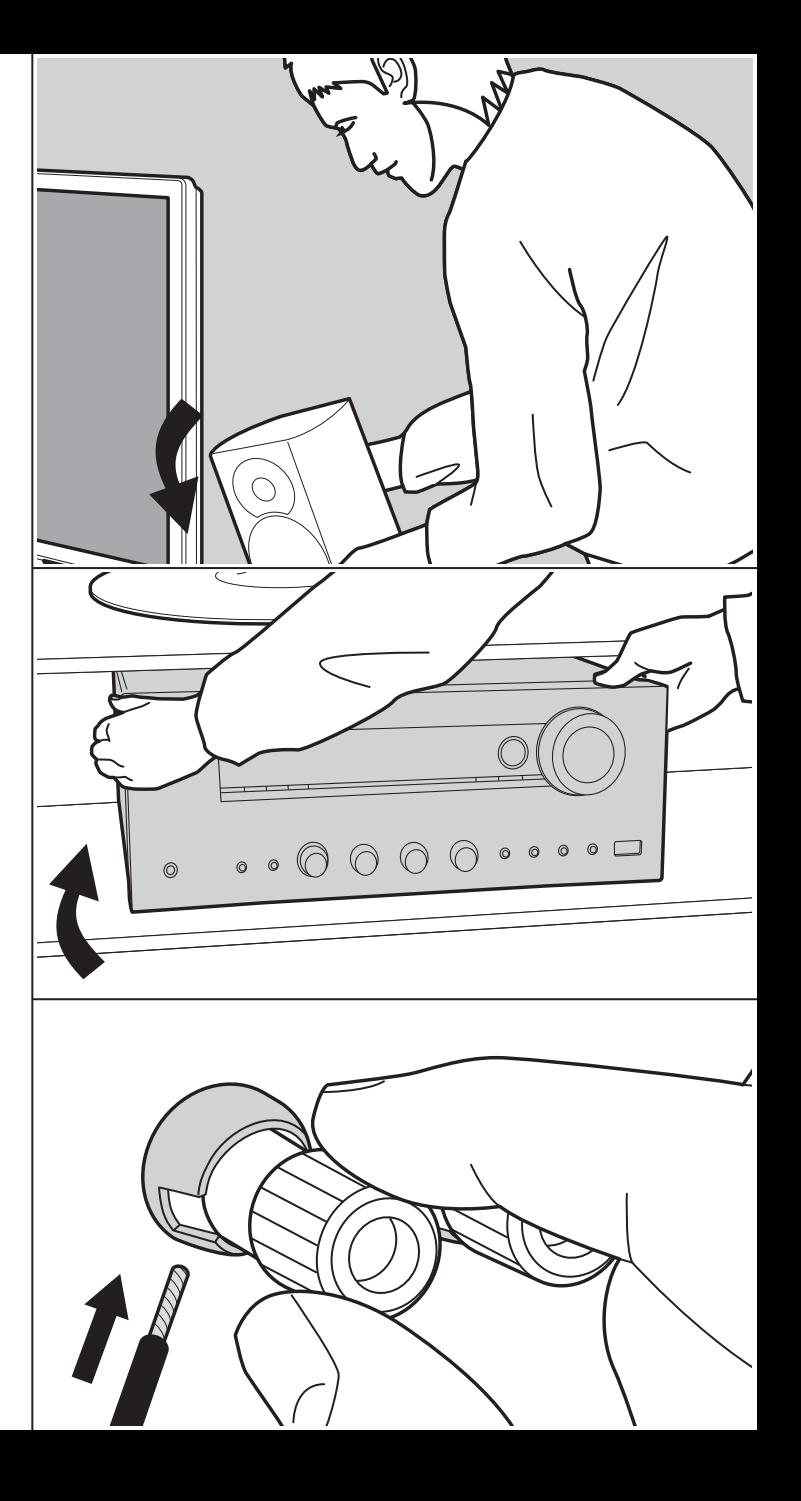

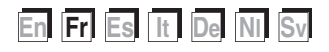

## Table des matières

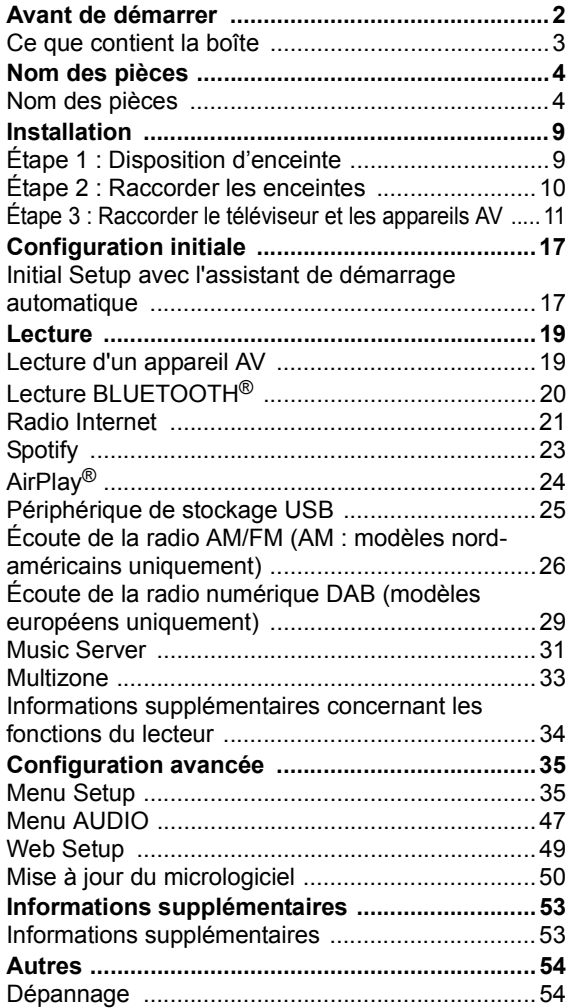

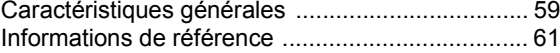

### Ce que contient la boîte

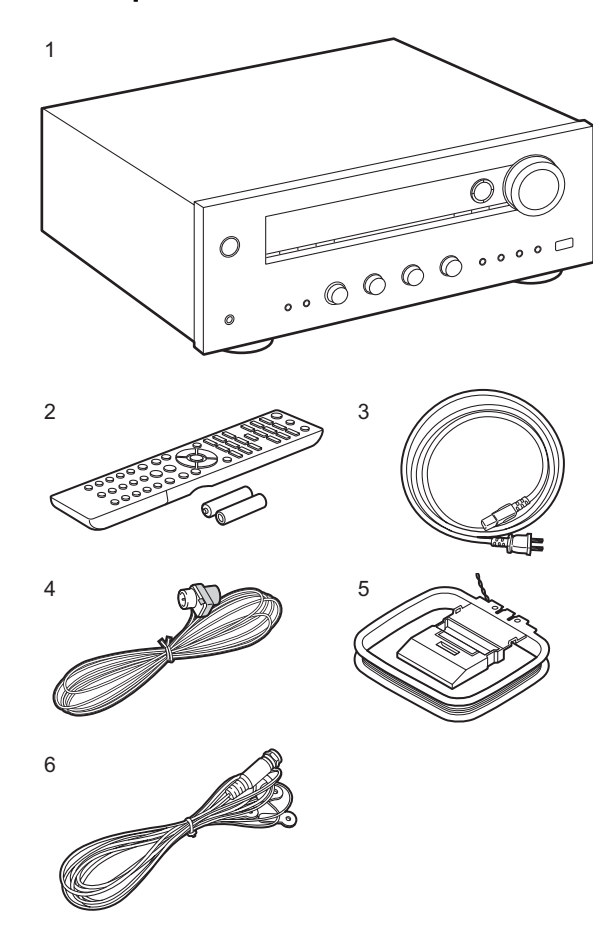

- 1. Appareil principal (1)
- 2. Télécommande (RC-903S) (1), piles (AAA/R03) (2)
- 3. Cordon d'alimentation (1)
- 4. Antenne FM intérieure (Pour les modèles nordaméricains uniquement) (1)
- 5. Antenne AM intérieure (Pour les modèles nordaméricains uniquement) (1)
- 6. Antenne DAB/FM (Pour le modèle européen uniquement) (1)
- 0 Guide de démarrage rapide (1)
- \* Ce document est un mode d'emploi en ligne. Il n'est pas inclus comme accessoire.
- Raccordez des enceintes ayant une valeur d'impédance comprise entre 4  $\Omega$  et 16  $\Omega$ . Notez que pour raccorder les deux bornes des SPEAKERS A et B, il faut utiliser des enceintes ayant 8  $\Omega$  à 16  $\Omega$  d'impédance.
- Le cordon d'alimentation devra être branché uniquement lorsque tous les autres raccordements seront effectués.
- 0 Nous n'acceptons en aucun cas la responsabilité des dommages résultant d'une connexion à des équipements fabriqués par d'autres sociétés.
- Des fonctionnalités peuvent être mises en place par des mises à jour du micrologiciel et des services de fournisseurs pourraient cesser, ce qui signifie que certains services réseau ainsi que leurs contenus pourraient devenir inaccessibles dans le futur. De plus, les services disponibles peuvent être différents en fonction de votre lieu de résidence.
- Les détails concernant la mise à jour du micrologiciel seront publiés sur notre site internet et par d'autres moyens à une date ultérieure.
- Les spécifications et l'aspect peuvent changer sans préavis.

**Fr 3**

## Nom des pièces

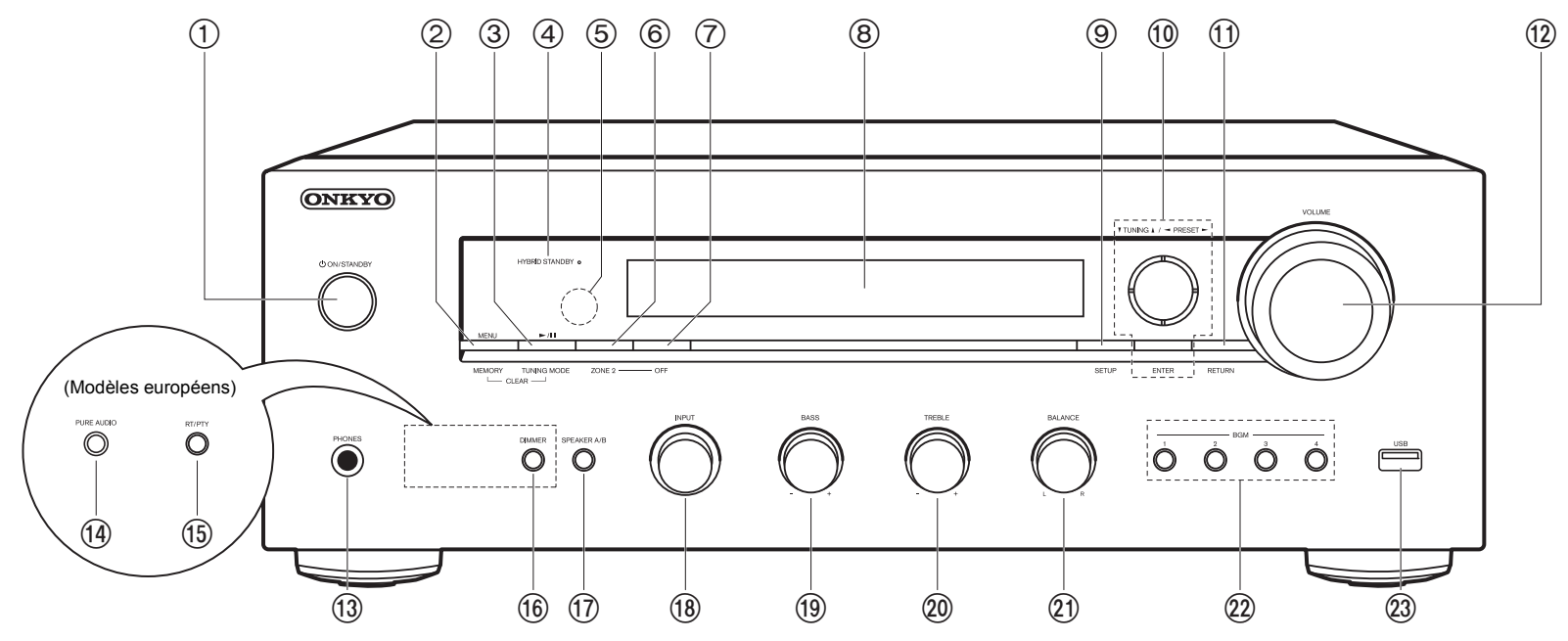

#### **Panneau frontal**

- 1. Touche  $\bigcirc$  ON/STANDBY
- 2. Touche MENU : Utilisée pour afficher le menu. Touche MEMORY : Utilisée pour mémoriser les stations de radio DAB (modèles européens)/AM (modèles nord-américains)/FM.
- 3. Touche Lecture (▶)/Pause (Ⅱ) : Utilisée pour les commandes de lecture en utilisant Music Server ou l'USB.

Bouton TUNING MODE (modèles nord-américains) : Permet de permuter entre la syntonisation automatique et la syntonisation manuelle d'une station AM/FM. Bouton TUNING MODE (modèles européens) : Permet de permuter entre la syntonisation automatique et la syntonisation manuelle d'une station FM et vous permet de choisir l'ordre d'affichage des stations DAB.

4. Témoin HYBRID STANDBY : S'allume si l'appareil se met en mode veille lorsque les

fonctions activées continuent de fonctionner alors que cet appareil est en veille, comme HDMI Standby Through et Network Standby.

- 5. Capteur de la télécommande : Reçoit les signaux de la télécommande.
	- La portée du signal de la télécommande est d'environ 16'/5 m, à un angle de 20° de l'axe perpendiculaire et à un angle de 30° de chaque côté.
- 6. Touche ZONE 2 : Contrôle la fonction multizone (P33).
- 7. Touche OFF : Permet de désactiver la fonction multizone (P33).
- 8. Affichage (P5)
- 9. Touche SETUP : Vous pouvez afficher les éléments de réglage avancés sur le téléviseur et l'écran pour vous offrir une expérience encore meilleure (P35).
- 10. Touches du curseur ( $\wedge$  /  $\vee$  /  $\lt$  /  $>$ ), touche ENTER : Permet de sélectionner l'élément à l'aide des touches du curseur et d'appuyer sur ENTER pour valider. Utilisez-les pour syntoniser les stations en utilisant TUNER (P26, 29).
- 11. Touche RETURN : Permet à l'affichage de revenir à son état précédent durant le réglage.

#### 12.VOLUME

- 13.Prise PHONES : Permet de raccorder un casque stéréo avec une fiche standard  $(Ø1/4" / 6.3$  mm de diamètre).
- 14.Touche PURE AUDIO/LED (modèles européens) : Permet d'activer ou de désactiver le mode Pure Audio qui fournit un son plus pur, éteint l'afficheur et coupe les circuits vidéo analogiques. La LED s'allume lorsqu'il est actif, l'afficheur s'éteint et les paramètres "Bass" et "Treble" sont désactivés.
	- 0 Le mode Pure Audio ne peut pas être sélectionné en utilisant la fonctionnalité multizone. Activer la fonctionnalité multizone lorsque ce mode est sélectionné commute automatiquement le mode d'écoute sur Direct.
- 15.Bouton RT/PTY (modèles européens) : Utilisée pour recevoir des informations textuelles provenant des stations.
- 16.Bouton DIMMER (modèles nord-américains) : Permet de régler la luminosité de l'afficheur sur trois niveaux. Il ne peut pas être complètement éteint.
- 17.Touche SPEAKER A/B : Choisir les bornes pour reproduire le son entre SPEAKERS A/B.
- 18.Molette INPUT : Change l'entrée à lire.
- 19.Molette BASS : Permet de régler les graves.
- 20.Molette TREBLE : Permet de régler les aigus.
- 21.Molette BALANCE : Règle l'équilibre de la sortie des sons provenant des enceintes gauche et droite.
- 22.Touches BGM 1/2/3/4 : Permet de prérégler vos stations de radio DAB (modèles européens)/AM (modèles nord-américains)/FM favorites (P27, 30).
- 23.Prise USB : Un appareil de stockage USB est connecté afin que les fichiers musicaux qu'il contient puissent être lus. Vous pouvez également fournir l'alimentation (5 V/1 A) aux périphériques USB avec un câble USB.

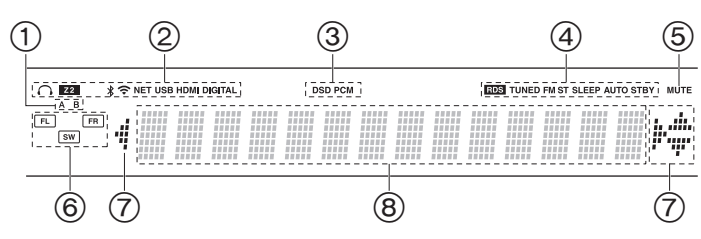

#### **Afficheur**

- 1. Le système d'enceinte actuellement sélectionné s'allume.
- 2. S'allume sous les conditions suivantes.
	- $\Omega$ : Lorsque le casque est branché
	- Z2 : La ZONE 2 est active.
	- : Lorsque connecté par BLUETOOTH
	- : Lorsque connecté par Wi-Fi

NET: Lorsque "NET" est sélectionné avec le sélecteur d'entrée et que l'appareil est connecté au réseau. Il clignotera si la connexion au réseau n'est pas correcte.

USB : Lorsque "NET" est sélectionné avec le sélecteur d'entrée et que l'appareil est raccordé par USB et que le périphérique USB est sélectionné. Clignote si l'USB n'est pas correctement branché. HDMI : Les signaux HDMI sont transmis et le sélecteur d'entrée HDMI est sélectionné.

DIGITAL: Des signaux numériques entrent et le sélecteur d'entrée numérique est sélectionné.

- 3. S'allume en fonction du type de l'entrée des signaux audio numériques.
- 4. S'allume sous les conditions suivantes.
	- RDS (Modèles européens) : Reçoit une diffusion RDS. TUNED : Réception d'une radio DAB (modèles européens)/AM
	- (modèles nord-américains)/FM
	- FM ST: Réception en FM stéréo.
	- SLEEP: Le minuteur de veille a été défini.
- AUTO STBY : Auto Standby a été défini.
- 5. Clignote lorsque le mode sourdine est activé.
- 6. Affichage de l'Enceinte/Canal : Affiche le canal de sortie des enceintes.
- 7. Ceci peut s'allumer lors des commandes effectuées avec le sélecteur d'entrée "NET".
- 8. Affiche des informations diverses sur les signaux d'entrée.

### > Avant de démarrer > Nom des pièces > Installation > Configuration initiale > Lecture

**Configuration avancée | Informations supplémentaires | Autres**

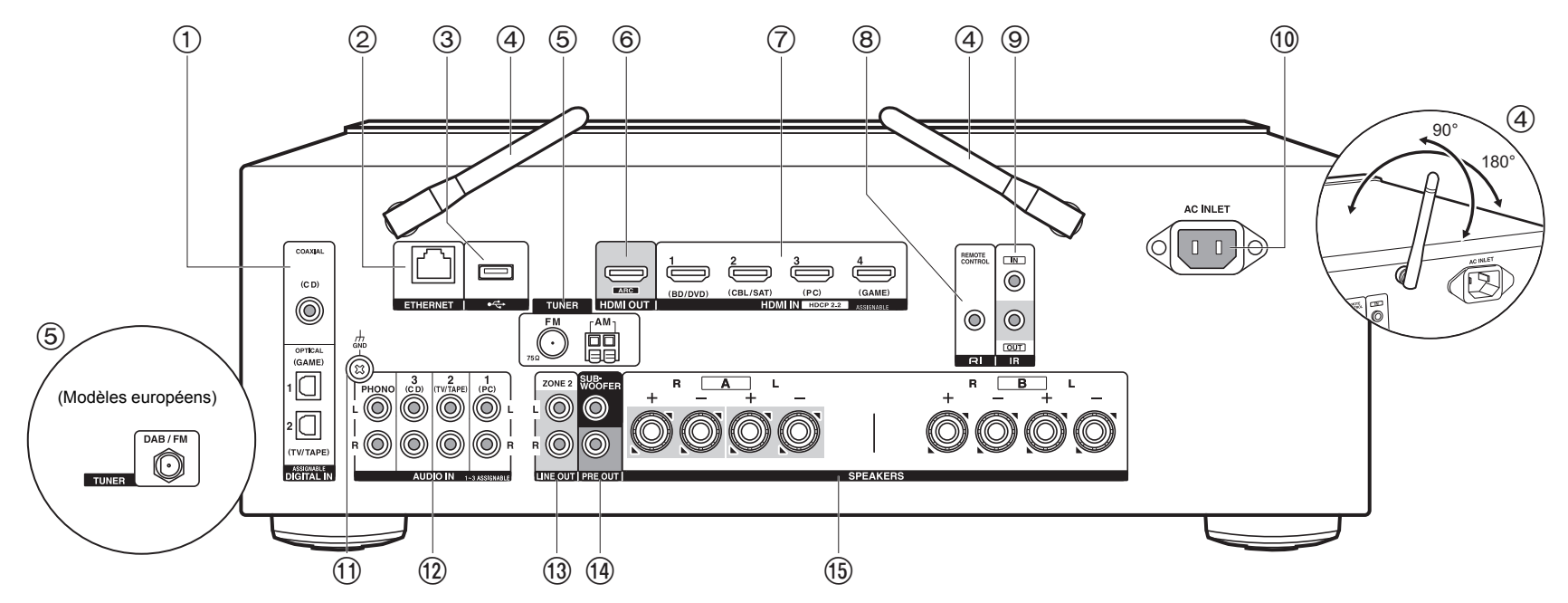

#### **Panneau arrière**

- 1. Prises DIGITAL IN OPTICAL/COAXIAL : Permet l'entrée des signaux audio numérique composante TV ou AV avec un câble optonumérique ou un câble coaxial numérique.
- 2. Prise ETHERNET : Permet de se connecter au réseau à l'aide d'un câble Ethernet.
- 3. Prise USB : Un appareil de stockage USB est connecté afin que les fichiers musicaux qu'il contient puissent être lus. Vous pouvez également fournir l'alimentation (5 V/500 mA) aux périphériques USB avec un câble USB.
- 4. Antenne sans fil : À lever pour la connexion Wi-Fi ou pour utiliser un périphérique compatible avec la technologie BLUETOOTH. Réglez leurs angles en fonction de l'état de la connexion.
- 5. Bornes TUNER AM/FM 75Ω (modèles nord-américains) : Les antennes fournies sont connectées.
- 6. Prise HDMI OUT : Sert à raccorder un câble HDMI pour transférer des signaux vidéo et

des signaux audio vers un téléviseur.

- 7. Prises HDMI IN : Entrée des signaux vidéo et des signaux audio avec un câble HDMI raccordé à un appareil AV.
- 8. Prise REMOTE CONTROL : Permet de brancher un produit Onkyo avec une prise RI et de le synchroniser avec cet appareil (P13).
- 9. Bornes IR IN/OUT : Connecté au kit de télécommande multi-pièce. Des dispositifs ou câbles spéciaux sont nécessaires. Pour plus d'informations sur la préparation, contactez les magasins spécialisés.
- 10.AC INLET : Permet de brancher le cordon d'alimentation fourni.
- 11. Prise GND : Le fil de terre de la platine tourne-disque est connecté.
- 12.Prises AUDIO IN : Entrée des signaux audio composante AV avec un câble audio analogique.

Borne TUNER DAB/FM (modèles européens) : Permet de brancher l'antenne fournie. 13.Prises ZONE 2 LINE OUT : Sortie des signaux audio avec un câble audio analogique

vers un amplificateur principal dans une autre pièce (ZONE 2).

- 14.Prises SUBWOOFER PRE OUT : Permet de raccorder un caisson de basse sous tension avec un câble pour caisson de basse. Il est possible de raccorder jusqu'à deux caissons de basse sous tension. Le même signal est reproduit par chacune des prises SUBWOOFER PRE OUT.
- 15.Prises SPEAKERS : Permet de raccorder les enceintes avec des câbles d'enceinte. (Les modèles nordaméricains sont prêts à utiliser les fiches bananes.) Vous pouvez raccorder un ensemble d'enceintes gauche et droite à chacune des bornes A/B.

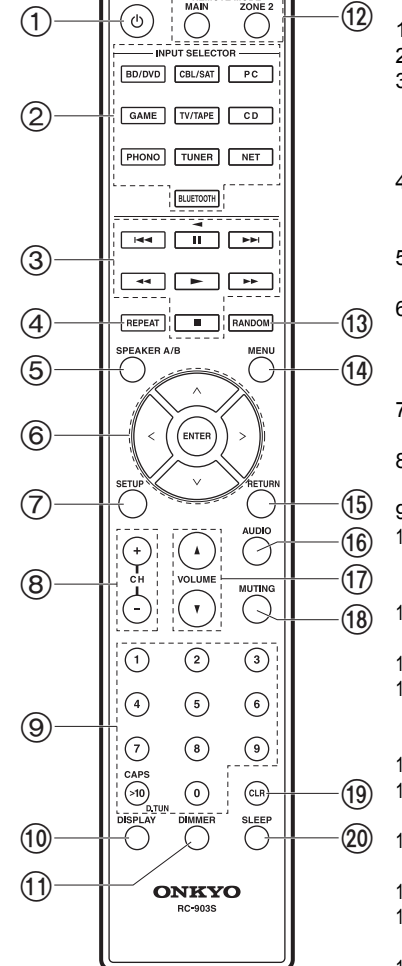

#### **Télécommande**

- 1. Touche Í ON/STANDBY
- 2. Boutons INPUT SELECTOR : Change l'entrée à lire.
- 3. Touches Lecture : Utilisé pour contrôler la lecture d'un Music Server ou d'un dispositif raccordé au port USB, ou d'un dispositif raccordé RI .
	- $\bullet$  Les boutons  $\blacktriangleleft \blacktriangleleft$ ,  $\blacktriangleright \blacktriangleright$  et  $\blacktriangleleft$  peuvent être utilisés seulement lors de la lecture d'un dispositif raccordé RI.
- 4. Touche REPEAT : Utilisée pour les commandes de répétition de lecture sur Music Server ou sur l'USB. Chaque fois que vous appuyez sur la touche, le mode permute entre  $\#$   $\mathbb{Z}$  (1-répétition de piste) et  $\mathbb{Z}$  (répétition dossier).
- 5. Touche SPEAKER A/B : Choisir les bornes pour reproduire le son entre SPEAKERS A/B.
- 6. Touches du curseur ( $\wedge$  /  $\vee$  /  $\lt$  /  $>$ ), touche ENTER : Permet de sélectionner l'élément à l'aide des touches du curseur et d'appuyer sur ENTER pour valider. Si les listes de dossiers ou fichiers ne sont pas entièrement visibles sur un seul écran du téléviseur, appuyez sur  $<$ / $>$  pour changer l'écran.
- 7. Touche SETUP : Vous pouvez afficher les éléments de réglage avancés sur le téléviseur et l'écran pour vous offrir une expérience encore meilleure (P35).
- 8. Touches CH (+/-) : Utilisées pour sélectionner les stations de radio DAB (modèles européens)/AM (modèles nord-américains)/FM.
- 9. Touches numérotées
- 10.Touche DISPLAY : Modifie l'information affichée. Vous pouvez afficher les informations comme la source d'entrée, le volume et le format d'entrée s'il est pressé plusieurs fois durant la lecture.
- 11. Touche DIMMER : Permet de régler la luminosité de l'afficheur sur trois niveaux. Il ne peut pas être complètement éteint.
- 12.REMOTE MODE Touches MAIN/ZONE 2 : Contrôle la fonction multizone (P33).
- 13.Touche RANDOM : Utilisées pour les commandes de lecture aléatoire sur Music Server ou sur l'USB. Le mode aléatoire s'active ou se désactive chaque fois que vous appuyez sur la touche  $\div$ .
- 14.Touche MENU : Utilisée pour afficher le menu.
- 15.Touche RETURN : Permet à l'affichage de revenir à son état précédent durant le réglage.
- 16.Touche AUDIO : Les réglages comme "Tone" et "Level" peuvent être effectués rapidement durant la lecture sur l'écran du téléviseur (P47).
- 17.VOLUME
- 18.Touche MUTING : Mise temporaire de l'audio en sourdine. Appuyez une nouvelle fois pour annuler la mise en sourdine.
- 19.Touche CLR : Supprime tous les caractères que vous avez saisis sur l'écran du

**Fr**

 $\blacksquare$ 

téléviseur.

20.Touche SLEEP : Permet de régler la minuterie de veille.

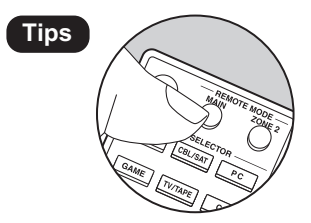

**Tips Lorsque la télécommande ne fonctionne pas** : La télécommande peut avoir été passée sur le mode contrôlant la ZONE 2. Appuyez sur REMOTE MODE MAIN pour passer sur le mode qui contrôle la pièce principale.

Les enceintes avant reproduisent un son stéréo à l'avant.

## $É$ tape 1 : Disposition d'enceinte

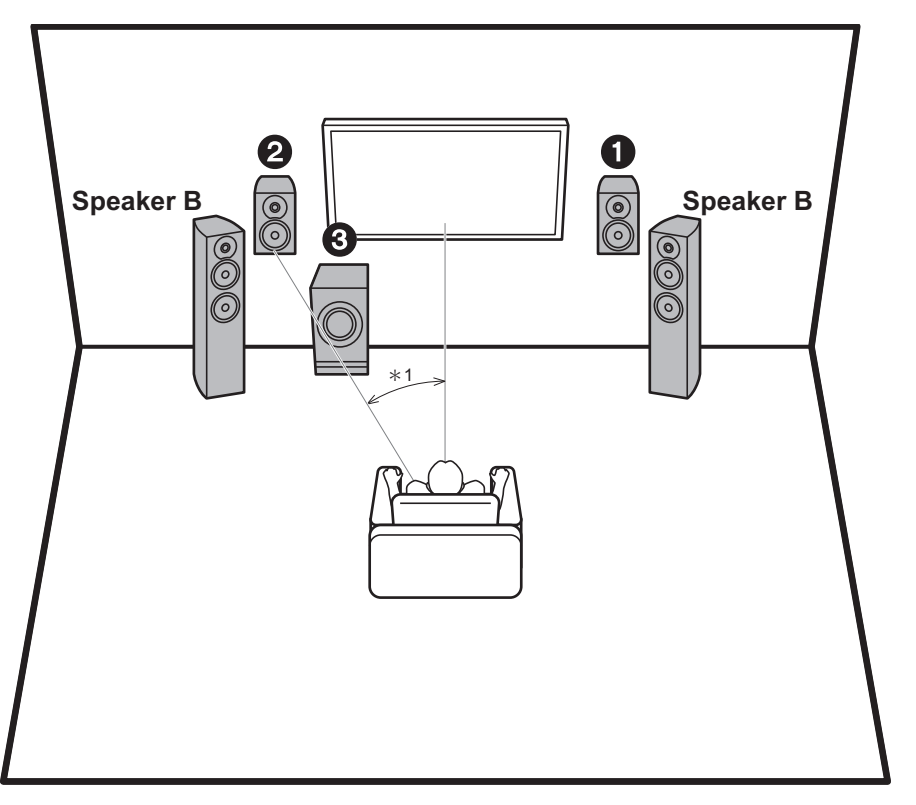

Le caisson de basse sous tension reproduit les sons graves et enrichit le champ sonore. La position optimale des enceintes avant est à hauteur d'oreilles. Placer le caisson de basse sous tension entre l'avant de la position d'écoute et une enceinte avant, vous permet d'obtenir un son naturel même en écoutant de la musique. Vous pouvez raccorder une paire supplémentaire d'enceintes avant à cet appareil pour l'utiliser comme système d'enceinte B. Dans ce cas, les enceintes avant  $\bigcirc$  deviennent le Système d'enceinte A et vous pouvez basculer le même son à reproduire depuis A, B, ou A+B. Appuyez sur la touche SPEAKER A/B de la télécommande pour basculer. La sélection change à chaque pression dans l'ordre suivant : SPEAKER A, SPEAKER B, SPEAKER A+B.

- 0 Pour raccorder les deux bornes des SPEAKERS A et B, il faut utiliser des enceintes ayant 8  $\Omega$  à 16  $\Omega$ d'impédance.
- 1,2 Enceintes avant
- 3 Caisson de basse sous tension

 $*1:22°$  à 30°

**Fr 9**
# Étape 2 : Raccorder les enceintes

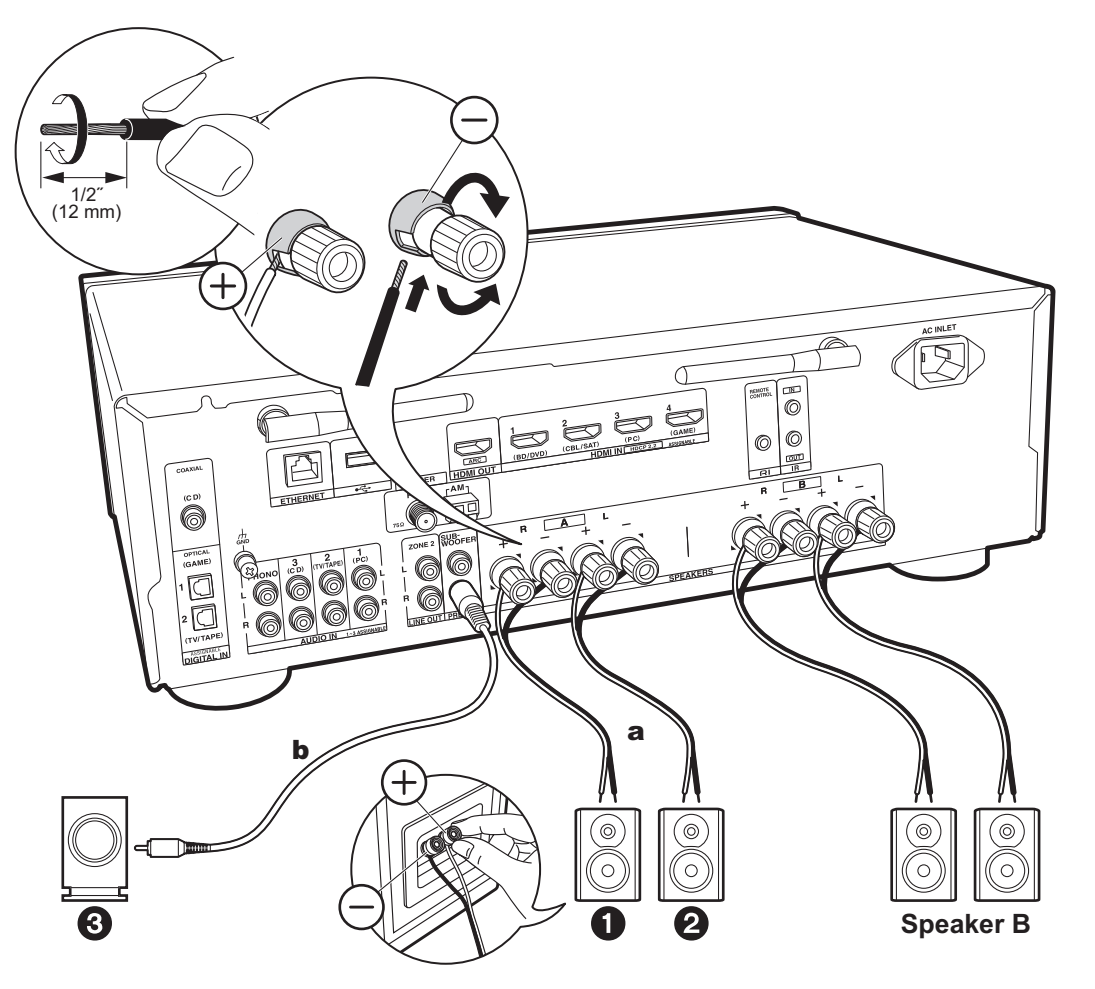

a Câble d'enceinte, **b** Câble du caisson de basse

Il est possible de raccorder jusqu'à deux caissons de basse sous tension. Le même signal est reproduit par chacune des prises SUBWOOFER PRE OUT. Pour raccorder une paire supplémentaire d'enceintes avant à utiliser comme Système d'enceinte B, utilisez les bornes SPEAKERS B. Raccordez en utilisant la même méthode que celle décrite pour les SPEAKERS A. Notez que pour raccorder les deux bornes des SPEAKERS A et B, il faut utiliser des enceintes ayant 8  $\Omega$  à 16  $\Omega$  d'impédance.

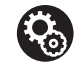

**Setup** • Si aucun caisson de basse sous tension n'est raccordé alors, une fois la Initial Setup terminée, des réglages sont nécessaires dans le menu

Setup. Appuyez sur la touche SETUP de la télécommande, sélectionnez "2. Speaker" - "Configuration" et réglez "Subwoofer" sur "No".

• Si l'une des enceintes raccordées possède une impédance située entre 4 Ω et moins de 6 Ω, ou si un système d'enceinte B doit être utilisé, une fois la Initial Setup terminée, vous devrez effectuer quelques réglages dans le menu Setup. Appuyez sur la touche SETUP de la télécommande, sélectionnez "2. Speaker" - "Configuration" et réglez "Speaker Impedance" sur "4ohms".

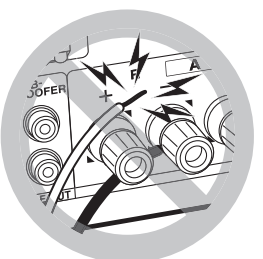

Raccordez les câbles d'enceinte de manière à ce que les fils ne ressortent pas des prises de l'enceinte. Si les fils dénudés des enceintes entrent en contact avec le panneau arrière ou si les fils + et - se touchent, le circuit de protection sera activé.

# Étape 3 : Raccorder le téléviseur et les appareils AV

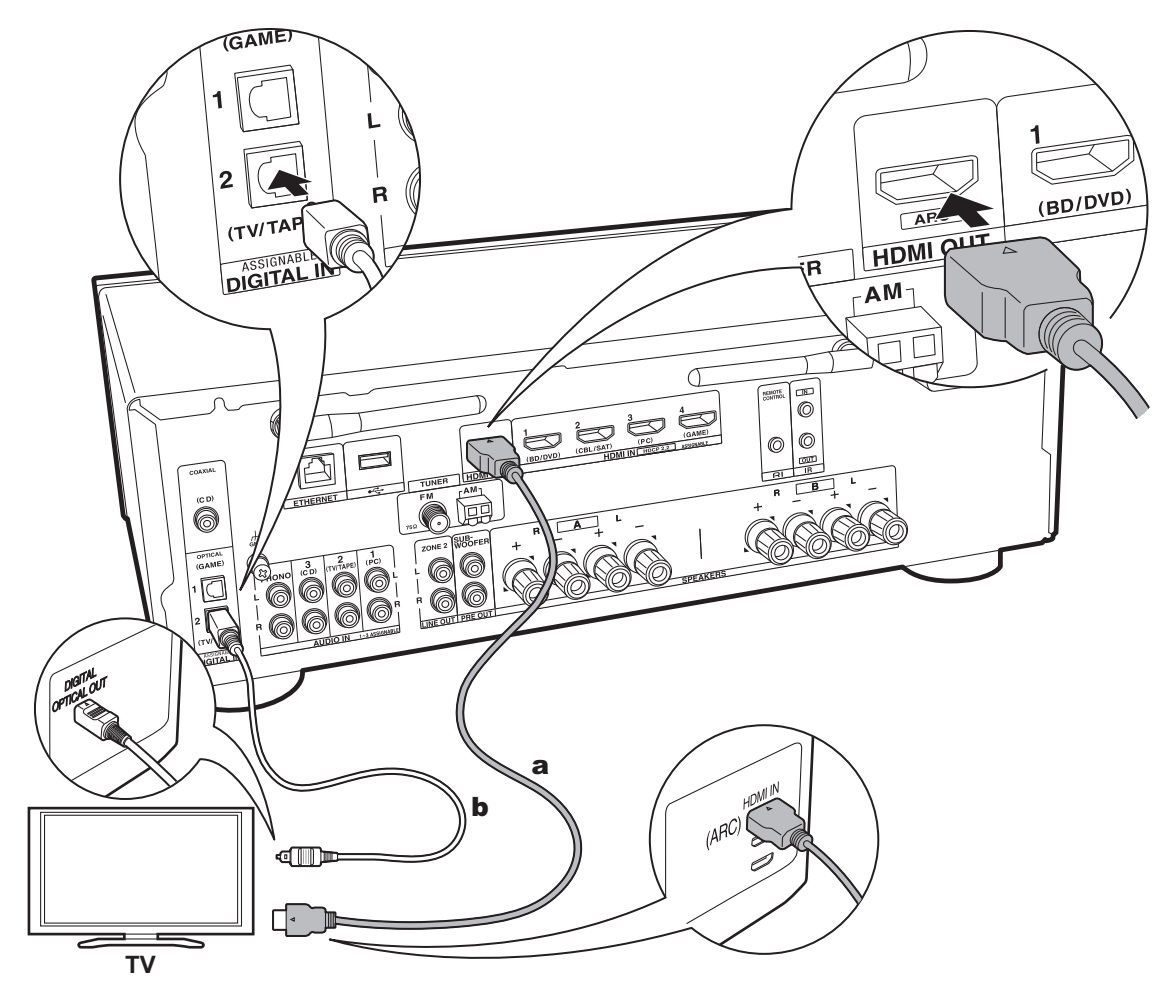

### a Câble HDMI, b Câble optonumérique

### **1. Raccorder le téléviseur**

#### **Vers un téléviseur ARC**

Avec un téléviseur qui prend en charge la fonctionnalité ARC (Audio Return Channel) (\*), utilisez un câble HDMI et raccordez selon le croquis "a". Pour raccorder, choisissez sur le téléviseur une prise HDMI IN qui prend en charge la fonctionnalité ARC.

0 Seulement l'entrée audio PCM est prise en charge d'un appareil TV à cet appareil.

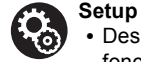

- 0 Des réglages sont nécessaires pour utiliser la fonctionnalité ARC. Pour "4. Audio Return Channel" (P18) dans Initial Setup, sélectionnez "Yes".
- 0 Consultez le mode d'emploi du téléviseur pour connaitre les raccordements et les consignes concernant les réglages des fonctionnalités CEC et de la sortie audio.

#### **Vers un téléviseur non compatible ARC**

Avec un téléviseur qui ne prend pas en charge la fonctionnalité ARC (Audio Return Channel) (\*), raccordez un câble HDMI selon le croquis "a" ainsi qu'un câble optonumérique selon le croquis "b".

0 Le raccordement d'un câble optonumérique n'est pas nécessaire si vous regardez la télévision via un décodeur (qui n'utilise pas le tuner du téléviseur) que vous avez branché à la prise d'entrée de cet appareil.

(\*) Fonctionnalité ARC : Cette fonctionnalité transfère les signaux audio du téléviseur via un câble HDMI pour que vous puissiez lire le son du téléviseur avec cet appareil. Le raccordement à un téléviseur compatible ARC ne nécessite qu'un seul câble HDMI. Consultez le mode d'emploi de votre téléviseur pour savoir s'il prend en charge la fonctionnalité ARC.

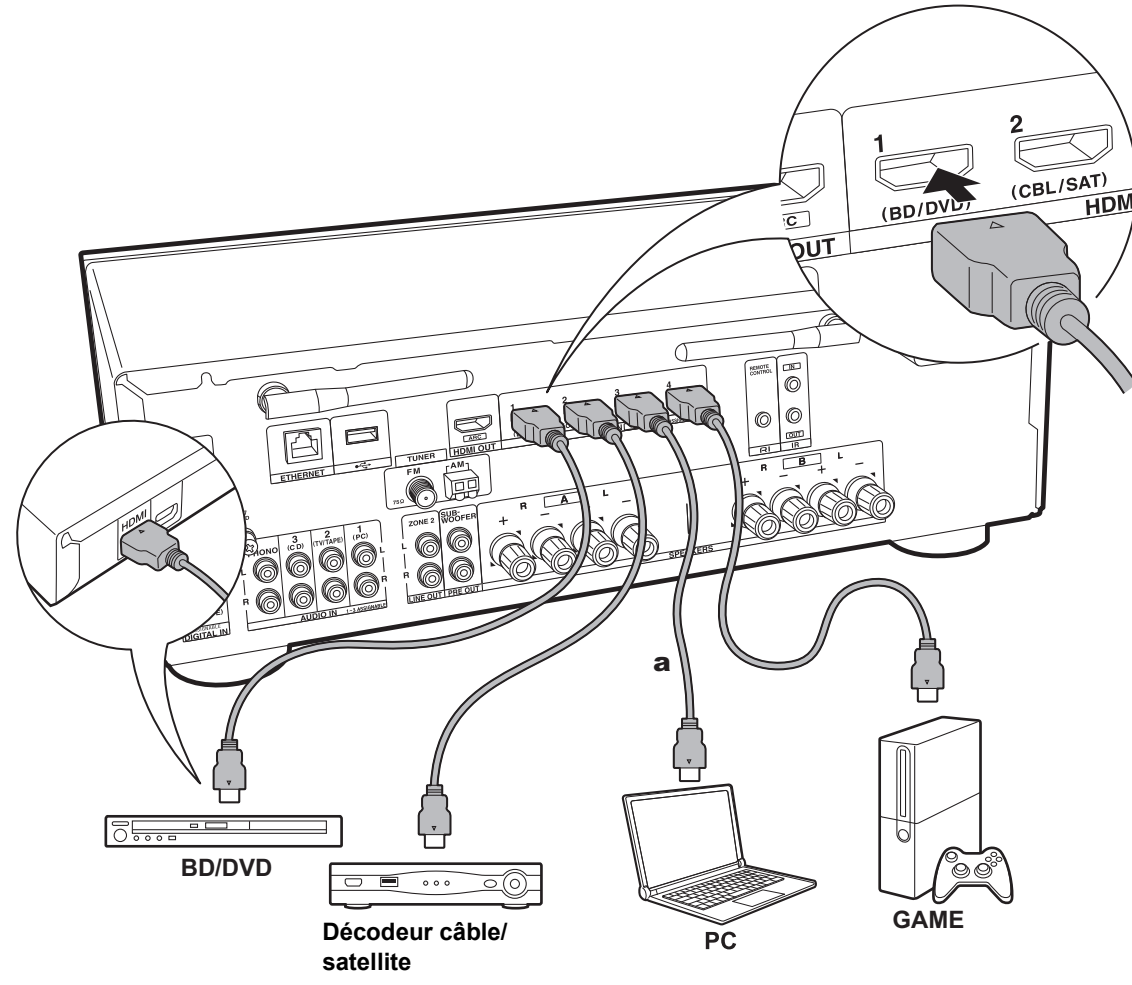

#### **2. Raccorder l'appareil AV HDMI**

Il s'agit d'un exemple de raccordement avec un appareil AV possédant une prise HDMI. En raccordant un appareil AV conforme à la norme CEC (Consumer Electronics Control), vous pouvez utiliser des fonctionnalités comme le HDMI CEC (\*) qui établit une liaison avec le sélecteur d'entrée, et le HDMI Standby Through qui vous permet de lire la vidéo et le son provenant d'un appareil AV sur le téléviseur même si cet appareil est en veille.

0 Pour lire des vidéos de 4 K ou de 1080p, utilisez le câble HDMI haute vitesse.

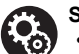

# **Setup**

0 Lorsque "Yes" est sélectionné pour "4. Audio Return Channel" dans Initial Setup (P18), la fonction HDMI CEC et la fonction HDMI Standby Through sont automatiquement activées. Si "No, Skip" est sélectionné, des réglages sont nécessaires dans le menu Setup une fois que la Initial Setup a été effectuée. Appuyez sur la touche SETUP de la télécommande et effectuez les réglages dans "5. Hardware" - "HDMI".

• Le son provenant des appareils AV raccordés peut seulement être lu lorsque le son est PCM ou qu'il est DSD. Pou écouter le son PCM réglez la sortie audio de l'appareil AV sur la sortie PCM.

(\*) Fonctionnalité HDMI CEC : Vous pouvez contrôler des fonctionnalités telles que la liaison de commutation d'entrée avec le sélecteur d'entrée et les lecteurs en conformité avec la norme CEC, pour changer le son à reproduire par le téléviseur ou par cet appareil, pour régler le volume à l'aide de la télécommande d'un téléviseur conforme CEC et pour mettre automatiquement en veille cet appareil lorsque le téléviseur est éteint.

a Câble HDMI

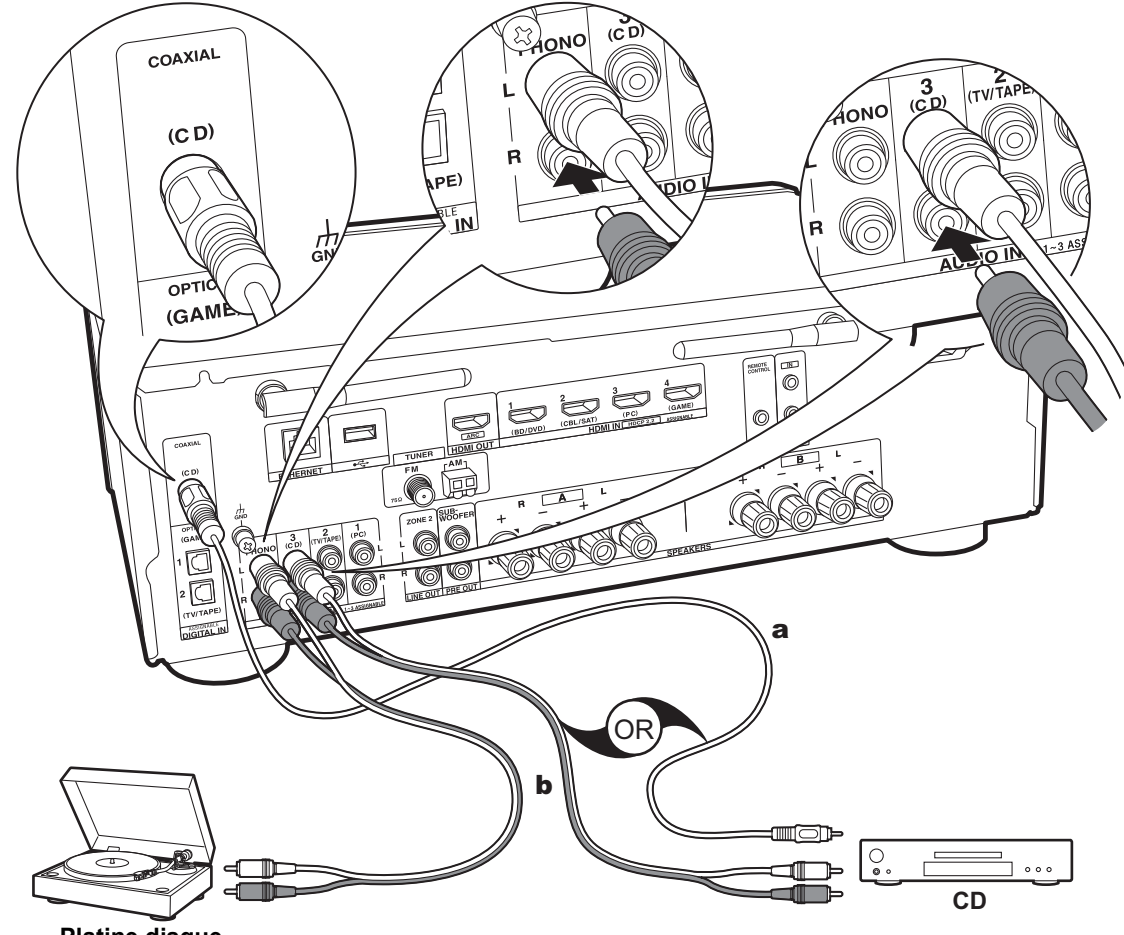

**Platine disque**

a Câble coaxial numérique, **b** Câble audio analogique

#### **3. Raccorder l'appareil Audio**

Exemple de raccordement avec un appareil audio. Raccordez un lecteur CD à l'aide d'un câble coaxial numérique ou d'un câble audio analogique. Vous pouvez raccorder une platine disque possédant une cartouche de type MM à la prise PHONO.

• Si la platine disque possède un égaliseur audio intégré, branchez-la à une autre prise AUDIO IN que la prise PHONO. De plus, si la platine disque utilise une cartouche de type MC, installez un égaliseur audio compatible avec les cartouches de type MC entre l'appareil et la platine disque, puis raccordez n'importe quelle prise AUDIO IN autre que la prise PHONO.

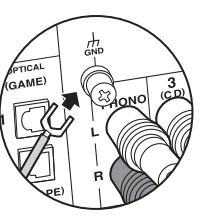

Si la platine disque est munie d'un fil de mise à la terre, branchez-le à la borne GND.

- 0 En raccordant un composant Onkyo muni d'une prise RI à l'appareil à l'aide d'un câble RI et d'un câble audio analogique, vous pouvez lier l'alimentation et la sélection de l'entrée de l'appareil et activer les commandes avec la télécommande de cet appareil. Pour plus de détails, reportez-vous au mode d'emploi du composant muni de la prise RI.
	- 0 Selon l'équipement, plusieurs fonctions pourraient ne pas pouvoir être commandées même s'il est raccordé via RI.
	- 0 La fonction de la station d'accueil RI ne marche pas si la ZONE 2 est active.
	- 0 Pour raccorder une station d'accueil RI, vous devez renommer les sélecteurs d'entrée de l'appareil pour faire marcher la liaison du système. Choisissez le sélecteur d'entrée GAME pour afficher "GAME" sur l'afficheur de l'appareil principal. Puis appuyez sur la touche RETURN de l'appareil principal pendant 3 secondes pour passer l'afficheur sur "DOCK".

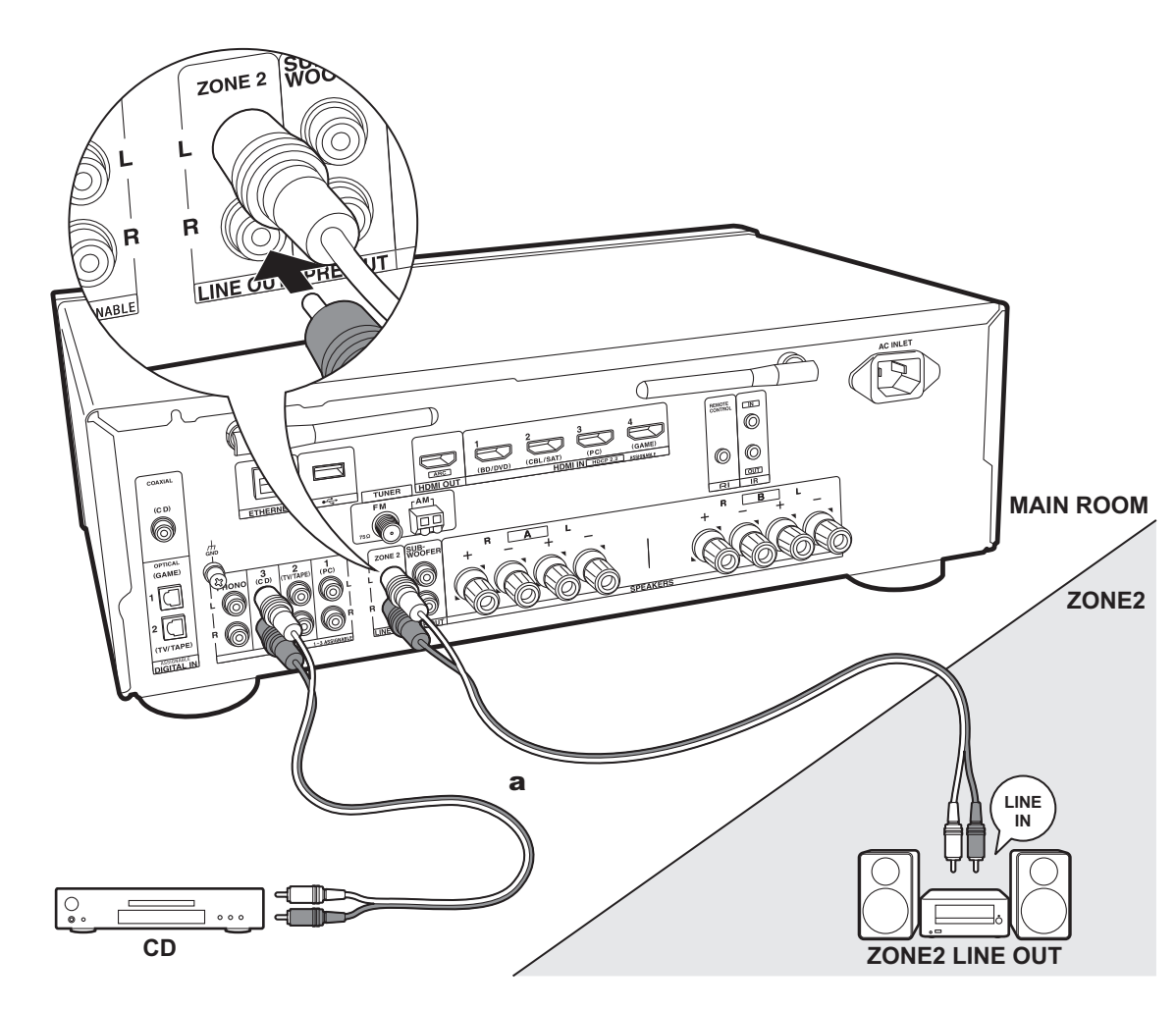

# **4. Raccordement multizone**

Vous pouvez écouter le son dans une pièce différente, par exemple, en faisant jouer un lecteur de Blu-ray Disc dans la pièce principale (là où cet appareil est situé) et en écoutant la radio Internet dans une autre pièce (ZONE 2).

0 Les signaux audio DSD ne sont pas reproduits vers la ZONE 2 avec le sélecteur d'entrée "NET".

#### **Raccordements avec un appareil AV**

Pour reproduire le son d'un appareil AV externe vers la ZONE 2, raccordez à l'aide d'un câble audio analogique.

#### **ZONE 2 LINE OUT**

Branchez les prises ZONE 2 LINE OUT de l'appareil et les prises LINE IN de l'amplificateur principal situé dans une pièce différente à l'aide d'un câble audio analogique.

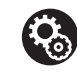

#### **Setup**

0 Pour utiliser cette fonctionnalité, des réglages sont nécessaires dans Initial Setup, "3. Multi Zone Setup" (P18).

a Câble audio analogique

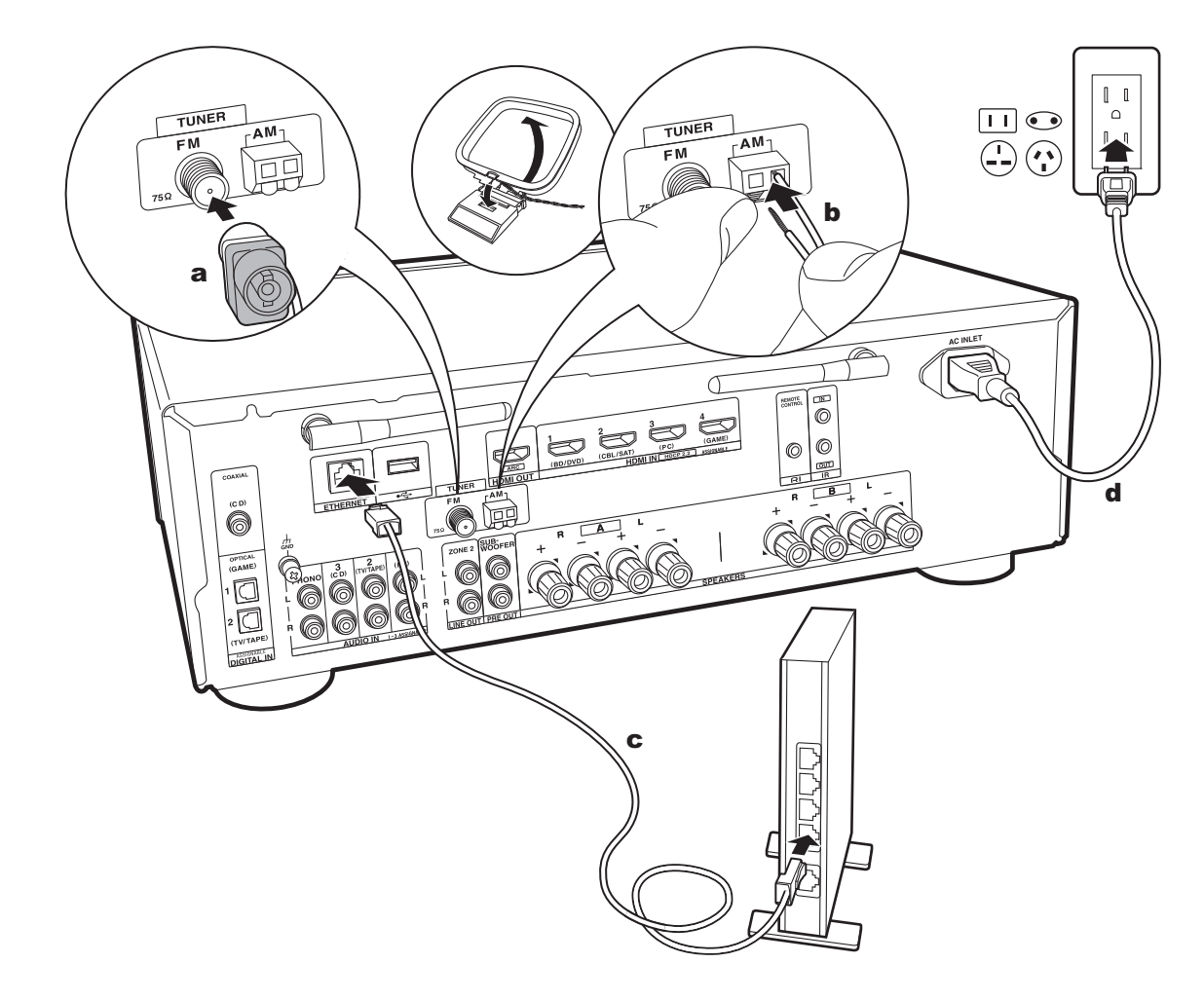

### **5. Raccordez d'autres câbles (modèles nord-américains)**

#### **Raccordement de l'antenne**

Déplacez l'antenne tout en écoutant la radio pour trouver la meilleure position de réception. Utilisez une punaise ou quelque chose de similaire pour accrocher l'antenne FM intérieure au mur.

#### **Raccordement au réseau**

Connectez cet appareil au réseau à l'aide du LAN filaire ou du Wi-Fi (LAN sans fil). Vous pouvez bénéficier des fonctions réseau comme la radio Internet en effectuant une connexion réseau. Si vous vous connectez par LAN filaire, raccordez le routeur à l'aide d'un câble Ethernet branché au port ETHERNET comme montré sur l'illustration. Pour vous connecter par Wi-Fi, après avoir sélectionné "Wireless" dans "2. Network Connection" (P18) de la Initial Setup, sélectionnez la méthode de réglage désirée et suivez les instructions à l'écran pour configurer la connexion.

#### **Branchement du cordon d'alimentation**

Ce modèle dispose d'un cordon d'alimentation amovible. Le cordon d'alimentation doit être connecté uniquement lorsque toutes les autres connexions sont effectuées. Assurez-vous de brancher d'abord le cordon d'alimentation à la prise AC INLET de l'appareil puis de le brancher à la prise d'alimentation. Toujours débrancher de la prise en premier lorsque vous retirez le cordon d'alimentation.

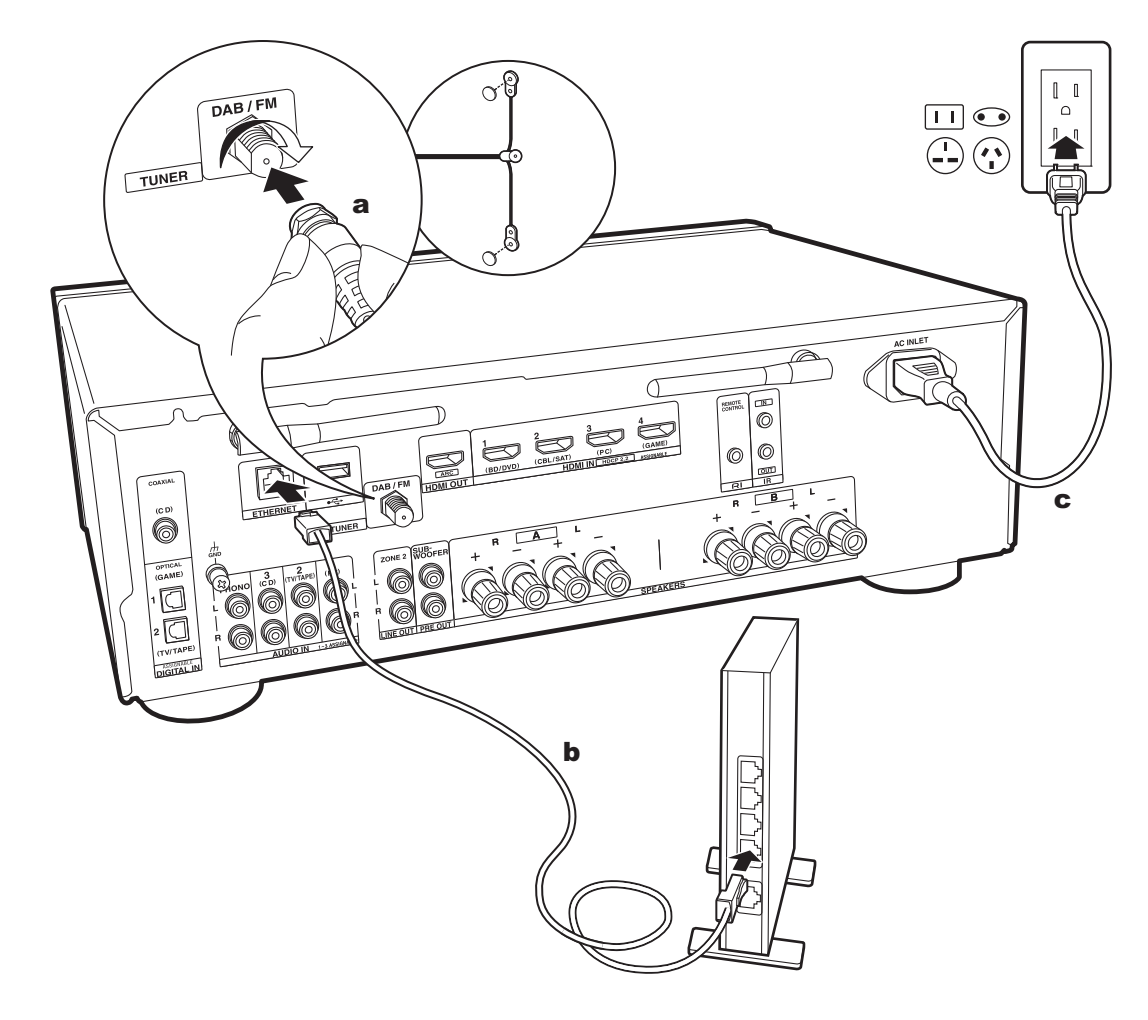

a Antenne DAB/FM, **b** Câble Ethernet, c Cordon d'alimentation

### **5. Raccordez d'autres câbles (modèles européens)**

#### **Raccordement de l'antenne**

Assurez-vous que la fiche est poussée à fond, puis fixez-la en faisant tourner l'écrou vers la droite. Utilisez un clou ou quelque chose de similaire pour fixer l'antenne au mur.

#### **Raccordement au réseau**

Connectez cet appareil au réseau à l'aide du LAN filaire ou du Wi-Fi (LAN sans fil). Vous pouvez bénéficier des fonctions réseau comme la radio Internet en effectuant une connexion réseau. Si vous vous connectez par LAN filaire, raccordez le routeur à l'aide d'un câble Ethernet branché au port ETHERNET comme montré sur l'illustration. Pour vous connecter par Wi-Fi, après avoir sélectionné "Wireless" dans "2. Network Connection" (P18) de la Initial Setup, sélectionnez la méthode de réglage désirée et suivez les instructions à l'écran pour configurer la connexion.

#### **Branchement du cordon d'alimentation**

Ce modèle dispose d'un cordon d'alimentation amovible. Le cordon d'alimentation doit être connecté uniquement lorsque toutes les autres connexions sont effectuées. Assurez-vous de brancher d'abord le cordon d'alimentation à la prise AC INLET de l'appareil puis de le brancher à la prise d'alimentation. Toujours débrancher de la prise en premier lorsque vous retirez le cordon d'alimentation.

# Initial Setup avec l'assistant de démarrage automatique

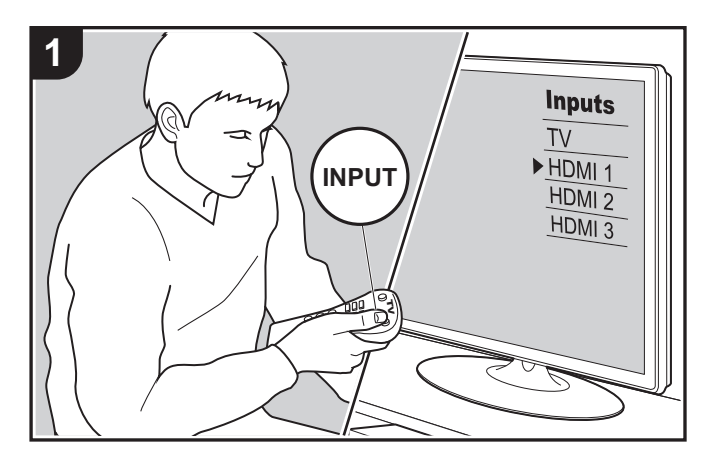

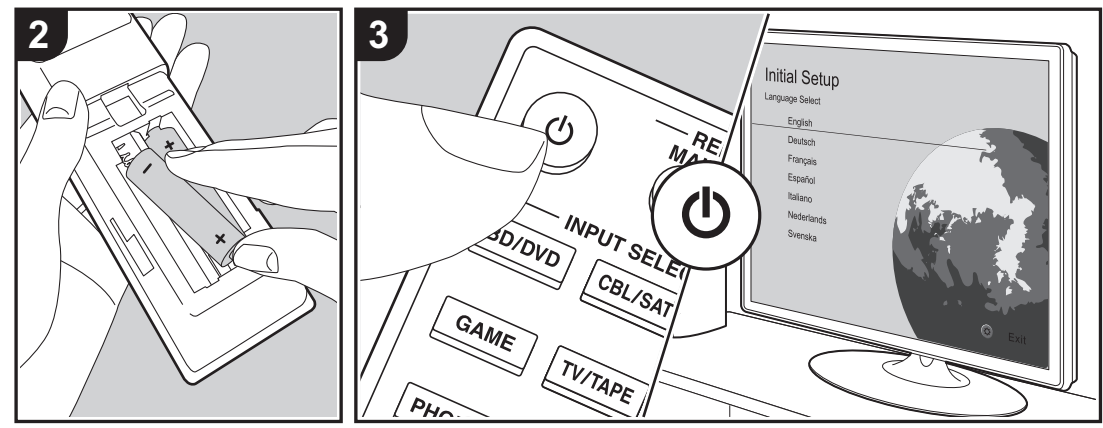

#### **La Initial Setup démarre automatiquement**

Lorsque vous mettez l'appareil en marche pour la première fois après son achat, la Initial Setup s'affiche automatiquement sur le téléviseur pour vous permettre d'effectuer les réglages nécessaires au démarrage en utilisant des commandes simples en suivant le guide à l'écran.

- 1. Réglez l'entrée du téléviseur sur celle assignée à l'appareil.
- 2. Mettez des piles dans la télécommande de cet appareil.
- 3. Appuyez sur la touche  $\bigcirc$  de la télécommande pour mettre l'appareil en marche.
- 4. Sélectionnez l'élément grâce aux curseurs de la télécommande et appuyez sur ENTER (a) pour valider votre sélection. Pour revenir sur l'écran précédent, appuyez sur RETURN (b).

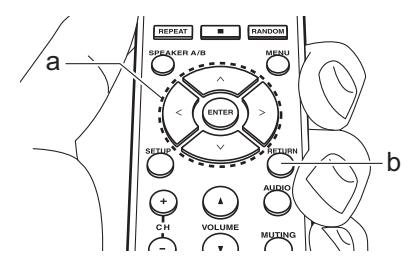

• Si vous interrompez la procédure en cours ou si vous désirez modifier un réglage effectué lors de la Initial Setup, appuyez sur la touche SETUP de la télécommande, et sélectionnez "7. Miscellaneous" – "Initial Setup", et appuyez sur ENTER. Pour sélectionner à nouveau la langue affichée, changez "OSD Language" (P35)

#### ∫ **1. Source Connection**

Vérifiez que chaque source d'entrée est correctement

raccordée. Suivez le guide, sélectionnez l'entrée que vous désirez vérifier, démarrez la lecture sur le lecteur sélectionné, et vérifiez que les images apparaissent sur le téléviseur et que le son est lu.

#### ■ 2. Network Connection

Configurez la connexion Wi-Fi avec un point d'accès tel qu'un routeur LAN sans fil. Il existe les deux méthodes de connexion au Wi-Fi suivantes :

**"Scan Networks" :** Recherchez un point d'accès depuis cet appareil. Récupérez le SSID du point d'accès au préalable.

**"Use iOS Device (iOS7 or later)" :** Connectez en partageant les paramètres Wi-Fi du périphérique iOS avec cet appareil.

Si vous sélectionnez "Scan Networks", il y a deux choix de méthode de connexion supplémentaires. Vérifiez ce qui suit :

**"Enter Password" :** Saisissez le mot de passe (ou clé) du point d'accès à connecter.

**"Push Button" :** Si le point d'accès est muni d'une touche de connexion automatique, vous pouvez vous connecter sans saisir de mot de passe.

0 Si le SSID du point d'accès ne s'affiche pas, alors dans la liste des SSID, sélectionnez "Other..." avec les touches du curseur  $>$  de la télécommande et appuyez sur ENTER, puis suivez les instructions à l'écran.

#### **Saisie clavier**

Pour permuter entre les majuscules et les minuscules, sélectionnez "A/a" sur l'écran et appuyez sur ENTER. Pour choisir de masquer le mot de passe par des " $*$ " ou de l'afficher textuellement, appuyez sur la touche MENU de la télécommande. Appuyer sur CLR supprimera tous les caractères saisis.

0 Un écran de confirmation vous demandant d'accepter la politique de confidentialité s'affiche pendant la

configuration du réseau. Sélectionnez "Accept" et appuyez sur ENTER pour accepter.

#### ■ 3. Multi Zone Setup

Effectuez ces réglages pour bénéficier du son dans une autre pièce que la pièce principale (ZONE 2).

#### ∫ **4. Audio Return Channel**

Si vous avez raccordé un téléviseur qui prend en charge la fonctionnalité ARC, sélectionné "Yes". Le paramètre ARC de cet appareil s'active et vous pouvez écouter le son du téléviseur via cet appareil.

# Lecture d'un appareil AV

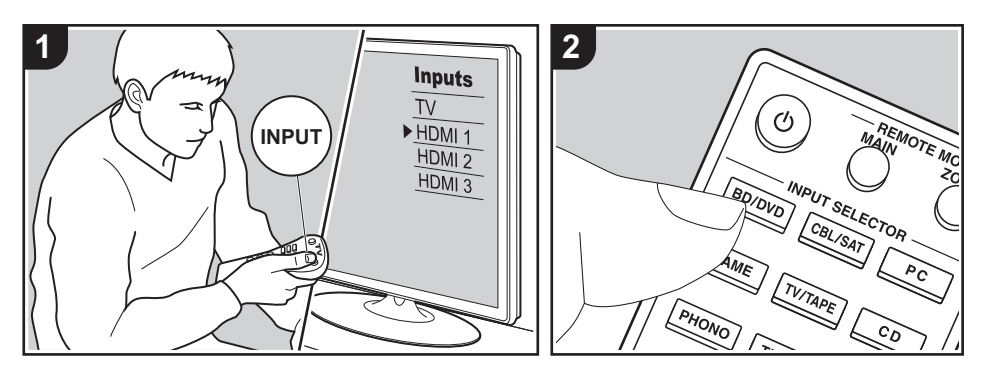

### **Commandes de base**

Vous pouvez écouter le son provenant des appareils AV tels que des lecteurs de Bluray Disc avec cet appareil.

Effectuez la procédure suivante lorsque l'appareil est en marche.

- 1. Réglez l'entrée du téléviseur sur celle assignée à l'appareil.
- 2. Appuyez sur le sélecteur d'entrée (a) de la télécommande portant le même nom que la prise à laquelle vous avez raccordé le lecteur pour changer l'entrée. Par exemple, appuyez sur la touche BD/ DVD pour lire le lecteur raccordé à la prise BD/DVD. Appuyez sur TV/TAPE pour écouter le son du téléviseur.
	- 0 Lorsque la fonction de liaison CEC marche, l'entrée change automatiquement si vous avez raccordé un téléviseur et un lecteur conformes CEC à cet appareil à l'aide d'un raccordement HDMI.
- 3. Démarrez la lecture sur l'appareil AV.

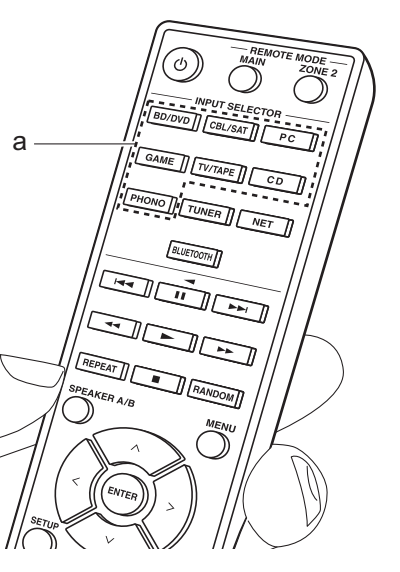

# Lecture BLUETOOTH®

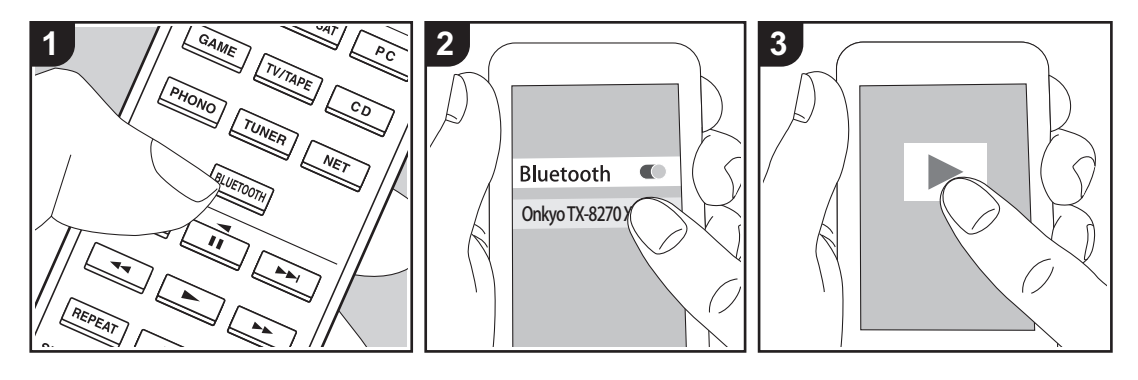

Vous pouvez lire à distance la musique d'un smartphone ou d'un autre périphérique compatible avec la technologie sans fil BLUETOOTH. Effectuez la procédure suivante lorsque l'appareil est en marche.

#### **Jumelage**

1. Lorsque vous appuyez sur la touche BLUETOOTH, "Now Pairing..." apparait sur l'afficheur de cet appareil et le mode appairage s'active.

#### Now Pairing...

- 2. Activez (mettez en marche) la fonction BLUETOOTH du périphérique compatible avec la technologie sans fil BLUETOOTH, puis sélectionnez cet appareil parmi les périphériques affichés. Si un mot de passe est requis, entrez « 0000 ».
	- 0 Cet appareil s'affiche sous le nom "Onkyo TX-8270 XXXXXX".
- Pour connecter un autre périphérique compatible avec la technologie sans fil BLUETOOTH, appuyez sur BLUETOOTH jusqu'à ce que "Now Pairing..." s'affiche, puis effectuez l'étape 2. Cet appareil peut mémoriser les données de huit périphériques appairés.
- La zone de couverture est de 48'/15 mètres. Notez que la connexion n'est pas toujours garantie avec tous les périphériques compatibles avec la technologie sans fil BLUETOOTH.

### **Écouter**

- 1. Effectuez la procédure de connexion sur le périphérique compatible avec la technologie sans fil BLUETOOTH. L'entrée de cet appareil passe automatiquement sur "BLUETOOTH".
- 2. Lisez les fichiers musicaux. Augmentez le volume du périphérique compatible avec la technologie sans fil BLUETOOTH jusqu'à un niveau correct.
- À cause des caractéristiques de la

technologie sans fil BLUETOOTH, le son produit par cet appareil peut être légèrement en retard par rapport au son lu par le périphérique compatible avec la technologie sans fil BLUETOOTH.

# Radio Internet

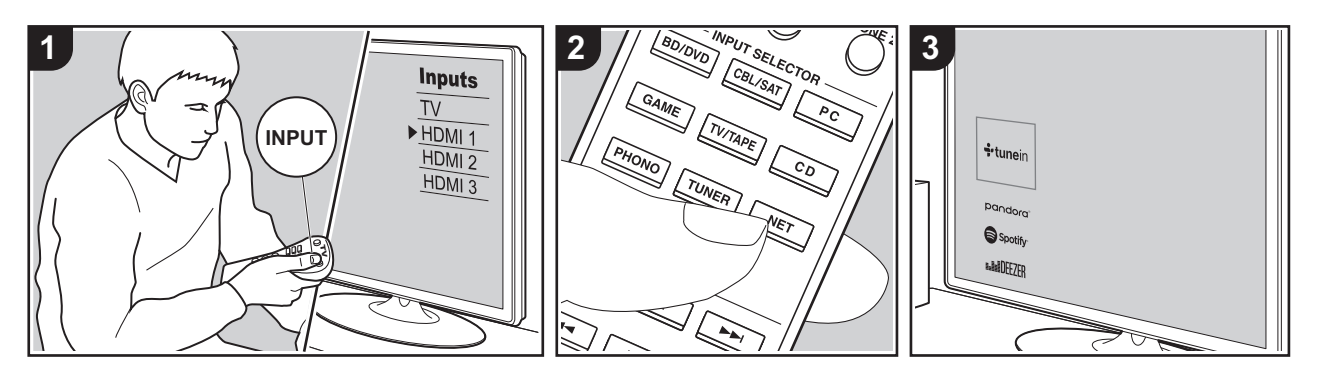

Vous pouvez utiliser les services de radio Internet comme TuneIn Radio, Pandora, Deezer et TIDAL en connectant cet appareil à un réseau possédant une connexion Internet.

- 0 Le réseau doit être connecté à Internet pour avoir accès aux services de radio Internet.
- Selon le service de radio Internet, il se peut que l'utilisateur doive s'inscrire d'abord depuis son ordinateur. Visitez les sites Web de chaque service pour avoir des détails sur chacun d'eux.
- Des fonctionnalités peuvent être mises en place par le biais de mises à jour du micrologiciel et les services de certains fournisseurs pourraient cesser, ce qui signifie que certains services réseau et leurs contenus pourraient devenir inaccessibles dans le futur.

### **Écouter**

Effectuez la procédure suivante lorsque l'appareil est en marche.

1. Réglez l'entrée du téléviseur sur celle

assignée à l'appareil.

- 2. Appuyez sur la touche NET (a) de la télécommande pour afficher une liste des fonctions réseau sur le téléviseur.
- 3. Sélectionnez le service de radio Internet que vous désirez à l'aide des touches du curseur de la télécommande et appuyez sur ENTER (b) pour valider votre sélection.
- 4. Suivez les instructions à l'écran, en utilisant les touches du curseur pour sélectionner les stations de radio et les programmes, puis appuyez sur ENTER pour lire (b). La lecture démarre lorsque le tampon affiche 100%.
- Pour revenir sur l'écran précédent, appuyez sur RETURN (c).

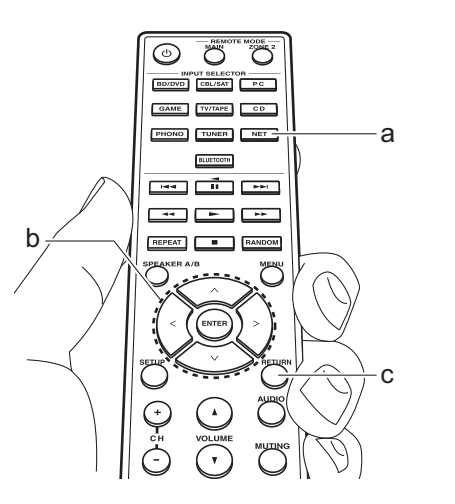

#### **Menus du service de radio Internet**

Vous pouvez mémoriser certaines stations comme favoris ou supprimer des stations mémorisées de vos favoris. Le menu affiché dépend du service sélectionné. Les icônes du menu  $\odot$  s'affichent en bas à droite de l'écran pendant la lecture d'une station. Le menu s'affiche sur l'écran si vous appuyez sur la touche MENU de la télécommande à ce moment-là.

### **En ce qui concerne le Compte TuneIn Radio**

Créer un compte sur le site Web TuneIn Radio (tunein.com) et vous y connecter depuis l'appareil, vous permet d'ajouter automatiquement vos stations de radio favorites et des programmes à votre dossier "My Presets" sur l'appareil lorsque vous les suivez sur le site. "Le contenu du dossier "My Presets" s'affiche au-dessous de TuneIn Radio. Pour afficher une station de radio

mémorisée dans "My Presets", vous devez vous connecter à TuneIn Radio en ouvrant une session depuis l'appareil. Pour ouvrir une session, sélectionnez "Login" - "I have a TuneIn account" dans la liste principale de "TuneIn Radio" sur l'appareil, puis saisissez votre nom d'utilisateur et votre mot de passe.

• Si vous sélectionnez "Login" sur cet appareil, vous pouvez utiliser le code d'enregistrement affiché pour associer ce périphérique dans la section My Page du site Web TuneIn Radio pour que vous puissiez vous connecter à "Login" - "Login with a registration code" sans avoir à saisir votre nom d'utilisateur et votre mot de passe.

# Spotify

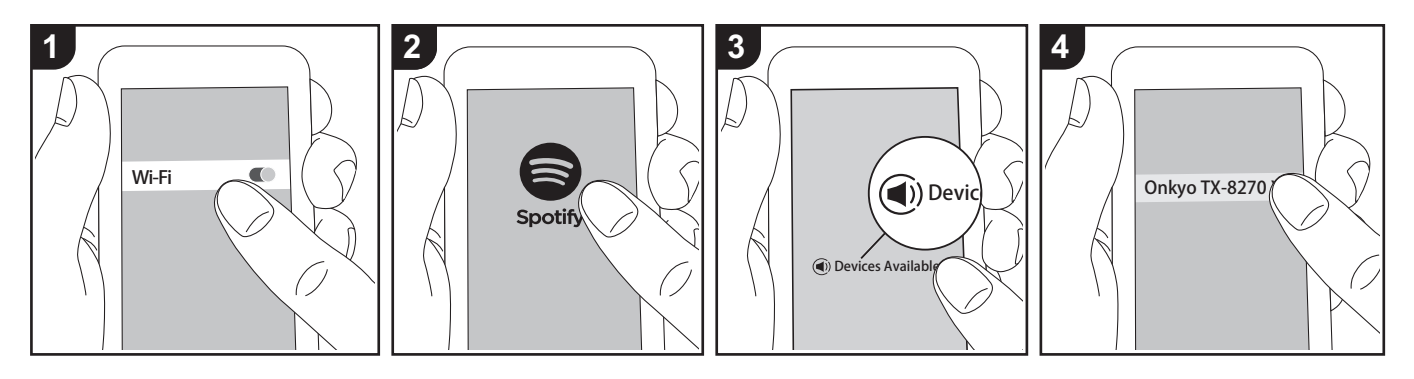

La lecture de Spotify Connect est possible en connectant cet appareil au même réseau qu'un smartphone ou une tablette.

- Pour écouter Spotify Connect, vous aurez besoin d'installer l'application Spotify sur votre smartphone ou votre tablette. Vous aurez également besoin de créer un compte Spotify premium.
	- Consultez ce qui suit pour configurer Spotify : www.spotify.com/connect/

# **Écouter**

- 1. Connectez le smartphone au point d'accès auquel cet appareil est connecté.
- 2. Lancez l'application Spotify.
- 3. Lisez la piste dans l'appli Spotify, puis après avoir basculé sur l'écran servant à contrôler la lecture, touchez "Devices Available" au bas de l'écran.
- 4. Sélectionnez cet appareil.
- 5. Cet appareil s'allume automatiquement, le sélecteur d'entrée passe automatiquement sur NET et la diffusion en flux de Spotify démarre.

0 Si "5. Hardware" - "Power Management" - "Network Standby" est réglé sur "Off" dans le menu Setup, mettez en marche l'appareil manuellement et appuyez sur la touche NET de la télécommande.

### **Remarques sur l'utilisation multizone**

- Pour profiter de la musique de Spotify dans une autre pièce, sélectionnez manuellement "NET" comme entrée de l'autre pièce. Une fois cela fait, sélectionnez cet appareil avec l'appli Spotify.
- Pour bénéficier de la musique de Spotify dans la pièce principale après l'avoir écoutée dans une autre pièce, sélectionnez "NET" comme entrée de la pièce principale.

# AirPlay®

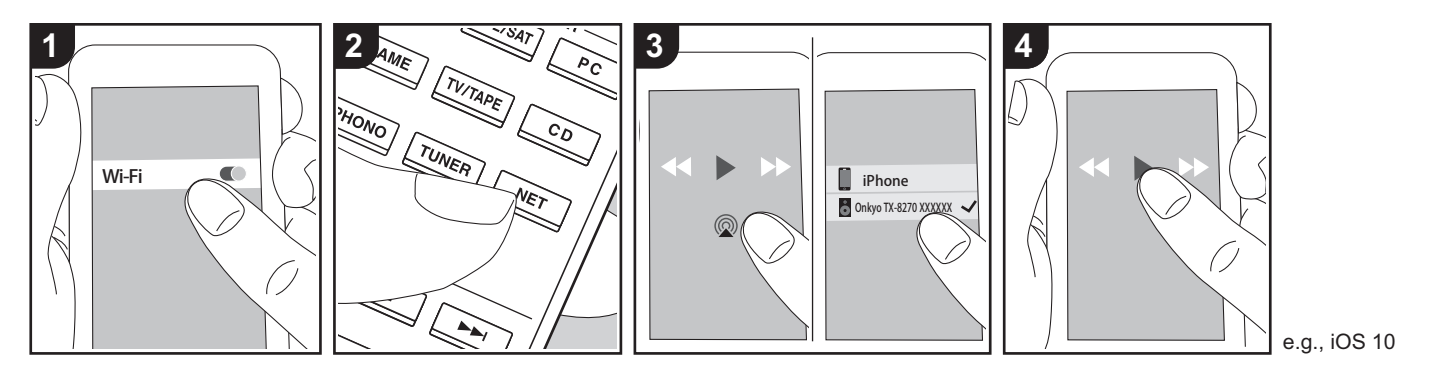

#### **Commandes de base**

Vous pouvez profiter à distance des fichiers musicaux présents sur un iPhone®, iPod touch®, ou un iPad® connecté au même point d'accès que cet appareil.

- Mettez à jour la version OS de votre périphérique iOS.
- Il pourrait y avoir des différences avec les écrans des opérations et la manière dont les commandes sont effectuées sur un périphérique iOS en fonction de la version iOS. Pour plus de détails, lisez le mode d'emploi du périphérique iOS.
- 1. Connectez le dispositif iOS au point d'accès.
- 2. Appuyez sur NET.
- 3. Touchez l'icône AirPlay présente sur l'écran de lecture de l'appli musicale du périphérique iOS et sélectionnez cet appareil dans la liste des périphériques affichée.
- 4. Lisez les fichiers musicaux sur le dispositif iOS.
- La fonctionnalité Network Standby est

active par défaut, donc lorsque vous effectuez les étapes 3 et 4 ci-dessus, cet appareil se met automatiquement en marche et l'entrée passe sur "NET". Pour réduire la quantité d'énergie consommée en mode veille, appuyez sur la touche SETUP de la télécommande, puis dans le menu Setup affiché, réglez "5. Hardware" - "Power Management" -"Network Standby" sur "Off".

• À cause des caractéristiques de la technologie sans fil AirPlay, le son produit par cet appareil peut être légèrement en retard par rapport au son lu par le périphérique compatible AirPlay.

Vous pouvez également lire les fichiers musicaux sur l'ordinateur avec iTunes. (Ver. 10.2 ou ultérieure). Avant d'effectuer cette action, vérifiez que cet appareil et l'ordinateur sont connectés au même réseau, puis appuyez sur la touche NET de cet appareil. Ensuite, cliquez sur l'icône

AirPlay @ dans iTunes, sélectionnez cet appareil dans la liste des dispositifs affichée et démarrez la lecture d'un fichier musical.

# Périphérique de stockage USB

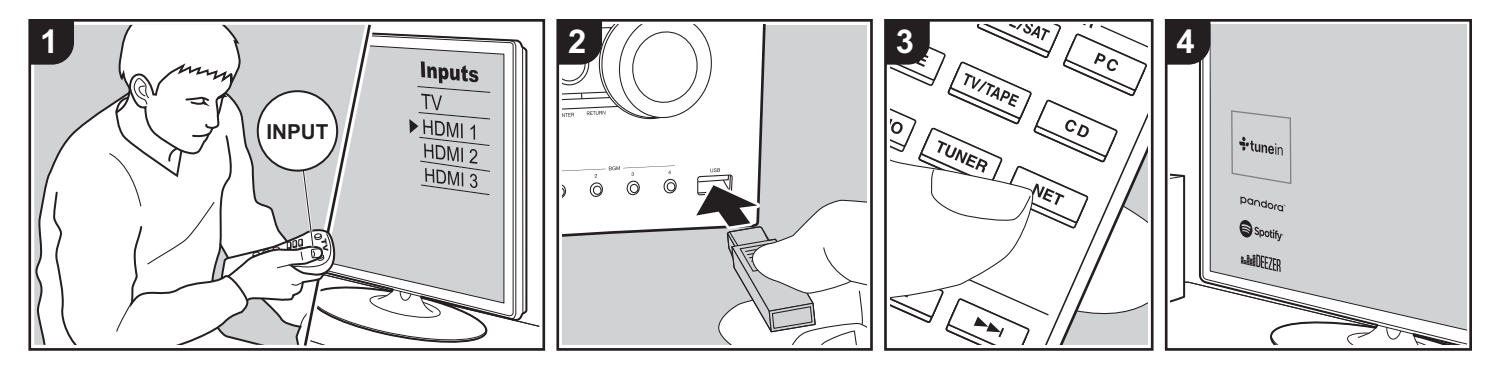

#### **Commandes de base**

Vous pouvez lire des fichiers musicaux stockés sur un périphérique de stockage USB.

Effectuez la procédure suivante lorsque l'appareil est en marche.

- 1. Réglez l'entrée du téléviseur sur celle assignée à l'appareil.
- 2. Branchez votre périphérique de stockage USB contenant les fichiers de musique au port USB situé à l'avant ou à l'arrière de cet appareil.
- 3. Appuyez sur la touche NET (a) de la télécommande pour afficher la liste des services réseau.
- 4. Avec les touches du curseur de la télécommande, sélectionnez "USB Front" "USB Rear", puis appuyez sur ENTER (b).
	- 0 Si le témoin «USB» clignote sur l'afficheur, vérifiez si le périphérique de stockage USB est branché correctement.
- 0 Ne débranchez pas le périphérique de stockage USB pendant que "Connecting···" est à l'écran. Cela risque d'entraîner la corruption des données ou un mauvais fonctionnement.
- 5. Appuyez une nouvelle fois sur la touche ENTER de la télécommande sur l'écran suivant. La liste des dossiers et des fichiers de musique sur le périphérique de stockage USB s'affiche. Sélectionnez le dossier à l'aide des touches du curseur et appuyez sur ENTER pour valider votre sélection.
- 6. Avec les touches du curseur de la télécommande, sélectionnez le fichier de musique, puis appuyez sur ENTER pour lancer la lecture.
- Pour revenir sur l'écran précédent, appuyez sur RETURN (c).
- Le port USB de cet appareil est conforme à la norme USB 2.0. La vitesse de transfert peut être insuffisante pour certains des contenus que vous lisez, ce qui peut causer des coupures

du son.

- Notez que cette commande n'est pas garantie avec tous les périphériques de stockage USB.
- Cet appareil peut utiliser les périphériques de stockage USB conformes à la norme USB MSC. L'appareil est également compatible avec les périphériques de stockage USB utilisant les formats de système de fichier FAT16 ou FAT32.

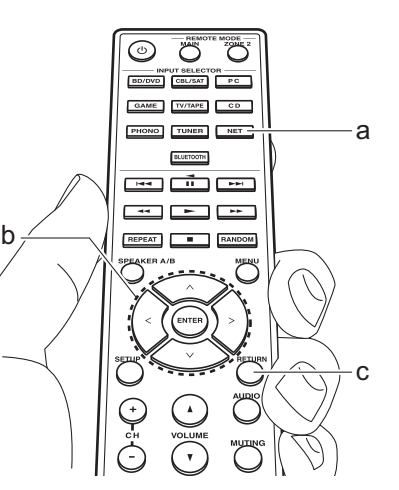

# Écoute de la radio AM/FM (AM : modèles nord-américains uniquement)

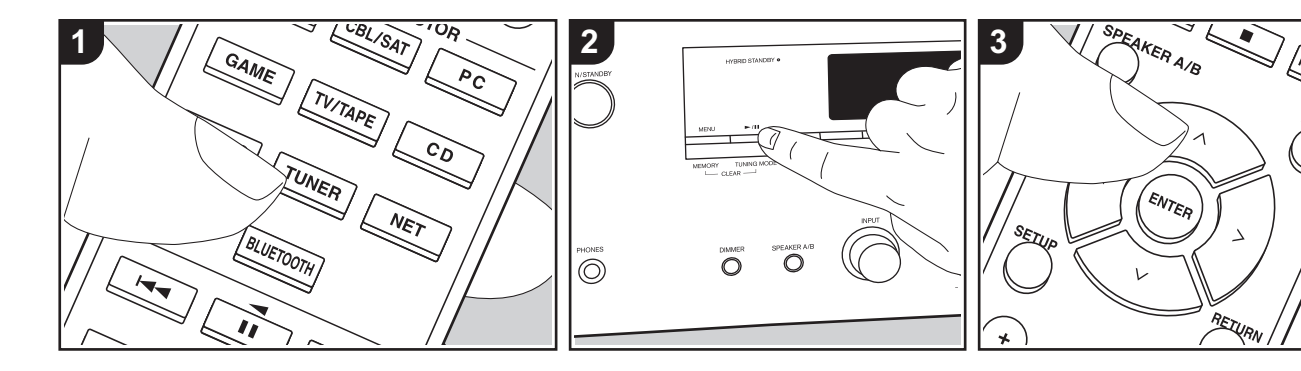

Vous pouvez réceptionner des stations de radio AM (modèles nord-américains)/FM sur cet appareil grâce au tuner intégré. Effectuez la procédure suivante lorsque l'appareil est en marche.

# ■ Réglage d'une station de **radio**

# **Syntonisation automatique**

- 1. Appuyez plusieurs fois sur la touche TUNER (a) de la télécommande et sélectionnez "AM" ou "FM".
- 2. Appuyez sur la touche TUNING MODE de l'appareil principal pour que "TunMode:Auto" apparaisse sur l'afficheur.

# TunMode:Auto

3. Lorsque vous appuyez sur les touches  $\bigwedge$ /  $\vee$  du curseur (b) de la télécommande, la syntonisation automatique démarre et la recherche s'arrête lorsqu'une station est

trouvée. Lorsqu'une station de radio est syntonisée, le témoin "TUNED" s'allume sur l'afficheur. Lorsqu'une station de radio FM stéréo est syntonisée, le témoin "FM ST" s'allume.

#### **Lorsque la réception des émissions FM est faible :**

Effectuez la procédure "Syntonisation manuelle" dans le chapitre suivant. Notez que si vous effectuez la syntonisation manuelle, la réception des émissions FM sera monophonique plutôt que stéréo, quelle que soit la sensibilité de la réception.

#### **Syntonisation manuelle**

Si vous effectuez la syntonisation manuelle, la réception des émissions FM sera monophonique plutôt que stéréo, quelle que soit la sensibilité de la réception. 1. Appuyez plusieurs fois sur la touche

- TUNER (a) de la télécommande et sélectionnez "AM" ou "FM".
- 2. Appuyez sur la touche TUNING MODE de l'appareil principal pour que

"TunMode:Manual" apparaisse sur l'afficheur.

# TunMode:Manual

- 3. Tout en appuyant sur les touches  $\bigwedge/\bigvee$ du curseur (b) de la télécommande, sélectionnez la station de radio désirée.
	- La fréquence change de 1 pas chaque fois que vous appuyez sur  $\Lambda$ / V. La fréquence change en continu si le bouton est maintenu enfoncé, et s'arrête lorsque le bouton est relâché.

#### **Réglage des pas de fréquence (modèles nord-américains) :**

Appuyez sur la touche SETUP de la télécommande, puis utilisez les touches du curseur et ENTER de la télécommande pour sélectionner "7. Miscellaneous" – "Tuner" – "AM / FM Frequency Step" et sélectionnez le pas de fréquence de votre région. Notez que lorsque ce paramètre est modifié, toutes les radios préréglées sont supprimées.

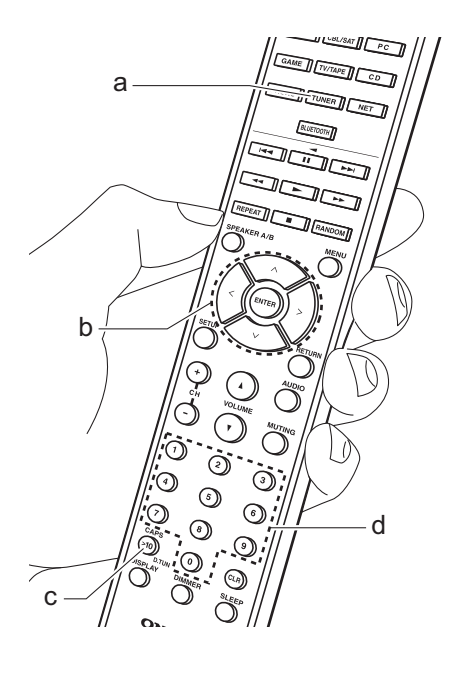

#### **Rechercher les stations par fréquence**

Cela vous permet de saisir directement la fréquence de la station de radio que vous souhaitez écouter.

- 1. Appuyez plusieurs fois sur la touche TUNER (a) de la télécommande pour sélectionner "AM" ou "FM".
- 2. Appuyez sur la touche D.TUN (c) de la télécommande.
- 3. À l'aide des touches numériques (d) de la télécommande, saisissez la fréquence de la station de radio dans les 8 secondes.
	- Pour saisir 87,5 (FM), par exemple, appuyez sur 8, 7, 5, ou 8, 7, 5, 0. Si vous saisissez un mauvais numéro, appuyez une nouvelle fois sur la touche D.TUN et réessayez.

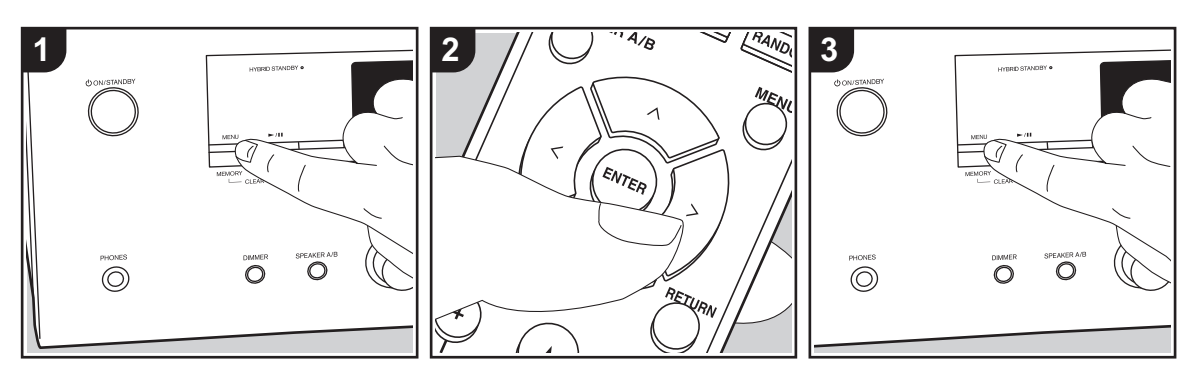

# ∫ **Mémorisation d'une station**

Vous pouvez mémoriser jusqu'à 40 de vos stations de radio favorites.

#### **Mémorisation**

Après être syntonisé sur la station radio que vous voulez mémoriser, effectuez la procédure suivante.

1. Appuyez sur MEMORY de l'appareil principal de manière à ce que le numéro de préréglage clignote sur l'écran.

# FM 87.5 MHz  $\frac{31}{2}$

- 2. Pendant que le numéro de préréglage clignote (environ 8 secondes), appuyez plusieurs fois sur les touches  $\langle \rangle$  du curseur (b) de la télécommande pour sélectionner un numéro entre 1 et 40.
- 3. Appuyez à nouveau sur MEMORY sur l'appareil principal pour enregistrer la station.

Lorsque la station est enregistrée, le numéro de préréglage s'arrête de clignoter. Répétez cette procédure pour toutes vos stations favorites.

#### **Sélectionner une station de radio préréglée**

- 1. Appuyez sur la touche TUNER (a) de la télécommande.
- 2. Appuyez sur les touches  $\langle \rangle$  du curseur (b) de la télécommande pour sélectionner un numéro de préréglage.

#### **Supprimer une station de radio préréglée**

- 1. Appuyez sur la touche TUNER (a) de la télécommande.
- 2. Appuyez sur les touches  $\langle \rangle$  du curseur (b) de la télécommande pour sélectionner le numéro de préréglage à supprimer.
- 3. Tout en appuyant sur la touche MEMORY de l'appareil principal, appuyez sur TUNING MODE pour supprimer le numéro préréglé. Lors de la suppression, le nombre sur l'écran

#### s'éteint.

#### **Mémorisation des stations sous les touches BGM**

Vous pouvez mémoriser jusqu'à 4 de vos stations de radio favorites sous les touches BGM de l'appareil principal. En mémorisant sous les touches BGM, vous pouvez lancer la réception en pressant simplement une touche.

Après être syntonisé sur la station radio que vous voulez mémoriser, effectuez la procédure suivante.

1. Appuyez longuement sur l'une des touches BGM 1 à 4 de l'appareil principal.

"Preset Written" apparait sur l'afficheur et la station en cours de réception est mémorisée. S'il y a déjà une station de radio mémorisée, elle sera remplacée. Notez que les stations mémorisées sous les touches BGM 1 à 4 sont mémorisées respectivement sous les numéros préréglés 37 à 40.

• Appuyez sur les touches BGM 1 à 4 pour écouter les stations que vous avez préréglées. Si vous appuyez sur l'une de ces touches pendant que l'appareil est en veille, celui-ci s'active et lance la réception de la station.

# ∫ **Utilisation du RDS (Modèles européens)**

RDS est l'acronyme de Radio Data System, un système de transmission de données par signaux radio FM. Dans les régions qui utilisent le RDS, le nom de la station radio s'affiche lorsque vous syntonisez les informations du programme de diffusion d'une station radio. De plus, lorsque vous appuyez sur la touche RT/ PTY de l'appareil principal dans cet état, vous pouvez utiliser les fonctions suivantes.

### **Affichage de texte d'information (Radio Text)**

1. Pendant que le nom de la station apparait sur l'afficheur, appuyez une fois sur la touche RT/PTY de l'appareil principal.

Les informations texte diffusées par la station (texte radio) apparaissent en défilant sur l'afficheur. "No Text Data" s'affiche lorsqu'aucune information de texte n'est disponible.

#### **Recherche des stations par type de programme**

- 1. Pendant que le nom de la station apparait sur l'afficheur, appuyez deux fois sur la touche RT/PTY de l'appareil principal.
- 2. Appuyez sur les curseurs  $\langle \rangle$  de la télécommande pour sélectionner le type de programme que vous désirez trouver, puis appuyez sur ENTER pour lancer la recherche.
	- 0 Les types de programme affichés sont

les suivants : None / News (Reportages d'actualité) / Affairs (Questions d'actualité) / Info (Informations) / Sport / Educate (Enseignement) / Drama / Culture / Science (Sciences et Technologie) / Varied / Pop M (Musique Pop) / Rock M (Musique Rock) / Easy M (Station de musique grand public) / Light M (Classique pour amateur) / Classics (Classique pour connaisseur) / Other M (Autre musique) / Weather / Finance / Children (Programmes pour enfants) / Social (Affaires sociales) / Religion / Phone In / Travel / Leisure / Jazz (Musique jazz) / Country (Musique country) / Nation M (Variétés nationales) / Oldies (Anciens tubes) / Folk M (Musique folk) / Document (Documentaire)

- Les informations affichées peuvent parfois ne pas correspondre au contenu diffusé par la station.
- 3. Lorsqu'une station est trouvée, le nom de la station clignote sur l'afficheur. Appuyez sur ENTER pendant le clignotement pour lancer la réception de la station. Si vous n'appuyez pas sur ENTER, l'appareil cherchera une autre station.
	- 0 Si aucune station n'est trouvée, le message "Not Found" s'affiche.
- Des caractères inhabituels peuvent s'afficher lorsque l'appareil reçoit des caractères non pris en charge. Cependant, cela ne constitue pas un dysfonctionnement. De plus, si le signal provenant d'une station est faible, les informations peuvent ne pas s'afficher.

# Écoute de la radio numérique DAB (modèles européens uniquement)

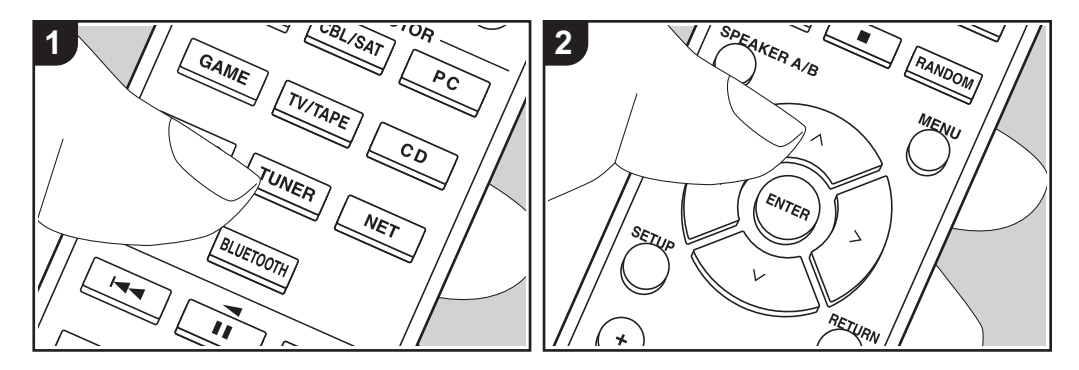

#### **Commandes de base**

- 1. Appuyez plusieurs fois sur la touche TUNER (a) de la télécommande et sélectionnez "DAB".
	- La toute première fois que vous sélectionnez DAB, la fonction Syntonisation Auto balaie automatiquement la bande 3 du DAB pour trouver les bouquets (c.à.d. stations) disponibles dans la zone où vous vous trouvez. Une fois le balayage effectué, la première station trouvée est sélectionnée.

#### 1 nn% Scan:

- 2. Sélectionnez la station de radio de votre choix à l'aide des touches  $\bigwedge/\bigvee$  (b) de la télécommande.
- Si une nouvelle station DAB est présente ou que si vous changez de région, appuyez sur la touche SETUP de

la télécommande, puis utilisez les touches du curseur et la touche ENTER pour lancer le "DAB Auto Scan" dans "7. Miscellaneous" - "Tuner".

#### **Changement de l'ordre des stations affichées :**

Vous pouvez trier les stations disponibles par ordre alphabétique ou par bouquet.

1. Appuyez plusieurs fois sur TUNING MODE de l'appareil principal pour définir l'ordre de tri de l'affichage parmi les suivants.

**Alphabet (paramètre par défaut)** : Tri des stations par ordre alphabétique. **Multiplex** : Tri des stations par bouquet.

#### **Affichage des informations de la radio DAB :**

1. Appuyez plusieurs fois sur la touche DISPLAY (c) pour afficher plus d'informations sur la station DAB sélectionnée.

**DLS (Dynamic Label Segment)** :

Lorsqu'il est syntonisé sur une station qui émet des données texte DLS, le texte défile sur l'afficheur.

**Type de programme** : Affiche le type de programme.

**Débit binaire et mode audio** : Affiche le débit binaire de la radio et le mode audio (stéréo, mono).

**Qualité** : Affiche la qualité du signal.

0 - 59 : Faible réception

60 - 79 : Bonne réception

80 - 100 : Excellente réception **Nom du bouquet** : Affiche le nom du bouquet actuel.

**Numéro et fréquence du bouquet** : Affiche le numéro et la fréquence du bouquet actuel.

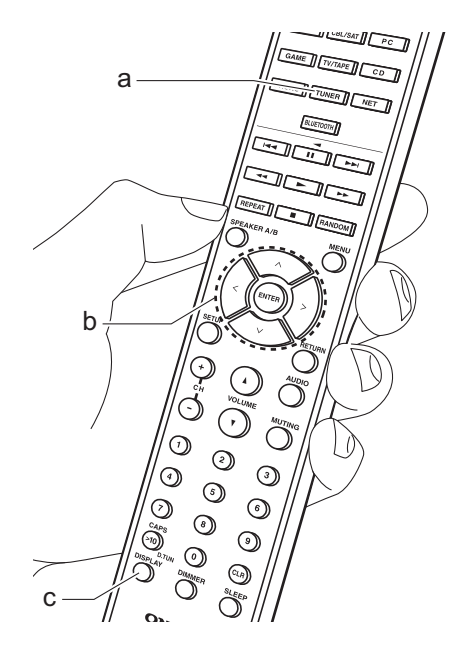

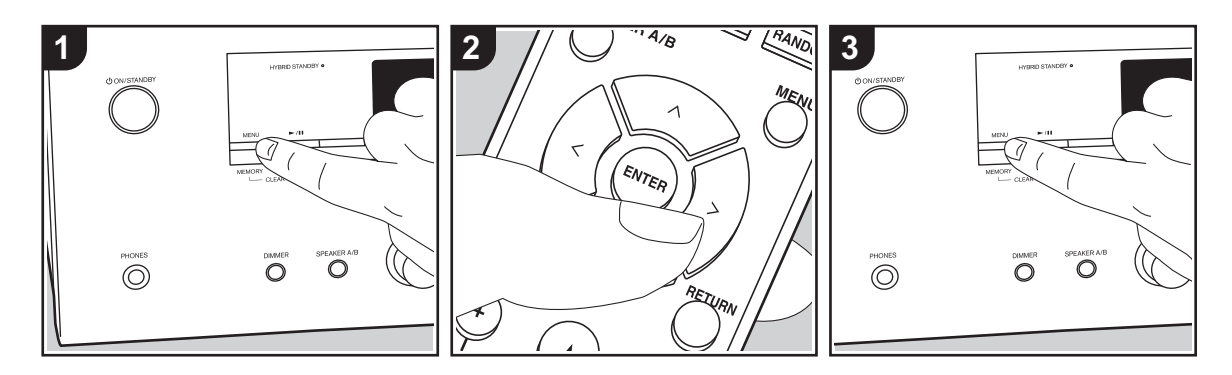

# ∫ **Mémorisation d'une station**

Vous pouvez mémoriser jusqu'à 40 de vos stations de radio favorites.

#### **Mémorisation**

Après être syntonisé sur la station radio que vous voulez mémoriser, effectuez la procédure suivante.

1. Appuyez sur MEMORY de l'appareil principal de manière à ce que le numéro de préréglage clignote sur l'écran.

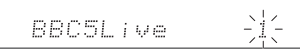

- 2. Pendant que le numéro de préréglage clignote (environ 8 secondes), appuyez plusieurs fois sur les touches  $\langle \rangle$  du curseur (b) de la télécommande pour sélectionner un numéro entre 1 et 40.
- 3. Appuyez à nouveau sur MEMORY sur l'appareil principal pour enregistrer la station.

Lorsque la station est enregistrée, le numéro de préréglage s'arrête de clignoter. Répétez cette procédure pour toutes vos stations favorites.

#### **Sélectionner une station de radio préréglée**

- 1. Appuyez sur la touche TUNER (a) de la télécommande.
- 2. Appuyez sur les touches  $\langle \rangle$  du curseur (b) de la télécommande pour sélectionner un numéro de préréglage.

#### **Supprimer une station de radio préréglée**

- 1. Appuyez sur la touche TUNER (a) de la télécommande.
- 2. Appuyez sur les touches  $\langle \rangle$  du curseur (b) de la télécommande pour sélectionner le numéro de préréglage à supprimer.
- 3. Tout en appuyant sur la touche MEMORY de l'appareil principal, appuyez sur TUNING MODE pour supprimer le numéro préréglé. Lors de la

suppression, le nombre sur l'écran s'éteint.

#### **Mémorisation des stations sous les touches BGM**

Vous pouvez mémoriser jusqu'à 4 de vos stations de radio favorites sous les touches BGM de l'appareil principal. En mémorisant sous les touches BGM, vous pouvez lancer la réception en pressant simplement une touche.

Après être syntonisé sur la station radio que vous voulez mémoriser, effectuez la procédure suivante.

1. Appuyez longuement sur l'une des touches BGM 1 à 4 de l'appareil principal.

"Preset Written" apparait sur l'afficheur et la station en cours de réception est mémorisée. S'il y a déjà une station de radio mémorisée, elle sera remplacée.

• Appuyez sur les touches BGM 1 à 4 pour écouter les stations que vous avez préréglées. Si vous appuyez sur l'une de ces touches pendant que l'appareil est en veille, celui-ci s'active et lance la réception de la station.

# Music Server

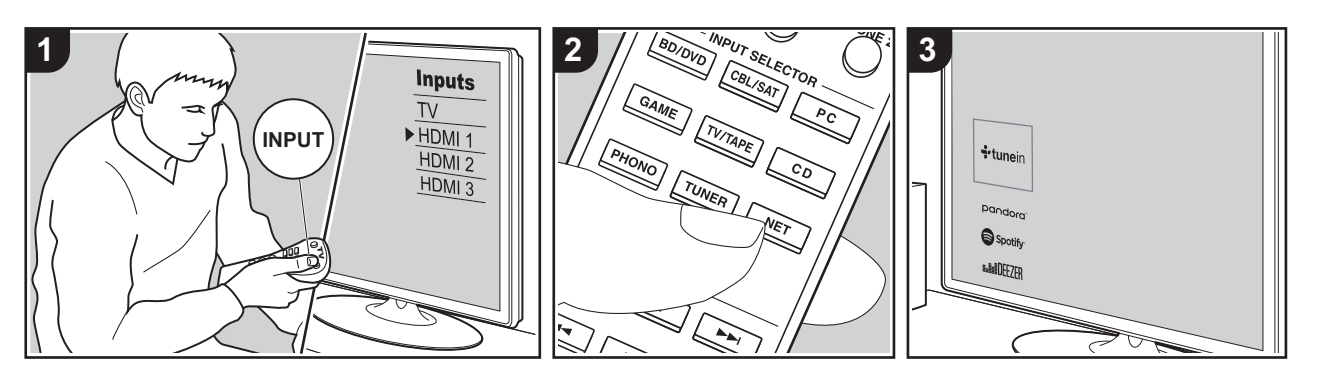

Il est possible de diffuser en flux des fichiers de musique présents sur les ordinateurs ou dispositifs NAS connectés au même réseau que cet appareil.

- 0 Les serveurs réseau compatibles avec la fonction Music Server sont des ordinateurs ayant la fonctionnalité serveur de Windows Media<sup>®</sup> Player 11 ou 12 installée, ou les NAS compatibles avec la fonctionnalité réseau domestique. Notez qu'avec ces ordinateurs, seuls les fichiers musicaux mémorisés dans la bibliothèque de Windows Media<sup>®</sup> Player peuvent être lus.
- Vous devez effectuer au préalable certains réglages sur votre ordinateur pour utiliser Windows Media® Player 11 ou 12 avec la fonction Music Server.

# ∫ **Paramètres Windows Media® Player**

# **Sur Windows Media® Player 11**

- 1. Mettez en marche votre PC et lancez Windows Media<sup>®</sup> Player 11.
- 2. Dans le menu "Library", sélectionnez "Media Sharing" pour afficher une boîte de dialogue.
- 3. Sélectionnez la case à cocher "Share my media", puis cliquez sur "OK" pour afficher les périphériques compatibles.
- 4. Sélectionnez cet appareil, cliquez sur "Allow" et cochez la case près de l'icône de cet appareil.
- 5. Cliquez sur "OK" pour fermer la boîte de dialogue.
- En fonction de la version de Windows Media® Player, il peut y avoir des différences de nom avec les éléments que vous sélectionnez.

### **Sur Windows Media® Player 12**

1. Mettez en marche votre PC et lancez

Windows Media® Player 12.

- 2. Dans le menu "Stream", sélectionnez "Turn on media streaming" pour afficher une boîte de dialogue.
- 0 Si la diffusion multimédia en continu est déjà activée, sélectionnez " More streaming options... " dans le menu " Stream " pour afficher la liste de lecteurs réseau, puis passez à l'étape 4.
- 3. Cliquez sur " Turn on media streaming " pour afficher une liste de lecteurs dans le réseau.
- 4. Sélectionnez cet appareil dans "Media streaming options" et vérifiez qu'il est réglé sur "Allow".
- 5. Cliquez sur "OK" pour fermer la boîte de dialogue.
- En fonction de la version de Windows Media® Player, il peut y avoir des différences de nom avec les éléments que vous sélectionnez.

# ∫ **Écouter**

Avant d'effectuer les actions ci-dessous, démarrez le serveur (Windows Media® Player 11, Windows Media® Player 12 ou un périphérique NAS) contenant les fichiers de musique à lire, et assurez-vous que les ordinateurs et/ou les NAS sont correctement connectés au même réseau que cet appareil.

Effectuez la procédure suivante lorsque l'appareil est en marche.

- 1. Réglez l'entrée du téléviseur sur celle assignée à l'appareil.
- 2. Appuyez sur la touche NET (a) de la télécommande pour afficher une liste des fonctions réseau sur le téléviseur.
- 3. Sélectionnez "Music Server" à l'aide des touches du curseur de la télécommande et appuyez sur ENTER pour valider votre sélection (b).
- 4. Sélectionnez le serveur cible avec les touches du curseur de la télécommande et appuyez sur ENTER pour afficher

l'écran de la liste des éléments.

- 5. Avec les touches du curseur de la télécommande, sélectionnez le fichier de musique à lire, puis lancez la lecture avec ENTER.
- Pour revenir sur l'écran précédent. appuyez sur RETURN (c).
- 0 Si "No Item." s'affiche, vérifiez si le réseau est connecté correctement.
- En fonction du serveur et des paramètres de partage, l'appareil peut ne pas le reconnaître, ou ne pas être capable de lire les fichiers de musique. De plus, l'appareil ne peut pas accéder aux photos et vidéos stockées sur les serveurs.
- Pour les fichiers de musique sur un serveur, il peut y avoir jusqu'à 20.000 pistes par dossier, et les dossiers peuvent être imbriqués jusqu'à 16 niveaux de profondeur.

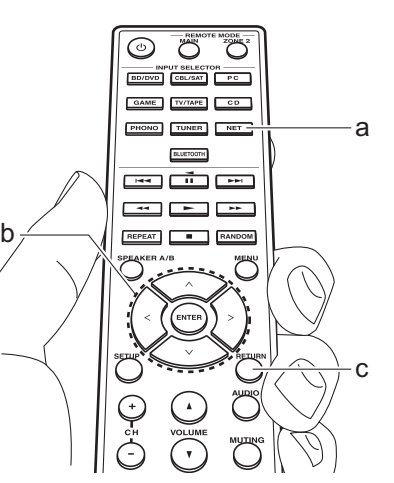

# ∫ **Contrôler la lecture distance à partir d'un PC**

Vous pouvez utiliser cet appareil pour lire des fichiers musicaux stockés sur votre ordinateur en utilisant l'ordinateur à l'intérieur de votre réseau domestique. Cet appareil prend en charge la lecture à distance avec Windows Media® Player 12.

- 1. Mettez en marche votre PC et lancez Windows Media® Player 12.
- 2. Ouvrez le menu "Stream" et vérifiez que "Allow remote control of my Player..." est coché. Cliquez sur "Turn on media streaming" pour afficher une liste de lecteurs dans le réseau.
- 3. Réglez l'entrée du téléviseur sur celle assignée à l'appareil.
- 4. Sélectionnez avec un clic droit le fichier de musique à lire avec Windows Media® Player 12. Pour lire un fichier de musique à distance sur un autre serveur, ouvrez le serveur cible à partir de "Other Libraries" et sélectionnez le fichier de musique à lire.
- 5. Sélectionnez cet appareil dans "Play to" pour ouvrir la fenêtre "Play to" de Windows Media® Player 12 et démarrez la lecture sur l'appareil. Si votre PC fonctionne sous Windows® 8,1, cliquez sur "Play to", puis sélectionnez cet appareil. Si votre PC fonctionne sous Windows® 10, cliquez sur "Cast to Device" et sélectionnez cet appareil. Des actions sont possibles pendant la lecture à distance à partir de la fenêtre "Play to" du PC. L'écran de lecture s'affiche sur le téléviseur connecté à la sortie HDMI de l'appareil.
- 6. Réglez le volume à l'aide de la barre de volume dans la fenêtre " Play to ".
- 0 Quelquefois, le volume affiché dans la fenêtre de lecture à distance peut être différent de celui affiché sur l'écran de l'appareil. De plus, lorsque le volume est réglé depuis cet appareil, la valeur n'est pas répercutée dans la fenêtre "Play to".
- La lecture à distance n'est pas possible en utilisant un service réseau ou pour lire des fichiers de musique présents sur un périphérique de stockage USB.
- En fonction de la version de Windows®. il peut y avoir des différences de nom avec les éléments que vous sélectionnez.

# Multizone

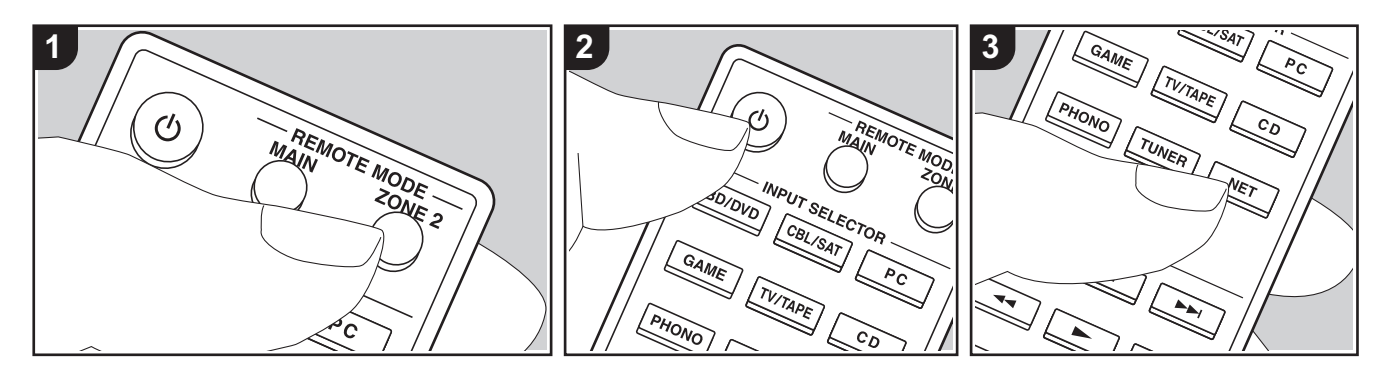

#### **Commandes de base**

Vous pouvez écouter le son dans une pièce différente, par exemple, en faisant jouer un lecteur de Blu-ray Disc dans la pièce principale (là où cet appareil est situé) et en écoutant la radio Internet dans une autre pièce (ZONE 2).

- Les signaux audio DSD ne sont pas reproduits vers la ZONE 2 avec le sélecteur d'entrée "NET".
- 0 Vous ne pouvez pas sélectionner des entrées différentes pour la pièce principale et l'autre pièce avec le sélecteur d'entrée "NET" ou "BLUETOOTH". Si vous avez "NET" sélectionné dans la pièce principale et vous sélectionnez "BLUETOOTH" dans l'autre pièce, la pièce principale passe sur "BLUETOOTH". Vous ne pouvez pas sélectionner de stations différentes pour la pièce principale et l'autre pièce avec la radio DAB (modèles européens)/ AM (modèles nord-américains)/FM.
- 0 Si la ZONE 2 est activée, la consommation d'énergie durant la veille augmente par rapport à la normale. De plus, la fonctionnalité de liaison RI ne marche pas.

• Si la ZONE 2 est activée lorsque Pure Audio est sélectionné dans la pièce principale, celui-ci passera automatiquement sur le mode Direct (Modèles européens).

Effectuez la procédure suivante lorsque l'appareil est en marche.

- 1. Appuyez sur la touche REMOTE MODE ZONE 2 (a) de la télécommande.
	- La télécommande passe sur le mode de contrôle de la ZONE 2.
- 2. Pointez la télécommande vers cet appareil et appuyez sur  $\bigcirc$  (c). Le témoin "Z2" s'allume sur l'afficheur.

### **Z2**

- 3. Appuyez sur le sélecteur d'entrée (d) de l'entrée que vous désirez lire dans l'autre pièce.
	- 0 Sur l'appareil principal, après avoir appuyé sur ZONE 2, dans les 8 secondes qui suivent, tournez la molette INPUT pour sélectionner l'entrée devant être utilisée dans l'autre pièce. Pour jouer la même

source dans la pièce principale et l'autre pièce, appuyez deux fois sur la touche ZONE 2 de l'appareil principal.

4. Réglez le volume sur l'amplificateur principal situé dans l'autre pièce.

#### **Pour désactiver la fonction :**

Appuyez sur la touche  $(1)$  pendant que la télécommande est sur le mode servant à contrôler la ZONE 2. Autrement, appuyez sur la touche OFF de l'appareil principal.

#### **Lecture uniquement dans la ZONE 2 :**

Si vous mettez l'appareil en mode veille pendant une lecture multi-zone, le témoin Z2 est grisé et le mode de lecture bascule sur lecture dans une pièce séparée uniquement. Activer la ZONE 2 pendant que l'appareil est en veille fait basculer également le mode de lecture pour qu'il lise uniquement dans l'autre pièce.

Pour passer de nouveau la télécommande sur le mode de contrôle de la pièce principale : Appuyez sur la touche REMOTE MODE MAIN (b) de la télécommande.

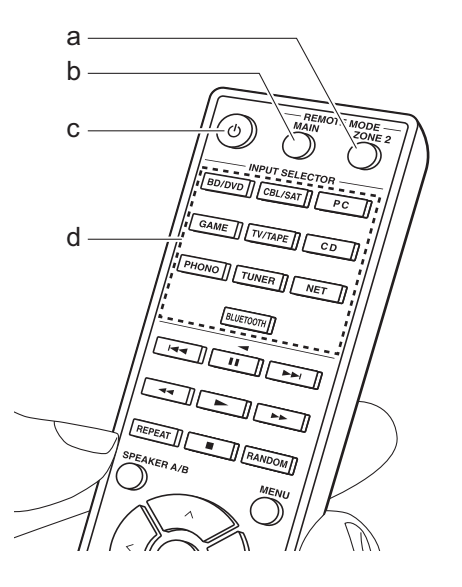

# Informations supplémentaires concernant les fonctions du lecteur

À cause des mises à jour du micrologiciel (le logiciel du système) effectuées après l'achat ou des modifications du micrologiciel durant la production du produit, il pourrait y avoir des ajouts ou des changements des fonctionnalités disponibles par rapport à ce qui est indiqué dans ce mode d'emploi.

Pour avoir des informations sur les fonctions du lecteur qui ont été ajoutées ou modifiées, lisez les références suivantes. Référez-vous à "Informations supplémentaires" (P53) pour avoir des informations sur les changements de réglage, etc., autres que les fonctions du lecteur.

Informations supplémentaires concernant les fonctions du lecteur >>> Cliquer ici <<<

# **Menu Setup**

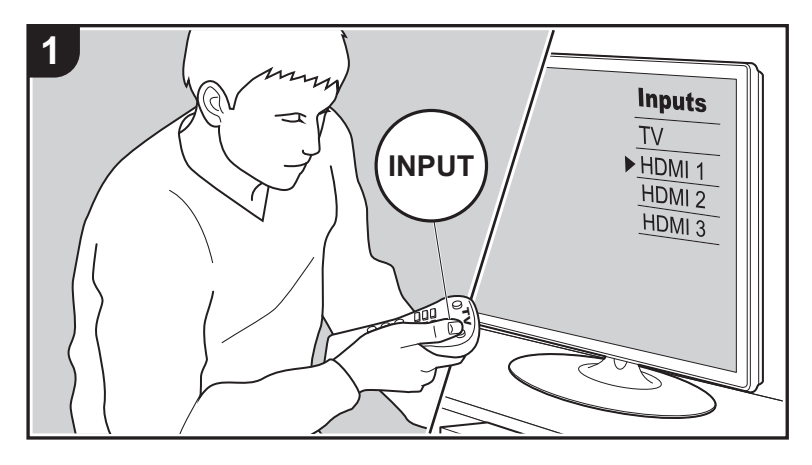

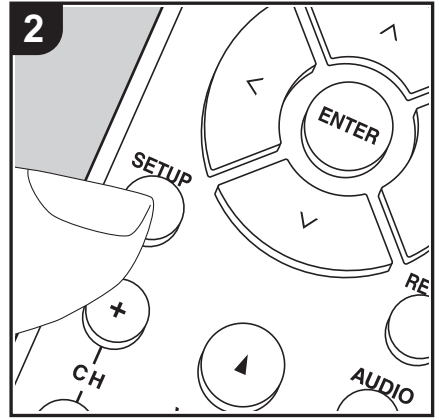

L'appareil vous permet de configurer les paramètres avancés pour qu'ils vous fournissent une expérience encore meilleure.

- 1. Réglez l'entrée du téléviseur sur celle assignée à l'appareil.
- 2. Appuyez sur la touche SETUP de la télécommande pour afficher l'écran du menu Setup.

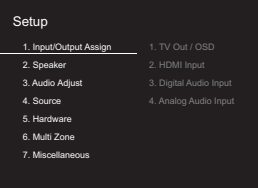

- 3. Sélectionnez l'élément à l'aide des touches  $\wedge$  /  $\vee$  de la télécommande et appuyez sur ENTER pour valider votre sélection.
- Changez les valeurs initiales de chaque paramètre à l'aide des touches  $\langle / \rangle$  du curseur.
- 0 Pour retourner à l'écran précédent, appuyez sur RETURN.
- 4. Pour quitter les réglages, appuyez sur SETUP.

# **1. Input/Output Assign**

### ∫ **1. TV Out / OSD**

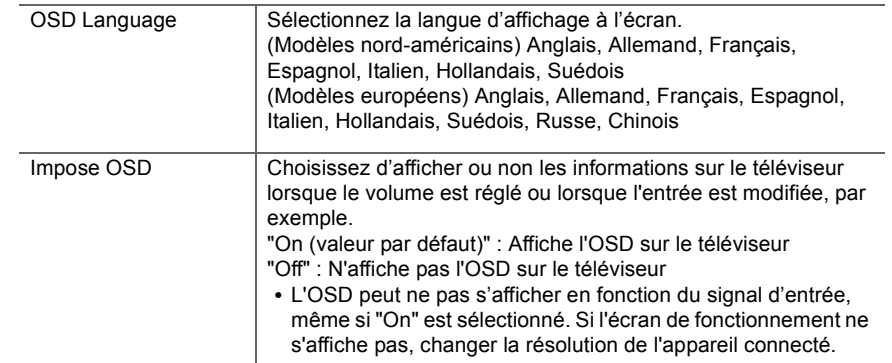

HDMI IN désirée au sélecteur d'entrée PHONO. Si vous n'attribuez pas de prise, sélectionnez "---". Pour sélectionner une prise HDMI IN déjà attribuée à un autre sélecteur d'entrée, modifiez d'abord le réglage sur du sélecteur d'entrée pour "---".

(La valeur par défaut est "---")

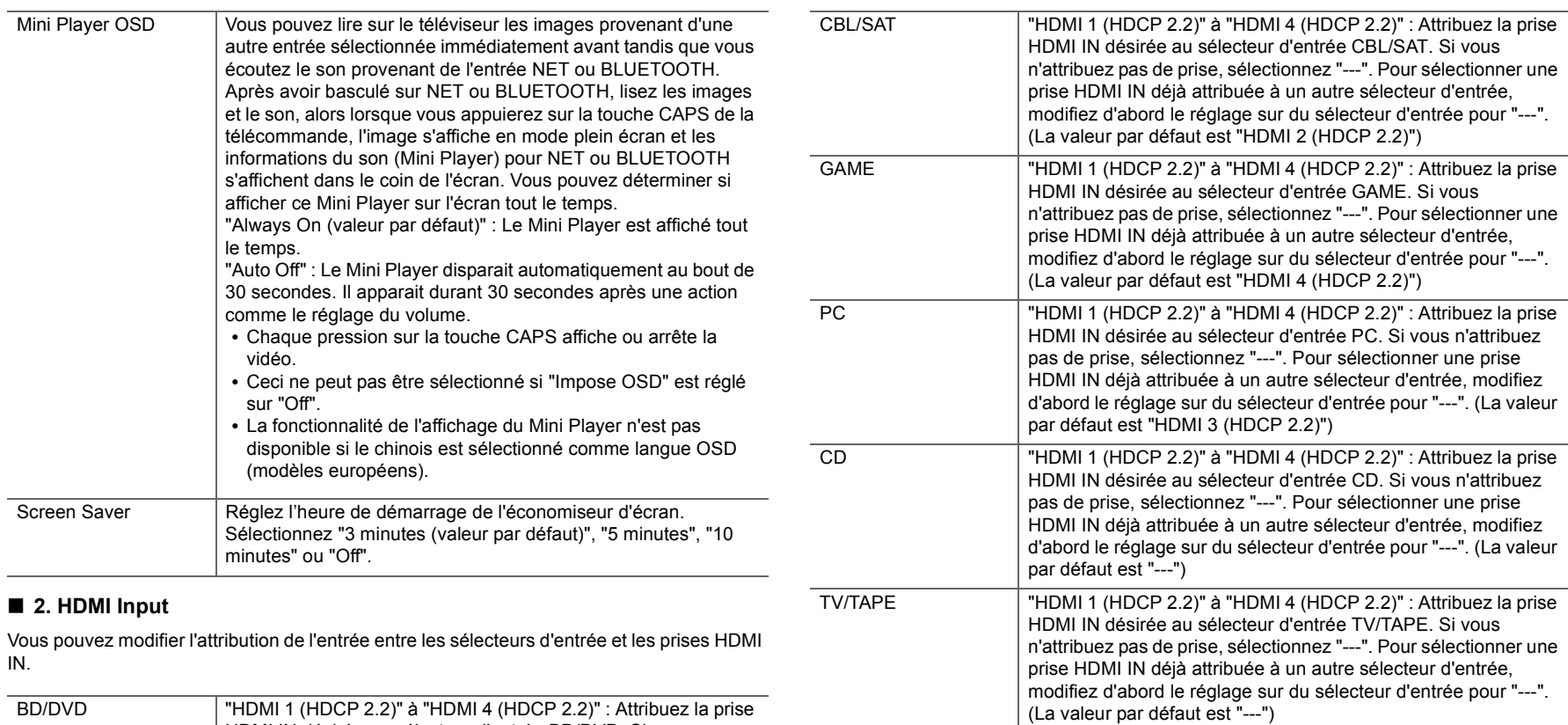

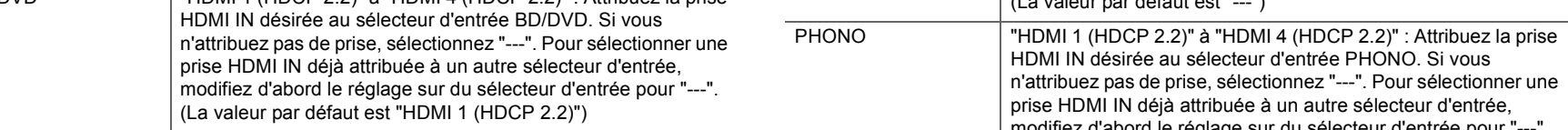

### ■ 3. Digital Audio Input

Vous pouvez modifier l'attribution de l'entrée entre les sélecteurs d'entrée et les prises DIGITAL IN COAXIAL/OPTICAL. Si vous n'attribuez pas de prise, sélectionnez "---".

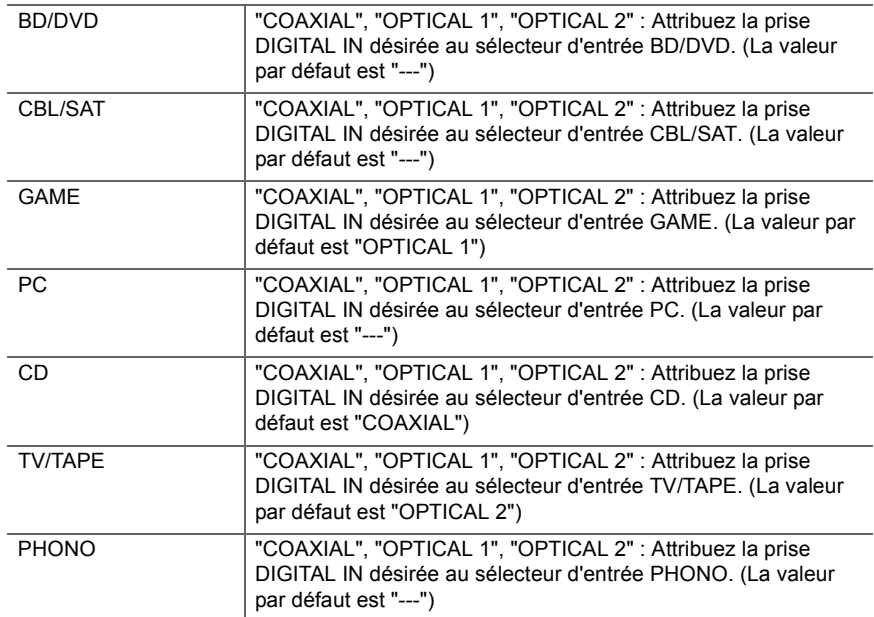

0 Les taux d'échantillonnage pris en charge pour des signaux PCM (stéréo, mono) à partir d'une entrée numérique sont 32 kHz, 44,1 kHz, 48 kHz, 88,2 kHz, 96 kHz/16 bits, 20 bits, 24 bits.

#### ■ 4. Analog Audio Input

Vous pouvez modifier l'attribution de l'entrée entre les sélecteurs d'entrée et les prises AUDIO IN. Si vous n'attribuez pas de prise, sélectionnez "---".

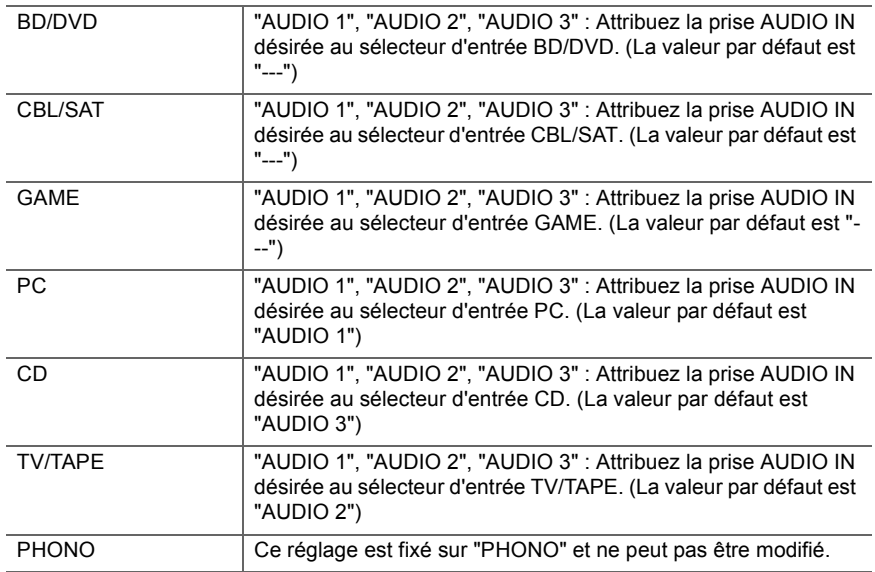

# **2. Speaker**

Vous pouvez effectuer des changements dans l'environnement de connexion des enceintes et au niveau du volume, etc. Ce réglage ne peut pas être sélectionné si un casque est branché ou si "5. Hardware" - "HDMI" - "Audio TV Out" est sur "On" de sorte que le son est émis par les haut-parleurs du téléviseur.

#### ■ 1. Configuration

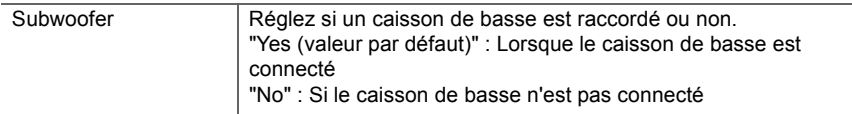

5

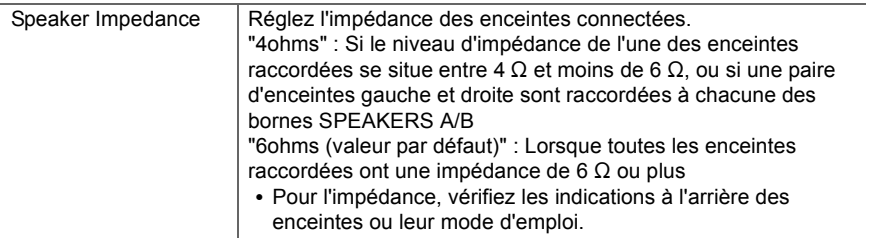

### ■ 2. Crossover

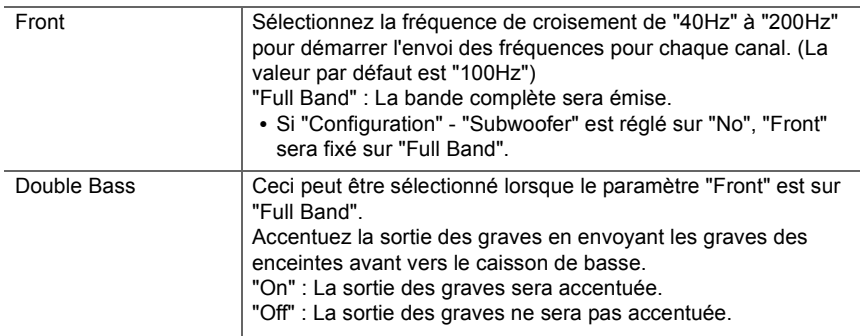

• Ce réglage ne peut pas être sélectionné si vous avez réglé "Configuration" - "Subwoofer" sur "No".

# ■ 3. Distance

Réglez la distance de chaque enceinte à la position d'écoute.

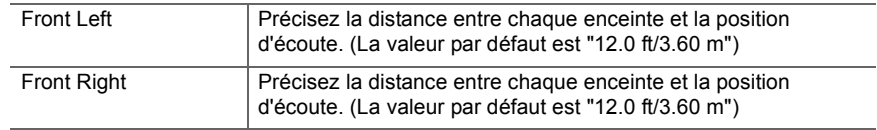

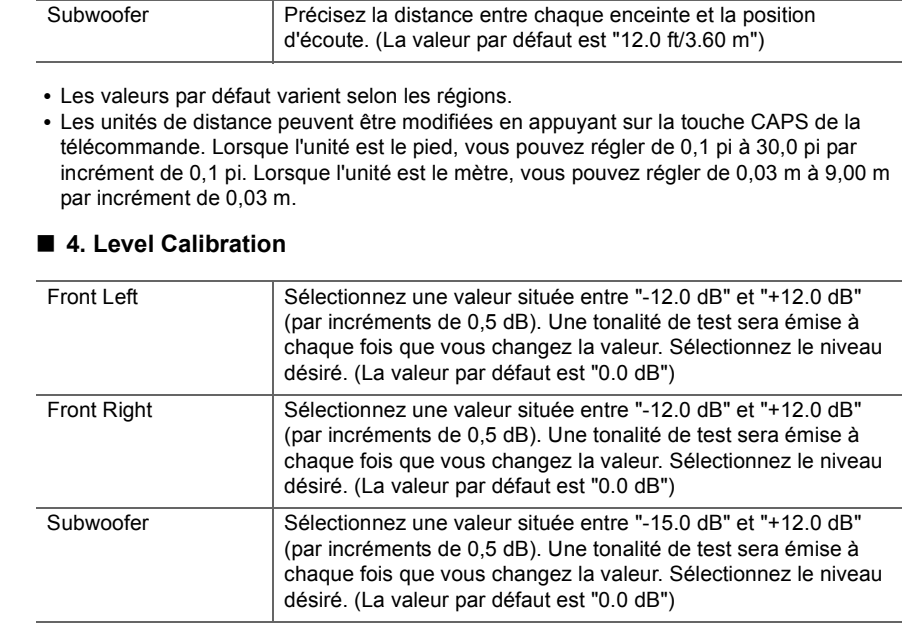

# **3. Audio Adjust**

# ■ 1. Volume

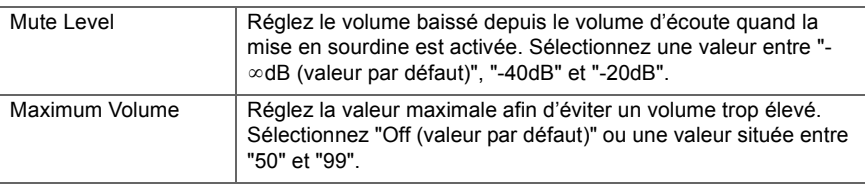

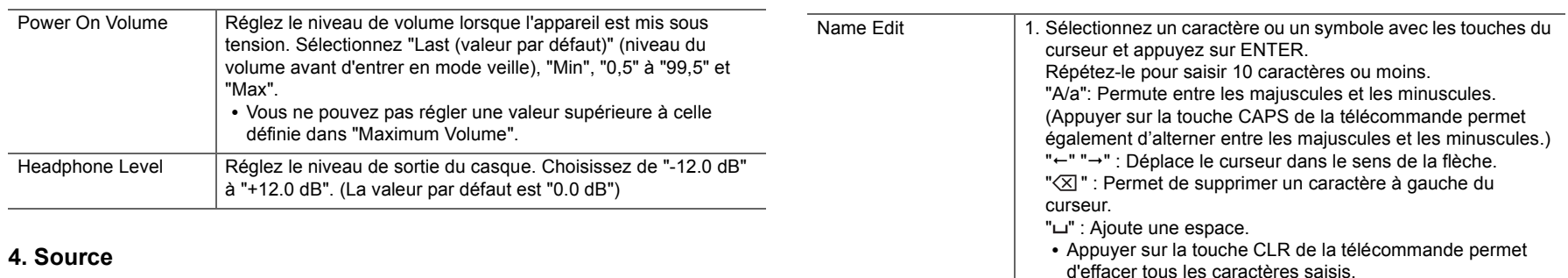

# ∫ **1. IntelliVolume**

Ajustez la différence de niveau du volume entre les appareils connectés à l'appareil. Sélectionnez le sélecteur d'entrée à configurer.

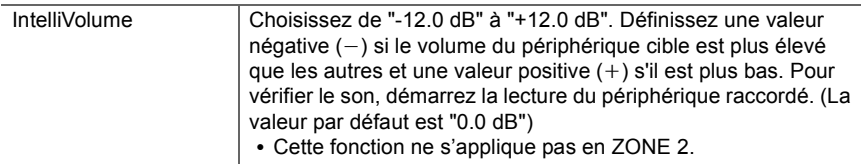

# ■ 2. Name Edit

Définissez un nom facile à chaque entrée. Le nom défini s'affiche sur l'affichage de l'unité principale. Sélectionnez le sélecteur d'entrée à configurer.

0 Pour donner un nom à une station de radio préréglée, appuyez sur la touche TUNER de la télécommande, sélectionnez AM (modèles nord-américains)/FM et sélectionnez le numéro de présélection.

curseur et appuyez sur ENTER. Le nom saisi sera enregistré.

2. Après la saisie, sélectionnez "OK" avec les touches du

• Il ne peut pas être défini si l'entrée "NET" ou "BLUETOOTH" est sélectionnée.

#### ■ Audio Select

Choisissez la priorité de sélection d'entrée lorsque plusieurs sources audio sont raccordées à un seul sélecteur d'entrée, telles que les raccordements effectués, à la fois, à la prise "PC" HDMI IN et à la prise "PC" AUDIO IN. Le paramètre peut être défini séparément pour chaque sélecteur d'entrée. Sélectionnez le sélecteur d'entrée à configurer.

 $\blacktriangleleft$ 

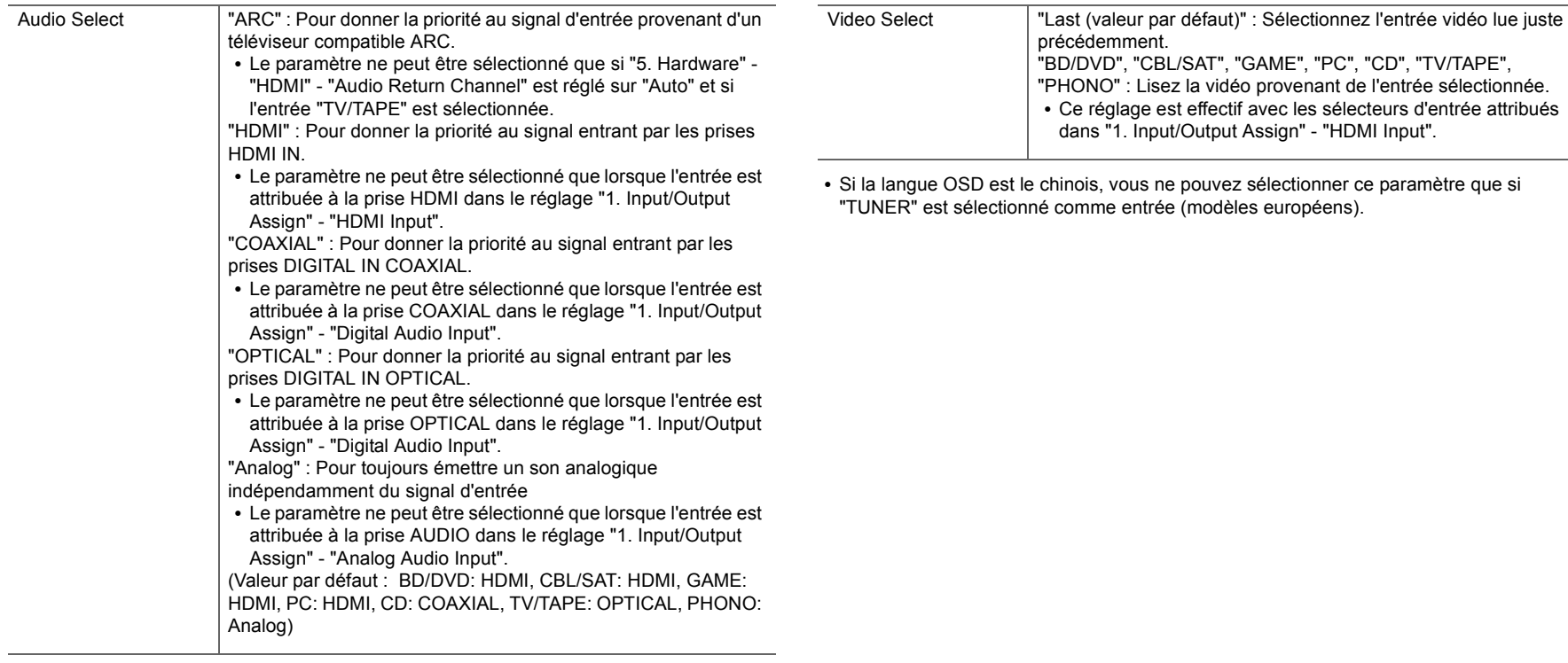

0 Ce paramètre ne peut pas être changé si l'entrée "TUNER", "NET" ou "BLUETOOTH" est sélectionnée.

### ∫ **Video Select**

Lorsque l'entrée "TUNER", "NET", ou "BLUETOOTH" est sélectionnée, vous pouvez définir l'entrée par laquelle la vidéo est lue sur le téléviseur.

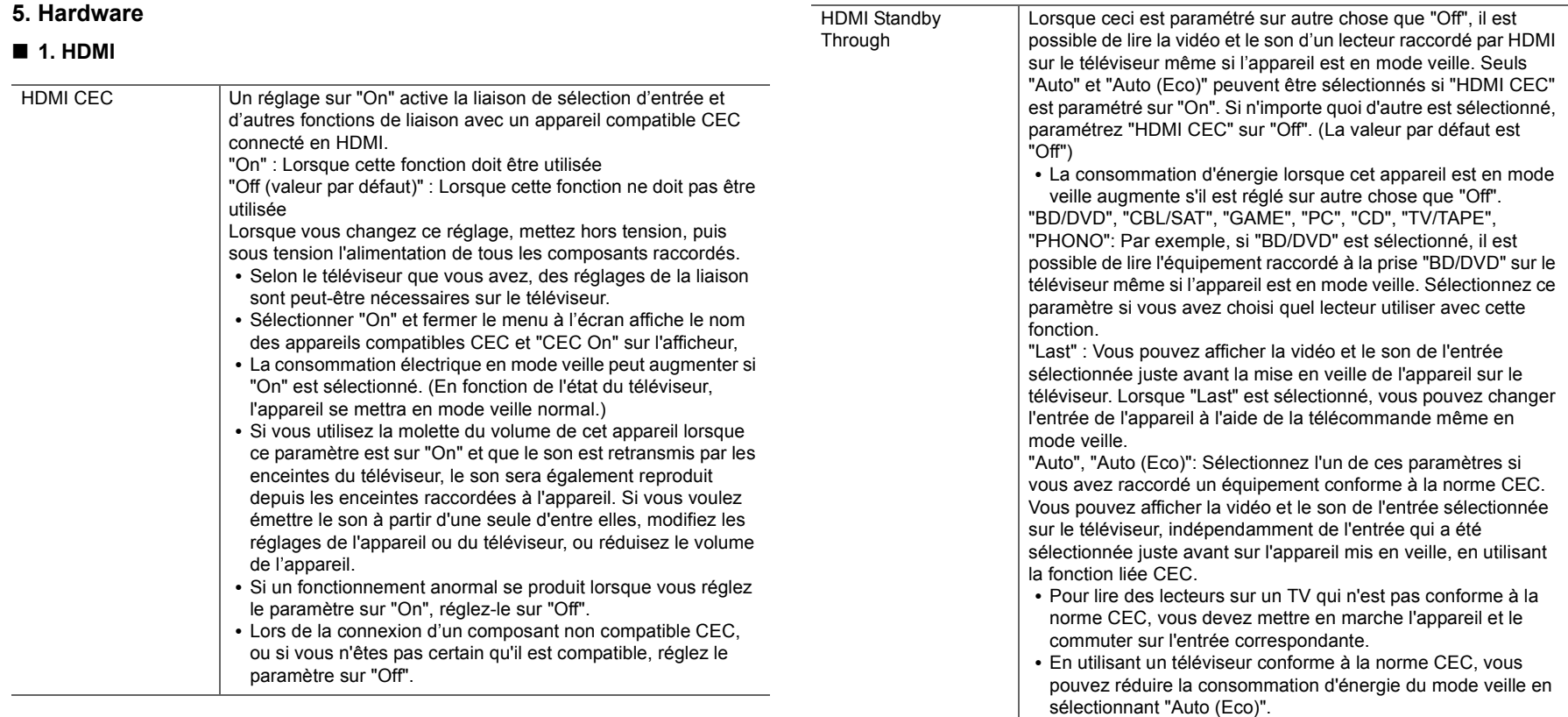

 $\blacktriangleright$ 

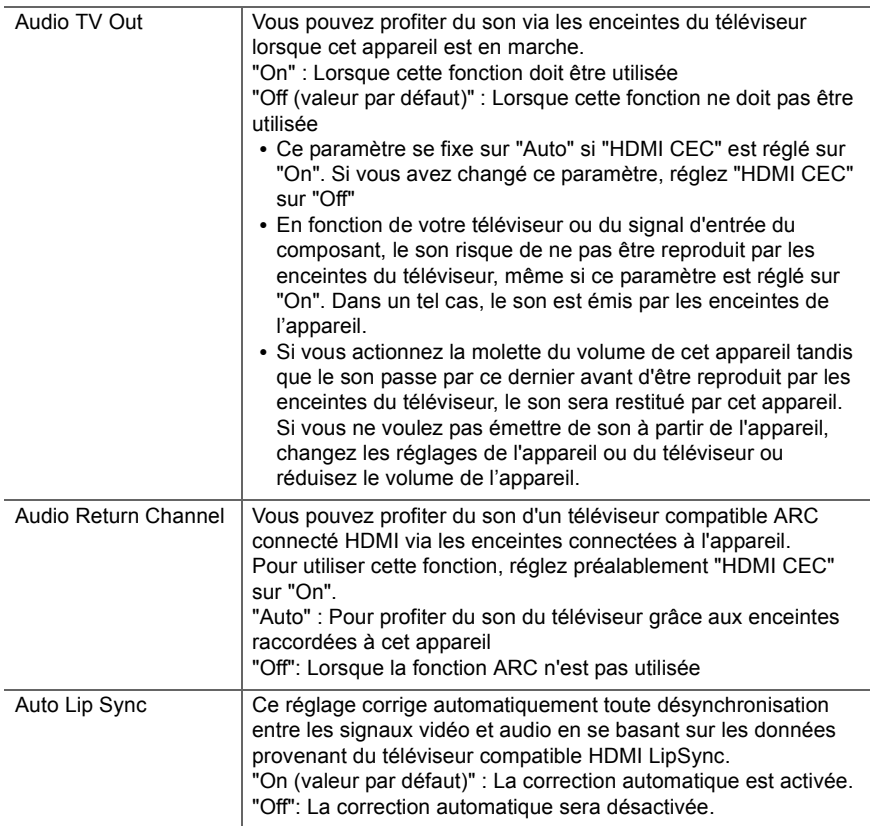

### ∫ **2. Network**

0 Lorsque le réseau LAN est configuré avec un serveur DHCP, réglez "DHCP" sur "Enable" pour configurer automatiquement les paramètres. De plus, pour attribuer des adresses IP fixes à chaque appareil, vous devez régler " DHCP" sur " Disable" et attribuer une adresse à cet appareil dans le champ " IP Address", ainsi que définir des informations

relatives à votre réseau local, telles que le masque de sous-réseau et la passerelle.

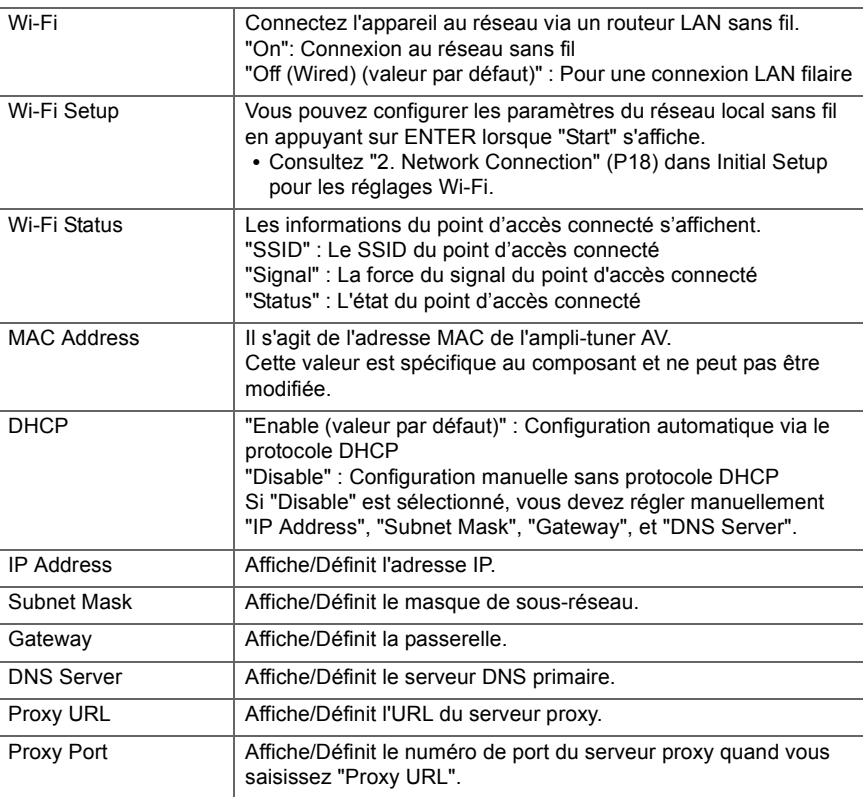

ce paramètre sera également "Yes". Veuillez noter que si vous acceptez la Politique de Confidentialité mais que vous choisissez "No" pour ce paramètre, les informations ne seront

pas collectées.

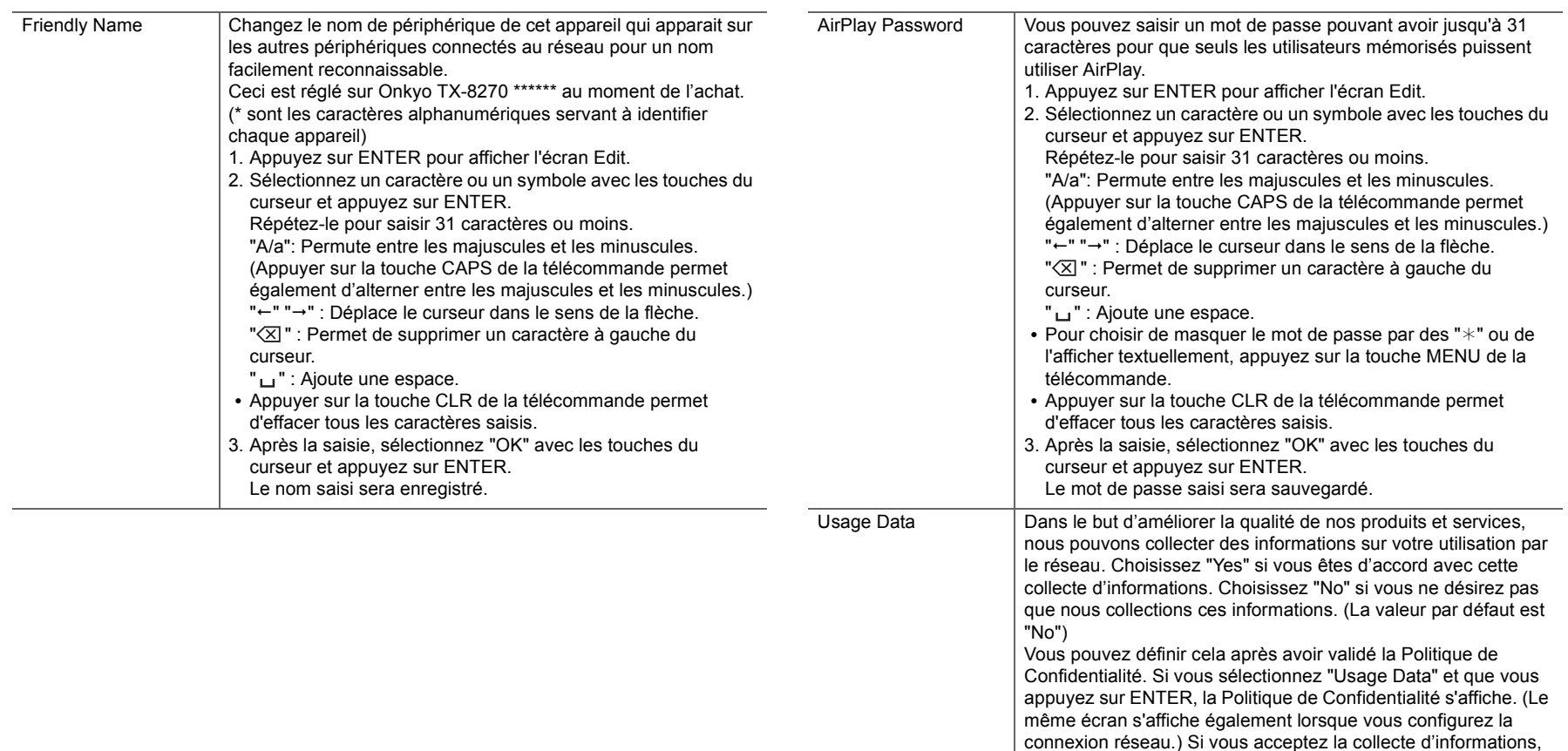

ŋ

ŋ

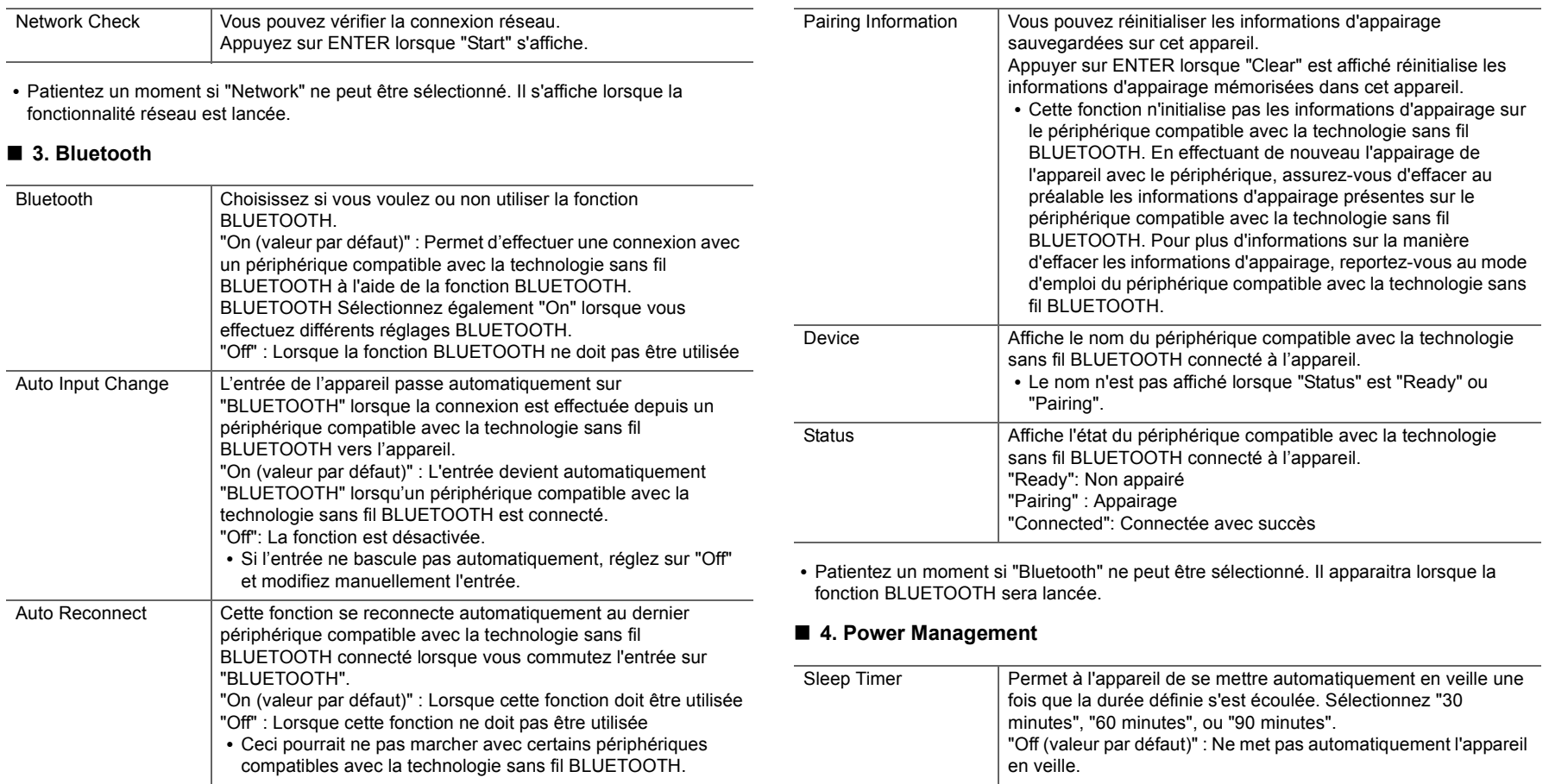

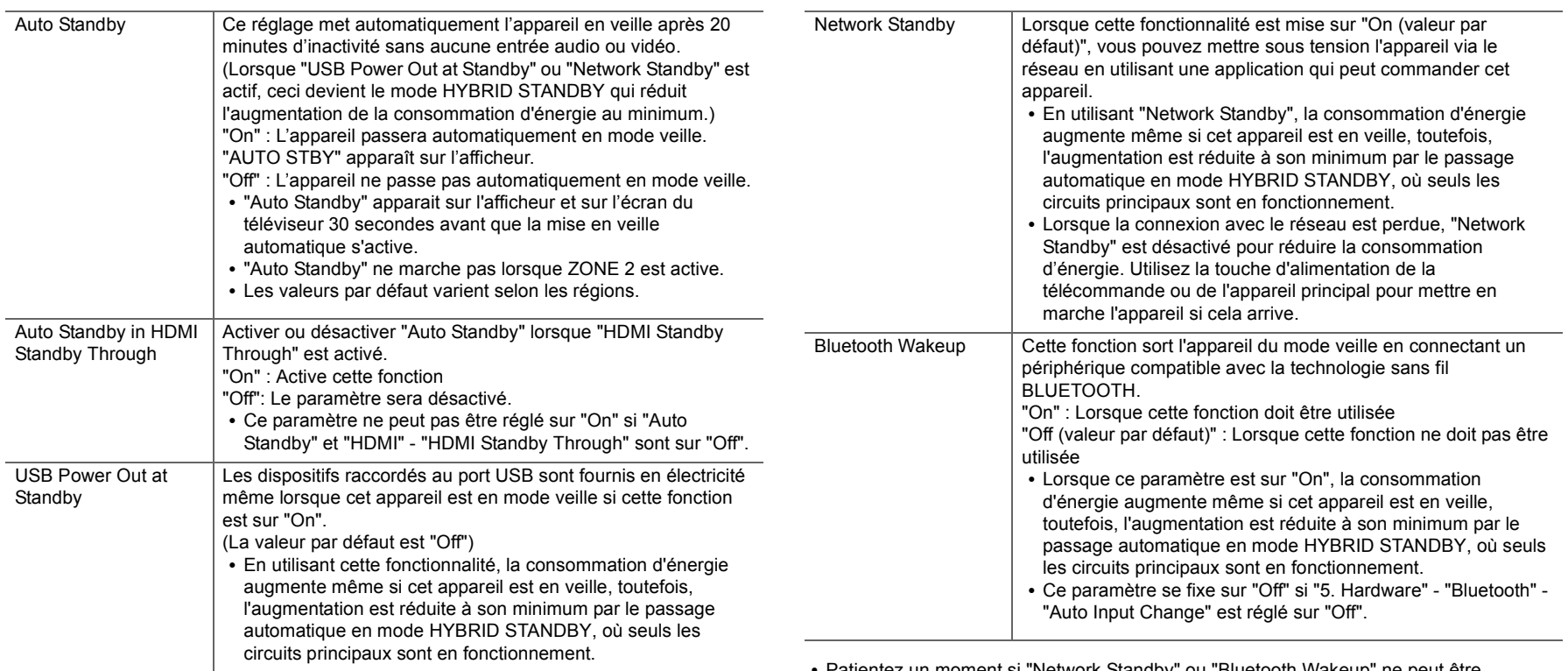

0 Patientez un moment si "Network Standby" ou "Bluetooth Wakeup" ne peut être sélectionné. Il s'affiche lorsque la fonctionnalité réseau est lancée.
# **6. Multi Zone**

## ■ 1. Remote Play Zone

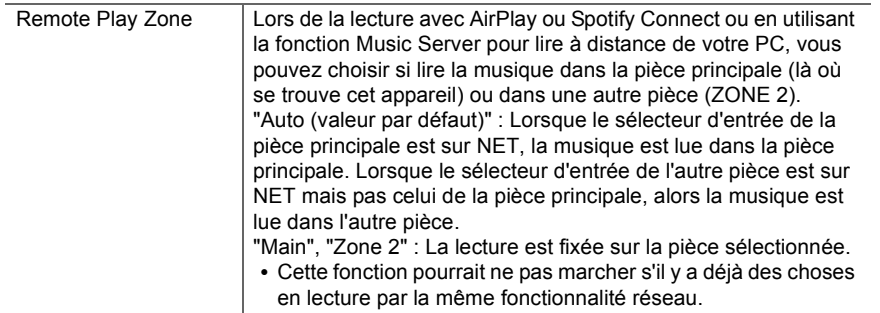

# **7. Miscellaneous**

### ∫ **1. Tuner**

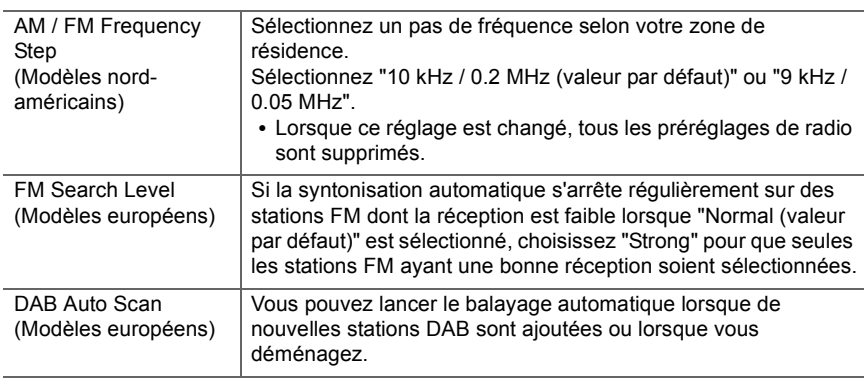

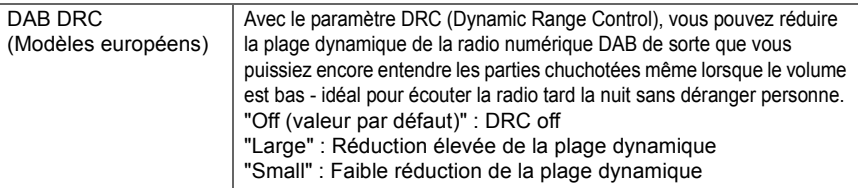

# ■ 2. Firmware Update

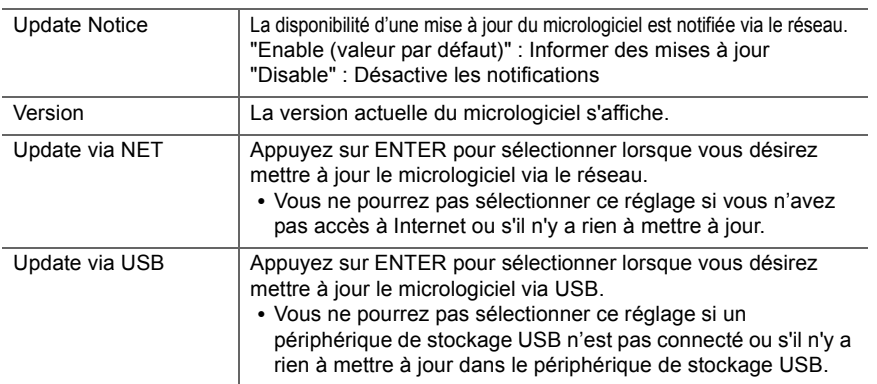

0 Patientez un moment si "Firmware Update" ne peut être sélectionné. Il s'affiche lorsque la fonctionnalité réseau est lancée.

## ■ 3. Initial Setup

Vous pouvez effectuer la Initial Setup à partir du menu Setup.

0 Patientez un moment si "Initial Setup" ne peut être sélectionné. Il s'affiche lorsque la fonctionnalité réseau est lancée.

## ∫ **4. Lock**

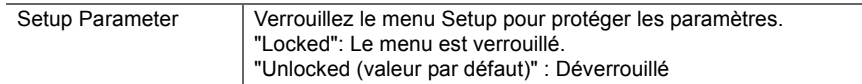

# Menu AUDIO

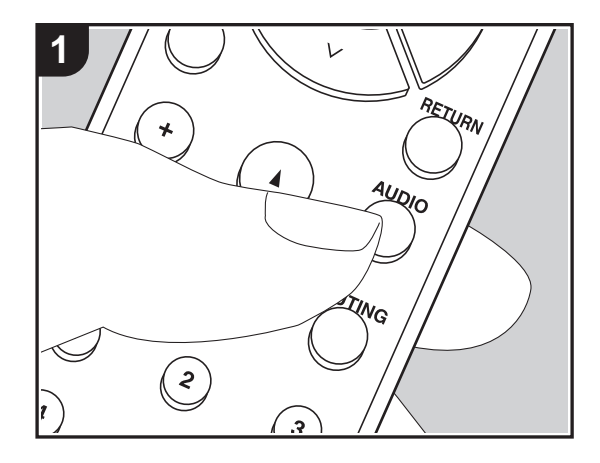

En appuyant sur la touche AUDIO de la télécommande durant la lecture, vous pouvez régler fréquemment les paramètres utilisés, comme la qualité du son, à l'aide des menus à l'écran. 1. Appuyez sur la touche AUDIO de la télécommande pour afficher le menu AUDIO.

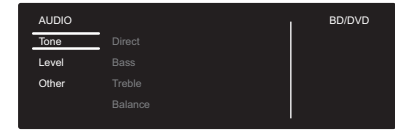

- 2. Sélectionnez l'élément à l'aide des touches  $\bigwedge$  /  $\bigvee$  de la télécommande et appuyez sur ENTER pour valider votre sélection.
- Changez les valeurs initiales de chaque paramètre à l'aide des touches  $\langle$  /  $\rangle$  du curseur.
- 0 Pour retourner à l'écran précédent, appuyez sur RETURN.
- 3. Pour quitter les réglages, appuyez sur AUDIO.

### ∫ **Tone**

**Direct** : Active ou désactive la fonctionnalité Direct qui reproduit un son pur comme s'il était créé en contournant les circuits de commande de la tonalité durant la lecture.

**Bass** : Améliore ou modère la gamme des graves des enceintes avant.

0 Il ne peut pas être défini si le mode Pure Audio (modèles européens) ou le mode Direct est sélectionné.

**Treble** : Améliore ou modère la gamme des aigus des enceintes avant.

0 Il ne peut pas être défini si le mode Pure Audio (modèles européens) ou le mode Direct est sélectionné.

**Balance** : Règle l'équilibre de la sortie des sons provenant des enceintes gauche et droite.

#### ∫ **Level**

**Subwoofer** : Règle le niveau d'enceinte du caisson de basse tout en écoutant du son.

• L'ajustement que vous effectuez reviendra à l'état précédent lorsque vous mettrez l'appareil en mode veille.

## ∫ **Other**

**A/V Sync** : Si la vidéo est en retard sur le son, vous pouvez retarder le son pour compenser l'écart. Différents paramètres peuvent être réglés pour chaque sélecteur d'entrée.

 $\blacktriangleright$ 

**Music Optimizer** : Améliore la qualité du son compressé. La lecture de sons depuis des fichiers compressés avec perte tels que les MP3 peut être améliorée. Le paramètre peut être défini séparément pour chaque sélecteur d'entrée. Le réglage est efficace pour les signaux de 48 kHz ou moins. Le réglage n'est pas efficace pour les signaux en flux binaires.

0 Il ne peut pas être défini si le mode Pure Audio (modèles européens) ou le mode Direct est sélectionné.

# Web Setup

Vous pouvez effectuer les réglages des fonctionnalités réseau de cet appareil à l'aide du navigateur Internet d'un ordinateur, smartphone, etc.

- 1. Appuyez sur la touche SETUP de la télécommande pour afficher le menu Setup.
- 2. Sélectionnez "5. Hardware" "Network" à l'aide des touches du curseur, puis notez l'adresse IP affichée dans "IP Address".
- 3. Lancez le navigateur Internet sur votre ordinateur ou smartphone, puis saisissez l'adresse IP de l'appareil dans la barre d'adresse du navigateur.
- 4. Les informations de l'appareil s'affichent (écran Web Setup) dans le navigateur Internet.

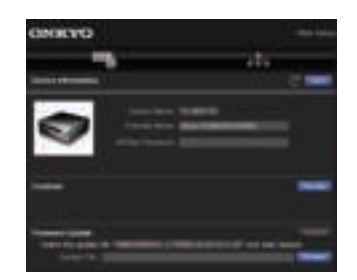

5. Après avoir changé les réglages, sélectionnez "Save" pour les sauvegarder.

#### **Device Information**

Vous pouvez changer le Friendly Name, définir un AirPlay Password, etc.

Control4 : Mémorisez cet appareil si vous utilisez un système Control4.

Firmware Update : Sélectionnez le firmware que vous avez téléchargé sur votre ordinateur pour que vous puissiez mettre à jour cet appareil.

#### **Network Setting**

Status : Vous pouvez voir les informations du réseau comme l'adresse MAC et l'adresse IP de cet appareil.

Network Connection : Vous pouvez choisir la manière de vous connecter au réseau. Si vous sélectionnez "Wireless", choisissez un point d'accès depuis "Wi-Fi Setup" pour vous connecter.

DHCP : Vous pouvez modifier les paramètres DHCP. Si vous sélectionnez "Off", vous devez paramétrer manuellement "IP Address", "Subnet Mask", "Gateway", et "DNS Server".

Proxy : Affichez et définissez l'URL du serveur proxy.

# Mise à jour du micrologiciel

## **La fonction de mise à jour de cet appareil**

Cet appareil possède une fonctionnalité qui permet la mise à jour du micrologiciel (logiciel du système) via le réseau ou le port USB. Ceci nous permet de pouvoir effectuer des améliorations d'une variété de commandes et d'ajouter des fonctionnalités.

# **Comment mettre à jour**

Il y a deux méthodes de mise à jour du micrologiciel : via réseau et via USB. La mise à jour peut prendre environ 20 minutes avec l'une ou l'autre des méthodes : via réseau ou via USB. De plus, les paramètres que vous avez modifiés sont conservés, quelle que soit la méthode utilisée pour la mise à jour. Notez que lorsque cet appareil est connecté au réseau, vous pouvez voir les notifications concernant les mises à jour du micrologiciel sur l'afficheur. Pour exécuter la mise à jour, sélectionnez « Update Now » grâce aux curseurs de la télécommande et appuyez sur ENTER. "Completed!" s'affiche lorsque la mise à jour est terminée.

- 0 Pour connaître les dernières informations sur les mises à jour, visitez notre site internet. Il n'est pas nécessaire de mettre à jour le micrologiciel de cet appareil s'il n'y a aucune mise à jour disponible.
- Lors d'une mise à jour, ne pas :
- Débrancher et rebrancher de câble ou de périphérique de stockage USB, le casque ou bien effectuer n'importe quelle action sur l'appareil comme par exemple l'éteindre
- Accès à cet appareil à partir d'un ordinateur ou d'un smartphone à l'aide d'une application

**Avertissement** : Le programme et la documentation en ligne qui l'accompagne vous sont fournis pour une utilisation à vos propres risques.

Nous ne serons pas tenu responsable et vous n'aurez aucun recours en dommages et intérêts pour toute réclamation de quelque nature que ce soit concernant votre utilisation du programme ou la documentation en ligne qui l'accompagne, quelle que soit la théorie juridique et si délictuelle ou contractuelle.

En aucun cas, Nous ne sommes responsables envers vous ou un tiers pour tous dommages spéciaux, indirects, accessoires ou consécutifs de toute nature, y compris, mais sans s'y limiter, à la compensation, le remboursement ou des dommages et intérêts en raison de la perte de profits, présents ou futurs, perte de données, ou pour toute autre raison que ce soit.

## **Mise à jour du micrologiciel via le réseau**

- 0 Vérifiez que l'appareil est en marche et que la connexion à Internet fonctionne.
- 0 Éteignez le composant du contrôleur (PC, etc.) connecté au réseau.
- 0 Arrêtez la lecture de la webradio, un périphérique de stockage USB, ou le contenu d'un serveur.
- Si la fonction multizone est active, désactivez-la.
- 0 Lorsque "5. Hardware" "HDMI" "HDMI CEC" est réglé sur "On" dans le menu Setup, ceci se règle sur "Off" .
- La description peut être différente de l'affichage à l'écran mais cela ne changera pas les commandes ni les fonctionnalités.
- 1. Réglez l'entrée du téléviseur sur celle assignée à l'appareil.
- 2. Appuyez sur SETUP sur la télécommande.

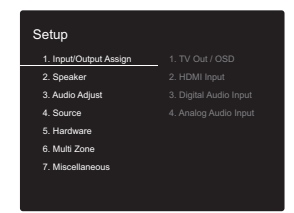

3. Sélectionnez "7. Miscellaneous" - "Firmware Update" - "Update via NET" avec les touches du curseur dans l'ordre et appuyez sur ENTER.

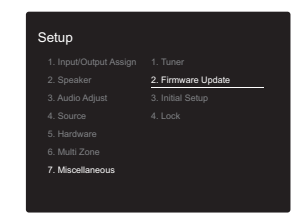

• Si "Firmware Update" est grisé et ne peut pas être

sélectionné, attendez quelques instants jusqu'à ce qu'il démarre.

- 0 Vous ne serez pas en mesure de sélectionner "Update via NET" s'il n'y a aucune mise à jour du micrologiciel.
- 4. Appuyez sur ENTER avec "Update" sélectionné pour lancer la mise à jour.
	- Lors de la mise à jour, l'écran du téléviseur peut devenir noir en fonction du programme mis à jour. Dans ce cas, vérifiez la progression sur l'écran de l'appareil. L'écran du téléviseur restera noir jusqu'à ce que la mise à jour soit terminée et que l'alimentation soit remise en marche.
	- 0 "Completed!" s'affiche lorsque la mise à jour est terminée.
- 5. Appuyez sur la touche  $\bigcirc$  ON/STANDBY de l'appareil principal pour passer l'appareil en mode veille. Le processus est terminé et votre micrologiciel est mis à jour à la dernière version.
	- N'utilisez pas la touche  $\bigcirc$  de la télécommande.

**Si un message d'erreur s'affiche :** Lorsqu'une erreur se produit, "¢-¢¢ Error!" apparait sur l'afficheur de l'appareil. ("¢" représente un caractère alphanumérique.) Vérifiez les points suivants :

- 0 ¢**-01,** ¢**-10 :** Impossible de reconnaitre le câble Ethernet. Raccordez le câble Ethernet correctement.
- 0 ¢**-02,** ¢**-03,** ¢**-04,** ¢**-05,** ¢**-06,** ¢**-11,** ¢**-13,** ¢**-14,** ¢**-16,**  ¢**-17,** ¢**-18,** ¢**-20,** ¢**-21 :** Erreur de connexion Internet. Vérifiez les points suivants :
	- Si le routeur est activé

– Si cet appareil et le routeur sont connectés au réseau Essayez de débrancher puis connectez de nouveau l'alimentation de l'appareil et du routeur. Ceci permet de résoudre le problème. Si vous ne parvenez toujours pas à vous connecter à Internet, le serveur DNS ou le serveur proxy peuvent être temporairement indisponibles. Vérifiez l'état du service avec votre fournisseur d'accès à internet.

0 **Autres :** Débranchez puis rebranchez le cordon d'alimentation, puis répétez depuis le début.

## **Mise à jour via USB**

- 0 Préparez un périphérique de stockage USB de 128 Mo ou plus. Format de système de fichiers FAT16 ou FAT32.
- Un média inséré dans un lecteur de carte USB ne peut pas être utilisé pour cette fonction.
- Les périphériques de stockage USB avec des fonctions de sécurité ne sont pas pris en charge.
- Les concentrateurs USB et les périphériques USB avec une fonction de concentrateur ne sont pas pris en charge. Ne branchez pas ces périphériques à l'appareil.
- 0 Supprimez toutes les données enregistrées sur le périphérique de stockage USB.
- 0 Éteignez le composant du contrôleur (PC, etc.) connecté au réseau.
- 0 Arrêtez la lecture de la webradio, un périphérique de stockage USB, ou le contenu d'un serveur.
- Si la fonction multizone est active, désactivez-la.
- Lorsque "5. Hardware" "HDMI" "HDMI CEC" est réglé sur "On" dans le menu Setup, ceci se règle sur "Off" .
- Certains périphériques de stockage USB peuvent prendre du temps à charger, risquent de ne pas être chargés correctement, ou peuvent ne pas être correctement alimentés en fonction du périphérique ou de son contenu.
- Nous ne pourrons être tenus responsables de toute perte ou de dommage de données, ou de défaillance de stockage causée par l'utilisation d'un périphérique de stockage USB avec cet ampli-tuner AV. Nous vous remercions de votre compréhension.
- La description peut être différente de l'affichage à l'écran mais cela ne changera pas la fonction ou la façon de faire fonctionner.
- 1. Connectez le périphérique de stockage USB à votre PC.
- 2. Téléchargez le fichier du micrologiciel sur votre ordinateur depuis notre site Web et décompressez-le. Les fichiers du micrologiciel sont nommés de la manière

suivante :

ONKAVR¢¢¢¢\_¢¢¢¢¢¢¢¢¢¢¢¢.zip Décompressez le fichier sur votre PC. Le nombre de fichiers et de dossiers décompressés varie en fonction du modèle.

- 3. Copiez tous les fichiers et dossiers décompressés dans le dossier racine du périphérique de stockage USB.
	- Assurez-vous de copier les fichiers décompressés.
- 4. Branchez le périphérique de stockage USB au port USB de l'appareil principal.
	- 0 Si vous connectez un disque dur USB au port USB de l'appareil, nous vous recommandons d'utiliser son adaptateur secteur pour l'alimenter.
	- Si le périphérique de stockage USB a été partitionné, chaque section sera considérée comme étant un périphérique indépendant.
- 5. Réglez l'entrée du téléviseur sur celle assignée à l'appareil.
- 6. Appuyez sur SETUP sur la télécommande.

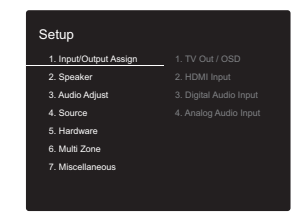

7. Sélectionnez "7. Miscellaneous" - "Firmware Update" - "Update via USB" avec les touches du curseur dans l'ordre et appuyez sur ENTER.

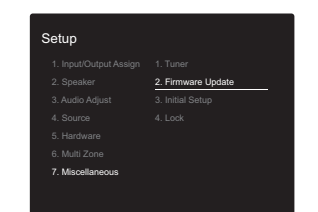

- Si "Firmware Update" est grisé et ne peut pas être sélectionné, attendez quelques instants jusqu'à ce qu'il démarre.
- Vous ne serez pas en mesure de sélectionner "Update via USB" s'il n'y a aucune mise à jour du micrologiciel.
- 8. Appuyez sur ENTER avec "Update" sélectionné pour lancer la mise à jour.
	- Lors de la mise à jour, l'écran du téléviseur peut devenir noir en fonction du programme mis à jour. Dans ce cas, vérifiez la progression sur l'écran de l'appareil. L'écran du téléviseur restera noir jusqu'à ce que la mise à jour soit terminée et que l'alimentation soit remise en marche.
	- 0 Lors de la mise à jour, n'éteignez pas le périphérique de stockage USB, ne le débranchez/rebranchez pas.
	- 0 "Completed!" s'affiche lorsque la mise à jour est terminée.
- 9. Débranchez le périphérique de stockage USB de l'appareil principal.
- 10. Appuyez sur la touche  $\bigcirc$  ON/STANDBY de l'appareil principal pour passer l'appareil en mode veille. Le processus est terminé et votre micrologiciel est mis à jour à la dernière version.
	- N'utilisez pas la touche  $\bigcirc$  de la télécommande.

**Si un message d'erreur s'affiche :** Lorsqu'une erreur se produit, " $*$ - $*$  $*$  Error!" apparait sur l'afficheur de l'appareil. ("¢" représente un caractère alphanumérique.) Vérifiez les points suivants :

0 ¢**-01,** ¢**-10 :** Périphérique de stockage USB introuvable.

Vérifiez si le périphérique de stockage USB ou le câble USB est correctement inséré dans le port USB de cet appareil.

Branchez le périphérique de stockage USB à une source d'alimentation externe s'il dispose de sa propre alimentation.

- 0 ¢**-05,** ¢**-13,** ¢**-20,** ¢**-21 :** Le fichier du micrologiciel n'est pas présent dans le dossier racine du périphérique de stockage USB, ou le fichier du micrologiciel est destiné à un autre modèle. Essayez à nouveau à partir du téléchargement du fichier du micrologiciel.
- 0 **Autres :** Débranchez puis rebranchez le cordon d'alimentation, puis répétez depuis le début.

# Informations supplémentaires

À cause des mises à jour du micrologiciel (le logiciel du système) effectuées après l'achat ou des modifications du micrologiciel durant la production du produit, il pourrait y avoir des ajouts ou des changements concernant les réglages et commandes disponibles, par rapport à ce qui est indiqué dans ce mode d'emploi. Pour avoir des informations sur les réglages et les commandes qui ont été ajoutés ou modifiés, lisez les références suivantes. Référez-vous à "Informations supplémentaires concernant les fonctions du lecteur" (P34) pour avoir des informations sur les changements des fonctions du lecteur.

Informations supplémentaires >>> Cliquer ici <<<

# Dépannage

## **Avant de démarrer la procédure**

Les problèmes peuvent être résolus simplement en allumant et en coupant l'alimentation, ou en débranchant/ rebranchant le cordon d'alimentation, ce qui est plus facile que de travailler sur la connexion, la procédure de paramétrage et de fonctionnement. Essayez d'effectuer les mesures les plus simples à la fois sur l'appareil et sur le périphérique connecté. Si le problème est que la vidéo ou l'audio ne sont pas sortis, ou que le fonctionnement lié HDMI ne fonctionne pas, la déconnexion/connexion du câble HDMI peut le résoudre. Éteignez le périphérique connecté à cet appareil puis débranchez et rebranchez le câble. Lors de la reconnexion, veillez à ne pas enrouler le câble HDMI car s'il est enroulé, le câble HDMI peut ne pas bien s'adapter.

- 0 L'ampli-tuner AV contient un micro PC pour le traitement du signal et les fonctions de contrôle. Dans de très rares cas, de sérieuses interférences, des parasites provenant d'une source externe ou de l'électricité statique risquent d'entraîner un blocage. Dans le cas peu probable où cela se produise, débranchez le cordon d'alimentation de la prise murale, attendez au moins 5 secondes, puis rebranchez-le.
- 0 Nous ne sommes pas responsables des réparations des dommages (tels que les frais de location de CD) dus aux enregistrements ratés causés par le dysfonctionnement de l'appareil. Avant d'enregistrer des données importantes, assurez-vous que ces données seront enregistrées correctement.

## **Si le fonctionnement devient instable**

#### **Essayez de redémarrer l'appareil**

Le problème peut être réglé en faisant redémarrer cet appareil. Après avoir mis cet appareil en veille, appuyez sur Í ON/STANDBY de cet appareil pendant 5 secondes ou plus pour faire redémarrer l'appareil. (Les réglages dans l'appareil sont conservés.) Si le

problème ne s'est pas réglé avec le redémarrage, essayez de débrancher les cordons d'alimentation de l'appareil et des périphériques raccordés puis de les rebrancher.

**Réinitialisation de l'appareil (ceci réinitialise les paramètres de cet appareil sur leur valeur par défaut)** Si le redémarrage de l'appareil ne règle pas le problème, réinitialiser l'appareil sur les réglages qu'il avait au moment de l'achat peut le résoudre. Vos réglages seront également initialisés lorsque vous réinitialiserez, donc veuillez noter vos réglages avant de commencer à faire cela.

- 1. Tout en appuyant sur la touche TUNING MODE de l'appareil principal, appuyez sur la touche  $\bigcirc$  ON/ STANDBY.
- 2. L'appareil se met en veille et les réglages sont réinitialisés.

## ∫ **Alimentation**

#### **Impossible d'allumer cet appareil**

- 0 Assurez-vous que le cordon d'alimentation est correctement branché dans la prise murale.
- 0 Débranchez le cordon d'alimentation de la prise murale, attendez 5 secondes ou plus, puis rebranchez-le une nouvelle fois.

#### **L'appareil s'éteint de manière inattendue**

- 0 L'appareil passe automatiquement en mode veille lorsque le paramètre "5. Hardware" - "Power Management" - "Auto Standby" dans les fonctions du menu Setup est actif.
- La fonction du circuit protecteur peut avoir été activée. Si cela survient, "AMP Diag Mode" apparait sur l'afficheur lorsque l'appareil est de nouveau mis en marche, et l'appareil entre en mode diagnostic. Si le résultat du diagnostic ne signale aucun problème, l'affichage "AMP Diag Mode" disparait et vous pourrez réutiliser l'appareil normalement. Si "CHECK SP WIRE" apparaît sur l'afficheur, les câbles d'enceinte peuvent avoir créés un court-circuit. Assurez-vous que les fils dénudés des enceintes ne sont pas en contact entre eux ou avec le panneau arrière de l'appareil, puis mettez de nouveau l'appareil en marche. Si "NG" s'affiche, débranchez immédiatement le cordon d'alimentation de la prise électrique et contactez votre revendeur.
- La fonction de circuit de protection peut avoir été activée parce que la température de l'appareil s'est élevée de façon anormale. Si cela arrive, alors l'appareil restera hors tension après que vous ayez mis en marche l'appareil. Assurez-vous que l'appareil a suffisamment d'espace d'aération autour de lui, attendez que l'appareil refroidisse suffisamment, puis essayez de le remettre en marche.

**ATTENTION** : Si de la fumée, une odeur ou un bruit anormal est produit par l'appareil, débranchez immédiatement le cordon d'alimentation de la prise murale et contactez votre revendeur ou le service client.

## ∫ **Audio**

- 0 Vérifiez que le raccordement entre la sortie du périphérique et l'entrée sur cet appareil est bon.
- 0 Assurez-vous qu'aucun des câbles de connexion ne soit plié, tordu ou endommagé.
- 0 Si le témoin MUTE clignote sur l'afficheur, appuyez sur la touche MUTING de la télécommande pour annuler la mise en sourdine.
- Lorsqu'un casque est branché à la prise PHONES. aucun son n'est émis par les enceintes.

Vérifiez les points suivants si ce qui précède n'a pas réglé le problème :

#### **Aucun son n'est restitué par le téléviseur**

- 0 Passez le sélecteur d'entrée de cet appareil sur la position de la prise à laquelle le téléviseur est raccordé.
- Lorsque l'appareil est connecté à un téléviseur qui prend en charge la fonctionnalité ARC par un câble HDMI, l'entrée audio PCM seulement est prise en charge du TV à cet appareil. Assurez-vous que le réglage de la sortie audio de votre TV est réglé sur PCM.
- Si le téléviseur ne prend pas en charge la fonction ARC. avec une connexion par HDMI, raccordez le téléviseur et cet appareil à l'aide d'un câble optonumérique, d'un câble coaxial numérique, ou d'un câble audio analogique.

#### **Aucun son n'est restitué par le lecteur raccordé**

- 0 Passez le sélecteur d'entrée de cet appareil sur la position de la prise à laquelle le lecteur est raccordé.
- 0 Vérifiez le réglage de la sortie audio numérique sur le périphérique connecté. Sur certaines consoles de jeux, telles que celles qui prennent en charge le DVD, le réglage par défaut est sur off.
- Avec certains disques DVD-Video, vous devez sélectionner un format de sortie audio à partir d'un menu.

## **Aucun son n'est restitué par une enceinte**

- 0 Assurez-vous que la polarité des câbles des enceintes (+/-) est correcte, et qu'aucun fil dénudé n'est en contact avec la partie métallique des bornes d'enceintes.
- 0 Assurez-vous que les câbles des enceintes ne créent pas un court-circuit.
- 0 Assurez-vous que les enceintes sont correctement raccordées (P10).

#### **Le caisson de basse n'émet aucun son**

Si le réglage des enceintes avant est "Full Band" et que durant une entrée 2ch comme celle provenant d'un téléviseur ou de la musique, les éléments de la gamme des graves seront reproduits par les enceintes avant au lieu de l'être par le caisson de basse. Si vous préférez qu'ils soient reproduits par le caisson de basse, effectuez l'un des réglages suivants.

1. Modifiez les réglages des enceintes avant en sélectionnant un réglage autre que "Full Band" pour la valeur de fréquence de croisement.

La gamme au-dessous de la fréquence que vous spécifiez sera reproduite par le caisson de basse au lieu de l'être par les enceintes avant. Nous ne vous conseillons pas ce changement si vos enceintes avant ont une bonne aptitude à reproduire la gamme des graves.

2. Changez "Double Bass" pour "On".

Les éléments de la gamme des graves seront reproduits par les enceintes avant ainsi que par le caisson de basse. Ceci pourrait créer trop de graves. Si cela arrive, n'effectuez pas ce changement ou choisissez l'option 1.

- Consultez "2. Speaker" "Crossover" (P38) dans le menu Setup pour plus de détails.
- Lorsque vous lisez un support source qui ne contient aucune information dans le canal LFE, le caisson de basse n'émet aucun son.

#### **Des bruits peuvent être entendus**

0 Grouper à l'aide de colliers de serrage les câbles audio

analogique, les cordons d'alimentation, les câbles d'enceinte, etc. peut dégrader la performance audio. Ne regroupez pas les câbles ensemble.

• Un câble audio peut capter des interférences. Essayez de repositionner vos câbles.

#### **Le début d'un signal audio reçu via HDMI IN ne peut pas être entendu**

0 Étant donné que le temps nécessaire à l'identification du format d'un signal HDMI est plus long que celui des autres signaux audio numériques, la sortie audio peut ne pas démarrer immédiatement.

#### **Le son s'affaiblit soudainement**

0 Si la température à l'intérieur de l'appareil dépasse un certain niveau pendant une période prolongée, le volume peut baisser automatiquement pour protéger les circuits.

## ∫ **Video**

- 0 Vérifiez que le raccordement entre la sortie du périphérique et l'entrée sur cet appareil est bon.
- 0 Assurez-vous qu'aucun des câbles de connexion ne soit plié, tordu ou endommagé.
- Il peut y avoir des interférences dues aux cordons d'alimentation ou à d'autres câbles de connexion de cet appareil si l'image sur le téléviseur est mauvaise. Essayez de séparer le câble d'antenne du téléviseur et les câbles de l'appareil.
- 0 Contrôlez l'entrée de l'écran sur le moniteur comme le téléviseur.

Vérifiez les points suivants si ce qui précède n'a pas réglé le problème :

#### **Il n'y a pas de vidéo**

0 Passez le sélecteur d'entrée de cet appareil sur la position de la prise à laquelle le lecteur est raccordé.

#### **Il n'y a pas d'image provenant de la source raccordée à la prise HDMI IN**

- 0 Pour afficher une vidéo provenant du lecteur raccordé sur l'écran du téléviseur lorsque l'appareil est en veille. vous devez activer "5. Hardware"- "HDMI" - "HDMI Standby Through" dans le menu Setup. Lisez la (P41) pour avoir des informations sur HDMI Standby Through.
- 0 Vérifier si "Resolution Error" apparait sur l'afficheur de l'appareil principal lorsque la vidéo entrant par la prise HDMI IN ne s'affiche pas. Dans ce cas, le téléviseur ne prend pas en charge la résolution de la vidéo entrée à partir du lecteur. Changez le réglage du lecteur.
- La fiabilité de fonctionnement en utilisant un adaptateur HDMI à DVI n'est pas garantie. De plus, les signaux vidéo provenant d'un ordinateur ne sont pas pris en charge.

#### **Scintillement des images**

• Il est possible que la résolution du lecteur ne soit pas compatible avec la résolution du téléviseur. Si vous avez raccordé le lecteur à cet appareil à l'aide d'un câble HDMI, essayez de changer la résolution de sortie sur le lecteur. Il pourrait également y avoir une amélioration si vous changez le mode écran sur le téléviseur.

#### **La vidéo et le son sont désynchronisés**

0 La vidéo peut être en retard par rapport au son en fonction des réglages et des raccordements avec votre téléviseur. Pour ajuster, appuyez sur la touche AUDIO de la télécommande, et réglez "Other" - "A/V Sync".

# ∫ **Commande liée**

#### **Aucune commande liée n'est possible avec les périphériques conformes CEC, comme un téléviseur.**

- 0 Le paramètre "5. Hardware" "HDMI" "HDMI CEC" du menu Setup nécessite d'être réglé sur "On".
- 0 Il est également nécessaire de définir la liaison HDMI sur dispositif conforme CEC. Vérifiez le mode d'emploi.

# ∫ **Émission AM/FM**

#### **La réception radio est mauvaise ou bien il y a beaucoup de parasites.**

- 0 Vérifiez à nouveau la connexion de l'antenne.
- 0 Éloignez l'antenne des câbles d'enceinte et du cordon d'alimentation.
- 0 Déplacez l'appareil à l'écart de votre téléviseur ou votre PC.
- Le passage de véhicules et d'avions peut provoquer des interférences.
- Les murs en béton affaiblissent les signaux radio.
- 0 Écoutez la station en mono.
- 0 Lors de l'écoute d'une station AM, l'utilisation de la télécommande peut causer des parasites (modèles nord-américains).
- La réception FM peut devenir plus claire si vous vous servez de la prise de l'antenne murale utilisée pour le téléviseur.

# ∫ **La fonctionnalité BLUETOOTH**

- 0 Essayez de brancher/débrancher la prise électrique de l'appareil et essayez de mettre sous/hors tension le périphérique compatible avec la technologie sans fil BLUETOOTH. Le redémarrage du périphérique compatible avec la technologie sans fil BLUETOOTH peut être efficace.
- Les dispositifs compatibles avec la technologie sans fil BLUETOOTH doivent prendre en charge le profil A2DP.
- Des interférences d'ondes radio peuvent survenir à proximité d'appareils, comme les fours à micro-ondes ou les téléphones sans fil, qui utilisent des ondes radio de la plage 2,4 GHz. Ces interférences peuvent rendre cet appareil inutilisable.
- 0 S'il y a un objet métallique à proximité de l'appareil, la connexion BLUETOOTH peut être impossible car le métal peut avoir des effets sur les ondes radio.

Vérifiez les points suivants si ce qui précède n'a pas réglé

le problème :

#### **Impossible de se connecter à cet appareil**

0 Vérifiez que la fonction BLUETOOTH du périphérique compatible avec la technologie sans fil BLUETOOTH est activée.

#### **La lecture de la musique n'est pas disponible sur l'appareil, même après une connexion BLUETOOTH réussie**

- 0 Lorsque le volume du son de votre périphérique compatible avec la technologie sans fil BLUETOOTH est positionné sur faible, la lecture de fichiers audio peut ne pas être disponible. Montez le volume du périphérique compatible avec la technologie sans fil BLUETOOTH.
- Certains périphériques compatibles avec la technologie sans fil BLUETOOTH peuvent être équipés d'un sélecteur Envoi/Réception. Sélectionnez le mode d'Envoi.
- 0 Selon les caractéristiques ou les spécifications de votre périphérique compatible avec la technologie sans fil BLUETOOTH, la lecture sur cet appareil peut être impossible.

#### **Le son est interrompu**

0 Il pourrait y avoir un problème avec le périphérique compatible avec la technologie sans fil BLUETOOTH. Vérifiez les informations sur Internet.

#### **La qualité du son est mauvaise après la connexion d'un périphérique compatible avec la technologie sans fil BLUETOOTH**

• La réception est mauvaise. Rapprochez le périphérique compatible avec la technologie sans fil BLUETOOTH de l'appareil ou retirez tout obstacle entre le périphérique compatible avec la technologie sans fil BLUETOOTH et cet appareil.

# ∫ **Fonctions réseau**

- Si vous ne pouvez pas sélectionner de service réseau, il deviendra sélectionnable lorsque la fonction réseau sera lancée. Cela peut prendre environ une minute à démarrer.
- 0 Lorsque NET clignote, l'ampli-tuner AV n'est pas correctement connecté au réseau domestique.
- 0 Essayez de brancher/débrancher la prise électrique de cet appareil et du routeur, et essayez de redémarrer le routeur.
- Si le routeur LAN sans fil désiré n'est pas dans la liste des points d'accès, il est peut être réglé pour cacher le SSID, ou la connexion ANY est peut être coupée. Changez les paramètres et réessayez.

Vérifiez les points suivants si ce qui précède n'a pas réglé le problème :

#### **Impossible d'accéder à la webradio**

- 0 Certains services de réseau ou de contenus accessibles à partir de l'appareil risquent de ne pas être accessibles au cas où le fournisseur de services interrompt son service.
- Assurez-vous que votre modem et routeur soient correctement connectés, et assurez-vous qu'ils soient tous les deux allumés.
- 0 Assurez-vous que le port côté LAN du routeur est correctement raccordé à l'ampli-tuner AV.
- 0 Assurez-vous que la connexion à Internet à partir d'autres composants soit possible. Si la connexion n'est pas possible, éteignez tous les composants connectés au réseau, patientez quelques instants, puis mettez de nouveau en marche les composants.
- Si une station de radio spécifique n'est pas disponible pour l'écoute, assurez-vous que l'URL enregistrée est correcte, ou si le format distribué à partir de la station de radio est pris en charge par l'ampli-tuner AV.
- En fonction du FAI, le réglage du serveur proxy est nécessaire.

• Assurez-vous que le routeur et/ou le modem que vous utilisez est bien pris en charge par votre FAI.

#### **Impossible d'accéder au serveur de réseau**

- Cet appareil doit être connecté au même routeur que le serveur réseau.
- Cet appareil est compatible avec Windows Media® Player 11 ou 12, les serveurs réseau ou les NAS compatibles avec la fonctionnalité réseau domestique.
- Vous aurez besoin d'effectuer certains réglages sur Windows Media® Player (P31).
- 0 En utilisant un ordinateur, seuls les fichiers de musique mémorisés dans la bibliothèque de Windows Media® Player peuvent être lus.

#### **La lecture s'arrête pendant que vous écoutez des fichiers de musique sur le réseau du serveur**

- 0 Assurez-vous que le serveur du réseau soit compatible avec cet appareil.
- Lorsque l'ordinateur est utilisé comme serveur réseau, essayez de quitter tout programme autre que le logiciel du serveur (Windows Media® Player 12 etc.).
- 0 Si le PC télécharge ou copie des fichiers volumineux, il se peut que la lecture soit interrompue.

## ∫ **Périphérique de stockage USB**

#### **Le périphérique de stockage USB n'est pas affiché**

- 0 Vérifiez si le périphérique de stockage USB ou si le câble USB est correctement inséré dans le port USB de l'appareil.
- 0 Débranchez le périphérique de stockage USB de l'appareil, puis essayez de le rebrancher.
- Les performances des disques durs qui sont alimentés par le port USB de cet appareil ne sont pas garanties.
- 0 Selon le type de format, la lecture peut ne pas s'effectuer normalement. Vérifiez le type de formats de fichiers pris en charge.
- Les périphériques de stockage USB avec des fonctions de sécurité risquent de ne pas être lus.

## ∫ **Réseau local sans fil**

0 Essayez de brancher/débrancher l'alimentation du routeur LAN sans fil et de l'appareil, vérifiez l'état de mise sous tension du routeur LAN sans fil et essayez de redémarrer le routeur LAN sans fil.

Vérifiez les points suivants si ce qui précède n'a pas réglé le problème :

#### **Impossible d'accéder au réseau local sans fil**

- 0 Les paramètres du routeur LAN sans fil peuvent être basculés sur Manuel. Ramener le réglage en Automatique.
- 0 Essayez la configuration manuelle. Il est possible que la connexion réussisse.
- Lorsque le routeur LAN sans fil est réglé en mode furtif (mode pour masquer la clé SSID) ou lorsque N'IMPORTE QUELLE connexion est désactivée, le SSID ne s'affiche pas. Changez les paramètres et réessayez.
- 0 Vérifiez si le réglage du SSID et le cryptage (WEP, etc.) sont corrects. Assurez-vous que les paramètres réseau de l'appareil soient correctement configurés.
- La connexion à un SSID qui comprend des caractères multi-bytes n'est pas pris en charge. Nommez le SSID du routeur LAN sans fil à l'aide de caractères alphanumériques à un octet uniquement et essayez à nouveau.

#### **Connecté à un SSID différent du SSID sélectionné**

0 Certains routeurs LAN sans fil vous permettent de définir plusieurs SSID pour un seul appareil. Si vous utilisez la touche de réglage automatique sur ce genre de routeur, vous pouvez finir par vous connecter à un SSID différent du SSID que vous désiriez. Si cela arrive, utilisez la méthode de connexion nécessitant la saisie d'un mot de passe.

#### **La lecture est interrompue et la communication ne fonctionne pas**

• Vous pouvez ne pas recevoir d'ondes radio en raison

des mauvaises conditions des ondes radio. Réduisez la distance avec le routeur LAN sans fil ou retirez tout obstacle pour améliorer la visibilité, et essayez de nouveau. Placez l'appareil à l'écart des fours à microondes ou d'autres points d'accès. Il est recommandé de placer le routeur LAN sans fil et l'appareil dans la même pièce.

- 0 S'il y a un objet métallique à proximité de l'appareil, la connexion LAN sans fil peut ne pas être possible du fait que le métal peut avoir des effets sur les ondes radio.
- Lorsque d'autres périphériques LAN sans fil sont utilisés à proximité de l'appareil, plusieurs problèmes tels que l'interruption de la lecture et de la communication peuvent se produire. Vous pouvez éviter ces problèmes en modifiant le canal de votre routeur LAN sans fil. Pour plus d'informations sur la modification de canaux, reportez-vous au manuel d'instructions fourni avec votre routeur LAN sans fil.
- Il peut ne pas y avoir assez de largeur de bande dans la bande du LAN sans fil. Raccordez à l'aide d'un câble Ethernet.

## ∫ **Fonctionnalité multizone**

- 0 Des réglages sont nécessaires dans la Initial Setup, "3. Multi Zone Setup" pour utiliser la fonctionnalité multizone (P18).
- Les signaux audio DSD ne sont pas reproduits vers la ZONE 2 avec le sélecteur d'entrée "NET".

Vérifiez les points suivants si ce qui précède n'a pas réglé le problème :

#### **Impossible de sortir vers la ZONE le son d'un appareil AV externe**

• Pour reproduire le son d'un appareil AV externe vers la ZONE 2, raccordez à l'aide d'un câble audio analogique.

## ∫ **Télécommande**

- 0 Assurez-vous que les piles ont été insérées en respectant la polarité.
- Insérez des piles neuves. Ne mélangez pas différents types de piles ou des piles neuves et usagées.
- 0 Assurez-vous que l'appareil ne soit pas exposé à la lumière directe du soleil ou à un éclairage fluorescent inverseur. Déplacez à nouveau si nécessaire.
- Si l'appareil est installé sur une étagère ou dans un meuble avec des portes en verre teinté ou si les portes sont fermées, la télécommande peut ne pas fonctionner correctement.
- Après avoir utilisé la fonction multizone, la télécommande pourrait être passée sur le mode contrôlant la ZONE 2. Appuyez sur REMOTE MODE MAIN pour passer sur le mode qui contrôle la pièce principale.

## ∫ **Affichage**

#### **L'afficheur ne s'allume pas**

- 0 L'afficheur peut s'assombrir pendant que le Dimmer fonctionne. Appuyez sur la touche DIMMER pour modifier le niveau de luminosité de l'afficheur.
- 0 L'affichage s'éteint lorsque le mode d'écoute Pure Audio est sélectionné (modèles européens).

## ∫ **Autres**

#### **Des bruits étranges peuvent provenir de l'appareil.**

0 Si vous avez branché un autre appareil à la même prise murale que cet appareil, ce bruit parasite peut être un effet provenant de l'autre appareil. Si les symptômes s'améliorent en débranchant le cordon d'alimentation de l'autre appareil, utilisez des prises murales différentes pour les deux appareils.

#### **Impossible de sélectionner le mode Pure Audio (Modèles européens)**

• Le mode Pure Audio ne peut pas être sélectionné lorsque la fonctionnalité multizone est active.

# Caractéristiques générales

### **Section amplificateur (Audio)**

Puissance de sortie nominale (FTC) (Nord-américain) Avec 8 ohms de charge, deux canaux entraînés, de 20- 20.000 Hz ; puissance RMS minimale 100 watts nominaux par canal, avec pas plus de 0,08% de distorsion harmonique totale de 250 milliwatts de sortie nominale. Puissance de sortie nominale (IEC) (Autres) 2 canaux  $\times$  160 W à 6 ohms, 1 kHz, 1 canal entraîné de 1% DHT Puissance de sortie effective maximum (JEITA) (Nordaméricain) 2 canaux k 170 W à 6 ohms, 1 kHz, 2 canal entraîné de 10% DHT Puissance dynamique (\*) (\*)IEC60268-Puissance de sortie maximale à court terme 240 W (3  $\Omega$ , Avant) 210 W (4  $\Omega$ , Avant) 120 W (8  $\Omega$ , Avant) THD + N (Taux de distorsion harmonique + bruit) 0,08% (20 Hz - 20 000 Hz, mi-puissance) Sensibilité et impédance d'entrée (1 kHz 100 W/8  $\Omega$ ) 200 mV/47 kΩ (LINE (déséquilibre))  $3,5$  mV/47 k $\Omega$  (PHONO MM) Niveau de sortie RCA nominale et impédance 1 V/470  $\Omega$  (SUBWOOFER PRE OUT) 200 mV/2,3 k $\Omega$  (ZONE LINE OUT) Surcharge phono 70 mV (MM 1 kHz, 0,5%) Réponse en fréquence 10 Hz - 100 kHz $/$ +1 dB,  $-3$  dB (Direct/Pure Audio) Spécificités de la commande de tonalité  $±10$  dB, 90 Hz (BASS)  $±10$  dB, 7,5 kHz (TREBLE) Rapport signal-bruit 106 dB (IHF-A, LINE IN, SP OUT) 80 dB (IHF-A, PHONO IN, SP OUT) Speaker Impedance  $40 - 160$ 

Impédance de sortie casque  $330 \Omega$ Puissance de sortie nominale du casque 80 mW (32 Ω, 1 kHz, 10% DHT)

#### **Partie du tuner**

Réglage de la plage de fréquence FM 87,5 MHz - 107,9 MHz (Nord-Américain) 87,5 MHz - 108,0 MHz, RDS (autres) Plage de fréquence de syntonisation AM (Nord-américain) 530 kHz - 1710 kHz Plage de fréquence de syntonisation DAB (Autres) 174,928 MHz - 239,200 MHz Chaîne préréglée 40

#### **Partie réseau**

Ethernet LAN 10BASE-T/100BASE-TX LAN sans fil Norme IEEE 802.11 a/b/g/n (Norme Wi-Fi®) Bande 5 GHz/2,4 GHz

## **Section BLUETOOTH**

Système de communication Caractéristique BLUETOOTH version 4.1+LE Bande de fréquence Bande 2,4 GHz Méthode de modulation FHSS (Frequency Hopping Spread Spectrum pour Étalement de spectre par saut de fréquence) Profils BLUETOOTH compatibles A2DP 1.2 AVRCP 1.3 HOGP-Host (Client) Périphérique HOGP-HID (Serveur) Service HID (HIDS) Codecs pris en charge SBC

#### AAC

Portée de transmission (A2DP) 20 Hz - 20 kHz (Fréquence d'échantillonnage 44,1 kHz) Portée de communication maximale Ligne de mire d'environ 48 pieds (15 m) (\*) (\*)La portée effective peut varier selon les facteurs comme : les obstacles entre les appareils, les champs magnétiques autour d'un four micro-ondes, l'électricité statique, les téléphones sans fil, la sensibilité de réception, la performance de l'antenne, le système d'exploitation, le logiciel, etc.

#### **Général**

Alimentation 120 V CA, 60 Hz (nord-américain) 230 V CA, 50 Hz (Autres) Consommation d'énergie 260 W 0,1 W (Veille, Nord-Américain) 0,15 W (en veille, autres) 35 W (pas de son) 4,2 W (HDMI Standby Through, Nord-américain) 4,5 W (HDMI Standby Through, autres) 2,6 W (Veille réseau, Nord-américain) 2,8 W (Veille réseau, Autres) Dimensions (L  $\times$  H  $\times$  P)  $17-1/8'' \times 5-7/8'' \times 12-15/16''$ 435 mm  $\times$  149,5 mm  $\times$  329 mm Poids 18,1 livres/8,2 kg (Nord-américain) 8,7 kg/19,2 livres (Autres)

## **HDMI**

Input IN1 (BD/DVD), IN2 (CBL/SAT), IN3 (PC), IN4 (GAME) Sortie **OUT** 

## Supportés

Deep Color, x.v.ColorTM, LipSync, Audio Return Channel, 3D, 4K 60Hz, CEC, Extended Colorimetry

F

(sYCC601, Adobe RGB, Adobe YCC601), Content Type, HDR Format audio DSD, PCM Résolution vidéo maximum 4k 60 Hz (YCbCr 4:4:4)

## **Résolutions d'entrée compatibles**

Entrée HDMI 4K, 1080p/24, 1080p, 1080i, 720p, 480p/576p Entrée composite

- 480i/576i
- 0 La sortie de la prise HDMI OUT vers le téléviseur est de la même résolution que l'entrée.

### **Entrées audio**

Numérique OPTICAL IN1 (GAME), IN2 (TV/TAPE) COAXIAL IN (CD) Analogique IN1 (PC), IN2 (TV/TAPE), IN3 (CD), PHONO

## **Sorties audio**

Analogique ZONE2 LINE OUT 2 SUBWOOFER PRE OUT Sorties haut-parleurs SPEAKERS A : FRONT L/R SPEAKERS B : FRONT L/R (Les modèles nord-américains sont prêts à utiliser les fiches bananes) Casques

PHONES (Avant, Ø1/4"/6,3 mm)

### **Autres**

USB : 2 (Avant : Ver.2.0, 5 V/1 A, Arrière : Ver.2.0, 5 V/ 500 mA) Ethernet 1 RI REMOTE CONTROL : 1  $IR IN:1$ 

IR OUT  $\cdot$  1

## **Consommation d'énergie en mode veille**

- 0 Dans les situations suivantes, la consommation d'énergie en mode veille peut atteindre un maximum de 15 W $\cdot$
- Lorsque "Network Standby" est réglé sur "On"
- Lorsque "HDMI CEC" est réglé sur "On"
- Lorsque "HDMI Standby Through" est réglé autrement que sur "Off"
- Lorsque "Bluetooth Wakeup" est réglé sur "On"
- Lorsque "USB Power Out at Standby" est paramétré sur
- "On".

# Informations de référence

# **À propos de l'interface HDMI**

## **Fonctions compatibles**

HDMI (High Definition Multimedia Interface pour Interface Multimédia Haute Définition) est une norme d'interface numérique permettant de raccorder des téléviseurs, des vidéoprojecteurs, des lecteurs Blu-ray/DVD, des décodeurs numériques et d'autres composants vidéo. Jusqu'à présent, plusieurs câbles vidéo et audio différents étaient nécessaires pour raccorder des appareils audiovisuels. Avec la norme HDMI, un seul câble permet la transmission de signaux de commande, de signaux vidéo et audio numériques (PCM 2 canaux et audio numérique multicanal).

**La fonctionnalité HDMI CEC** : En raccordant des périphériques et des câbles HDMI conformes avec la spécification CEC (Consumer Electronics Control) de la norme HDMI, de nombreuses commandes liées deviennent possibles entre les périphériques. Vous pouvez bénéficier de fonctionnalités comme la liaison de commutation d'entrée avec l'entrée et les lecteurs, le contrôle du volume à l'aide de la télécommande d'un téléviseur et la mise en veille automatique de cet appareil lorsque le téléviseur est éteint. L'appareil est conçu pour pouvoir établir une liaison avec les produits répondant à la norme CEC, et ces commandes liées ne sont pas toujours garanties avec les périphériques CEC.

#### **ARC (Audio Return Channel pour Gestion du Retour**

**Audio)** : En raccordant un téléviseur qui prend en charge la fonction ARC avec un seul câble HDMI, vous pouvez non seulement reproduire le son et la vidéo de cet appareil vers le téléviseur, mais vous pouvez également envoyer le son du téléviseur vers cet appareil.

**HDMI Standby Through** : Même si cet appareil est en veille, les signaux entrant depuis les appareils AV sont transmis au téléviseur.

**Deep Color** : En raccordant des périphériques prenant en charge la fonction Deep Color, les signaux vidéo provenant des périphériques peuvent être reproduits sur le téléviseur avec encore plus de couleurs.

**x.v.Color**TM: Cette technologie créée des couleurs encore plus réalistes en élargissant la gamme des couleurs.

**3D**: Vous pouvez transmettre les signaux vidéo 3D provenant des appareils AV vers le téléviseur.

**4K**: Cet appareil prend en charge les signaux vidéo 4K (3840×2160p) et 4K SMPTE (4096×2160p).

**LipSync** : Ce réglage corrige automatiquement toute désynchronisation entre les signaux vidéo et audio en se basant sur les données provenant du téléviseur compatible HDMI Lip-Sync.

# **Formats audio pris en charge**

**PCM linéaires 2 canaux** : 32 kHz, 44,1 kHz, 48 kHz, 88,2 kHz, 96 kHz, 176,4 kHz, 192 kHz, 16/20/24 bit

**DSD**: Taux d'échantillonnage pris en charge : 2,8 MHz Votre lecteur Blu-ray/DVD doit aussi être compatible avec la sortie HDMI de ces formats audio ci-dessus.

## **Résolutions prises en charge**

**Technologie de protection du droit d'auteur** : HDCP1.4/ HDCP<sub>2.2</sub>

**Profondeur de couleur** : 720×480i 60Hz, 720×576i 50Hz, 720k480p 60Hz, 720k576p 50Hz, 1920k1080i 50/60Hz, 1280k720p 24/25/30/50/60Hz, 1680k720p 24/25/30/50/ 60Hz, 1920k1080p 24/25/30/50/60Hz, 2560k1080p 24/ 25/30/50/60Hz, 4K (3840k2160p) 24/25/30Hz, 4K SMPTE (4096k2160p) 24/25/30Hz : RGB/YCbCr4:4:4 (8/10/12 bits), YCbCr4:2:2 (12 bits) 4K (3840×2160p) 50/60Hz, 4K SMPTE (4096×2160p) 50/ 60Hz : RGB/YCbCr4:4:4 (8 bits), YCbCr4:2:2 (12 bits),

#### YCbCr4:2:0 (8/10/12 bits)

## **Formats audio pris en charge**

## **Stockage USB**

Cet appareil prend en charge les formats de fichiers musicaux suivants. Notez que les fichiers sonores protégés par droits d'auteur ne peuvent pas être lus sur cet appareil.

#### **MP3 (.mp3/.MP3) :**

- 0 Formats pris en charge: MPEG-1/MPEG-2 Audio Layer 3
- 0 Taux d'échantillonnage pris en charge: 44,1 kHz, 48 kHz
- 0 Débits binaires pris en charge : Compris entre 8 kbps et 320 kbps et VBR

#### **WMA (.wma/.WMA) :**

- 0 Taux d'échantillonnage pris en charge : 44,1 kHz et 48 kHz
- 0 Débits binaires pris en charge : Compris entre 5 kbps et 320 kbps et VBR
- Les formats WMA Pro/Voice/WMA Lossless ne sont pas pris en charge.

#### **WAV (.wav/.WAV) :**

Les fichiers WAV comprennent des données audio numériques PCM non compressées.

- 0 Taux d'échantillonnage pris en charge : 44,1 kHz, 48 kHz, 88,2 kHz, 96 kHz, 176,4 kHz, 192 kHz
- Bits de quantification : 8 bits, 16 bits, 24 bits

#### **AIFF (.aiff/.aif/.AIFF/.AIF):**

Les fichiers AIFF comprennent des données audio numériques PCM non compressées.

- 0 Taux d'échantillonnage pris en charge : 44,1 kHz, 48 kHz, 88,2 kHz, 96 kHz, 176,4 kHz, 192 kHz
- Bits de quantification : 8 bits, 16 bits, 24 bits

#### **AAC (.aac/.m4a/.mp4/.3gp/.3g2/.AAC/.M4A/.MP4/.3GP/ .3G2) :**

- 0 Formats pris en charge: MPEG-2/MPEG-4 Audio
- 0 Taux d'échantillonnage pris en charge : 44,1 kHz, 48 kHz, 88,2 kHz, 96 kHz
- 0 Débits binaires pris en charge : Compris entre 8 kbps et 320 kbps et VBR

### **FLAC (.flac/.FLAC) :**

- 0 Taux d'échantillonnage pris en charge : 44,1 kHz, 48 kHz, 88,2 kHz, 96 kHz, 176,4 kHz, 192 kHz
- Bits de quantification: 8 bits, 16 bits, 24 bits

#### **Apple Lossless (.m4a/.mp4/.M4A/.MP4) :**

- 0 Taux d'échantillonnage pris en charge : 44,1 kHz, 48 kHz, 88,2 kHz, 96 kHz, 176,4 kHz, 192 kHz
- Bits de quantification: 16 bits, 24 bits

## **DSD (.dsf/.dff/.DSF/.DFF) :**

- Formats pris en charge: DSF/DSDIFF
- 0 Taux d'échantillonnage pris en charge : 2,8 MHz et 5,6 MHz
- Les fichiers à débit binaire variable (VBR) sont pris en charge. Cependant, les temps de lecture peuvent ne pas s'afficher correctement.
- Cet appareil prend en charge la lecture sans intervalle du périphérique de stockage USB dans les conditions suivantes.

En lisant les fichiers WAV, FLAC et Apple Lossless, et le même format, fréquence d'échantillonnage, canaux et débit binaire de quantification sont lus en continu.

## **Music Server**

Cet appareil prend en charge les formats de fichiers musicaux suivants. La lecture à distance des formats FLAC et DSD n'est pas prise en charge.

### **MP3 (.mp3/.MP3) :**

0 Formats pris en charge: MPEG-1/MPEG-2 Audio Layer 3

- 0 Taux d'échantillonnage pris en charge: 44,1 kHz, 48 kHz
- 0 Débits binaires pris en charge : Compris entre 8 kbps et 320 kbps et VBR

#### **WMA (.wma/.WMA) :**

- 0 Taux d'échantillonnage pris en charge: 44,1 kHz, 48 kHz
- 0 Débits binaires pris en charge : Compris entre 5 kbps et 320 kbps et VBR
- Les formats WMA Pro/Voice/WMA Lossless ne sont pas pris en charge.

#### **WAV (.wav/.WAV) :**

Les fichiers WAV comprennent des données audio numériques PCM non compressées.

- 0 Taux d'échantillonnage pris en charge : 44,1 kHz, 48 kHz, 88,2 kHz, 96 kHz, 176,4 kHz, 192 kHz
- Bits de quantification: 8 bits, 16 bits, 24 bits

### **AIFF (.aiff/.aif/.AIFF/.AIF):**

Les fichiers AIFF comprennent des données audio numériques PCM non compressées.

- 0 Taux d'échantillonnage pris en charge : 44,1 kHz, 48 kHz, 88,2 kHz, 96 kHz, 176,4 kHz, 192 kHz
- Bits de quantification: 8 bits, 16 bits, 24 bits

#### **AAC (.aac/.m4a/.mp4/.3gp/.3g2/.AAC/.M4A/.MP4/.3GP/ .3G2) :**

- 0 Formats pris en charge: MPEG-2/MPEG-4 Audio
- 0 Taux d'échantillonnage pris en charge : 44,1 kHz, 48 kHz, 88,2 kHz, 96 kHz
- 0 Débits binaires pris en charge : Compris entre 8 kbps et 320 kbps et VBR

## **FLAC (.flac/.FLAC) :**

- 0 Taux d'échantillonnage pris en charge : 44,1 kHz, 48 kHz, 88,2 kHz, 96 kHz, 176,4 kHz, 192 kHz
- Bits de quantification: 8 bits, 16 bits, 24 bits

### **LPCM (PCM linéaire) :**

0 Taux d'échantillonnage pris en charge : 44,1 kHz et 48 kHz

• Bits de quantification: 16 bits

#### **Apple Lossless (.m4a/.mp4/.M4A/.MP4) :**

- 0 Taux d'échantillonnage pris en charge : 44,1 kHz, 48 kHz, 88,2 kHz, 96 kHz
- Bits de quantification : 16 bits, 24 bits

#### **DSD (.dsf/.dff/.DSF/.DFF) :**

- Formats pris en charge: DSF/DSDIFF
- 0 Taux d'échantillonnage pris en charge : 2,8 MHz, 5,6 MHz
- Les fichiers à débit binaire variable (VBR) sont pris en charge. Cependant, les temps de lecture peuvent ne pas s'afficher correctement.
- La lecture à distance ne prend pas en charge la lecture sans intervalle.

## **Exigences pour le périphérique**

## **Stockage USB**

- Notez que cette commande n'est pas garantie avec tous les périphériques de stockage USB.
- Cet appareil peut utiliser les périphériques de stockage USB conformes à la norme USB MSC. L'appareil est également compatible avec les périphériques de stockage USB utilisant les formats de système de fichier FAT16 ou FAT32.
- Si le périphérique de stockage USB a été partitionné, chaque section sera considérée comme étant un périphérique indépendant.
- Vous pouvez afficher jusqu'à 20.000 pistes par dossier, et les dossiers peuvent être imbriqués jusqu'à 16 niveaux de profondeur.
- 0 Les concentrateurs USB et les périphériques de stockage USB avec des fonctions de concentrateur ne sont pas pris en charge. Ne branchez pas ces périphériques à l'appareil.
- Les périphériques de stockage USB avec des fonctions

de sécurité ne sont pas pris en charge sur cet appareil.

- 0 Si vous connectez un disque dur USB au port USB de l'appareil, nous vous recommandons d'utiliser son adaptateur secteur pour l'alimenter.
- 0 Un média inséré dans le lecteur de carte USB peut ne pas être disponible dans cette fonction. De plus, en fonction du périphérique de stockage USB, une lecture correcte du contenu peut être impossible.
- 0 Nous déclinons toute responsabilité pour la perte ou l'endommagement des données sauvegardées sur un périphérique de stockage USB lorsque ce périphérique est utilisé avec cet appareil. Nous vous recommandons de sauvegarder à l'avance les fichiers musicaux importants.

## **Licence et marque commerciale**

#### ®Həmi

The terms HDMI and HDMI High-Definition Multimedia Interface, and the HDMI Logo are trademarks or registered trademarks of HDMI Licensing LLC in the United States and other countries.

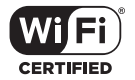

The Wi-Fi CERTIFIED Logo is a certification mark of Wi-Fi Alliance®.

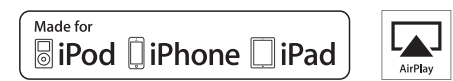

AirPlay, iPad, iPhone, iPod, iPod classic, iPod nano and iPod touch are trademarks of Apple Inc., registered in the U.S. and other countries.

iPad Air and iPad mini are trademarks of Apple Inc.

"Made for iPod", "Made for iPhone" and "Made for iPad" mean that an electronic accessory has been designed to connect specifically to iPod, iPhone, or iPad, respectively, and has been certified by the developer to meet Apple performance standards. Apple is not responsible for the operation of this device or its compliance with safety and regulatory standards.

Please note that the use of this accessory with iPod, iPhone or iPad may affect wireless performance.

AirPlay works with iPhone, iPad, and iPod touch with iOS 4.3.3 or later, Mac with OS X Mountain Lion or later, and PC with iTunes 10.2.2 or later.

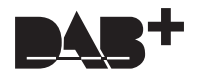

# pandora

PANDORA, the PANDORA logo, and the Pandora trade dress are trademarks or registered trademarks of Pandora Media, Inc. Used with permission.

# **B** Bluetooth<sup>®</sup>

The BLUETOOTH® word mark and logos are registered trademarks owned by Bluetooth SIG, Inc.

The Spotify software is subject to third party licenses found here: https://developer.spotify.com/esdk-third-party-licenses/

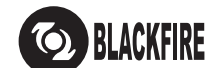

This Mark Certifies that this product is compliant with the BLACKFIRE ALLIANCE Standard.

Please refer to WWW.BLACKFIREALLIANCE.COM for more information.<br>BLACKFIRE™ is a Registered Trademark (No. 85,900,599) of BLACKFIRE RESEARCH CORP. All rights reserved.

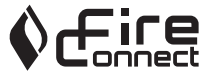

FireConnect™ is technology powered by BlackFire Research.

This product is protected by certain intellectual property rights of Microsoft. Use or distribution of such technology outside of this product is prohibited without a license from Microsoft.

Windows 7, Windows Media, and the Windows logo are trademarks or registered trademarks of Microsoft Corporation in the United States and/or other countries.

"x.v.Color" and "x.v.Color" logo are trademarks of Sony Corporation.

DSD and the Direct Stream Digital logo are trademarks of Sony Corporation.

All other trademarks are the property of their respective owners. / Toutes les autres marques commerciales sont la propriété de leurs détenteurs respectifs. / El resto de marcas comerciales son propiedad de sus respectivos propietarios. / Tutti gli altri marchi di fabbrica sono di proprietà dei rispettivi proprietari. / Alle anderen Warenzeichen sind das Eigentum ihrer jeweiligen Eigentümer. / Alle andere handelsmerken zijn eigendom van de desbetreffende rechthebbenden. / Alla andra varumärken tillhör deras respektive ägare. / Kaikki muut tuotemerkit ovat omistajiensa omaisuutta. / 所有其他商標為各自所有者所有。

# ONKYO

2-3-12 Yaesu, Chuo-ku, Tokyo 104-0028 JAPAN http://www.onkyo.com/

### **<U.S.A.>**

18 Park Way, Upper Saddle River, N.J. 07458, U.S.A. For Dealer, Service, Order and all other Business Inquiries: Tel: 201-785-2600 Fax: 201-785-2650 http://www.us.onkyo.com/

For Product Support Team Only: 1-800-229-1687 http://www.us.onkyo.com/

#### **<Germany>**

Gutenbergstrasse 3, 82178 Puchheim, Germany Tel: +49-8142-4401-0 Fax: +49-8142-4208-213 http://www.eu.onkyo.com/

#### **<UK>**

Anteros Building, Odyssey Business Park, West End Road, South Ruislip, Middlesex, HA4 6QQ United Kingdom Tel: +44 (0)871-200-1996 Fax: +44 (0)871-200-1995 For Product Support only: +44 (0)208-836-3510 http://www.uk.onkyo.com/en/

#### **<France>**

6, Avenue de Marais F - 95816 Argenteuil Cedex FRANCE For Product Support only: +33 969 368 138 http://www.fr.onkyo.com/fr/

#### **<Hong Kong>**

Unit 1033, 10/F, Star House, No 3, Salisbury Road, Tsim Sha Tsui Kowloon, Hong Kong. Tel: +852-2429-3118 Fax: +852-2428-9039 http://www.hk.onkyo.com/

## **<PRC>**

302, Building 1, 20 North Chaling Rd., Xuhui District, Shanghai, China 200032, Tel: +86-21-52131366 Fax: +86-21-52130396 http://www.cn.onkyo.com/

#### **<Asia, Oceania, Middle East, Africa>**

Please contact an Onkyo distributor referring to Onkyo SUPPORT site. http://www.intl.onkyo.com/support/

Корпорация О энд Пи 2-3-12, Яэсу, Чуо-ку, г. Токио, 104-0028, ЯПОНИЯ

The above-mentioned information is subject to change without prior notice. Visit the Onkyo web site for the latest update.

F1703-0

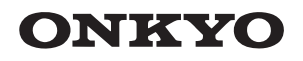

TX-8270 NETWORK STEREO RECEIVER

Instruction Manual

Mode d'emploi

Manual de instrucciones

Manuale di istruzioni

Bedienungsanleitung

Gebruikershandleiding

Grundläggande bruksanvisning

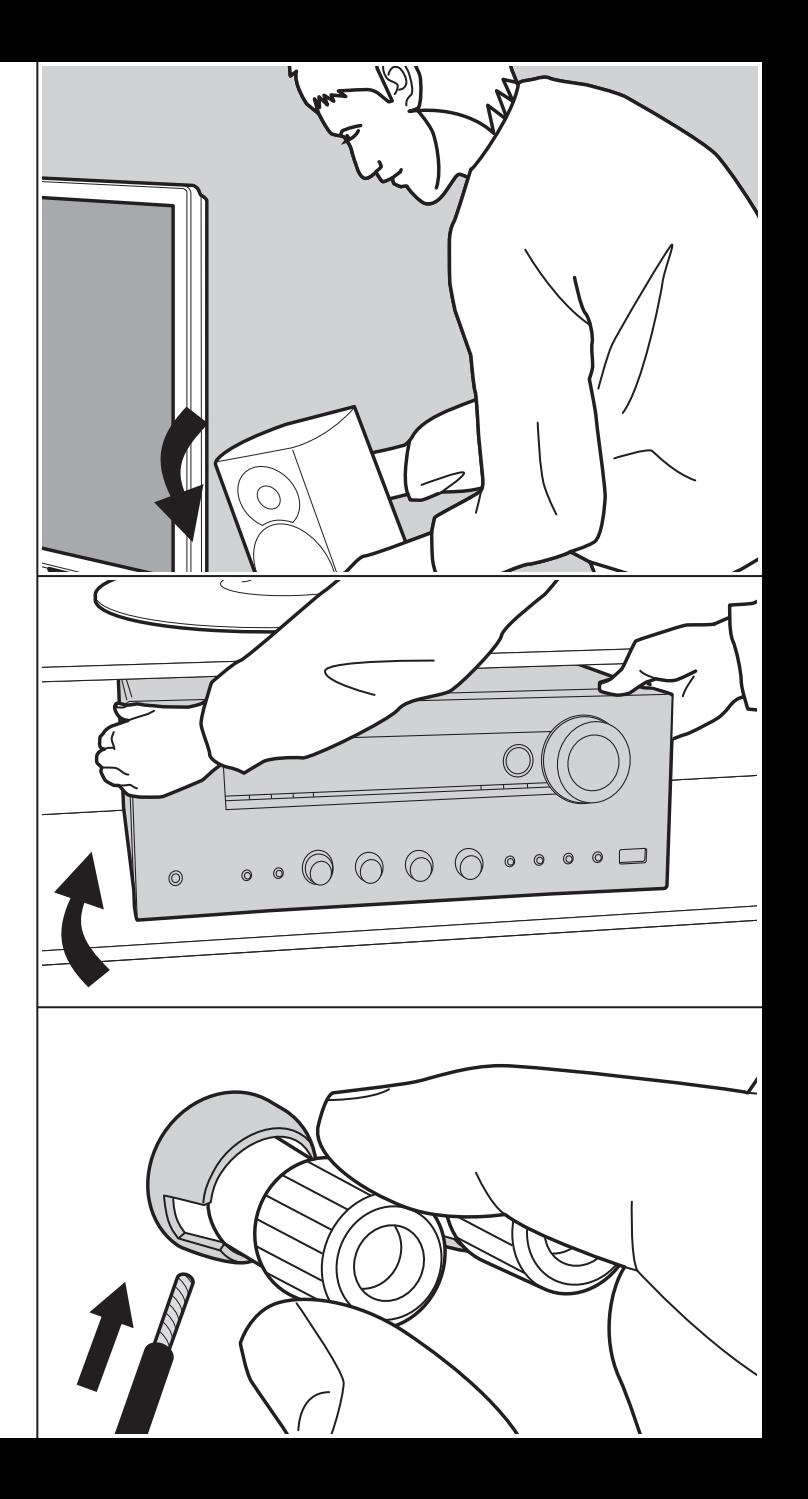

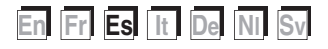

 $\blacksquare$ 

# Tabla de contenidos

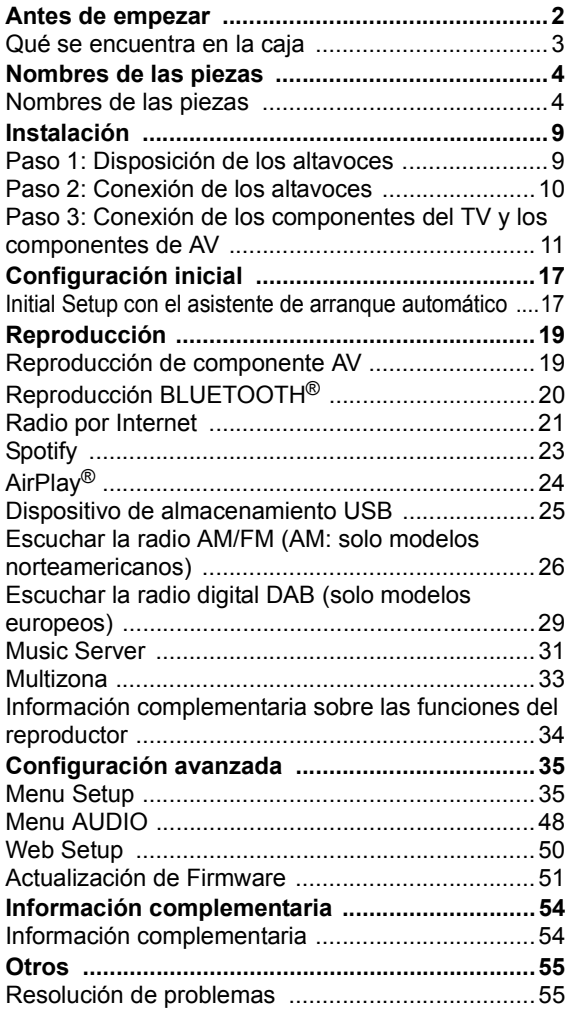

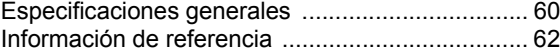

# Qué se encuentra en la caja

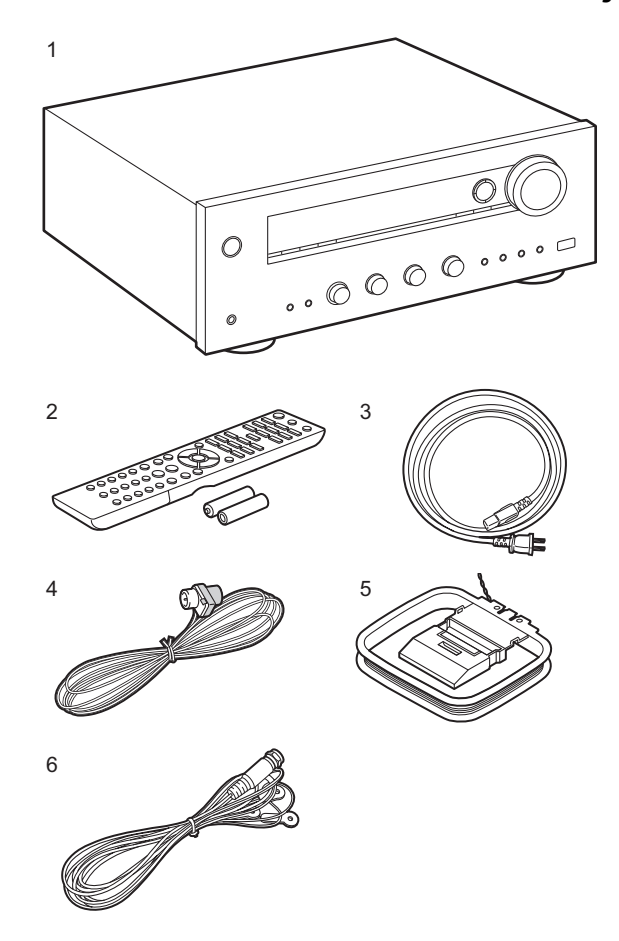

- 1. Unidad principal (1)
- 2. Mando a distancia (RC-903S) (1), pilas (AAA/R03) (2)
- 3. Cable de alimentación (1)
- 4. Antena FM para interiores (Solo para modelos norteamericanos) (1)
- 5. Antena AM para interiores (Solo para modelos norteamericanos) (1)
- 6. Antena DAB/FM (Solo para modelos europeos) (1)
- 0 Guía de inicio rápido (1)
- Este documento es un manual de instrucciones en línea. No se incluye como accesorio.
- Conecte los altavoces con una impedancia de entre 4  $\Omega$  $\gamma$  16  $\Omega$ . Tenga en cuenta que cuando se conecte a ambos terminales de SPEAKERS A y B, debe conectar altavoces con una impedancia de entre 8  $\Omega$  y 16  $\Omega$  tanto a A como a B.
- 0 El cable de alimentación no debe conectarse hasta que no se hayan completado todas las otras conexiones.
- No aceptamos ninguna responsabilidad por daño causado debido a la conexión de equipos fabricados por otras compañías.
- Puede que se amplíen las funcionalidades mediante actualizaciones de firmware y que los proveedores de servicios cesen su actividad, lo que significa que algunos servicios de red y contenidos puede que no estén disponibles en el futuro. Además, los servicios disponibles podrían variar dependiendo de su zona de residencia.
- 0 En el futuro se publicarán más detalles sobre la actualización de firmware en nuestra página web y mediante otros medios.
- Las especificaciones y las características están sujetas a cambios sin previo aviso.

# Nombres de las piezas

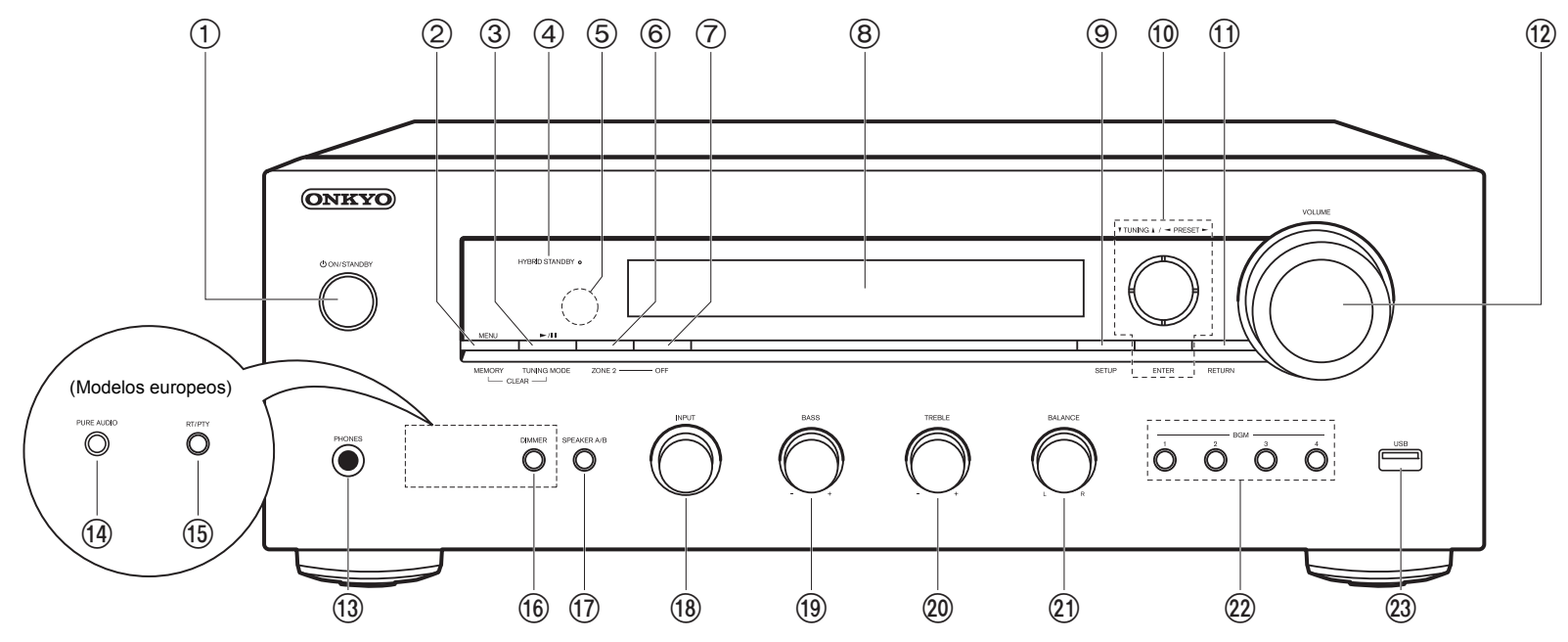

## **Panel frontal**

- 1. Botón (b ON/STANDBY
- 2. Botón MENU: Se utiliza para visualizar el menú. Botón MEMORY: Se utiliza para registrar emisoras de radio DAB (modelos europeos)/ AM (modelos norteamericanos)/FM.
- 3. Botón de reproducción ( $\blacktriangleright$ )/pausa(II): Utilizado para operaciones de reproducción cuando se reproduce Music Server o un USB.

Botón TUNING MODE (Modelos norteamericanos): Cambia la sintonización de una emisora AM/FM entre la sintonización automática y la sintonización manual. Botón TUNING MODE (modelos europeos): Cambia la sintonización de una emisora FM entre la sintonización automática y la sintonización manual y le permite seleccionar el orden de visualización de las emisoras DAB.

4. Indicador HYBRID STANDBY: Se ilumina si la unidad entra en modo de espera cuando

las funciones están activadas y siguen funcionando cuando esta unidad está en modo de espera, tales como HDMI Standby Through y Network Standby.

- 5. Sensor del mando a distancia: Recibe señales del mando a distancia.
	- El rango de señal del mando a distancia es de unos 16'/5 m, a un ángulo de 20<sup>°</sup> en el eje perpendicular y 30º a ambos lados.
- 6. Botón ZONE 2: Controla la función multizona (P33).
- 7. Botón OFF: Desactiva la función multizona (P33).
- 8. Pantalla (P5)
- 9. Botón SETUP: Puede mostrar elementos de configuración avanzada en el TV y la pantalla para disfrutar de una experiencia incluso mejor (P35).
- 10. Cursores ( $\wedge$  /  $\vee$  /  $\lt$  /  $>$ ), botón ENTER: Seleccione el elemento con los cursores v pulse ENTER para confirmar. Úselos para sintonizar emisoras de radio cuando use TUNER (P26, 29).
- 11. Botón RETURN: Devuelve la pantalla al estado anterior durante las operaciones de

#### aiuste.

#### 12.VOLUME

- 13.Conector PHONES: Conecte auriculares estéreo con una clavija estándar ( $\varnothing$ 1/4"/6.3 mm de diámetro).
- 14.Botón/LED PURE AUDIO (modelos europeos): Enciende o apaga el modo Pure Audio, que proporciona un sonido más puro y apaga la pantalla y corta los circuitos de vídeo analógico. El LED se ilumina cuando está activado, la pantalla se apaga, y los ajustes "Bass" y "Treble" se desactivan.
	- 0 El modo Pure Audio no puede seleccionarse cuando se utiliza la función multizona. Cuando se activa la función multizona con este modo seleccionado, el modo de audición cambia automáticamente a Direct.
- 15.Botón RT/PTY (modelos europeos): Se utiliza cuando se reciben emisoras que transmiten información de texto.
- 16.Botón DIMMER (Modelos norteamericanos): Puede ajustar el brillo de la pantalla en tres pasos. No se puede apagar completamente.
- 17.Botón SPEAKER A/B: Seleccione los terminales para la salida de audio entre SPEAKERS A/B.
- 18.Mando INPUT: Cambia la entrada a reproducir.
- 19.Mando BASS: Ajusta los graves.
- 20.Mando TREBLE: Ajusta los agudos.
- 21.Mando BALANCE: Ajusta el balance de los sonidos emitidos por los altavoces derechos e izquierdos.
- 22.Botones BGM 1/2/3/4: Preajuste sus emisoras de radio favoritas DAB (modelos europeos)/AM (modelos norteamericanos)/FM (P27, 30).
- 23.Conector USB: Un dispositivo de almacenamiento USB está conectado de manera que los archivos de música almacenados se pueden reproducir. También puede suministrar alimentación (5 V/1 A) a dispositivos USB con un cable USB.

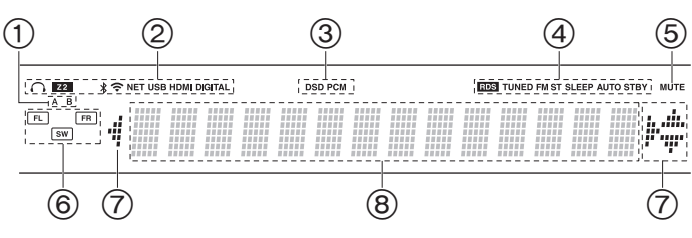

### **Pantalla**

- 1. El sistema de altavoces actualmente seleccionado se ilumina.
- 2. Se ilumina en las siguientes condiciones.
	- $\Omega$ : Cuando se conectan los auriculares
	- Z2: ZONE 2 está activado.
	- : Cuando se conecta mediante BLUETOOTH
	- : Cuando se conecta mediante Wi-Fi

NET: Cuando "NET" está seleccionado con el selector de entrada y la unidad está conectada a la red. Parpadeará si la conexión a la red no es correcta.

USB: Cuando "NET" está seleccionado con el selector de entrada y la unidad está conectada por USB y el dispositivo USB está seleccionado. Parpadea si el dispositivo USB no está conectado correctamente.

HDMI: Entran señales HDMI y el selector de entrada de HDMI está seleccionado.

DIGITAL: Entran señales digitales y el selector de entrada digital está seleccionado.

- 3. Se ilumina en función del tipo de señales digitales de entrada de audio.
- 4. Se ilumina en las siguientes condiciones.
	- RDS (Modelos europeos): Recepción de transmisión RDS. TUNED: Recibiendo radio DAB (modelos europeos)/AM (modelos
- norteamericanos)/FM

FM ST: Recepción de FM estéreo.

SLEEP: Se ha configurado el temporizador de apagado. AUTO STBY: Se ha establecido Auto Standby.

- 5. Parpadea cuando se encuentra silenciado.
- 6. Visualización de altavoz/canal: Muestra el canal de salida de los altavoces.
- 7. Puede iluminarse cuando se realizan operaciones con el selector de entrada "NET".
- 8. Muestra información varia sobre las señales de entrada.

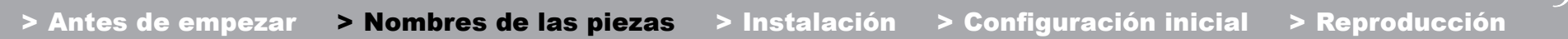

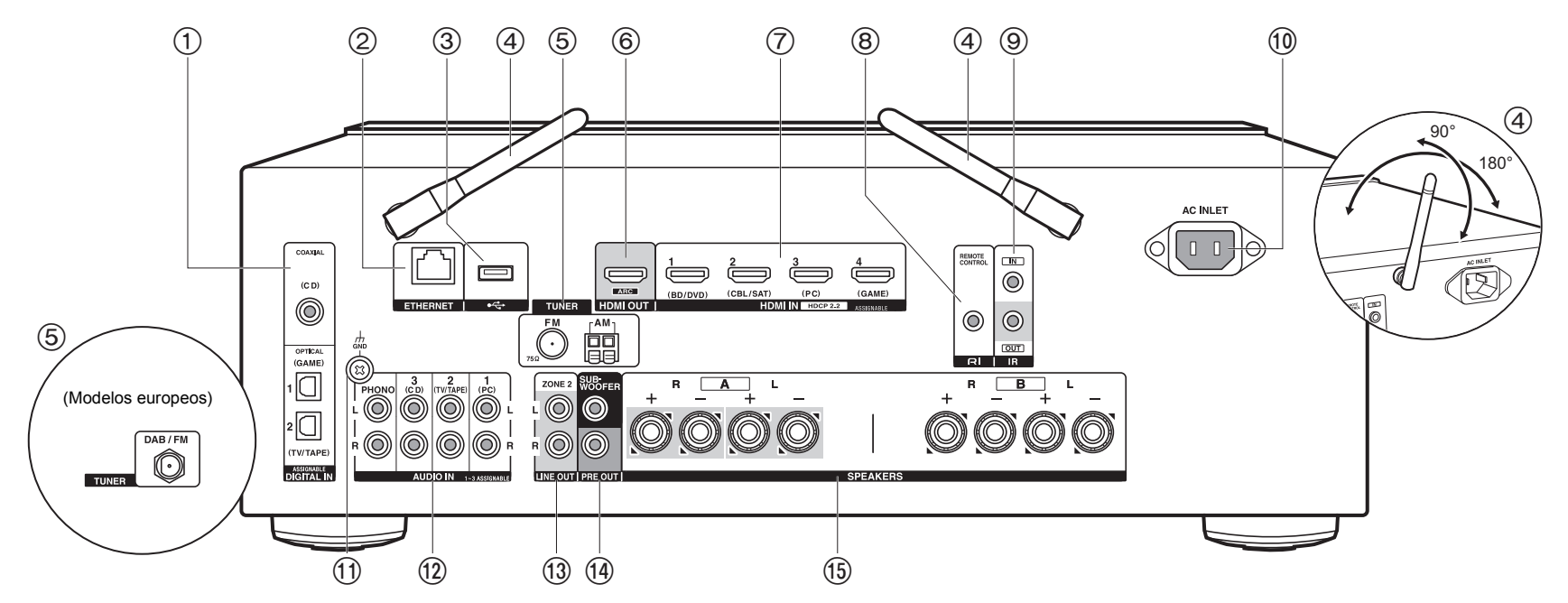

### **Panel trasero**

- 1. Conectores DIGITAL IN OPTICAL/COAXIAL: Introduzca señales de audio digital desde un componente AV o un TV con un cable óptico digital o un cable coaxial digital.
- 2. Conector ETHERNET: Conecte con la red a través de un cable Ethernet.
- 3. Conector USB: Un dispositivo de almacenamiento USB está conectado de manera que los archivos de música almacenados se pueden reproducir. También puede suministrar alimentación (5 V/500 mA) a dispositivos USB con un cable USB.
- 4. Antena inalámbrica: Levántela para la conexión Wi-Fi o al utilizar un dispositivo habilitado con tecnología inalámbrica BLUETOOTH. Ajuste los ángulos de acuerdo con el estado de la conexión.
- 5. Terminales TUNER AM/FM 75Ω (Modelos norteamericanos): Las antenas suministradas están conectadas.
- 6. Conector HDMI OUT: Conecte un cable HDMI para transferir señales de vídeo y señales

de audio a un televisor.

- 7. Conectores HDMI IN: Introduzca señales de vídeo y señales de audio con un cable HDMI conectado a un componente AV.
- 8. RI Conector REMOTE CONTROL: Un producto Onkyo con un conector RI puede ser conectado y sincronizado con esta unidad (P13).
- 9. Terminales IR IN/OUT: Conectados al kit de mando a distancia multihabitación. Se necesitan dispositivos o cables especiales. Para más información sobre la preparación, póngase en contacto con establecimientos especializados.
- 10.AC INLET: Conecte el cable de alimentación suministrado.
- 11. Conector GND: Está conectado el cable de puesta a tierra de la tornamesa.
- 12.Conectores AUDIO IN: Introduzca señales de audio de un componente AV con un cable de audio analógico.

Terminal TUNER DAB/FM (modelos europeos): La antena suministrada está conectada. 13.Conectores ZONE 2 LINE OUT: Transmita señales de audio con un cable de audio

analógico a un preamplificador principal en una habitación separada (ZONE 2).

- 14.Conectores SUBWOOFER PRE OUT: Conecte un subwoofer con alimentación propia con un cable de subwoofer. Se pueden conectar hasta dos subwoofers con alimentación propia. Se emite la misma señal desde cada uno de los conectores SUBWOOFER PRE OUT.
- 15.Conectores SPEAKERS: Conecte los altavoces con cables de altavoz. (Los modelos norteamericanos son compatibles con los conectores de banana.) Puede conectar un conjunto de altavoces izquierdo y derecho a cada uno de los terminales A/B.

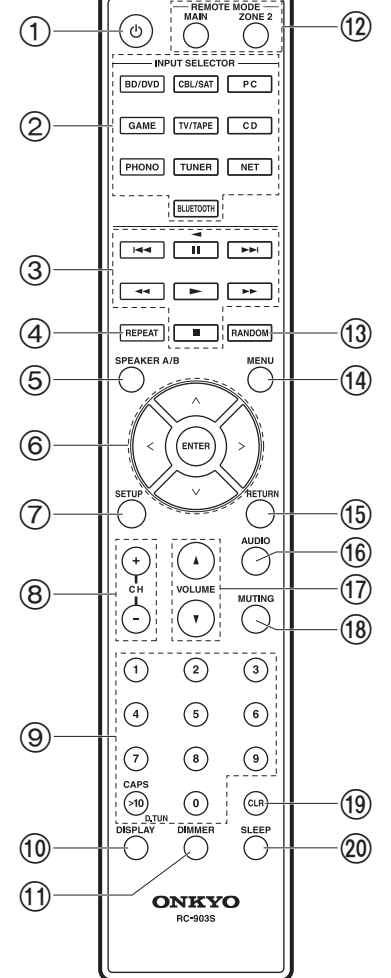

#### **Mando a distancia**

- 1. Botón Í ON/STANDBY
- 2. Botones INPUT SELECTOR: Cambia la entrada a reproducir.
- 3. Botones de reproducción: Se usan para controlar la reproducción de un Music Server o un dispositivo conectado por USB, o de dispositivos RI conectados.
	- Los botones  $\blacktriangleleft$ ,  $\blacktriangleright$   $\blacktriangleright$   $\blacktriangleright$   $\blacktriangleleft$  solo pueden usarse cuando se reproducen dispositivos RI conectados.
- 4. Botón REPEAT: Utilizado para operaciones de reproducción repetida cuando se reproduce Music Server o un USB. Cada vez que pulsa el botón, el modo cambia de  $f(\mathbb{R})$  (repetición de 1 pista), a  $f(\mathbb{R})$  (repetición de la carpeta).
- 5. Botón SPEAKER A/B: Seleccione los terminales para la salida de audio entre SPEAKERS A/B.
- 6. Cursores ( $\wedge$  /  $\vee$  /  $\lt$  /  $>$ ), botón ENTER: Seleccione el elemento con los cursores y pulse ENTER para confirmar. Si la carpeta o las listas de archivos no se muestran en una pantalla en el TV, pulse  $<$ / $>$  para cambiar la pantalla.
- 7. Botón SETUP: Puede mostrar elementos de configuración avanzada en el TV y la pantalla para disfrutar de una experiencia incluso mejor (P35).
- 8. Botones CH (+/-): Se utiliza para seleccionar emisoras de radio DAB (modelos europeos)/AM (modelos norteamericanos)/FM.
- 9. Botones numerados
- 10.Botón DISPLAY: Cambia la información en la pantalla. Cuando se pulsa repetidamente durante la reproducción, puede visualizar información como la fuente de entrada, el volumen y el formato de entrada .
- 11. Botón DIMMER: Puede ajustar el brillo de la pantalla en tres pasos. No se puede apagar completamente.
- 12.REMOTE MODE Botones MAIN/ZONE 2: Controla la función multizona (P33). 13.Botón RANDOM: Utilizado para operaciones de reproducción aleatoria cuando se reproduce Music Server o un USB. La reproducción aleatoria se activa o desactiva cada vez que pulsa el botón  $\ddot{m}$ .
- 14.Botón MENU: Se utiliza para visualizar el menú.
- 15.Botón RETURN: Devuelve la pantalla al estado anterior durante las operaciones de aiuste.
- 16.Botón AUDIO: Algunos ajustes como "Tone" y "Level" se pueden realizar rápidamente durante la reproducción en la pantalla del TV (P48).
- 17.VOLUME
	- 18.Botón MUTING: Silencia el audio temporalmente. Pulse de nuevo para cancelar el silencio.
	- 19.Botón CLR: Borra todos los caracteres que ha introducido al introducir texto en la pantalla del TV.

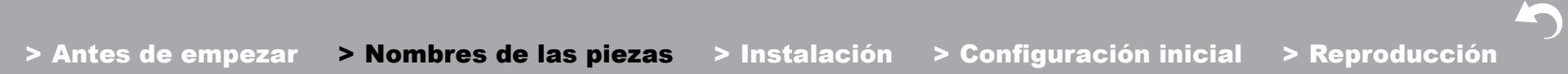

20.Botón SLEEP: Ajuste el temporizador de apagado.

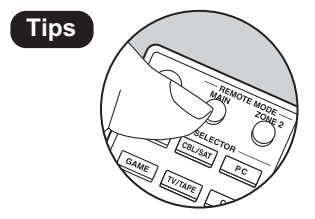

**Tips Cuando el mando a distancia no funciona:**<br>
Puede que el mando distancia haya pasado al modo para controlar la ZONE 2. Pulse REMOTE MODE MAIN para pasar al modo para controlar la habitación principal.

Los altavoces delanteros emiten sonido estéreo delantero.

# Paso 1: Disposición de los altavoces

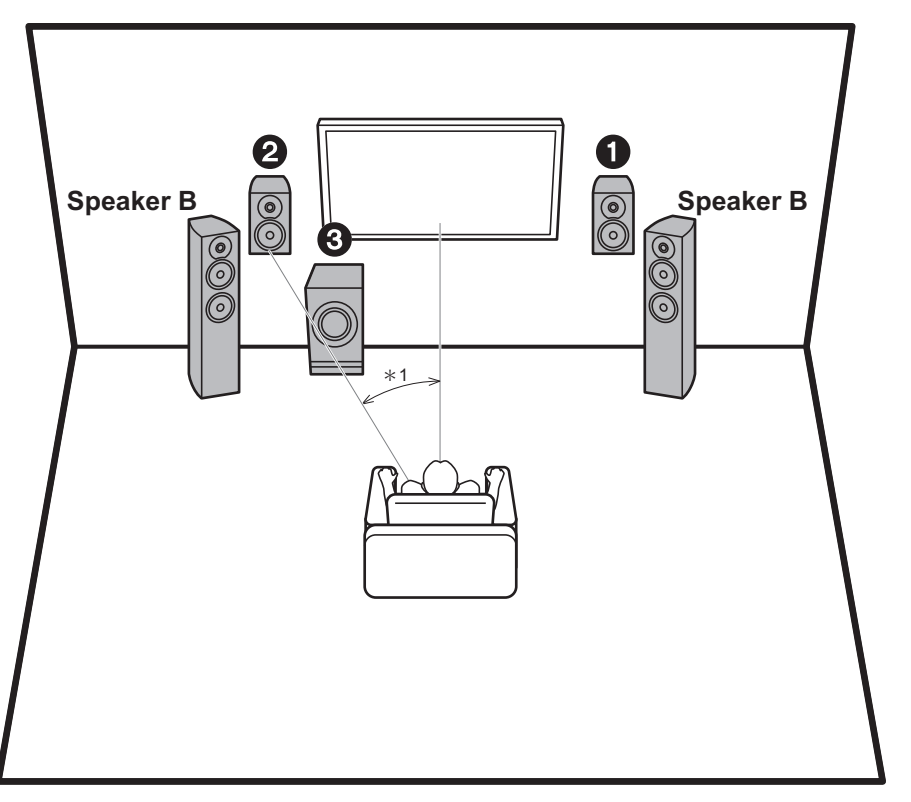

El subwoofer con fuente de alimentación propia reproduce sonidos bajos y enriquece el campo de sonido. La posición óptima para los altavoces delanteros es a la altura de la oreja. Colocar el subwoofer con alimentación propia entre el frente de la posición de escucha y un altavoz delantero le permite disfrutar de un sonido natural incluso cuando se reproduce música. Puede conectar un set más de altavoces delanteros a esta unidad para usarlos como Sistema de altavoces B. En este caso, los altavoces delanteros  $\bigcirc$  se convierten en el Sistema de altavoces A y puede hacer que el mismo audio se emita desde A, B o A+B. Pulse SPEAKER A/B en el mando a distancia para ello. La selección cambia en el orden SPEAKER A, SPEAKER B, SPEAKER A+B cada vez que pulsa.

- 0 Cuando se conecte a ambos terminales de SPEAKERS A y B, debe conectar altavoces con una impedancia de entre 8  $\Omega$  y 16  $\Omega$  tanto a A como a B.
- 1,2 Altavoces delanteros
- 3 Subwoofer con fuente de alimentación propia

¢1: 22° a 30°

**Es 9**

# Paso 2: Conexión de los altavoces

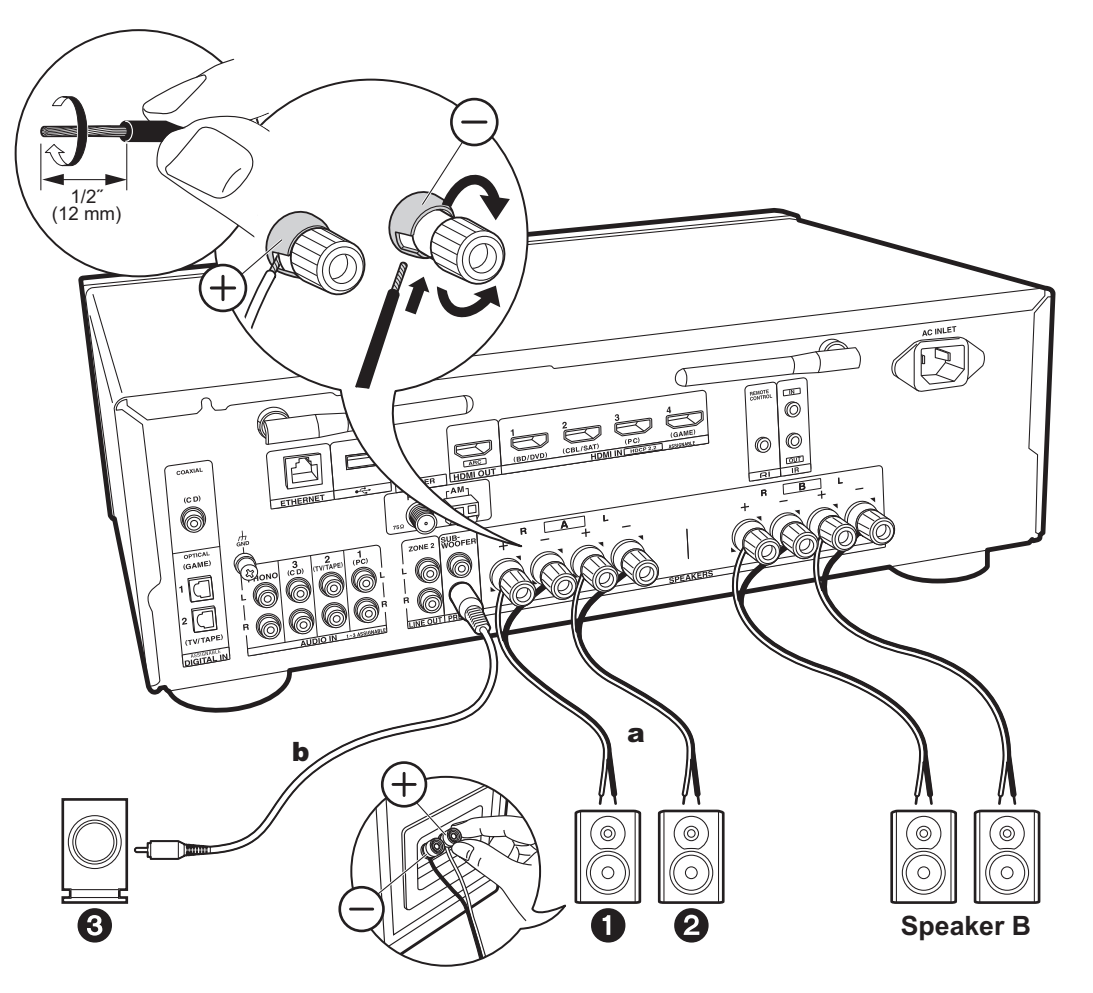

a Cable de altavoz, **b** Cable de subwoofer

Se pueden conectar hasta dos subwoofers con alimentación propia. Se emite la misma señal desde cada uno de los conectores SUBWOOFER PRE OUT. Cuando conecte otro set de altavoces delanteros para usarlos como Sistema de altavoces B, conéctelos a los terminales SPEAKERS B. Conéctelos usando el mismo método descrito para SPEAKERS A. Tenga en cuenta que cuando se conecte a ambos terminales de SPEAKERS A y B, debe conectar altavoces con una impedancia de entre 8  $\Omega$  y 16  $\Omega$  tanto a A como a B.

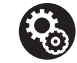

## **Setup**

- Si no se ha conectado un subwoofer con fuente de alimentación propia, después de que se haya completado la Initial Setup, es necesario realizar ajustes en el menú Setup. Pulse SETUP en el mando a distancia, seleccione "2. Speaker" - "Configuration" y establezca "Subwoofer" en "No".
- Si cualquiera de los altavoces conectados tiene una impedancia de 4 Ω o superior hasta menos de 6 Ω, o cuando se va a usar un Sistema de altavoces B, después de completar la Initial Setup, es necesario que realice algunos ajustes en el menú Setup. Pulse SETUP en el mando a distancia, seleccione "2. Speaker" - "Configuration" y establezca "Speaker Impedance" en "4ohms".

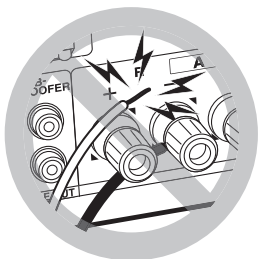

Conecte el cable de altavoz de modo que los hilos no sobresalgan de los conectores del altavoz. Si los cables expuestos de los altavoces tocan el panel trasero o los cables + y - se tocan entre sí, el circuito de protección se activará.

# Paso 3: Conexión de los componentes del TV y los componentes de AV

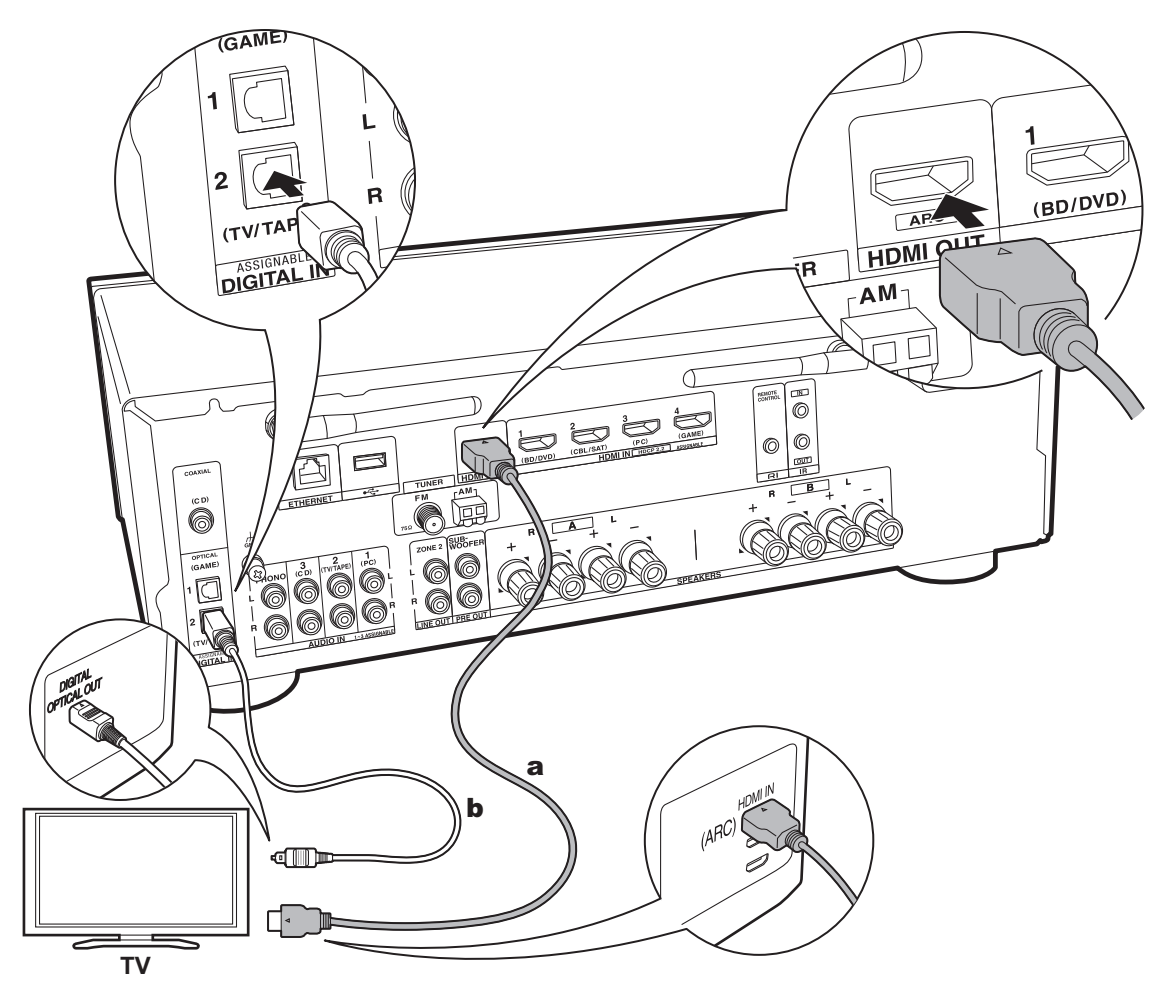

# **1. Conexión del TV**

## **Con un televisor compatible con ARC**

Para un televisor compatible con la función ARC (Audio Return Channel) (\*), utilice un cable HDMI y conéctelo siguiendo la ilustración "a". Elija un conector HDMI IN en el TV compatible con ARC al realizar la conexión.

• Desde un TV a esta unidad solo es compatible entrada de audio PCM.

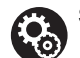

## **Setup**

- Para usar la función ARC se requieren algunos ajustes. Para "4. Audio Return Channel" (P18) en Initial Setup, seleccione "Yes".
- 0 Consulte el manual de instrucciones del TV para información sobre las conexiones del TV e instrucciones sobre los ajustes de las funciones CEC y la salida de audio.

## **Con un televisor incompatible con ARC**

Para un televisor incompatible con la función ARC (Audio Return Channel) (\*), conecte tanto el cable HDMI de la ilustración "a" como el cable óptico digital en "b".

0 La conexión con un cable óptico digital no es necesaria si va a ver el televisor mediante un dispositivo, como una caja descodificadora de cable (es decir, sin usar el sintonizador integrado en el televisor), conectado al conector input de la unidad.

(\*) Función ARC: Esta función transmite las señales de audio del TV a través de un cable HDMI de modo que pueda reproducir el audio del TV mediante esta unidad. La conexión a una TV compatible con ARC se completa con un cable HDMI. Consulte el manual de instrucciones de su TV para ver si es compatible con ARC.

a Cable HDMI, **b** Cable óptico digital

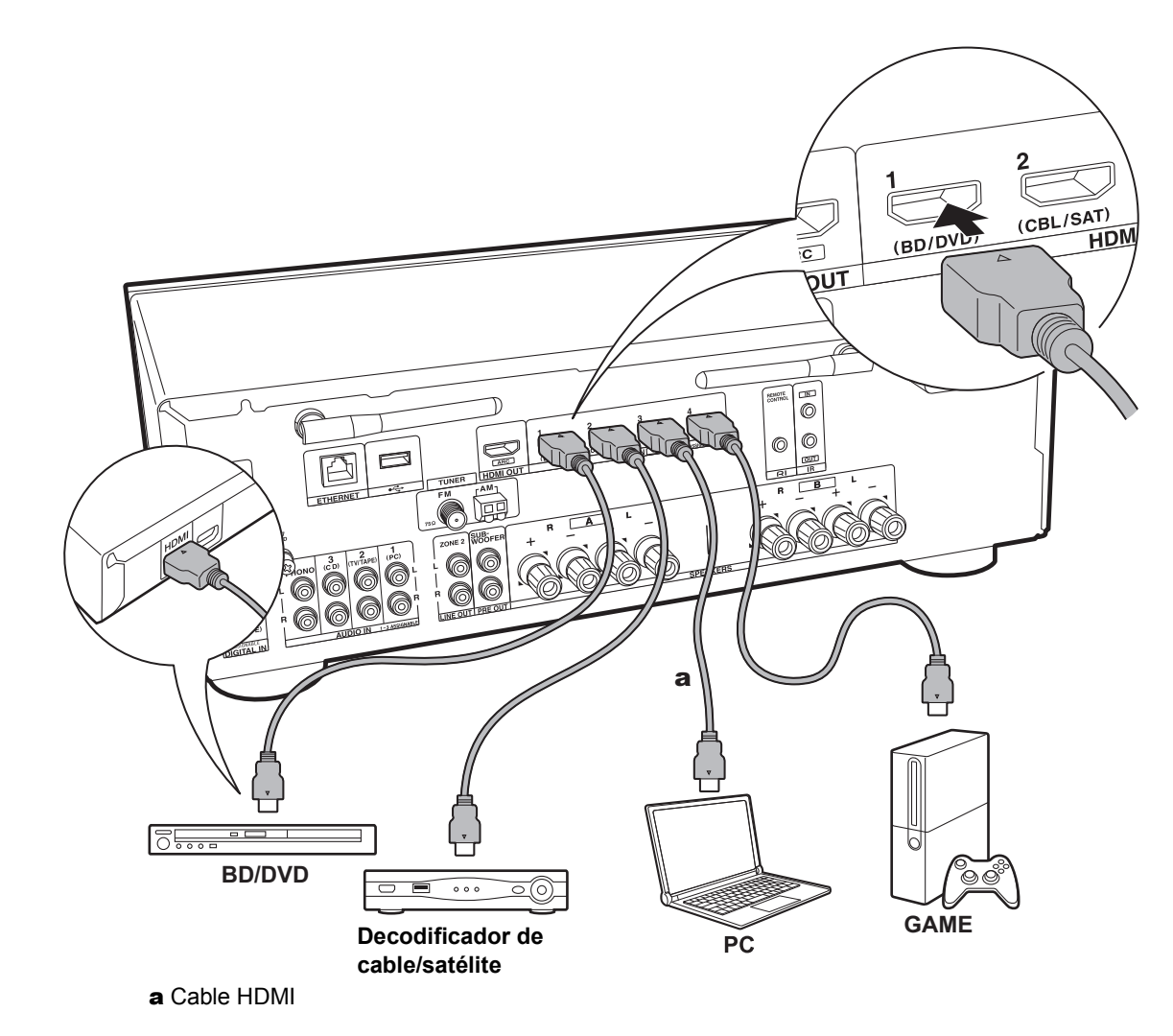

## **2. Conecte el componente AV HDMI**

Este es un ejemplo de conexión con un componente AV que cuenta con un conector HDMI. Con la conexión a un componente AV que cumpla con el estándar CEC (Consumer Electronics Control), puede usar funciones como la función HDMI CEC (\*) que vincula con el selector de entrada, y la función HDMI Standby Through que le permite reproducir vídeo y audio desde componentes AV en el TV incluso cuando esta unidad está en modo de espera.

• Para reproducir vídeo de 4K o 1080p, use un cable HDMI de alta velocidad.

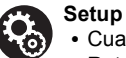

#### 0 Cuando se selecciona "Yes" para "4. Audio Return Channel" en Initial Setup (P18), la función HDMI CEC y la función HDMI Standby Through se activan automáticamente. Si se selecciona "No, Skip", es necesario realizar ajustes en el menú Setup después de que se haya completado la Initial Setup. Pulse SETUP en el mando a distancia y realice los ajustes en "5. Hardware" - "HDMI".

0 El audio de componentes AV conectados solo se puede reproducir cuando el audio es PCM o es DSD. Para reproducir audio PCM, ajuste la salida de audio en el componente AV para enviar PCM.

(\*) Función HDMI CEC: Puede controlar funciones tales como la vinculación del cambio de entrada con el selector de entrada y los reproductores que cumplen con el estándar CEC, cambiando la salida para que el audio se emita desde el televisor o desde esta unidad y ajustando el volumen usando el mando a distancia de un TV compatible con CEC y cambiando automáticamente esta unidad al modo de espera cuando el TV está apagado.

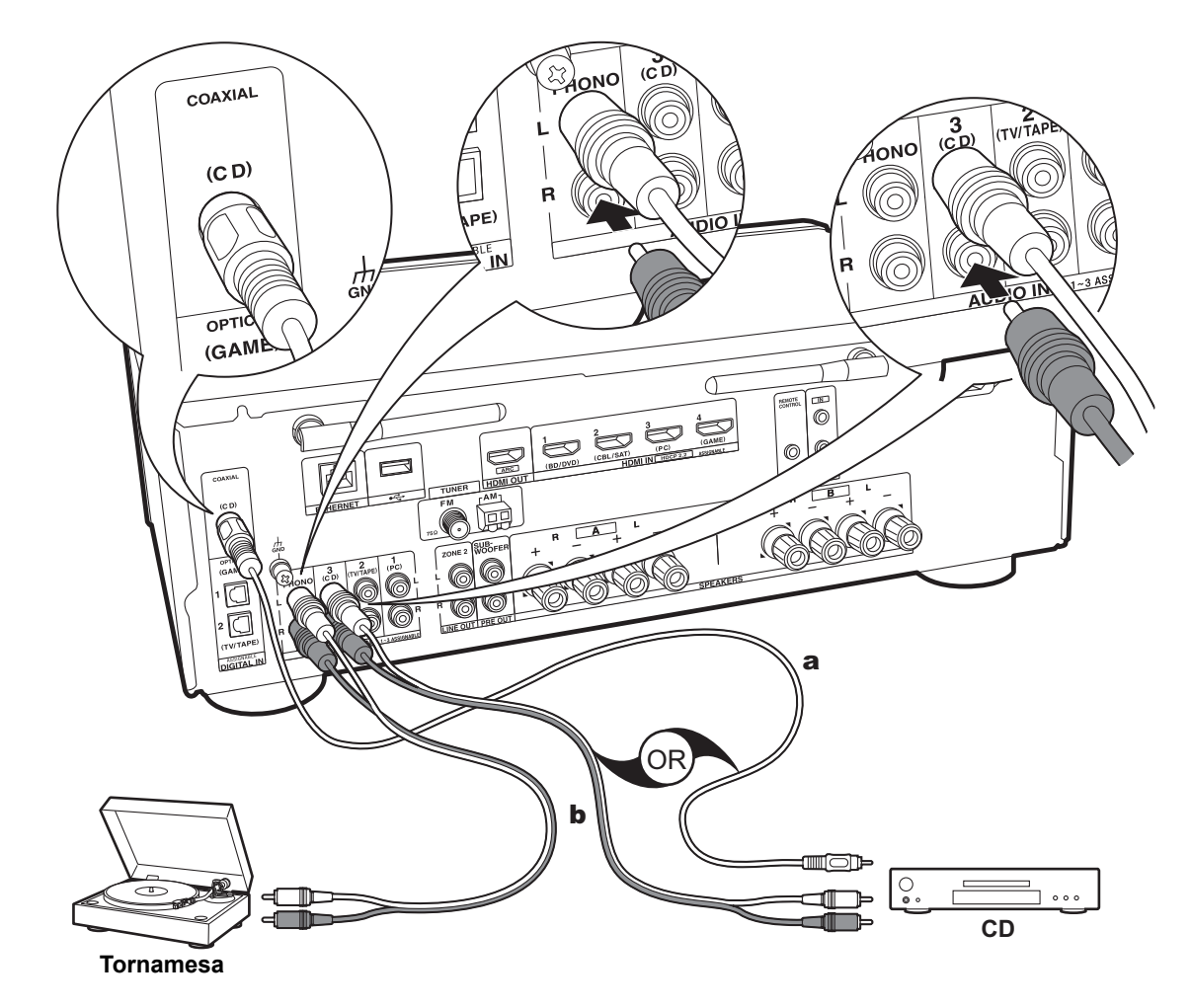

a Cable coaxial digital, **b** Cable de audio analógico

## **3. Conexión del componente de audio**

Ejemplo de una conexión con un componente de audio. Conecte un reproductor de CD utilizando un cable coaxial digital, o un cable de audio analógico. Puede conectar una tornamesa que tenga un cartucho de tipo MM al conector PHONO.

• Si la tornamesa tiene un ecualizador de audio integrado, conéctelo a un conector AUDIO IN distinto del conector PHONO. Además, si la tornamesa usa un cartucho de tipo MC, instale un ecualizador de audio compatible con el cartucho de tipo MC entre la unidad y el tocadiscos, después conéctelo a cualquier conector AUDIO IN excepto al conector PHONO.

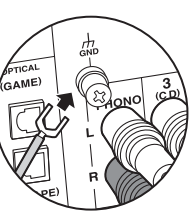

Si la tornamesa tiene un cable de toma a tierra, conéctelo al terminal GND.

- Si conecta un componente Onkyo con un conector RI a la unidad mediante un cable RI y un cable de audio analógico, podrá vincular la selección de entrada y alimentación de la unidad y utilizarlo con el mando a distancia de esta. Si desea más información, consulte el manual de instrucciones del componente con conector RI.
	- 0 En función del equipo, puede que una parte de la función no se active aunque se conecte a través de RI.
	- 0 El Dock RI no funciona cuando la ZONE 2 está activa.
- 0 Cuando conecte un dock RI, es necesario que renombre los selectores de entrada en la unidad para hacer que el enlace de sistema funcione. Seleccione el selector de entrada GAME para visualizar "GAME" en la pantalla de la unidad principal. Después mantenga pulsado RETURN en la unidad principal durante 3 segundos para cambiar la pantalla a "DOCK".

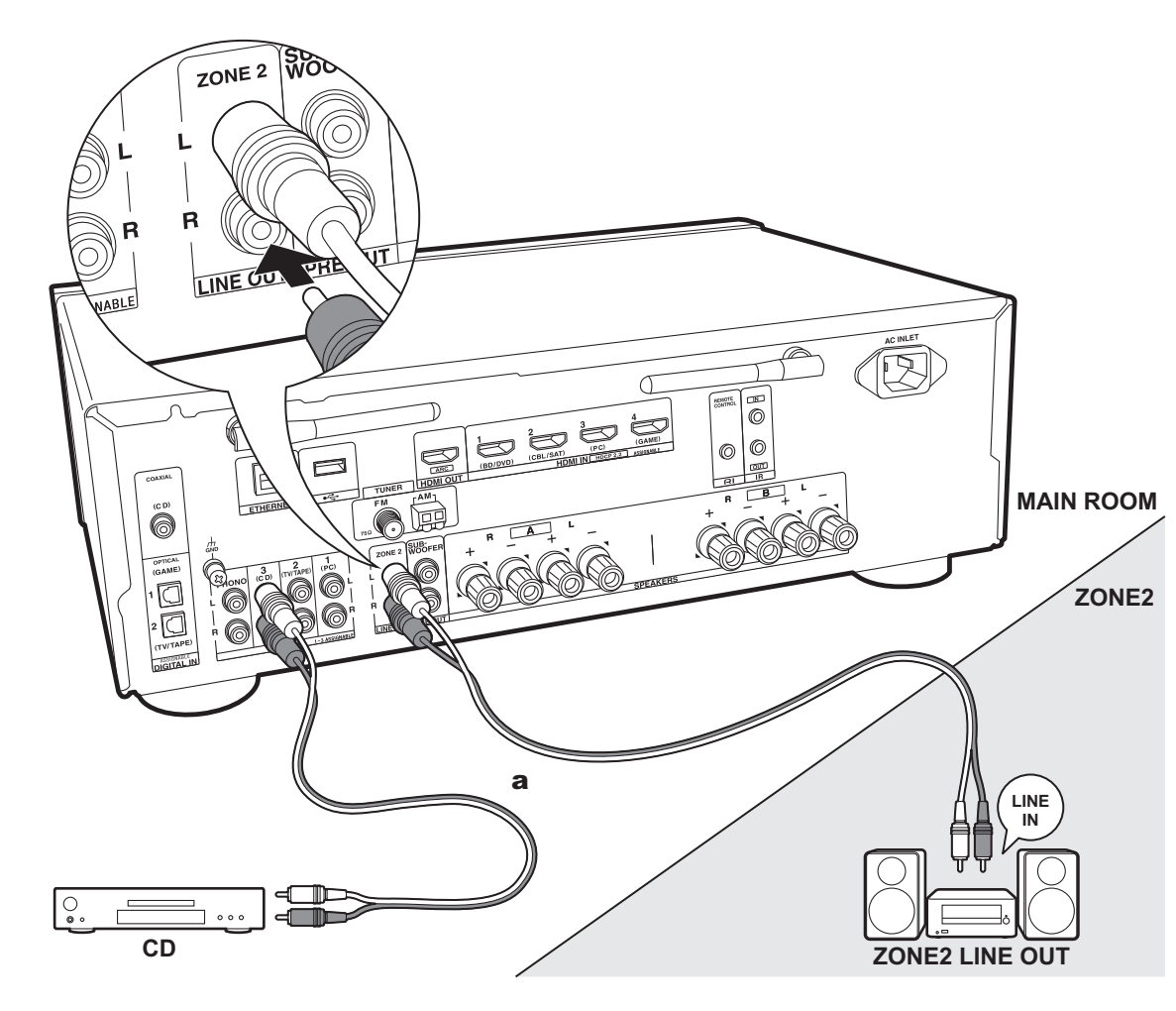

# **4. Conexión multizona**

Puede disfrutar de audio en otra habitación, por ejemplo, reproduciendo un reproductor de discos Blu-ray en la habitación principal (en la que está ubicada esta unidad) y escuchando la radio por internet en la otra habitación (ZONE 2).

0 Las señales de audio DSD no se transmiten a la ZONE 2 con el selector de entrada "NET".

#### **Conexiones con un componente AV**

Cuando se emite el audio de un componente AV externo en ZONE 2, conéctelo usando un cable de audio analógico.

## **ZONE 2 LINE OUT**

Conecte las conexiones ZONE 2 LINE OUT de la unidad y las conexiones LINE IN del preamplificador principal en otra habitación con un cable de audio analógico.

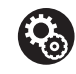

## **Setup**

0 Para usar esta función, es necesario realizar ajustes en Initial Setup, "3. Multi Zone Setup" (P18).

a Cable de audio analógico

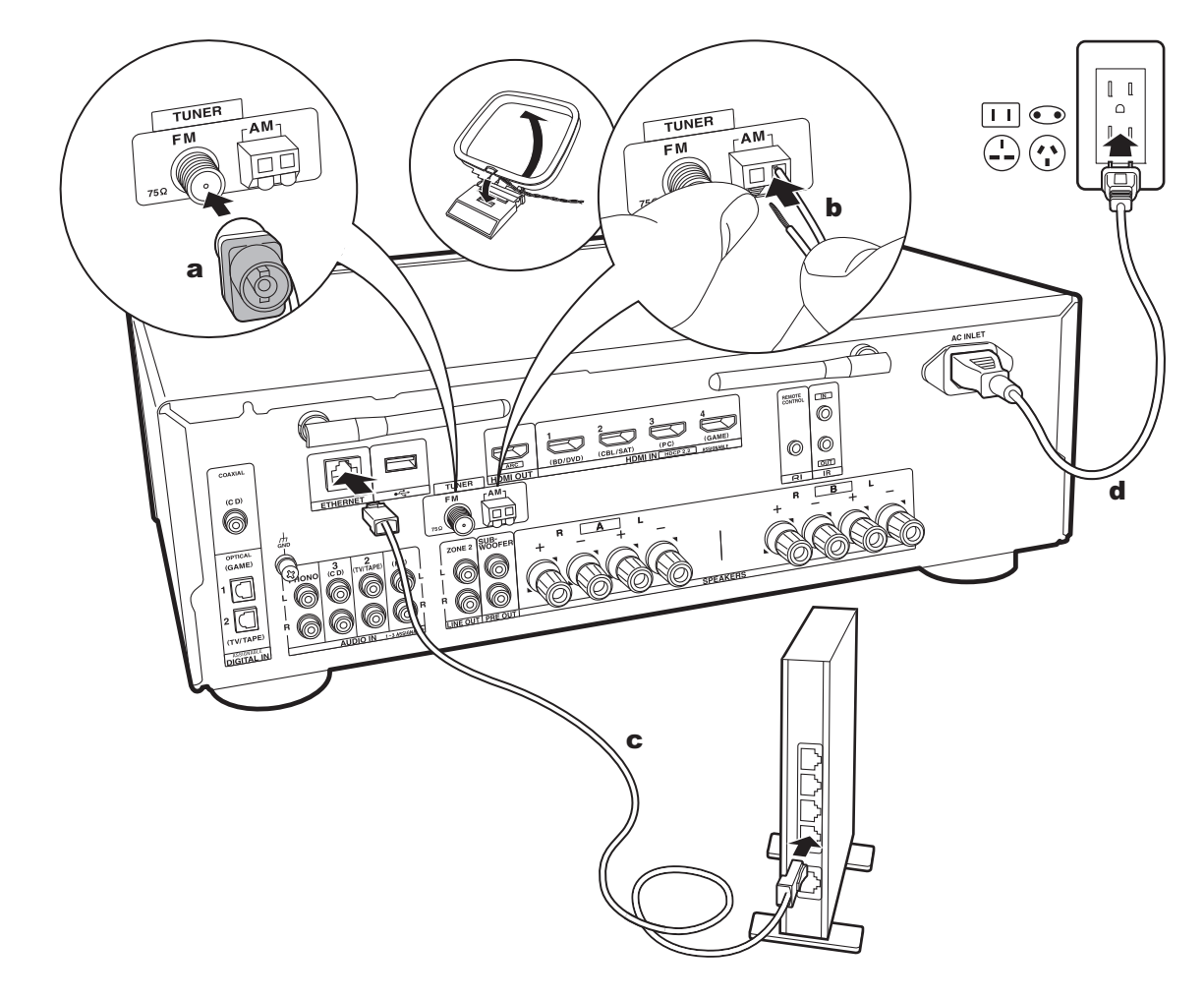

## **5. Conexión de otros cables (modelos norteamericanos)**

### **Conexión de antenas**

Mueva la antena mientras reproduce la radio para encontrar la posición con mejor recepción. Utilice una chincheta o similar para fijar la antena FM para interiores a la pared.

## **Conexión de red**

Conecte esta unidad a la red usando una LAN con cable o Wi-Fi (LAN sin cables). Podrá disfrutar de funciones de red, como la radio por internet, si conecta la unidad a la red. Si realiza la conexión mediante LAN con cable, conecte al enrutador con un cable Ethernet al puerto ETHERNET como se muestra en la ilustración Para realizar la conexión mediante Wi-Fi, después de seleccionar "Wireless" en "2. Network Connection" (P18) en Initial Setup, seleccione el método de ajuste deseado y siga las instrucciones en pantalla para configurar la conexión.

## **Conexión del cable de alimentación**

Este modelo incluye un cable de alimentación extraíble. El cable de alimentación debe conectarse sólo después de que todas las otras conexiones se hayan completado. Conecte el cable de alimentación a AC INLET de la unidad en primer lugar y luego conéctelo a la toma. Desconecte siempre el cable de alimentación del lado de la toma de corriente primero cuando desconecte el cable de alimentación.

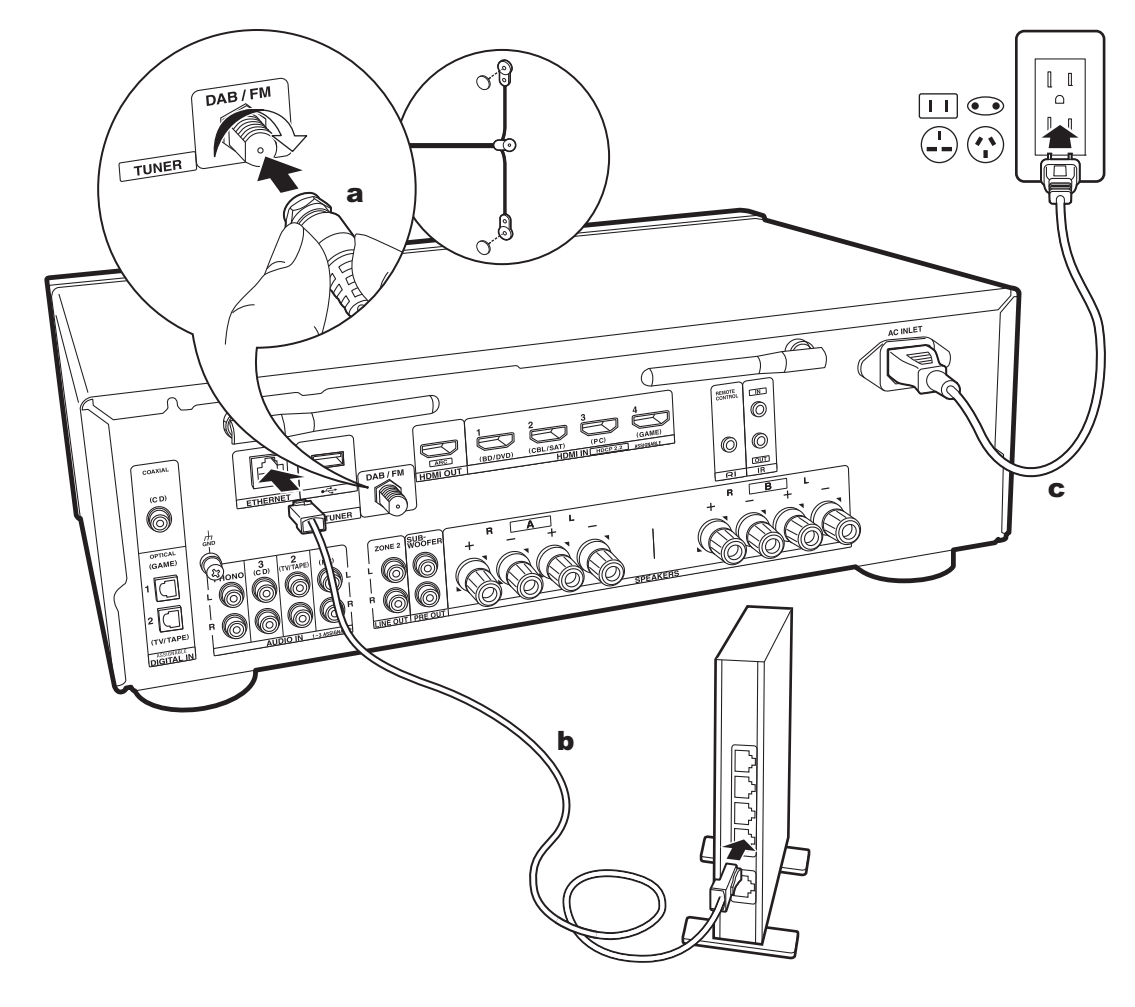

a Antena DAB/FM, **b** Cable Ethernet, c Cable de alimentación

## **5. Conexión de otros cables (modelos europeos)**

### **Conexión de antenas**

Compruebe que la toma esté completamente insertada y después fíjela girando la tuerca hacia la derecha. Utilice una chincheta o un objeto similar para fijar la antena a una pared.

## **Conexión de red**

Conecte esta unidad a la red usando una LAN con cable o Wi-Fi (LAN sin cables). Podrá disfrutar de funciones de red, como la radio por internet, si conecta la unidad a la red. Si realiza la conexión mediante LAN con cable, conecte al enrutador con un cable Ethernet al puerto ETHERNET como se muestra en la ilustración Para realizar la conexión mediante Wi-Fi, después de seleccionar "Wireless" en "2. Network Connection" (P18) en Initial Setup, seleccione el método de ajuste deseado y siga las instrucciones en pantalla para configurar la conexión.

## **Conexión del cable de alimentación**

Este modelo incluye un cable de alimentación extraíble. El cable de alimentación debe conectarse sólo después de que todas las otras conexiones se hayan completado. Conecte el cable de alimentación a AC INLET de la unidad en primer lugar y luego conéctelo a la toma. Desconecte siempre el cable de alimentación del lado de la toma de corriente primero cuando desconecte el cable de alimentación.
# Initial Setup con el asistente de arranque automático

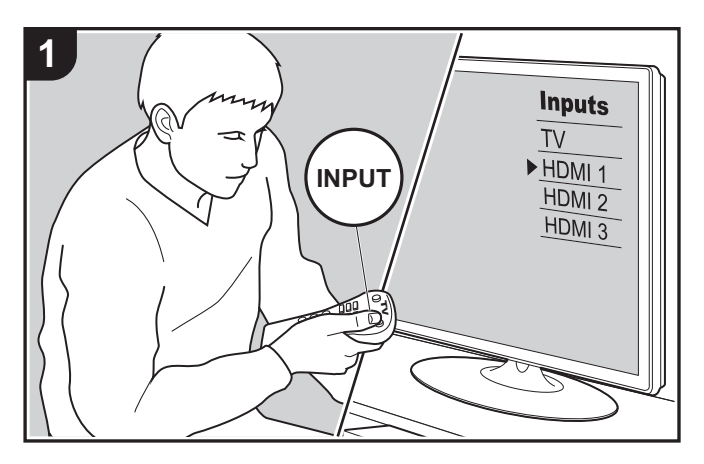

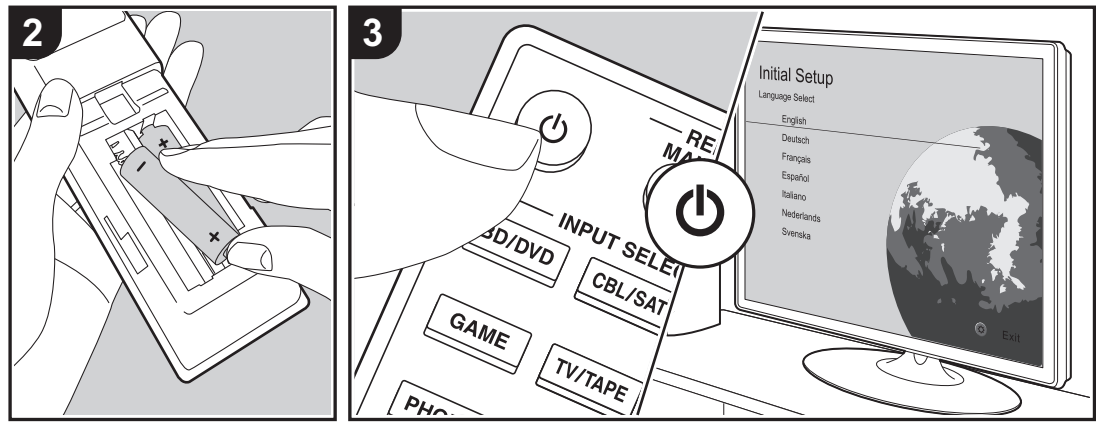

# **Initial Setup se inicia automáticamente**

Cuando encienda la unidad por primera vez después de la compra, la Initial Setup se mostrará automáticamente en el televisor. De este modo podrá realizar los ajustes necesarios para la puesta en marcha mediante operaciones sencillas, siguiendo las indicaciones en pantalla.

- 1. Cambie la entrada en la TV a aquella asignada a la unidad.
- 2. Instale pilas en el mando a distancia de la unidad.
- 3. Pulse  $(1)$  en el mando a distancia para encender la unidad.
- 4. Seleccione el elemento con los cursores del mando a distancia y pulse ENTER (a) para confirmar su selección. Para volver a la pantalla anterior, pulse RETURN (b).

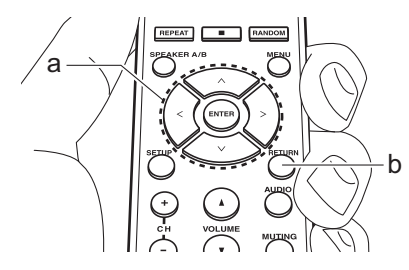

• Si finaliza el procedimiento durante su curso o desea cambiar un ajuste realizado durante la Initial Setup, pulse SETUP en el mando a distancia, y seleccione "7. Miscellaneous" – "Initial Setup" y pulse ENTER. Para seleccionar de nuevo el idioma visualizado, cambie "OSD Language" (P35).

# ■ 1. Source Connection

Compruebe que cada fuente de entrada está conectada correctamente. Siga la guía, seleccione la entrada que quiere confirmar, inicie la reproducción del reproductor

seleccionado y confirme que las imágenes aparecen en el TV y que se reproduce el sonido.

### ■ 2. Network Connection

Configure la conexión Wi-Fi con un punto de acceso tal como un enrutador de LAN inalámbrico. Existen los siguientes dos métodos de conexión por Wi-Fi:

**"Scan Networks":** Busque un punto de acceso desde esta unidad. Entérese del SSID del punto de acceso de antemano.

**"Use iOS Device (iOS7 or later)":** Realice la conexión compartiendo con esta unidad los ajustes de Wi-Fi del dispositivo iOS.

Si selecciona "Scan Networks", existen otras dos posibilidades más de métodos de conexión. Compruebe lo siguiente.

**"Enter Password":** Introduzca la contraseña (o clave) del punto de acceso al que conectarse.

**"Push Button":** Si el punto de acceso tiene un botón de conexión automática, puede conectarse sin introducir una contraseña.

0 Si no se muestra el SSID del punto de acceso, en la pantalla del listado de SSIDs seleccione "Other..." con el  $cursor >$  del mando a distancia y pulse ENTER, después siga las instrucciones en pantalla.

#### **Entrada de teclado**

Para cambiar entre mayúsculas y minúsculas, seleccione "A/a" en la pantalla y pulse ENTER. Para seleccionar si enmascarar la contraseña con " $*$ " o mostrarla en texto sin formato, pulse MENU en el mando a distancia. Pulse CLR para borrar todos los caracteres introducidos.

0 Durante el ajuste de red se visualiza una ventana de confirmación pidiéndole aceptar la política de privacidad. Seleccione "Accept" y pulse ENTER para indicar su conformidad.

### ■ 3. Multi Zone Setup

Realice estos ajustes para disfrutar de audio en otra habitación que no sea la habitación principal (ZONE 2).

#### ∫ **4. Audio Return Channel**

Si ha conectado un TV compatible con ARC, seleccione "Yes". El ajuste ARC de esta unidad se activa y puede escuchar el audio del TV a través de esta unidad.

# Reproducción de componente AV

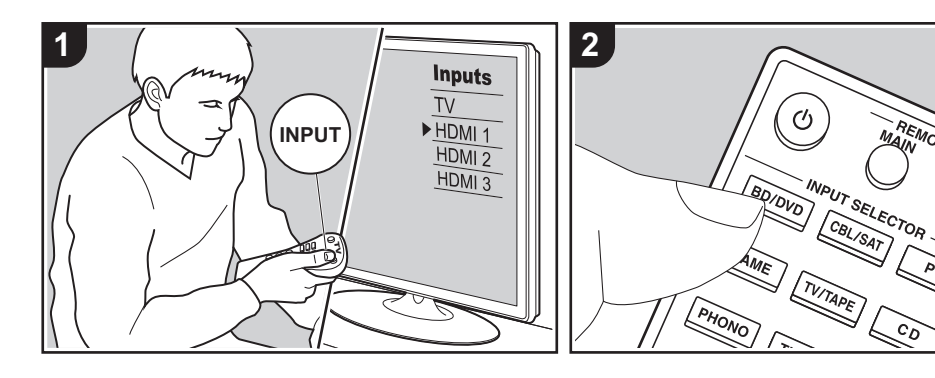

### **Operaciones básicas**

3. Inicie la reproducción en el componente AV.

Puede reproducir el audio desde componentes AV como reproductores de discos Blu-ray a través de esta unidad.

Realice el siguiente procedimiento cuando la unidad esté encendida.

- 1. Cambie la entrada en la TV a aquella asignada a la unidad.
- 2. Pulse el selector de entrada (a) en el mando a distancia con el mismo nombre que el conector al que ha conectado el reproductor para cambiar la entrada. Por ejemplo, pulse el botón BD/DVD para reproducir el reproductor conectado al conector BD/DVD. Pulse TV/TAPE para escuchar el sonido de la TV.
	- 0 Cuando la función de vínculo CEC está en funcionamiento, la entrada cambia automáticamente cuando ha conectado un TV que cumple con el estándar CEC y un reproductor a esta unidad usando una conexión HDMI.

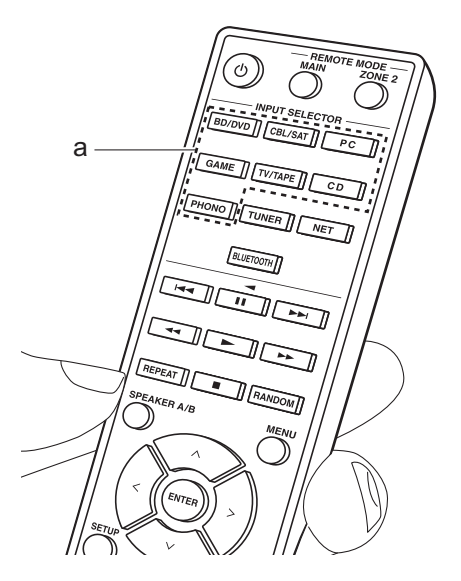

# Reproducción BLUETOOTH®

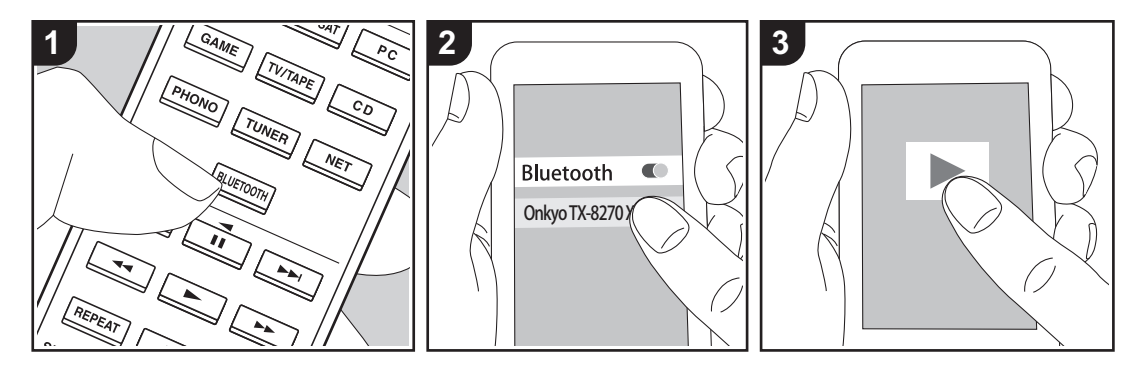

Puede reproducir música de forma inalámbrica en un teléfono inteligente u otro dispositivo habilitado con tecnología inalámbrica BLUETOOTH. Realice el siguiente procedimiento cuando la unidad esté encendida.

#### **Emparejado**

1. Cuando pulsa el botón BLUETOOTH, en la pantalla de esta unidad se muestra "Now Pairing..." y el modo de emparejamiento se activa.

#### Now Pairing...

- 2. Active (encienda) la función BLUETOOTH del dispositivo con tecnología inalámbrica BLUETOOTH, después seleccione esta unidad entre los dispositivos mostrados. Si se le pide una contraseña, introduzca "0000".
	- 0 Esta unidad se muestra como "Onkyo TX-8270 XXXXXX".
	- Para conectar otro dispositivo con

tecnología inalámbrica BLUETOOTH, mantenga pulsado BLUETOOTH hasta que se muestre "Now Pairing...", después realice el paso 2. Esta unidad puede almacenar la información de hasta ocho dispositivos emparejados.

• El área de cobertura es de unos 48'/ 15 metros. Tenga en cuenta que la conexión con todos los dispositivos habilitados con tecnología inalámbrica BLUETOOTH no siempre está garantizada.

#### **Reproducción**

- 1. Realice el procedimiento de conexión en el dispositivo habilitado con tecnología inalámbrica BLUETOOTH. La entrada en esta unidad cambia automáticamente a "BLUETOOTH".
- 2. Reproduzca los archivos de música. Suba el volumen del dispositivo con tecnología inalámbrica BLUETOOTH hasta un nivel adecuado.
- 0 Debido a las características de la

tecnología inalámbrica BLUETOOTH, el sonido producido en esta unidad puede llevar un ligero retraso respecto al sonido reproducido en el dispositivo con tecnología inalámbrica BLUETOOTH activado.

# Radio por Internet

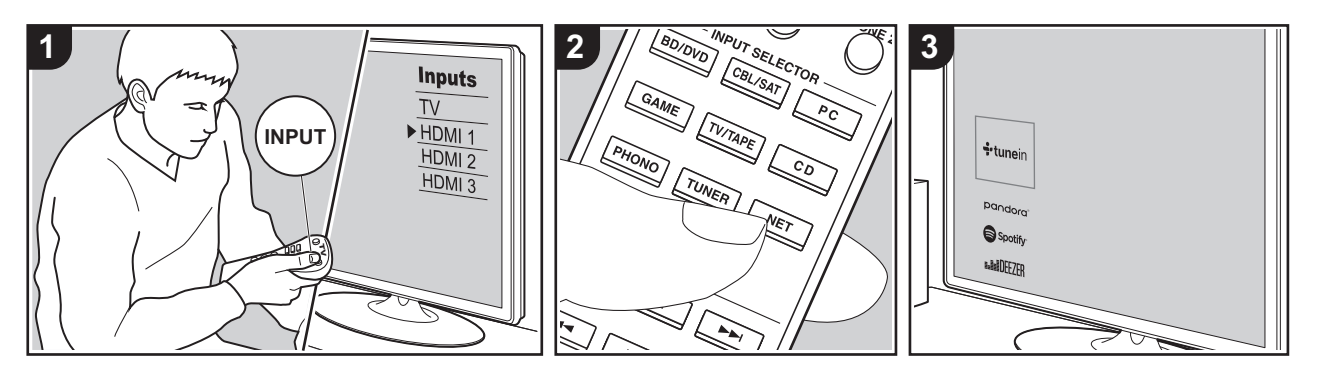

Puede utilizar servicios de radio por internet como TuneIn Radio, Pandora, Deezer o TIDAL conectando esta unidad a una red con conexión a internet.

- 0 Es necesario que la red esté conectada a internet para reproducir servicios de radio por internet.
- 0 Dependiendo del servicio de radio por internet, puede que sea necesario que el usuario se registre antes desde su ordenador. Consulte en el sitio web de cada uno de estos servicios la información pertinente.
- Puede que se amplíen las funcionalidades mediante actualizaciones de firmware y que los proveedores de servicios cesen su actividad, lo que significa que algunos servicios de red y contenidos puede que no estén disponibles en el futuro.

### **Reproducción**

Realice el siguiente procedimiento cuando la unidad esté encendida.

1. Cambie la entrada en la TV a aquella

asignada a la unidad.

- 2. Pulse NET (a) en el mando a distancia para visualizar una lista de Funciones de red en el TV.
- 3. Seleccione el servicio de radio por internet que desee con los cursores del mando a distancia y pulse ENTER (b) para confirmar su selección.
- 4. Siga las instrucciones en pantalla, usando los botones de cursor para seleccionar las emisoras y los programas de radio y después pulse ENTER para reproducir (b). La reproducción comienza cuando se muestra el 100% del almacenamiento temporal.
- Para volver a la pantalla anterior, pulse RETURN (c).

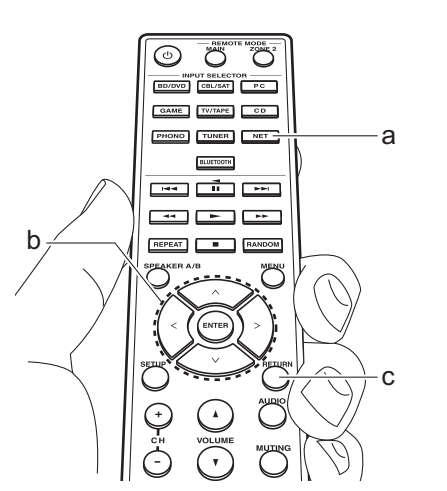

### **Menús del servicio de radio por internet**

Puede registrar determinadas emisoras como favoritas o eliminar otras previamente guardadas como tales. El menú que se muestre dependerá del servicio seleccionado en ese momento. Los iconos del menú <a>
o<br/>
aparecerán en la parte inferior derecha de la pantalla mientras se reproduzca una emisora. Si pulsa el botón MENU del mando a distancia en este momento, aparecerá el menú en la pantalla.

#### **Acerca de la Cuenta TuneIn Radio**

Crear una cuenta en el sitio web de TuneIn Radio (tunein.com) e iniciar sesión desde la unidad le permite añadir automáticamente emisoras de radio favoritas y programas a su carpeta "My Presets" de la unidad a medida que las sigue en el sitio web. "My Presets" se muestra por debajo de TuneIn Radio.

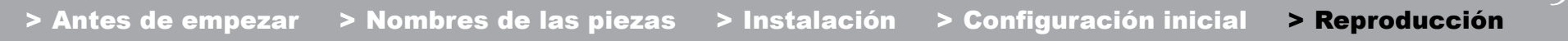

 $\blacksquare$ 

Para visualizar una emisora de radio registrada en "My Presets", debe iniciar sesión en TuneIn Radio desde la unidad. Para iniciar sesión, seleccione "Login" - "I have a TuneIn account" en la lista superior de "TuneIn Radio" en la unidad y, a continuación, introduzca su nombre de usuario y contraseña.

• Si selecciona "Login" en esta unidad, puede utilizar el código de registro mostrado para asociar este dispositivo en la sección My Page de la web TuneIn Radio de modo que pueda iniciar sesión en "Login" - "Login with a registration code" sin tener que introducir su nombre de usuario y contraseña.

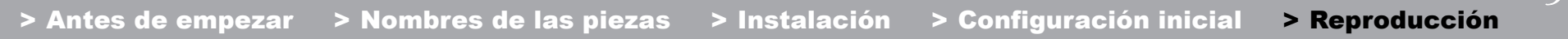

# Spotify

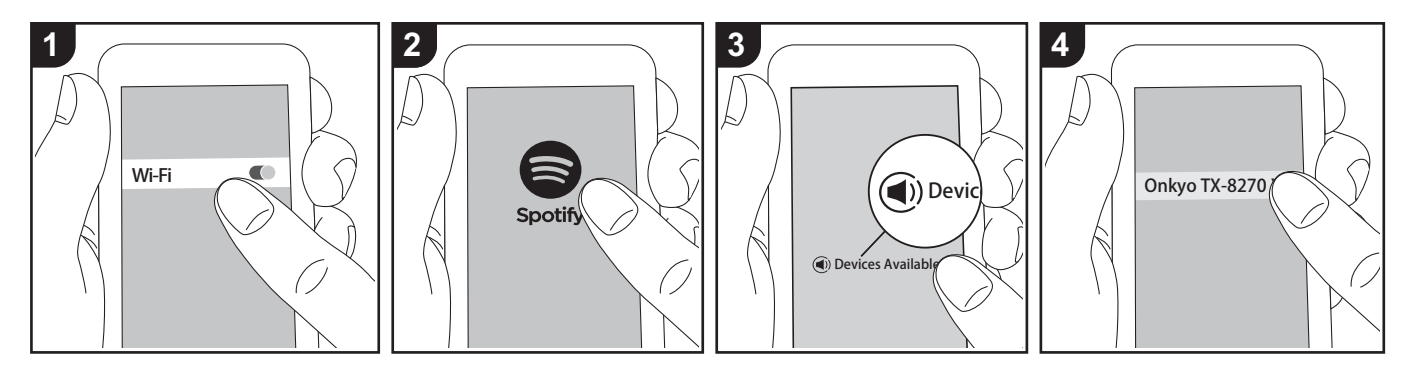

Podrá reproducir Spotify Connect si conecta la unidad a la misma red que un smartphone o tableta.

- Para reproducir Spotify Connect, es necesario que instale la aplicación Spotify en su teléfono inteligente o tableta. También es necesario que cree un cuenta premium de Spotify.
	- Consulte el siguiente enlace para configurar Spotify: www.spotify.com/ connect/

#### **Reproducción**

- 1. Conecte el teléfono inteligente al punto de acceso al que está conectada esta unidad.
- 2. Abra la aplicación Spotify.
- 3. Reproduzca la pista en la aplicación Spotify y después, tras cambiar a la pantalla para controlar la reproducción, toque "Devices Available" en la parte inferior de la pantalla.
- 4. Seleccione esta unidad.
- 5. La unidad se encenderá automáticamente, el selector de entrada

cambiará a NET y se iniciará la transmisión de Spotify.

0 Si "5. Hardware" - "Power Management" - "Network Standby" está configurado como "Off" en el menú Setup, encienda la unidad manualmente y pulse NET en el mando a distancia.

### **Notas sobre el uso de la función multizona**

- Para disfrutar de Spotify en otra habitación, manualmente seleccione "NET" como la entrada de la otra habitación. Después de hacer eso, seleccione esta unidad con la aplicación de Spotify.
- 0 Para disfrutar de Spotify en la habitación principal después de reproducirla en otra habitación, seleccione "NET" como la entrada de la habitación principal.

**Es 23**

# AirPlay®

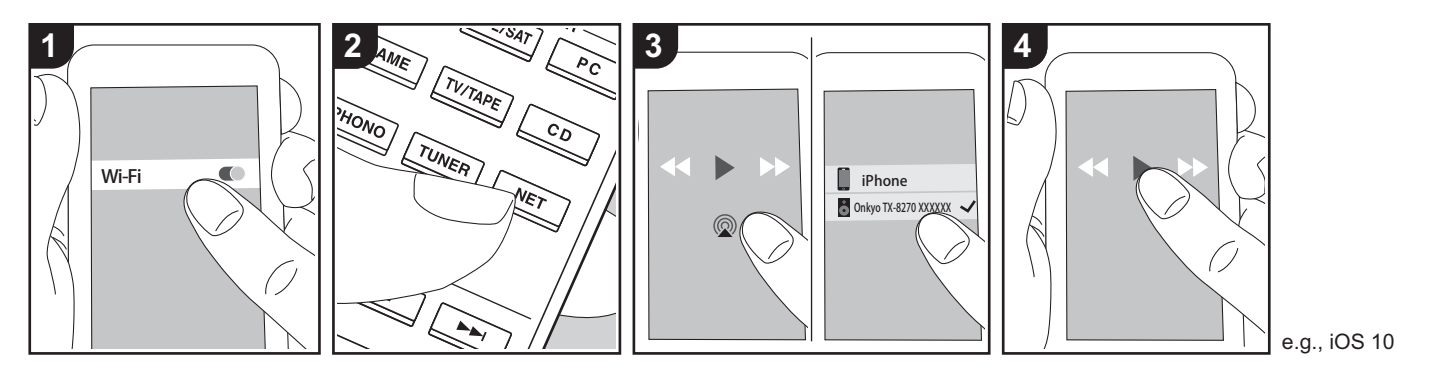

### **Operaciones básicas**

Puede disfrutar sin cables de los archivos de música almacenados en un iPhone®, iPod touch® o iPad® conectado al mismo punto de acceso que esta unidad.

- 0 Actualice la versión de sistema operativo en su dispositivo iOS a la última versión.
- 0 Puede que haya algunas diferencias en las pantallas de operaciones y en cómo se realizan las operaciones en el dispositivo iOS dependiendo de la versión de iOS. Para obtener más información, consulte las instrucciones de funcionamiento del dispositivo iOS.
- 1. Conecte el dispositivo iOS al punto de acceso.
- 2. Pulse NET.
- 3. Pulse el icono AirPlay @ en la pantalla de reproducción de la aplicación de música en el dispositivo iOS y seleccione esta unidad de la lista de dispositivos visualizada.
- 4. Reproduzca los archivos de música en

el dispositivo iOS.

- La función Network Standby está activada por defecto, de modo que cuando realice los pasos 3 y 4 anteriores, esta unidad se enciende automáticamente y la entrada cambia a "NET". Para reducir la cantidad de energía consumida durante el modo en espera, pulse el botón SETUP del mando a distancia y después en el menú Setup visualizado establezca "5. Hardware" -"Power Management" - "Network Standby" en "Off".
- 0 Debido a las características de la tecnología inalámbrica AirPlay, el sonido producido en esta unidad puede quedar ligeramente detrás del sonido reproducido en el dispositivo con AirPlay activado.

También puede reproducir archivos de música en el ordenador con iTunes (Ver. 10.2 o posterior). Antes de la operación, asegúrese de que esta unidad y el PC están conectados a la misma red, después pulse NET en esta unidad. A continuación, haga clic en el icono AirPlay @ en iTunes, seleccione esta unidad de la lista de dispositivos mostrada e inicie la reproducción de un archivo de música.

# Dispositivo de almacenamiento USB

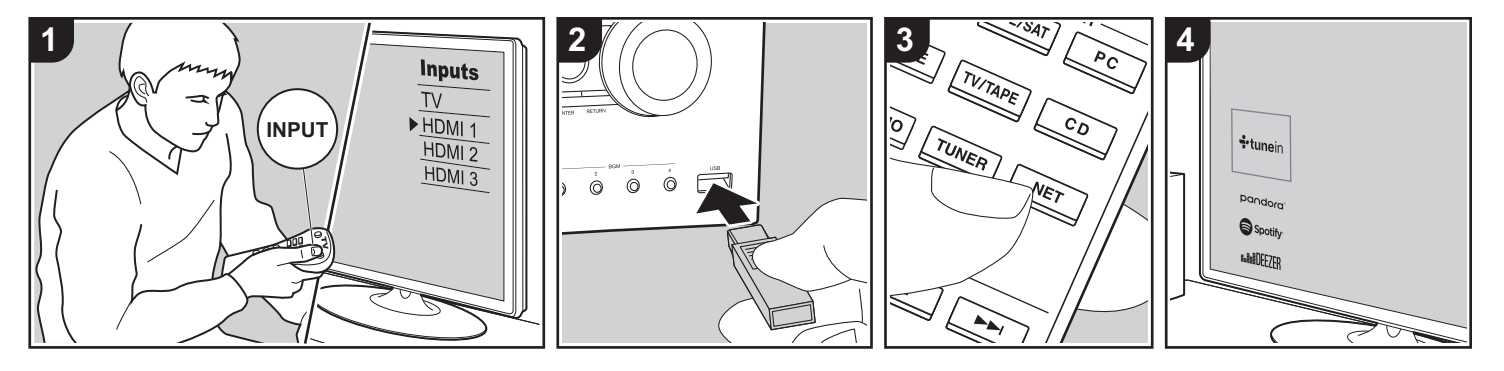

### **Operaciones básicas**

Puede reproducir archivos de música almacenados en un dispositivo de almacenamiento USB.

Realice el siguiente procedimiento cuando la unidad esté encendida.

- 1. Cambie la entrada en la TV a aquella asignada a la unidad.
- 2. Conecte el dispositivo de almacenamiento USB con los archivos de música en el puerto USB en el panel frontal o trasero de la unidad.
- 3. Pulse NET (a) en el mando a distancia para visualizar la pantalla de la lista de servicios de red.
- 4. Con los cursores del mando a distancia, seleccione "USB Front" "USB Rear" y, a continuación, pulse ENTER (b).
	- 0 Si el indicador "USB" parpadea en la pantalla, compruebe que el dispositivo de almacenamiento USB esté conectado correctamente.
	- 0 No desconecte el dispositivo de

almacenamiento USB mientras en la pantalla aparezca el mensaje "Connecting···". Esto podría ocasionar un mal funcionamiento o corrupción de datos.

- 5. Pulse ENTER en el mando a distancia otra vez en la siguiente pantalla. La lista de carpetas y archivos de música en el dispositivo de almacenamiento USB son visualizados. Seleccione la carpeta con los cursores y pulse ENTER para confirmar su selección.
- 6. Con los cursores en el mando a distancia, seleccione el archivo de música y, a continuación, pulse ENTER para comenzar la reproducción.
- Para volver a la pantalla anterior, pulse RETURN (c).
- 0 El puerto USB de esta unidad cumple con el estándar USB 2.0. Puede que la velocidad de transferencia sea insuficiente para algunos de los contenidos que reproduzca, lo que podría causar interrupciones en el sonido.
- Tenga en cuenta que no está garantizado el funcionamiento con todos los dispositivos de almacenamiento USB.
- Esta unidad puede utilizar dispositivos de almacenamiento USB que cumplan con los estándares de la clase de dispositivos de almacenamiento. Esta unidad también es compatible con dispositivos de almacenamiento USB que usan formatos de sistemas de archivos FAT16 o FAT32.

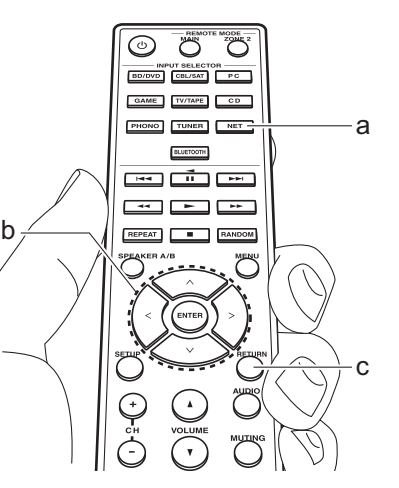

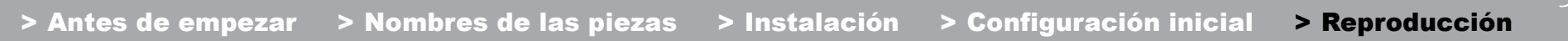

# Escuchar la radio AM/FM (AM: solo modelos norteamericanos)

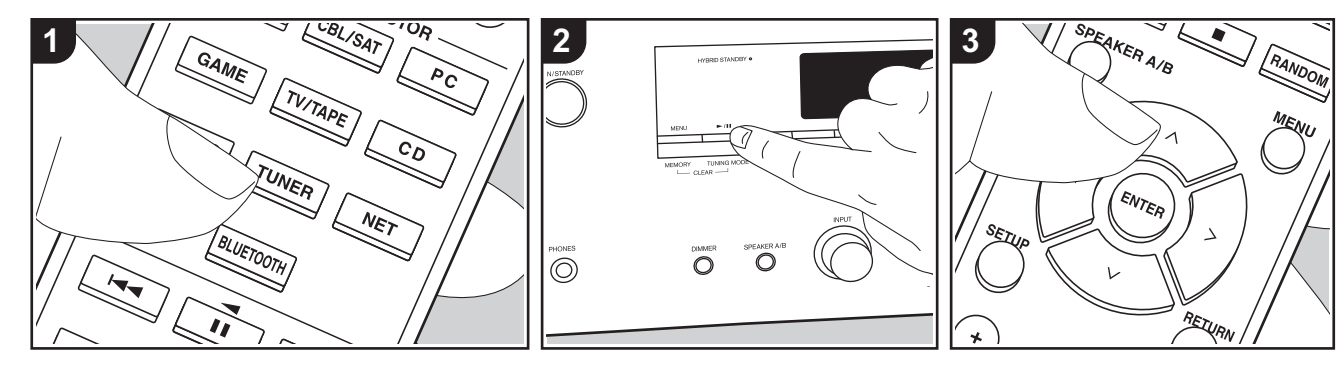

Con el sintonizador integrado, puede recibir emisoras de radio AM (modelos norteamericanos)/FM en esta unidad. Realice el siguiente procedimiento cuando la unidad esté encendida.

# ∫ **Sintonización de una emisora de radio**

# **Sintonización automática**

- 1. Pulse repetidamente TUNER (a) en el mando a distancia y seleccione "AM" o "FM".
- 2. Pulse TUNING MODE en la unidad principal de modo que "TunMode:Auto" aparezca en la pantalla.

### TunMode:Auto

3. Al pulsar los botones de cursor  $\bigwedge/\bigvee$  (b) del mando a distancia, se inicia la sintonización automática y la búsqueda se detiene cuando se encuentra una emisora. Cuando se sintoniza una

emisora de radio, el indicador "TUNED" se enciende en la pantalla. Cuando se sintoniza una emisora de radio FM estéreo, el indicador "FM ST" se ilumina.

#### **Cuando la recepción de las emisiones FM es de mala calidad:**

Siga el procedimiento para "Sintonización manual" de la siguiente sección. Tenga en cuenta que si sintoniza manualmente, la recepción de transmisiones FM será en monoaural en vez de estéreo, independientemente de la sensibilidad de recepción.

#### **Sintonización manual**

Si sintoniza manualmente, la recepción de transmisiones FM será en monoaural en vez de estéreo, independientemente de la sensibilidad de recepción.

- 1. Pulse repetidamente TUNER (a) en el mando a distancia y seleccione "AM" o "FM".
- 2. Pulse TUNING MODE en la unidad principal de modo que "TunMode:Manual" aparezca en la pantalla.

# TunMode: Manual

- 3. Mientras pulsa los botones de cursor  $\bigwedge$ /  $V$  (b) en el mando a distancia. seleccione la emisora de radio deseada.
- La frecuencia cambia en 1 paso cada
- vez que se pulsa  $\wedge$  / $\vee$ . La frecuencia cambia continuamente si se mantiene pulsado el botón y se detiene cuando el botón se suelta.

#### **Ajuste del paso de frecuencia (modelos norteamericanos):**

Pulse SETUP en el mando a distancia y después use los botones de cursor y ENTER del mando a distancia para seleccionar "7. Miscellaneous" - "Tuner" - "AM / FM Frequency Step" y elija el paso de frecuencia para su región. Tenga en cuenta que cuando se cambia este ajuste, se borran todos los preajustes de radio.

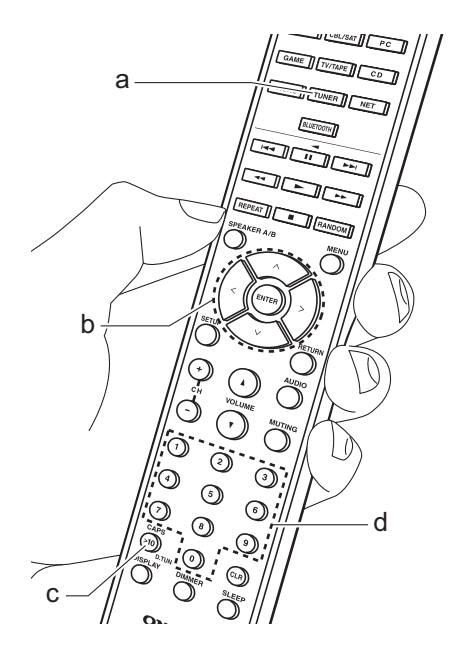

### **Sintonización de emisoras por frecuencia**

Esto le permite introducir directamente la frecuencia de la emisora de radio que desea escuchar.

- 1. Pulse el botón TUNER (a) del mando a distancia repetidamente para seleccionar "AM" o "FM".
- 2. Pulse el botón D.TUN (c) en el mando a distancia.
- 3. Introduzca la frecuencia de la emisora de radio en un máximo de 8 segundos usando los botones numéricos (d) del mando a distancia.
	- Para introducir, por ejemplo, 87,5 (FM), pulse 8, 7, 5 o 8, 7, 5, 0. Si el número introducido es incorrecto, pulse de nuevo el botón D.TUN y vuelva a introducirlo.

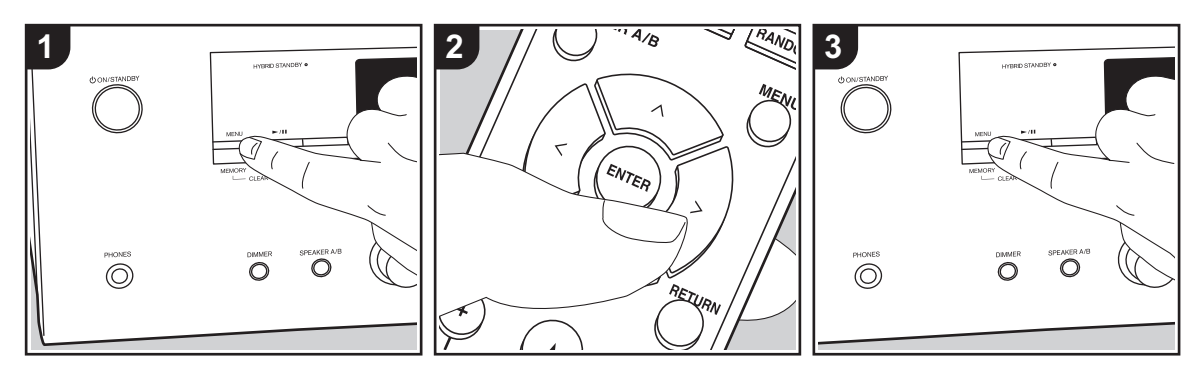

### ∫ **Registrar una emisora**

Puede registrar hasta un máximo de 40 emisoras de radio favoritas.

#### **Registrar**

Después de sintonizar la emisora de radio que desea registrar, siga el siguiente procedimiento.

1. Pulse MEMORY en la unidad principal, de modo que el número preajustado parpadee en la pantalla.

FM 87.5 MHz  $\frac{31}{2}$ 

- 2. Mientras el número preajustado está parpadeando (unos 8 segundos), pulse repetidamente los botones de cursor  $\lt/$  $>$  (b) en el mando a distancia para seleccionar un número entre 1 y 40.
- 3. Pulse otra vez MEMORY en la unidad principal para registrar la estación. Cuando se ha registrado la emisora, el

número preajustado deja de parpadear. Repita este procedimiento para todas sus emisoras de radio favoritas.

#### **Selección de una emisora de radio preajustada**

- 1. Pulse TUNER (a) en el mando a distancia.
- 2. Pulse los botones de cursor  $\langle \rangle$  (b) en el mando a distancia para seleccionar un número preestablecido.

#### **Borrar una emisora de radio preajustada**

- 1. Pulse TUNER (a) en el mando a distancia.
- 2. Pulse los botones de cursor  $\langle \rangle$  (b) en el mando a distancia para seleccionar el número preestablecido que quiera eliminar.
- 3. Mientras mantiene pulsado MEMORY en la unidad principal, pulse TUNING MODE para eliminar el número preajustado. Una vez borrado, el número de la pantalla se apaga.

### **Registro de emisoras en los botones BGM**

Puede registrar hasta un máximo de 4 emisoras de radio favoritas en los botones BGM de la unidad principal. Si registra emisoras en los botones BGM, podrá iniciar la recepción con tan solo presionar un botón.

Después de sintonizar la emisora de radio que desea registrar, siga el siguiente procedimiento.

1. Pulse uno de los botones BGM 1 a 4 en la unidad principal.

"Preset Written" aparece en la pantalla y se registrará la emisora recibida. Si ya había una emisora de radio registrada, será sustituida. Tenga en cuenta que las emisoras registradas en los botones BGM 1 hasta 4 se registran en los números preajustados 37 hasta 40 respectivamente.

0 Pulse los botones BGM 1 a 4 para escuchar las emisoras presintonizadas. Si pulsa estos botones cuando la unidad

 $\overline{\phantom{a}}$ 

está en modo de espera, se encenderá y empezará a recibir la emisión de la emisora.

# ∫ **Uso de RDS (modelos europeos)**

RDS corresponde a las iniciales de Radio Data System (Sistema de datos de radio, por sus siglas en inglés) y es un método para transmitir datos en señales de radio FM. En las regiones donde se usa RDS, el nombre de la emisora de radio aparece cuando se sintoniza una emisora que emite información sobre su programación. Además, cuando en este estado pulse RT/ PTY en la unidad principal, podrá utilizar las siguientes funciones.

# **Visualización de información de texto (radiotexto)**

1. Cuando el nombre de la emisora de radio aparezca en la pantalla, pulse RT/ PTY en la unidad principal una vez. La información en texto difundida por la emisora (radiotexto) se desplazará por la pantalla. "No Text Data" se visualiza cuando no hay información de texto disponible.

#### **Búsqueda de emisoras por tipo de programa**

- 1. Cuando el nombre de la emisora de radio aparezca en la pantalla, pulse RT/ PTY en la unidad principal dos veces.
- 2. Pulse los cursores  $\langle \rangle$  en el mando a distancia para seleccionar el tipo de programa que quiera buscar y pulse ENTER para iniciar la búsqueda.
	- Los tipos de programa se mostrarán de este modo: None / News (Noticieros) / Affairs (Asuntos de actualidad) / Info (Información) / Sport

/ Educate (Enseñanza) / Drama / Culture / Science (Ciencia y tecnología) / Varied / Pop M (Música pop) / Rock M (Música rock) / Easy M (Música ligera, fácil de escuchar) / Light M (Clásicos ligeros) / Classics (Música clásica seria) / Other M (Otros géneros musicales) / Weather / Finance / Children (Programas para niños) / Social (Asuntos sociales) / Religion / Phone In / Travel / Leisure / Jazz (Música jazz) / Country (Música country) / Nation M (Música nacional) / Oldies (Éxitos clásicos) / Folk M (Música folk) / Document (Documentales)

- En ocasiones puede que la información mostrada no coincida con el contenido de la transmisión de la emisora.
- 3. Cuando se encuentra una emisora, su nombre parpadea en la pantalla. Pulse ENTER cuando esto ocurra para empezar a recibir su emisión. Si no pulsa ENTER, la unidad seguirá buscando otra emisora.
	- Si no se encuentra ninguna emisora, aparecerá el mensaje "Not Found".
- Puede que se muestren caracteres extraños si la unidad recibe caracteres no compatibles. Sin embargo, esto no es un mal funcionamiento. Además, si la señal de la emisora es débil, puede que no aparezca información.

# Escuchar la radio digital DAB (solo modelos europeos)

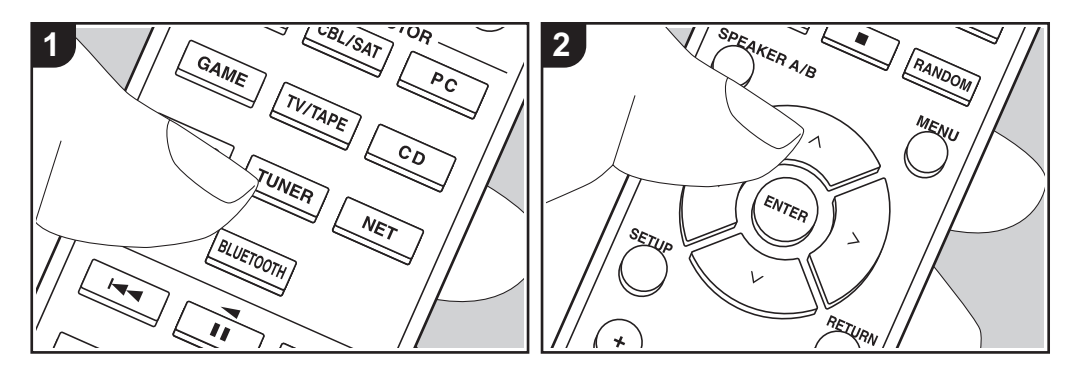

### **Operaciones básicas**

- 1. Pulse repetidamente TUNER (a) en el mando a distancia y seleccione "DAB".
	- 0 La primera vez que seleccione la opción DAB, la función de sintonización automática buscará automáticamente la Banda 3 DAB para los múltiplex (es decir, las estaciones) disponibles en su zona. Una vez concluido el proceso de búsqueda, se seleccionará la primera emisora que se haya detectado.

#### Scant 1 nnz

- 2. Seleccione la emisora de radio deseada con  $\triangle$  / $\vee$  (b) en el mando a distancia.
- Si se introduce una nueva emisora DAB o si se traslada a una nueva zona, pulse SETUP en el mando a distancia y después use los cursores y el botón ENTER para ejecutar el "DAB Auto

Scan" en "7. Miscellaneous" - "Tuner".

**Cómo cambiar el orden de visualización de las emisoras:** 

Puede ordenar las emisoras disponibles alfabéticamente o por múltiplex.

1. Pulse TUNING MODE en la unidad principal varias veces para configurar el orden de visualización con una de estas opciones.

**Alphabet (ajuste predeterminado)**: Clasificación de las emisoras por orden alfabético.

**Multiplex**: Clasificación de las emisoras por múltiplex.

#### **Visualización de la información sobre la radio DAB:**

1. Pulse el botón DISPLAY (c) repetidamente para ver más información sobre la emisora DAB seleccionada.

#### **DLS (Dynamic Label Segment)**:

Cuando sintonice una emisora que retransmita datos de texto DLS, el texto se desplazará por la pantalla.

**Tipo de programa**: Muestra el tipo de programa.

**Velocidad de bits y modo de audio**: Muestra la velocidad de bits de la emisora y el modo de audio (estéreo, mono).

**Calidad**: Muestra la calidad de la señal.

0 - 59: Recepción deficiente 60 - 79: Recepción buena

80 - 100: Recepción excelente **Nombre del múltiplex**: Muestra el

nombre del múltiplex actual.

**Número y frecuencia del múltiplex**: Muestra el número y la frecuencia del múltiplex actual.

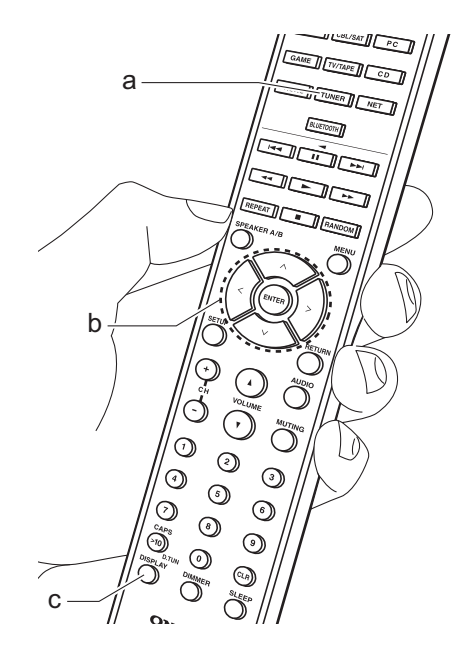

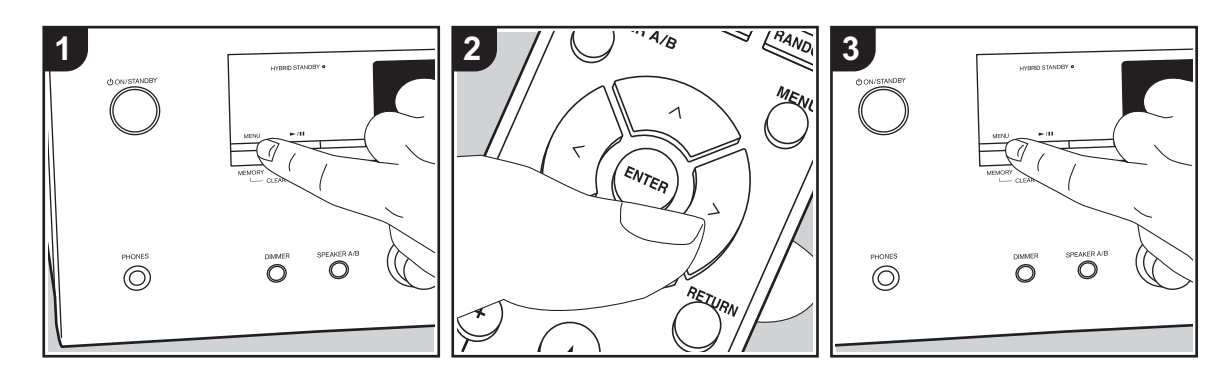

# ∫ **Registrar una emisora**

Puede registrar hasta un máximo de 40 emisoras de radio favoritas.

#### **Registrar**

Después de sintonizar la emisora de radio que desea registrar, siga el siguiente procedimiento.

1. Pulse MEMORY en la unidad principal, de modo que el número preajustado parpadee en la pantalla.

$$
BBCSLive \qquad \qquad \frac{1}{2}
$$

- 2. Mientras el número preajustado está parpadeando (unos 8 segundos), pulse repetidamente los botones de cursor  $\lt/$  $>$  (b) en el mando a distancia para seleccionar un número entre 1 y 40.
- 3. Pulse otra vez MEMORY en la unidad principal para registrar la estación. Cuando se ha registrado la emisora, el

número preajustado deja de parpadear. Repita este procedimiento para todas sus emisoras de radio favoritas.

#### **Selección de una emisora de radio preajustada**

- 1. Pulse TUNER (a) en el mando a distancia.
- 2. Pulse los botones de cursor  $\langle \rangle$  (b) en el mando a distancia para seleccionar un número preestablecido.

#### **Borrar una emisora de radio preajustada**

- 1. Pulse TUNER (a) en el mando a distancia.
- 2. Pulse los botones de cursor  $\langle \rangle$  (b) en el mando a distancia para seleccionar el número preestablecido que quiera eliminar.
- 3. Mientras mantiene pulsado MEMORY en la unidad principal, pulse TUNING MODE para eliminar el número preajustado. Una vez borrado, el número de la pantalla se apaga.

# **Registro de emisoras en los botones BGM**

Puede registrar hasta un máximo de 4 emisoras de radio favoritas en los botones BGM de la unidad principal. Si registra emisoras en los botones BGM, podrá iniciar la recepción con tan solo presionar un botón.

Después de sintonizar la emisora de radio que desea registrar, siga el siguiente procedimiento.

- 1. Pulse uno de los botones BGM 1 a 4 en la unidad principal.
- "Preset Written" aparece en la pantalla y se registrará la emisora recibida. Si ya había una emisora de radio registrada, será sustituida.
- 0 Pulse los botones BGM 1 a 4 para escuchar las emisoras presintonizadas. Si pulsa estos botones cuando la unidad está en modo de espera, se encenderá y empezará a recibir la emisión de la

emisora.

# Music Server

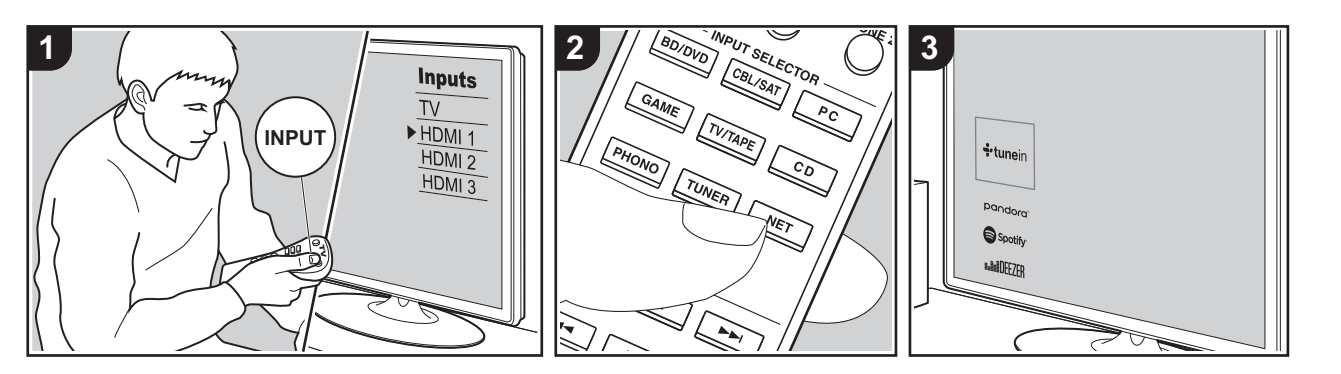

Es posible transmitir archivos de música almacenados en PC o dispositivos NAS conectados a la misma red que esta unidad.

- 0 Los servidores de red compatibles con la función Music Server son aquellos PC con reproductores instalados que tengan la funcionalidad de servidor de Windows Media® Player 11 o 12, o aquellos NAS compatibles con funcionalidad de red doméstica. Tenga en cuenta que con los PC, únicamente pueden reproducirse los archivos de música registrados en la biblioteca de Windows Media® Player.
- Puede que tenga que realizar algunos ajustes en el PC antes de usar Windows Media® Player 11 o 12 con la función Music Server.

# ■ Configuración de Windows **Media® Player**

# **En Windows Media® Player 11**

- 1. Encienda el PC y abra Windows Media® Player 11.
- 2. En el menú "Library", seleccione "Media Sharing" para visualizar un cuadro de diálogo.
- 3. Seleccione la casilla "Share my media" y haga clic en "OK" para mostrar los dispositivos compatibles.
- 4. Seleccione esta unidad, haga clic en "Allow" e introduzca una marca de verificación junto al icono de la unidad.
- 5. Haga clic en "OK" para cerrar el cuadro de diálogo.
- 0 Dependiendo de la versión de Windows Media® Player, es posible que haya diferencias en los nombres de los elementos que se pueden seleccionar.

### **En Windows Media® Player 12**

1. Encienda el PC y abra Windows Media®

Player 12.

- 2. En el menú "Stream", seleccione "Turn on media streaming" para visualizar un cuadro de diálogo.
- 0 Si la transmisión de medios ya está activada, seleccione "More streaming options..." en el menú "Stream" para ver la lista de reproductores de la red y, a continuación, vaya al paso 4.
- 3. Haga clic en "Turn on media streaming" para visualizar una lista de los reproductores en la red.
- 4. Seleccione esta unidad en "Media streaming options" y compruebe que está ajustada a "Allow".
- 5. Haga clic en "OK" para cerrar el cuadro de diálogo.
- 0 Dependiendo de la versión de Windows Media® Player, es posible que haya diferencias en los nombres de los elementos que se pueden seleccionar.

# ∫ **Reproducción**

Antes de realizar las siguientes operaciones, inicie el servidor (Windows Media® Player 11, Windows Media® Player 12 o dispositivo NAS) que contiene los archivos de música que desea reproducir y asegúrese de que los PC y/o NAS están correctamente conectados a la misma red que esta unidad.

Realice el siguiente procedimiento cuando la unidad esté encendida.

- 1. Cambie la entrada en la TV a aquella asignada a la unidad.
- 2. Pulse NET (a) en el mando a distancia para visualizar una lista de Funciones de red en el TV.
- 3. Seleccione "Music Server" con los cursores del mando a distancia y pulse ENTER para confirmar su selección (b).
- 4. Seleccione el servidor de destino con los cursores en el mando a distancia y pulse ENTER para visualizar la pantalla de la lista de elementos.

 $\blacktriangleright$ 

- 5. Con los cursores del mando a distancia, seleccione el archivo de música que desee reproducir y, a continuación, inicie la reproducción con ENTER.
- Para volver a la pantalla anterior, pulse RETURN (c).
- Si se muestra "No Item.", compruebe que la red esté conectada correctamente.
- 0 En función del servidor y de los ajustes compartidos, tal vez la unidad no lo reconozca o no pueda reproducir sus archivos de música. Es más, la unidad no puede acceder a las imágenes y los vídeos almacenados en servidores.
- 0 En cuanto a los archivos de música en un servidor, cada carpeta puede contener hasta 20.000 pistas y las carpetas se pueden anidar hasta en 16 niveles.

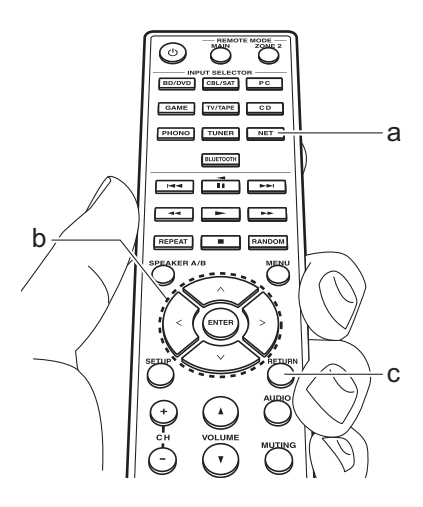

# ∫ **Controlar la reproducción remota desde un PC**

Puede utilizar esta unidad para reproducir los archivos de música almacenados en su PC mediante el PC del interior de su red doméstica. Esta unidad admite reproducción remota con Windows Media® Player 12.

- 1. Encienda el PC y abra Windows Media® Player 12.
- 2. Abra el menú "Stream" y compruebe que "Allow remote control of my Player..." esté marcado. Haga clic en "Turn on media streaming" para visualizar una lista de los reproductores en la red.
- 3. Cambie la entrada en la TV a aquella asignada a la unidad.
- 4. Seleccione el archivo de música que desee reproducir con Windows Media® Player 12 y haga clic con el botón derecho. Para reproducir un archivo de música en otro servidor, abra el servidor de destino desde "Other Libraries" y seleccione el archivo de música que desee reproducir.
- 5. Seleccione esta unidad en "Play to", abra la ventana "Play to" de Windows Media® Player 12 e inicie la reproducción en la unidad. Si su PC funciona con Windows® 8,1, haga clic en "Play to" y seleccione esta unidad. Si su PC funciona con Windows® 10, haga clic en "Cast to Device" y seleccione esta unidad. Las operaciones durante la reproducción remota son posibles desde la ventana "Play to" del PC. La pantalla de reproducción se muestra en la TV

conectada a la salida HDMI de la unidad.

- 6. Ajuste el volumen utilizando la barra de volumen en la ventana "Play to".
- A veces, el volumen visualizado en la ventana de reproducción remota podría diferir del que aparece en la pantalla de la unidad. Además, cuando se ajusta el volumen desde la unidad, esto no se ve reflejado en la ventana "Play to".
- 0 La reproducción a distancia no es posible cuando se utiliza un servicio de red o se reproducen archivos de música en un dispositivo de almacenamiento USB.
- 0 Dependiendo de la versión de Windows®, es posible que haya diferencias en los nombres de los elementos que se pueden seleccionar.

# Multizona

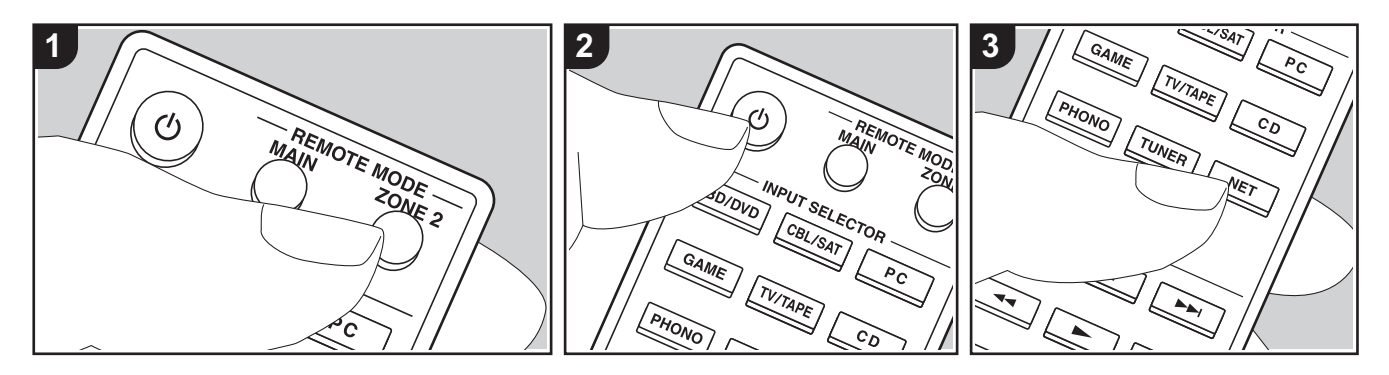

### **Operaciones básicas**

Puede disfrutar de audio en otra habitación, por ejemplo, reproduciendo un reproductor de discos Blu-ray en la habitación principal (en la que está ubicada esta unidad) y escuchando la radio por internet en la otra habitación (ZONE 2).

- 0 Las señales de audio DSD no se transmiten a la ZONE 2 con el selector de entrada "NET".
- Sólo puede seleccionar las mismas entradas para la habitación principal y la habitación separada con el selector de entrada "NET" o "BLUETOOTH". Si ha seleccionado "NET" en la habitación principal y luego selecciona "BLUETOOTH" en la habitación separada, cambia también a "BLUETOOTH" la habitación principal. No puede seleccionar diferentes emisoras para la habitación principal y la habitación separada con la radio DAB (modelos europeos)/AM (modelos norteamericanos)/FM.
- 0 Si ZONE 2 está activado, el consumo de energía durante el modo de espera será

mayor de lo normal. Además, las funciones de enlace RI no funcionarán.

0 Si ZONE 2 está activada cuando se selecciona Pure Audio en la habitación principal, automáticamente cambiará a Direct (modelos europeos).

Realice el siguiente procedimiento cuando la unidad esté encendida.

- 1. Pulse REMOTE MODE ZONE 2 (a) en el mando a distancia.
	- 0 El controlador remoto cambia al modo para controlar la ZONE 2.
- 2. Apunte el mando a distancia hacia esta unidad y pulse  $\bigcirc$  (c). El indicador "Z2" de la pantalla se ilumina.

# **Z2**

- 3. Pulse el selector de entrada (d) de la entrada que quiera reproducir en la habitación separada.
	- 0 En la unidad principal, después de pulsar ZONE 2, dentro de los siguientes 8 segundos gire el mando INPUT para seleccionar la entrada

que quiere reproducir en la otra habitación. Para reproducir la misma fuente en la habitación principal y en la habitación separada, pulse ZONE 2 en la unidad principal dos veces.

4. Ajuste el volumen en el preamplificador principal para la habitación separada.

#### **Para desactivar la función:**

Pulse el botón (<sup>I</sup>) mientras el mando a distancia está en el modo para controlar la ZONE 2. O pulse OFF en la unidad principal.

#### **Reproducción solo en la ZONE 2:**

Si pone la unidad en modo de espera durante la reproducción multizona, el indicador Z2 se atenúa y el modo de reproducción se cambia al modo de reproducción sólo en una habitación separada. Activar ZONE 2 mientras la unidad está en modo de espera también cambia el modo de reproducción para reproducir únicamente en una habitación separada.

Para restablecer el mando a distancia al modo de control de la habitación principal: Pulse REMOTE MODE MAIN (b) en el mando a distancia.

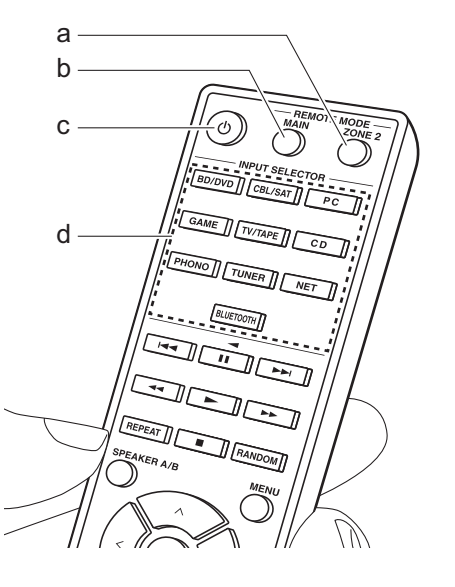

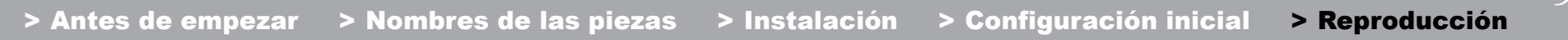

 $\blacktriangleright$ 

# Información complementaria sobre las funciones del reproductor

Debido a las actualizaciones de firmware (el software del sistema) tras la compra o a cambio de firmware durante la producción del producto, es posible que se produzcan adiciones o cambios en las funciones disponibles en comparación con las que se describen en el manual de instrucciones.

Para información sobre las funciones del reproductor que se han añadido o cambiado, consulte las siguientes referencias. Consulte "Información complementaria" (P54) para información sobre cambios en la configuración, etc., que no sean funciones del reproductor.

Información complementaria sobre las funciones del reproductor >>> Haga clic aquí <<<

# Menu Setup

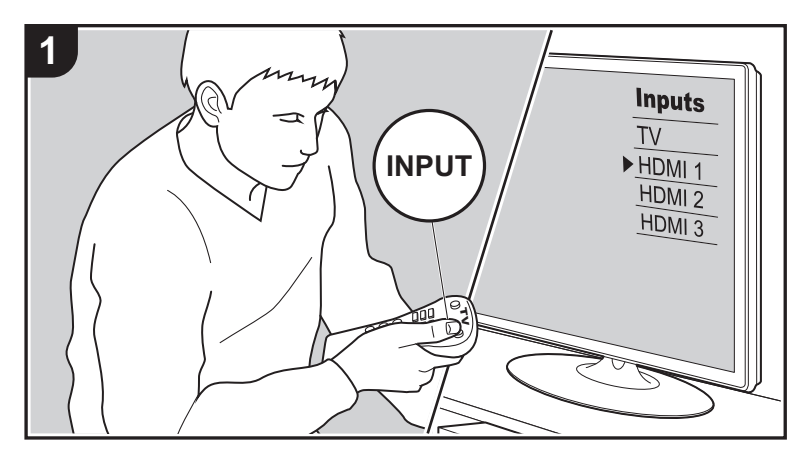

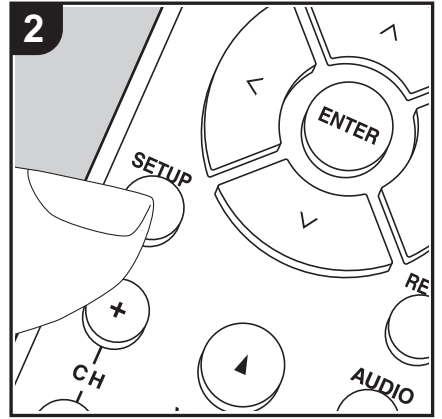

La unidad le permite configurar ajustes avanzados para brindarle una experiencia todavía mejor.

- 1. Cambie la entrada en la TV a aquella asignada a la unidad.
- 2. Pulse SETUP en el mando a distancia para visualizar la pantalla del menú Setup.

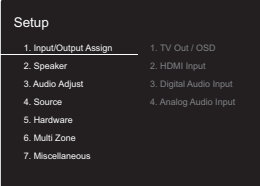

- 3. Seleccione el elemento con  $\wedge$  /  $\vee$  en el mando a distancia y pulse ENTER para confirmar su selección.
- Modifique los valores iniciales de cada uno de los ajustes con los cursores  $\langle$  /  $\rangle$ .
- Para volver a la pantalla anterior, pulse RETURN.
- 4. Para salir de los ajustes, pulse SETUP.

# **1. Input/Output Assign**

# ∫ **1. TV Out / OSD**

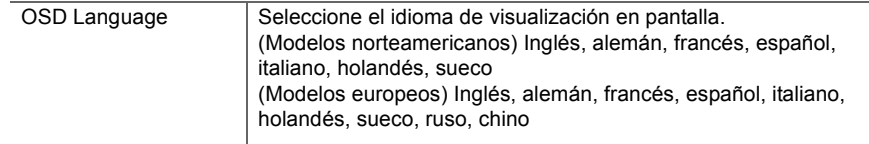

<u>an</u>

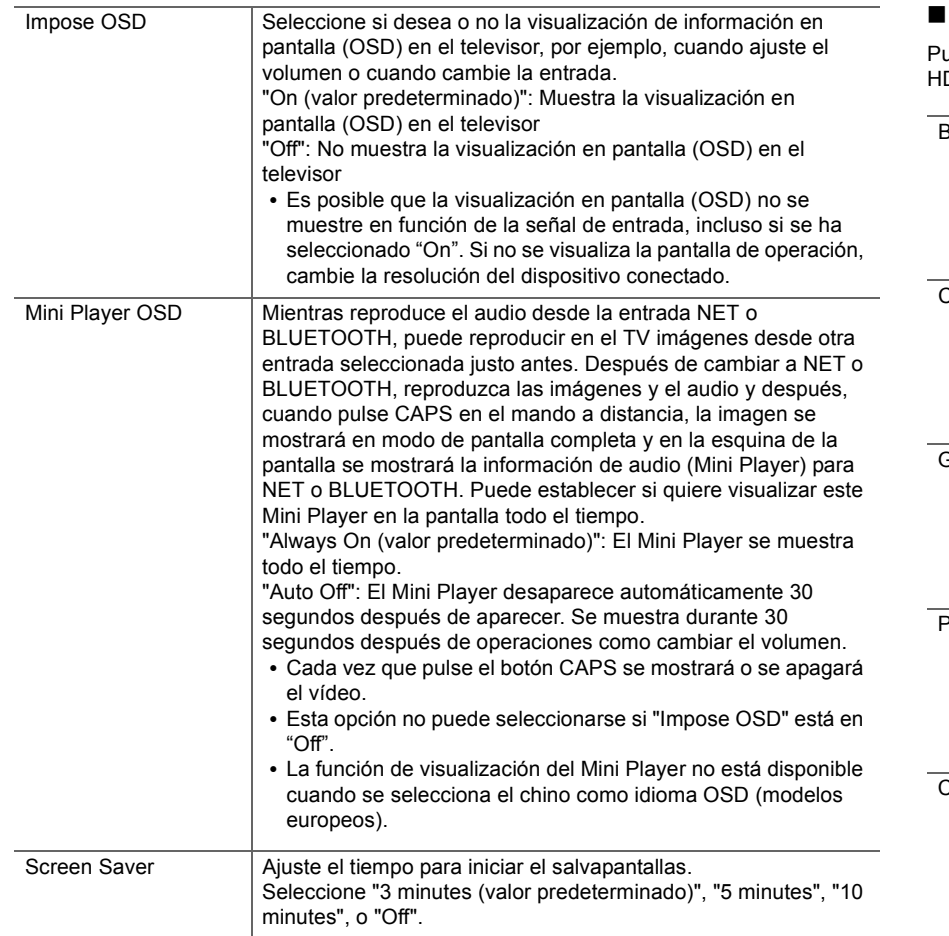

# ∫ **2. HDMI Input**

uede cambiar la asignación de entrada entre los selectores de entrada y los conectores DMI IN.

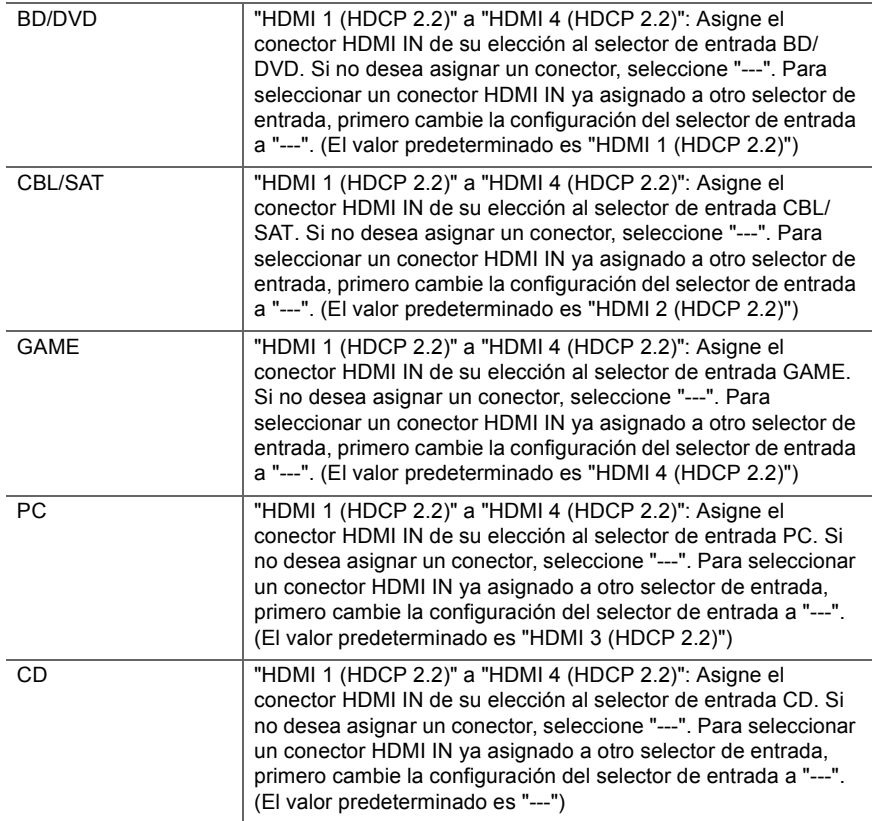

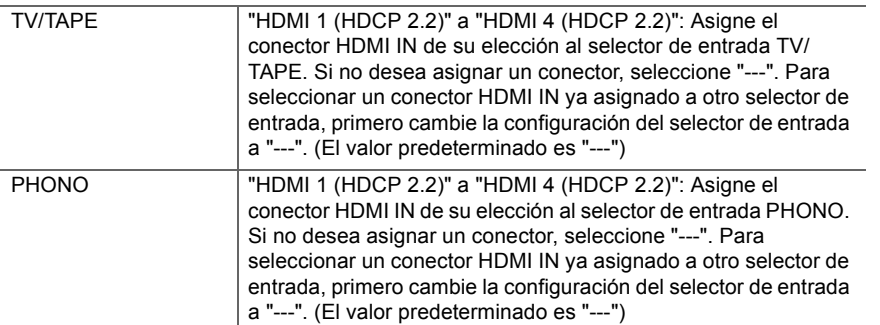

# ■ 3. Digital Audio Input

Puede cambiar la asignación de entrada entre los selectores de entrada y los conectores DIGITAL IN COAXIAL/OPTICAL. Si no desea asignar un conector, seleccione "---".

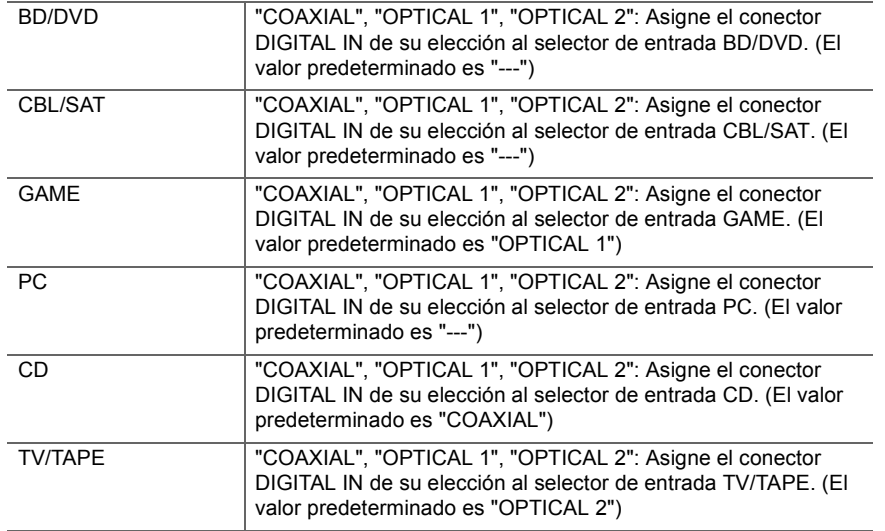

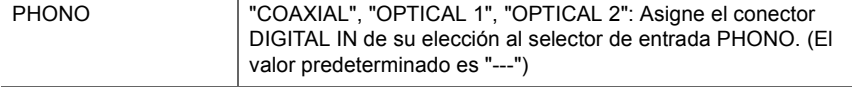

0 Las frecuencias de muestreo compatibles para señales PCM (estéreo, mono) desde una entrada digital son 32 kHz, 44,1 kHz, 48 kHz, 88,2 kHz, 96 kHz/16 bit, 20 bit, 24 bit.

#### ■ 4. Analog Audio Input

Puede cambiar la asignación de entrada entre los selectores de entrada y los conectores AUDIO IN. Si no desea asignar un conector, seleccione "---".

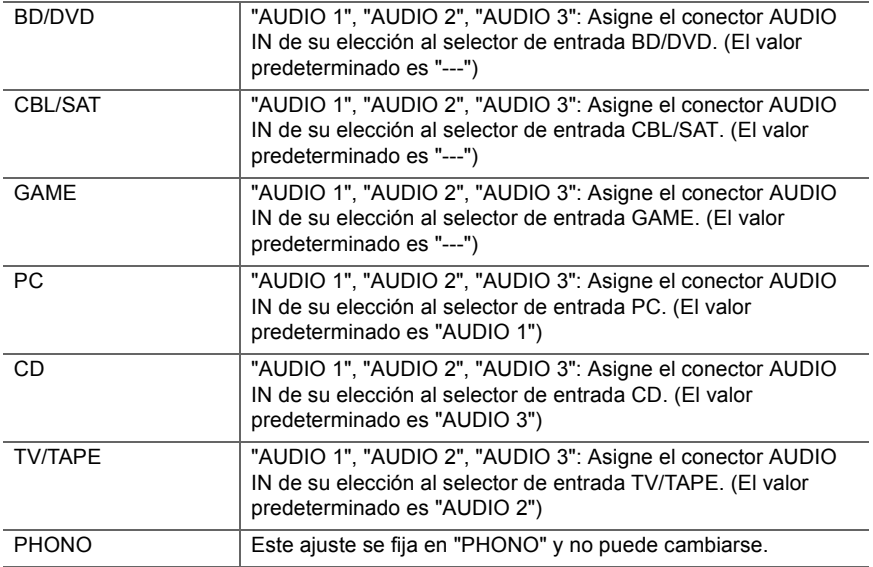

# **2. Speaker**

Puede realizar cambios en el entorno de conexión de los altavoces y en el nivel de volumen, etc. Este ajuste no puede seleccionarse si se conectan auriculares o si "5.  $\overline{\phantom{a}}$ 

Hardware" - "HDMI" - "Audio TV Out" está establecido en "On" de modo que el audio se emite desde los altavoces del televisor.

#### ■ 1. Configuration

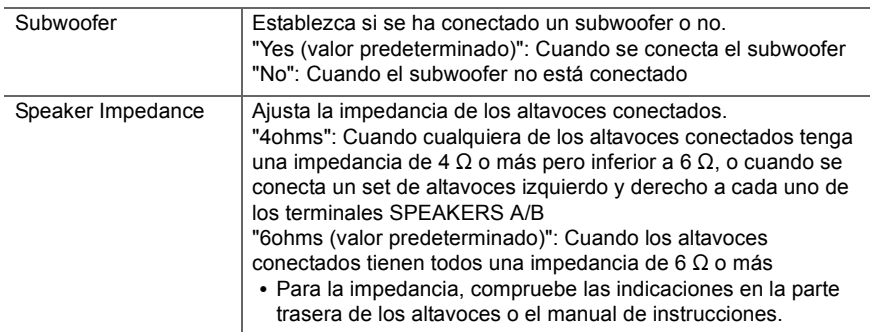

### ■ 2. Crossover

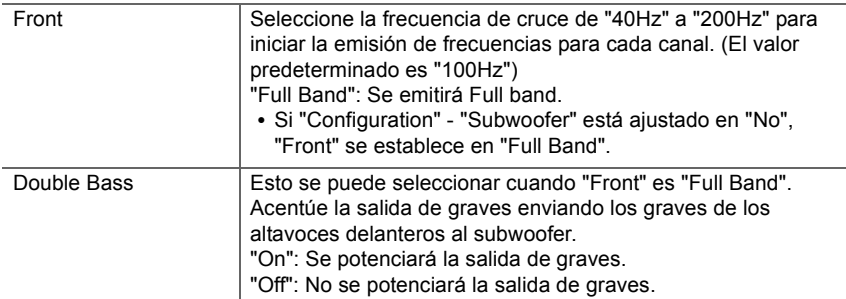

0 Este ajuste no se puede seleccionar cuando haya establecido "Configuration" - "Subwoofer" en "No".

### ∫ **3. Distance**

Ajuste la distancia desde cada altavoz a la posición de escucha.

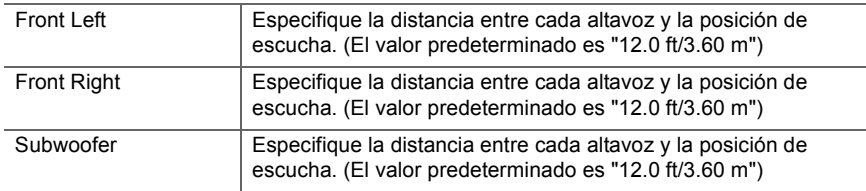

0 Los valores predeterminados varían dependiendo de la regiones.

0 Puede modificar las unidades a distancia si pulsa CAPS en el mando a distancia. Cuando la unidad está en pies, puede establecer la distancia entre 0,1 y 30,0 pies en intervalos de 0,1 pies. Cuando la unidad está en metros, puede establecer la distancia entre 0,03 y 9,00 metros en intervalos de 0,03 m.

# ∫ **4. Level Calibration**

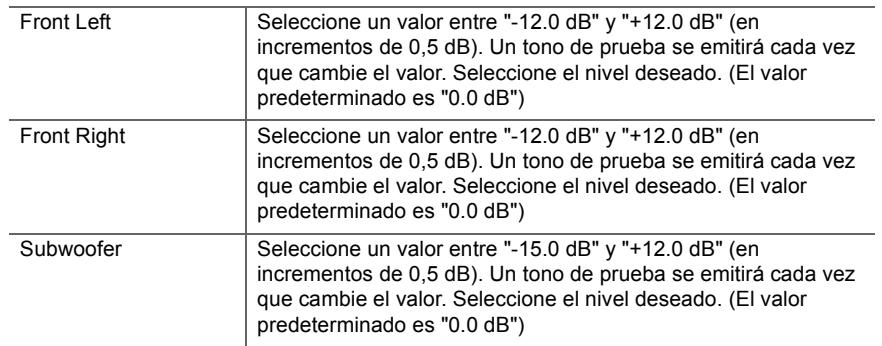

# **3. Audio Adjust**

# ■ 1. Volume

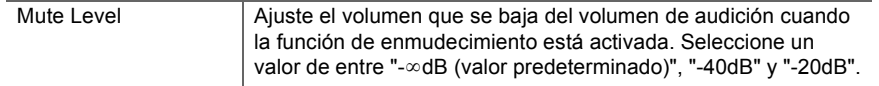

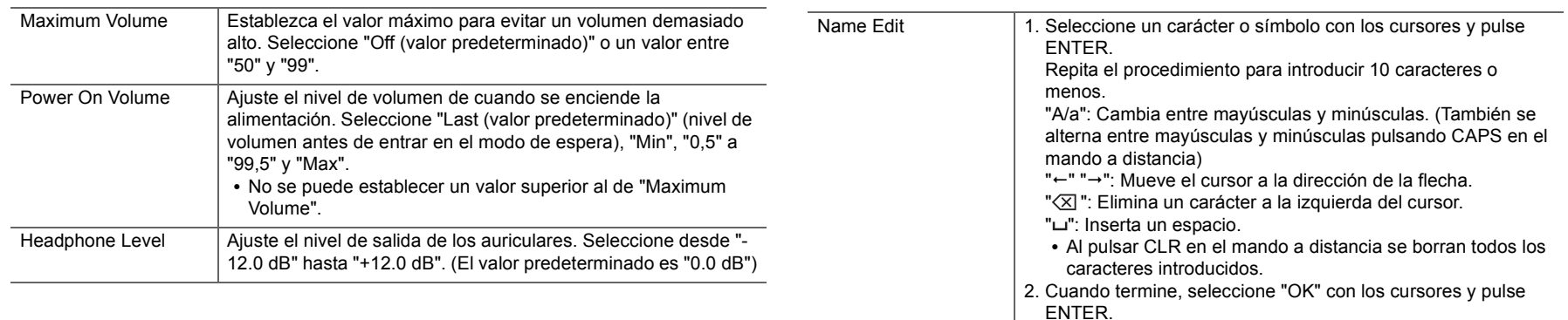

# **4. Source**

### ∫ **1. IntelliVolume**

Ajuste la diferencia del nivel de volumen entre los dispositivos conectados a la unidad. Seleccione el selector de entrada que desea configurar.

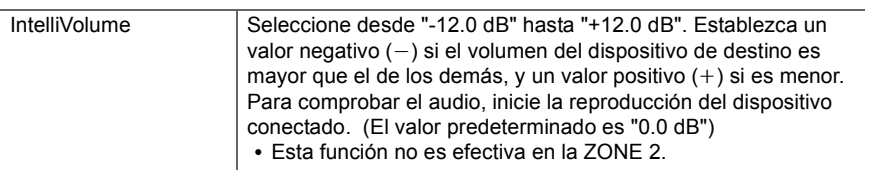

#### ■ 2. Name Edit

Establezca un nombre fácil para cada entrada. El nombre se mostrará en la pantalla de la unidad principal. Seleccione el selector de entrada que desea configurar.

0 Para asignar un nombre a una emisora de radio presintonizada, pulse TUNER en el mando a distancia, seleccione AM (modelos norteamericanos)/FM y seleccione el número de preajustado.

El nombre de entrada se guardará.

0 No se puede ajustar si la entrada "NET" o "BLUETOOTH" están seleccionadas.

#### ∫ **Audio Select**

Seleccione la prioridad de la selección de entrada cuando haya varias fuentes de audio conectadas a un selector de entrada, por ejemplo, conexiones tanto al conector "PC" HDMI IN como al conector "PC" AUDIO IN. El ajuste se puede establecer por separado para cada selector de entrada. Seleccione el selector de entrada que desea configurar.

 $\blacktriangleright$ 

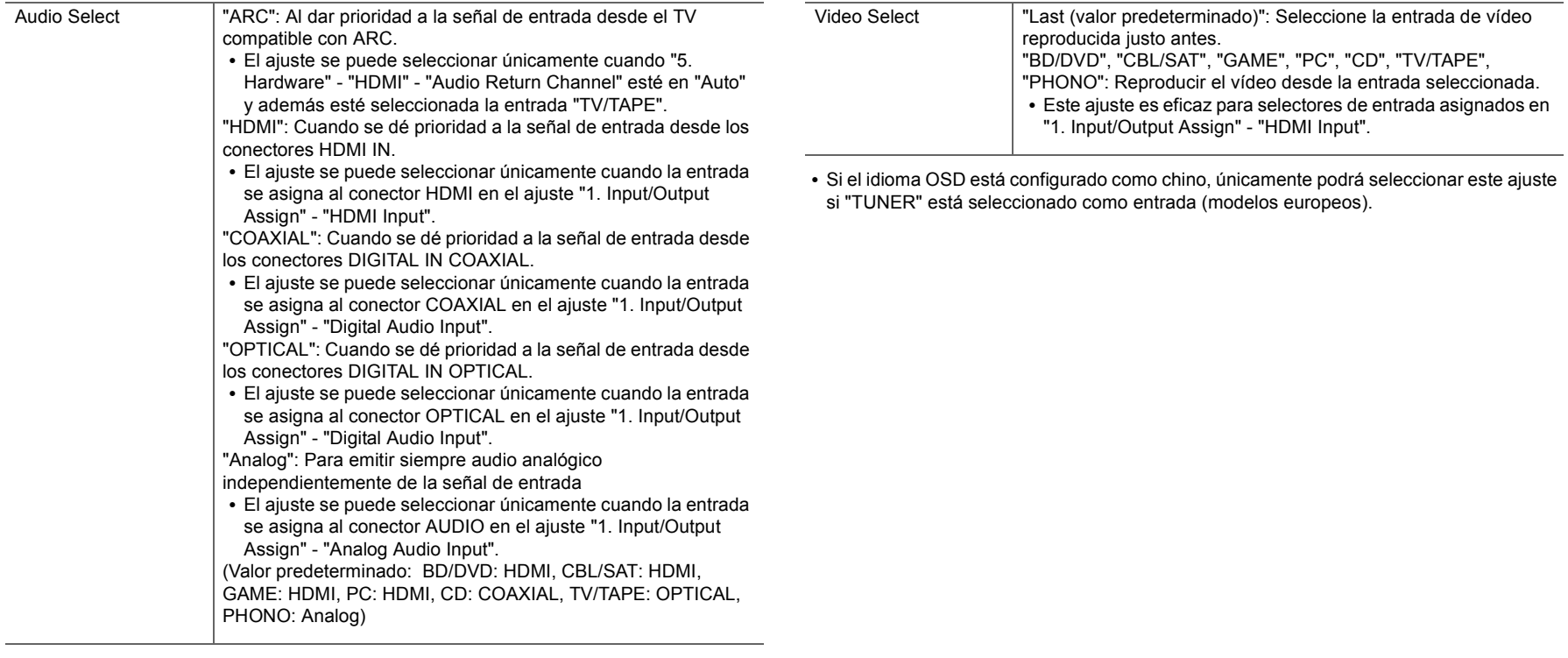

0 Este ajuste no se puede cambiar si está seleccionada la entrada "TUNER", "NET" o "BLUETOOTH".

# ∫ **Video Select**

Si se ha seleccionado la entrada "TUNER", "NET", o "BLUETOOTH", podrá configurar la entrada desde la que se visualizará el vídeo en el televisor.

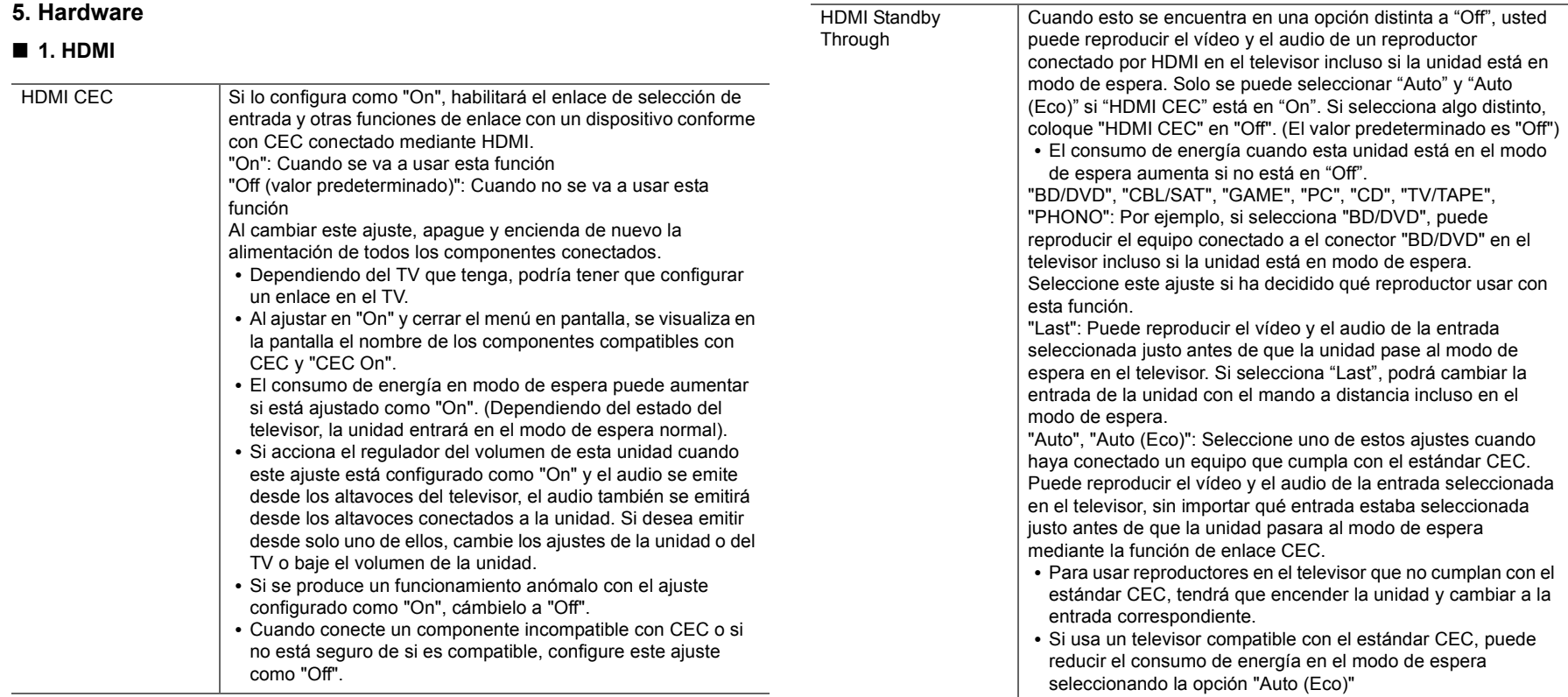

**ET** 

 $\blacksquare$ 

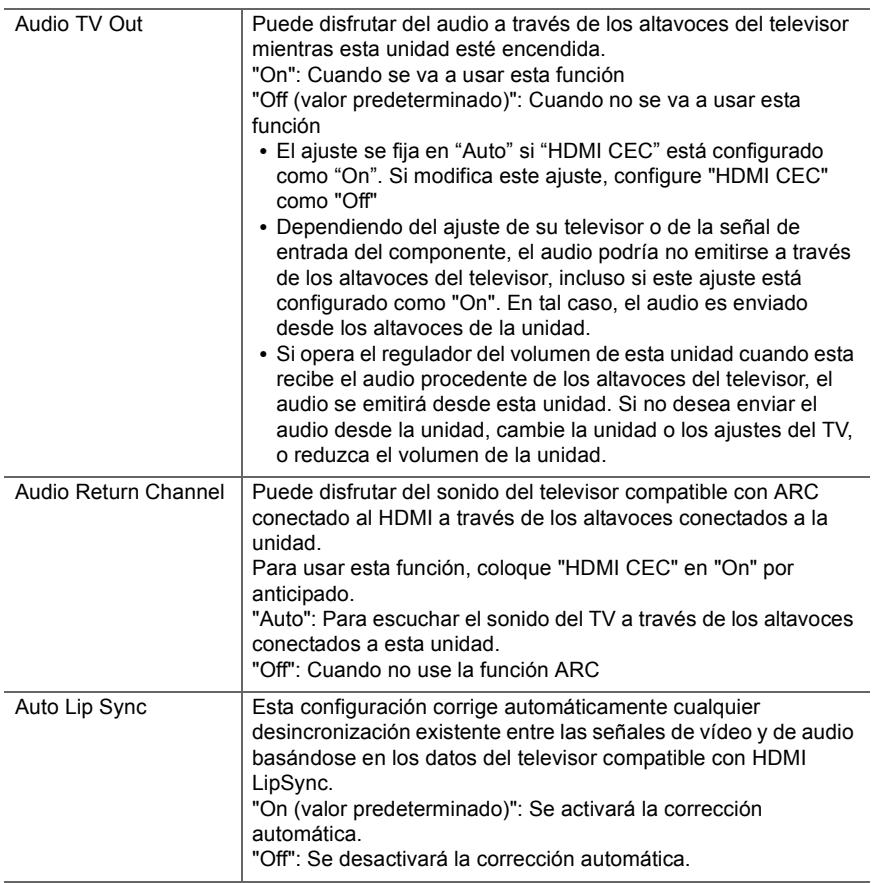

# ■ 2. Network

• Cuando la LAN está configurada con un DHCP, ajuste "DHCP" como "Enable" para configurar los ajustes automáticamente. Además, para asignar direcciones IP fijas a cada componente, debe ajustar "DHCP" como "Disable" y también debe asignar una dirección a esta unidad en "IP Address", además de ajustar la información relacionada con su LAN, como la máscara de subred y la puerta de enlace.

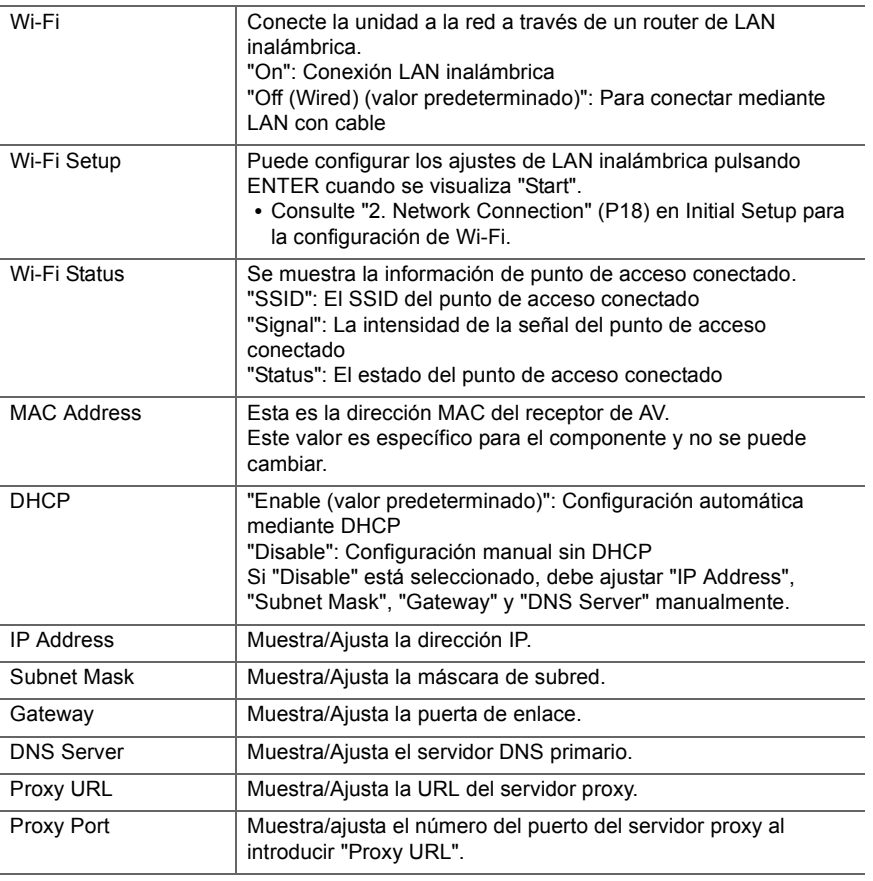

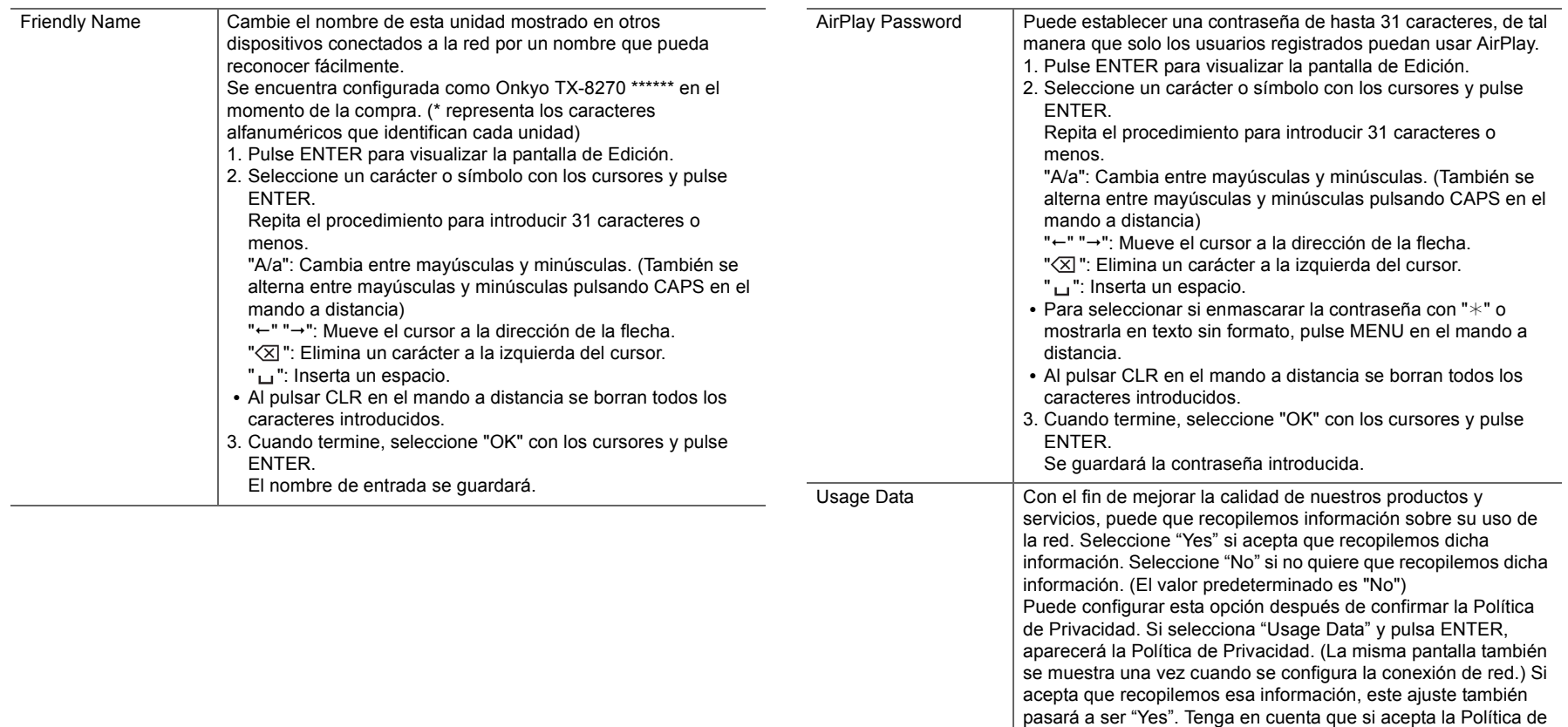

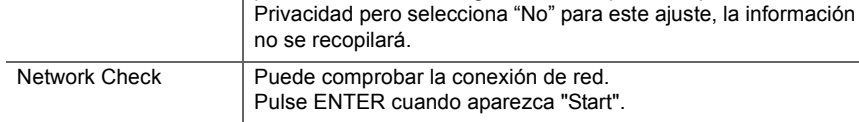

0 Espere un momento si "Network" no está disponible para su selección. Aparecerá

 $\blacksquare$ 

cuando se inicie la función de red.

# ■ 3. Bluetooth

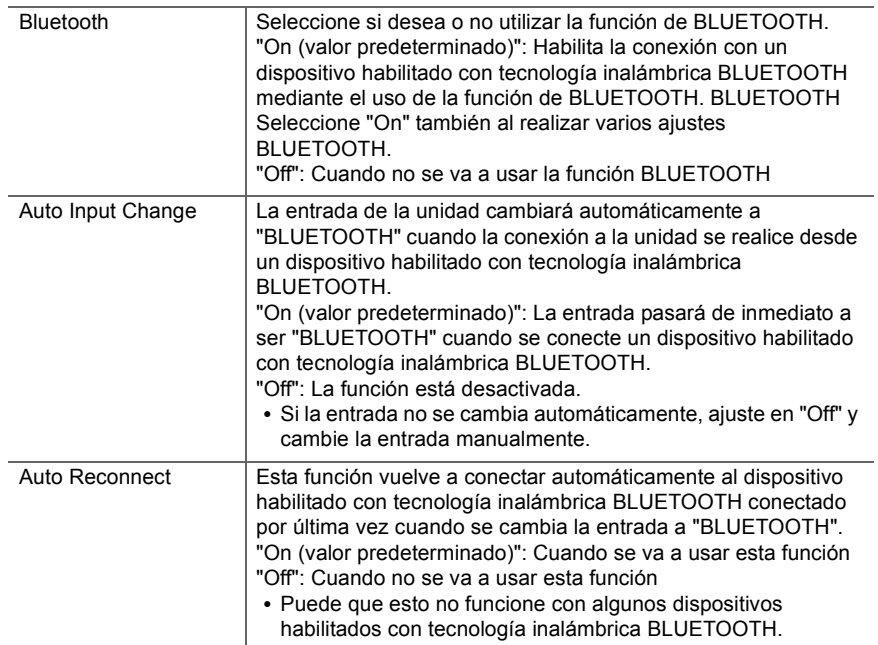

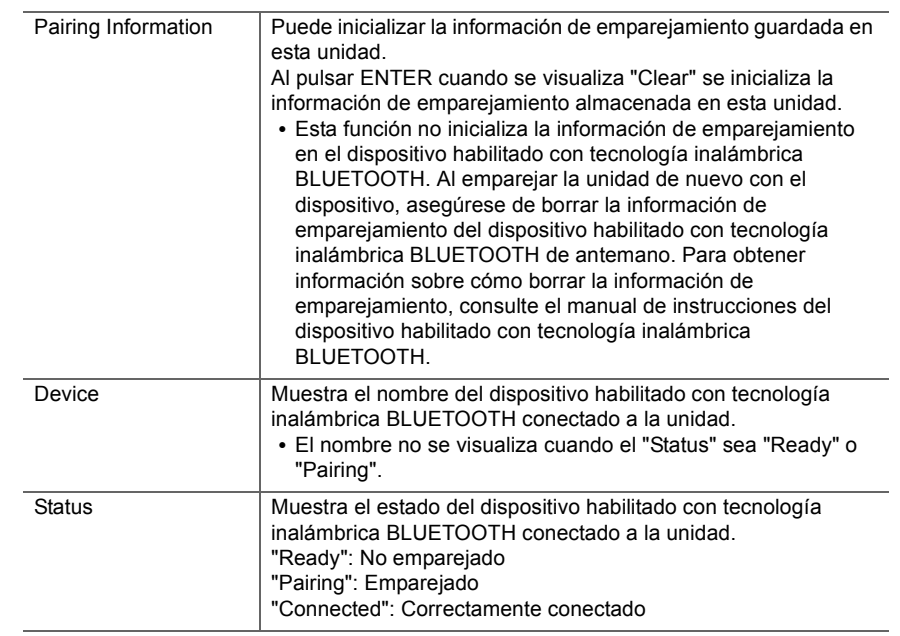

0 Espere un momento si "Bluetooth" no está disponible para su selección. Aparecerá cuando se inicie la función de BLUETOOTH.

# ■ 4. Power Management

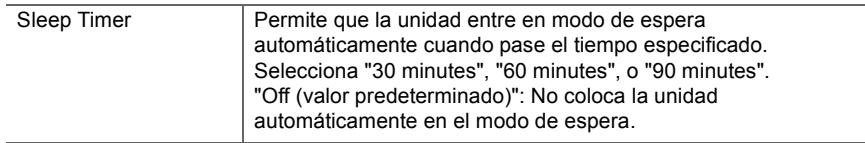

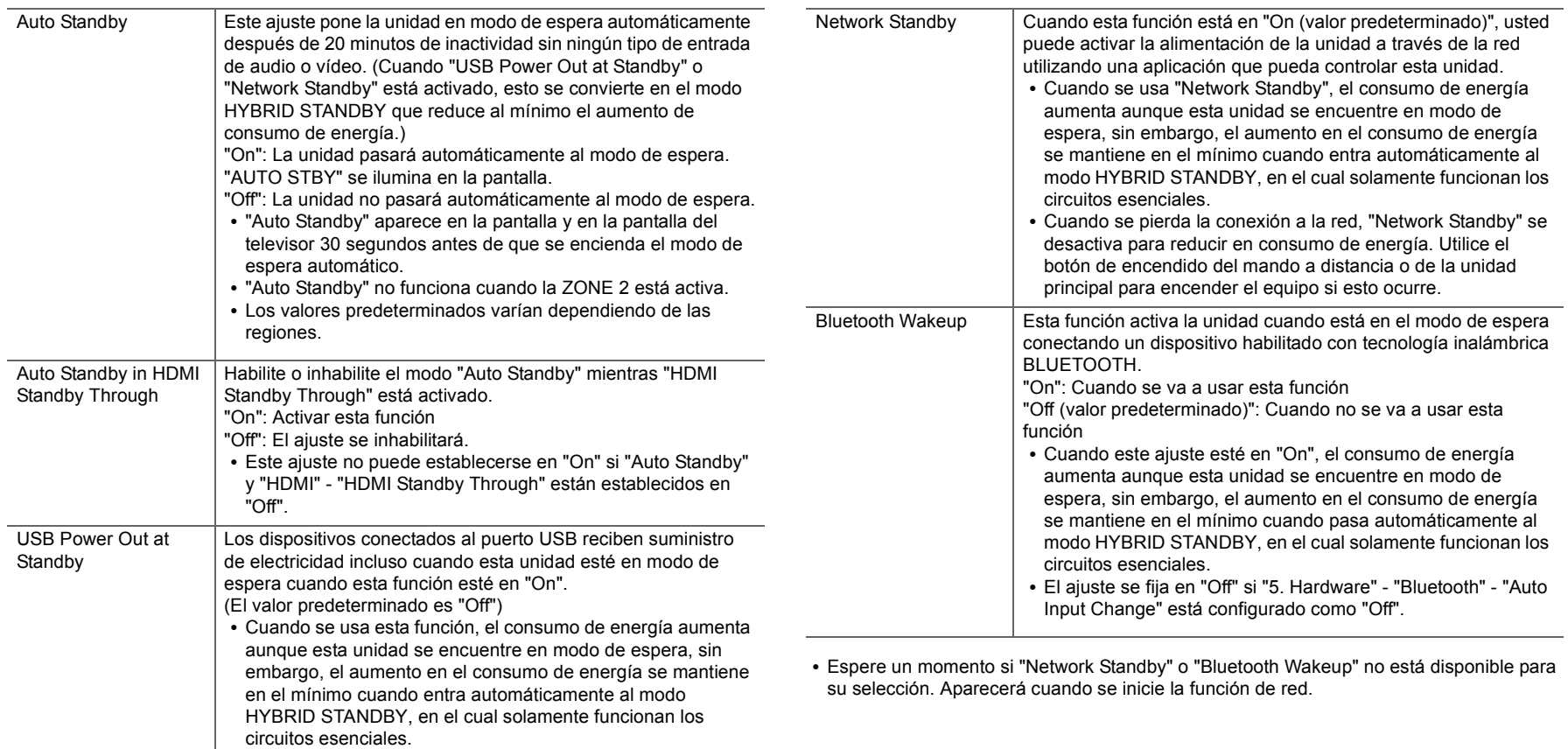

# **6. Multi Zone**

# ■ 1. Remote Play Zone

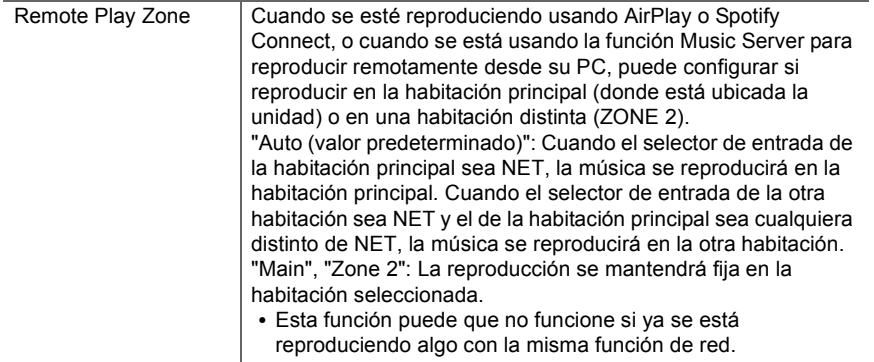

# **7. Miscellaneous**

#### ∫ **1. Tuner**

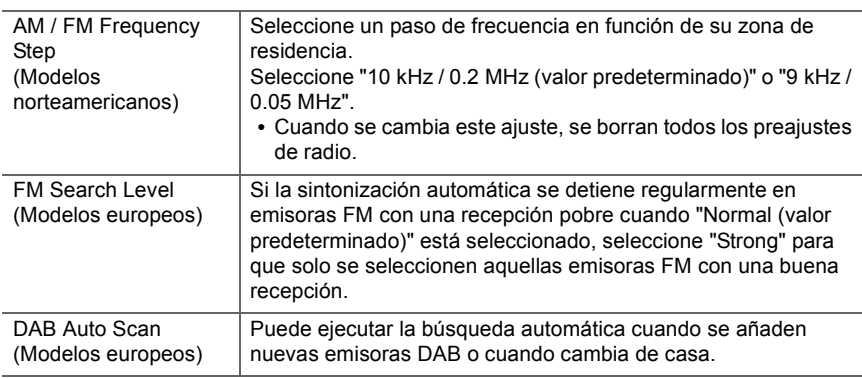

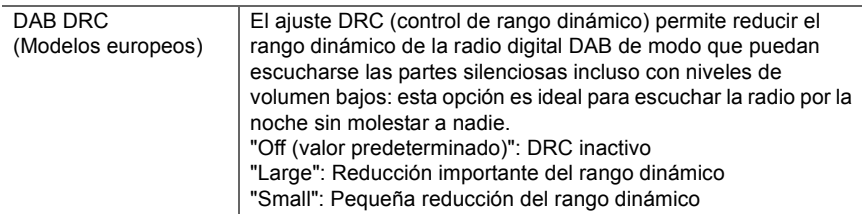

# ■ 2. Firmware Update

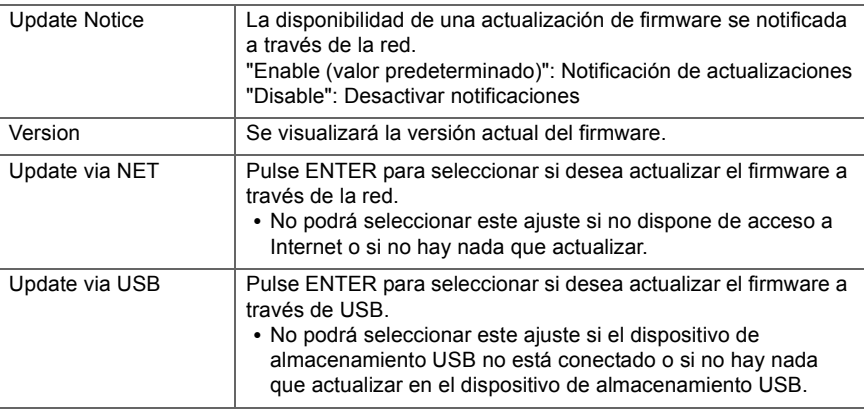

0 Espere un momento si "Firmware Update" no está disponible para su selección. Aparecerá cuando se inicie la función de red.

# ■ 3. Initial Setup

Puede llevar a cabo la Initial Setup desde el menú Setup.

0 Espere un momento si "Initial Setup" no está disponible para su selección. Aparecerá cuando se inicie la función de red.

# ∫ **4. Lock**

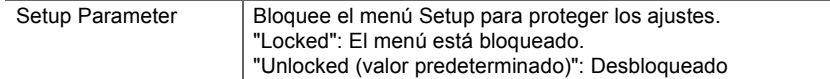

**ET** 

E.

# Menu AUDIO

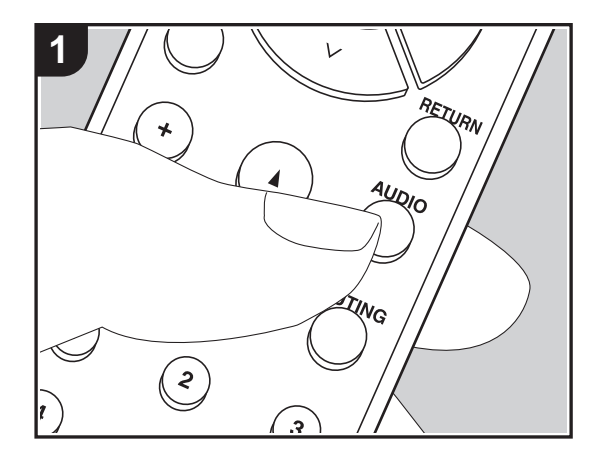

Pulsando el botón AUDIO en el mando a distancia durante la reproducción, puede ajustar los ajustes de uso más frecuente, como la calidad del sonido, usando los menús en pantalla.

1. Pulse AUDIO en el mando a distancia para visualizar el menú AUDIO.

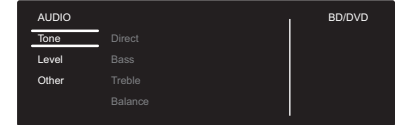

- 2. Seleccione el elemento con  $\wedge$  /  $\vee$  en el mando a distancia y pulse ENTER para confirmar su selección.
- Modifique los valores iniciales de cada uno de los ajustes con los cursores  $\langle / \rangle$ .
- Para volver a la pantalla anterior, pulse RETURN.
- 3. Para salir de los ajustes, pulse AUDIO.

#### ∫ **Tone**

**Direct**: Active o desactive la función Direct que emite un sonido puro porque evita los circuitos de control del tono durante la reproducción.

**Bass**: Intensifique o modere el rango de graves de los altavoces delanteros.

• No se puede ajustar si el modo Pure Audio (modelos europeos) o el modo Direct están seleccionados.

**Treble**: Intensifique o modere el rango de agudos de los altavoces delanteros.

0 No se puede ajustar si el modo Pure Audio (modelos europeos) o el modo Direct están seleccionados.

**Balance**: Ajuste el balance de los sonidos emitidos por los altavoces derechos e izquierdos.

#### ∫ **Level**

**Subwoofer**: Ajusta el nivel del altavoz del subwoofer mientras se escucha algún sonido.

0 El ajuste que realizó será restaurado al estado previo cuando ponga la unidad en modo de espera.

### ∫ **Other**

**A/V Sync**: Si el vídeo va por detrás del audio, puede retrasar el audio para corregir la diferencia. Se pueden establecer diferentes ajustes para cada selector de entrada.

**Music Optimizer**: Mejora la calidad del audio comprimido. La reproducción de sonido de archivos comprimidos con pérdidas tales como MP3 será mejorada. El ajuste se puede establecer por separado para cada selector de entrada. La configuración es efectiva en las señales de 48 kHz o menos. La configuración no es efectiva en las señales bitstream.

0 No se puede ajustar si el modo Pure Audio (modelos europeos) o el modo Direct están seleccionados.

 $\blacktriangleleft$ 

 $\sum_{i=1}^n$ 

# Web Setup

Puede realizar los ajustes de las funciones de red para esta unidad en un navegador de internet en un PC, teléfono inteligente, etc.

- 1. Pulse SETUP en el mando a distancia para visualizar el menú Setup.
- 2. Seleccione "5. Hardware" "Network" con los cursores y anote la dirección IP mostrada en "IP Address".
- 3. Abra el navegador de internet en un PC o en un teléfono inteligente e introduzca la dirección IP de esta unidad en el campo URL.
- 4. La información de la unidad (pantalla Web Setup) se muestra en el navegador de internet.

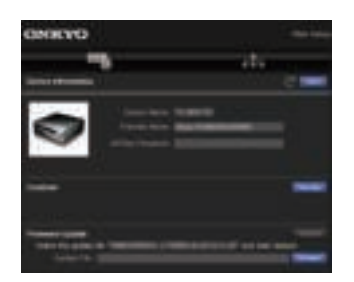

5. Después de cambiar los ajustes, seleccione "Save" para guardarlos.

#### **Device Information**

Puede cambiar el Friendly Name, establecer una AirPlay Password, etc.

Control4: Registre esta unidad si está usando un sistema Control4.

Firmware Update: Seleccione la actualización de firmware que ha descargado en su PC de modo que pueda actualizar esta unidad.

#### **Network Setting**

Status: Puede ver la información de red, como la dirección MAC y la dirección IP de esta unidad.

Network Connection: Puede seleccionar cómo conectar a la red. Si selecciona "Wireless", en "Wi-Fi Setup" seleccione un punto de acceso al que conectar.

DHCP: Puede cambiar los ajustes DHCP. Si selecciona "Off", establezca "IP Address", "Subnet Mask", "Gateway" y "DNS Server" manualmente.

Proxy: Mostrar y establecer la URL para el servidor proxy.

# Actualización de Firmware

### **La función de actualización de esta unidad**

La unidad dispone de una función que permite actualizar el firmware (el software del sistema) a través de una red o del puerto USB. Esto nos permite llevar a cabo mejoras de diversas operaciones y añadir características.

# **Cómo actualizar**

Existen dos métodos de actualización de firmware: por medio de la red y por medio del USB. La actualización podría requerir aproximadamente 20 minutos para completarse mediante cualquiera de los métodos: por medio de la red o por medio de USB. Además, los ajustes que haya cambiado se mantienen independientemente del método utilizado para la actualización. Tenga en cuenta que si conecta la unidad a una red, puede que aparezcan notificaciones sobre actualizaciones de firmware en la pantalla. Para ejecutar la actualización, seleccione "Update Now" con los cursores del mando a distancia y pulse ENTER. "Se visualizará "Completed!" cuando se haya completado la actualización.

- 0 Para obtener la información más reciente de las actualizaciones, visite nuestro sitio web. No es necesario actualizar el firmware de la unidad si no hay actualizaciones disponibles.
- 0 Durante una actualización, no:
- Desconecte y vuelva a conectar cualquier cable o dispositivo de almacenamiento USB, auriculares, o realice cualquier operación en el componente como por ejemplo apagarlo
- Acceso a esta unidad desde un PC o smartphone usando una aplicación

**Descargo de responsabilidad**: El programa y la documentación en línea incluida son proporcionados para que los use bajo su propio riesgo. No nos haremos responsables y usted no podrá recurrir los daños causados por cualquier reclamación de cualquier tipo relacionada con el uso del programa o la documentación adjunta en línea, a pesar de la teoría legal, y sin importar si surge en agravio o contrato. En ningún caso seremos responsables ante usted o ante terceros por cualquier daño especial, indirecto, incidental o consecuencial de ningún tipo, incluido pero no limitado a la compensación, reembolso o daños a consecuencia de pérdidas de ganancias actuales o eventuales, pérdida de

datos o por cualquier otra razón.

 $\blacktriangleright$ 

 $\blacktriangleright$ 

# **Actualización del firmware a través de la red**

- 0 Verifique que la unidad esté encendida, y que esté garantizada la conexión a Internet.
- 0 Apague el componente del controlador (PC, etc.) conectado a la red.
- 0 Detenga cualquier reproducción de radio por Internet, dispositivo de almacenamiento USB o contenido de servidor.
- 0 Si la función multizona está activa, apáguela.
- 0 Si "5. Hardware" "HDMI" "HDMI CEC" está establecido en "On" en el menú Setup, establézcalo "Off".
- 0 La descripción podría diferir de la visualización en pantalla pero eso no cambiará las operaciones o la funcionalidad.
- 1. Cambie la entrada en la TV a aquella asignada a la unidad.
- 2. Pulse SETUP en el mando a distancia.

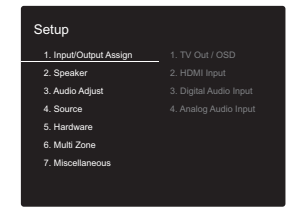

3. Seleccione "7. Miscellaneous" - "Firmware Update" - "Update via NET" con los cursores en este orden y pulse ENTER.

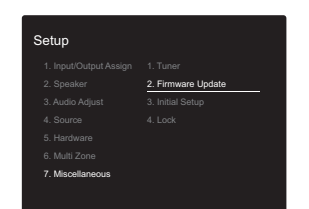

- Si "Firmware Update" está en gris y no se puede seleccionar, espere un momento hasta que se inicie.
- No podrá seleccionar "Update via NET" si no hay actualización de firmware.
- 4. Pulse ENTER con "Update" seleccionado para iniciar la actualización.
	- Durante la actualización, la pantalla del TV podría ponerse en negro dependiendo del programa de actualización. En ese caso, compruebe el progreso en la pantalla de la unidad. La pantalla del TV permanecerá en negro hasta que se complete la actualización y se haya encendido nuevamente la alimentación.
	- Se visualizará "Completed!" cuando se haya completado la actualización.
- 5. Pulse (<sup>I</sup>) ON/STANDBY en la unidad principal para poner la unidad en modo de espera. El proceso se ha completado y su firmware se ha actualizado a la última versión.
	- No use  $(1)$  en el mando a distancia.

**Si se visualiza un mensaje de error:** Cuando ocurre un error, aparece el mensaje " $*$ - $*$  $*$  Error!" en la pantalla de la unidad. ("\*" representa un carácter alfanumérico.) Compruebe lo siguiente:

- 0 ¢**-01,** ¢**-10:** No se puede reconocer el cable Ethernet. Conecte el cable Ethernet correctamente.
- 0 ¢**-02,** ¢**-03,** ¢**-04,** ¢**-05,** ¢**-06,** ¢**-11,** ¢**-13,** ¢**-14,** ¢**-16,**  ¢**-17,** ¢**-18,** ¢**-20,** ¢**-21:** Error de conexión a internet. Compruebe lo siguiente:
- Si está encendido el enrutador

– Si esta unidad y el router están conectados a la red Pruebe a desconectar y, a continuación, vuelva a conectar la alimentación de la unidad y el router. Esto podría solucionar el problema. Si aún no puede conectarse a Internet, el servidor DNS o el servidor proxy podrían estar inactivos temporalmente. Compruebe el estado de servicio de su proveedor ISP.

0 **Otros**: Desconecte y enseguida vuelva a conectar el cable de alimentación, y vuelva a repetir los pasos desde el inicio.

# **Actualización mediante USB**

- 0 Prepare un dispositivo de almacenamiento USB de 128MB o superior. Formato del sistema de archivos FAT16 o FAT32.
	- Los medios insertados en un lector de tarjetas USB no se pueden utilizar para esta función.
	- Los dispositivos de almacenamiento USB con función de seguridad no son compatibles.
	- Los concentradores USB y los dispositivos USB con función de concentrador no son compatibles. No conecte a la unidad estos dispositivos.
- 0 Elimine los datos almacenados en el dispositivo de almacenamiento USB.
- 0 Apague el componente del controlador (PC, etc.) conectado a la red.
- Detenga cualquier reproducción de radio por Internet. dispositivo de almacenamiento USB o contenido de servidor.
- 0 Si la función multizona está activa, apáguela.
- 0 Si "5. Hardware" "HDMI" "HDMI CEC" está establecido en "On" en el menú Setup, establézcalo "Off".
- Algunos dispositivos de almacenamiento USB podrían requerir mucho tiempo para cargar, podrían no cargarse correctamente, o podrían no ser alimentados correctamente dependiendo del dispositivo o de su contenido.
- No asumiremos ninguna responsabilidad por cualquier pérdida o daño de datos, ni por fallos de almacenamiento resultantes del uso del dispositivo de almacenamiento USB con este receptor de AV. Agradecemos su comprensión.
- 0 La descripción podría diferir de la visualización en pantalla pero eso no cambiará la forma de operar o la función.
- 1. Conecte el dispositivo de almacenamiento USB a su PC.
2. Descargue el archivo de firmware desde el sitio web a su PC y descomprímalo.

Los archivos de firmware son nombrados de la siguiente manera:

ONKAVR¢¢¢¢\_¢¢¢¢¢¢¢¢¢¢¢¢.zip Descomprima el archivo en su PC. El número de archivos y carpetas descomprimidos varía dependiendo del modelo.

- 3. Copie todos los archivos y carpetas descomprimidos a la carpeta raíz del dispositivo de almacenamiento USB. 0 Asegúrese de copiar los archivos descomprimidos.
- 4. Conecte el dispositivo de almacenamiento USB en el puerto USB de la unidad principal.
	- Si conecta una unidad de disco duro USB al puerto USB de la unidad, le recomendamos que utilice el adaptador de CA para alimentarlo.
	- 0 Si el dispositivo de almacenamiento USB ha sido particionado, cada sección será tratada como un dispositivo independiente.
- 5. Cambie la entrada en la TV a aquella asignada a la unidad.
- 6. Pulse SETUP en el mando a distancia.

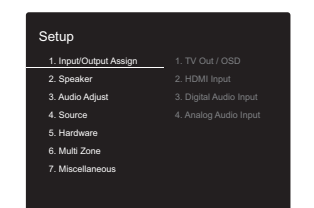

7. Seleccione "7. Miscellaneous" - "Firmware Update" - "Update via USB" con los cursores en este orden y pulse ENTER.

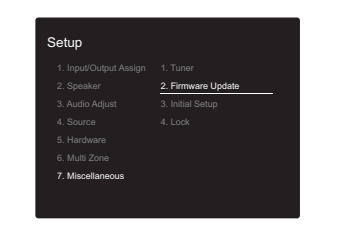

- Si "Firmware Update" está en gris y no se puede seleccionar, espere un momento hasta que se inicie.
- No podrá seleccionar "Update via USB" si no hay actualización de firmware.
- 8. Pulse ENTER con "Update" seleccionado para iniciar la actualización.
	- Durante la actualización, la pantalla del TV podría ponerse en negro dependiendo del programa de actualización. En ese caso, compruebe el progreso en la pantalla de la unidad. La pantalla del TV permanecerá en negro hasta que se complete la actualización y se haya encendido nuevamente la alimentación.
	- Durante la actualización, no apague ni desconecte y vuelva a conectar el dispositivo de almacenamiento USB.
	- Se visualizará "Completed!" cuando se haya completado la actualización.
- 9. Desconecte el dispositivo de almacenamiento USB de la unidad principal.
- 10. Pulse  $\bigcirc$  ON/STANDBY en la unidad principal para poner la unidad en modo de espera. El proceso se ha completado y su firmware se ha actualizado a la última versión.
	- No use  $(1)$  en el mando a distancia.

**Si se visualiza un mensaje de error:** Cuando ocurre un error, aparece el mensaje " $*$ - $*$  $*$  Error!" en la pantalla de la unidad. (" $*$ " representa un carácter alfanumérico.) Compruebe lo siguiente:

0 ¢**-01,** ¢**-10:** No se encontró el dispositivo de almacenamiento USB. Compruebe que el dispositivo de almacenamiento USB o el cable USB estén correctamente insertados en el puerto USB de esta unidad.

Conecte el dispositivo de almacenamiento USB a una fuente de alimentación externa si tiene su propia fuente de alimentación.

- 0 ¢**-05,** ¢**-13,** ¢**-20,** ¢**-21:** El archivo del firmware no está presente en la carpeta raíz del dispositivo de almacenamiento USB o el archivo de firmware es para otro modelo. Vuelva a intentarlo desde la descarga del archivo de firmware.
- 0 **Otros:** Desconecte y enseguida vuelva a conectar el cable de alimentación, y vuelva a repetir los pasos desde el inicio.

 $\blacktriangleright$ 

 $\overline{\phantom{a}}$ 

## Información complementaria

Debido a las actualizaciones de firmware (el software del sistema) tras la compra o a cambio de firmware durante la producción del producto, es posible que se produzcan adiciones o cambios en los ajustes y operaciones disponibles en comparación con las que se describen en el manual de instrucciones.

Para información sobre los ajustes y operaciones que se han añadido o cambiado, consulte las siguientes referencias. Consulte "Información complementaria sobre las funciones del reproductor" (P34) para información sobre los cambios en las funciones del reproductor.

Información complementaria >>> Haga clic aquí <<<

## Resolución de problemas

## **Antes de iniciar el procedimiento**

El problema puede solucionarse simplemente encendiendo y apagando la alimentación o desconectando/conectando el cable de alimentación, lo cual es más sencillo que el procedimiento de conexión, ajuste y operación. Intente las medidas simples tanto en la unidad como en el dispositivo conectado. Si el problema es que el vídeo o el audio no son enviados o que no funciona la operación enlazada a HDMI, desconectar/conectar el cable HDMI podría ser la solución. Apague el dispositivo conectado a esta unidad, después desconecte y vuelva a conectar el cable. Durante la reconexión, tenga cuidado de no doblar el cable HDMI debido a que si se dobla el cable podría no ser insertado correctamente.

- 0 El receptor de AV contiene un microPC para el proceso de señales y las funciones de control. En muy raras situaciones, interferencias graves, ruidos provenientes de una fuente externa o electricidad estática podrían causar su bloqueo. En el remoto caso de que este evento suceda, desconecte el cable de alimentación de la toma de corriente, espere al menos 5 segundos y enseguida conéctelo nuevamente.
- No nos haremos responsables por reparaciones de los daños (tales como los pagos por alquiler de CD) debidos a las grabaciones realizadas sin éxito causadas por un mal funcionamiento de la unidad. Antes de grabar datos importantes, asegúrese que el material será grabado correctamente.

## **Si el funcionamiento se vuelve inestable**

#### **Pruebe a reiniciar la unidad**

Puede solucionarse reiniciando la unidad. Después de cambiar la unidad al modo de espera, mantenga pulsado Í ON/STANDBY en esta unidad durante 5 o más segundos para reiniciar la unidad.

(Los ajustes de la unidad se mantendrán.) Si el problema no se soluciona reiniciando, pruebe a desconectar los

cables de alimentación y los dispositivos conectados y después conéctelos de nuevo.

#### **Restauración de la unidad (esto restaura la configuración predeterminada de fábrica)**

Si reiniciar la unidad no soluciona el problema, restaurar la unidad al estado en el que se encontraba en el momento de envío podría solucionar el problema. Sus ajustes también se inicializarán cuando reinicie la unidad; en consecuencia, anote sus ajustes antes de seguir estos pasos.

- 1. Mientras mantiene pulsado TUNING MODE en la unidad principal, pulse  $\bigcirc$  ON/STANDBY.
- 2. La unidad pasará al modo de espera y los ajustes se reiniciarán.

## ∫ **Alimentación**

#### **No se puede conectar la unidad**

- 0 Asegúrese de que el cable de alimentación está correctamente conectado en la toma de corriente.
- 0 Desconecte el cable de alimentación de la toma de corriente, espere 5 segundos o más y conéctelo nuevamente.

#### **La unidad se apaga inesperadamente**

- 0 La unidad pasa automáticamente al modo de espera cuando funciona el ajuste "5. Hardware" - "Power Management" - "Auto Standby" en el menú Setup.
- 0 Es posible que se haya activado la función del circuito de protección. Si esto ha ocurrido, aparece "AMP Diag Mode" en la pantalla cuando esta unidad se vuelve a encender y la unidad entra al modo de diagnóstico. Si los resultados del diagnóstico no presentan ningún problema, desaparece la pantalla de "AMP Diag Mode" y usted podrá volver a usar la unidad de forma habitual. Si aparece "CHECK SP WIRE" en la pantalla, los cables del altavoz podrían estar ocasionando un cortocircuito. Asegúrese de que no haya cables descubiertos del altavoz en contacto en el panel trasero de la unidad, después vuelva a encender la unidad. Si aparece "NG", desenchufe el cable de alimentación inmediatamente de la toma de corriente y contacte con su distribuidor.
- 0 Puede que la función del circuito de protección se haya activado como consecuencia de un aumento de la temperatura anómalo. Si esto ocurre, la alimentación se volverá a apagar después de que haya encendido la unidad de nuevo. Compruebe que la unidad disponga de espacio suficiente para la ventilación a su alrededor, espere a que la unidad se enfríe lo suficiente e intente encenderla de nuevo.

**ADVERTENCIA**: Si sale humo o percibe un olor o un ruido anormal proveniente de la unidad, desconecte el cable de alimentación de la toma de corriente inmediatamente y póngase en contacto con el distribuidor o con el servicio de

soporte técnico.

## ∫ **Audio**

- 0 Confirme que la conexión entre el conector de salida en el dispositivo y el conector de entrada en esta unidad sea correcta.
- 0 Asegúrese de que ninguno de los cables de conexión estén retorcidos, doblados o dañados.
- Si parpadea el indicador MUTE en la pantalla, pulse MUTING en el mando a distancia para desactivar el silencio.
- 0 Cuando están conectados los auriculares al conector PHONES, no se emite ningún sonido desde los altavoces.

Compruebe lo siguiente si lo descrito anteriormente no soluciona el problema:

#### **El televisor no emite sonido**

- 0 Cambie el selector de entrada de esta unidad a la posición de la terminal a la cual está conectado el televisor.
- 0 Cuando esté conectado a un TV compatible con la función ARC mediante un cable HDMI, solo es compatible entrada de audio PCM desde el TV a esta unidad. Asegúrese de que el ajuste de salida de audio de su TV está establecido en PCM.
- 0 Si el televisor no es compatible con la función ARC, junto con la conexión por HDMI, conecte el televisor y la unidad mediante un cable óptico digital, un cable coaxial digital o un cable de audio analógico.

#### **No hay sonido del reproductor conectado**

- 0 Cambie el selector de entrada de esta unidad a la posición de la terminal a la cual está conectado el reproductor.
- 0 Compruebe el ajuste de la salida de audio digital en el componente conectado. En algunas consolas de videojuegos, tales como aquellas compatibles con DVD,

el ajuste predeterminado es desactivado.

• Con algunos discos DVD-Video, tiene que seleccionar un formato de salida de audio desde un menú.

#### **Un altavoz no produce sonido**

- Asegúrese de que la polaridad de los cables del altavoz (+/-) sea la correcta y que ningún cable expuesto esté en contacto con la parte metálica de los terminales del altavoz.
- Asegúrese de que los cables del altavoz no hayan ocasionado un cortocircuito.
- Asegúrese de que los altavoces están conectados correctamente (P10).

#### **El subwoofer no produce sonido**

Si el ajuste de los altavoces delanteros es "Full Band" y durante la entrada de 2 canales, como la procedente del televisor o la música, los elementos de rango bajo se emitirán por los altavoces delanteros y no por el subwoofer. Si prefiere que la salida se produzca desde el subwoofer, realice uno de estos ajustes.

1. Cambie la configuración de los altavoces delanteros a un ajuste distinto de "Full Band" para el valor de frecuencia de cruce.

El rango por debajo de la frecuencia que especifique se emitirá desde el subwoofer y no desde los altavoces delanteros. Le recomendamos que no modifique este ajuste si sus altavoces delanteros cuentan con unas características de reproducción del rango bajo óptimas.

2. Cambie "Double Bass" a "On".

Los elementos de rango bajo se emitirán desde los altavoces delanteros y el subwoofer. Puede que esto haga que se reproduzcan demasiados bajos. No modifique el ajuste si ese es el caso o elija la opción 1.

- 0 Consulte "2. Speaker" "Crossover" (P38) en el menú Setup para más información.
- Cuando reproduce material original que no contiene información en el canal LFE, el subwoofer no produce sonido.

#### **Se puede escuchar ruido**

- 0 Usar abrazaderas para cables para unir cables de audio analógico, cables de alimentación, cables de altavoz, etc., puede reducir el rendimiento del audio. Por lo tanto, evite unir los cables.
- 0 Un cable de audio podría estar captando interferencias. Intente reposicionar sus cables.

#### **El principio del audio recibido por un HDMI IN no se puede oír**

0 Debido a que se requiere más tiempo para identificar el formato de una señal HDMI en comparación con otras señales de audio digitales, la salida de audio podría no iniciar inmediatamente.

#### **El sonido baja de repente**

0 Cuando la temperatura dentro de la unidad supera ciertos grados durante largos periodos, el volumen podría bajar automáticamente para proteger los circuitos.

## ∫ **Video**

- 0 Confirme que la conexión entre el conector de salida en el dispositivo y el conector de entrada en esta unidad sea correcta.
- 0 Asegúrese de que ninguno de los cables de conexión estén retorcidos, doblados o dañados.
- 0 Pueden producirse interferencias por los cables de alimentación u otros cables de conexión a esta unidad si la imagen del TV es mala. Pruebe a separar el cable de la antena del TV y los otros cables de la unidad.
- 0 Compruebe la entrada de la pantalla en el monitor, como el TV.

Compruebe lo siguiente si lo descrito anteriormente no soluciona el problema:

#### **No hay vídeo**

0 Cambie el selector de entrada de esta unidad a la

posición de la terminal a la cual está conectado el reproductor.

#### **No hay imágenes desde una fuente conectada a una terminal HDMI IN**

- 0 Para visualizar vídeo desde el reproductor conectado en la pantalla del televisor mientras la unidad está en el modo de espera, necesitará activar "5. Hardware"- "HDMI" - "HDMI Standby Through" en el menú Setup. Consulte (P41) si desea información sobre HDMI Standby Through.
- 0 Compruebe si "Resolution Error" se visualiza en la pantalla de la unidad principal cuando la entrada de vídeo a través del conector HDMI IN no se visualiza. En este caso, la TV no es compatible con la resolución de la entrada de vídeo desde el reproductor. Cambie el ajuste en el reproductor.
- No se garantiza una operación fiable con un adaptador HDMI-to-DVI. Además, las señales de vídeo desde un PC no son compatibles.

#### **Parpadeo de las imágenes**

0 Es posible que la resolución del reproductor no sea compatible con la resolución del televisor. Si ha conectado el reproductor a esta unidad con un cable HDMI, intente cambiar la resolución de salida en el reproductor. También podría mejorar si cambia el modo de la pantalla en el televisor.

#### **El vídeo y el audio no están sincronizados**

0 Podría retrasarse el vídeo en relación con el audio dependiendo de los ajustes y las conexiones con su TV. Para ajustarlo, pulse AUDIO en el mando a distancia y ajústelo en "Other" - "A/V Sync".

## ∫ **Operación enlazada**

#### **No hay operación enlazada con dispositivos compatibles con CEC, por ejemplo, un televisor.**

0 Es necesario que el ajuste "5. Hardware" - "HDMI" -

"HDMI CEC" en el menú Setup se establezca en "On".

0 También es necesario establecer el enlace HDMI en el dispositivo compatible con CEC. Consulte el manual de instrucciones.

## ∫ **Transmisión AM/FM**

#### **La recepción de radio es deficiente o hay mucho ruido.**

- 0 Vuelva a comprobar la conexión de la antena.
- Aleje la antena de los cables de los altavoces y del cable de alimentación.
- Aleje la unidad de su TV o PC.
- Los autos y los aviones que pasan pueden ocasionar interferencias.
- Las paredes de concreto debilitan las señales de radio.
- 0 Escuche la emisora en mono.
- 0 Al escuchar una emisora AM, operar el mando a distancia podría ocasionar ruido (modelos norteamericanos).
- 0 Puede que la recepción FM se vuelva más nítida si utiliza el conector de la antena en la pared que se utiliza para el televisor.

## ∫ **La función BLUETOOTH**

- 0 Intente conectar/desconectar la alimentación de la unidad e intente encender/apagar el dispositivo habilitado con tecnología inalámbrica BLUETOOTH. Reiniciar el dispositivo habilitado con tecnología inalámbrica BLUETOOTH podría ser efectivo.
- Los dispositivos habilitados con tecnología inalámbrica BLUETOOTH deben ser compatibles con el perfil A2DP.
- En los alrededores de componentes como hornos microondas o teléfonos inalámbricos que usan ondas de radio en el rango de 2,4 GHz, pueden producirse interferencias de las ondas de radio. Estas interferencias pueden hacer que la unidad no se pueda utilizar.
- 0 Si existe un objeto metálico cerca de la unidad, la conexión BLUETOOTH podría no ser posible, ya que el

metal puede tener efectos sobre las ondas de radio.

Compruebe lo siguiente si lo descrito anteriormente no soluciona el problema:

#### **No se puede conectar con esta unidad**

0 Compruebe que la función BLUETOOTH del dispositivo con tecnología inalámbrica BLUETOOTH esté habilitada.

#### **La reproducción de música no está disponible en la unidad ni siquiera después de una conexión exitosa a través de BLUETOOTH**

- 0 Cuando el volumen de audio de su dispositivo habilitado con tecnología inalámbrica BLUETOOTH está ajustado en un nivel bajo, la reproducción de audio podría no estar disponible. Suba el volumen en el dispositivo habilitado con tecnología inalámbrica BLUETOOTH.
- 0 Puede que algunos dispositivos habilitados con tecnología inalámbrica BLUETOOTH estén equipados con un selector de envío/recepción. Seleccione el modo de envío.
- 0 Dependiendo de las características o especificaciones de su dispositivo habilitado con tecnología inalámbrica BLUETOOTH, puede que la reproducción en esta unidad no sea posible.

#### **El sonido se interrumpe**

0 Es posible que haya algún problema con el dispositivo habilitado con tecnología inalámbrica BLUETOOTH. Compruebe la información en el Internet.

#### **La calidad del audio es mala después de conectar el dispositivo habilitado con tecnología inalámbrica BLUETOOTH**

0 La recepción es mala. Acerque el dispositivo habilitado con tecnología inalámbrica BLUETOOTH a la unidad o elimine cualquier obstáculo entre el dispositivo habilitado con tecnología inalámbrica BLUETOOTH y esta unidad.

## ∫ **Funciones de red**

- Si no puede seleccionar un servicio de red, estará disponible para selección cuando se haya iniciado la función de red. Puede tomar alrededor de un minuto iniciar.
- 0 Cuando está parpadeando NET, el receptor de AV no está conectado correctamente a la red local.
- 0 Pruebe a conectar o desconectar el suministro de energía de esta unidad y del router e intente reiniciar el router.
- 0 Si el router LAN inalámbrico deseado no está en la lista de puntos de acceso, puede estar configurado para ocultar el SSID o la conexión ANY puede estar desactivada. Cambie la configuración e inténtelo de nuevo.

Compruebe lo siguiente si lo descrito anteriormente no soluciona el problema:

#### **No se puede acceder a la radio por internet**

- 0 Ciertos servicios o contenido de red disponibles a través de la unidad podrían no estar disponibles en caso de que el proveedor del servicio suspenda el servicio.
- 0 Asegúrese de que su módem y el enrutador estén conectados correctamente, y que ambos estén encendidos.
- 0 Asegúrese de que el puerto lateral LAN del router esté conectado correctamente al receptor de AV.
- 0 Asegúrese de que la conexión a Internet desde otros componentes es posible. Si no es posible realizar la conexión, apague todos los componentes conectados a la red, espere un momento y, a continuación, encienda de nuevo los componentes.
- 0 Si una emisora de radio concreta no está disponible para escucharla, asegúrese de que la URL registrada sea correcta, o compruebe si el formato distribuido desde la emisora de radio es compatible con el receptor de AV.
- 0 Dependiendo del ISP, es necesario configurar el servidor proxy.

0 Asegúrese de que el enrutador y/o módem que esté usando sea compatible con su ISP.

#### **No se puede acceder al servidor de red**

- 0 Esta unidad necesita estar conectada al mismo router que el servidor de la red.
- 0 Esta unidad es compatible con servidores de red Windows Media® Player 11 o 12 o NAS que sean compatibles con la funcionalidad de red local.
- 0 Puede que tenga que realizar algunos ajustes en Windows Media® Player (P31).
- Cuando utilice un PC, únicamente podrá reproducir los archivos de música registrados en la biblioteca Windows Media® Player.

#### **La reproducción se detiene al escuchar archivos de música en el servidor de red**

- 0 Asegúrese de que el servidor de red sea compatible con esta unidad.
- Cuando el PC funcione como servidor de red, intente cerrar cualquier software de aplicación distinto al software del servidor (Windows Media<sup>®</sup> Player 12 etc.).
- 0 Si el PC está descargando o copiando archivos grandes, la reproducción podría ser interrumpida.

## ∫ **Dispositivo de almacenamiento USB**

#### **No se visualiza el dispositivo de almacenamiento USB**

- 0 Compruebe que el dispositivo de almacenamiento USB o el cable USB estén correctamente insertados en el puerto USB de la unidad.
- 0 Desconecte el dispositivo de almacenamiento USB de la unidad una vez y, a continuación, intente conectarlo de nuevo.
- 0 El rendimiento de los discos duros que reciben energía del puerto USB de esta unidad no está garantizado.
- 0 Dependiendo del tipo de formato, la reproducción podría no llevarse a cabo normalmente. Compruebe el tipo de los formatos de archivo que es compatible.
- 0 Es posible que los dispositivos de almacenamiento USB

con funciones de seguridad no se reproduzcan.

## ∫ **Red LAN inalámbrica**

0 Pruebe a conectar/desconectar el suministro de alimentación del enrutador LAN inalámbrico y la unidad; compruebe el estado de alimentación del enrutador LAN inalámbrico e intente reiniciar el enrutador LAN inalámbrico.

Compruebe lo siguiente si lo descrito anteriormente no soluciona el problema:

#### **No es posible tener acceso a la red LAN inalámbrica**

- 0 La configuración del enrutador LAN inalámbrico puede haberse cambiado a Manual. Regrese la configuración a Automático.
- 0 Intente realizar la configuración manual. La conexión podría tener éxito.
- 0 Cuando la configuración del enrutador LAN inalámbrico está en el modo sigiloso (modo para ocultar la clave SSID) o cuando la conexión ANY está desactivada, el SSID no se visualiza. Cambie la configuración e inténtelo de nuevo.
- 0 Compruebe que la configuración de SSID y el cifrado (WEP, etc.) sean correctos. Asegúrese de que la configuración de red de la unidad sea ajustada correctamente.
- La conexión a un SSID que incluye caracteres de byte múltiple no es compatible. Puede dar un nombre al SSID del enrutador LAN inalámbrico usando caracteres alfanuméricos de un solo byte solamente e intente nuevamente.

#### **Conexión con un SSID distinto del SSID seleccionado**

• Algunos routers LAN inalámbricos permiten configurar múltiples SSID para una unidad. Si utiliza el botón de ajuste automático en un router de estas características, puede que acabe conectando con un SSID distinto del que desee. Utilice el método de conexión que requiere la

**Configuración avanzada | Información complementaria | Otros**

introducción de una contraseña si esto ocurre.

#### **La reproducción se interrumpe y la comunicación no funciona**

- 0 Es posible que no reciba ondas de radio debido a malas condiciones de las ondas de radio. Acorte la distancia desde el enrutador LAN inalámbrico o elimine cualquier obstáculo para mejorar la visibilidad e intente nuevamente. Coloque la unidad lejos de hornos microondas o de otros puntos de acceso. Se recomienda colocar el router LAN inalámbrico y la unidad en la misma habitación.
- 0 Si existe un objeto metálico cerca de la unidad, la conexión LAN inalámbrica podría no ser posible ya que el metal puede tener efectos sobre las ondas de radio.
- Cuando se usan otros dispositivos LAN inalámbricos cerca de la unidad, podrían ocurrir varios problemas, tales como la interrupción de la reproducción y la comunicación. Puede evitar estos problemas cambiando el canal de su enrutador LAN inalámbrico. Para obtener instrucciones sobre cómo cambiar los canales, consulte el manual de instrucciones proporcionado con su enrutador LAN inalámbrico.
- 0 Es posible que no haya un ancho de banda suficiente en la banda para el LAN inalámbrico. Conexión usando un cable Ethernet.

## ∫ **Función Multi Zone**

- 0 Para usar la función multizona, se requieren ajustes en Initial Setup, "3. Multi Zone Setup" (P18).
- 0 Las señales de audio DSD no se transmiten a la ZONE 2 con el selector de entrada "NET".

Compruebe lo siguiente si lo descrito anteriormente no soluciona el problema:

#### **No se puede reproducir el audio de salida ZONE del componente AV externo**

0 Cuando se emite el audio de un componente AV externo

en ZONE 2, conéctelo usando un cable de audio analógico.

## ∫ **Mando a distancia**

- Asegúrese de que las pilas están instaladas con la polaridad correcta.
- 0 Instale pilas nuevas. No mezcle distintos tipos de pilas, o pilas nuevas con usadas.
- Asegúrese que la unidad no esté expuesta a la luz solar directa o a luces fluorescentes de tipo inversión. Reubique si es necesario.
- Si la unidad está instalada en un estante o una vitrina con puertas de cristal de color, o si las puertas están cerradas, el mando a distancia podría no funcionar con precisión.
- 0 Después de utilizar la función multizona, puede que el mando distancia haya pasado al modo para controlar la ZONE 2. Pulse REMOTE MODE MAIN para pasar al modo para controlar la habitación principal.

## ∫ **Pantalla**

#### **La pantalla no se ilumina**

- 0 Puede que la pantalla se atenúe cuando la función de Dimmer esté activa. Pulse DIMMER para cambiar el nivel de brillo de la pantalla.
- 0 La pantalla se apaga cuando se selecciona el modo de audición Pure Audio (modelos europeos).

## ∫ **Otros**

#### **Es posible que se escuchen ruidos raros que provienen de la unidad**

0 Si ha conectado otra unidad a la misma toma de corriente que esta unidad, este ruido podría ser un efecto de la otra unidad. Si los síntomas mejoran al desconectar el cable de alimentación de la otra unidad, use distintas tomas de corriente para esta unidad y para la otra unidad.

#### **No puede seleccionar el modo Pure Audio (modelos europeos)**

0 El modo Pure Audio no se puede seleccionar cuando la función multizona está activa.

**Configuración avanzada | Información complementaria | Otros**

 $\overline{\phantom{a}}$ 

## Especificaciones generales

#### **Sección del amplificador (Audio)**

Potencia de salida nominal (FTC) (Norteamericano) Con cargas de 8 ohmios, ambos canales accionados, entre 20-20.000 Hz; de 100 vatios por canal de potencia RMS mínima, con no más del 0,08 % de distorsión armónica total desde 250 milivatios a la salida nominal. Potencia de salida nominal (IEC) (Otros) 2 canales  $\times$  160 W a 6 ohmios, 1 kHz, 1 canal accionado de 1% THD Potencia de salida efectiva máxima (JEITA) (Norteamericano) 2 canales  $\times$  170 W a 6 ohmios, 1 kHz, 2 canal accionado de 10% THD Potencia dinámica (\*) (\*)IEC60268-Potencia de salida máxima a corto plazo 240 W (3 $\Omega$ , delantero) 210 W (4  $\Omega$ , delantero) 120 W (8  $\Omega$ , delantero) THD+N (Distorsión armónica total+ruido) 0,08% (20 Hz - 20.000 Hz, media potencia) Sensibilidad de entrada e impedancia (1 kHz, 100 W/8  $\Omega$ ) 200 mV/47 k $\Omega$  (LINE (desequilibrio))  $3.5$  mV/47 k $\Omega$  (PHONO MM) Nivel de salida RCA nominal e impedancia 1 V/470  $\Omega$  (SUBWOOFER PRE OUT) 200 mV/2,3 k $\Omega$  (ZONE LINE OUT) Sobrecarga fonográfica 70 mV (MM 1 kHz, 0,5%) Respuesta de frecuencia 10 Hz - 100 kHz $/$ +1 dB,  $-3$  dB (Direct/Pure Audio) Características de control de tono  $±10$  dB, 90 Hz (BASS)  $±10$  dB, 7,5 kHz (TREBLE) Relación señal/ruido 106 dB (IHF-A, LINE IN, SP OUT) 80 dB (IHF-A, PHONO IN, SP OUT) Impedancia de altavoz  $40 - 160$ Impedancia de salida de los auriculares

 $330 \Omega$ 

Salida nominal de los auriculares 80 mW (32  $\Omega$ , 1 kHz, 10% THD)

#### **Sección del sintonizador**

Rango de frecuencia de sintonización de FM 87,5 MHz - 107,9 MHz (Norteamericano) 87,5 MHz - 108,0 MHz, RDS (otros) Rango de frecuencia de sintonización de AM (Norteamericano) 530 kHz - 1710 kHz Rango de frecuencia de sintonización DAB (otros) 174,928 MHz - 239,200 MHz Canal preestablecido 40

## **Sección de red**

Ethernet LAN 10BASE-T/100BASE-TX LAN inalámbrico Estándar IEEE 802.11 a/b/g/n (Estándar Wi-Fi®) Banda 5 GHz/2,4 GHz

#### **Sección BLUETOOTH**

Sistema de comunicación Versión de especificación BLUETOOTH 4.1+LE Banda de frecuencia Banda 2,4 GHz Método de modulación FHSS (Espectro ensanchado por salto de frecuencia) Perfiles BLUETOOTH compatibles A2DP 1.2 AVRCP 1.3 HOGP - Host (Cliente) HOGP - Dispositivo HID (Servidor) Servicio HID (HIDS) Códecs compatibles SBC AAC

Rango de transmisión (A2DP)

20 Hz - 20 kHz (Frecuencia de muestreo 44,1 kHz) Rango de comunicación máximo

Línea de visión de aprox. 48 pies (15 m) (\*)

(\*)El rango real variará dependiendo de factores como los obstáculos entre los dispositivos, campos magnéticos alrededor de un horno de microondas, electricidad estática, teléfonos inalámbricos, sensibilidad de recepción, rendimiento de la antena, sistema operativo, aplicación de software, etc.

#### **General**

Alimentación 120 V CA, 60 Hz (Norteamericano) CA 230 V, 50 Hz (otros) Consumo de energía 260 W 0,1 W (Modo de espera, Norteamericano) 0,15 W (modo de espera, otros) 35 W (Sin sonido) 4,2 W (HDMI Standby Through, Norteamericano) 4,5 W (HDMI Standby Through, Otros) 2,6 W (Network Standby, Norteamericano) 2,8 W (Network Standby, otros) Dimensiones (An  $\times$  Al  $\times$  Pr)  $17-1/8'' \times 5-7/8'' \times 12-15/16''$ 435 mm  $\times$  149.5 mm  $\times$  329 mm Peso 18,1 libras/8,2 kg (Norteamericano) 8,7 kg/19,2 libras (otros)

### **HDMI**

Input IN1 (BD/DVD), IN2 (CBL/SAT), IN3 (PC), IN4 (GAME) Salida **OUT** Compatible Deep Color, x.v.ColorTM, LipSync, Audio Return Channel, 3D, 4K 60Hz, CEC, Extended Colorimetry (sYCC601, Adobe RGB, Adobe YCC601), Content Type,

**HDR** Formato de Audio DSD, PCM Resolución de vídeo máxima 4k 60 Hz (YCbCr 4:4:4)

#### **Resoluciones de entrada compatibles**

Entrada HDMI

4K, 1080p/24, 1080p, 1080i, 720p, 480p/576p Entrada de vídeo compuesto 480i/576i

0 La salida del conector HDMI OUT al televisor es de la misma resolución que la entrada.

#### **Entradas de audio**

#### **Digital**

OPTICAL IN1 (GAME), IN2 (TV/TAPE) COAXIAL IN (CD) Analógico IN1 (PC), IN2 (TV/TAPE), IN3 (CD), PHONO

#### **Salidas de audio**

Analógico ZONE2 LINE OUT 2 SUBWOOFER PRE OUT Salidas de altavoces SPEAKERS A: FRONT L/R SPEAKERS B: FRONT L/R (Los modelos norteamericanos son compatibles con los conectores de banana) Auriculares PHONES (Frontal, Ø1/4"/6,3 mm)

#### **Otros**

USB: 2 (Parte delantera: Ver.2.0, 5 V/1 A, Trasero: Ver.2.0, 5 V/500 mA) Ethernet: 1 RI REMOTE CONTROL: 1 IR IN: 1 IR OUT: 1

### **Consumo de energía en el modo de espera**

- 0 En los siguientes casos, el consumo de energía en modo de espera podría alcanzar hasta un máximo de 15 W:
- Cuando "Network Standby" está en "On"
- Cuando "HDMI CEC" está en "On"
- Cuando "HDMI Standby Through" está configurado con un valor distinto de "Off"
- Cuando "Bluetooth Wakeup" está en "On"
- Cuando "USB Power Out at Standby" está en "On"

 $\overline{\phantom{a}}$ 

## Información de referencia

## **Acerca de HDMI**

## **Funciones compatibles**

HDMI (Interfaz multimedia de alta definición) es un estándar de interfaz digital para conectar televisores, proyectores, reproductores de discos Blu-ray/DVD, cajas descodificadoras y otros componentes de vídeo. Hasta ahora, se requerían cables de vídeo y audio por separado para conectar los componentes de AV. Con HDMI, un solo cable puede contener las señales de control, vídeo digital y audio digital (PCM de 2 canales y audio digital multicanal).

**La función HDMI CEC**: Al conectar dispositivos y cables HDMI que cumplan con las especificaciones CEC (Control de productos electrónicos de consumo) del estándar HDMI, es posible realizar un tipo de operación enlazada entre los dispositivos. Puede disfrutar de funciones tales como la vinculación del cambio de entrada con el selector de entrada y los reproductores, y controlar el volumen usando el mando a distancia del televisor y cambiar automáticamente esta unidad al modo de espera cuando el televisor esté apagado La unidad está diseñada para vincular productos que cumplan con el estándar CEC y dicha operación de enlace no siempre está garantizada con todos los dispositivos CEC.

**ARC (Canal de retorno de audio)**: Al realizar la conexión de un televisor compatible con ARC con un único cable HDMI, no solo puede transmitir al televisor la entrada de audio y vídeo de esta unidad, sino que también puede enviar el sonido del televisor a esta unidad.

**HDMI Standby Through**: Las señales de entrada desde los componentes AV se transmiten al TV incluso si esta unidad está en modo de espera.

**Deep Color**: Si conecta dispositivos compatibles con Deep Color, podrá reproducir las señales de entrada de vídeo de los dispositivos en el televisor con más colores todavía.

**x.v.Color**TM: Esta tecnología produce colores incluso más reales al ampliar la gama de color.

**3D**: Puede transmitir las señales de vídeo 3D desde los componentes AV al TV.

**4K**: Esta unidad es compatible con señales de vídeo 4K  $(3840\times2160p)$  y 4K SMPTE (4096×2160p).

**LipSync**: Esta configuración corrige automáticamente cualquier desincronización existente entre las señales de vídeo y de audio basándose en los datos del televisor compatible con HDMI Lip-Sync.

## **Formatos de audio compatibles**

**PCM lineal de 2 canales**: 32 kHz, 44,1 kHz, 48 kHz, 88,2 kHz, 96 kHz, 176,4 kHz, 192 kHz, 16/20/24 bits

**DSD**: Tasas de muestreo compatibles: 2,8 MHz Su reproductor de discos Blu-ray/DVD también debe ser compatible con la salida HDMI de los formatos de audio antes mencionados.

## **Resoluciones compatibles**

**Tecnología de protección de copyright**: HDCP1.4/  $HDCP2.2$ 

**Profundidad de color: 720×480i 60Hz, 720×576i 50Hz,** 720×480p 60Hz, 720×576p 50Hz, 1920×1080i 50/60Hz, 1280k720p 24/25/30/50/60Hz, 1680k720p 24/25/30/50/ 60Hz, 1920×1080p 24/25/30/50/60Hz, 2560×1080p 24/ 25/30/50/60Hz, 4K (3840k2160p) 24/25/30Hz, 4K SMPTE (4096k2160p) 24/25/30Hz : RGB/YCbCr4:4:4 (8/10/12 bits), YCbCr4:2:2 (12 bits) 4K (3840×2160p) 50/60Hz, 4K SMPTE (4096×2160p) 50/ 60Hz : RGB/YCbCr4:4:4 (8 bits), YCbCr4:2:2 (12 bits), YCbCr4:2:0 (8/10/12 bits)

## **Formatos de audio compatibles**

### **Almacenamiento USB**

Esta unidad es compatible con los siguientes formatos de archivos de música. Tenga en cuenta que los archivos de sonido que están protegidos por las leyes de derechos de autor no se pueden reproducir en esta unidad.

#### **MP3 (.mp3/.MP3):**

- 0 Formatos compatibles: MPEG-1/MPEG-2 Audio Layer 3
- Tasas de muestreo compatibles: 44,1 kHz, 48 kHz
- Tasas de bits compatibles: Entre 8 kbps y 320 kbps y **VBR**

#### **WMA (.wma/.WMA):**

- 0 Tasas de muestreo compatibles: 44,1 kHz 48 kHz
- Tasas de bits compatibles: Entre 5 kbps y 320 kbps y VBR
- Los formatos WMA Pro/Voice/WMA Lossless no son compatibles.

#### **WAV (.wav/.WAV):**

Los archivos WAV incluyen audio digital PCM sin comprimir.

- 0 Tasas de muestreo compatibles: 44,1 kHz, 48 kHz, 88,2 kHz, 96 kHz, 176,4 kHz, 192 kHz
- 0 Bit de cuantificación: 8 bits, 16 bits, 24 bits

#### **AIFF (.aiff/.aif/.AIFF/.AIF):**

Los archivos AIFF incluyen audio digital PCM sin comprimir.

- 0 Tasas de muestreo compatibles: 44,1 kHz, 48 kHz, 88,2 kHz, 96 kHz, 176,4 kHz, 192 kHz
- 0 Bit de cuantificación: 8 bits, 16 bits, 24 bits

#### **AAC (.aac/.m4a/.mp4/.3gp/.3g2/.AAC/.M4A/.MP4/.3GP/ .3G2):**

- 0 Formatos compatibles: Audio MPEG-2/MPEG-4
- 0 Tasas de muestreo compatibles: 44,1 kHz, 48 kHz, 88,2 kHz, 96 kHz,

• Tasas de bits compatibles: Entre 8 kbps y 320 kbps y VBR

#### **FLAC (.flac/.FLAC):**

- 0 Tasas de muestreo compatibles: 44,1 kHz, 48 kHz, 88,2 kHz, 96 kHz, 176,4 kHz, 192 kHz
- 0 Bit de cuantificación: 8 bits, 16 bits, 24 bits

#### **Apple Lossless (.m4a/.mp4/.M4A/.MP4):**

- 0 Tasas de muestreo compatibles: 44,1 kHz, 48 kHz, 88,2 kHz, 96 kHz, 176,4 kHz, 192 kHz
- 0 Bit de cuantificación: 16 bits, 24 bits

#### **DSD (.dsf/.dff/.DSF/.DFF):**

- 0 Formatos compatibles: DSF/DSDIFF
- 0 Tasas de muestreo compatibles: 2,8 MHz 5,6 MHz
- Son compatibles los archivos de tasa de bits variable (VBR). Sin embargo, el tiempo de reproducción podría no visualizarse correctamente.
- 0 Esta unidad es compatible con la reproducción sin pausas del dispositivo de almacenamiento USB en las siguientes condiciones.

Cuando se reproducen archivos WAV, FLAC y Apple Lossless (sin pérdidas) de forma continua con el mismo formato, frecuencia de muestreo, canales y tasa de bits de cuantificación.

### **Music Server**

Esta unidad es compatible con los siguientes formatos de archivos de música. La reproducción a distancia de FLAC y DSD no es compatible.

#### **MP3 (.mp3/.MP3):**

- 0 Formatos compatibles: MPEG-1/MPEG-2 Audio Layer 3
- Tasas de muestreo compatibles: 44,1 kHz, 48 kHz
- Tasas de bits compatibles: Entre 8 kbps y 320 kbps y **VBR**

#### **WMA (.wma/.WMA):**

- Tasas de muestreo compatibles: 44,1 kHz, 48 kHz
- Tasas de bits compatibles: Entre 5 kbps y 320 kbps y **VBR**
- Los formatos WMA Pro/Voice/WMA Lossless no son compatibles.

#### **WAV (.wav/.WAV):**

Los archivos WAV incluyen audio digital PCM sin comprimir.

- 0 Tasas de muestreo compatibles: 44,1 kHz, 48 kHz, 88,2 kHz, 96 kHz, 176,4 kHz, 192 kHz
- Bit de cuantificación: 8 bits, 16 bits, 24 bits

#### **AIFF (.aiff/.aif/.AIFF/.AIF):**

Los archivos AIFF incluyen audio digital PCM sin comprimir.

- 0 Tasas de muestreo compatibles: 44,1 kHz, 48 kHz, 88,2 kHz, 96 kHz, 176,4 kHz, 192 kHz
- 0 Bit de cuantificación: 8 bits, 16 bits, 24 bits

#### **AAC (.aac/.m4a/.mp4/.3gp/.3g2/.AAC/.M4A/.MP4/.3GP/ .3G2):**

- 0 Formatos compatibles: Audio MPEG-2/MPEG-4
- 0 Tasas de muestreo compatibles: 44,1 kHz, 48 kHz, 88,2 kHz, 96 kHz
- Tasas de bits compatibles: Entre 8 kbps y 320 kbps y VBR

#### **FLAC (.flac/.FLAC):**

- Tasas de muestreo compatibles: 44,1 kHz, 48 kHz, 88,2 kHz, 96 kHz, 176,4 kHz, 192 kHz
- 0 Bit de cuantificación: 8 bits, 16 bits, 24 bits

#### **LPCM (PCM lineal):**

- 0 Tasas de muestreo compatibles: 44,1 kHz 48 kHz
- 0 Bit de cuantificación: 16 bits

#### **Apple Lossless (.m4a/.mp4/.M4A/.MP4):**

- Tasas de muestreo compatibles: 44,1 kHz, 48 kHz, 88,2 kHz, 96 kHz
- Bit de cuantificación: 16 bits, 24 bits

#### **DSD (.dsf/.dff/.DSF/.DFF):**

- Formatos compatibles: DSF/DSDIFF
- 0 Tasas de muestreo compatibles: 2,8 MHz, 5,6 MHz
- Son compatibles los archivos de tasa de bits variable (VBR). Sin embargo, el tiempo de reproducción podría no visualizarse correctamente.
- 0 La reproducción a distancia no es compatible con la reproducción sin pausas.

## **Requisitos del dispositivo**

#### **Almacenamiento USB**

- 0 Tenga en cuenta que no está garantizado el funcionamiento con todos los dispositivos de almacenamiento USB.
- 0 Esta unidad puede utilizar dispositivos de almacenamiento USB que cumplan con los estándares de la clase de dispositivos de almacenamiento. Esta unidad también es compatible con dispositivos de almacenamiento USB que usan formatos de sistemas de archivos FAT16 o FAT32.
- 0 Si el dispositivo de almacenamiento USB ha sido particionado, cada sección será tratada como un dispositivo independiente.
- 0 Se pueden visualizar hasta 20.000 canciones por carpeta y las carpetas se pueden anidar hasta en 16 niveles.
- Los concentradores USB y los dispositivos de almacenamiento USB con funciones de concentrador no son compatibles. No conecte a la unidad estos dispositivos.
- 0 Los dispositivos de almacenamiento USB con función de seguridad no son compatibles con esta unidad.
- Si conecta una unidad de disco duro USB al puerto USB de la unidad, le recomendamos que utilice el adaptador de CA para alimentarlo.
- 0 El soporte insertado al lector de tarjetas USB podría no

**Configuración avanzada | Información complementaria | Otros**

 $\blacksquare$ 

estar disponible en esta función. Además, dependiendo del dispositivo de almacenamiento USB, la correcta lectura del contenido podría no ser posible.

• No aceptaremos ninguna responsabilidad por la pérdida o daños a los datos almacenados en un dispositivo de almacenamiento USB cuando se usa dicho dispositivo con esta unidad. Le recomendamos hacer una copia de seguridad de los archivos de música importantes anticipadamente.

inicial > Reproducción

## **Licencias y marcas comerciales**

#### ®HƏMI

The terms HDMI and HDMI High-Definition Multimedia Interface, and the HDMI Logo are trademarks or registered trademarks of HDMI Licensing LLC in the United States and other countries.

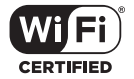

The Wi-Fi CERTIFIED Logo is a certification mark of Wi-Fi Alliance®.

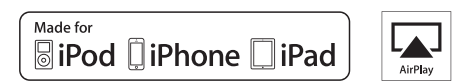

AirPlay, iPad, iPhone, iPod, iPod classic, iPod nano and iPod touch are trademarks of Apple Inc., registered in the U.S. and other countries.

iPad Air and iPad mini are trademarks of Apple Inc.

"Made for iPod", "Made for iPhone" and "Made for iPad" mean that an electronic accessory has been designed to connect specifically to iPod, iPhone, or iPad, respectively, and has been certified by the developer to meet Apple performance standards. Apple is not responsible for the operation of this device or its compliance with safety and regulatory standards.

Please note that the use of this accessory with iPod, iPhone or iPad may affect wireless performance.

AirPlay works with iPhone, iPad, and iPod touch with iOS 4.3.3 or later, Mac with OS X Mountain Lion or later, and PC with iTunes 10.2.2 or later.

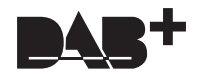

## pandora

PANDORA, the PANDORA logo, and the Pandora trade dress are trademarks or registered trademarks of Pandora Media, Inc. Used with permission.

## **B** Bluetooth

The BLUETOOTH® word mark and logos are registered trademarks owned by Bluetooth SIG, Inc.

The Spotify software is subject to third party licenses found here: https://developer.spotify.com/esdk-third-party-licenses/

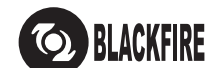

This Mark Certifies that this product is compliant with the BLACKFIRE ALLIANCE Standard.

Please refer to WWW.BLACKFIREALLIANCE.COM for more information.<br>BLACKFIRE™ is a Registered Trademark (No. 85,900,599) of BLACKFIRE RESEARCH CORP. All rights reserved.

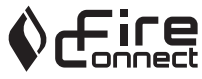

FireConnect™ is technology powered by BlackFire Research.

This product is protected by certain intellectual property rights of Microsoft. Use or distribution of such technology outside of this product is prohibited without a license from Microsoft.

Windows 7, Windows Media, and the Windows logo are trademarks or registered trademarks of Microsoft Corporation in the United States and/or other countries.

"x.v.Color" and "x.v.Color" logo are trademarks of Sony Corporation.

DSD and the Direct Stream Digital logo are trademarks of Sony Corporation.

All other trademarks are the property of their respective owners. / Toutes les autres marques commerciales sont la propriété de leurs détenteurs respectifs. / El resto de marcas comerciales son propiedad de sus respectivos propietarios. / Tutti gli altri marchi di fabbrica sono di proprietà dei rispettivi proprietari. / Alle anderen Warenzeichen sind das Eigentum ihrer jeweiligen Eigentümer. / Alle andere handelsmerken zijn eigendom van de desbetreffende rechthebbenden. / Alla andra varumärken tillhör deras respektive ägare. / Kaikki muut tuotemerkit ovat omistajiensa omaisuutta. / 所有其他商標為各自所有者所有。

# ONKYO

2-3-12 Yaesu, Chuo-ku, Tokyo 104-0028 JAPAN http://www.onkyo.com/

#### **<U.S.A.>**

18 Park Way, Upper Saddle River, N.J. 07458, U.S.A. For Dealer, Service, Order and all other Business Inquiries: Tel: 201-785-2600 Fax: 201-785-2650 http://www.us.onkyo.com/

For Product Support Team Only: 1-800-229-1687 http://www.us.onkyo.com/

#### **<Germany>**

Gutenbergstrasse 3, 82178 Puchheim, Germany Tel: +49-8142-4401-0 Fax: +49-8142-4208-213 http://www.eu.onkyo.com/

#### **<UK>**

Anteros Building, Odyssey Business Park, West End Road, South Ruislip, Middlesex, HA4 6QQ United Kingdom Tel: +44 (0)871-200-1996 Fax: +44 (0)871-200-1995 For Product Support only: +44 (0)208-836-3510 http://www.uk.onkyo.com/en/

#### **<France>**

6, Avenue de Marais F - 95816 Argenteuil Cedex FRANCE For Product Support only: +33 969 368 138 http://www.fr.onkyo.com/fr/

#### **<Hong Kong>**

Unit 1033, 10/F, Star House, No 3, Salisbury Road, Tsim Sha Tsui Kowloon, Hong Kong. Tel: +852-2429-3118 Fax: +852-2428-9039 http://www.hk.onkyo.com/

### **<PRC>**

302, Building 1, 20 North Chaling Rd., Xuhui District, Shanghai, China 200032, Tel: +86-21-52131366 Fax: +86-21-52130396 http://www.cn.onkyo.com/

#### **<Asia, Oceania, Middle East, Africa>**

Please contact an Onkyo distributor referring to Onkyo SUPPORT site. http://www.intl.onkyo.com/support/

Корпорация О энд Пи 2-3-12, Яэсу, Чуо-ку, г. Токио, 104-0028, ЯПОНИЯ

The above-mentioned information is subject to change without prior notice. Visit the Onkyo web site for the latest update.

F1703-0

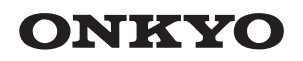

TX-8270 NETWORK STEREO RECEIVER

Instruction Manual

Mode d'emploi

Manual de instrucciones

Manuale di istruzioni

Bedienungsanleitung Gebruikershandleiding Grundläggande bruksanvisning

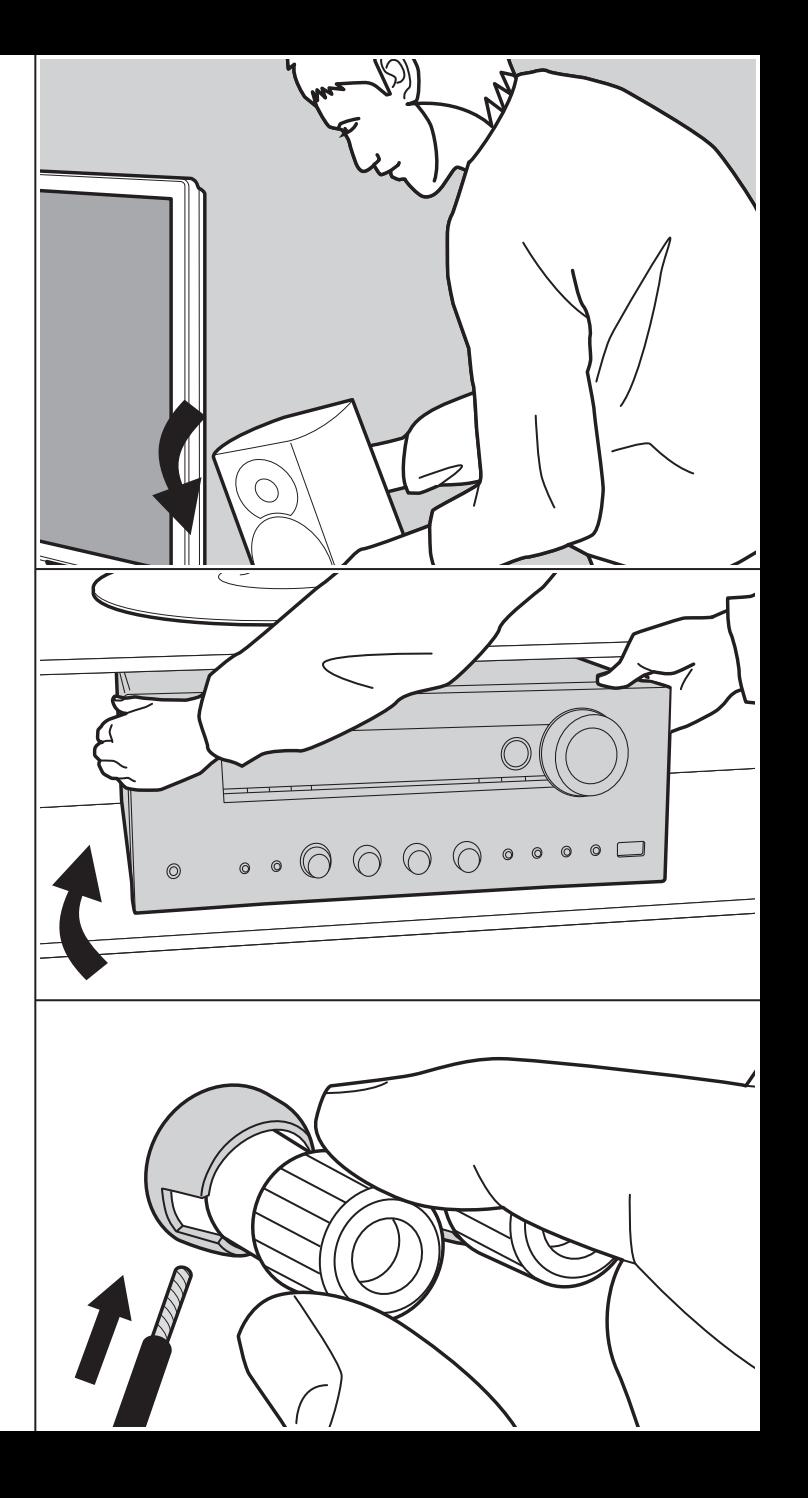

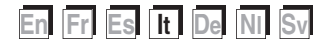

**Impostazioni avanzate | Informazioni aggiuntive | Altri**

# **Indice**

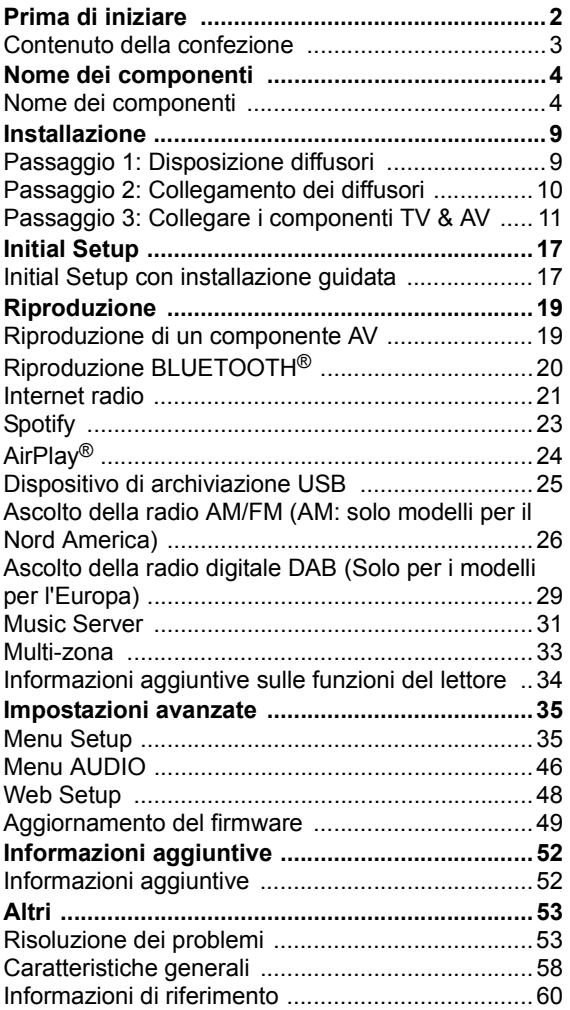

## Contenuto della confezione

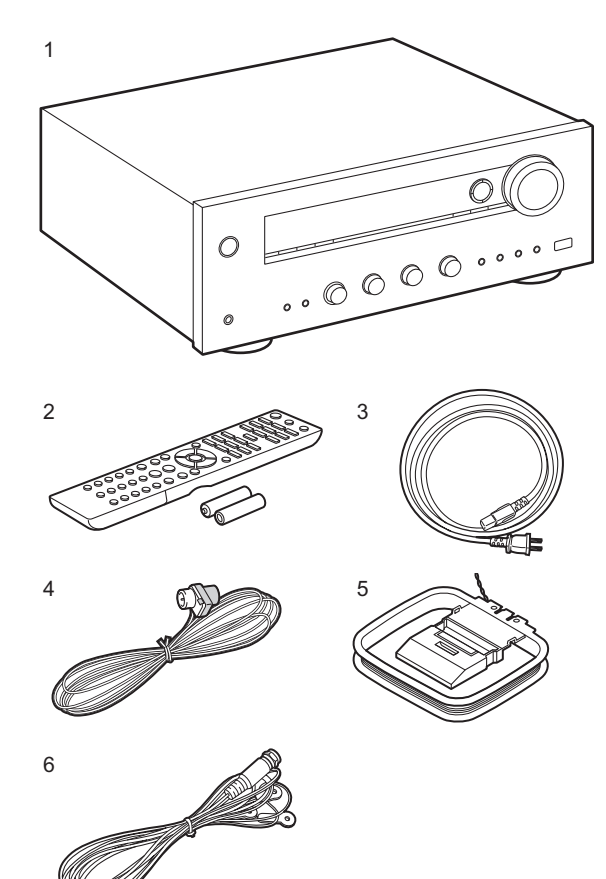

- 1. Unità principale (1)
- 2. Telecomando (RC-903S) (1), batterie (AAA/R03) (2)
- 3. Cavo di alimentazione (1)
- 4. Antenna FM per interni (Solo per i modelli per il Nord America) (1)
- 5. Antenna AM per interni (Solo per i modelli per il Nord America) (1)
- 6. Antenna DAB/FM (Solo per i modelli per l'Europa) (1)
- $\cdot$  Guida rapida (1)
- Questo documento è un manuale di istruzioni online. Non è incluso come accessorio.
- Collegare diffusori con impedenza da 4  $\Omega$  a 16  $\Omega$ . Quando si effettua il collegamento a entrambi i terminali SPEAKERS A e B, collegare diffusori con un'impedenza da 8  $\Omega$  a 16  $\Omega$  sia ad A che a B.
- 0 Il cavo di alimentazione deve essere collegato solo dopo che sono stati completati tutti gli altri collegamenti.
- 0 Non accetteremo responsabilità per danni derivanti dal collegamento di apparecchiature prodotte da altre aziende.
- È possibile che gli aggiornamenti del firmware introducano nuove funzionalità o che i provider cessino la fornitura di servizi, per cui alcuni servizi di rete e contenuti potrebbero non essere più disponibili in futuro. I servizi disponibili, inoltre, possono variare a seconda della zona di residenza.
- Informazioni sull'aggiornamento del firmware verranno pubblicate in seguito sul nostro sito web e attraverso altri mezzi.
- 0 Le specifiche tecniche e l'aspetto sono soggetti a variazioni senza preavviso.

**It 3**

**Impostazioni avanzate | Informazioni aggiuntive | Altri**

## Nome dei componenti

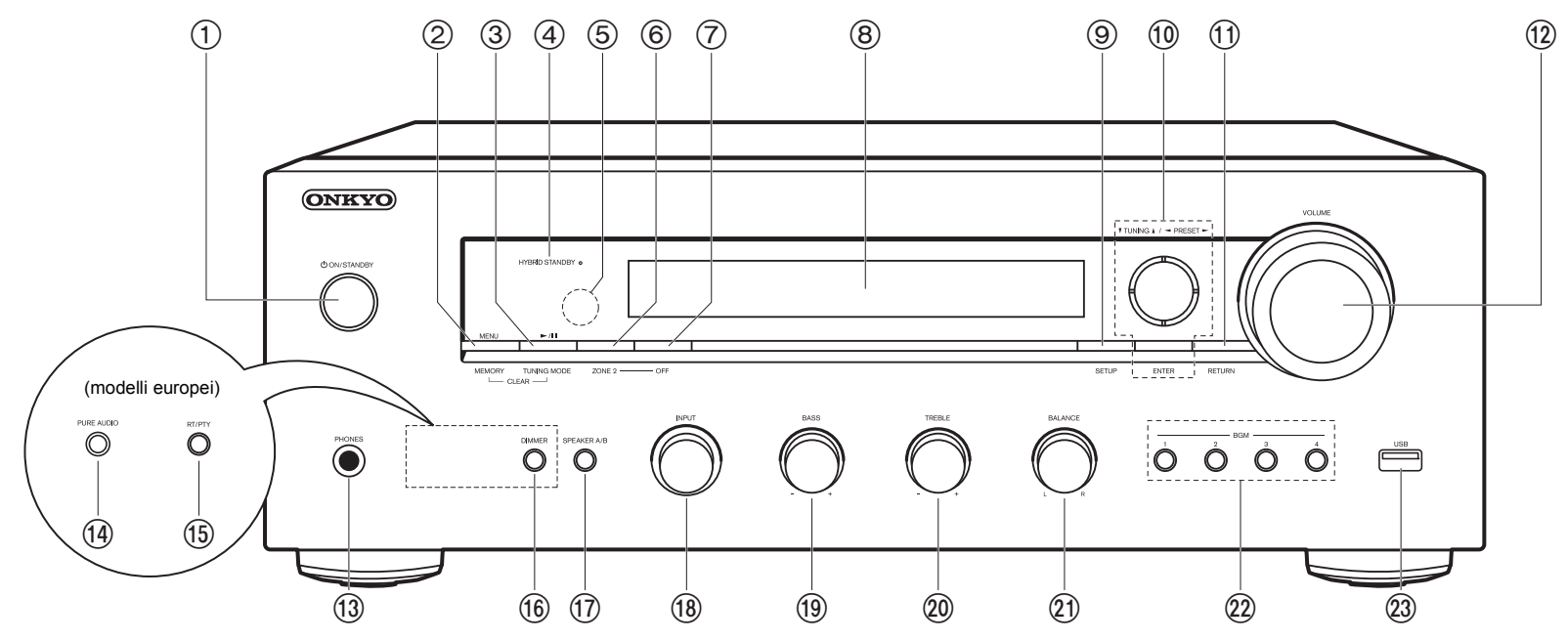

#### **Pannello frontale**

- 1. Pulsante  $\bigcirc$  ON/STANDBY
- 2. Pulsante MENU: Utilizzato per visualizzare il menu. Pulsante MEMORY: Utilizzato per memorizzare stazioni radio DAB (modelli per Europa)/ AM (Modelli per Nord America)/FM.
- 3. Pulsante riproduzione ( $\blacktriangleright$ )/pausa (II): Utilizzato per le operazioni di riproduzione quando si utilizzano le funzioni Music Server o USB.

Pulsante TUNING MODE (modelli nordamericani): Passa dalla sintonizzazione automatica di una stazione AM/FM a quella manuale e viceversa.

Pulsante TUNING MODE (modelli europei): Passa dalla sintonizzazione automatica di una stazione FM a quella manuale e viceversa e consente di selezionare l'ordine di visualizzazione delle stazioni DAB.

4. Indicatore HYBRID STANDBY: Si illumina se l'unità entra in modalità standby quando

sono abilitate le funzioni che rimangono attive quando questa unità si trova in standby, come HDMI Standby Through e Network Standby.

- 5. Sensore del telecomando: Riceve i segnali dal telecomando.
	- La portata del segnale del telecomando è di circa 16'/5 m, con un'angolazione di 20° sull'asse perpendicolare e di 30° su entrambi i lati.
- 6. Pulsante ZONE 2: Consente il controllo della funzione multi-zona (P33).
- 7. Pulsante OFF: Disattiva la funzione multi-zona (P33).
- 8. Display (P5)
- 9. Pulsante SETUP: È possibile visualizzare le voci per le impostazioni avanzate sul televisore e sul display per un'esperienza ancora migliore (P35).
- 10. Cursori ( $\wedge$  /  $\vee$  /  $\lt$  /  $>$ ), tasto ENTER: Selezionare la voce con i cursori e premere ENTER per confermare. Utilizzarli per sintonizzare le stazioni quando è selezionato TUNER (P26, 29).
- 11. Pulsante RETURN: Riporta il display allo stato precedente durante l'impostazione.

#### 12.VOLUME

- 13.Jack PHONES: Consente di connettere cuffie stereo con un connettore standard  $(\emptyset 1/4"$ /diametro 6.3 mm).
- 14.Pulsante PURE AUDIO/LED (modelli europei): Consente di attivare o disattivare la modalità Pure Audio, che fornisce un suono più puro e disattiva l'alimentazione del display e dei circuiti video analogici. Il LED si illumina quando è attiva, il display si spegne e le impostazioni "Bass" e "Treble" vengono disattivate.
	- La modalità Pure Audio non può essere selezionata quando si utilizza la funzione Multi-zona. L'attivazione della funzione Multi-zona quando viene selezionata questa modalità imposta automaticamente la modalità di ascolto su Direct.
- 15.Pulsante RT/PTY (modelli europei): Usato durante la ricezione di stazioni che trasmettono informazioni in formato testo.
- 16.Pulsante DIMMER (modelli nordamericani): È possibile regolare la luminosità del display su tre livelli. Non può essere completamente disattivato.
- 17.Pulsante SPEAKER A/B: Selezionare i terminali di uscita dell'audio tra SPEAKERS A/B.
- 18.Manopola INPUT: Consente di attivare l'input per la riproduzione.
- 19.Manopola BASS: Regola i bassi.
- 20.Manopola TREBLE: Regola gli alti.
- 21.Manopola BALANCE: Regola il bilanciamento dei suoni emessi dai diffusori di sinistra e destra.
- 22.Pulsanti BGM 1/2/3/4: Consentono di memorizzare le stazioni radio DAB (modelli per Europa)/AM (Modelli per Nord America)/FM preferite (P27, 30).
- 23.Jack USB: Consente di connettere un dispositivo di memorizzazione USB per poter riprodurre i file musicali in esso memorizzati. È anche possibile alimentare (5 V/ 1 A) dei dispositivi USB tramite un cavo USB.

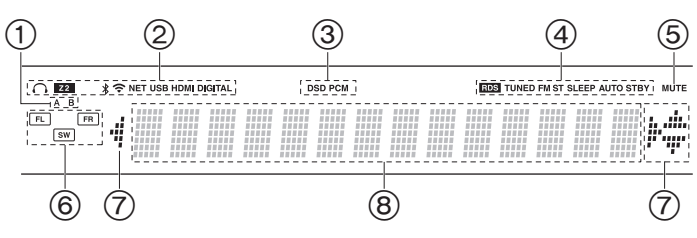

#### **Display**

- 1. Il sistema di diffusori correntemente selezionato si illumina.
- 2. Si accende nelle seguenti condizioni.
	- $\Omega$ : Quando sono collegate le cuffie
	- Z2: ZONE 2 è attivo.
	- : Quando è connesso tramite BLUETOOTH
	- : Quando è connesso tramite Wi-Fi

NET: Quando si è selezionato "NET" tramite il selettore di ingresso e l'unità è collegata alla rete. Lampeggerà se la connessione alla rete non è corretta.

USB: Quando si è selezionato "NET" tramite il selettore di ingresso, l'unità è collegata via USB e il dispositivo USB è selezionato.

Lampeggia se la USB non è connessa correttamente.

HDMI: Sono presenti segnali HDMI in ingresso ed è selezionato il selettore di ingresso HDMI.

DIGITAL: Sono presenti segnali digitali in ingresso ed è selezionato il selettore di ingresso digitale.

- 3. Si accende a seconda del tipo di segnale audio digitale in ingresso.
- 4. Si accende nelle seguenti condizioni.

RDS (modelli europei): Consente la ricezione di trasmissioni RDS. TUNED: Ricezione di stazioni radio DAB (modelli per Europa)/AM (Modelli per Nord America)/FM

- FM ST: Ricezione di FM stereo.
- SLEEP: È stato impostato il timer di spegnimento.
- AUTO STBY: È stato impostato Auto Standby.
- 5. Lampeggia quando l'audio è attivato.
- 6. Display Altoparlante/Canale: Mostra il canale di emissione dei diffusori.
- 7. È possibile che si illumini quando si eseguono operazioni con il selettore di ingresso "NET".

8. Consente di visualizzare diverse informazioni dei segnali di ingresso.

**It**

**Impostazioni avanzate | Informazioni aggiuntive | Altri**

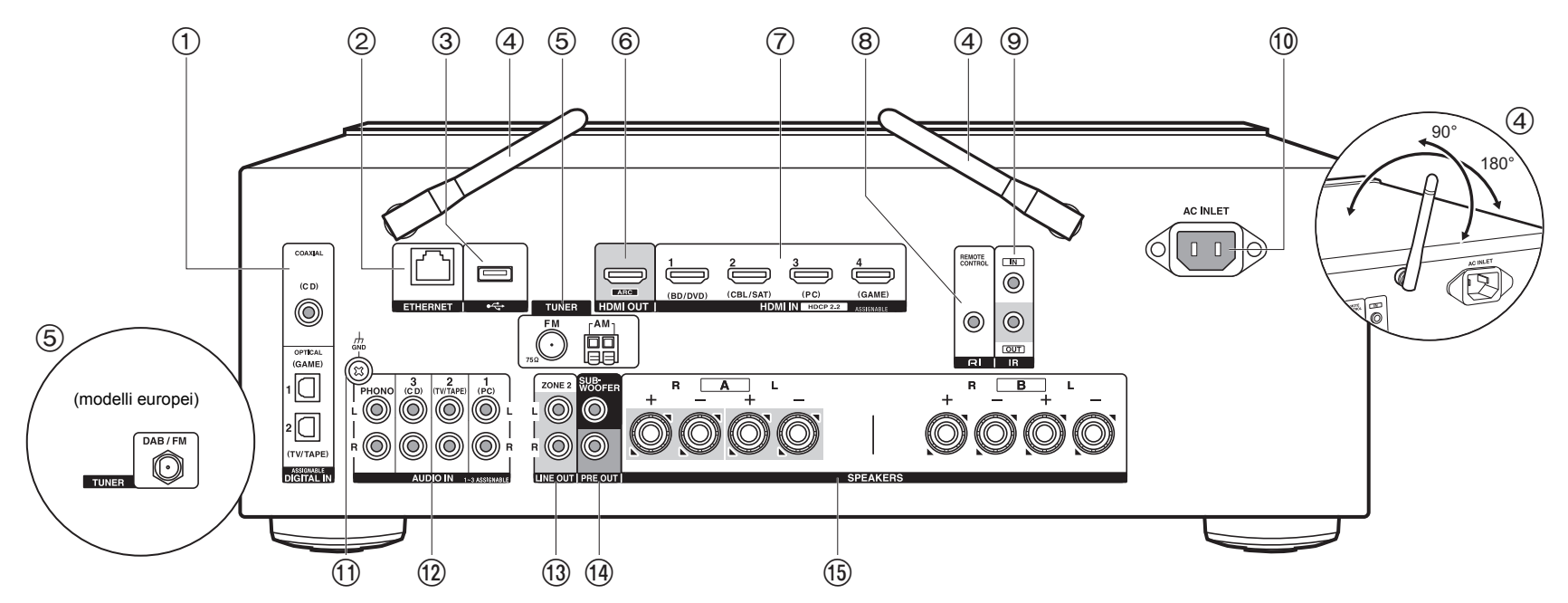

#### **Pannello posteriore**

- 1. Jack DIGITAL IN OPTICAL/COAXIAL: Ingresso segnali audio digitali provenienti da un televisore o da un componente AV con un cavo digitale ottico o un cavo digitale coassiale.
- 2. Jack ETHERNET: Permette il collegamento alla rete con un cavo Ethernet.
- 3. Jack USB: Consente di connettere un dispositivo di memorizzazione USB per poter riprodurre i file musicali in esso memorizzati. È anche possibile alimentare (5 V/500 mA) dei dispositivi USB tramite un cavo USB.
- 4. Antenna wireless: Sollevare per il collegamento Wi-Fi o durante l'uso di un dispositivo abilitato per la tecnologia wireless BLUETOOTH. Regolare i rispettivi angoli in base allo stato della connessione.
- 5. Terminali TUNER AM/FM 75Ω (Modelli per Nord America): Consente di connettere le antenne in dotazione.
- 6. Jack HDMI OUT: Permette di collegare un cavo HDMI per trasferire segnali video e

audio ad un televisore.

- 7. Jack HDMI IN: Permette l'ingresso di segnali video e segnali audio tramite un cavo HDMI collegato a un componente AV.
- 8. RI Jack REMOTE CONTROL: Un prodotto Onkyo con terminale RI può essere collegato e sincronizzato con questa unità (P13).
- 9. Terminali IR IN/OUT: Collegato al kit telecomando multi stanza. Sono necessari dispositivi o cavi speciali. Per ulteriori informazioni sulla preparazione, contattare i negozi specializzati.
- 10.AC INLET: Consente di collegare il cavo di alimentazione in dotazione.
- 11. Jack GND: Il cavo di terra del giradischi è collegato.
- 12.Jack AUDIO IN: Ingresso segnali audio AV component con un cavo audio analogico. Terminale TUNER DAB/FM (modelli per Europa): L'antenna in dotazione è collegata.
- 13.Jack ZONE 2 LINE OUT: Trasmissione di segnali audio tramite un cavo audio analogico a un amplificatore integrato installato in una stanza separata (ZONE 2).
- 14.Jack SUBWOOFER PRE OUT: Collegamento di un subwoofer attivo tramite un cavo per subwoofer. È possibile collegare fino a due subwoofer attivi. Lo stesso segnale viene emesso da ciascuno dei terminali SUBWOOFER PRE OUT.
- 15.Jack SPEAKERS: Collegare i diffusori con i cavi di potenza. (I modelli per Nord America sono compatibili con i connettori a banana.) È possibile effettuare il collegamento con coppie di diffusori sinistro/destro ai terminali A/B.

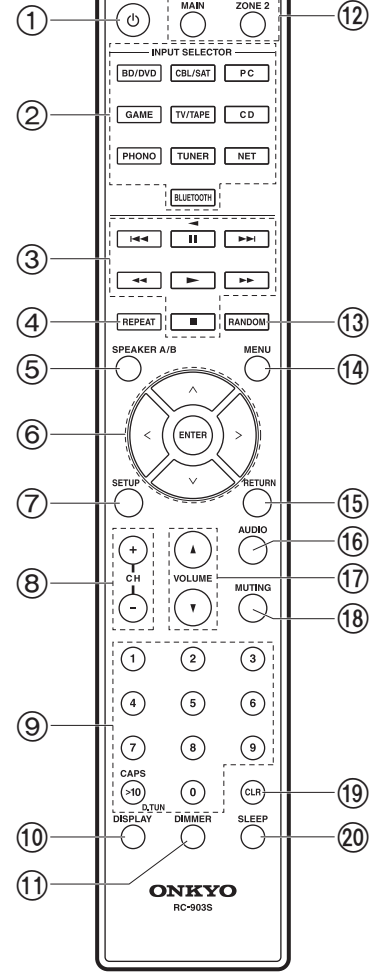

#### **Telecomando**

- 1. Pulsante  $\bigcirc$  ON/STANDBY
- 2. Pulsanti INPUT SELECTOR: Consente di attivare l'input per la riproduzione.
- 3. Tasti di riproduzione: Sono usati per controllare la riproduzione di un Music Server o di un dispositivo collegato tramite USB, o di dispositivi connessi tramite RI.
	- $\cdot$  I tasti  $\blacktriangleleft$ ,  $\blacktriangleright$  , e  $\blacktriangleleft$  possono essere usati solo quando si effettua la riproduzione da dispositivi connessi tramite RI.
- 4. Pulsante REPEAT: Utilizzato per le operazioni di riproduzione ripetuta quando si utilizzano le funzioni Music Server o USB. Ogni volta che si preme il pulsante, la modalità passa da  $\overline{f}$  (ripetizione di 1 brano), a  $r_1\overline{p}$  (ripetizione di una cartella).
- 5. Pulsante SPEAKER A/B: Selezionare i terminali di uscita dell'audio tra SPEAKERS A/B.
- 6. Cursori ( $\wedge$  /  $\vee$  /  $\lt$  /  $>$ ), tasto ENTER: Selezionare la voce con i cursori e premere ENTER per confermare. In assenza di elenchi di cartelle o file visualizzati sullo schermo del televisore, premere  $<$ / $>$  per cambiare schermata.
- 7. Pulsante SETUP: È possibile visualizzare le voci per le impostazioni avanzate sul televisore e sul display per un'esperienza ancora migliore (P35).
- 8. Pulsanti CH (+/-): Usato per selezionare stazioni radio DAB (modelli per Europa)/AM (Modelli per Nord America)/FM.
- 9. Pulsanti numerati
- 10.Pulsante DISPLAY: Cambia le informazioni sul display. Premendo ripetutamente durante la riproduzione, è possibile visualizzare informazioni quali sorgente di ingresso, volume e formato di ingresso.
- 11. Pulsante DIMMER: È possibile regolare la luminosità del display su tre livelli. Non può essere completamente disattivato.
- 12.REMOTE MODE Pulsanti MAIN/ZONE 2: Consente il controllo della funzione multi-zona (P33).
- 13.Pulsante RANDOM: Utilizzato per le operazioni di riproduzione casuale quando si utilizzano le funzioni Music Server o USB. La riproduzione casuale si attiva o si disattiva ogni volta che si preme il pulsante  $\ddot{=}$ .
- 14.Pulsante MENU: Utilizzato per visualizzare il menu.
- 15.Pulsante RETURN: Riporta il display allo stato precedente durante l'impostazione.
- 16.Pulsante AUDIO: Impostazioni quali "Tone" e "Level" possono essere definite rapidamente durante la riproduzione sullo schermo del televisore (P46).
- 17.VOLUME
- 18.Pulsante MUTING: Consente di silenziare temporaneamente l'audio. Premere

**It**

**Impostazioni avanzate | Informazioni aggiuntive | Altri**

nuovamente per annullare il muting. 19.Pulsante CLR: Cancella tutti i caratteri immessi quando si immette del testo sullo schermo del televisore.

20.Pulsante SLEEP: Imposta il timer di spegnimento automatico.

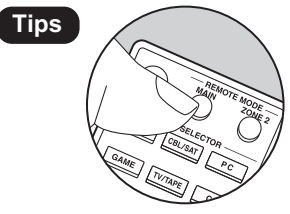

**Tips Se il telecomando non funziona**: Il telecomando potrebbe essere passato alla modalità di controllo di ZONE 2. Premere REMOTE MODE MAIN per attivare la modalità di controllo della stanza principale.

## Passaggio 1: Disposizione diffusori

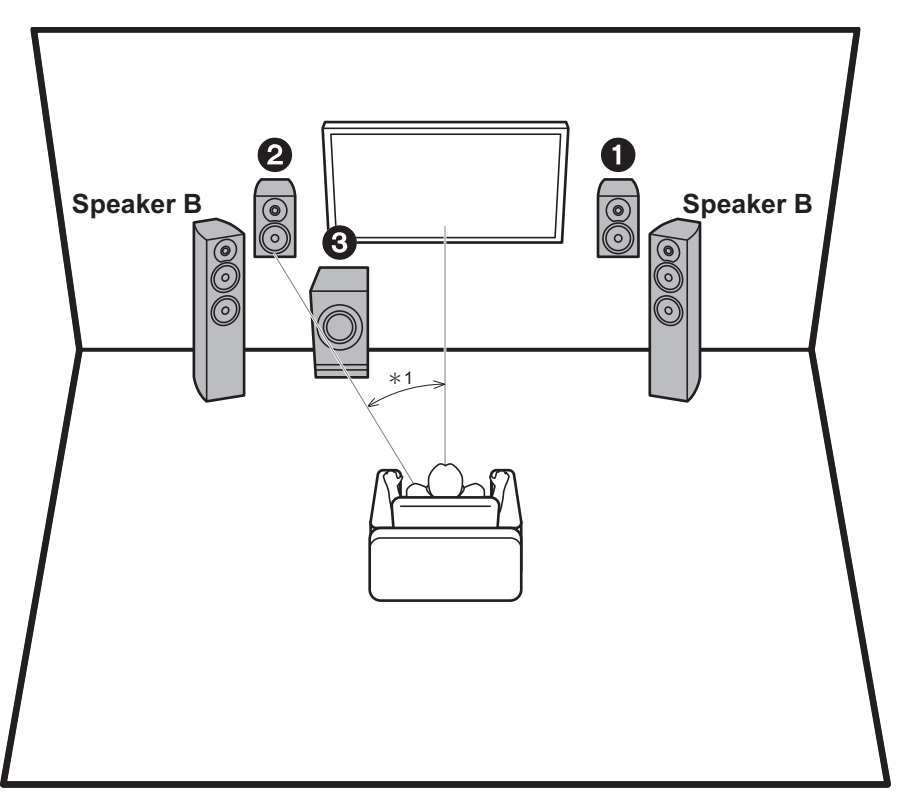

stereo anteriore. Il subwoofer attivo riproduce i suoni bassi e arricchisce il campo sonoro. Il posizionamento ottimale dei diffusori anteriori è all'altezza dell'orecchio. Collocando il subwoofer attivo tra la parte anteriore della posizione di ascolto e un diffusore anteriore è possibile ottenere un suono naturale anche durante la riproduzione di musica. È possibile collegare a questa unità un ulteriore set di diffusori anteriori da utilizzare come sistema di diffusori B. In questa configurazione, i diffusori anteriori  $\bigcirc$  diventano il sistema di diffusori A ed è possibile scegliere di trasmettere lo stesso audio dal sistema di diffusori A, B o A+B. Premere SPEAKER A/B sul telecomando per eseguire la selezione. La sequenza della selezione è SPEAKER A, SPEAKER B, SPEAKER A+B per ciascuna pressione.

I diffusori anteriori consentono l'emissione di un suono

0 Quando si effettua il collegamento ad entrambi i terminali SPEAKERS A e B, collegare diffusori con un'impedenza da 8  $\Omega$  a 16  $\Omega$  sia ad A che a B.

1,2 Diffusori anteriori

3 Subwoofer attivo

¢1: 22° a 30°

**It 9**

## Passaggio 2: Collegamento dei diffusori

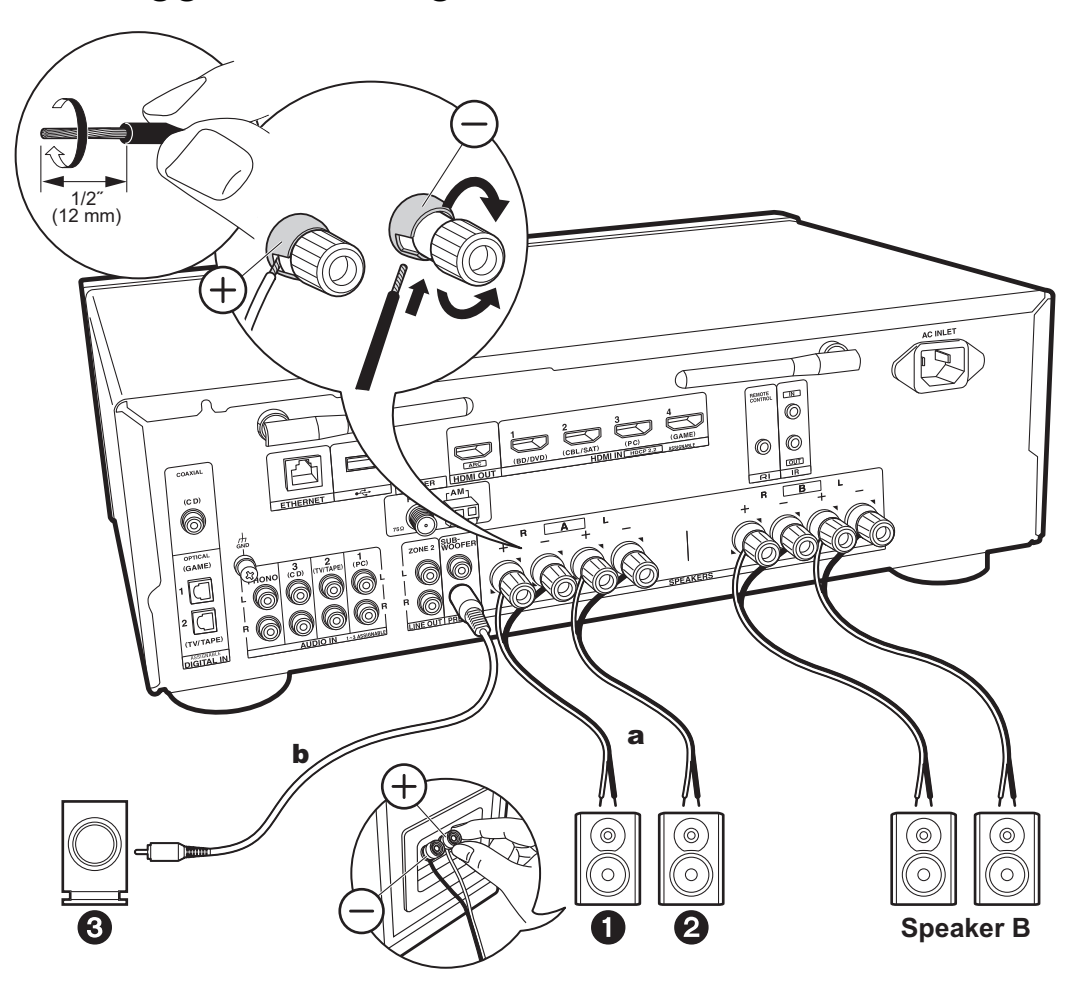

a Cavo di potenza, **b** Cavo subwoofer

È possibile collegare fino a due subwoofer attivi. Lo stesso segnale viene emesso da ciascuno dei terminali SUBWOOFER PRE OUT. Quando si collega un ulteriore set di diffusori anteriori da utilizzare come sistema di diffusori B, usare i terminali SPEAKERS B. Effettuare il collegamento seguendo la procedura descritta per SPEAKERS A. Quando si effettua il collegamento ad entrambi i terminali SPEAKERS A e B, collegare diffusori con un'impedenza da 8  $\Omega$  a 16  $\Omega$  sia ad A che a B.

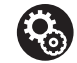

### **Setup**

- Se non è collegato alcun subwoofer attivo, al termine di Initial Setup, è necessario definire le impostazioni del menu Setup. Premere SETUP sul telecomando, selezionare "2. Speaker" - "Configuration" e impostare "Subwoofer" su "No".
- Se uno qualsiasi dei diffusori collegati ha un'impedenza uguale o superiore a 4  $\Omega$  e inferiore a  $6 \Omega$ , oppure quando si desidera utilizzare un sistema di diffusori B, dopo aver completato Initial Setup, è necessario definire alcune impostazioni nel menu Setup. Premere SETUP sul telecomando, selezionare "2. Speaker" - "Configuration" e impostare "Speaker Impedance" su "4ohms".

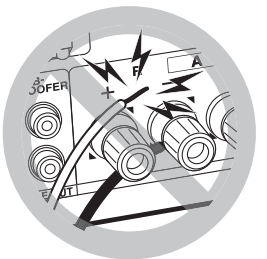

Collegare il cavo di potenza in modo che i fili non escano dai terminali dei diffusori. Se i conduttori spellati dei cavi dei diffusori toccano il pannello posteriore o i conduttori + e - si toccano tra loro, il circuito di protezione si attiva.

# Passaggio 3: Collegare i componenti TV & AV

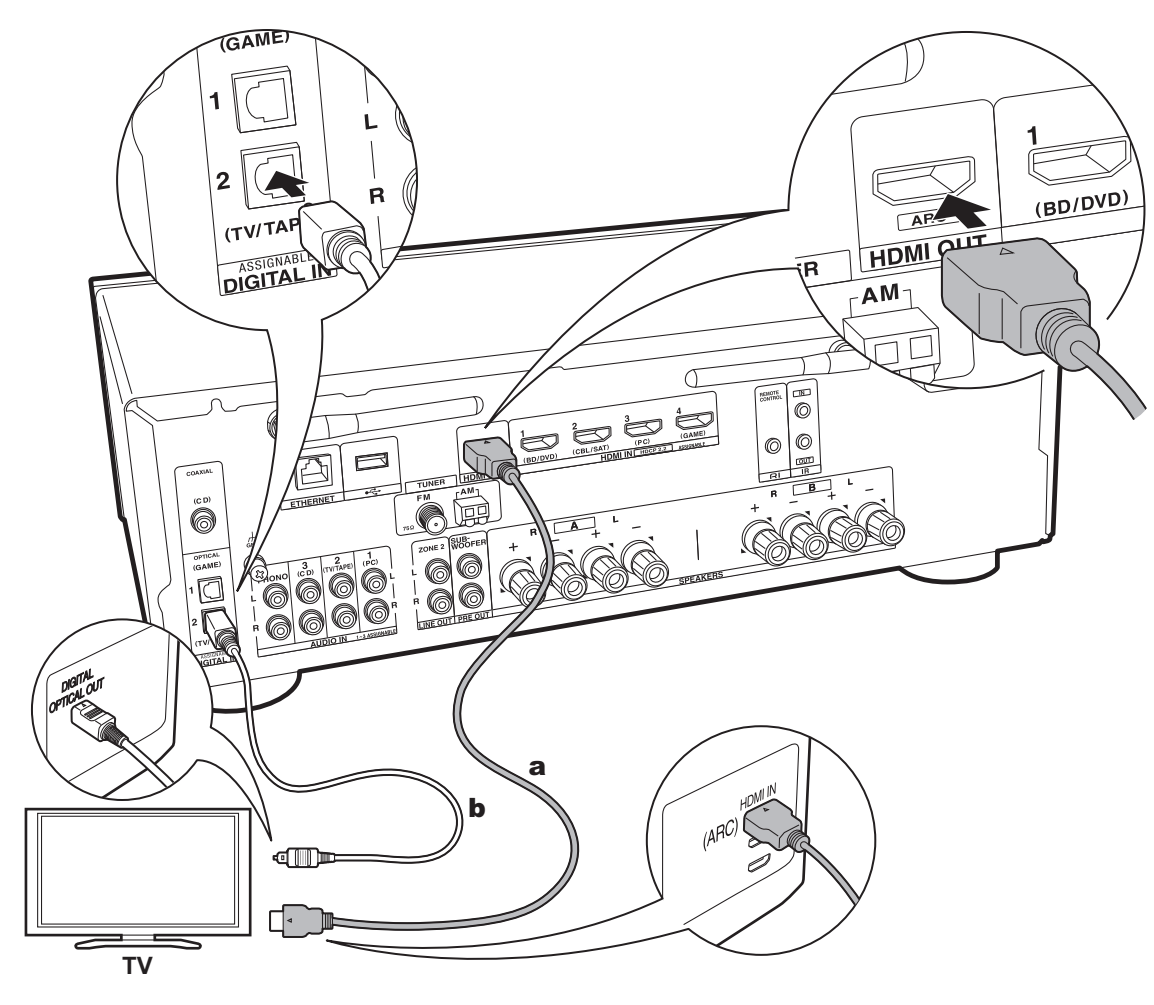

## **1. Collegare il televisore**

### **A televisore ARC**

Per un televisore che supporta la funzione ARC (Audio Return Channel) (\*), usare un cavo HDMI e collegare in base all'illustrazione "a". Quando si effettua la connessione scegliere un terminale HDMI IN sul televisore che supporta la funzione ARC.

0 È supportato solo l'ingresso audio PCM da un televisore a questa unità.

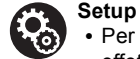

#### 0 Per utilizzare la funzione ARC è necessario effettuare alcune impostazioni. Per "4. Audio Return Channel" (P18) in Initial Setup, selezionare "Yes".

0 Per informazioni sui collegamenti del televisore e istruzioni circa impostazioni delle funzioni CEC e uscita audio, fare riferimento al manuale di istruzioni del televisore.

## **A televisore non ARC**

Per un televisore che non supporta la funzione ARC (Audio Return Channel) (\*), collegare sia il cavo HDMI nell'illustrazione "a" sia il cavo digitale ottico in "b".

0 L'utilizzo di un cavo digitale ottico per il collegamento non è necessario se si desidera utilizzare un dispositivo come un decoder via cavo (ossia, se non si desidera utilizzare un sintonizzatore incorporato nel televisore) collegato al terminale di ingresso su questa unità.

(\*) Funzione ARC: Questa funzione trasferisce i segnali audio del televisore tramite cavo HDMI, in modo da poter riprodurre l'audio dal televisore tramite questa unità. È possibile collegare l'unità a televisori compatibili con ARC tramite un cavo HDMI. Fare riferimento al manuale di istruzioni del televisore per vedere se supporta ARC.

a Cavo HDMI, **b** Cavo digitale ottico

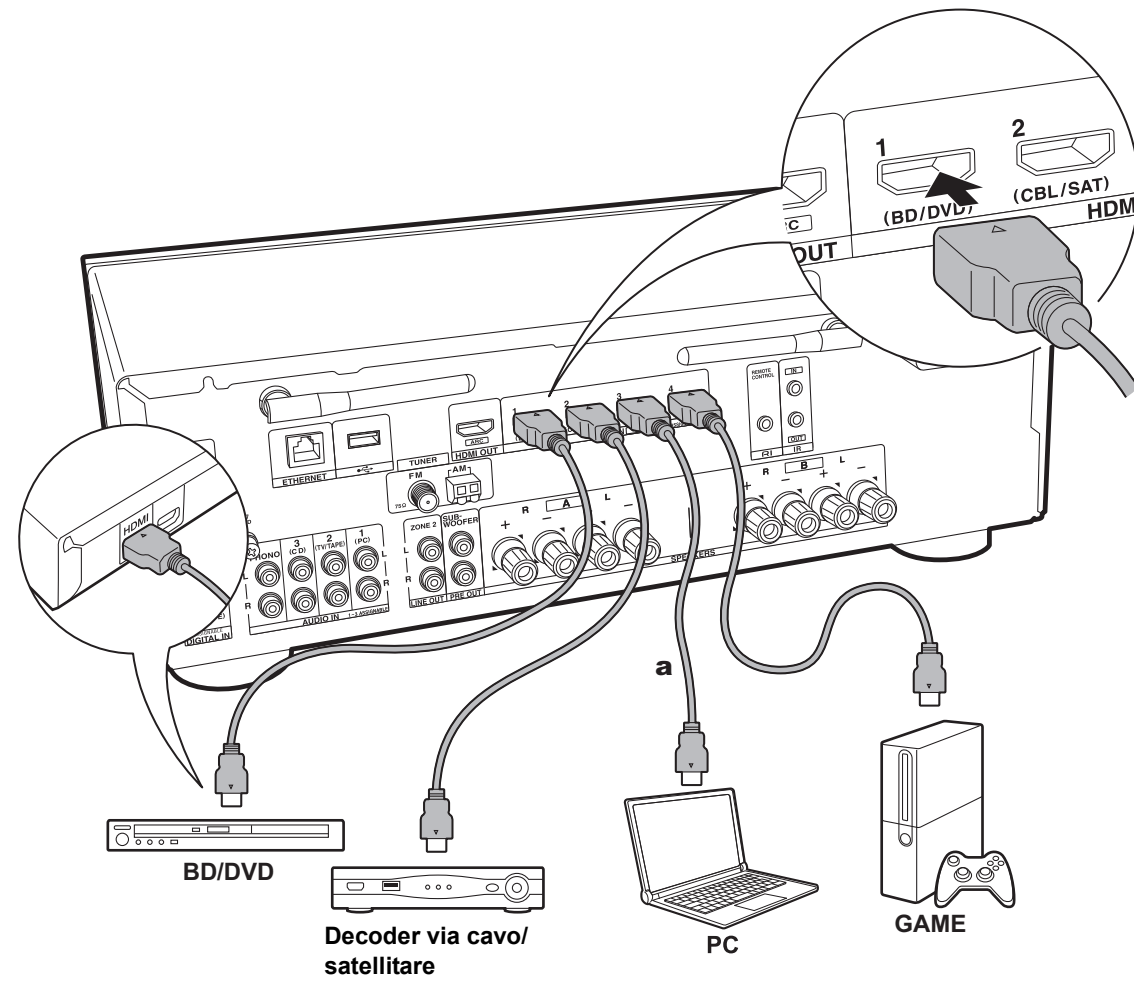

#### a Cavo HDMI

#### **2. Collegare il componente HDMI AV**

Questo è un esempio di connessione con un componente AV munito di terminale HDMI Se si collega l'unità a un componente AV conforme allo standard CEC (Consumer Electronics Control), è possibile utilizzare funzionalità quali HDMI CEC (\*), che automatizza la selezione dell'ingresso, e HDMI Standby Through, che consente di riprodurre segnali video e audio provenienti da componenti AV sul televisore anche quando questa unità si trova in standby.

0 Per riprodurre video 4K o 1080p, usare il cavo HDMI ad alta velocità.

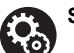

## **Setup**

0 Quando è selezionato "Yes" per "4. Audio Return Channel" in Initial Setup (P18), la funzione HDMI CEC e la funzione HDMI Standby Through sono abilitate automaticamente. Se è selezionato "No, Skip", è necessario effettuare delle impostazioni nel menu Setup una volta completato Initial Setup. Premere SETUP sul telecomando ed effettuare le impostazioni in "5. Hardware" - "HDMI".

0 L'audio proveniente da componenti AV collegati può essere riprodotto solo quando l'audio è PCM o DSD. Per riprodurre audio PCM, impostare l'uscita audio sul componente AV su PCM.

(\*) Caratteristica HDMI CEC: È possibile controllare funzioni di comando, quali collegamento della commutazione ingressi al selettore di ingresso e a lettori conformi allo standard CEC, commutazione del segnale audio in uscita dal televisore o da questa unità, regolazione del volume tramite il telecomando di un televisore compatibile con lo standard CEC e messa in standby automatica di questa unità quando si spegne il televisore.

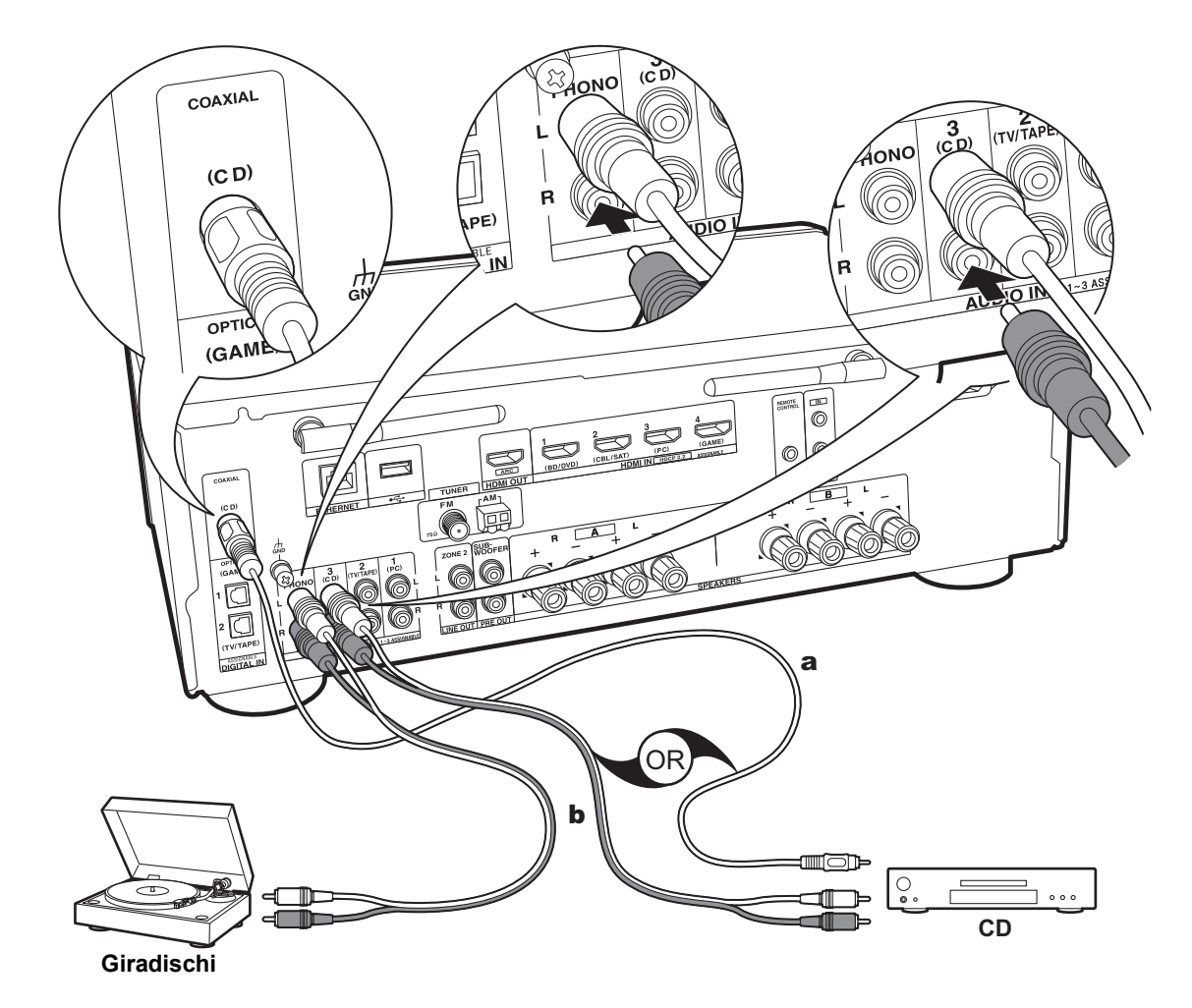

a Cavo digitale coassiale, **b** Cavo audio analogico

## **3. Collegare il componente Audio**

Esempio di connessione a un componente audio. Effettuare il collegamento al lettore CD usando un cavo digitale coassiale o un cavo audio analogico. È possibile collegare un piatto con testina di tipo MM al terminale PHONO.

• Se il giradischi ha un pre-fono incorporato, collegarlo ad un ingresso AUDIO IN diverso da PHONO. Inoltre, se il piatto utilizza una testina di tipo MC, installare un pre-fono compatibile con una testina di tipo MC tra l'unità e il piatto, quindi collegarlo a qualsiasi terminale AUDIO IN diverso dal terminale PHONO.

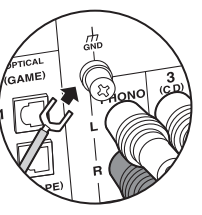

Se il giradischi ha un cavo di messa a terra, collegarlo al terminale GND.

- 0 Collegando un componente Onkyo con terminale RI all'unità usando un cavo RI ed un cavo audio analogico, è possibile sincronizzare l'accensione e la selezione dell'input dell'unità, consentendo il funzionamento con il telecomando di questa unità. Per maggiori informazioni fare riferimento al manuale di istruzioni del componente con terminale RI.
	- 0 A seconda dell'apparecchiatura la funzione potrebbe non essere completamente utilizzabile anche in caso di connessione tramite RI.
	- 0 La funzione RI dock non è disponibile se è attiva ZONE 2.
- 0 Quando si collega un dock RI, è necessario rinominare i selettori di ingresso sull'unità per fare in modo che il collegamento con il sistema funzioni. Selezionare il selettore di ingresso GAME per visualizzare "GAME" sul display dell'unità principale. Quindi tenere premuto RETURN sull'unità principale per 3 secondi per modificare la visualizzazione in "DOCK".

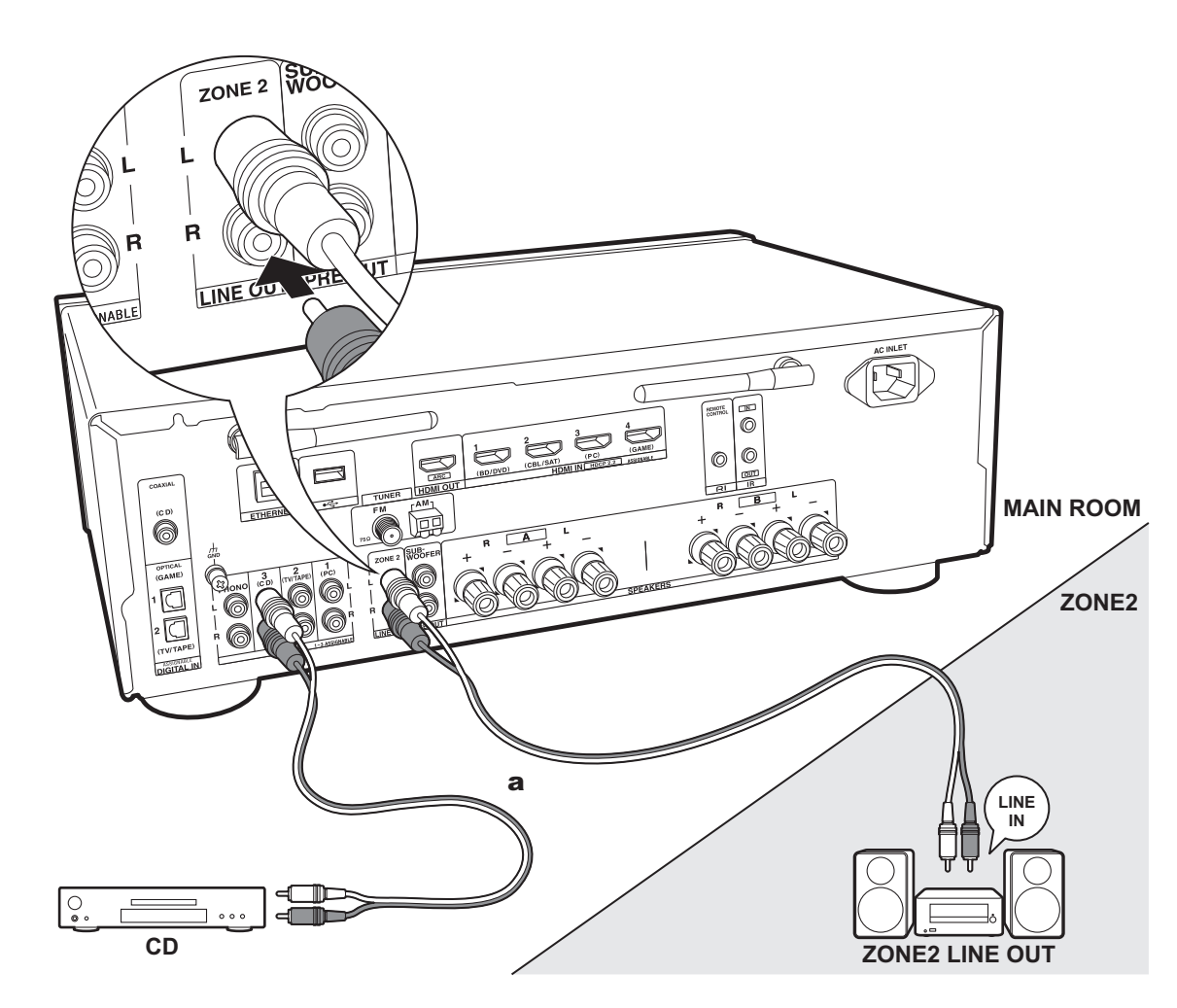

## **4. Collegamento multi-zona**

È possibile ascoltare dell'audio in una stanza separata, ad esempio riproducendo un lettore di dischi Blu-ray nella stanza principale (in cui si trova questa unità) e ascoltando la Internet radio nella stanza separata (ZONE 2).

0 I segnali audio DSD non vengono trasmessi alla ZONE 2 con il selettore di ingresso "NET".

## **Collegamenti con un componente AV**

Quando si trasmette l'audio proveniente da un componente AV esterno alla ZONE 2, effettuare il collegamento usando un cavo audio analogico.

### **ZONE 2 LINE OUT**

Collegare le uscite ZONE 2 LINE OUT dell'unità e gli ingressi LINE IN dell'amplificatore integrato in una stanza separata con un cavo audio analogico.

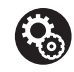

#### **Setup**

0 Per usare questa funzione, è necessario definire le impostazioni in Initial Setup, "3. Multi Zone Setup" (P18).

a Cavo audio analogico

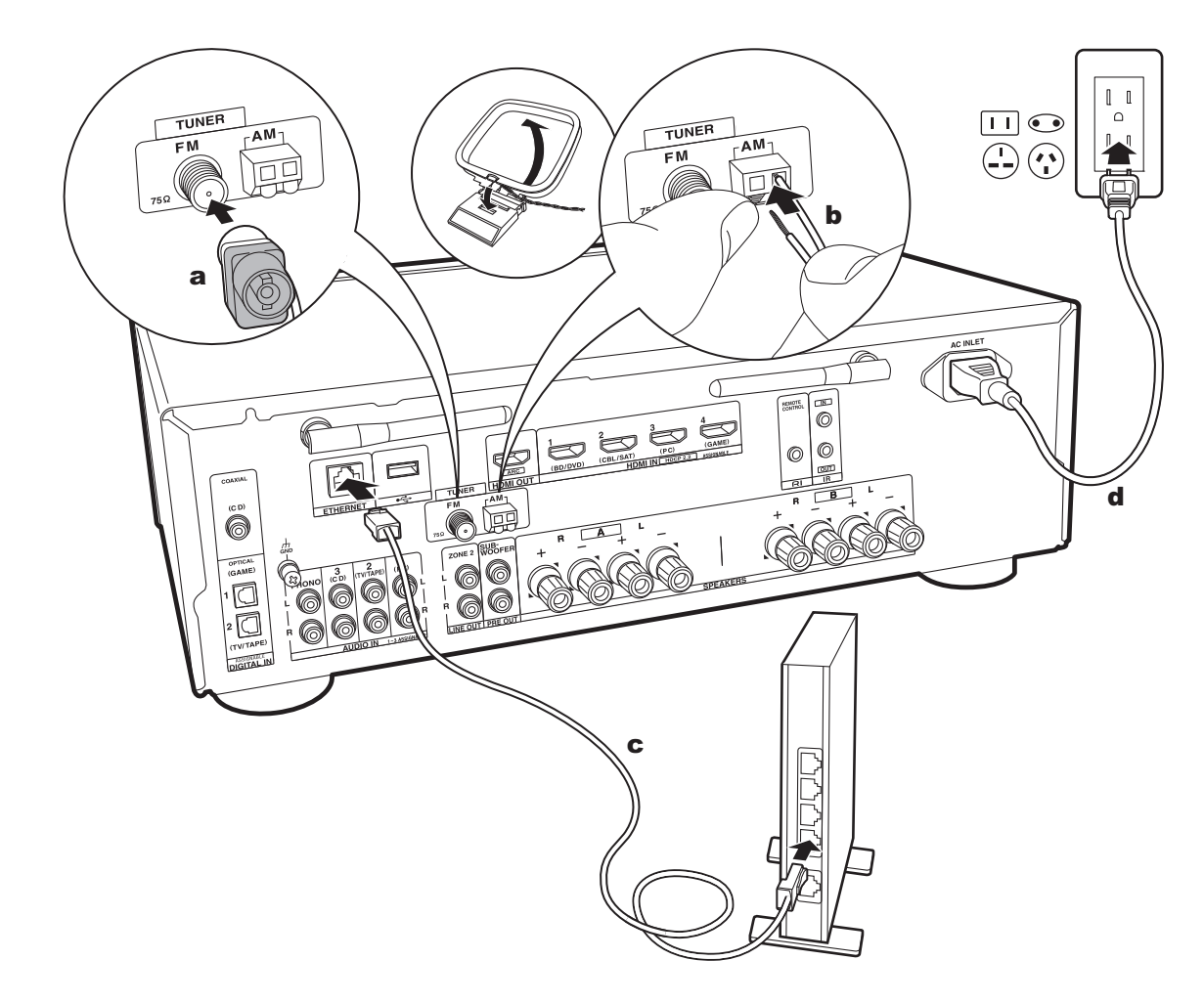

## **5. Collegare gli altri cavi (modelli Nord America)**

#### **Collegamento dell'antenna**

Spostare l'antenna mentre si riproduce la radio per trovare la posizione che garantisce la ricezione migliore. Usare una puntina o simili per fissare l'antenna FM per interni al muro.

## **Collegamento di rete**

Collegare questa unità alla rete utilizzando una LAN cablata o Wi-Fi (LAN wireless). Collegandosi alla rete è possibile utilizzare funzioni di rete quali Internet radio. Se si utilizza una LAN cablata, collegare il router tramite un cavo Ethernet alla porta ETHERNET, come mostrato nell'illustrazione. Per la connessione Wi-Fi, dopo aver selezionato "Wireless" in "2. Network Connection" (P18) in Initial Setup, selezionare il metodo di impostazione desiderato e seguire le istruzioni visualizzate sullo schermo per configurare la connessione.

## **Collegamento del cavo di alimentazione**

Questo modello include un cavo di alimentazione estraibile. Il cavo di alimentazione deve essere collegato solo dopo che sono stati completati tutti gli altri collegamenti. Accertarsi che il cavo di alimentazione sia collegato all'AC INLET dell'unità, poi collegarlo alla presa. Scollegare sempre prima il lato presa e successivamente il cavo di alimentazione.

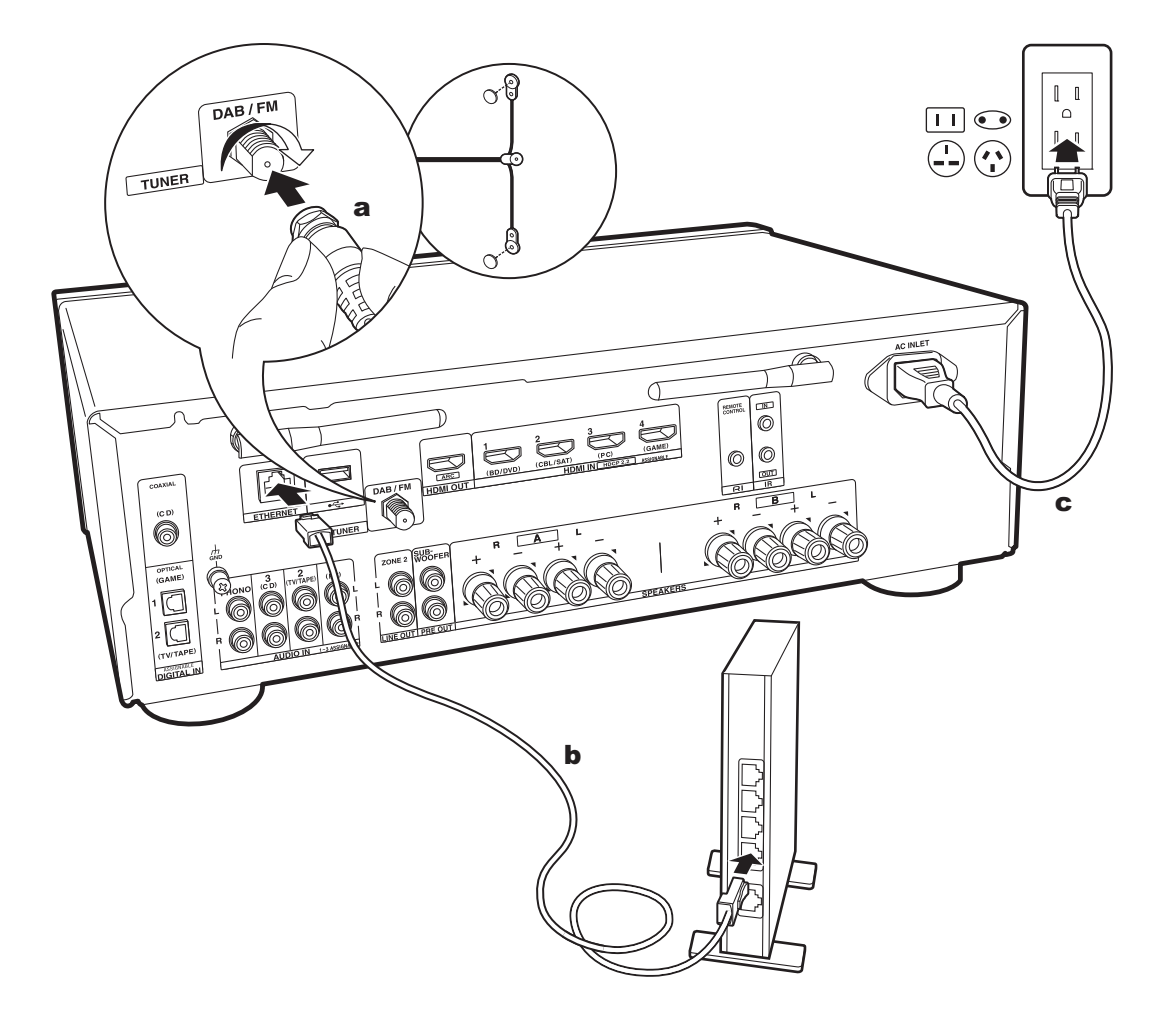

## **5. Collegare gli altri cavi (modelli per l'Europa)**

### **Collegamento dell'antenna**

Accertarsi che il connettore sia inserito fino in fondo, quindi fissare ruotando il dado a destra. Usare una puntina o simili per fissare l'antenna al muro.

## **Collegamento di rete**

Collegare questa unità alla rete utilizzando una LAN cablata o Wi-Fi (LAN wireless). Collegandosi alla rete è possibile utilizzare funzioni di rete quali Internet radio. Se si utilizza una LAN cablata, collegare il router tramite un cavo Ethernet alla porta ETHERNET, come mostrato nell'illustrazione. Per la connessione Wi-Fi, dopo aver selezionato "Wireless" in "2. Network Connection" (P18) in Initial Setup, selezionare il metodo di impostazione desiderato e seguire le istruzioni visualizzate sullo schermo per configurare la connessione.

## **Collegamento del cavo di alimentazione**

Questo modello include un cavo di alimentazione estraibile. Il cavo di alimentazione deve essere collegato solo dopo che sono stati completati tutti gli altri collegamenti. Accertarsi che il cavo di alimentazione sia collegato all'AC INLET dell'unità, poi collegarlo alla presa. Scollegare sempre prima il lato presa e successivamente il cavo di alimentazione.

## Initial Setup con installazione guidata

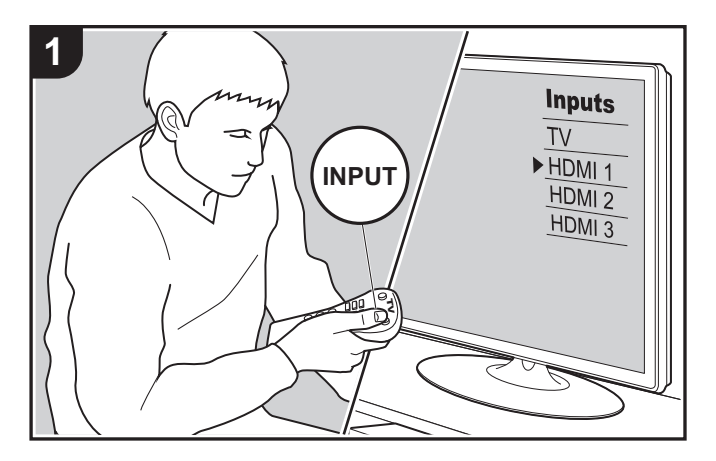

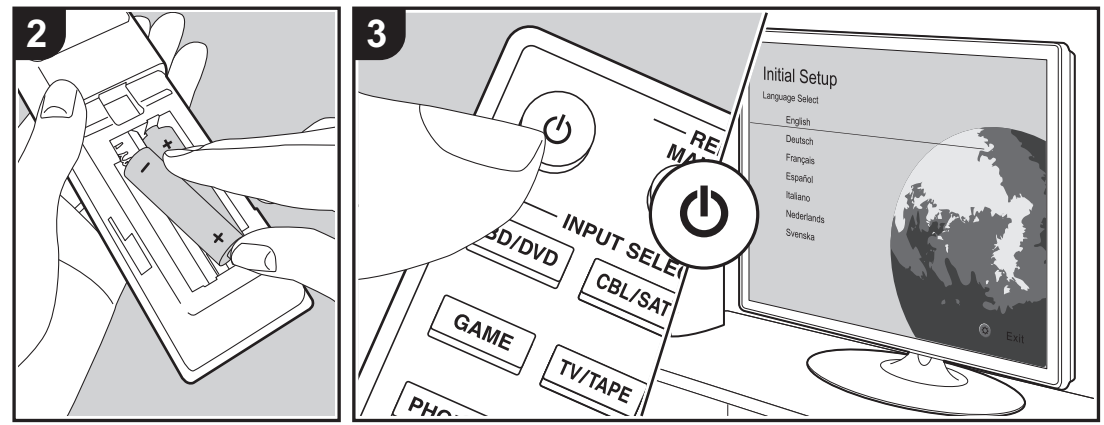

## **Initial Setup inizia automaticamente**

Quando si accende l'unità per la prima volta dopo l'acquisto, sul televisore viene automaticamente visualizzato Initial Setup, per consentire all'utente di effettuare le impostazioni di avvio necessarie tramite semplici operazioni, seguendo la guida visualizzata sullo schermo.

- 1. Spostare l'ingresso sul televisore a quello assegnato all'unità.
- 2. Inserire le batterie nel telecomando di questa unità.
- 3. Premere (<sup>I</sup>) sul telecomando per accendere l'unità.
- 4. Selezionare la voce con i cursori del telecomando e premere ENTER (a) per confermare la selezione. Per tornare alla schermata precedente, premere RETURN (b).

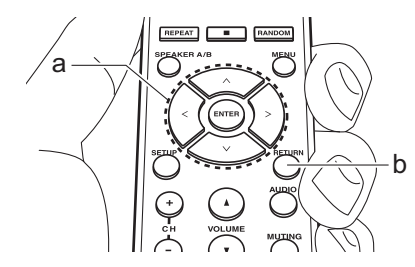

• Se si termina la procedura prima della fine o si desidera cambiare un'impostazione definita durante Initial Setup, premere SETUP sul telecomando, selezionare "7. Miscellaneous" – "Initial Setup" e premere ENTER. Per selezionare nuovamente la lingua visualizzata, cambiare "OSD Language" (P35).

## ∫ **1. Source Connection**

Verificare che ciascuna sorgente di ingresso sia collegata correttamente. Seguire la guida, selezionare l'ingresso che si desidera controllare, avviare la riproduzione sul lettore

selezionato, quindi controllare che le immagini vengano visualizzate sul televisore e che il suono venga riprodotto.

## ■ 2. Network Connection

Impostare la connessione Wi-Fi con un punto di accesso come un router LAN wireless. I due metodi di collegamento tramite Wi-Fi sono i seguenti:

**"Scan Networks":** Ricerca di un punto di accesso da questa unità. È necessario conoscere in anticipo l'SSID del punto di accesso.

**"Use iOS Device (iOS7 or later)":** Collegamento tramite la condivisione delle impostazioni Wi-Fi del dispositivo iOS con questa unità.

Se si seleziona "Scan Networks", è possibile scegliere ulteriormente tra due metodi di connessione. Controllare quanto segue.

**"Enter Password":** Immettere la password (o la chiave) del punto di accesso per stabilire la connessione.

**"Push Button":** Se il punto di accesso è dotato di un pulsante di connessione automatica, è possibile stabilire la connessione senza immettere una password.

• Se l'SSID del punto di accesso non viene visualizzato, nella schermata in cui vengono elencati gli SSID selezionare "Other..." tramite il cursore  $>$  sul telecomando, quindi premere ENTER e seguire le istruzioni su schermo.

#### **Immissione tramite tastiera**

Per passare da caratteri maiuscoli a minuscoli e viceversa, selezionare "A/a" sullo schermo e premere ENTER. Per scegliere se nascondere la password con " $*$ " o visualizzarla in formato testo, premere MENU sul telecomando. Premendo CLR verranno cancellati tutti i caratteri immessi.

0 Durante l'impostazione della rete appare una schermata di conferma che chiede di accettare la politica relativa alla privacy. Selezionare "Accept" e premere ENTER per indicare l'accettazione.

### ■ 3. Multi Zone Setup

Effettuare queste impostazioni per avere audio in una stanza diversa dalla stanza principale (ZONE 2).

### ∫ **4. Audio Return Channel**

Se si è collegato un televisore che supporta ARC, selezionare "Yes". Verranno attivate le impostazioni ARC di questa unità e sarà possibile ascoltare l'audio del televisore attraverso questa unità.

## Riproduzione di un componente AV

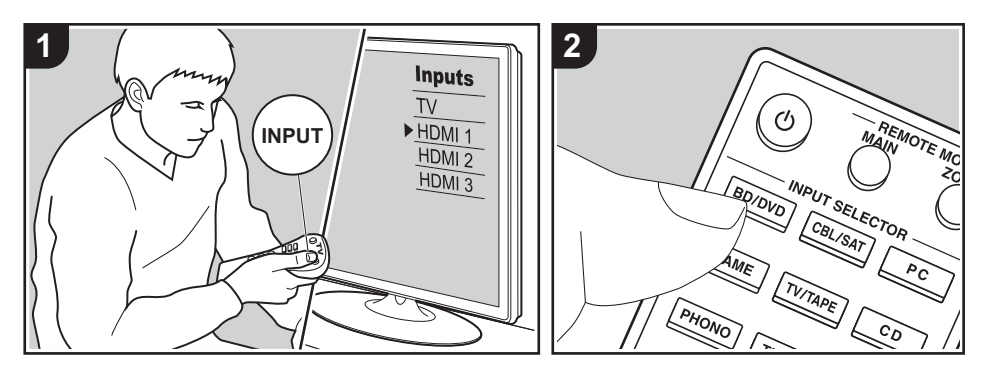

## **Operazioni base**

È possibile riprodurre l'audio proveniente da componenti AV, come lettori di dischi Blu-ray, utilizzando questa unità.

Eseguire la procedura sotto descritta quando l'unità è accesa.

- 1. Spostare l'ingresso sul televisore a quello assegnato all'unità.
- 2. Per cambiare ingresso, premere il selettore di ingresso (a) sul telecomando con lo stesso nome dell'ingresso a cui è connesso il lettore.

Premere ad esempio il pulsante BD/ DVD per utilizzare il lettore collegato al terminale BD/DVD. Premere TV/TAPE per ascoltare l'audio del televisore.

- 0 Quando la funzione di collegamento CEC è attiva, L'ingresso viene commutato automaticamente quando si sono collegati un televisore e un lettore compatibili con CEC a questa unità utilizzando una connessione HDMI.
- 3. Avviare la riproduzione sul componente AV.

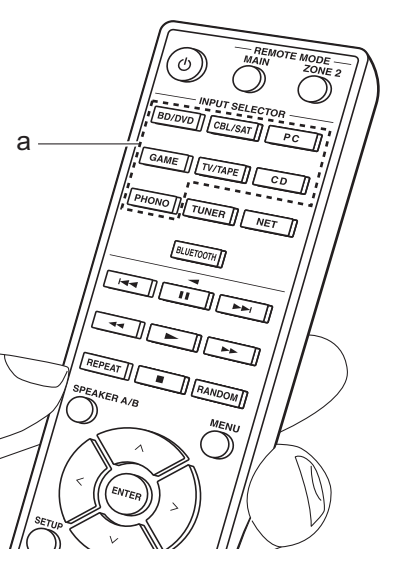

# Riproduzione BLUETOOTH®

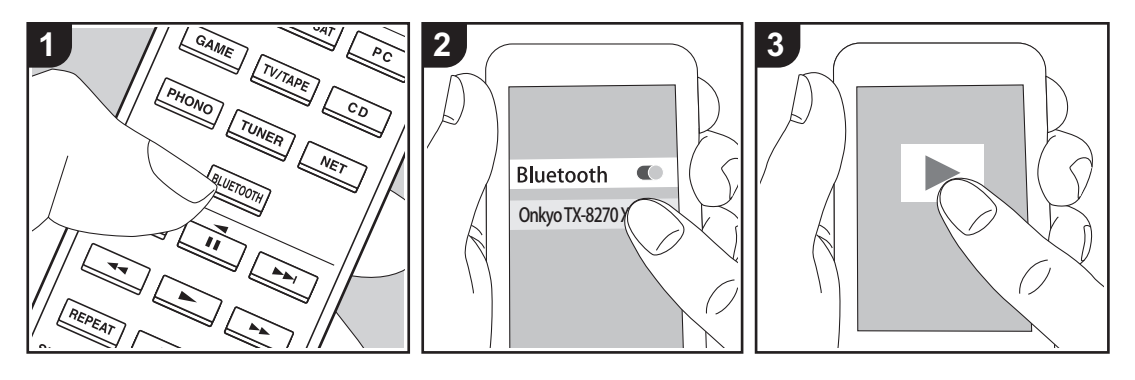

Consente la riproduzione wireless di musica presente su uno smartphone o su altri dispositivi abilitati per la tecnologia wireless BLUETOOTH. Eseguire la procedura sotto descritta quando l'unità è accesa.

## **Abbinamento**

1. Quando si preme il tasto BLUETOOTH, sul display di questa unità viene visualizzata l'indicazione "Now Pairing..." e viene abilitata la modalità di abbinamento.

## Now Pairing...

- 2. Abilitare (attivare) la funzione BLUETOOTH sul dispositivo abilitato per la tecnologia wireless BLUETOOTH, quindi selezionare questa unità tra i dispositivi visualizzati. Se viene richiesta una password, inserire "0000".
	- 0 Questa unità viene visualizzata come "Onkyo TX-8270 XXXXXX".
- Per collegare un altro dispositivo abilitato per la tecnologia wireless BLUETOOTH, tenere premuto BLUETOOTH finché non viene visualizzato "Now Pairing...", quindi eseguire il passaggio 2. Questa unità può memorizzare i dati di sino ad un massimo di otto dispositivi accoppiati.
- L'area di copertura è di 48'/15 metri. Si noti che la connessione non è sempre garantita con tutti i dispositivi abilitati per la tecnologia wireless BLUETOOTH

#### **In riproduzione**

- 1. Effettuare la procedura di collegamento sul dispositivo abilitato per la tecnologia wireless BLUETOOTH. L'ingresso di questa unità passerà automaticamente a "BLUETOOTH".
- 2. Riprodurre i file musicali. Aumentare il volume del dispositivo abilitato per la tecnologia wireless BLUETOOTH sino ad un livello appropriato.
- Date le caratteristiche della tecnologia

wireless BLUETOOTH, l'audio prodotto su questa unità potrebbe essere leggermente in ritardo rispetto all'audio riprodotto sul dispositivo abilitato per la tecnologia wireless BLUETOOTH.

**Impostazioni avanzate | Informazioni aggiuntive | Altri**

## Internet radio

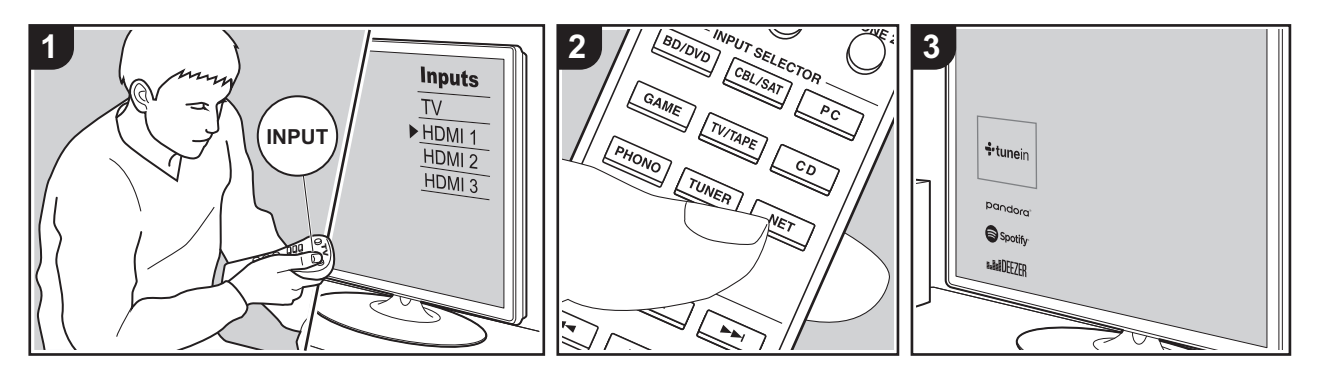

È possibile usare servizi Internet radio quali TuneIn Radio, Pandora, Deezer e TIDAL collegando questa unità a una rete collegata a Internet.

- 0 Per poter utilizzare i servizi Internet radio la rete deve essere connessa a Internet.
- 0 A seconda del servizio di Internet radio utilizzato, l'utente potrebbe doversi registrare prima dal proprio computer. Fare riferimento ai siti Web di ciascun servizio per informazioni dettagliate in proposito.
- 0 È possibile che gli aggiornamenti del firmware introducano nuove funzionalità o che i provider cessino la fornitura di servizi, per cui alcuni servizi di rete e contenuti potrebbero non essere più disponibili in futuro.

#### **In riproduzione**

Eseguire la procedura sotto descritta quando l'unità è accesa.

- 1. Spostare l'ingresso sul televisore a quello assegnato all'unità.
- 2. Premere NET (a) sul telecomando per

visualizzare un elenco di Funzioni di Rete sul televisore.

- 3. Selezionare il servizio Internet radio che si desidera con i cursori del telecomando e premere ENTER (b) per confermare la selezione.
- 4. Seguire le istruzioni sullo schermo. usando i cursori per selezionare stazioni e programmi radio, quindi premere ENTER per avviare la riproduzione (b). La riproduzione inizia quando il livello di riempimento del buffer visualizzato raggiunge il 100%.
- Per tornare alla schermata precedente. premere RETURN (c).

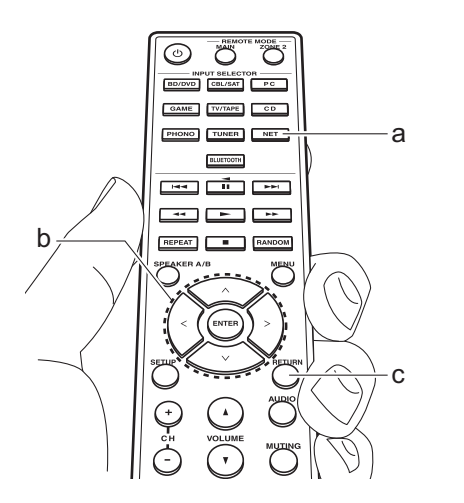

#### **Menu del servizio Internet radio**

È possibile registrare alcune stazioni come preferite oppure eliminare delle stazioni precedentemente registrate come preferite. Il menu visualizzato dipende dal servizio selezionato.

Le icone del menu  $\langle \cdot \cdot \rangle$  vengono visualizzate nella parte inferiore destra della schermata durante la riproduzione di una stazione. Premendo ora il pulsante MENU sul telecomando, il menu viene visualizzato sullo schermo.

## **Informazioni sull'account di TuneIn Radio**

Creando un account sul sito web di TuneIn Radio (tunein.com) ed eseguendo il login dall'unità è possibile aggiungere automaticamente stazioni radio preferite e programmi in "My Presets" sull'unità man mano che si seguono sul sito web. "My Presets" viene visualizzato nel livello sotto TuneIn Radio.

**Impostazioni avanzate | Informazioni aggiuntive | Altri**

Per visualizzare una stazione radio registrata in "My Presets", è necessario accedere a TuneIn Radio dall'unità. Per accedere, selezionare "Login" - "I have a TuneIn account" nel menu principale "TuneIn Radio" dell'unità, quindi inserire il proprio nome utente e password.

0 Selezionando "Login" su questa unità, è possibile usare il codice di registrazione visualizzato per l'associazione di questo dispositivo nella sezione My Page del sito web di TuneIn Radio in modo da poter eseguire l'accesso a "Login" - "Login with a registration code" senza la necessità di immettere nome utente e password.
**Impostazioni avanzate | Informazioni aggiuntive | Altri**

## **Spotify**

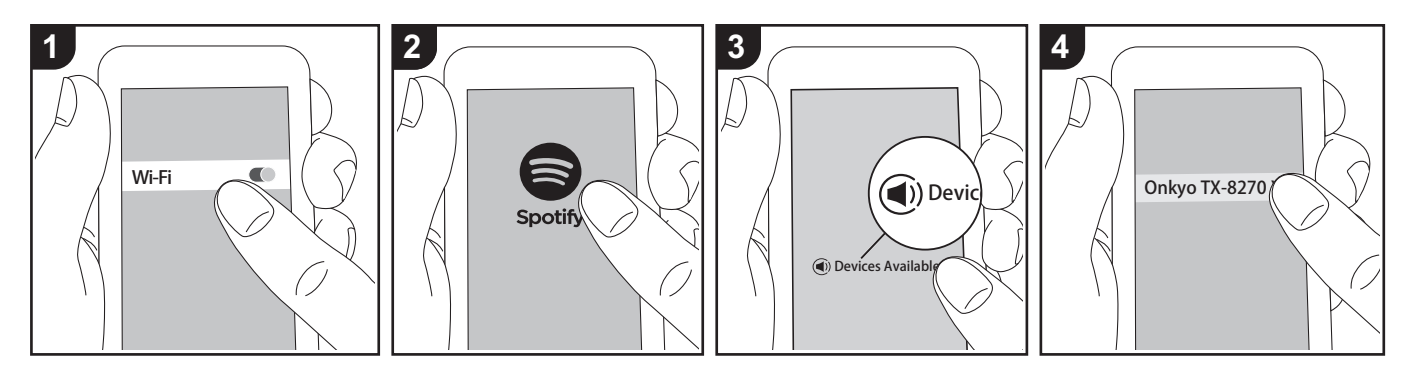

È possibile eseguire la riproduzione con Spotify Connect collegando questa unità alla stessa rete cui sono connessi uno smartphone o un tablet.

- Per riprodurre Spotify Connect, è necessario installare l'applicazione Spotify sul proprio smartphone o tablet. È inoltre necessario creare un account Spotify premium.
	- Per informazioni sulle impostazioni di Spotify consultare il seguente sito Web: www.spotify.com/connect/

#### **In riproduzione**

- 1. Collegare lo smartphone al punto di accesso a cui è collegata questa unità.
- 2. Lanciare la app Spotify.
- 3. Riprodurre il brano nell'app Spotify, quindi dopo essere passati alla schermata per il controllo della riproduzione, toccare "Devices Available" nella parte inferiore della schermata.
- 4. Selezionare questa unità.
- 5. Questa unità si accende

automaticamente, il selettore di ingresso passa a NET e viene avviato lo streaming di Spotify.

• Se "5. Hardware" - "Power Management" - "Network Standby" è impostato su "Off" nel menu Setup, accendere manualmente l'unità, quindi premere NET sul telecomando.

#### **Note per l'utilizzo della multi-zona**

- Per godere di Spotify in una stanza separata, selezionare manualmente "NET" come ingresso della stanza separata. Dopo aver eseguito tale operazione, selezionare questa unità con l'app Spotify.
- 0 Per godere di Spotify nella stanza principale dopo aver riprodotto Spotify in una stanza separata, selezionare "NET" come ingresso della stanza principale.

**Impostazioni avanzate | Informazioni aggiuntive | Altri**

# AirPlay®

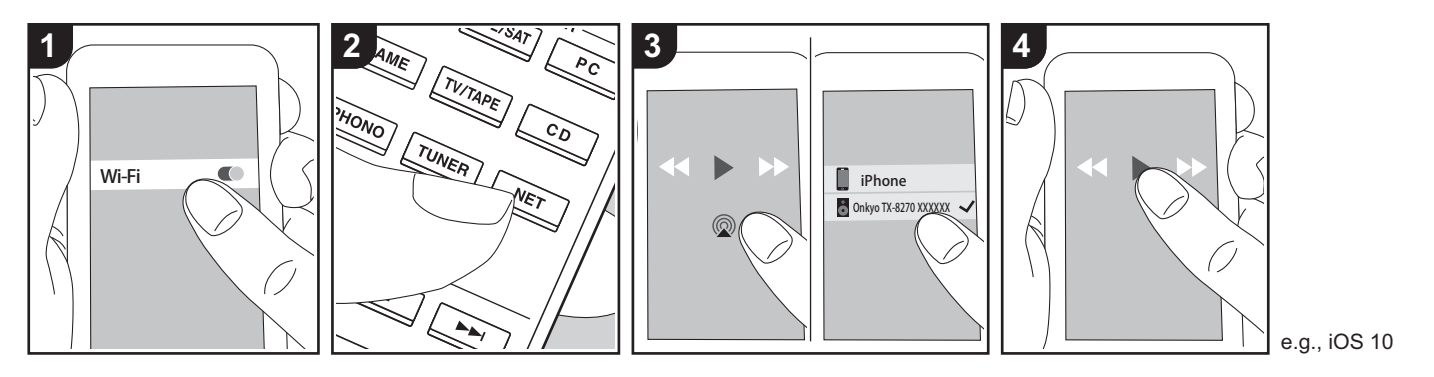

### **Operazioni base**

È possibile ascoltare in modalità wireless i file musicali su un iPhone®, iPod touch®, o iPad® collegati allo stesso punto di accesso di questa unità.

- Aggiornare la versione del sistema operativo sul proprio dispositivo iOS alla versione più recente.
- Potrebbero esistere alcune differenze nelle schermate e nel modo in cui le operazioni vengono effettuate sul dispositivo iOS a seconda della versione di iOS. Per i dettagli, vedere le istruzioni per l'uso del dispositivo iOS.
- 1. Collegare il dispositivo iOS al punto di accesso.
- 2. Premere NET.
- 3. Toccare l'icona AirPlay @ nella schermata di riproduzione dell'app sul dispositivo iOS e selezionare questa unità dall'elenco di dispositivi visualizzati.
- 4. Riprodurre i file musicali sul dispositivo iOS.
- Le funzione Network Standby è attiva per impostazione predefinita, per cui quando si eseguono i passaggi 3 e 4 sopra descritti questa unità si accende immediatamente e l'ingresso viene commutato su "NET". Per ridurre la quantità di corrente che si consuma in modalità standby, premere il pulsante SETUP sul telecomando, poi nel menu Setup visualizzato impostare "5. Hardware" – "Power Management" – "Network Standby" su "Off".
- Date le caratteristiche della tecnologia wireless AirPlay, il suono prodotto su questa unità potrebbe essere leggermente in ritardo rispetto al suono riprodotto sul dispositivo abilitato AirPlay.

È altresì possibile riprodurre file musicali su un computer con iTunes (Ver. 10.2 o successiva). Prima di eseguire l'operazione, accertarsi che questa unità e il PC siano connessi alla stessa rete, quindi premere NET su questa unità. Sfiorare

quindi l'icona AirPlay @ in iTunes, selezionare questa unità dall'elenco di dispositivi visualizzato, e avviare la riproduzione di un file musicale.

## Dispositivo di archiviazione USB

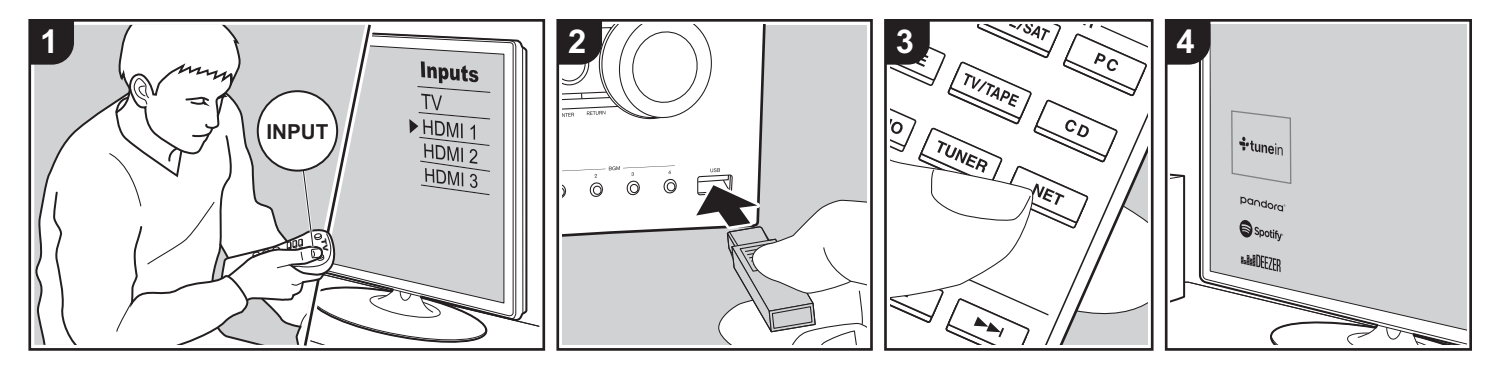

## **Operazioni base**

È possibile riprodurre file musicali memorizzati su un dispositivo di archiviazione USB.

Eseguire la procedura sotto descritta quando l'unità è accesa.

- 1. Spostare l'ingresso sul televisore a quello assegnato all'unità.
- 2. Inserire il dispositivo di archiviazione USB contenente i file musicali nella porta USB posta sul pannello anteriore o posteriore di questa unità.
- 3. Premere NET (a) sul telecomando per visualizzare la schermata con l'elenco dei servizi di rete.
- 4. Con i cursori del telecomando selezionare "USB Front" "USB Rear", quindi premere ENTER (b).
	- 0 Se l'indicatore "USB" lampeggia sul display, assicurarsi che il dispositivo di archiviazione USB sia inserito correttamente.
	- 0 Non scollegare il dispositivo di

archiviazione USB quando sul display è visualizzato il messaggio "Connecting···". Questo può causare la perdita di dati o un malfunzionamento.

- 5. Premere nuovamente ENTER sul telecomando nella schermata successiva. Viene visualizzato l'elenco delle cartelle e dei file musicali presenti sul dispositivo di archiviazione USB. Selezionare la cartella con i cursori e premere ENTER per confermare la selezione.
- 6. Utilizzando i cursori sul telecomando, selezionare il file musicale, quindi premere ENTER per avviare la riproduzione.
- Per tornare alla schermata precedente. premere RETURN (c).
- 0 La porta USB di questa unità è conforme allo standard USB 2.0. La velocità di trasferimento potrebbe non essere sufficiente per alcuni contenuti da riprodurre e questo potrebbe portare a interruzioni nella riproduzione dell'audio.
- Si noti che il funzionamento non è garantito con tutti i dispositivi di archiviazione USB.
- 0 Questa unità è in grado di utilizzare dispositivi di archiviazione USB conformi allo standard USB Mass Storage Class. Questa unità inoltre, è compatibile con i dispositivi di archiviazione USB che utilizzano i formati di file system FAT16 o FAT32.

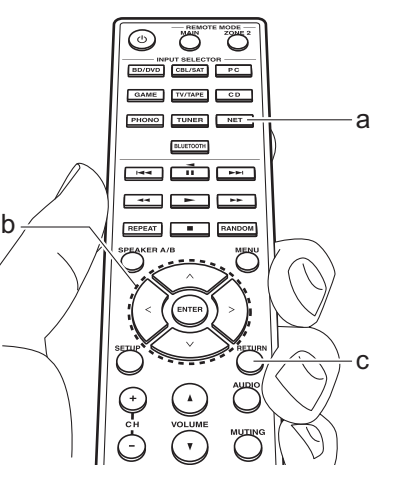

## Ascolto della radio AM/FM (AM: solo modelli per il Nord America)

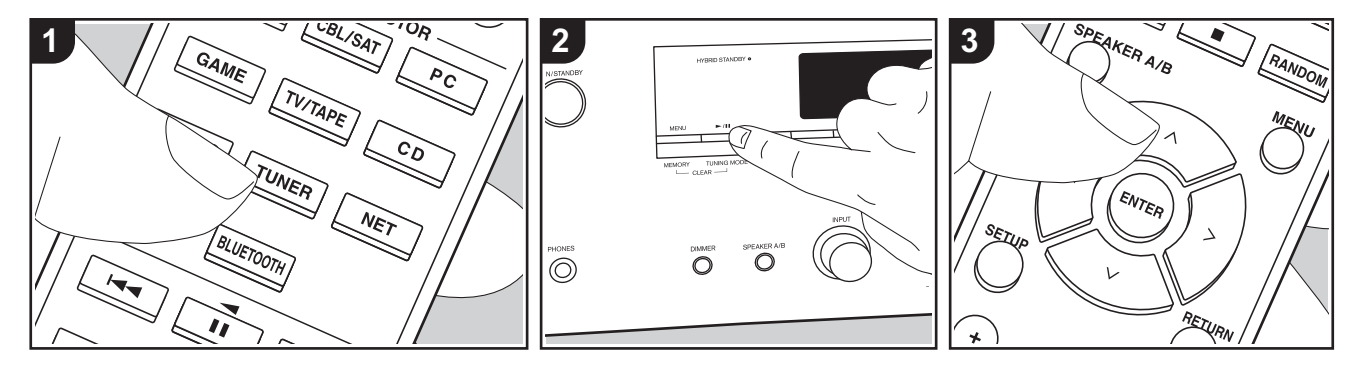

È possibile ricevere delle stazioni radio AM (modelli per il Nord America)/FM su questa unità con il sintonizzatore incorporato. Eseguire la procedura sotto descritta quando l'unità è accesa.

## ∫ **Sintonizzazione di una stazione radio**

### **Sintonizzazione automatica**

- 1. Premere ripetutamente TUNER (a) sul telecomando e selezionare "AM" o "FM".
- 2. Premere TUNING MODE sull'unità principale in modo che sul display appaia "TunMode:Auto".

## TunMode:Auto

3. Quando si premono i tasti cursore  $\bigwedge/\bigvee$ (b) sul telecomando, ha inizio la sintonizzazione automatica, e la ricerca si arresta quando viene trovata una stazione. Quando viene sintonizzata una stazione radio, sul display si accende l'indicatore "TUNED". Quando viene sintonizzata una stazione radio FM stereo, si accende l'indicatore "FM ST".

#### **Quando la ricezione delle radio FM non è buona:**

Eseguire la procedura per "Sintonizzazione manuale" nella sezione che segue. Notare che se ci si sintonizza manualmente, la ricezione delle trasmissioni FM sarà mono e non stereo, a prescindere dalla sensibilità della ricezione.

#### **Sintonizzazione manuale**

Se ci si sintonizza manualmente, la ricezione delle trasmissioni FM sarà mono e non stereo, a prescindere dalla sensibilità della ricezione.

- 1. Premere ripetutamente TUNER (a) sul telecomando e selezionare "AM" o "FM".
- 2. Premere TUNING MODE sull'unità principale in modo che sul display appaia "TunMode:Manual".

## TunMode: Manual

- 3. Tenendo premuto i tasti cursore  $\wedge$ / $\vee$ (b) sul telecomando, selezionare la stazione radio desiderata.
	- La frequenza cambia di 1 incremento ogni volta che si preme  $\bigwedge/\bigvee$ . La frequenza cambia continuamente se il pulsante viene tenuto premuto e si arresta quando il pulsante viene rilasciato.

#### **Impostazione passo frequenza (modelli per il Nord America):**

Premere SETUP sul telecomando, quindi utilizzare i tasti cursore e ENTER sul telecomando per selezionare "7. Miscellaneous" - "Tuner" - "AM / FM Frequency Step" e selezionare il passo della frequenza per la propria regione. Notare che quando si modifica questa impostazione, vengono eliminate tutte le radio preimpostate.

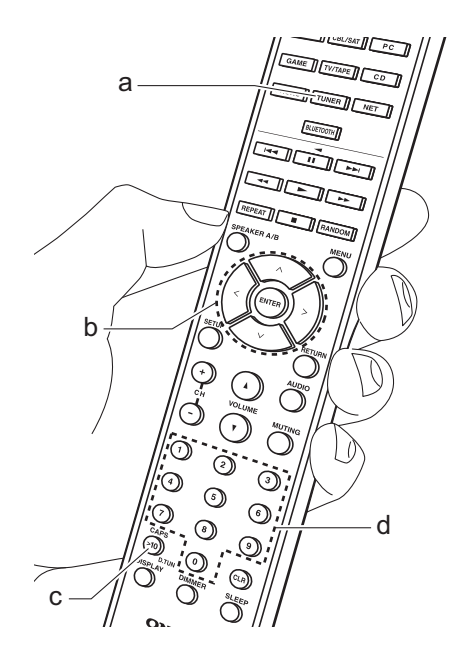

**Impostazioni avanzate | Informazioni aggiuntive | Altri**

### **Sintonizzazione di stazioni tramite frequenza**

Consente di inserire direttamente la frequenza della stazione radio che si desidera ascoltare.

- 1. Premere ripetutamente il pulsante TUNER (a) sul telecomando per selezionare "AM" o "FM".
- 2. Premere il pulsante D.TUN (c) sul telecomando.
- 3. Utilizzando i tasti numerici sul telecomando (d), inserire la frequenza della stazione radio entro 8 secondi.
	- Ad esempio, per inserire 87.5 (FM). premere 8, 7, 5 oppure 8, 7, 5, 0. Se il numero immesso è errato, premere di nuovo il pulsante D.TUN e reimmettere il numero.

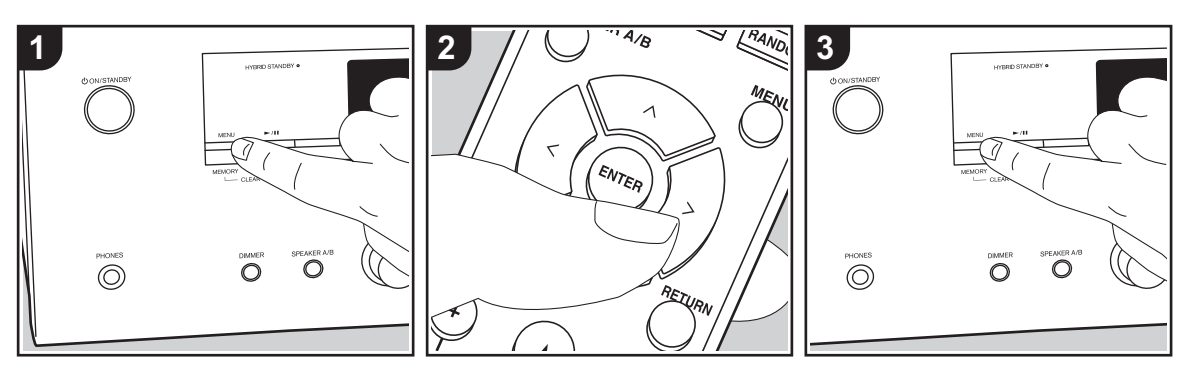

## ∫ **Registrazione di una stazione**

È possibile memorizzare fino a 40 delle vostre stazioni radio preferite.

### **Registrazione**

Dopo essersi sintonizzati sulla stazione radio che si desidera registrare, seguire la procedura sotto descritta.

1. Premere MEMORY sull'unità principale in modo che il numero preimpostato sul display lampeggi.

FM 87.5 MHz  $\frac{31}{2}$ 

- 2. Mentre il numero lampeggia (circa 8 secondi), premere ripetutamente i tasti cursore  $\langle \rangle$  (b) sul telecomando per selezionare un numero compreso tra 1 e 40.
- 3. Premere MEMORY nuovamente sull'unità principale per registrare la stazione.

Il numero preimpostato smette di lampeggiare dopo la registrazione della stazione. Ripetere questa procedura per tutte le stazioni radio preferite.

#### **Selezione di una stazione radio preimpostata**

- 1. Premere TUNER (a) sul telecomando.
- 2. Premere i tasti cursore  $\langle \rangle$  (b) sul telecomando per selezionare una stazione memorizzata.

#### **Eliminazione di una stazione radio preimpostata**

- 1. Premere TUNER (a) sul telecomando.
- 2. Premere i tasti cursore  $\langle \rangle$  (b) sul telecomando per selezionare la stazione memorizzata da cancellare.
- 3. Tenendo premuto MEMORY sull'unità principale, premere TUNING MODE per cancellare il numero del preset. Il numero sul display si spegne dopo la cancellazione.

## **Memorizzazione di stazioni sui pulsanti BGM**

È possibile memorizzare fino a 4 delle proprie stazioni radio preferite sui pulsanti BGM dell'unità principale. Memorizzando le stazioni sui pulsanti BGM, è possibile avviare la ricezione semplicemente premendo un pulsante.

Dopo essersi sintonizzati sulla stazione radio che si desidera registrare, seguire la procedura sotto descritta.

- 1. Tenere premuto uno dei pulsanti BGM da 1 a 4 sull'unità principale. "Sul display appare "Preset Written" e la stazione radio ricevuta viene memorizzata. Se una stazione è già memorizzata, questa viene sostituita. Le stazioni memorizzate sui pulsanti BGM da 1 a 4 vengono memorizzate rispettivamente sui preset da 37 a 40.
- Per ascoltare le stazioni memorizzate, premere i pulsanti BGM da 1 a 4. Se si premono questi pulsanti quando l'unità è in standby, l'unità si accende ed inizia la ricezione della stazione.

**Impostazioni avanzate | Informazioni aggiuntive | Altri**

## ∫ **Utilizzo di RDS (modelli per l'Europa)**

RDS sta per Radio Data System (sistema di dati radio) ed è un metodo di trasmissione dei dati tramite segnali radio FM. Nelle regioni che utilizzano RDS, il nome della stazione radio viene visualizzato quando ci si sintonizza su una stazione radio che trasmette informazioni sui programmi. Inoltre, premendo RT/PTY sull'unità principale in questo stato, è possibile utilizzare le seguenti funzioni.

## **Visualizzazione delle informazioni di testo (Radio Text)**

1. Quando il nome della stazione viene visualizzato sul display, premere una volta RT/PTY sull'unità principale. Le informazioni di testo trasmesse dalla stazione (Radio Text) visualizzate scorrono lungo il display. "No Text Data" viene visualizzato quando non sono disponibili informazioni di testo.

#### **Ricerca di stazioni per Tipo di programma**

- 1. Quando il nome della stazione viene visualizzato sul display, premere due volte RT/PTY sull'unità principale.
- 2. Premere i cursori  $\lt/$  sul telecomando per selezionare il tipo di programma che si desidera, quindi premere ENTER per iniziare la ricerca.
	- 0 I tipi di programma visualizzati sono i seguenti: None / News (Notiziari) / Affairs (Attualità) / Info (Informazioni) / Sport / Educate (Educazione) / Drama / Culture / Science (Scienza e

tecnologia) / Varied / Pop M (Musica pop) / Rock M (Musica rock) / Easy M (Musica MOR) / Light M (Classici musica leggera) / Classics (Musica classica) / Other M (Altra musica) / Weather / Finance / Children (Programmi per bambini) / Social (Affari sociali) / Religion / Phone In / Travel / Leisure / Jazz (Musica jazz) / Country (Musica country) / Nation M (Musica nazionale) / Oldies (Vecchi successi) / Folk M (Musica folk) / Document (Documentari)

- Le informazioni visualizzate potrebbero talvolta non coincidere con il contenuto trasmesso dalla stazione.
- 3. Quando viene trovata una stazione, il nome della stazione lampeggia sul display. A questo punto, premere ENTER per iniziare ad ascoltare la stazione. Se non si preme ENTER, l'unità continua a cercare un'altra stazione.
	- Se non vengono trovate stazioni, viene visualizzato il messaggio "Not Found".
- 0 Quando l'unità riceve caratteri non supportati, potrebbero essere visualizzati dei caratteri anomali. Tuttavia, questo non è un malfunzionamento. Inoltre, se il segnale di una stazione è debole, le informazioni potrebbero non essere visualizzate.

# Ascolto della radio digitale DAB (Solo per i modelli per l'Europa)

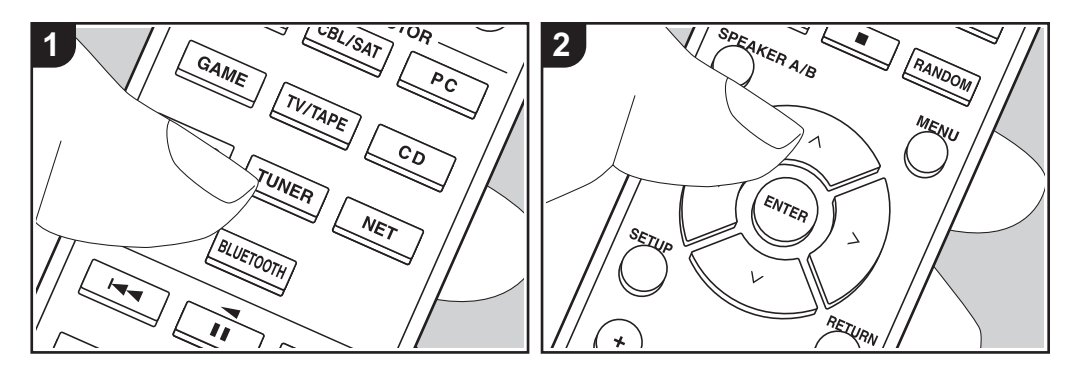

### **Operazioni base**

1. Premere ripetutamente TUNER (a) sul telecomando e selezionare "DAB".

0 La prima volta che si seleziona DAB, la funzione di Sintonizzazione Automatica scandisce automaticamente la Banda DAB 3 alla ricerca di multiplex (cioè stazioni) disponibili nella propria area. Una volta completato il processo di scansione, viene selezionata la prima stazione rilevata.

#### Scan: 1 nnz

- 2. Selezionare la stazione radio desiderata con  $\wedge$  / $\vee$  (b) sul telecomando.
- Se viene introdotta una nuova stazione DAB, oppure ci si sposta in un'area diversa, premere SETUP sul telecomando, quindi usare i cursori e il pulsante ENTER per avviare "DAB Auto

Scan" in "7. Miscellaneous" - "Tuner".

#### **Modifica dell'ordine nel quale vengono visualizzate le stazioni:**

È possibile ordinare le stazioni disponibili in ordine alfabetico o per multiplex.

- 1. Premere ripetutamente TUNING MODE sull'unità principale per impostare il metodo di ordinamento della visualizzazione scegliendo tra quelli indicati di seguito.
	- **Alphabet (impostazione predefinita)**: Ordinamento alfabetico delle stazioni. **Multiplex**: Ordinamento delle stazioni per multiplex.

**Visualizzazione informazioni radio DAB:**

1. Premere ripetutamente il pulsante DISPLAY (c) per visualizzare più informazioni sulla stazione DAB selezionata.

**DLS (Dynamic Label Segment, segmento a etichetta dinamica)**: Quando si è sintonizzati su una stazione che trasmette dati di testo DLS, il testo

scorre sul display.

**Tipo di programma**: Visualizza il tipo di programma. **Bit Rate e Modalità Audio**: Visualizza il

bit rate e la modalità audio (Stereo, Mono).

**Qualità**: Visualizza la qualità del segnale.

0 - 59: Cattiva ricezione

60 - 79: Buona ricezione

80 - 100: Ottima ricezione

**Nome del multiplex**: Visualizza il nome del multiplex corrente.

## **Numero e frequenza del multiplex**:

Visualizza il numero e la frequenza del multiplex corrente.

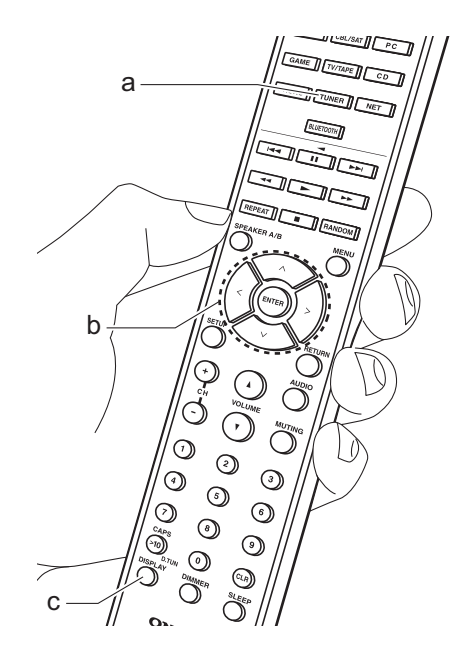

**Impostazioni avanzate | Informazioni aggiuntive | Altri**

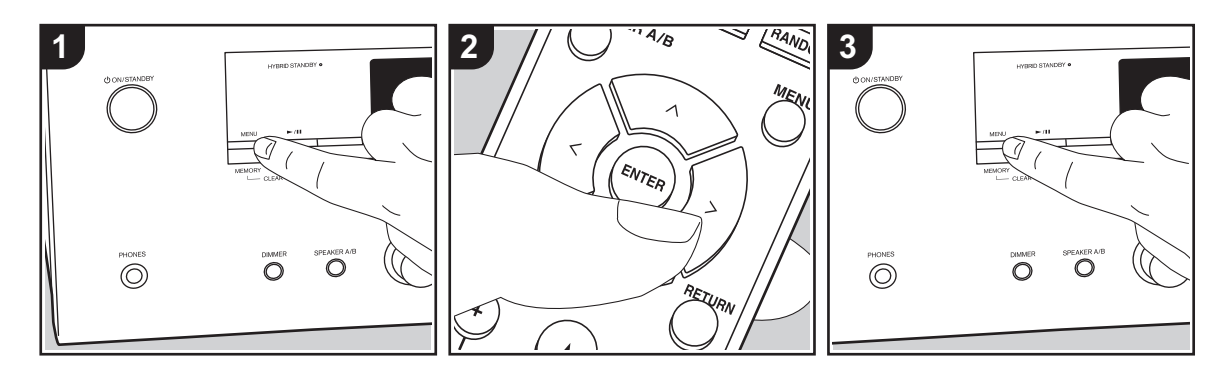

## ∫ **Registrazione di una stazione**

È possibile memorizzare fino a 40 delle vostre stazioni radio preferite.

### **Registrazione**

Dopo essersi sintonizzati sulla stazione radio che si desidera registrare, seguire la procedura sotto descritta.

1. Premere MEMORY sull'unità principale in modo che il numero preimpostato sul display lampeggi.

$$
BBCSLive \qquad \frac{1}{2}
$$

- 2. Mentre il numero lampeggia (circa 8 secondi), premere ripetutamente i tasti cursore  $\langle \rangle$  (b) sul telecomando per selezionare un numero compreso tra 1 e 40.
- 3. Premere MEMORY nuovamente sull'unità principale per registrare la stazione.

Il numero preimpostato smette di lampeggiare dopo la registrazione della stazione. Ripetere questa procedura per tutte le stazioni radio preferite.

#### **Selezione di una stazione radio preimpostata**

- 1. Premere TUNER (a) sul telecomando.
- 2. Premere i tasti cursore  $\langle \rangle$  (b) sul telecomando per selezionare una stazione memorizzata.

#### **Eliminazione di una stazione radio preimpostata**

- 1. Premere TUNER (a) sul telecomando.
- 2. Premere i tasti cursore  $\langle \rangle$  (b) sul telecomando per selezionare la stazione memorizzata da cancellare.
- 3. Tenendo premuto MEMORY sull'unità principale, premere TUNING MODE per cancellare il numero del preset. Il numero sul display si spegne dopo la cancellazione.

#### **Memorizzazione di stazioni sui**

## **pulsanti BGM**

È possibile memorizzare fino a 4 delle proprie stazioni radio preferite sui pulsanti BGM dell'unità principale. Memorizzando le stazioni sui pulsanti BGM, è possibile avviare la ricezione semplicemente premendo un pulsante.

Dopo essersi sintonizzati sulla stazione radio che si desidera registrare, seguire la procedura sotto descritta.

- 1. Tenere premuto uno dei pulsanti BGM da 1 a 4 sull'unità principale. "Sul display appare "Preset Written" e la stazione radio ricevuta viene memorizzata. Se una stazione è già memorizzata, questa viene sostituita.
- Per ascoltare le stazioni memorizzate, premere i pulsanti BGM da 1 a 4. Se si premono questi pulsanti quando l'unità è in standby, l'unità si accende ed inizia la ricezione della stazione.

## Music Server

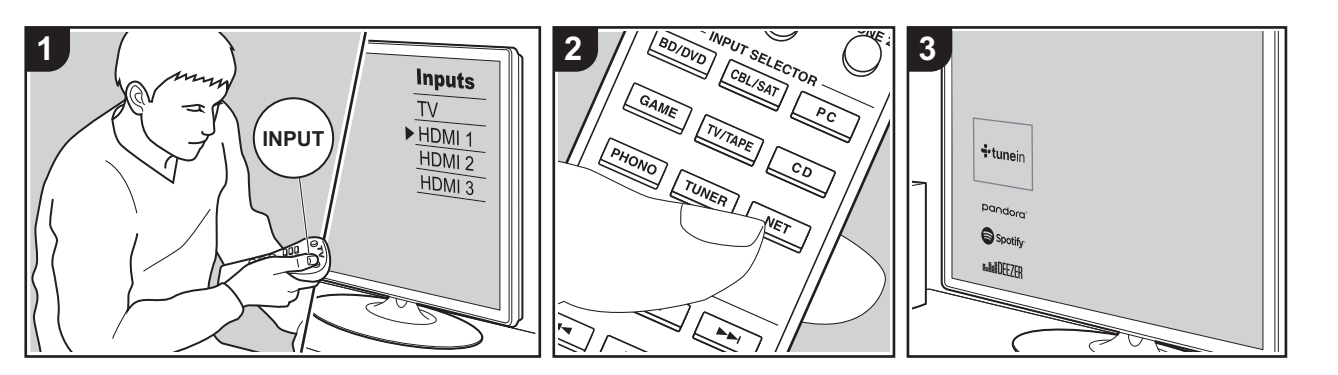

È possibile eseguire lo streaming di file musicali memorizzati su PC o dispositivi NAS collegati alla stessa rete di questa unità.

- 0 I server di rete compatibili con la funzione Music Server sono quelli di PC su cui siano installati lettori con funzionalità server di Windows Media® Player 11 o 12 oppure NAS compatibili con la funzionalità home network. Si noti che con i PC è possibile riprodurre solo i file musicali registrati nella libreria di Windows Media® Player.
- 0 Potrebbe essere necessario effettuare prima alcune impostazioni sul PC per usare Windows Media® Player 11 o 12 con la funzione Music Server.

## ∫ **Impostazioni Windows Media® Player**

## **Su Windows Media® Player 11**

- 1. Accendere il PC e lanciare Windows Media<sup>®</sup> Player 11.
- 2. Nel menu "Library" selezionare "Media Sharing" per visualizzare una finestra di dialogo.
- 3. Selezionare la casella di controllo "Share my media", quindi fare clic su "OK" per visualizzare i dispositivi compatibili.
- 4. Selezionare questa unità, fare clic su "Allow" quindi selezionare l'icona per questa unità.
- 5. Fare clic su "OK" per chiudere la finestra di dialogo.
- $\cdot$  Con alcune versioni di Windows Media<sup>®</sup> Player, è possibile che i nomi delle voci selezionabili siano diversi.

### **Su Windows Media® Player 12**

1. Accendere il PC e lanciare Windows

Media<sup>®</sup> Player 12.

- 2. Nel menu "Stream" selezionare "Turn on media streaming" per visualizzare una finestra di dialogo.
- Se la trasmissione multimediale è già stata attivata, selezionare "Altre opzioni flusso..." nel menu "Flusso" per elencare i lettori nella rete, quindi procedere al passaggio 4.
- 3. Fare clic su "Attiva flusso di file multimediali" per visualizzare un elenco di lettori nella rete.
- 4. Selezionare questa unità in "Media streaming options" e verificare che sia impostata su "Allow".
- 5. Fare clic su "OK" per chiudere la finestra di dialogo.
- $\bullet$  Con alcune versioni di Windows Media® Player, è possibile che i nomi delle voci selezionabili siano diversi.

## ∫ **In riproduzione**

Prima di svolgere le operazioni descritte di seguito, avviare il server (Windows Media<sup>®</sup> Player 11, Windows Media® Player 12 o dispositivo NAS) contenente i file musicali da riprodurre e assicurarsi che i PC e/o i NAS siano collegati in modo corretto alla stessa rete di questa unità.

Eseguire la procedura sotto descritta quando l'unità è accesa.

- 1. Spostare l'ingresso sul televisore a quello assegnato all'unità.
- 2. Premere NET (a) sul telecomando per visualizzare un elenco di Funzioni di Rete sul televisore.
- 3. Selezionare "Music Server" con i cursori del telecomando e premere ENTER per confermare la selezione (b).
- 4. Selezionare il server target con i cursori sul telecomando, quindi premere ENTER per visualizzare la schermata dell'elenco degli elementi.
- 5. Utilizzando i cursori sul telecomando,

selezionare il file musicale da riprodurre, quindi avviare la riproduzione premendo ENTER.

- Per tornare alla schermata precedente. premere RETURN (c).
- Se viene visualizzato "No Item.", controllare se la connessione alla rete è corretta.
- 0 Quando sono selezionate determinate impostazioni relative al server o determinate impostazioni di condivisione, l'unità potrebbe non riconoscerlo, o potrebbe non essere in grado di riprodurne i file musicali. L'unità, inoltre, non è in grado di accedere a immagini e video archiviati nei server.
- Per i file musicali presenti su un server, possono esservi fino a 20.000 brani per cartella, e le cartelle possono essere nidificate fino a una profondità di 16 livelli.

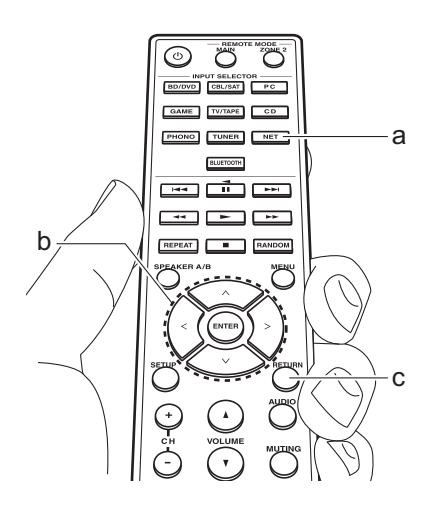

## ∫ **Controllo della riproduzione in remoto da PC**

È possibile utilizzare questa unità per riprodurre i file musicali salvati sul proprio PC azionando il PC all'interno della rete domestica. Questa unità supporta la riproduzione da remoto tramite Windows Media<sup>®</sup> Player 12.

- 1. Accendere il PC e lanciare Windows Media® Player 12.
- 2. Aprire il menu "Stream" e controllare che "Allow remote control of my Player..." sia selezionato. Fare clic su "Attiva flusso di file multimediali" per visualizzare un elenco di lettori nella rete.
- 3. Spostare l'ingresso sul televisore a quello assegnato all'unità.
- 4. Selezionare facendo clic con il tasto destro del mouse il file musicale da riprodurre con Windows Media® Player 12. Per riprodurre un file musicale da remoto su un altro server, aprire il server target da "Other Libraries" e selezionare il file musicale da riprodurre.
- 5. Selezionare questa unità in "Play to" per aprire la finestra "Play to" di Windows Media® Player 12 e avviare la riproduzione sull'unità. Se il PC ha come sistema operativo Windows<sup>®</sup> 8.1, fare clic su "Play to", quindi selezionare questa unità. Se il PC ha come sistema operativo Windows® 10, fare clic su "Cast to Device" e selezionare questa unità. Le operazioni durante la riproduzione da remoto sono possibili dalla finestra "Play to" sul PC. Viene visualizzata la schermata di riproduzione sul televisore collegato all'uscita HDMI

#### dell'unità.

- 6. Regolare il volume utilizzando la barra del volume sulla finestra "Play to".
- Alcune volte, il volume visualizzato sulla finestra di riproduzione da remoto potrebbe differire da quello visualizzato sul display dell'unità. Quando il volume viene regolato da questa unità, inoltre, non viene riportato nella finestra "Play to".
- La riproduzione in remoto non è possibile quando si utilizza un servizio di rete o si riproducono dei file musicali su un dispositivo di memorizzazione USB.
- $\bullet$  Con alcune versioni di Windows<sup>®</sup>, è possibile che i nomi delle voci selezionabili siano diversi.

**Impostazioni avanzate | Informazioni aggiuntive | Altri**

## Multi-zona

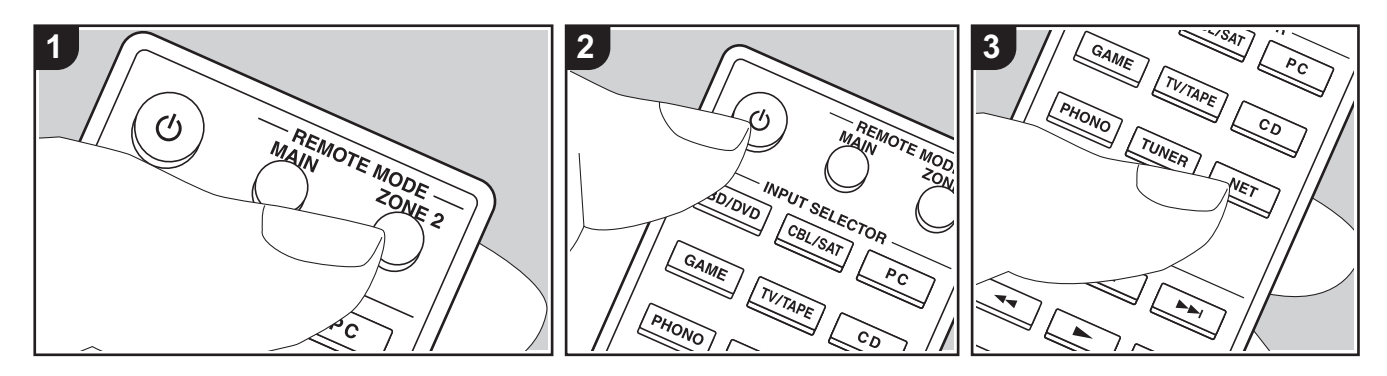

### **Operazioni base**

È possibile ascoltare dell'audio in una stanza separata, ad esempio riproducendo un lettore di dischi Blu-ray nella stanza principale (in cui si trova questa unità) e ascoltando la Internet radio nella stanza separata (ZONE 2).

- I segnali audio DSD non vengono trasmessi alla ZONE 2 con il selettore di ingresso "NET".
- È possibile selezionare solo gli stessi ingressi per la stanza principale e la stanza separata con il selettore di ingresso "NET" o "BLUETOOTH". Se è stato selezionato "NET" nella stanza principale e quindi "BLUETOOTH" nella stanza separata, anche la stanza principale passa a "BLUETOOTH". Non è inoltre possibile selezionare stazioni diverse per la stanza principale e una stanza separata con la radio DAB (modelli per l'Europa)/AM (modelli per il Nord America)/FM.
- 0 Se ZONE 2 è attiva, il consumo di energia in standby aumenta più del normale. Inoltre, le funzioni di collegamento RI non funzionano.

• Se ZONE 2 è attiva quando nella stanza principale è selezionato Pure Audio, passa automaticamente a Direct (modelli per l'Europa).

Eseguire la procedura sotto descritta quando l'unità è accesa.

- 1. Premere REMOTE MODE ZONE 2 (a) sul telecomando.
	- 0 Il telecomando passa alla modalità di comando ZONE 2.
- 2. Rivolgere il telecomando verso l'unità principale e premere  $\bigcirc$  (c). L'indicatore "Z2" sul display si accende.

## $Z<sub>2</sub>$

- 3. Premere il selettore di ingresso (d) corrispondente all'ingresso che si desidera riprodurre nella stanza separata.
	- Sull'unità principale, dopo aver premuto ZONE 2, entro 8 secondi premere il selettore INPUT corrispondente all'ingresso che deve essere riprodotto in una stanza separata. Per riprodurre la

stessa sorgente nella stanza principale e in quella separata, premere due volte ZONE 2 sull'unità principale.

4. Regolare il volume sull'amplificatore integrato per la stanza separata.

#### **Per disattivare la funzione:**

Premere il tasto (<sup>I</sup>) mentre il telecomando è nella modalità per il controllo di ZONE 2. In alternativa, premere OFF sull'unità principale.

#### **Riproduzione solo in ZONE 2:**

Se si commuta l'unità su standby durante la riproduzione multi-zona, l'indicatore Z2 appare in grigio e la modalità di riproduzione viene commutata alla riproduzione solo in una stanza separata. L'attivazione di ZONE 2 mentre l'unità è in modalità standby commuta la modalità di riproduzione alla riproduzione solo in una stanza separata.

Per ripristinare la modalità di comando stanza principale sul telecomando: Premere REMOTE MODE MAIN (b) sul telecomando.

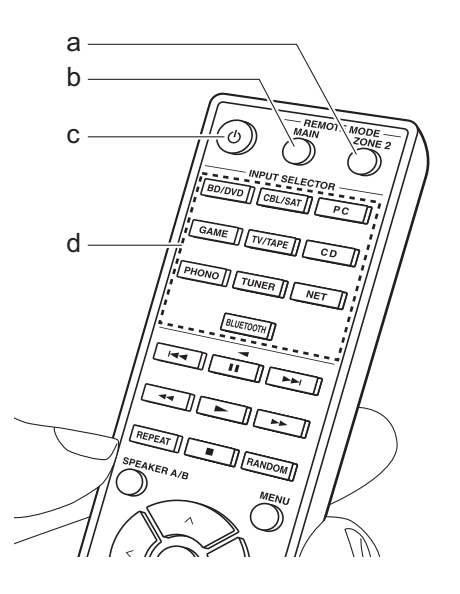

## Informazioni aggiuntive sulle funzioni del lettore

A seguito di aggiornamenti del firmware (il software del sistema) effettuati dopo l'acquisto o di modifiche del firmware eseguite durante la fabbricazione del prodotto, poterebbero essere disponibili funzioni aggiuntive o modificate rispetto a quelle descritte nel presente manuale. Per informazioni sulle funzioni del lettore aggiunte o modificate, vedere i riferimenti seguenti. Per informazioni sulle modifiche di impostazioni, ecc. diverse dalle funzioni del lettore, fare riferimento a "Informazioni aggiuntive" (P52).

Informazioni aggiuntive sulle funzioni del lettore >>> Cliccare qui <<<

## Menu Setup

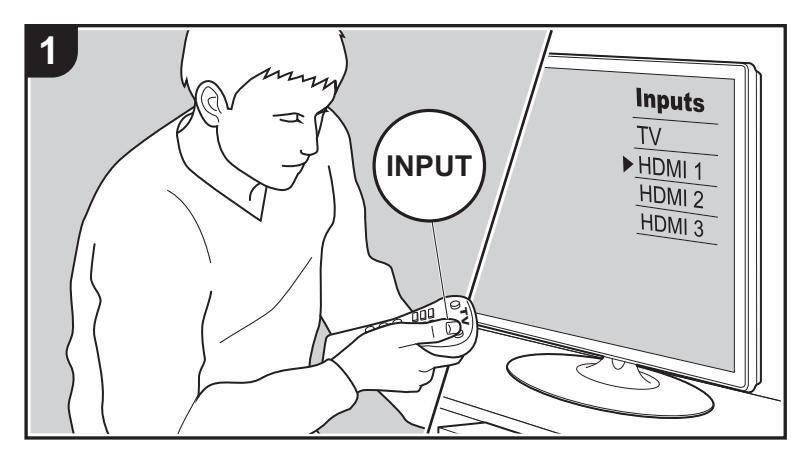

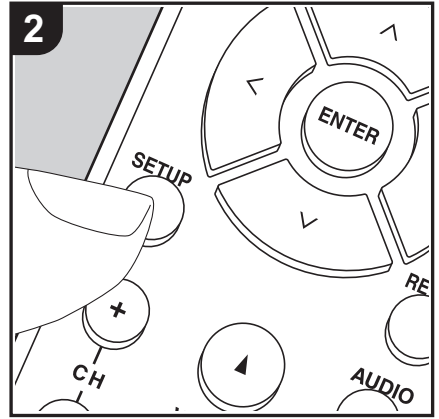

Questa unità consente di configurare le impostazioni avanzate in modo da fornire un'esperienza ancora migliore.

- 1. Spostare l'ingresso sul televisore a quello assegnato all'unità.
- 2. Premere SETUP sul telecomando per visualizzare la schermata del menu Setup.

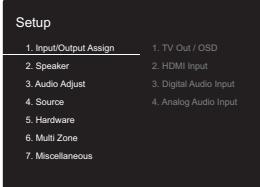

- 3. Selezionare la voce con  $\wedge$  /  $\vee$  del telecomando e premere ENTER per confermare la selezione.
- Modificare i valori iniziali per ciascuna delle impostazioni utilizzando i tasti cursore  $\langle$  /  $\rangle$ .
- 0 Per tornare alla schermata precedente, premere RETURN.
- 4. Per uscire dalle impostazioni, premere SETUP.

## **1. Input/Output Assign**

## ∫ **1. TV Out / OSD**

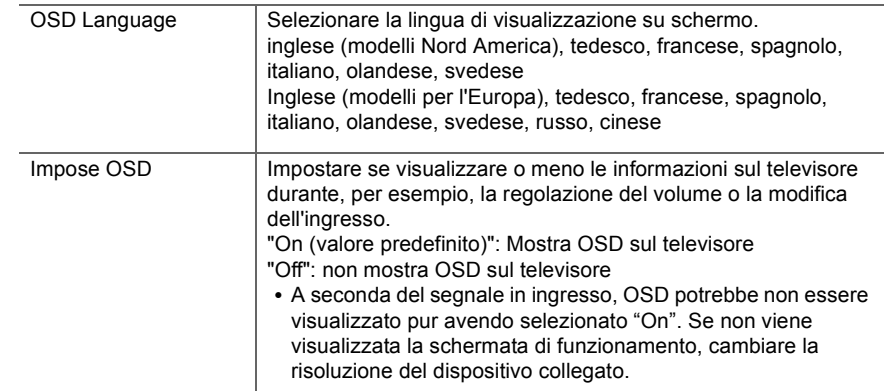

 $\boxed{t}$  35

 $\blacksquare$ 

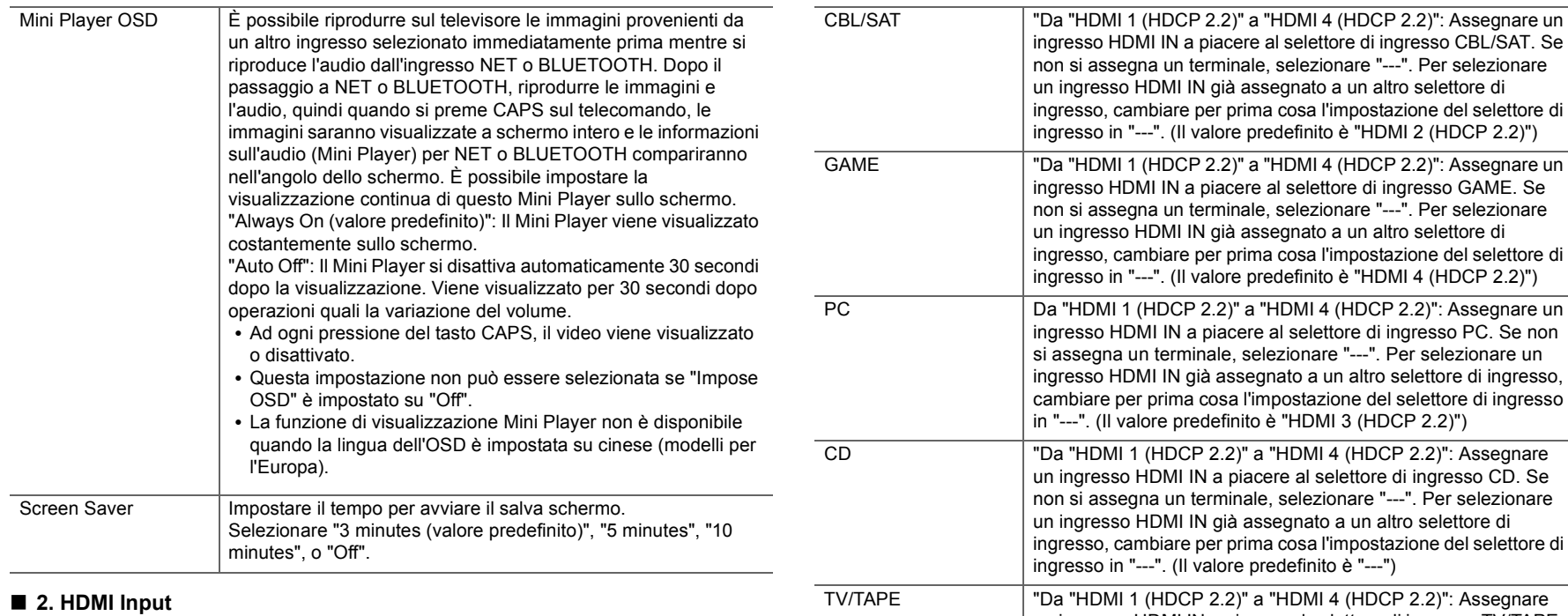

È possibile cambiare l'assegnazione di ingresso tra i selettori di ingresso e i jack HDMI IN.

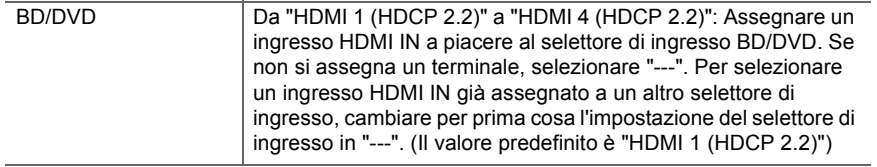

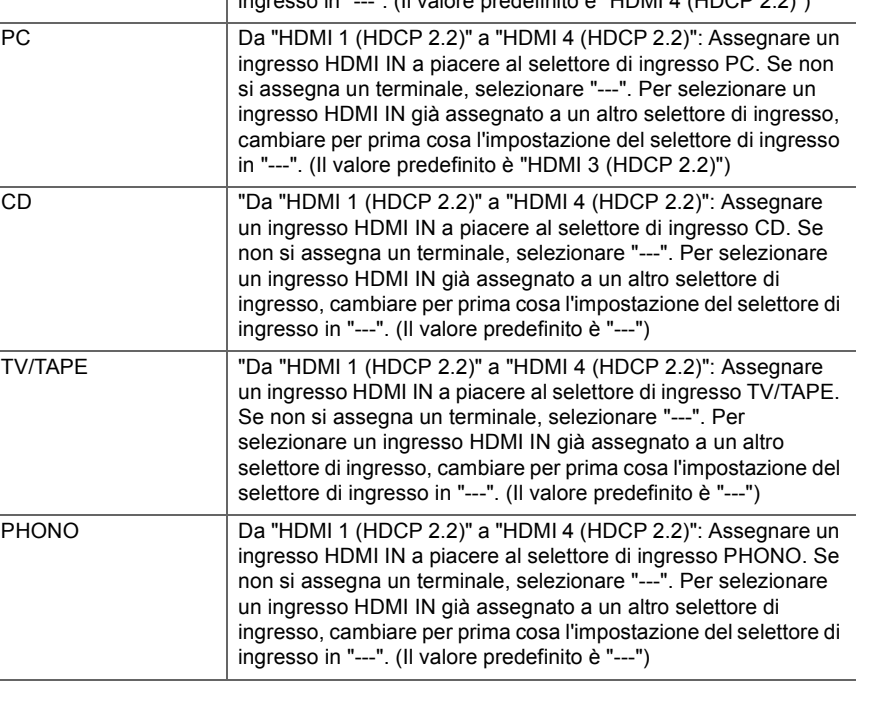

## ■ 3. Digital Audio Input

È possibile cambiare l'assegnazione di ingresso tra i selettori di ingresso e i terminali DIGITAL IN COAXIAL/OPTICAL. Se non si assegna un terminale, selezionare "---".

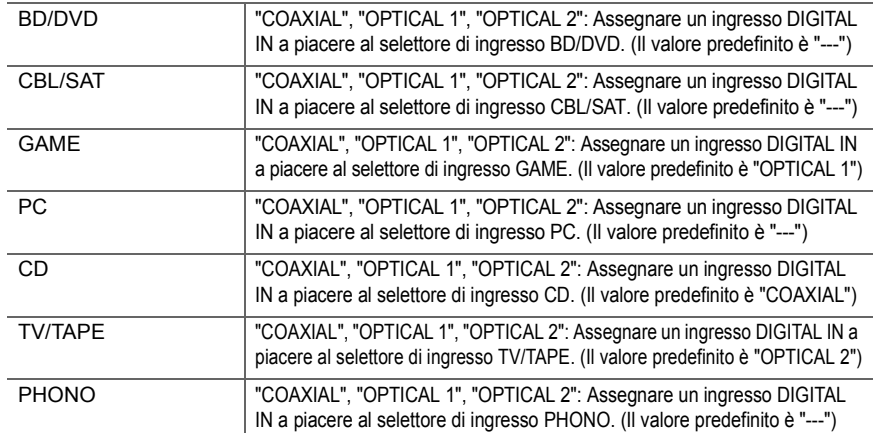

0 Le frequenze di campionamento supportate per i segnali PCM (stereo, mono) da un ingresso digitale sono 32 kHz, 44,1 kHz, 48 kHz, 88,2 kHz, 96 kHz/16 bit, 20 bit, 24 bit.

### ■ 4. Analog Audio Input

È possibile cambiare l'assegnazione di ingresso tra i selettori di ingresso e i jack AUDIO IN. Se non si assegna un terminale, selezionare "---".

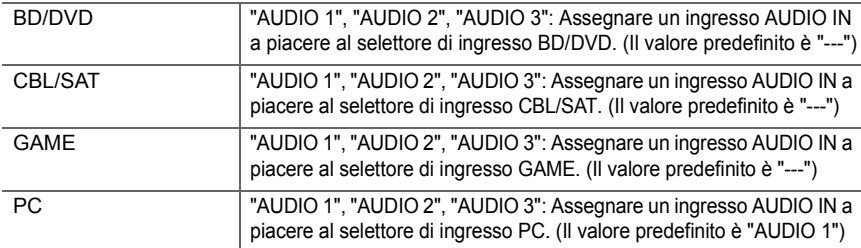

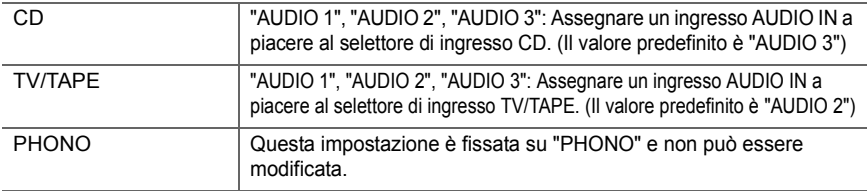

## **2. Speaker**

È possibile modificare l'ambiente di connessione dei diffusori, il livello del volume, ecc. Questa funzione non può essere selezionata se le cuffie sono collegate o se "5. Hardware" - "HDMI" - "Audio TV Out" è impostato su "On" e l'audio viene emesso dagli altoparlanti del televisore.

## ■ 1. Configuration

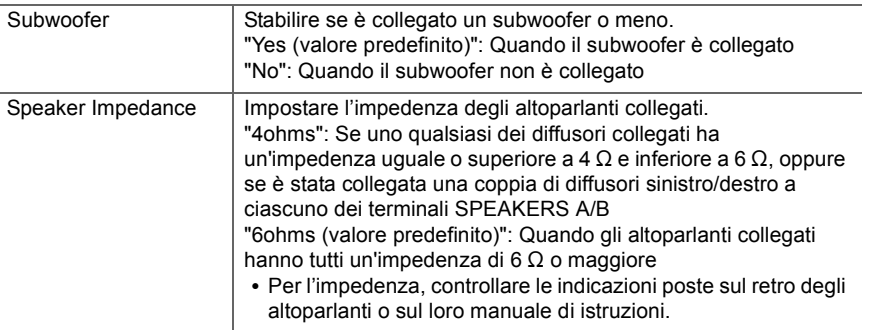

## ■ 2. Crossover

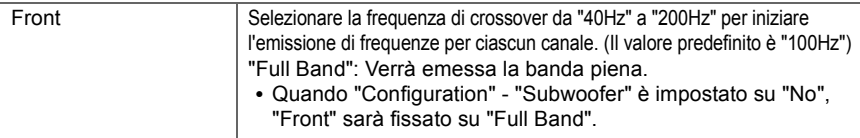

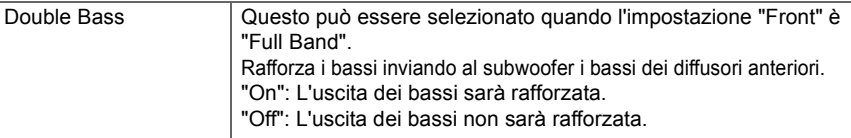

0 Questa impostazione non può essere selezionata quando si è impostato "Configuration" - "Subwoofer" su "No".

### ∫ **3. Distance**

Impostare la distanza tra ciascun altoparlante e la posizione di ascolto.

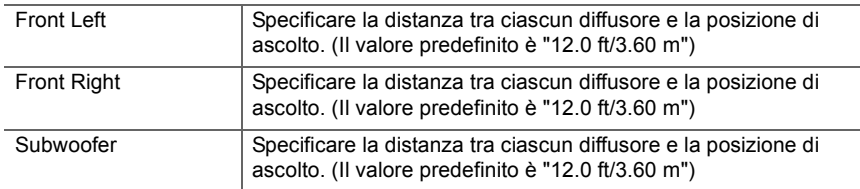

• I valori predefiniti variano in base alla regione.

0 È possibile passare da un'unità di misura all'altra premendo CAPS sul telecomando. Quando l'unità è impostata su piedi, è possibile impostare valori compresi tra 0,1 e 30,0 piedi, in incrementi di 0,1 piedi. Quando l'unità è impostata su metri, è possibile impostare valori compresi tra 0,03 m e 9,00 m in incrementi di 0,03 m.

## ■ 4. Level Calibration

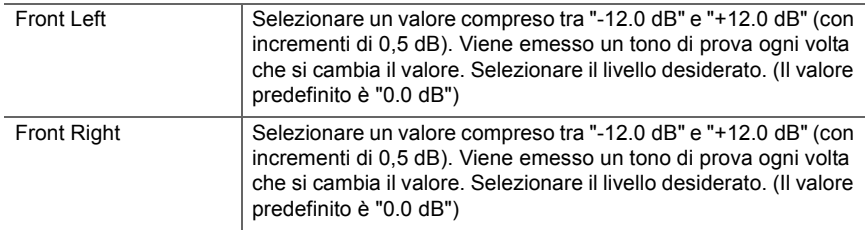

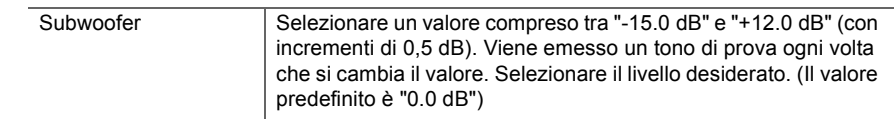

## **3. Audio Adjust**

### ∫ **1. Volume**

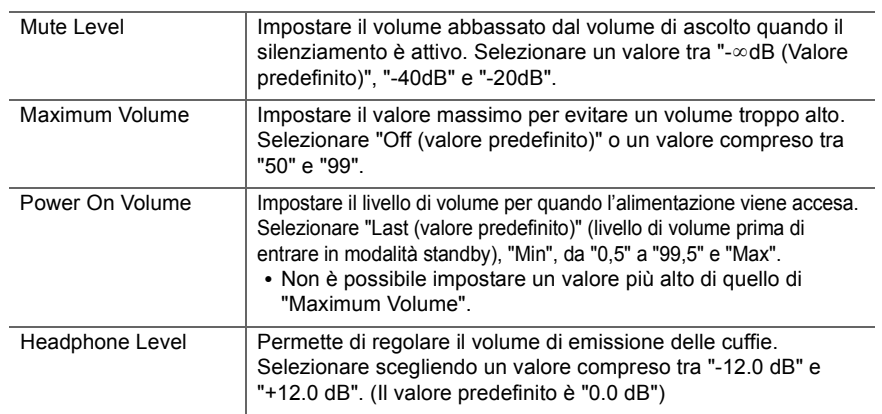

## **4. Source**

## ∫ **1. IntelliVolume**

Regolare la differenza di livello del volume tra i dispositivi collegati all'unità. Selezionare il selettore di ingresso da configurare.

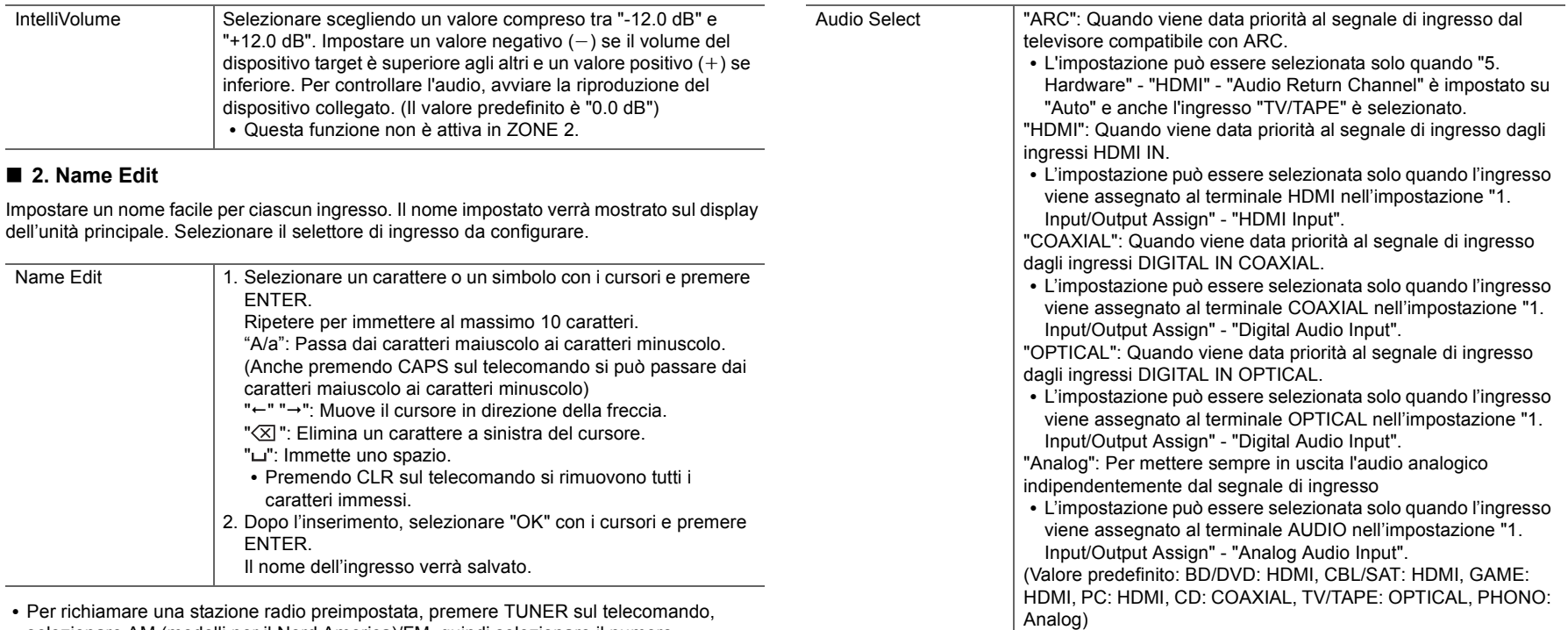

- selezionare AM (modelli per il Nord America)/FM, quindi selezionare il numero preimpostato.
- 0 Non può essere impostato se è selezionato l'ingresso "NET" o "BLUETOOTH".

## ∫ **Audio Select**

Selezionare la priorità per la selezione degli ingressi quando si collegano più sorgenti audio a un unico selettore di ingresso, come ad esempio i collegamenti sia all'ingresso "PC" HDMI IN sia all'ingresso "PC" AUDIO IN. L'impostazione può essere effettuata separatamente per ciascun selettore di ingresso. Selezionare il selettore di ingresso da configurare.

0 Questa impostazione non può essere modificata se è selezionato l'ingresso "TUNER", "NET" o "BLUETOOTH".

#### ■ Video Select

Quando è selezionato l'ingresso "TUNER", "NET", o "BLUETOOTH", è possibile impostare l'ingresso il cui segnale video viene visualizzato sul televisore.

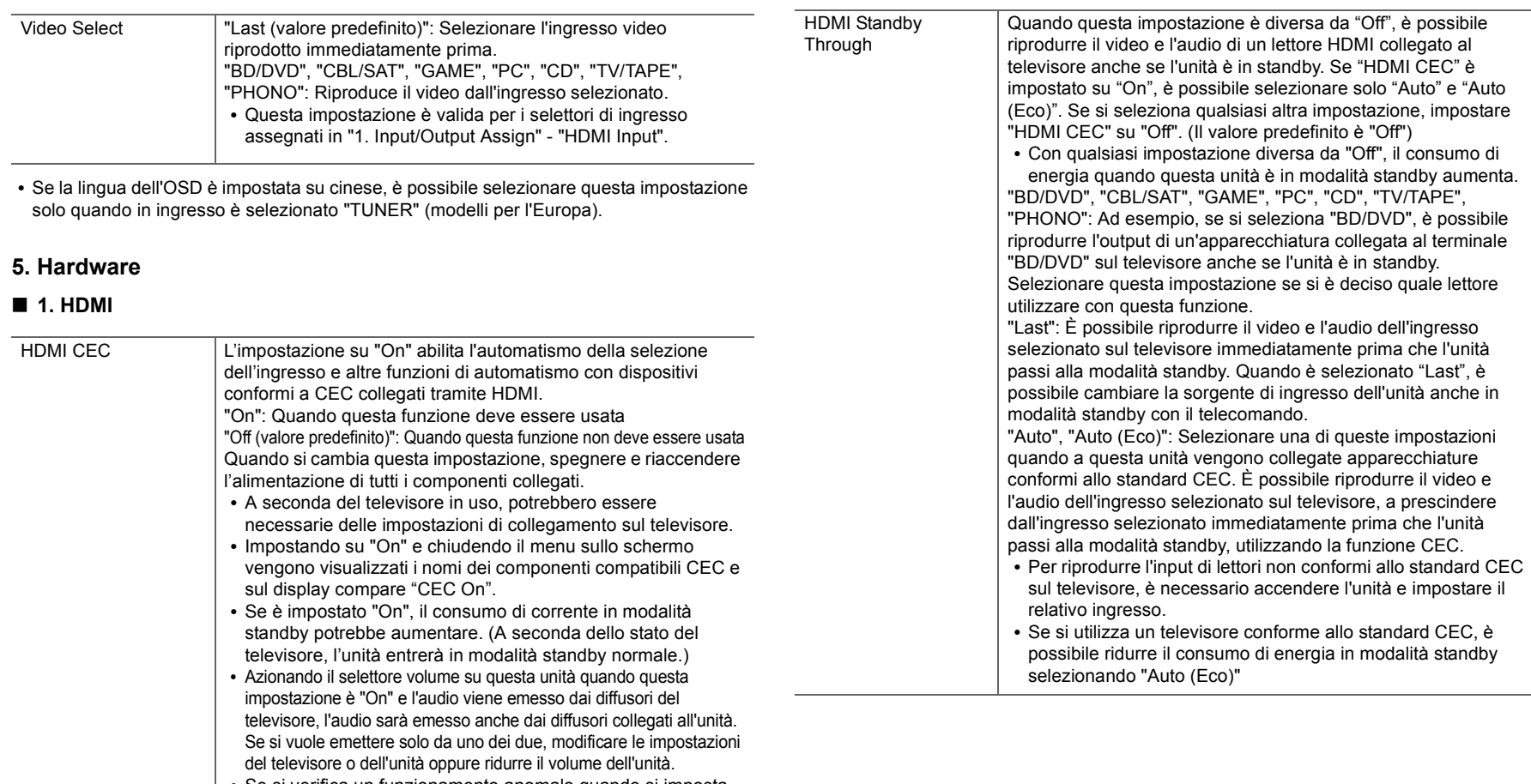

- Se si verifica un funzionamento anomalo quando si imposta su "On", impostare su "Off".
- Quando si collega un dispositivo non compatibile CEC, o quando non si è sicuri che sia compatibile, impostare l'opzione su "Off".

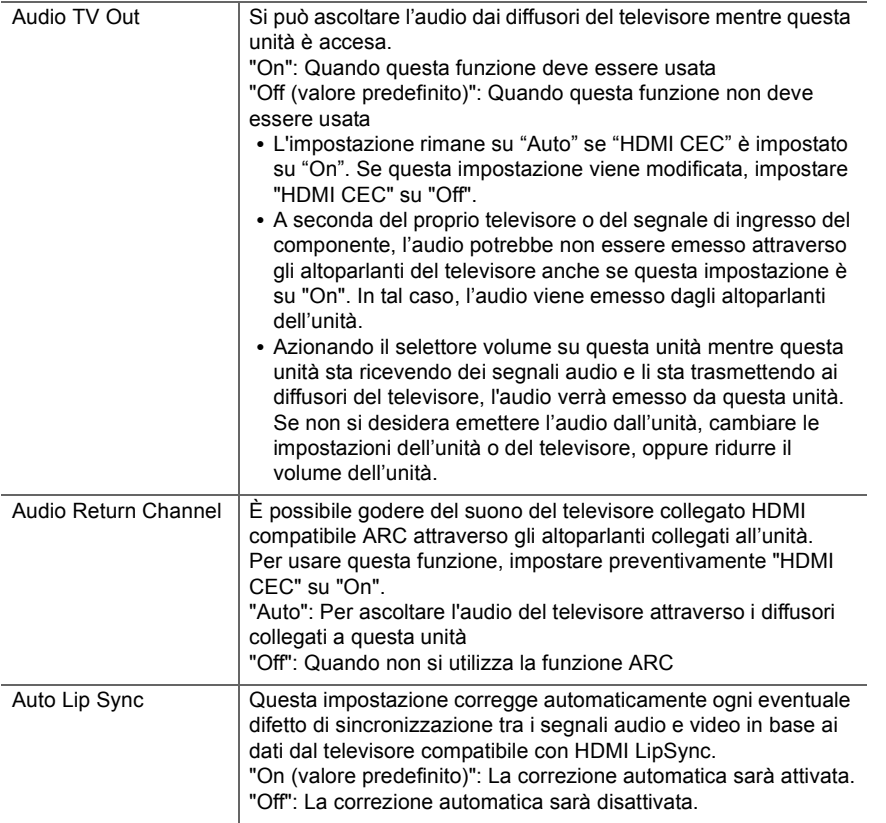

## ∫ **2. Network**

0 Quando la LAN è configurata con un DHCP, impostare "DHCP" su "Enable" per configurare l'impostazione automaticamente. Inoltre, per assegnare indirizzi IP fissi a ciascun componente, si deve impostare "DHCP" su "Disable" e assegnare un indirizzo a questa unità in "IP Address" nonché impostare le informazioni relative alla propria LAN,

quali Subnet Mask e Gateway.

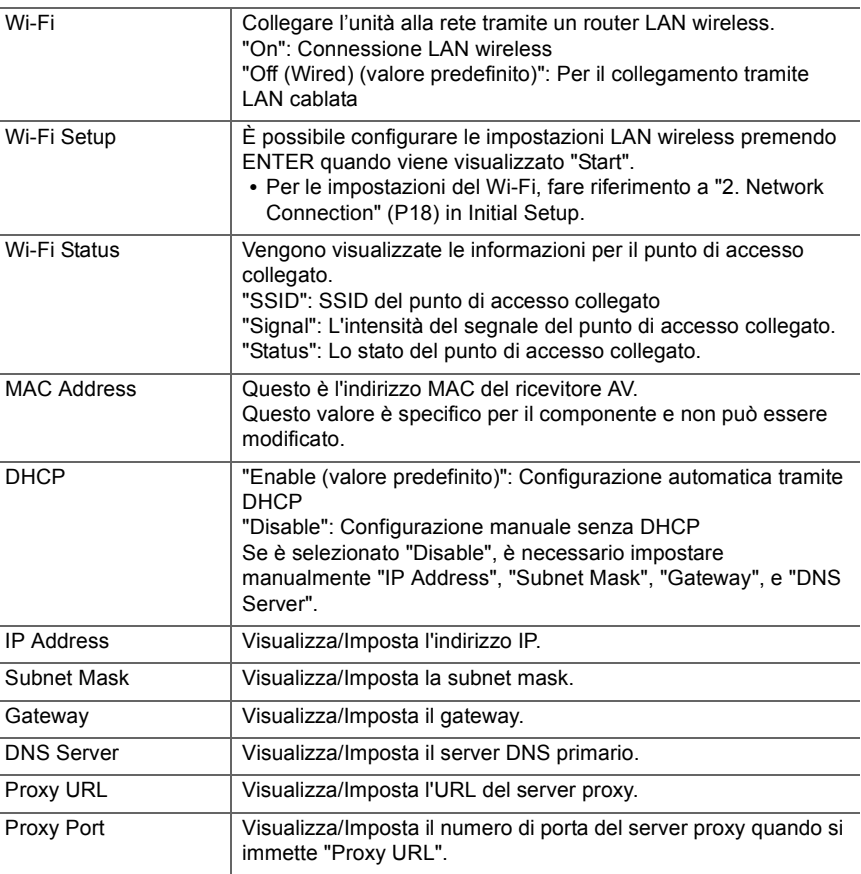

 $\blacksquare$ 

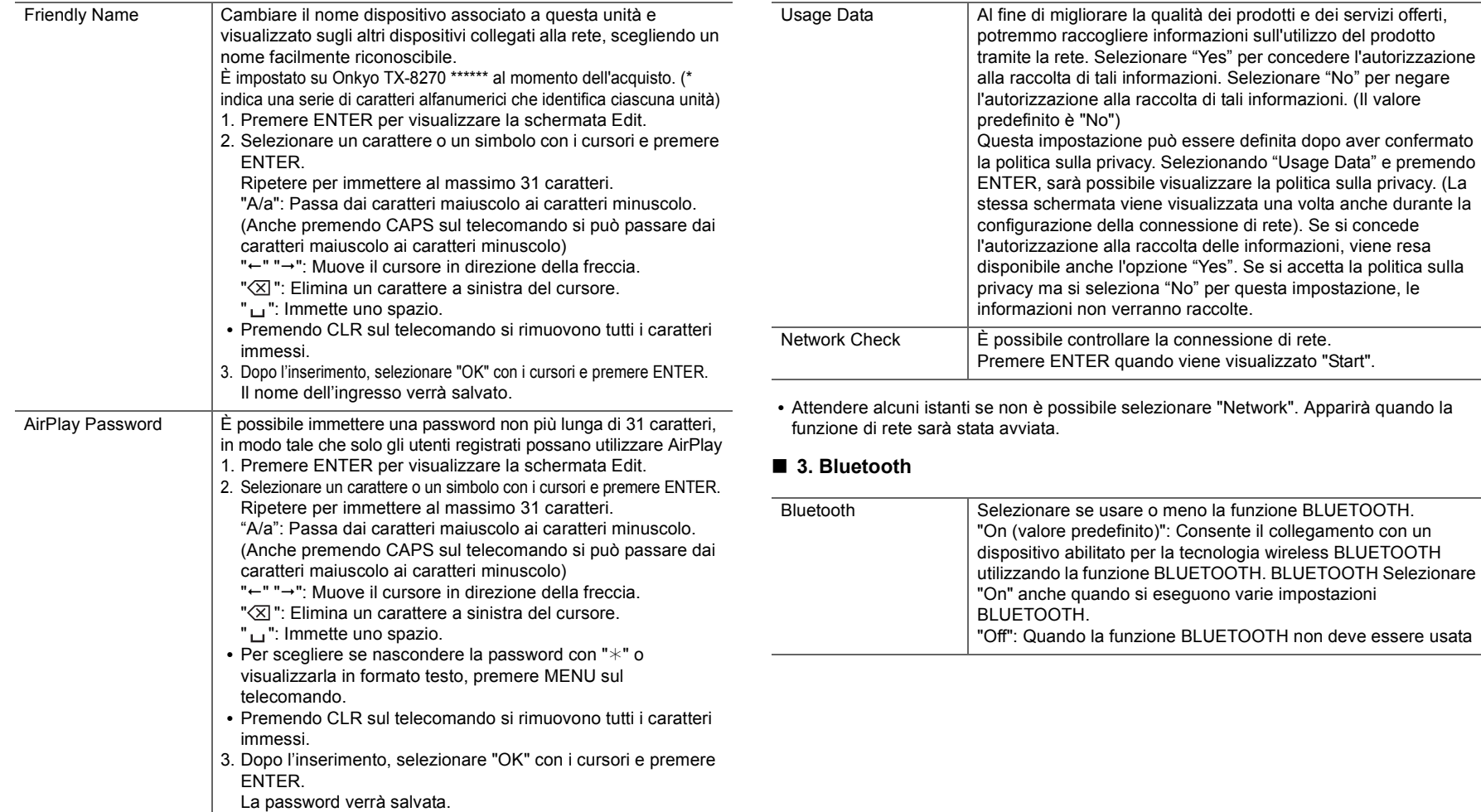

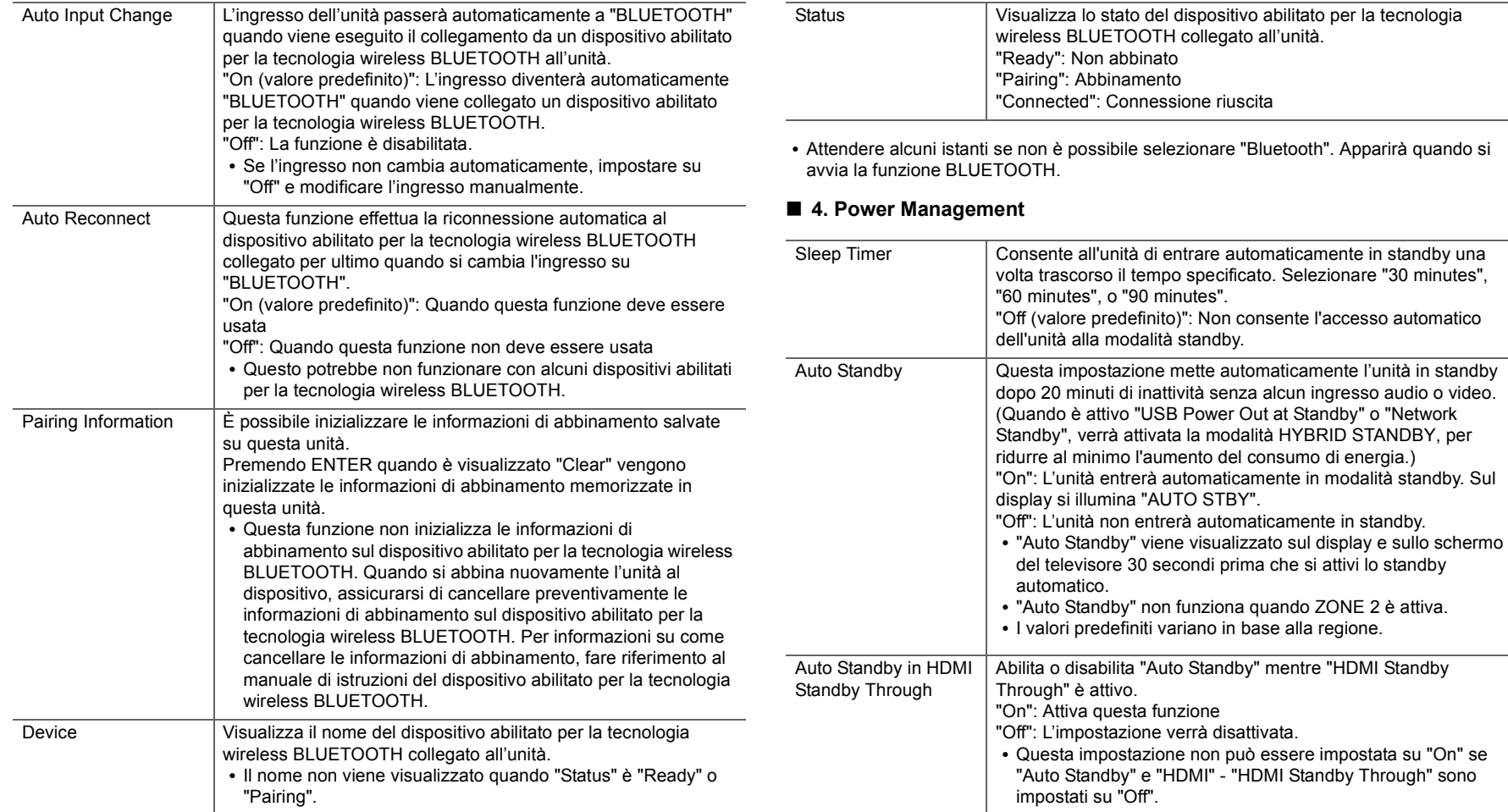

 $\blacktriangleright$ 

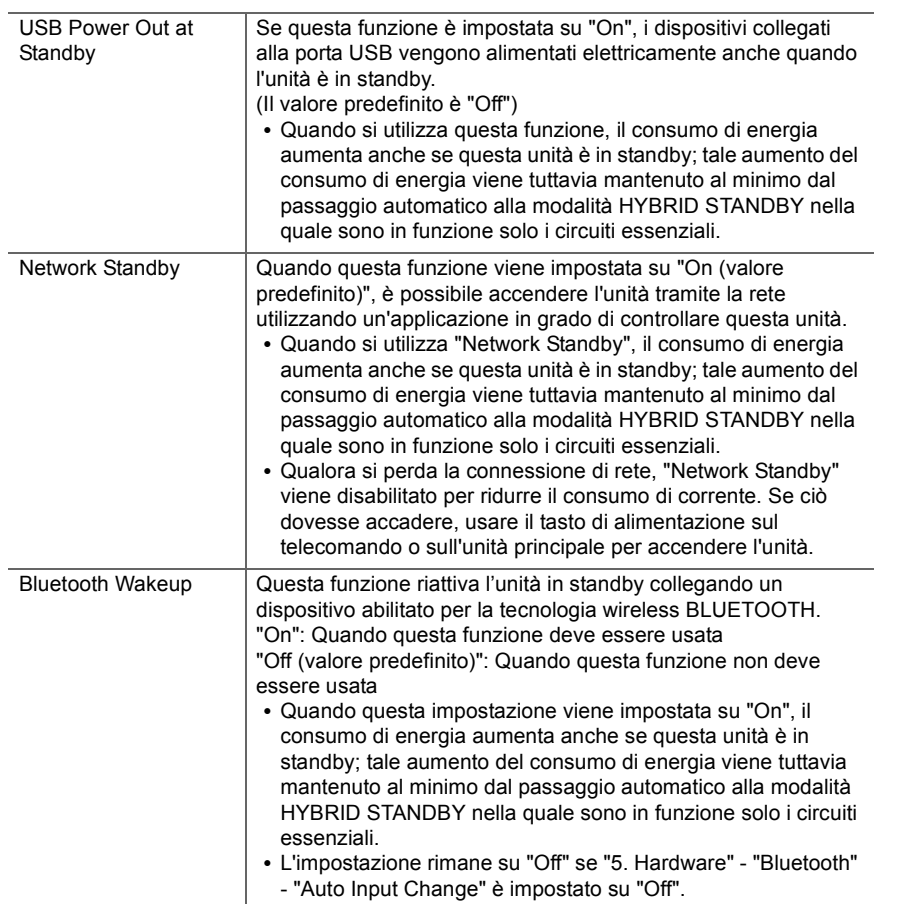

### **6. Multi Zone**

## ■ 1. Remote Play Zone

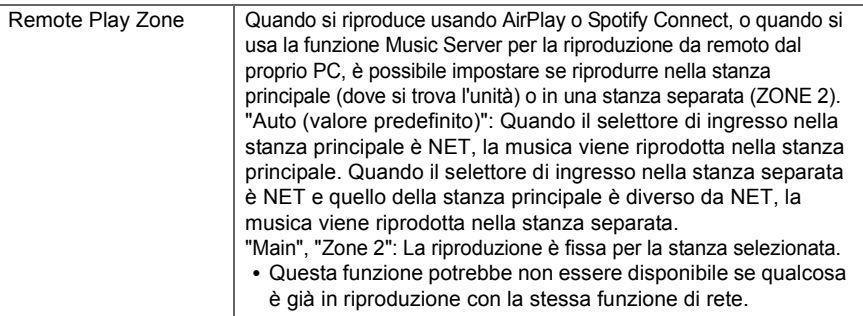

## **7. Miscellaneous**

## ■ 1. Tuner

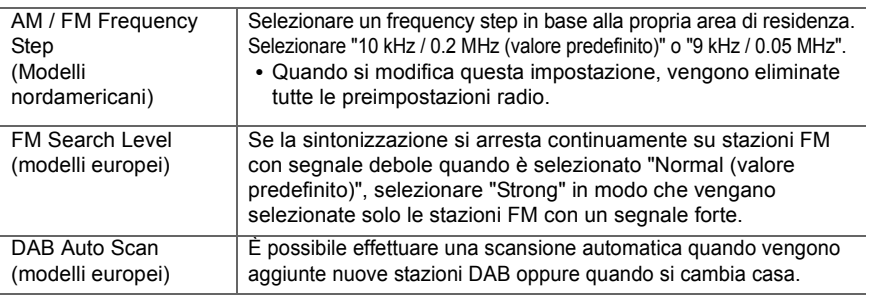

0 Attendere alcuni istanti se non è possibile selezionare "Network Standby" o "Bluetooth Wakeup". Apparirà quando la funzione di rete sarà stata avviata.

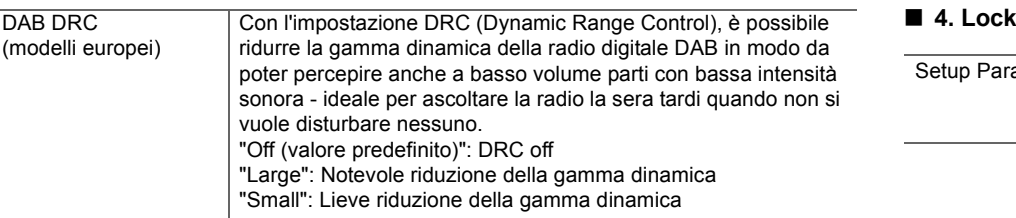

## ■ 2. Firmware Update

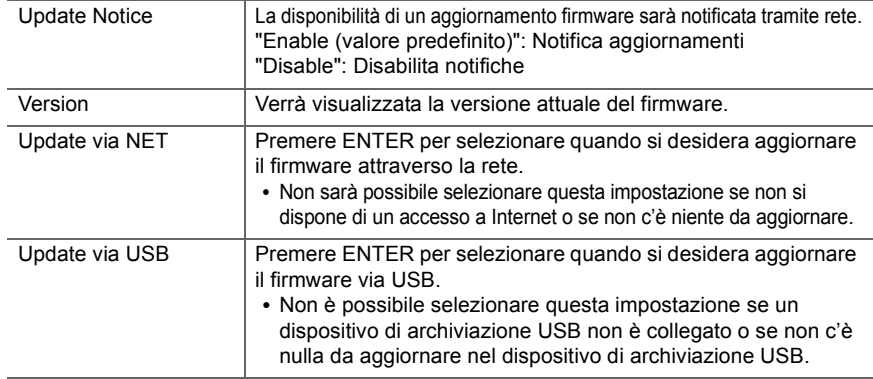

0 Attendere alcuni istanti se non è possibile selezionare "Firmware Update". Apparirà quando la funzione di rete sarà stata avviata.

## ■ 3. Initial Setup

È possibile effettuare Initial Setup dal menu Setup.

0 Attendere alcuni istanti se non è possibile selezionare "Initial Setup". Apparirà quando la funzione di rete sarà stata avviata.

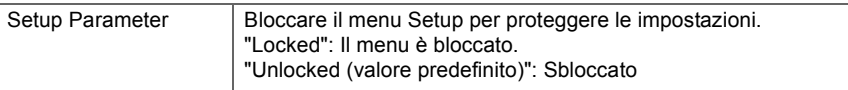

 $\sum_{i=1}^n$ 

## Menu AUDIO

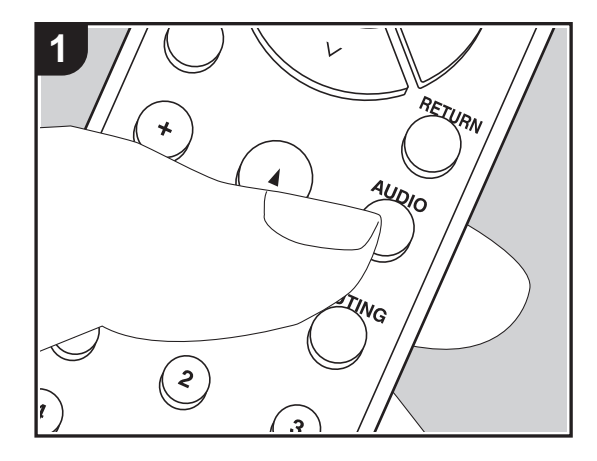

Premendo il tasto AUDIO sul telecomando durante la riproduzione è possibile regolare alcune impostazioni utilizzate con frequenza, come la qualità audio, utilizzando dei menu visualizzati sullo schermo.

1. Premere AUDIO sul telecomando per visualizzare il menu AUDIO.

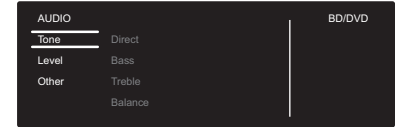

- 2. Selezionare la voce con  $\wedge$  /  $\vee$  del telecomando e premere ENTER per confermare la selezione.
- Modificare i valori iniziali per ciascuna delle impostazioni utilizzando i tasti cursore  $\langle / \rangle$ .
- 0 Per tornare alla schermata precedente, premere RETURN.
- 3. Per uscire dalle impostazioni, premere AUDIO.

### ∫ **Tone**

**Direct**: Attivazione o disattivazione della funzione Direct che emette audio senza elaborazioni bypassando i circuiti di controllo di tono durante la riproduzione.

**Bass**: Aumenta o riduce i bassi dei diffusori anteriori.

0 Non può essere impostato se è selezionata la modalità Pure Audio (modelli per l'Europa) o la modalità Direct.

**Treble**: Aumenta o riduce gli alti dei diffusori anteriori.

0 Non può essere impostato se è selezionata la modalità Pure Audio (modelli per l'Europa) o la modalità Direct.

**Balance**: Regola il bilanciamento dei suoni emessi dai diffusori di sinistra e destra.

#### ∫ **Level**

**Subwoofer**: Consente di regolare il livello del subwoofer durante l'ascolto.

0 La regolazione effettuata sarà riportata allo stato precedente mettendo l'unità in modalità standby.

### ∫ **Other**

**A/V Sync**: Se il video è in ritardo sull'audio, è possibile ritardare l'audio per annullare il ritardo. Per ciascun selettore di ingresso possono essere effettuate diverse impostazioni. **Music Optimizer**: Migliora la qualità dell'audio compresso. La riproduzione del suono di file compressi in modo scadente come gli MP3 sarà migliorata. L'impostazione può essere effettuata separatamente per ciascun selettore di ingresso. L'impostazione è valida nei segnali pari o inferiori a 48 kHz. L'impostazione non è valida nei segnali bitstream.

0 Non può essere impostato se è selezionata la modalità Pure Audio (modelli per l'Europa) o la modalità Direct.

## Web Setup

Le impostazioni per le funzioni di rete di questa unità possono essere definite in un browser web su un PC, uno smartphone, ecc.

- 1. Premere SETUP sul telecomando per visualizzare il menu Setup.
- 2. Selezionare "5. Hardware" "Network" con i cursori, quindi prendere nota dell'indirizzo IP visualizzato in "IP Address".
- 3. Avviare il browser web sul PC o sullo smartphone e immettere l'indirizzo IP dell'unità nel campo URL.
- 4. Le informazioni relative all'unità (schermata Web Setup) vengono visualizzate nel browser web.

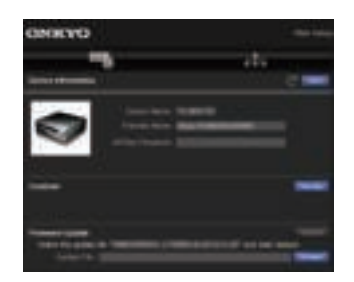

5. Dopo aver modificato le impostazioni, selezionare "Save" per salvarle.

#### **Device Information**

È possibile modificare il Friendly Name, impostare una AirPlay Password, ecc.

Control4: registrazione di questa unità in caso di utilizzo di un sistema Control4.

Firmware Update: selezione dell'aggiornamento del firmware scaricato sul PC per l'aggiornamento di questa unità.

#### **Network Setting**

Status: possibilità di visualizzazione di informazioni relative alla rete, quali indirizzo MAC e indirizzo IP di questa unità.

Network Connection: possibilità di selezione della modalità di collegamento alla rete. Se si seleziona "Wireless", selezionare un access point da "Wi-Fi Setup" per il collegamento.

DHCP: possibilità di modifica delle impostazioni DHCP. Se si seleziona "Off", impostare "IP Address", "Subnet Mask", "Gateway" e "DNS Server" manualmente.

Proxy: visualizzazione e impostazione dell'URL del server proxy.

## Aggiornamento del firmware

## **Funzione di aggiornamento su questa unità**

Questa unità dispone di una funzione che consente di aggiornare il firmware (il software di sistema) tramite una rete o la porta USB. Questo ci consente di apportare miglioramenti a numerose operazioni e di aggiungere funzionalità.

## **Procedura di aggiornamento**

Sono disponibili due metodi per l'aggiornamento del firmware: tramite la rete e tramite USB. L'aggiornamento può richiedere circa 20 minuti per il completamento con ciascuno dei due metodi: tramite la rete o tramite USB. Inoltre, le impostazioni modificate vengono mantenute indipendentemente dal metodo utilizzato per l'aggiornamento.

Quando questa unità è collegata a una rete, sul display potrebbero essere visualizzate delle notifiche relative agli aggiornamenti del firmware. Per eseguire l'aggiornamento, selezionare "Update Now" con i cursori del telecomando e premere ENTER. "Quando l'aggiornamento è completo, viene visualizzato "Completed!".

- Per le informazioni più recenti sugli aggiornamenti, visitare il nostro sito web. Non è necessario aggiornare il firmware di questa unità se non è disponibile nessun aggiornamento.
- Durante un aggiornamento, non:
- Scollegare e ricollegare qualsiasi cavo o dispositivo di archiviazione USB, cuffie, o effettuare operazioni sul componente, come disattivarne l'alimentazione
- Accesso a questa unità da un PC o uno smartphone mediante un'applicazione

**Dichiarazione liberatoria**: Il programma e la relativa documentazione online sono forniti per l'uso sotto la propria responsabilità.

Non saremo responsabili e l'utente non riceverà rimborsi per danni relativi a reclami di qualunque tipo per quanto riguarda l'utilizzo del programma o della documentazione online che lo accompagna da parte dell'utente, indipendentemente dalla teoria legale, e se derivi da atto illecito o da contratto.

In nessun caso saremo responsabili rispetto all'utente o a terzi per eventuali danni speciali, indiretti, incidentali o consequenziali di qualsiasi tipo, compresi, ma non limitati a, compensazione, rimborso o danni derivanti da perdita di profitti presenti o possibili, perdita di dati o per qualsiasi altro motivo.

## **Aggiornamento del firmware tramite rete**

- 0 Controllare che l'unità sia accesa e la connessione a Internet sia stata stabilita.
- Spegnere il componente di controllo (PC, ecc.) collegato alla rete.
- 0 Arrestare la riproduzione della radio su Internet, di qualsiasi dispositivo di archiviazione USB o dei contenuti del server.
- Se la funzione multi-zona è attiva, disattivarla.
- Quando "5. Hardware" "HDMI" "HDMI CEC" nel menu Setup è impostato su "On", impostarlo su "Off".
- La descrizione potrebbe differire dal display su schermo, ma ciò non cambia il funzionamento o la funzione.
- 1. Spostare l'ingresso sul televisore a quello assegnato all'unità.
- 2. Premere SETUP sul telecomando.

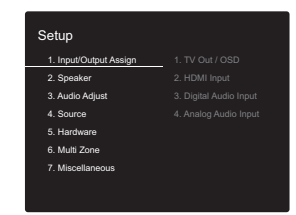

3. Selezionare "7. Miscellaneous" - "Firmware Update" - "Update via NET" con i cursori nell'ordine e premere ENTER.

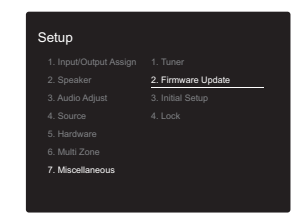

• Se "Firmware Update" viene visualizzato in grigio e

non può essere selezionato, attendere alcuni istanti finché non si avvia.

- Non è possibile selezionare "Update via NET" se non c'è alcun firmware da aggiornare.
- 4. Premere ENTER con "Update" selezionato per avviare l'aggiornamento.
	- 0 Durante l'aggiornamento, lo schermo del televisore potrebbe oscurarsi a seconda del programma aggiornato. In questo caso, controllare il progresso sul display dell'unità. Lo schermo del televisore rimane nero fino a quando l'aggiornamento non è completo e l'alimentazione non viene riattivata.
	- Quando l'aggiornamento è completo, viene visualizzato "Completed!".
- 5. Premere  $\dot{\bigcirc}$  ON/STANDBY sull'unità principale per mettere l'unità in standby. Il processo è completato e il firmware è aggiornato all'ultima versione disponibile.
	- Non utilizzare  $\bigcirc$  sul telecomando.

**Se viene visualizzato un messaggio di errore:** Quando si verifica un errore, sul display dell'unità viene visualizzato il messaggio " $*$ - $*$  $*$  Error!". (" $*$ " rappresenta un carattere alfanumerico.) Controllare quanto segue:

- 0 ¢**-01,** ¢**-10:** Impossibile riconoscere il cavo Ethernet. Collegare correttamente il cavo Ethernet.
- 0 ¢**-02,** ¢**-03,** ¢**-04,** ¢**-05,** ¢**-06,** ¢**-11,** ¢**-13,** ¢**-14,** ¢**-16,**  ¢**-17,** ¢**-18,** ¢**-20,** ¢**-21:** Errore di connessione internet. Controllare quanto segue:
	- Se il router è attivato

– Se questa unità e il router sono connessi alla rete Provare a scollegare e quindi ricollegare l'alimentazione dell'unità e del router. Ciò potrebbe risolvere il problema. Se ancora non si riesce a connettersi a Internet, il server DNS o il server proxy potrebbero essere temporaneamente non in funzione. Controllare lo stato del servizio con il provider di servizi Internet.

0 **Altri**: Scollegare e ricollegare il cavo di alimentazione, quindi ripetere dall'inizio.

## **Aggiornamento tramite USB**

- 0 Preparare un dispositivo di archiviazione USB da 128MB o più grande. Formato sistema file FAT16 o FAT32.
- I supporti inseriti in un lettore di schede USB non possono essere utilizzati per questa funzione.
- I dispositivi di archiviazione USB con funzioni di sicurezza non sono supportati.
- Gli hub USB e i dispositivi USB dotati della funzione hub non sono supportati. Non collegare tali dispositivi all'unità.
- 0 Eliminare tutti i dati memorizzati sul dispositivo di archiviazione USB.
- Spegnere il componente di controllo (PC, ecc.) collegato alla rete.
- 0 Arrestare la riproduzione della radio su Internet, di qualsiasi dispositivo di archiviazione USB o dei contenuti del server.
- Se la funzione multi-zona è attiva, disattivarla.
- Quando "5. Hardware" "HDMI" "HDMI CEC" nel menu Setup è impostato su "On", impostarlo su "Off".
- Alcuni dispositivi di archiviazione USB potrebbero richiedere molto tempo per caricare, potrebbero non essere caricati correttamente, oppure potrebbero non essere alimentati correttamente in base al dispositivo o al loro contenuto.
- Non saremo responsabili in alcun modo per qualsiasi perdita o danneggiamento di dati o per la mancata memorizzazione derivanti dall'utilizzo del dispositivo di archiviazione USB con questo ricevitore AV. Grazie per la vostra comprensione.
- La descrizione potrebbe differire dal display su schermo, ma ciò non cambia il modo di funzionamento o la funzione.
- 1. Collegare il dispositivo di archiviazione USB al PC.
- 2. Scaricare sul proprio PC il file del firmware dal nostro sito web e decomprimerlo. I file di firmware vengono denominati nel seguente

modo:

ONKAVR \*\*\*\* \*\*\*\*\*\*\*\*\*\*\*\*\*\* zip

Decomprimere il file sul PC. Il numero di file e cartelle decompressi varia a seconda del modello.

- 3. Copiare tutti i file e le cartelle decompressi nella cartella principale del dispositivo di archiviazione USB.
	- 0 Assicurarsi di copiare i file decompressi.
- 4. Collegare il dispositivo di archiviazione USB alla porta USB dell'unità principale.
	- 0 Se si collega un drive hard disk USB alla porta USB dell'unità, raccomandiamo di utilizzare il relativo adattatore CA per alimentarlo.
	- Se il dispositivo di archiviazione USB è stato suddiviso, ciascuna sezione verrà trattata come un dispositivo indipendente.
- 5. Spostare l'ingresso sul televisore a quello assegnato all'unità.
- 6. Premere SETUP sul telecomando.

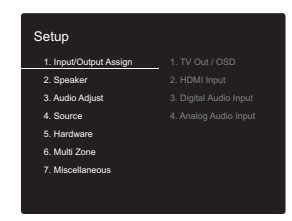

7. Selezionare "7. Miscellaneous" - "Firmware Update" - "Update via USB" con i cursori nell'ordine e premere ENTER.

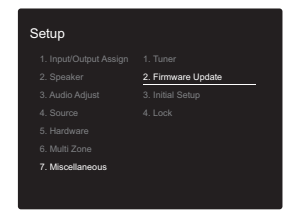

• Se "Firmware Update" viene visualizzato in grigio e non può essere selezionato, attendere alcuni istanti finché non si avvia.

• Non è possibile selezionare "Update via USB" se non c'è alcun firmware da aggiornare.

- 8. Premere ENTER con "Update" selezionato per avviare l'aggiornamento.
	- 0 Durante l'aggiornamento, lo schermo del televisore potrebbe oscurarsi a seconda del programma aggiornato. In questo caso, controllare il progresso sul display dell'unità. Lo schermo del televisore rimane nero fino a quando l'aggiornamento non è completo e l'alimentazione non viene riattivata.
	- Durante l'aggiornamento, non spegnere, né scollegare e quindi ricollegare il dispositivo di archiviazione USB.
	- 0 Quando l'aggiornamento è completo, viene visualizzato "Completed!".
- 9. Scollegare il dispositivo di archiviazione USB dall'unità principale.
- 10.Premere Í ON/STANDBY sull'unità principale per mettere l'unità in standby. Il processo è completato e il firmware è aggiornato all'ultima versione disponibile.
	- Non utilizzare  $\bigcirc$  sul telecomando.

**Se viene visualizzato un messaggio di errore:** Quando si verifica un errore, sul display dell'unità viene visualizzato il messaggio " $\ast\text{-}\ast\ast$  Error!". (" $\ast$ " rappresenta un carattere alfanumerico.) Controllare quanto segue:

0 ¢**-01,** ¢**-10:** Dispositivo di archiviazione USB non trovato. Controllare se il dispositivo di archiviazione USB o il cavo USB sono correttamente inseriti nella porta USB di questa unità.

Collegare il dispositivo di archiviazione USB a una fonte di alimentazione esterna se dispone di una propria alimentazione.

- **∗-05, ∗-13, ∗-20, ∗-21:** Il file firmware non è presente nella cartella principale del dispositivo di archiviazione USB, o il file firmware è relativo a un altro modello. Riprovare dallo scaricamento del file di firmware.
- 0 **Altri:** Scollegare e ricollegare il cavo di alimentazione, quindi ripetere dall'inizio.

 $\blacktriangleright$ 

## Informazioni aggiuntive

A seguito di aggiornamenti del firmware (il software del sistema) effettuati dopo l'acquisto o di modifiche del firmware eseguite durante la fabbricazione del prodotto, poterebbero essere disponibili impostazioni e funzionalità aggiuntive o modificate rispetto a quelle descritte nel presente manuale.

Per informazioni sulle impostazioni e le funzionalità aggiunte o modificate, vedere i riferimenti seguenti. Per informazioni sulle modifiche delle funzioni del lettore, fare riferimento a "Informazioni aggiuntive sulle funzioni del lettore" (P34).

Informazioni aggiuntive >>> Cliccare qui <<<

## Risoluzione dei problemi

## **Prima di iniziare la procedura**

I problemi potrebbero essere risolti semplicemente accendendo/spegnendo l'alimentazione o scollegando/ collegando il cavo di alimentazione, il che è più semplice che operare sulla connessione, l'impostazione e la procedura operativa. Provare queste semplici azioni sia sull'unità sia sul dispositivo connesso. Se il problema è che il video o l'audio non sono emessi o che l'operazione collegata via HDMI non funziona, scollegare/collegare il cavo HDMI potrebbe risolverlo. Spegnere il dispositivo collegato a questa unità, quindi scollegare e ricollegare il cavo. Quando si ricollega, fare attenzione a non avvolgere il cavo HDMI, dato che il cavo HDMI avvolto potrebbe non adattarsi bene.

- Il ricevitore AV contiene un micro PC per l'elaborazione del segnale e le funzioni di controllo. In situazioni molto rare, gravi interferenze, disturbi provenienti da una fonte esterna o elettricità statica potrebbero causarne il blocco. Nell'improbabile caso che ciò accada, scollegare il cavo di alimentazione dalla presa di corrente, attendere almeno 5 secondi, quindi ricollegarlo.
- Non potremo essere chiamati a risarcire eventuali danni (come il costo di noleggio di CD) dovuti a mancate registrazioni per malfunzionamento dell'unità. Prima di registrare dati importanti, assicurarsi che il materiale sarà registrato correttamente.

## **Se il funzionamento diventa instabile**

#### **Provare a riavviare l'unità**

Il problema potrebbe risolversi riavviando l'unità. Dopo aver messo in standby l'unità, tenere premuto  $\bigcirc$  ON/STANDBY su questa unità per almeno 5 secondi per riavviare l'unità. (Le impostazione nell'unità vengono mantenute.) Se il problema non si risolve con il riavvio, provare a staccare i cavi di alimentazione dell'unità e dei dispositivi collegati, quindi reinserirli.

#### **dell'unità ai valori predefiniti)**

Se il riavvio dell'unità non risolve il problema, ripristinare l'unità allo stato in cui era al momento della spedizione potrebbe risolvere il problema. Le proprie impostazioni verranno inizializzate anche quando si effettua il reset, consigliamo quindi di annotare le proprie impostazioni prima di fare quanto segue.

- 1. Tenendo premuto TUNING MODE sull'unità principale, premere (b ON/STANDBY.
- 2. L'unità va in standby e le impostazioni vengono resettate.

## ∫ **Alimentazione**

#### **Impossibile accendere l'unità**

- 0 Assicurarsi che il cavo di alimentazione sia inserito correttamente nella presa di corrente.
- 0 Scollegare il cavo di alimentazione dalla presa di corrente, attendere almeno 5 secondi, quindi ricollegarlo.

#### **L'unità si spegne inaspettatamente**

- 0 L'unità va automaticamente in standby quando è impostato "5. Hardware" - "Power Management" - "Auto Standby" nel menu Setup.
- La funzione del circuito di protezione potrebbe essersi attivata. Se è questo il caso, sul display compare la scritta "AMP Diag Mode" quando l'unità viene riaccesa; l'unità accede quindi alla modalità di diagnostica. Se dalla diagnosi non emerge alcun problema, la scritta "AMP Diag Mode" scompare dal display ed è quindi possibile tornare a utilizzare l'unità normalmente. Se sul display appare "CHECK SP WIRE", i cavi dei diffusori potrebbero essere in corto circuito. Assicurarsi che i cavi dei diffusori non siano in contatto gli uni con gli altri né con la parte posteriore dell'unità, quindi riaccendere l'unità. Se appare "NG", staccare immediatamente il cavo di alimentazione dalla presa a muro e contattare il proprio rivenditore.
- La funzione del circuito di protezione potrebbe essersi attivata a seguito di un aumento anomalo della temperatura dell'unità. Se ciò dovesse verificarsi, l'unità continuerà a spegnersi anche se si prova a riaccenderla. Assicurarsi che vi sia uno spazio di ventilazione sufficiente attorno all'unità, attendere che l'unità si raffreddi e provare a riaccenderla.

**AVVERTENZA**: Se vengono prodotti fumo, odori o rumori anomali dall'unità, scollegare immediatamente il cavo di alimentazione dalla presa a muro e contattare il rivenditore o l'assistenza clienti.

#### **Resettare l'unità (questo resetta le impostazioni**

## ∫ **Audio**

- 0 Confermare la correttezza del collegamento tra l'uscita del dispositivo e l'ingresso dell'unità.
- Assicurarsi che nessun cavo di collegamento sia piegato, attorcigliato o danneggiato.
- Se l'indicatore MUTE lampeggia sul display, premere MUTING sul telecomando per annullare il muting.
- Quando le cuffie sono collegate al terminale PHONES, non viene emesso alcun suono dagli altoparlanti.

Se le azioni precedenti non risolvono il problema, controllare quanto segue:

#### **Nessuna emissione di suono dal televisore**

- 0 Spostare il selettore di ingresso dell'unità sulla posizione corrispondente al terminale a cui è collegato il televisore.
- 0 Usando un cavo HDMI per il collegamento ad un televisore che supporta la funzione ARC, è supportato solo l'audio PCM dal televisore a questa unità. Assicurarsi che l'uscita TV sia impostata su PCM.
- Se il televisore non supporta la funzione ARC, oltre al collegamento tramite HDMI, collegare il televisore a questa unità usando un cavo digitale ottico, un cavo digitale coassiale o un cavo audio analogico.

#### **Nessuna emissione di suono da un lettore collegato**

- 0 Spostare il selettore di ingresso dell'unità sulla posizione corrispondente al terminale a cui è collegato il lettore.
- 0 Controllare l'impostazione dell'uscita audio digitale del componente collegato. Su alcune console di gioco, come quelle che supportano i DVD, l'impostazione predefinita è off.
- Con alcuni dischi DVD-Video, è necessario selezionare un formato di uscita audio da un menu.

#### **Nessuna emissione di suono da uno dei diffusori**

- 0 Accertarsi che la polarità dei cavi dei diffusori (+/-) sia corretta e che non ci siano cavi nudi a contatto con la parte metallica dei terminali dei diffusori.
- Assicurarsi che i cavi di potenza non siano in corto.

0 Assicurarsi che i diffusori siano collegati correttamente (P10).

#### **Il subwoofer non produce alcun suono**

Se l'impostazione per i diffusori anteriori è "Full Band" e durante l'ingresso 2ch, ad esempio da televisore o musica, gli elementi della gamma delle basse frequenze saranno riprodotti dai diffusori anteriori e non dal subwoofer. Se si desidera che tali elementi vengano riprodotti dal subwoofer, optare per una delle seguenti impostazioni.

1. Modificare le impostazioni per i diffusori anteriori selezionando un'impostazione diversa da "Full Band" per il valore della frequenza di crossover. La gamma sotto alla frequenza specificata verrà emessa

dal subwoofer invece che dai diffusori anteriori. Si consiglia di non modificare questa impostazione se i diffusori anteriori possiedono buone capacità di riproduzione delle basse frequenze.

- 2. Modificare "Double Bass" in "On". Gli elementi della gamma delle basse frequenze saranno riprodotti sia dai diffusori anteriori sia dal subwoofer. Ciò potrebbe implicare dei bassi eccessivi. Se ciò dovesse verificarsi, non effettuare questa modifica oppure scegliere l'opzione 1.
- 0 Per i dettagli, fare riferimento a "2. Speaker" "Crossover" (P37) nel menu Setup.
- Quando si riproduce materiale sorgente che non contiene informazioni nel canale LFE, il subwoofer non produce alcun suono.

#### **Si sentono disturbi**

- 0 L'utilizzo di fascette per cavi per raccogliere cavi audio analogici, cavi di alimentazione, cavi di potenza, ecc. può compromettere le prestazioni audio. Non raccogliere i cavi.
- Un cavo audio può captare interferenze. Provare riposizionando i cavi.

**L'inizio dell'audio ricevuto da un ingresso HDMI IN non** 

#### **può essere udito**

0 Poiché è necessario un tempo maggiore per identificare il formato di un segnale HDMI rispetto ad altri segnali audio digitali, l'uscita dell'audio potrebbe non avviarsi immediatamente.

#### **Il volume dell'audio diminuisce all'improvviso**

0 Quando la temperatura interna dell'unità supera un determinato valore per periodi prolungati, è possibile che il volume venga abbassato automaticamente per proteggere i circuiti.

## ∫ **Video**

- 0 Confermare la correttezza del collegamento tra l'uscita del dispositivo e l'ingresso dell'unità.
- Assicurarsi che nessun cavo di collegamento sia piegato, attorcigliato o danneggiato.
- Se l'immagine riprodotta sul televisore è di bassa qualità, potrebbe esservi un'interferenza dai cavi di alimentazione o da altri cavi di collegamento a questa unità. Provare a separare il cavo dell'antenna del televisore e gli altri cavi dell'unità.
- Verificare l'ingresso dello schermo sul monitor, ad esempio il televisore.

Se le azioni precedenti non risolvono il problema, controllare quanto segue:

#### **Non c'è alcun video**

0 Spostare il selettore di ingresso dell'unità sulla posizione corrispondente al terminale a cui è collegato il lettore.

#### **Assenza di immagini provenienti da una sorgente collegata a un terminale HDMI IN**

0 Per visualizzare sullo schermo del televisore il video proveniente dal lettore collegato mentre l'unità è in standby, è necessario abilitare "5. Hardware"- "HDMI" - "HDMI Standby Through" nel menu Setup. Consultare (P40) per informazioni circa HDMI Standby Through.

- 0 Controllare se viene visualizzato "Resolution Error" sul display dell'unità principale quando il video in ingresso tramite il terminale HDMI IN non viene visualizzato. In questo caso, il televisore non supporta la risoluzione dell'ingresso video dal lettore. Cambiare l'impostazione sul lettore.
- 0 L'affidabilità del funzionamento con un adattatore da HDMI a DVI non è garantita. Inoltre, i segnali video da un PC non sono supportati.

#### **Sfarfallio delle immagini**

• È possibile che la risoluzione del lettore non sia compatibile con quelle del televisore. Se si è collegato un lettore a questa unità mediante cavo HDMI, provare a cambiare la risoluzione in uscita del lettore. La situazione potrebbe migliorare anche modificando la modalità dello schermo del televisore.

#### **Il video e l'audio non sono sincronizzati**

0 Il video potrebbe essere ritardato rispetto all'audio a seconda delle impostazioni e delle connessioni con il televisore. Per regolarlo, premere AUDIO sul telecomando, e regolare in "Other" - "A/V Sync".

## ∫ **Funzioni automatiche**

#### **L'unità non funziona in modo interattivo con dispositivi conformi a CEC, ad esempio un televisore.**

- 0 L'impostazione "5. Hardware" "HDMI" "HDMI CEC" nel menu Setup deve essere impostata su "On".
- È inoltre necessario impostare il collegamento HDMI sul dispositivo conforme a CEC. Controllare il manuale di istruzioni.

## ∫ **Trasmissioni AM/FM**

#### **La ricezione della radio è scarsa oppure è presente una notevole interferenza.**

0 Ricontrollare il collegamento dell'antenna.

- 0 Allontanare l'antenna dai cavi di potenza e dal cavo di alimentazione.
- 0 Spostare l'unità lontano dal televisore o dal PC.
- Automobili e aeroplani di passaggio possono causare interferenze.
- $\cdot$  I muri di cemento indeboliscono i segnali radio.
- 0 Ascoltare la stazione in mono.
- 0 Quando si ascolta una stazione AM, azionare il telecomando potrebbe causare disturbi (modelli per il Nord America).
- La ricezione FM potrebbe migliorare utilizzando il terminale per antenna a muro usato per il televisore.

## ∫ **Funzione BLUETOOTH**

- 0 Provare a collegare/scollegare l'alimentazione dell'unità e provare ad accendere/spegnere il dispositivo abilitato per la tecnologia wireless BLUETOOTH. Il riavvio del dispositivo abilitato per la tecnologia wireless BLUETOOTH può risultare efficace.
- I dispositivi abilitati per la tecnologia wireless BLUETOOTH devono supportare il profilo A2DP.
- 0 Possono verificarsi interferenze di onde radio in prossimità di componenti come forni a microonde o telefoni cordless, che usano onde radio nella gamma 2,4 GHz. Queste interferenze possono rendere inutilizzabile questa unità.
- Se c'è un oggetto metallico vicino all'unità, la connessione BLUETOOTH potrebbe non essere possibile in quanto il metallo ha un effetto sulle onde radio.

Se le azioni precedenti non risolvono il problema, controllare quanto segue:

#### **Impossibile connettersi con questa unità**

• Controllare che la funzione BLUETOOTH del dispositivo abilitato per la tecnologia wireless BLUETOOTH sia abilitata.

#### **La riproduzione della musica non è disponibile sull'unità anche dopo aver stabilito con successo la connessione BLUETOOTH**

- 0 Quando il volume audio del dispositivo abilitato per la tecnologia wireless BLUETOOTH è impostato su un valore basso, la riproduzione dell'audio potrebbe non essere disponibile. Aumentare il volume del dispositivo abilitato per la tecnologia wireless BLUETOOTH.
- 0 Alcuni dispositivi abilitati per la tecnologia wireless BLUETOOTH potrebbero essere muniti di selettore Invia/Ricevi. Selezionare la modalità Invia.
- 0 A seconda delle caratteristiche o delle specifiche del dispositivo abilitato per la tecnologia wireless BLUETOOTH, la riproduzione su questa unità potrebbe non essere possibile.

#### **Il suono è interrotto**

0 Potrebbe essersi verificato un problema con il dispositivo abilitato per la tecnologia wireless BLUETOOTH. Verificare le informazioni su Internet.

#### **La qualità audio è scadente dopo il collegamento con un dispositivo abilitato per la tecnologia wireless BLUETOOTH**

• La ricezione è scadente. Spostare il dispositivo abilitato per la tecnologia wireless BLUETOOTH più vicino all'unità o rimuovere eventuali ostacoli presenti tra il dispositivo abilitato per la tecnologia wireless BLUETOOTH e l'unità.

## ∫ **Funzioni di rete**

- Se non è possibile selezionare un servizio di rete, questo diventerà selezionabile una volta avviata la funzione di rete. Sarà necessario circa un minuto per l'avvio.
- Quando NET lampeggia, il ricevitore AV non è collegato correttamente alla rete domestica.
- 0 Provare a collegare/scollegare l'alimentazione dell'unità e del router, e provare a riavviare il router.
- Se il router LAN wireless desiderato non si trova

nell'elenco del punto di accesso, potrebbe essere stato impostato per nascondere l'SSID oppure la connessione ANY potrebbe essere spenta. Cambiare l'impostazione e riprovare.

Se le azioni precedenti non risolvono il problema, controllare quanto segue:

#### **Impossibile accedere alla Internet radio**

- 0 Determinati servizi o contenuti di rete disponibili attraverso l'unità potrebbero non essere accessibili nel caso che il fornitore del servizio mettesse fine al suo servizio.
- 0 Assicurarsi che il modem e il router siano collegati correttamente e verificare che siano entrambi accesi.
- Verificare che la porta LAN del router sia collegata correttamente al ricevitore AV.
- 0 Assicurarsi che il collegamento a Internet da altri componenti sia possibile. Se il collegamento non è possibile, spegnere tutti i componenti collegati alla rete, attendere qualche istante, quindi accendere nuovamente i componenti.
- Se una stazione radio specifica non è disponibile per l'ascolto, accertarsi che l'URL registrato sia corretto, o se il formato distribuito dalla stazione radio sia supportato dal ricevitore AV.
- 0 A seconda dell'ISP, è richiesta l'impostazione del server proxy.
- 0 Assicurarsi che il router e/o il modem in uso siano supportati dal proprio ISP.

#### **Impossibile accedere al server di rete**

- 0 L'unità deve essere collegata allo stesso router a cui è collegato il server di rete.
- Questa unità è compatibile con server di rete Windows Media® Player 11 o 12 o NAS compatibili con la funzionalità home network.
- 0 Potrebbe essere necessario effettuare alcune impostazioni su Windows Media® Player (P31).
- Quando si utilizza un PC, è possibile riprodurre

solamente i file musicali registrati nella raccolta di file multimediali di Windows Media® Player.

#### **La riproduzione si arresta mentre si ascoltano file musicali sul server di rete**

- 0 Accertarsi che il server di rete sia compatibile con questa unità.
- Quando il PC funziona come server di rete, provare a chiudere tutte le applicazioni eccetto il software server (Windows Media® Player 12, ecc.).
- Se il PC sta scaricando o copiando file di grandi dimensioni, la riproduzione potrebbe essere interrotta.

## ∫ **Dispositivo di archiviazione USB**

#### **Il dispositivo di archiviazione USB non è visualizzato**

- 0 Controllare se il dispositivo di archiviazione USB o il cavo USB sono correttamente inseriti nella porta USB dell'unità.
- 0 Scollegare il dispositivo di archiviazione USB dall'unità, quindi provare a ricollegarlo.
- Le prestazioni dell'hard disk che riceve l'alimentazione dalla porta USB dell'unità non sono garantite.
- A seconda del tipo di formato, la riproduzione potrebbe non essere eseguita normalmente. Controllare il tipo dei formati file che sono supportati.
- 0 I dispositivi di archiviazione USB con funzioni di sicurezza potrebbero non essere riprodotti.

## ∫ **Rete LAN wireless**

• Tentare di collegare/scollegare l'alimentazione del router LAN wireless e dell'unità, controllare lo stato di accensione del router LAN wireless e tentare di riavviare il router LAN wireless.

Se le azioni precedenti non risolvono il problema, controllare quanto segue:

#### **Impossibile accedere alla LAN wireless**

- 0 L'impostazione del router LAN wireless potrebbe essere fissata su Manuale. Riportare l'impostazione su Auto.
- 0 Provare la configurazione manuale. È possibile che la connessione riesca.
- 0 Quando l'impostazione del router LAN wireless si trova in modalità invisibile (la modalità per nascondere la chiave SSID) oppure quando QUALSIASI connessione è disattivata, l'SSID non è visualizzato. Cambiare l'impostazione e riprovare.
- 0 Controllare che l'impostazione dell'SSID e della crittografia (WEP, ecc.) sia corretta. Assicurarsi che le impostazioni di rete dell'unità siano state impostate correttamente.
- 0 Il collegamento a un SSID che include caratteri multibyte non è supportato. Dare un nome all'SSID del router LAN wireless usando solo caratteri alfanumerici a byte singolo e riprovare.

#### **Collegamento ad un SSID diverso dall'SSID selezionato**

• Alcuni router LAN wireless consentono di impostare più SSID per un'unica unità. Se si utilizza il pulsante di impostazione automatica su un router simile, potrebbe essere stabilita una connessione con un SSID diverso dall'SSID desiderato. Se ciò dovesse verificarsi, utilizzare il metodo di connessione che prevede l'inserimento di una password.

#### **La riproduzione audio viene interrotta e la comunicazione non funziona**

- È possibile che non si riesca a ricevere le onde radio a causa di condizioni non idonee. Ridurre la distanza dal router LAN wireless o rimuovere ostacoli per migliorare la visibilità e riprovare. Posizionare l'unità lontana da forni a microonde o altri punti di accesso. Si consiglia di collocare il router LAN wireless e l'unità nella stessa stanza.
- Se c'è un oggetto metallico vicino all'unità, la connessione LAN wireless potrebbe non essere possibile in quanto il metallo ha un effetto sulle onde

radio.

- Quando si utilizzano altri dispositivi LAN wireless in prossimità dell'unità, potrebbero verificarsi vari problemi come l'interruzione della riproduzione e della comunicazione. È possibile evitare tali problemi cambiando il canale del proprio router LAN wireless. Per istruzioni sul cambio dei canali, vedere il manuale di istruzioni fornito con il router LAN wireless.
- 0 È possibile che non vi sia una larghezza di banda disponibile sufficiente nella banda per la LAN wireless. Eseguire il collegamento con un cavo Ethernet.

## ∫ **Funzione Multi Zone**

- Per usare la funzione multi zona sono richieste impostazioni in Initial Setup, "3. Multi Zone Setup" (P18).
- 0 I segnali audio DSD non vengono trasmessi alla ZONE 2 con il selettore di ingresso "NET".

Se le azioni precedenti non risolvono il problema, controllare quanto segue:

#### **Impossibile emettere l'audio del componente AV esterno verso ZONE**

0 Quando si trasmette l'audio proveniente da un componente AV esterno alla ZONE 2, effettuare il collegamento usando un cavo audio analogico.

## ∫ **Telecomando**

- 0 Assicurarsi che le batterie siano installate con la polarità corretta.
- 0 Installare nuove batterie. Non mescolare tipi diversi di batterie o batterie vecchie e nuove.
- 0 Assicurarsi che l'unità non sia esposta a luce solare diretta o a luci fluorescenti di tipo a invertitore. Riposizionare, se necessario.
- 0 Se l'unità è installata in uno scaffale o in un armadietto con sportelli di vetro colorato o se le porte sono chiuse, il

telecomando potrebbe non funzionare in modo affidabile.

0 Una volta attivata la funzione multi-zona, il telecomando potrebbe essere passato alla modalità di controllo di ZONE 2. Premere REMOTE MODE MAIN per attivare la modalità di controllo della stanza principale.

## ∫ **Display**

#### **Il display non si illumina**

- Quando il Dimmer è in funzione, il display potrebbe oscurarsi. Premere DIMMER per modificare il livello di luminosità del display.
- 0 Il display si spegne quando viene selezionata la modalità di ascolto Pure Audio (modelli per l'Europa).

## ∫ **Altri**

#### **È possibile che l'unità emetta rumori anomali.**

0 Se alla stessa presa a muro a cui è collegata questa unità è stata collegata un'altra unità, il rumore potrebbe essere un effetto di questa seconda unità. Se scollegando il cavo di alimentazione della seconda unità la situazione migliora, utilizzare una presa a muro differente per questa seconda unità.

#### **Non è possibile selezionare la modalità Pure Audio (modelli per l'Europa)**

- La modalità di ascolto Pure Audio non può essere selezionata quando è attiva la funzione Multi-zona.

## Caratteristiche generali

## **Sezione amplificatore (audio)**

Potenza nominale di uscita (FTC) (Nord America) Con carichi di 8 ohm, entrambi i canali pilotati, da 20 a 20.000 Hz; potenza nominale RMS minima 100 watt per canale, con distorsione armonica totale non superiore a 0,08% da 250 milliwatt all'output nominale. Potenza nominale di uscita (IEC) (altri) 2 canali  $\times$  160 W a 6 ohm, 1 kHz, 1 canale pilotato 1% THD (distorsione armonica totale) Potenza massima effettiva in uscita (JEITA) (Nord America) 2 canali  $\times$  170 W a 6 ohm, 1 kHz, 2 canali pilotato 10% THD (distorsione armonica totale) Potenza dinamica (\*) (\*)IEC60268-Potenza in uscita massima breve periodo 240 W (3  $\Omega$ , Anteriore) 210 W (4  $\Omega$ , Anteriore) 120 W (8  $\Omega$ , Anteriore) THD+N (distorsione armonica totale+rumore) 0,08% (20 Hz - 20.000 Hz, metà della potenza) Sensibilità e impedenza d'ingresso (1 kHz, 100 W/8  $\Omega$ ) 200 mV/47 kΩ (LINE (Sbilanciato))  $3,5$  mV/47 k $\Omega$  (PHONO MM) Livello e impedenza di uscita RCA nominale 1 V/470  $\Omega$  (SUBWOOFER PRE OUT) 200 mV/2,3 k $\Omega$  (ZONE LINE OUT) Sovraccarico phono 70 mV (MM 1 kHz, 0,5%) Risposta in frequenza 10 Hz - 100 kHz $/$ +1 dB,  $-3$  dB (Direct/Pure Audio) Caratteristiche di controllo dei toni  $+10$  dB, 90 Hz (BASS)  $±10$  dB, 7,5 kHz (TREBLE) Rapporto segnale-rumore 106 dB (IHF-A, LINE IN, SP OUT) 80 dB (IHF-A, PHONO IN, SP OUT) Impedenza di diffusore  $4 \Omega - 16 \Omega$ Impedenza uscita cuffie  $330 \Omega$ 

Uscita nominale cuffie

80 mW (32  $\Omega$ , 1 kHz, 10% THD (distorsione armonica totale))

#### **Sezione sintonizzatore**

Gamma di frequenza sintonizzazione FM 87,5 MHz - 107,9 MHz (per il Nord America) 87,5 MHz - 108,0 MHz, RDS (Altri) Gamma di frequenza sintonizzazione AM (Nord America) 530 kHz - 1710 kHz Gamma di frequenza sintonizzazione DAB (Altri) 174,928 MHz - 239,200 MHz Canale predefinito 40

#### **Sezione rete**

Ethernet LAN 10BASE-T/100BASE-TX LAN Wireless Standard IEEE 802.11 a/b/g/n (Wi-Fi® standard) Banda 5 GHz/2,4 GHz

#### **Sezione BLUETOOTH**

Sistema di comunicazione Specifica BLUETOOTH versione 4.1+LE Banda di frequenza Banda 2,4 GHz Metodo di modulazione FHSS (Frequency Hopping Spread Spectrum) Profili BLUETOOTH compatibili A2DP 1.2 AVRCP 1.3 HOGP-Host (Client) Dispositivo HOGP-HID (Server) Servizio HID (HIDS) Codec supportati SBC AAC Gamma di trasmissione (A2DP)

20 Hz - 20 kHz (frequenza di campionamento 44,1 kHz) Gamma massima di comunicazione

Circa 48,0 piedi (15 m) senza ostacoli (\*) (\*)La gamma reale varierà a seconda di fattori quali ostacoli

tra i dispositivi, campi magnetici attorno a un forno a microonde, elettricità statica, telefoni cordless, sensibilità di ricezione, prestazioni dell'antenna, sistema operativo, applicazioni del software, ecc.

#### **Generale**

Alimentazione CA 120 V, 60 Hz (modelli per il Nord America) CA 230 V, 50 Hz (Altri) Consumo elettrico 260 W 0,1 W (stand by, Nord America) 0,15 W (standby, altri) 35 W (audio assente) 4,2 W (HDMI Standby Through, Nord America) 4,5 W (HDMI Standby Through, altri) 2,6 W (standby di rete, Nord America) 2,8 W (standby di rete, Altri) Dimensioni (L  $\times$  A  $\times$  P)  $17-1/8'' \times 5-7/8'' \times 12-15/16''$ 435 mm  $\times$  149,5 mm  $\times$  329 mm Peso 18,1 libbre/8,2 kg (Nord America) 8,7 kg/19,2 libbre (Altri)

#### **HDMI**

Input IN1 (BD/DVD), IN2 (CBL/SAT), IN3 (PC), IN4 (GAME) Uscita OUT **Supportato** Deep Color, x.v.ColorTM, LipSync, Audio Return Channel, 3D, 4K 60Hz, CEC, Extended Colorimetry (sYCC601, Adobe RGB, Adobe YCC601), Content Type, HDR Formato audio
DSD, PCM Risoluzione video massima 4k 60 Hz (YCbCr 4:4:4)

# **Risoluzioni di ingresso compatibili**

Ingresso HDMI

4K, 1080p/24, 1080p, 1080i, 720p, 480p/576p Ingresso Composite

480i/576i

0 Il segnale in uscita dal terminale HDMI OUT e diretto al televisore ha la stessa risoluzione dell'ingresso.

### **Ingressi audio**

#### Digital

OPTICAL IN1 (GAME), IN2 (TV/TAPE) COAXIAL IN (CD) Analogico IN1 (PC), IN2 (TV/TAPE), IN3 (CD), PHONO

### **Output Audio**

Analogico ZONE2 LINE OUT 2 SUBWOOFER PRE OUT Uscite del diffusore SPEAKERS A: FRONT L/R SPEAKERS B: FRONT L/R (I modelli Nord Americani sono compatibili con i connettori a banana) Cuffie PHONES (Anteriore, Ø1/4"/6,3 mm)

### **Altri**

USB: 2 (Anteriore: Ver.2.0, 5 V/1 A, Posteriore: Ver.2.0, 5 V/500 mA) Ethernet: 1 RI REMOTE CONTROL: 1 IR IN: 1 IR OUT: 1

# **Consumo di energia in modalità standby**

- 0 Nei seguenti casi, il consumo energetico in modalità standby può arrivare fino a un massimo di 15 W:
- Quando "Network Standby" è impostato su "On"
- Quando "HDMI CEC" è impostato su "On"
- Quando "HDMI Standby Through" è impostato su un valore diverso da "Off"
- Quando "Bluetooth Wakeup" è impostato su "On"
- Quando "USB Power Out at Standby" è impostato su "On"

# Informazioni di riferimento

# **Informazioni su HDMI**

# **Funzioni compatibili**

HDMI (High Definition Multimedia Interface) è uno standard di interfaccia digitale per la connessione di televisori, proiettori, lettori di dischi Blu-ray/DVD, decoder e altri componenti video. Finora, erano richiesti vari cavi audio e video separati per collegare componenti AV. Con HDMI, un unico cavo può trasportare segnali di controllo, video digitale e audio digitale (PCM a 2 canali e audio digitale multicanale).

**Funzione HDMI CEC**: Utilizzando dispositivi e cavi HDMI conformi alla specifica CEC (Consumer Electronics Control) dello standard HDMI, è possibile utilizzare numerose operazioni automatiche. È possibile utilizzare funzioni quali sincronizzazione della commutazione ingressi con ingresso e lettori, controllo del volume tramite il telecomando e messa in standby automatica di questa unità quando si spegne il televisore. L'unità è progettata in modo da poter essere collegata a prodotti conformi allo standard CEC, ma non esiste alcuna garanzia che possa funzionare in modo interattivo con tutti i dispositivi CEC.

**ARC (Audio Return Channel)**: Utilizzando un singolo cavo HDMI per collegare un televisore che supporta lo standard ARC, è possibile non solo inviare i segnali audio e video in uscita al televisore, ma anche ricevere su questa unità i segnali audio provenienti dal televisore.

**HDMI Standby Through**: Anche se questa unità si trova in standby, i segnali in ingresso provenienti dai componenti AV vengono trasmessi al televisore.

**Deep Color**: Collegando dispositivi che supportano Deep Color, è possibile riprodurre sul televisore i segnali video che arrivano dai dispositivi con ancora più colori.

**x.v.Color**TM: Questa tecnologia consente di ottenere colori ancora più realistici ampliando il gamut dei colori.

**3D**: Consente di trasmettere segnali video 3D dai componenti AV al televisore.

**4K**: Questa unità supporta i segnali video 4K  $(3840 \times 2160p)$  e 4K SMPTE  $(4096 \times 2160p)$ .

**LipSync**: Questa impostazione corregge automaticamente ogni eventuale mancata sincronizzazione tra i segnali audio e video in base ai dati dal televisore compatibile con HDMI Lip-Sync.

# **Formati audio supportati**

**PCM lineare a 2 canali**: 32 kHz, 44,1 kHz, 48 kHz, 88,2 kHz, 96 kHz, 176,4 kHz, 192 kHz, 16/20/24 bit

**DSD**: Frequenze di campionamento supportate: 2,8 MHz Il lettore Blu-ray Disc/DVD deve supportare anche l'uscita HDMI dei suddetti formati audio.

# **Risoluzioni supportate**

**Tecnologia di protezione del copyright**: HDCP1.4/  $HDCP2.2$ 

**Profondità colore**: 720×480i 60Hz, 720×576i 50Hz, 720k480p 60Hz, 720k576p 50Hz, 1920k1080i 50/60Hz, 1280k720p 24/25/30/50/60Hz, 1680k720p 24/25/30/50/ 60Hz, 1920×1080p 24/25/30/50/60Hz, 2560×1080p 24/ 25/30/50/60Hz, 4K (3840k2160p) 24/25/30Hz, 4K SMPTE (4096k2160p) 24/25/30Hz : RGB/YCbCr4:4:4 (8/10/12 bit), YCbCr4:2:2 (12 bit)

4K (3840×2160p) 50/60Hz, 4K SMPTE (4096×2160p) 50/ 60Hz : RGB/YCbCr4:4:4 (8 bit), YCbCr4:2:2 (12 bit), YCbCr4:2:0 (8/10/12 bit)

# **Formati audio supportati**

### **Archiviazione USB**

Questa unità supporta i seguenti formati di file musicali.

Non è possibile riprodurre file audio protetti da copyright su questa unità.

#### **MP3 (.mp3/.MP3):**

- 0 Formati supportati: MPEG-1/MPEG-2 Audio Layer 3
- 0 Frequenze di campionamento supportate: 44,1 kHz, 48 kHz
- 0 Velocità di trasmissione supportate: Tra 8 kbps e 320 kbps e VBR

#### **WMA (.wma/.WMA):**

- 0 Frequenze di campionamento supportate: 44,1 kHz e 48 kHz
- 0 Velocità di trasmissione supportate: Tra 5 kbps e 320 kbps e VBR
- 0 I formati WMA Pro/Voice/WMA Lossless non sono supportati.

### **WAV (.wav/.WAV):**

I file WAV includono audio digitale PCM non compresso.

- 0 Frequenze di campionamento supportate: 44,1 kHz, 48 kHz, 88,2 kHz, 96 kHz, 176,4 kHz, 192 kHz
- 0 Bit di quantizzazione: 8 bit, 16 bit, 24 bit

### **AIFF (.aiff/.aif/.AIFF/.AIF):**

I file AIFF includono audio digitale PCM non compresso.

- 0 Frequenze di campionamento supportate: 44,1 kHz, 48 kHz, 88,2 kHz, 96 kHz, 176,4 kHz, 192 kHz
- 0 Bit di quantizzazione: 8 bit, 16 bit, 24 bit

#### **AAC (.aac/.m4a/.mp4/.3gp/.3g2/.AAC/.M4A/.MP4/.3GP/ .3G2):**

- 0 Formati supportati: MPEG-2/MPEG-4 Audio
- 0 Frequenze di campionamento supportate: 44,1 kHz, 48 kHz, 88,2 kHz, 96 kHz
- 0 Velocità di trasmissione supportate: Tra 8 kbps e 320 kbps e VBR

# **FLAC (.flac/.FLAC):**

- 0 Frequenze di campionamento supportate: 44,1 kHz, 48 kHz, 88,2 kHz, 96 kHz, 176,4 kHz, 192 kHz
- 0 Bit di quantizzazione: 8 bit, 16 bit, 24 bit

#### **Apple Lossless (.m4a/.mp4/.M4A/.MP4):**

- 0 Frequenze di campionamento supportate: 44,1 kHz, 48 kHz, 88,2 kHz, 96 kHz, 176,4 kHz, 192 kHz
- Bit di quantizzazione: 16 bit, 24 bit

#### **DSD (.dsf/.dff/.DSF/.DFF):**

- 0 Formati supportati: DSF/DSDIFF
- 0 Frequenze di campionamento supportate: 2,8 MHz e 5,6 MHz
- I file a velocità di trasmissione variabile (VBR) sono supportati. Tuttavia, i tempi di riproduzione potrebbero non essere visualizzati correttamente.
- 0 Questa unità supporta la riproduzione senza pause del dispositivo di archiviazione USB nelle seguenti condizioni.

Quando vengono riprodotti in modo continuo file WAV, FLAC e Apple Lossless con formato, frequenza di campionamento, canali e bit rate uguali.

## **Music Server**

Questa unità supporta i seguenti formati di file musicali. La riproduzione remota dei formati FLAC e DSD non è supportata.

#### **MP3 (.mp3/.MP3):**

- 0 Formati supportati: MPEG-1/MPEG-2 Audio Layer 3
- 0 Frequenze di campionamento supportate: 44,1 kHz, 48 kHz
- 0 Velocità di trasmissione supportate: Tra 8 kbps e 320 kbps e VBR

#### **WMA (.wma/.WMA):**

- 0 Frequenze di campionamento supportate: 44,1 kHz, 48 kHz
- 0 Velocità di trasmissione supportate: Tra 5 kbps e 320 kbps e VBR
- 0 I formati WMA Pro/Voice/WMA Lossless non sono supportati.

#### **WAV (.wav/.WAV):**

- I file WAV includono audio digitale PCM non compresso.
- 0 Frequenze di campionamento supportate: 44,1 kHz, 48 kHz, 88,2 kHz, 96 kHz, 176,4 kHz, 192 kHz
- 0 Bit di quantizzazione: 8 bit, 16 bit, 24 bit

#### **AIFF (.aiff/.aif/.AIFF/.AIF):**

I file AIFF includono audio digitale PCM non compresso.

- 0 Frequenze di campionamento supportate: 44,1 kHz, 48 kHz, 88,2 kHz, 96 kHz, 176,4 kHz, 192 kHz
- Bit di quantizzazione: 8 bit, 16 bit, 24 bit

#### **AAC (.aac/.m4a/.mp4/.3gp/.3g2/.AAC/.M4A/.MP4/.3GP/ .3G2):**

- 0 Formati supportati: MPEG-2/MPEG-4 Audio
- 0 Frequenze di campionamento supportate: 44,1 kHz, 48 kHz, 88,2 kHz, 96 kHz
- 0 Velocità di trasmissione supportate: Tra 8 kbps e 320 kbps e VBR

#### **FLAC (.flac/.FLAC):**

- 0 Frequenze di campionamento supportate: 44,1 kHz, 48 kHz, 88,2 kHz, 96 kHz, 176,4 kHz, 192 kHz
- 0 Bit di quantizzazione: 8 bit, 16 bit, 24 bit

#### **LPCM (Linear PCM):**

- 0 Frequenze di campionamento supportate: 44,1 kHz e 48 kHz
- Bit di quantizzazione: 16 bit

#### **Apple Lossless (.m4a/.mp4/.M4A/.MP4):**

- 0 Frequenze di campionamento supportate: 44,1 kHz, 48 kHz, 88,2 kHz, 96 kHz
- 0 Bit di quantizzazione: 16 bit, 24 bit

#### **DSD (.dsf/.dff/.DSF/.DFF):**

- 0 Formati supportati: DSF/DSDIFF
- 0 Frequenze di campionamento supportate: 2,8 MHz, 5,6 MHz
- I file a velocità di trasmissione variabile (VBR) sono

supportati. Tuttavia, i tempi di riproduzione potrebbero non essere visualizzati correttamente.

0 La riproduzione a distanza non supporta la riproduzione senza pause.

# **Requisiti del dispositivo**

# **Archiviazione USB**

- Si noti che il funzionamento non è garantito con tutti i dispositivi di archiviazione USB.
- 0 Questa unità è in grado di utilizzare dispositivi di archiviazione USB conformi allo standard USB Mass Storage Class. Questa unità inoltre, è compatibile con i dispositivi di archiviazione USB che utilizzano i formati di file system FAT16 o FAT32.
- Se il dispositivo di archiviazione USB è stato suddiviso, ciascuna sezione verrà trattata come un dispositivo indipendente.
- $\cdot$  È possibile visualizzare fino a 20.000 brani per cartella, e le cartelle possono essere nidificate fino a una profondità di 16 livelli.
- 0 Gli hub USB e i dispositivi di archiviazione USB con funzioni hub non sono supportati. Non collegare tali dispositivi all'unità.
- 0 I dispositivi di archiviazione USB con funzioni di sicurezza non sono supportati su questa unità.
- Se si collega un drive hard disk USB alla porta USB dell'unità, raccomandiamo di utilizzare il relativo adattatore CA per alimentarlo.
- I supporti inseriti in un lettore di schede USB potrebbero non essere disponibili in questa funzione. Inoltre, a seconda del dispositivo di archiviazione USB, potrebbe non essere possibile la lettura corretta del contenuto.
- 0 Non accettiamo alcuna responsabilità per la perdita o il danneggiamento dei dati archiviati su un dispositivo di archiviazione USB quando tale dispositivo viene utilizzato con questa unità. Si consiglia di effettuare il backup dei file musicali importanti in anticipo.

# **Licenza e dei marchi**

#### ®HƏMI

The terms HDMI and HDMI High-Definition Multimedia Interface, and the HDMI Logo are trademarks or registered trademarks of HDMI Licensing LLC in the United States and other countries.

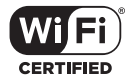

The Wi-Fi CERTIFIED Logo is a certification mark of Wi-Fi Alliance®.

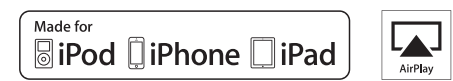

AirPlay, iPad, iPhone, iPod, iPod classic, iPod nano and iPod touch are trademarks of Apple Inc., registered in the U.S. and other countries.

iPad Air and iPad mini are trademarks of Apple Inc.

"Made for iPod", "Made for iPhone" and "Made for iPad" mean that an electronic accessory has been designed to connect specifically to iPod, iPhone, or iPad, respectively, and has been certified by the developer to meet Apple performance standards. Apple is not responsible for the operation of this device or its compliance with safety and regulatory standards.

Please note that the use of this accessory with iPod, iPhone or iPad may affect wireless performance.

AirPlay works with iPhone, iPad, and iPod touch with iOS 4.3.3 or later, Mac with OS X Mountain Lion or later, and PC with iTunes 10.2.2 or later.

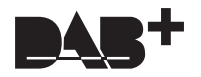

# pandora

PANDORA, the PANDORA logo, and the Pandora trade dress are trademarks or registered trademarks of Pandora Media, Inc. Used with permission.

# **B** Bluetooth

The BLUETOOTH® word mark and logos are registered trademarks owned by Bluetooth SIG, Inc.

The Spotify software is subject to third party licenses found here: https://developer.spotify.com/esdk-third-party-licenses/

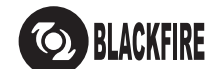

This Mark Certifies that this product is compliant with the BLACKFIRE ALLIANCE Standard.

Please refer to WWW.BLACKFIREALLIANCE.COM for more information.<br>BLACKFIRE™ is a Registered Trademark (No. 85,900,599) of BLACKFIRE RESEARCH CORP. All rights reserved.

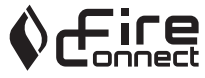

FireConnect™ is technology powered by BlackFire Research.

This product is protected by certain intellectual property rights of Microsoft. Use or distribution of such technology outside of this product is prohibited without a license from Microsoft.

Windows 7, Windows Media, and the Windows logo are trademarks or registered trademarks of Microsoft Corporation in the United States and/or other countries.

"x.v.Color" and "x.v.Color" logo are trademarks of Sony Corporation.

DSD and the Direct Stream Digital logo are trademarks of Sony Corporation.

All other trademarks are the property of their respective owners. / Toutes les autres marques commerciales sont la propriété de leurs détenteurs respectifs. / El resto de marcas comerciales son propiedad de sus respectivos propietarios. / Tutti gli altri marchi di fabbrica sono di proprietà dei rispettivi proprietari. / Alle anderen Warenzeichen sind das Eigentum ihrer jeweiligen Eigentümer. / Alle andere handelsmerken zijn eigendom van de desbetreffende rechthebbenden. / Alla andra varumärken tillhör deras respektive ägare. / Kaikki muut tuotemerkit ovat omistajiensa omaisuutta. / 所有其他商標為各自所有者所有。

# ONKYO

2-3-12 Yaesu, Chuo-ku, Tokyo 104-0028 JAPAN http://www.onkyo.com/

#### **<U.S.A.>**

18 Park Way, Upper Saddle River, N.J. 07458, U.S.A. For Dealer, Service, Order and all other Business Inquiries: Tel: 201-785-2600 Fax: 201-785-2650 http://www.us.onkyo.com/

For Product Support Team Only: 1-800-229-1687 http://www.us.onkyo.com/

#### **<Germany>**

Gutenbergstrasse 3, 82178 Puchheim, Germany Tel: +49-8142-4401-0 Fax: +49-8142-4208-213 http://www.eu.onkyo.com/

#### **<UK>**

Anteros Building, Odyssey Business Park, West End Road, South Ruislip, Middlesex, HA4 6QQ United Kingdom Tel: +44 (0)871-200-1996 Fax: +44 (0)871-200-1995 For Product Support only: +44 (0)208-836-3510 http://www.uk.onkyo.com/en/

#### **<France>**

6, Avenue de Marais F - 95816 Argenteuil Cedex FRANCE For Product Support only: +33 969 368 138 http://www.fr.onkyo.com/fr/

#### **<Hong Kong>**

Unit 1033, 10/F, Star House, No 3, Salisbury Road, Tsim Sha Tsui Kowloon, Hong Kong. Tel: +852-2429-3118 Fax: +852-2428-9039 http://www.hk.onkyo.com/

### **<PRC>**

302, Building 1, 20 North Chaling Rd., Xuhui District, Shanghai, China 200032, Tel: +86-21-52131366 Fax: +86-21-52130396 http://www.cn.onkyo.com/

#### **<Asia, Oceania, Middle East, Africa>**

Please contact an Onkyo distributor referring to Onkyo SUPPORT site. http://www.intl.onkyo.com/support/

Корпорация О энд Пи 2-3-12, Яэсу, Чуо-ку, г. Токио, 104-0028, ЯПОНИЯ

The above-mentioned information is subject to change without prior notice. Visit the Onkyo web site for the latest update.

F1703-0

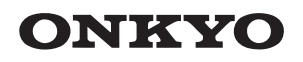

TX-8270 NETWORK STEREO RECEIVER

Instruction Manual

Mode d'emploi

Manual de instrucciones

Manuale di istruzioni

Bedienungsanleitung

Gebruikershandleiding

Grundläggande bruksanvisning

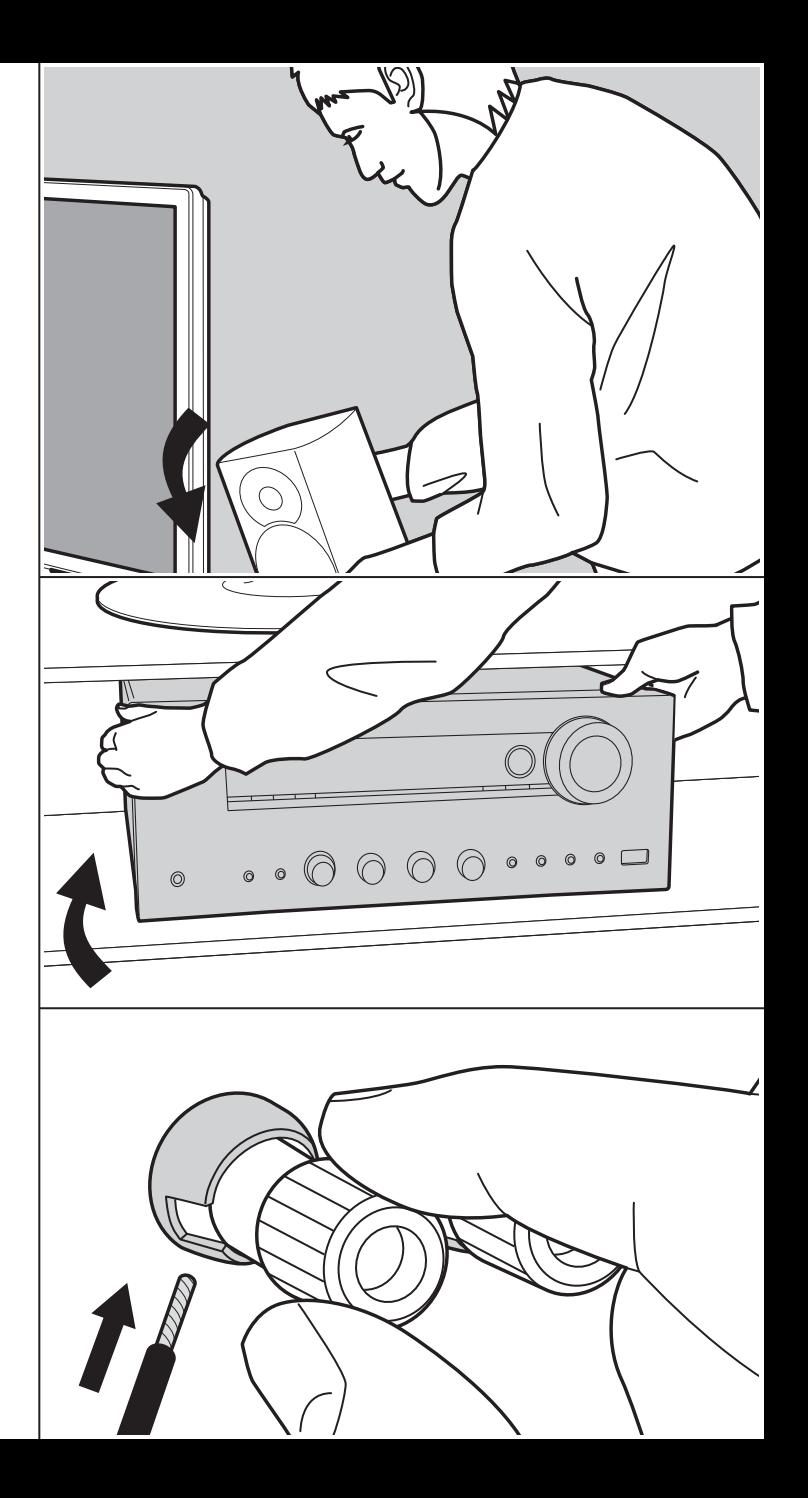

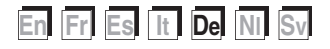

# > Vor dem Start > Teilenamen > Installation > Erste Einrichtung > Wiedergabe

**Erweiterte Einrichtung | Ergänzende Informationen | Sonstiges**

# Inhalt

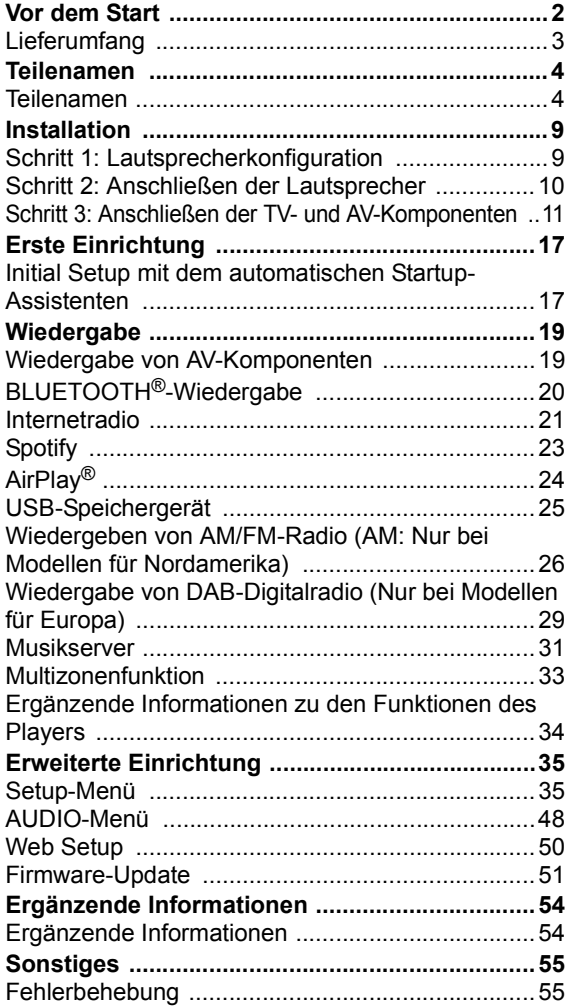

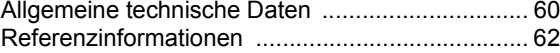

# Lieferumfang

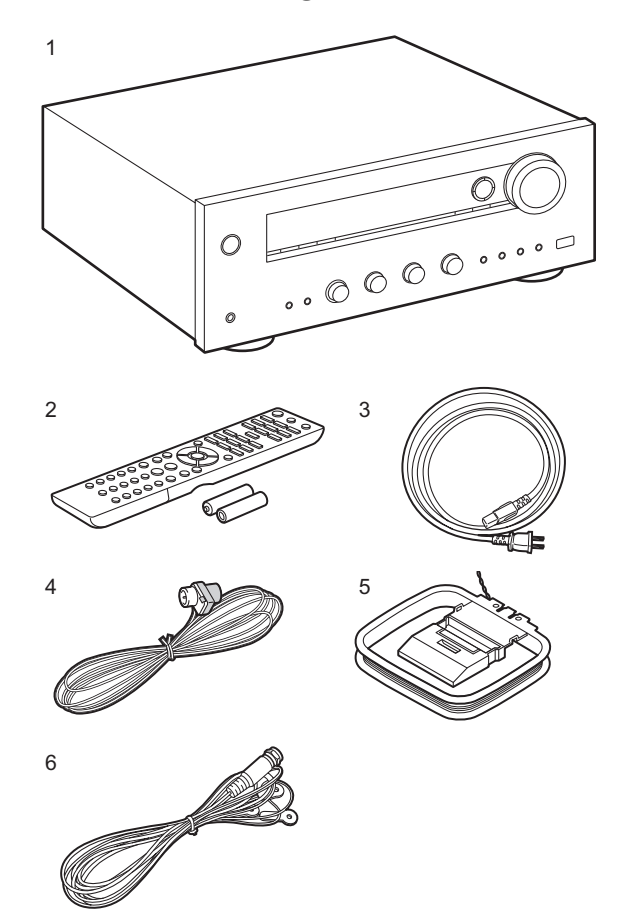

- 1. Hauptgerät (1)
- 2. Fernbedienung (RC-903S) (1), Batterien (AAA/R03) (2)
- 3. Netzkabel (1)
- 4. FM-Zimmerantenne (Nur bei Modellen für Nordamerika) (1)
- 5. AM-Zimmerantenne (Nur bei Modellen für Nordamerika) (1)
- 6. DAB/FM-Antenne (Nur bei Modellen für Europa) (1)
- Kurzanleitung (1)
- Bei diesem Dokument handelt es sich um eine Online-Bedienungsanleitung. Sie wird nicht als Zubehör mitgeliefert.
- Schließen Sie Lautsprecher mit einer Impedanz von 4  $\Omega$ bis 16  $\Omega$  an. Beachten Sie, dass Sie Verwenden beider Klemmen SPEAKERS A und B Lautsprecher mit einer Impedanz von 8  $\Omega$  bis 16  $\Omega$  an A sowie B angeschlossen werden müssen.
- Das Netzkabel darf erst angeschlossen werden, wenn alle anderen Kabelverbindungen hergestellt wurden.
- Wir übernehmen keine Haftung für Schäden, die beim Anschließen von Drittanbietergeräten entstehen.
- 0 Es werden möglicherweise Funktionen über Firmware-Updates ergänzt, und Dienste werden möglicherweise von ihren Anbietern eingestellt, sodass einige Netzwerkdienste zukünftig möglicherweise nicht mehr verfügbar sind. Außerdem können die verfügbaren Dienste je nach Region variieren.
- Details zum Firmware-Update werden zu einem späteren Zeitpunkt auf unserer Website und über andere Kanäle bekanntgegeben.
- Änderungen der technischen Daten und des Erscheinungsbildes ohne vorherige Ankündigung vorbehalten.

# Teilenamen

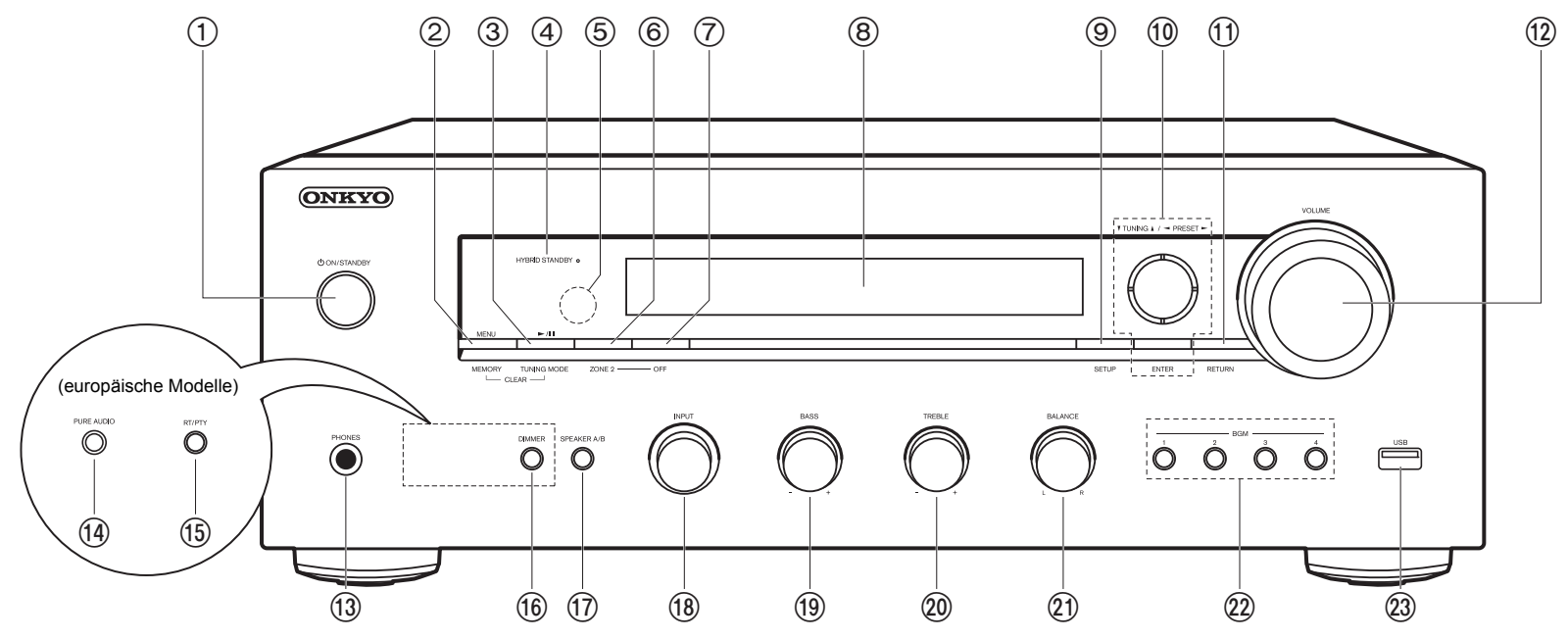

### **Bedienfeld**

- 1. *b* ON/STANDBY-Taste
- 2. MENU Taste: Zum Anzeigen des Menüs. MEMORY Taste: Zum Registrieren von DAB- (Modelle für Europa)/AM- (Modelle für Nordamerika)/FM-Radiosendern.
- 3. Wiedergabe( $\blacktriangleright$ )/Pause(II)-Taste: Wird bei der Wiedergabe von Music Server oder USB verwendet.

TUNING MODE Taste (Modelle für Nordamerika): Hiermit wird bei der AM-/FM-Sendersuche zwischen automatischer und manueller Suche gewechselt.

TUNING MODE Taste (europäische Modelle): Es wird zwischen automatischer und manueller FM-Sendersuche gewechselt, und die Anzeigereihenfolge von DAB-Sendern kann ausgewählt werden.

4. HYBRID STANDBY Anzeige: Leuchtet, wenn sich das Gerät im Standby-Modus befindet

und Funktionen aktiviert sind, die im Standby-Modus weiterhin ausgeführt werden, z. B. HDMI Standby Through oder Network Standby.

- 5. Fernbedienungssensor: Empfängt die Signale von der Fernbedienung.
	- Der Signalbereich der Fernbedienung liegt innerhalb von zirka 16//5 m bei einem Winkel von 20° zur Senkrechten und 30° zu den Seiten.
- 6. ZONE 2 Taste: Hiermit wird die Multizonenfunktion gesteuert (P33).
- 7. OFF Taste: Hiermit wird die Multizonenfunktion ausgeschaltet (P33).
- 8. Display (P5)
- 9. SETUP Taste: Sie können Elemente der erweiterten Einstellung auf dem Fernseher und dem Display anzeigen, um das Benutzererlebnis noch zu verbessern (P35).
- 10. Cursortasten ( $\triangle$ / $\angle$ / $\angle$ / $\geq$ ), ENTER-Taste: Wählen Sie das Element mit den Cursortasten aus und drücken Sie zum Bestätigen ENTER. Verwenden Sie sie, um bei Verwendung von TUNER (P26, 29) die Sender einzustellen.
- 11. RETURN Taste: Hiermit wird die vorige Anzeige während der Einstellung wiederhergestellt.

#### 12.VOLUME

- 13.PHONES-Buchse: Schließen Sie Stereokopfhörer mit Standardstecker (Ø1/4"/6,3 mm Durchmesser) an.
- 14.PURE AUDIO-Taste/LED (Modelle für Europa): Der Pure Audio-Modus, in dem für reineren Klang gesorgt wird und Display sowie analoge Videoschaltkreise ausgeschaltet werden, wird ein-/ausgeschaltet. Die LED leuchtet, wenn der Modus aktiviert ist, das Display wird ausgeschaltet, und die Einstellungen "Bass" und "Treble" werden deaktiviert.
	- Der Pure Audio-Modus kann nicht ausgewählt werden, wenn die Multizonenfunktion verwendet wird. Bei Aktivierung der Multizonenfunktion, wenn dieser Modus ausgewählt ist, wechselt der Wiedergabemodus automatisch zu Direct.
- 15.RT/PTY Taste (europäische Modelle): Wird verwendet, wenn Sender mit Textinformationen empfangen werden.
- 16.DIMMER Taste (Modelle für Nordamerika): Sie können die Helligkeit des Displays in drei Schritten anpassen. Das Display kann nicht vollständig ausgeschaltet werden.
- 17.SPEAKER A/B Taste: Wählen Sie die Anschlüsse SPEAKERS A/B zur Audioausgabe aus.
- 18.INPUT-Regler: Wechselt den Eingang, der wiedergegeben werden soll.
- 19.BASS-Regler: Passen Sie hier die Bassfrequenzen an.
- 20.TREBLE-Regler: Passen Sie hier die hohen Frequenzen an.
- 21.BALANCE-Regler: Passen Sie die Balance zwischen linkem und rechtem Lautsprecher an.
- 22.BGM 1/2/3/4-Tasten: Stellen Sie Ihre bevorzugten DAB- (Modelle für Europa)/AM- (Modelle für Nordamerika)/FM-Radiosender fest ein (P27, 30).
- 23.USB-Buchse: Ein USB-Speichergerät wird angeschlossen, sodass die darauf gespeicherten Musikdateien abgespielt werden können. Es können auch USB-Geräte über ein USB-Kabel mit Strom versorgt werden (5 V/1 A).

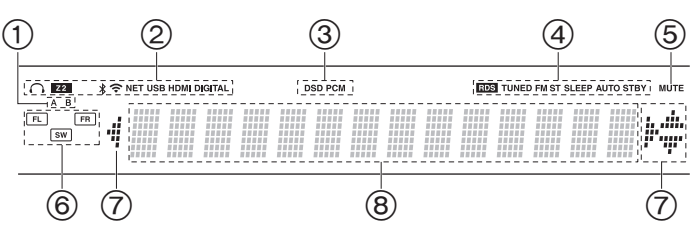

#### **Display**

- 1. Das aktuell ausgewählte Lautsprechersystem leuchtet.
- 2. Leuchtet unter den folgenden Bedingungen.
	- Ë: Wenn Kopfhörer angeschlossen sind
	- Z2: ZONE 2 ist eingeschaltet.
	- : Bei Verbindung über BLUETOOTH
	- : Bei Verbindung über Wi-Fi

NET: "NET" wurde mit dem Eingangsselektor ausgewählt, und das Gerät ist mit dem Netzwerk verbunden. Blinkt, wenn die Verbindung mit dem Netzwerk nicht korrekt ist.

USB: "NET" wurde mit dem Eingangsselektor ausgewählt, das Gerät ist über USB angeschlossen, und das USB-Gerät wurde ausgewählt. Blinkt, wenn das USB-Gerät nicht korrekt angeschlossen wurde. HDMI: HDMI-Signale werden eingegeben, und der HDMI-Eingangsselektor ist ausgewählt.

DIGITAL: Digitale Signale werden eingegeben, und der digitale Eingangsselektor ist ausgewählt.

- 3. Leuchtet je nach Typ der digitalen Audioeingangssignale.
- 4. Leuchtet unter den folgenden Bedingungen. RDS (Modellen für Europa): Empfang von RDS-Sendungen. TUNED: Es wird ein DAB- (Modelle für Europa)/AM- (Modelle für Nordamerika)/FM-Radiosender empfangen. FM ST: Es wird FM-Stereo empfangen. SLEEP: Der Sleeptimer wurde eingestellt.
- 
- AUTO STBY: Auto Standby wurde eingestellt.
- 5. Blinkt, wenn die Stummschaltung aktiv ist.
- 6. Lautsprecher-/Kanalanzeige: Der Ausgangskanal der Lautsprecher wird angezeigt.
- 7. Leuchtet möglicherweise, wenn Bedienvorgänge mit dem "NET" Eingangsselektor.

8. Zeigt verschiedene Informationen zu den Eingangssignalen an.

# > Vor dem Start > Teilenamen > Installation > Erste Einrichtung > Wiedergabe

**Erweiterte Einrichtung | Ergänzende Informationen | Sonstiges**

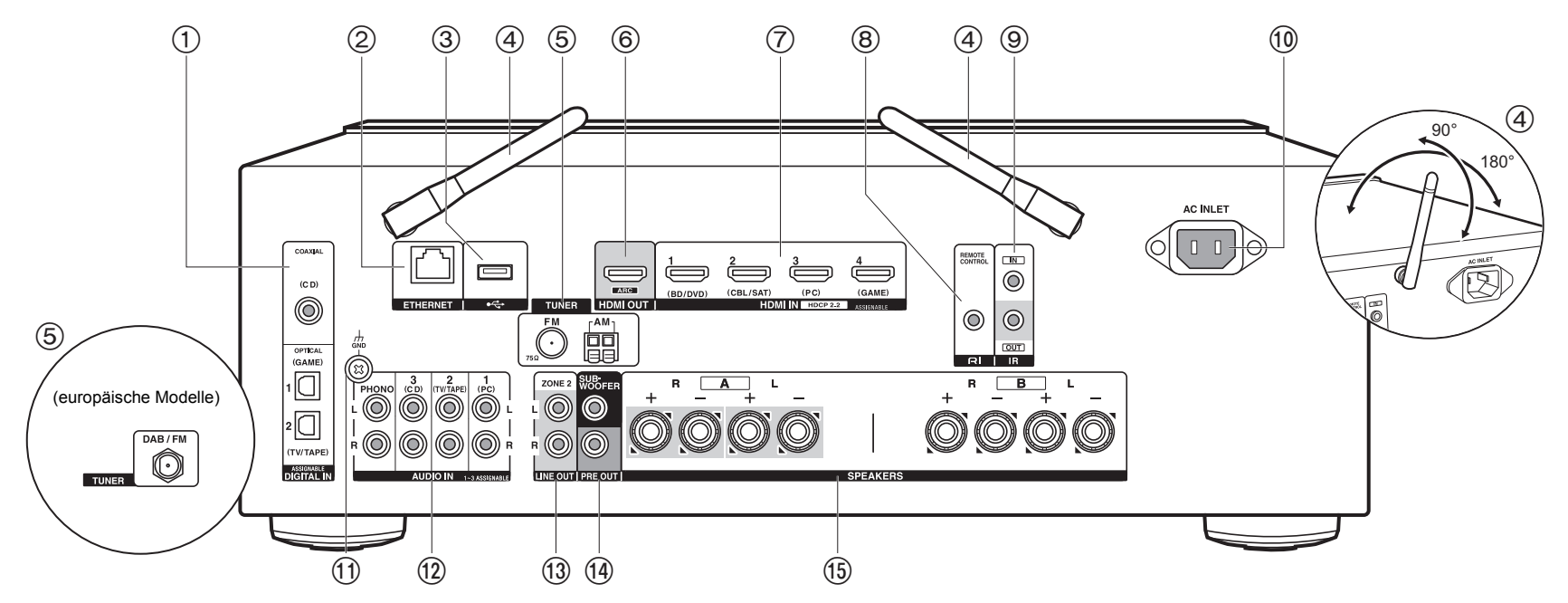

### **Rückseite**

- 1. DIGITAL IN OPTICAL/COAXIAL-Buchsen: Hier können digitale Audiosignale von Fernsehern oder AV-Komponenten über ein digitales optisches Kabel oder ein digitales Koaxialkabel eingegeben werden.
- 2. ETHERNET-Buchse: Hier ist ein Netzwerkanschluss über ein Ethernet-Kabel möglich.
- 3. USB-Buchse: Ein USB-Speichergerät wird angeschlossen, sodass die darauf gespeicherten Musikdateien abgespielt werden können. Es können auch USB-Geräte über ein USB-Kabel mit Strom versorgt werden (5 V/500 mA).
- 4. Kabellose Antenne: Richten Sie die Antenne bei Wi-Fi-Verbindungen oder Verwendung von BLUETOOTH-fähigen Geräten auf. Stellen Sie ihren Winkel entsprechend dem Verbindungsstatus ein.
- 5. TUNER AM/FM 75Ω-Klemmen (Modelle für Nordamerika): Zum Anschluss der mitgelieferten Antennen.
- 6. HDMI OUT-Buchse: Hier kann ein HDMI-Kabel angeschlossen werden, um Video- und Audiosignale an einen Fernseher zu übertragen.
- 7. HDMI IN-Buchsen: Hier können Video- und Audiosignale über ein HDMI-Kabel eingegeben werden, das an eine AV-Komponente angeschlossen ist.
- 8. REMOTE CONTROL-Buchse: Es können Produkte von Onkyo mit RI-Buchse angeschlossen und mit diesem Gerät synchronisiert werden (P13).
- 9. IR IN/OUT-Anschlüsse: Mit dem Multiroom-Fernbedienungssatz verbunden. Es sind spezielle Geräte bzw. Kabel erforderlich. Wenden Sie sich für weitere Informationen über die Vorbereitung an Fachläden.
- 10.AC INLET: Schließen Sie das mitgelieferte Netzkabel an.
- 11. GND-Buchse: Zum Anschluss des Erdungskabels des Plattenspielers.
- 12.AUDIO IN-Buchsen: Hier können Audiosignale von AV-Komponenten über ein analoges Audiokabel eingegeben werden.
	- TUNER DAB/FM-Anschluss (Modelle für Europa): Zum Anschließen der mitgelieferten

#### Antenne.

- 13.ZONE 2 LINE OUT-Buchsen: Es können Audiosignale über ein analoges Audiokabel an einen Vorverstärker in einem separaten Raum (ZONE 2) ausgegeben werden.
- 14.SUBWOOFER PRE OUT-Buchsen: Hier kann ein aktiver Subwoofer mit einem Subwoofer-Kabel angeschlossen werden. Es können bis zu zwei aktive Subwoofer angeschlossen werden. Es wird von jeder SUBWOOFER PRE OUT-Buchse das gleiche Signal ausgegeben.
- 15.SPEAKERS-Buchsen: Hier können Lautsprecher über Lautsprecherkabel angeschlossen werden. (Modelle für Nordamerika sind mit Bananensteckern kompatibel.) Sie können mit den A/B-Klemmen jeweils einen Satz linke und rechte Lautsprecher verbinden.

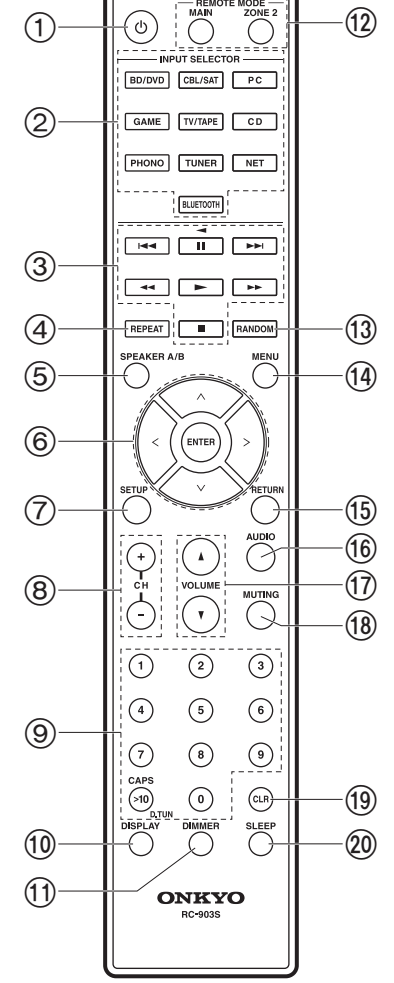

### **Fernbedienung**

- 1. Í ON/STANDBY-Taste
- 2. INPUT SELECTOR Tasten: Wechselt den Eingang, der wiedergegeben werden soll.
- 3. Wiedergabetasten: Zum Steuern der Wiedergabe von Music Server, USB-Geräten oder über RI angeschlossenen Geräten.
	- Die Tasten < → Die Tasten → und → können nur bei Wiedergabe von über RI angeschlossenen Geräten verwendet werden.
- 4. REPEAT Taste: Zur wiederholten Wiedergabe von Music Server oder USB. Bei jedem Tastendruck wechselt der Modus von 1 (Wiederholen von 1 Track) zu  $\sqrt{m}$  (Wiederholen des Ordners).
- 5. SPEAKER A/B Taste: Wählen Sie die SPEAKERS A/B-Klemmen zur Audioausgabe aus.
- 6. Cursortasten (∧/∨/</>), ENTER-Taste: Wählen Sie das Element mit den Cursortasten aus und drücken Sie zum Bestätigen ENTER. Wenn die Ordner oder Dateilisten nicht auf einen Bildschirm des Fernsehers passen, können Sie den Bildschirm mit  $\lt/\gt$  wechseln.
- 7. SETUP Taste: Sie können Elemente der erweiterten Einstellung auf dem Fernseher und dem Display anzeigen, um das Benutzererlebnis noch zu verbessern (P35).
- 8. CH (+/-)-Tasten: Zum Auswählen von DAB- (Modelle für Europa)/AM- (Modelle für Nordamerika)/FM-Radiosendern.
- 9. Zifferntasten

10.DISPLAY Taste: Schaltet die Informationen auf der Anzeige um. Sie können Informationen wie Eingangsquelle, Lautstärke und Eingangsformat anzeigen lassen, wenn Sie diese Taste während der Wiedergabe mehrfach drücken.

- 11. DIMMER Taste: Sie können die Helligkeit des Displays in drei Schritten anpassen. Sie kann nicht vollständig ausgeschaltet werden.
- 12.REMOTE MODE MAIN/ZONE 2-Tasten: Hiermit wird die Multizonenfunktion gesteuert (P33).
- 13.RANDOM Taste: Zur zufälligen Wiedergabe von Music Server oder USB. Bei jedem Druck auf  $\div$  wird die zufällige Wiedergabe ein- bzw. ausgeschaltet.
- 14.MENU Taste: Zum Anzeigen des Menüs.

15.RETURN Taste: Hiermit wird die vorige Anzeige während der Einstellung wiederhergestellt.

16.AUDIO Taste: Einstellungen wie "Tone" und "Level" können während der Wiedergabe rasch auf dem Fernsehbildschirm vorgenommen werden (P48). 17.VOLUME

18.MUTING Taste: Schaltet den Ton vorübergehend aus. Drücken Sie die Taste erneut, um die Stummschaltung aufzuheben.

19.CLR Taste: Hiermit werden bei der Texteingabe auf dem Fernsehbildschirm alle Zeichen gelöscht. 20.SLEEP Taste: Hiermit wird der Sleep-Timer eingestellt.

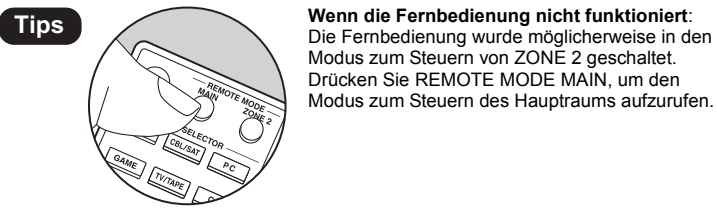

Drücken Sie REMOTE MODE MAIN, um den Modus zum Steuern des Hauptraums aufzurufen.

Über die Frontlautsprecher wird Front-Stereoton

# Schritt 1: Lautsprecherkonfiguration

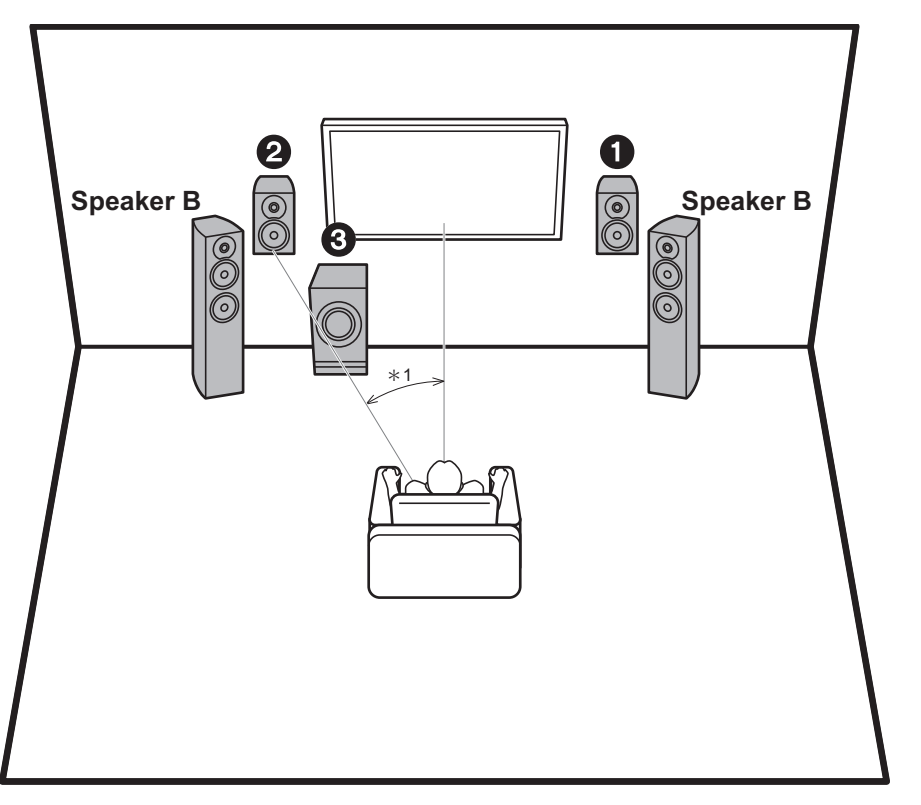

ausgegeben. Der aktive Subwoofer gibt Bassklänge wieder und erzeugt Fülle im Klangfeld. Die optimale Positionierung für die Frontlautsprecher ist auf Kopfhöhe. Wird der aktive Subwoofer zwischen einem Punkt gegenüber der Hörposition und einem Frontlautsprecher platziert, so ergibt sich auch bei Wiedergabe von Musik ein natürlicher Klang. Sie können einen weiteren Satz Frontlautsprecher an dieses Gerät anschließen und als Lautsprechersystem B verwenden. In diesem Fall werden die Frontlautsprecher  $0$ 2 zum Lautsprecher-A-System, und die Audioausgabe kann über A, B oder A+B erfolgen. Drücken Sie zum Umschalten SPEAKER A/B auf der Fernbedienung. Die Auswahl ändert sich mit jedem Tastendruck in der Reihenfolge SPEAKER A, SPEAKER B, SPEAKER A+B.

• Beim Verwenden beider Klemmen SPEAKERS A und B müssen Lautsprecher mit einer Impedanz von 8  $\Omega$  bis 16  $\Omega$  an A sowie B angeschlossen werden.

1,2 Frontlautsprecher

3 Aktiver Subwoofer

¢1: 22° bis 30°

# Schritt 2: Anschließen der Lautsprecher

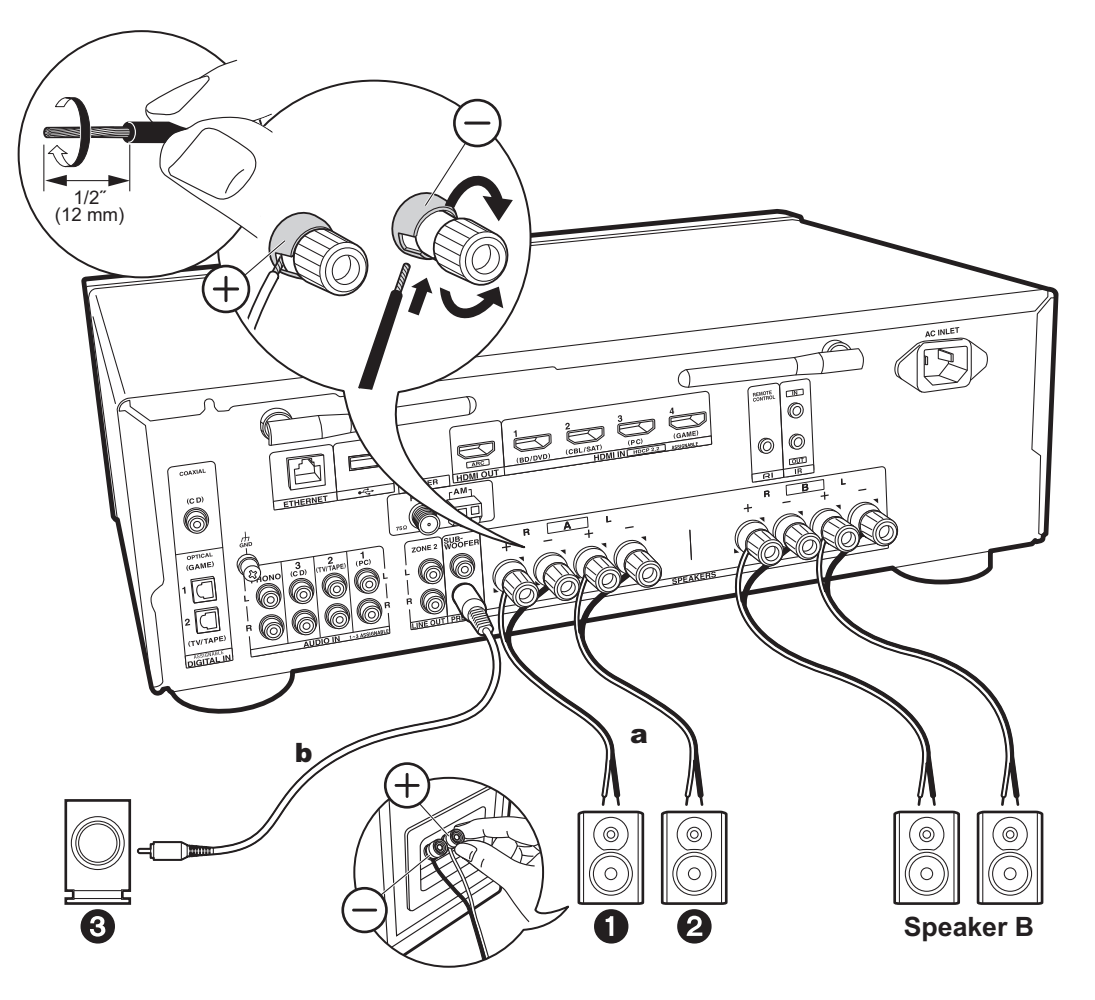

a Lautsprecherkabel, **b** Subwoofer-Kabel

Es können bis zu zwei aktive Subwoofer angeschlossen werden. Es wird von jeder SUBWOOFER PRE OUT-Buchse das gleiche Signal ausgegeben. Wenn Sie einen weiteren Satz Frontlautsprecher als Lautsprechersystem B verwenden, schließen Sie es an die SPEAKERS B-Klemmen an. Nehmen Sie den Anschluss entsprechend der für SPEAKERS A beschriebenen Methode vor. Beachten Sie, dass Sie Verwenden beider Klemmen SPEAKERS A und B Lautsprecher mit einer Impedanz von 8  $\Omega$  bis 16  $\Omega$  an A sowie B angeschlossen werden müssen.

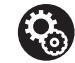

### **Setup**

- Wenn kein aktiver Subwoofer angeschlossen ist, so müssen nach Abschluss von Initial Setup Einstellungen im Setup-Menü vorgenommen werden. Drücken Sie SETUP auf der Fernbedienung, wählen Sie "2. Speaker" – "Configuration" aus und stellen Sie "Subwoofer" auf "No" ein.
- 0 Wenn einer der angeschlossenen Lautsprecher eine Impedanz von 4  $\Omega$  bis 6  $\Omega$  aufweist oder ein Lautsprechersystem B verwendet werden soll, müssen Sie nach Initial Setup einige Einstellungen im Setup-Menü vornehmen. Drücken Sie SETUP auf der Fernbedienung, wählen Sie "2. Speaker" – "Configuration" aus und stellen Sie "Speaker Impedance" auf "4ohms" ein.

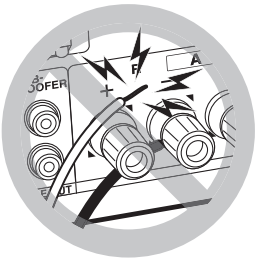

Schließen Sie die Lautsprecherkabel so an, dass die Drähte nicht aus den Lautsprecherbuchsen herausragen. Wenn die freiliegenden Lautsprecherdrähte die Geräterückwand berühren oder das (+)- und das (-)-Kabel einander berühren, wird die Schutzschaltung aktiviert.

# Schritt 3: Anschließen der TV- und AV-Komponenten

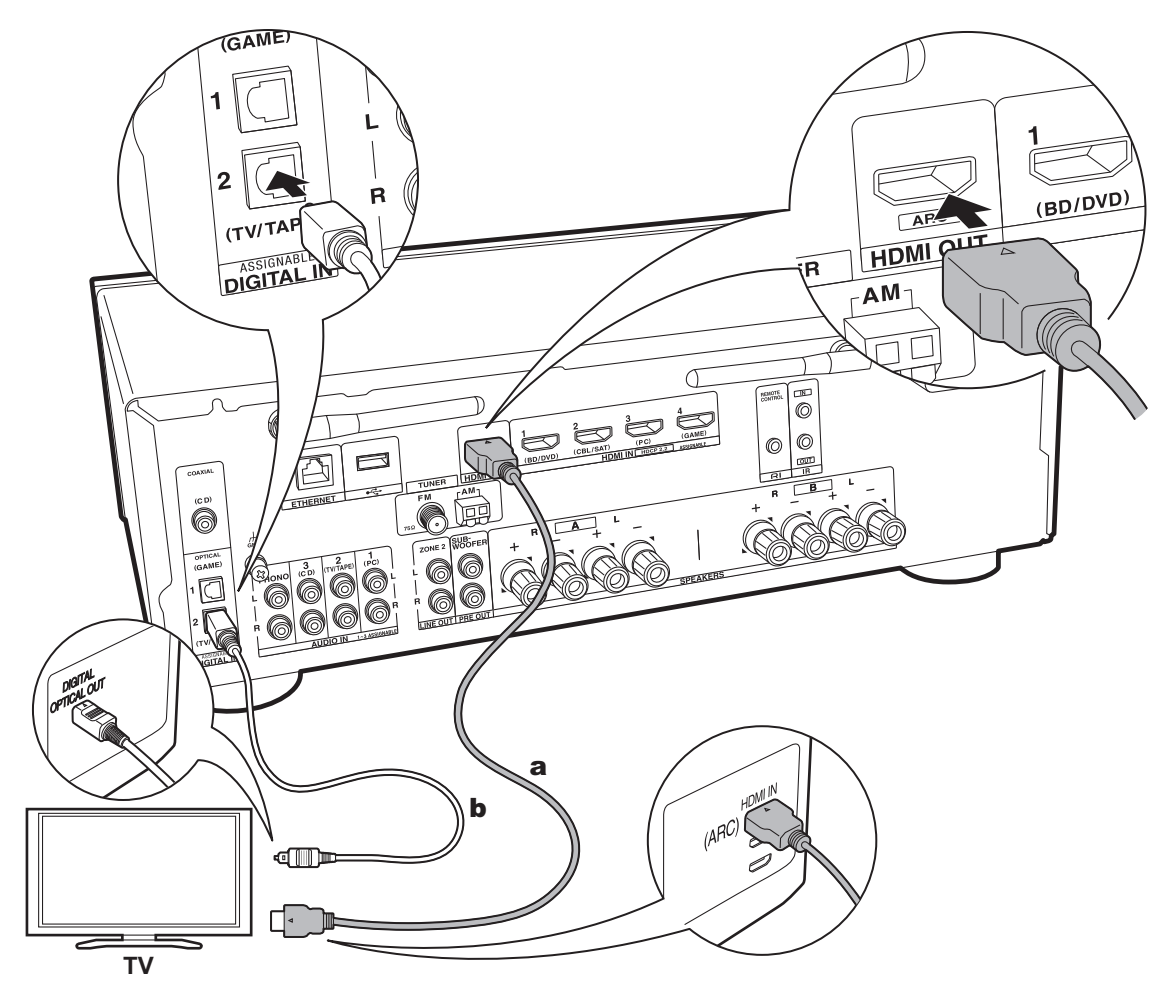

a HDMI-Kabel, **b** Digitales optisches Kabel

# **1. Anschließen des Fernsehers**

### **An ARC-Fernseher**

Verwenden Sie bei ARC-fähigen Fernsehern (Audio Return Channel) (\*) ein HDMI-Kabel und nehmen Sie den Anschluss entsprechend Abbildung "a" vor. Wählen Sie zum Anschließen eine HDMI IN-Buchse am Fernseher aus, von der ARC unterstützt wird.

0 Von einem Fernseher an dieses Gerät wird nur PCM-Audioeingabe unterstützt.

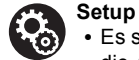

- 0 Es sind bestimmte Einstellungen erforderlich, um die ARC-Funktion zu verwenden. Um "4. Audio Return Channel" (P18) in Initial Setup auszuwählen, wählen Sie "Yes" aus.
- Informationen zu den Anschlüssen des Fernsehers sowie Anweisungen zu Einstellungen für die CEC-Funktionen finden Sie in der Bedienungsanleitung des Fernsehers.

### **An Nicht-ARC-Fernseher**

Verwenden Sie bei nicht ARC-fähigen Fernsehern (Audio Return Channel) (\*) sowohl das HDMI-Kabel wie in Abbildung "a" als auch das digitale optische Kabel wie in Abbildung "b".

0 Es ist kein digitales optisches Kabel erforderlich, wenn Sie den Fernseher über Geräte wie Kabel-Digitalempfänger verwenden, die an die Eingangsbuchse an diesem Gerät angeschlossen sind (also keinen im Fernseher integrierten Tuner verwenden).

(\*) ARC-Funktion: Diese Funktion überträgt Audiosignale vom Fernseher über HDMI-Kabel, sodass Sie Audio vom Fernseher mit diesem Gerät wiedergeben können. Die Verbindung mit einem ARC-kompatiblen Fernseher ist mit einem HDMI-Kabel vollständig. Lesen Sie die Bedienungsanleitung Ihres Fernsehers, um sich zu informieren, ob ARC unterstützt wird.

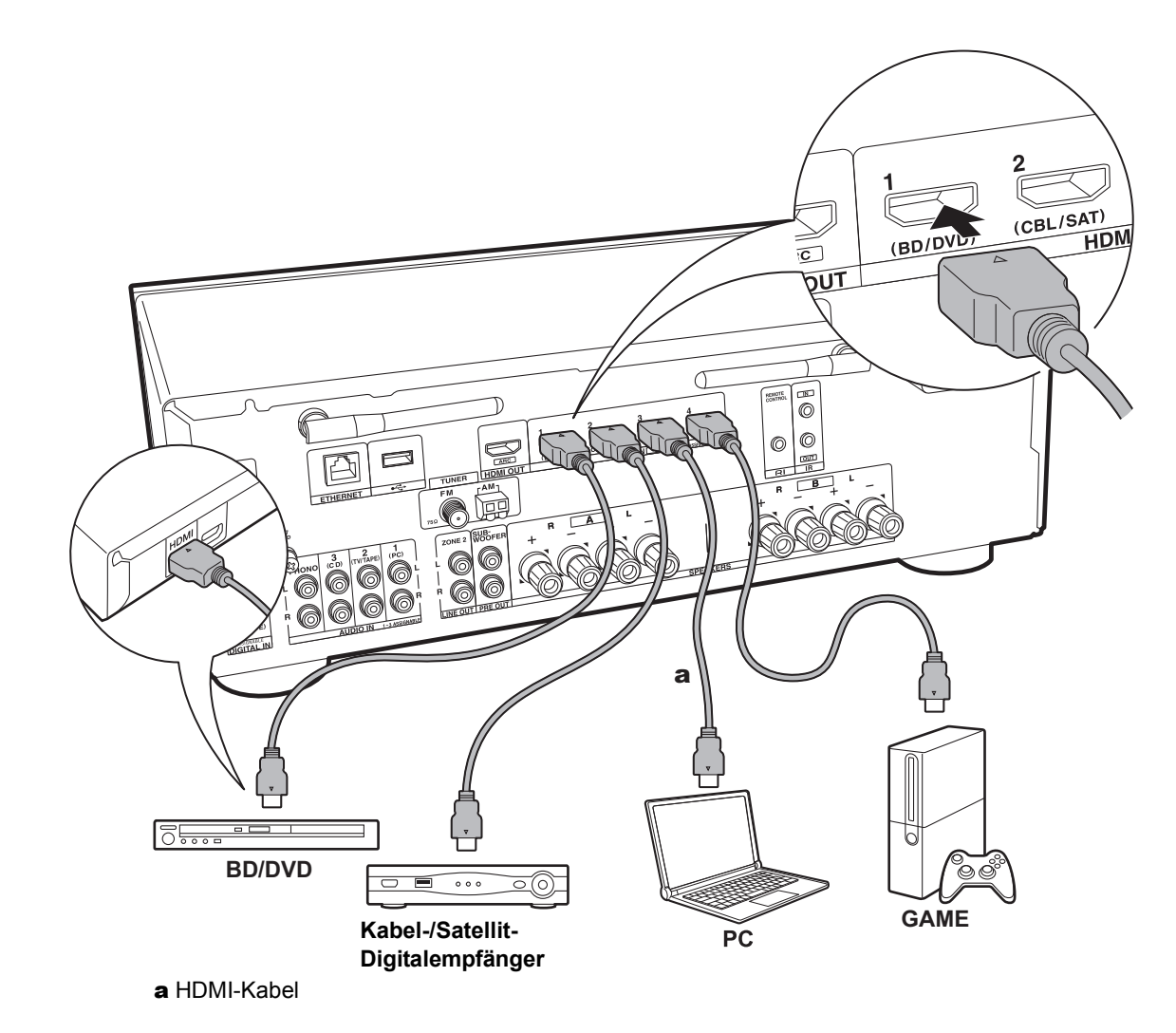

# **2. Anschließen von HDMI-AV-Komponenten**

Dies ist eine Beispielverbindung mit einer AV-Komponente mit HDMI-Buchse. Wenn eine AV-Komponente angeschlossen ist, die dem CEC-Standard (Consumer Electronics Control) entspricht, können Funktionen wie die HDMI CEC-Funktion (\*), die mit dem Eingangsselektor verknüpft ist, sowie die HDMI Standby Through-Funktion verwendet werden, mit der Video und Audio von AV-Komponenten auch dann über den Fernseher wiedergegeben werden können, wenn dieses Gerät sich im Standby-Modus befindet.

0 Verwenden Sie das Hochgeschwindigkeits-HDMI-Kabel, um ein 4K- oder 1080p-Video wiederzugeben.

### 6 **Setup**

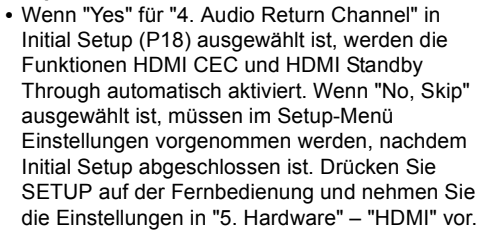

0 Die Audiosignale angeschlossener AV-Komponenten können nur wiedergegeben werden, wenn es sich um PCM- oder DSD-Audiosignale handelt. Zum Wiedergeben von PCM-Audio stellen Sie den Audioausgang der AV-Komponente so ein, dass PCM ausgegeben wird.

(\*) HDMI CEC-Funktion: Es sind Funktionen möglich wie Verknüpfen des Eingangsselektors mit Playern, die dem CEC-Standard entsprechen, Wechseln der Audioausgabe zwischen Fernseher und diesem Gerät, Einstellen der Lautstärke mit der Fernbedienung eines CEC-kompatiblen Fernsehers sowie automatisches Schalten dieses Geräts in den Standby-Modus, wenn der Fernseher ausgeschaltet wird.

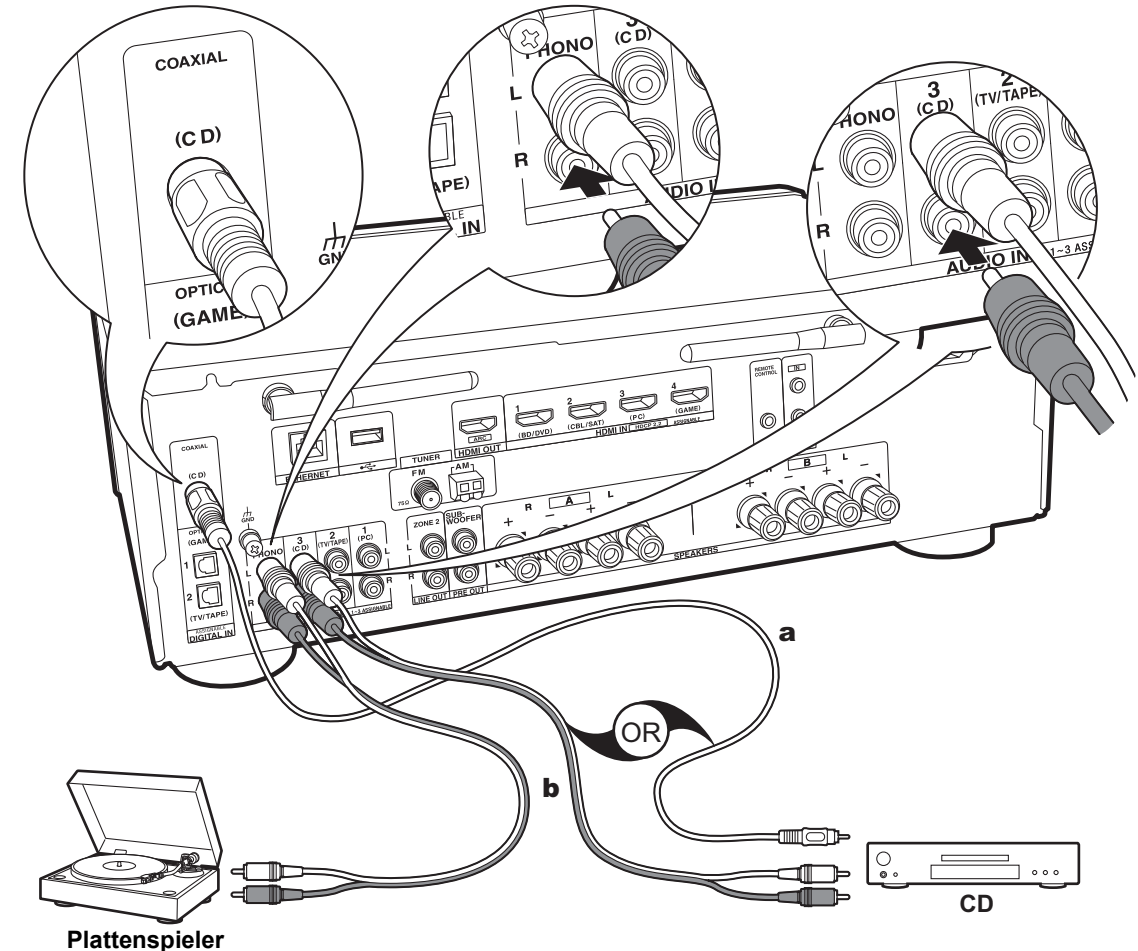

a Digitales Koaxialkabel, **b** Analoges Audiokabel

# **3. Anschließen von Audio-Komponenten**

Beispielverbindung mit einer Audiokomponente. Schließen Sie einen CD-Player mithilfe eines digitalen Koaxialkabels oder eines analogen Audiokabels an. Sie können einen Plattenspieler mit einem MM-Tonabnehmer an die PHONO-Buchse anschließen.

0 Wenn der Plattenspieler über einen eingebauten Audioequalizer verfügt, schließen Sie ihn an eine andere AUDIO IN-Buchse als die PHONO-Buchse an. Wenn der Plattenspieler über einen MC-Tonabnehmer verfügt, installieren Sie einen kompatiblen Audioequalizer zwischen den Plattenspieler und dieses Gerät. Verwenden Sie eine beliebige AUDIO IN-Buchse, jedoch nicht die PHONO-Buchse.

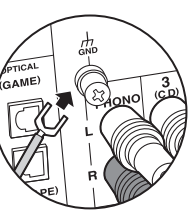

Wenn der Plattenspieler über einen Erdungsleiter verfügt, schließen Sie ihn an die GND-Klemme dieses Geräts an.

- Beim Anschließen einer Onkyo-Komponente mit RI-Buchse über ein RI-Kabel und ein analoges Audiokabel an das Gerät können Leistung und Eingangsauswahl des Geräts verknüpft und der Betrieb mit der Fernbedienung dieses Geräts aktiviert werden. Einzelheiten finden Sie in der Bedienungsanleitung der Komponente mit der RI-Buchse.
- 0 Ein Teil der Funktion kann möglicherweise nicht ausgeführt werden, auch wenn dieses je nach Gerät per RI verbunden ist.
- 0 Die RI-Dockfunktion funktioniert nicht, wenn ZONE 2 eingeschaltet ist.
- 0 Wenn ein RI-Dock angeschlossen wird, müssen die Eingangsselektoren am Gerät umbenannt werden, damit die Systemverbindung funktioniert. Wählen Sie den GAME-Eingangsselektor aus, um "GAME" auf dem Display des Hauptgeräts anzeigen zu lassen. Halten Sie anschließend RETURN am Hauptgerät 3 Sekunden lang gedrückt, um "DOCK" auf dem Display anzeigen zu lassen.

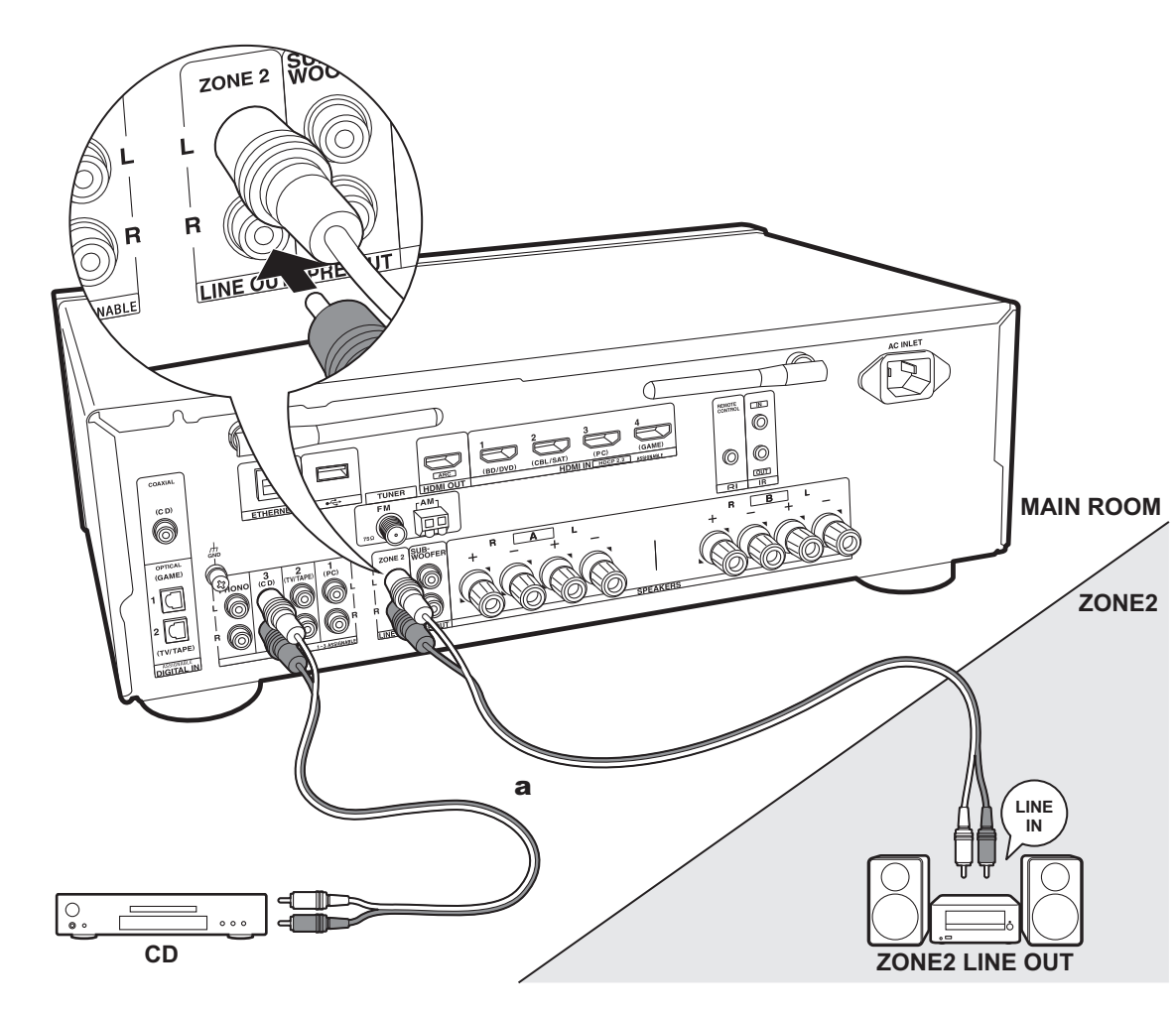

# **4. Multizonen-Verbindung**

Es ist eine Audiowiedergabe im anderen Raum möglich, z. B. indem ein Blu-ray-Disc-Player im Hauptraum (in dem sich dieses Gerät befindet) und Internetradio im anderen Raum (ZONE 2) wiedergegeben wird.

0 DSD-Audiosignale werden nicht an ZONE 2 ausgegeben, wenn der Eingangsselektor "NET" ausgewählt ist.

# **Verbindungen mit AV-Komponente**

Zur Ausgabe von Audiosignalen einer externen AV-Komponente an ZONE 2 muss ein analoges Audiokabel verwendet werden.

# **ZONE 2 LINE OUT**

Verbinden Sie die ZONE 2 LINE OUT-Buchsen dieses Geräts und die LINE IN-Buchsen des Vorverstärkers im separaten Raum mit einem analogen Audiokabel.

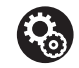

**Setup** • Zum Verwenden dieser Funktion sind Einstellungen in Initial Setup, "3. Multi Zone Setup" erforderlich (P18).

a Analoges Audiokabel

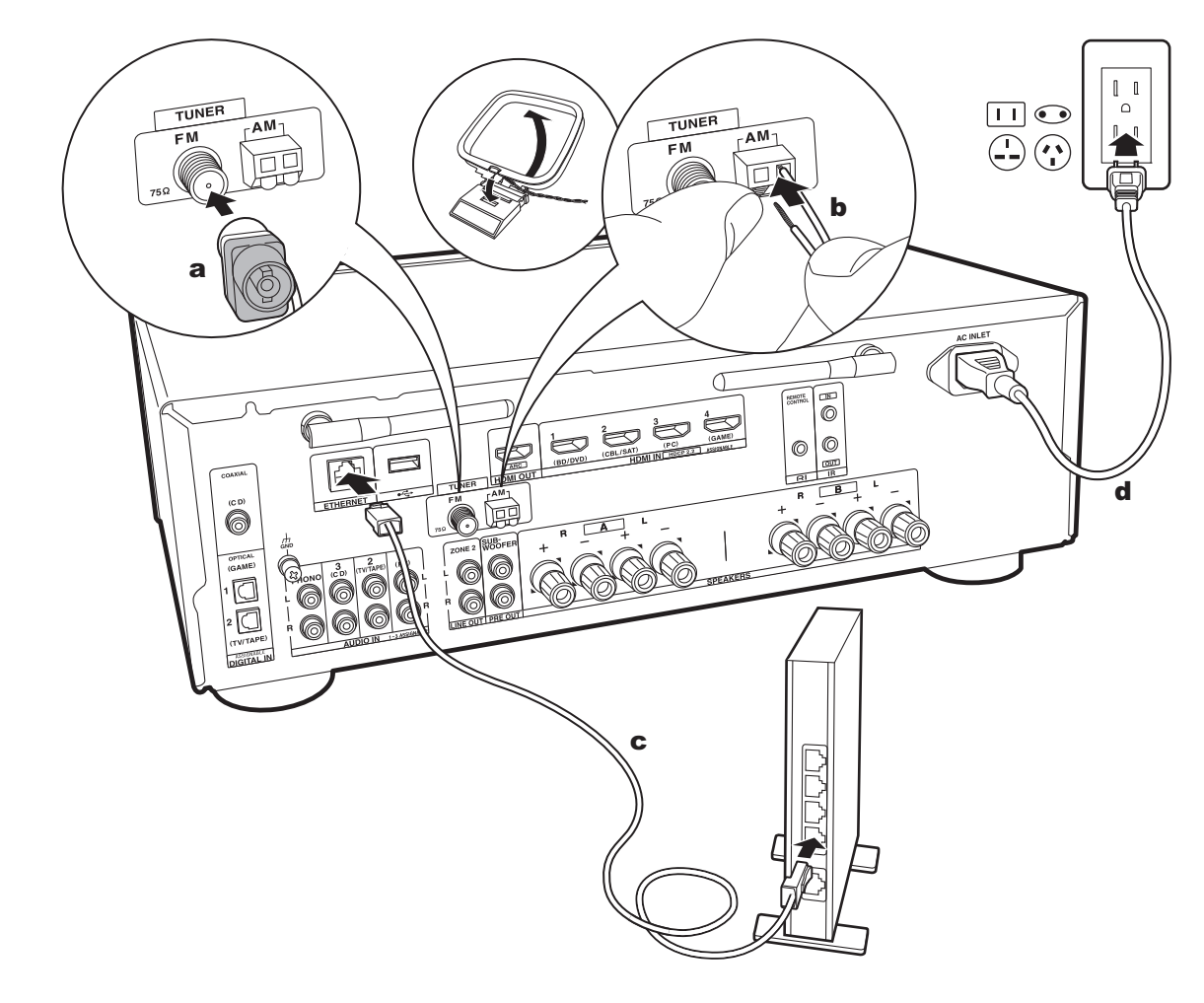

# **5. Anschließen weiterer Kabel (Modelle für Nordamerika)**

#### **Antennenanschluss**

Während das Radio eingeschaltet ist, bewegen Sie die Antenne im Zimmer herum, um die Position mit dem besten Empfang zu finden. Verwenden Sie eine Reißzwecke oder Ähnliches, um die FM-Zimmerantenne an der Wand zu befestigen.

#### **Netzwerkanschluss**

Verbinden Sie dieses Gerät über LAN oder Wi-Fi (Wireless LAN) mit dem Netzwerk. Sie können Netzwerkfunktionen wie Internetradio verwenden, wenn Sie das Gerät mit einem Netzwerk verbinden. Bei kabelgebundenem LAN verbinden Sie den Router über ein Ethernet-Kabel mit dem ETHERNET-Anschluss (siehe Abbildung). Zum Verbinden über Wi-Fi wählen Sie "Wireless" in "2. Network Connection" (P18) bei der ersten Einrichtung (Initial Setup) aus. Wählen Sie dann die gewünschte Einstellungsmethode aus und folgen Sie zum Einrichten der Verbindung den Anweisungen auf dem Bildschirm.

# **Netzkabelanschluss**

Diesem Modell liegt ein abtrennbares Netzkabel bei. Das Netzkabel darf erst angeschlossen werden, wenn alle anderen Anschlüsse vorgenommen wurden. Achten Sie darauf, das Netzkabel zunächst mit AC INLET am Gerät und anschließend mit der Steckdose zu verbinden. Trennen Sie immer zuerst die Verbindung zur Steckdose, wenn Sie das Netzkabel abziehen.

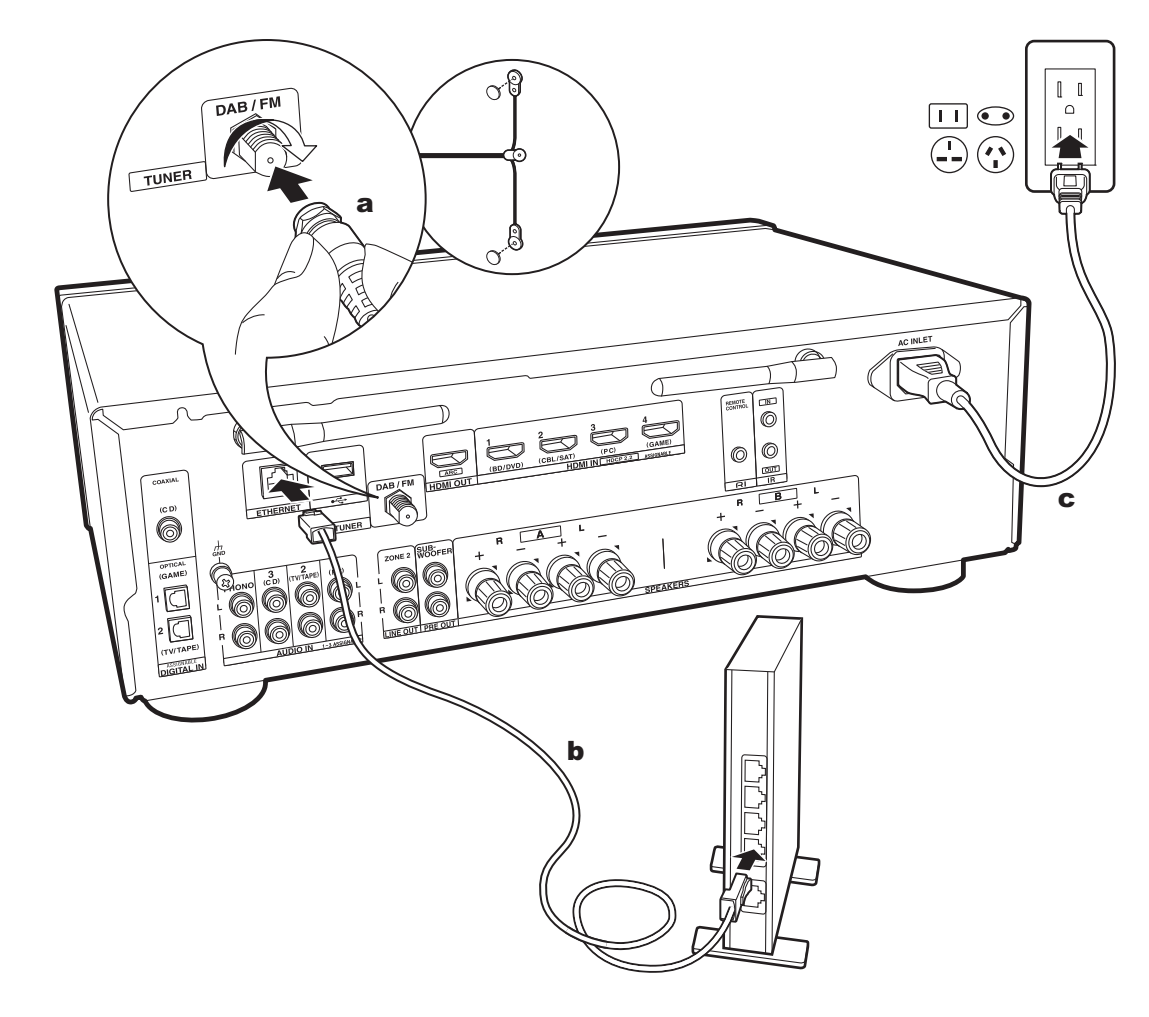

# **5. Anschließen weiterer Kabel (Modelle für Europa)**

### **Antennenanschluss**

Stellen Sie sicher, dass der Stecker vollständig eingesteckt ist, und befestigen Sie ihn durch Drehen der Mutter nach rechts. Verwenden Sie eine Reißzwecke oder Ähnliches, um die Antenne an der Wand zu befestigen.

### **Netzwerkanschluss**

Verbinden Sie dieses Gerät über LAN oder Wi-Fi (Wireless LAN) mit dem Netzwerk. Sie können Netzwerkfunktionen wie Internetradio verwenden, wenn Sie das Gerät mit einem Netzwerk verbinden. Bei kabelgebundenem LAN verbinden Sie den Router über ein Ethernet-Kabel mit dem ETHERNET-Anschluss (siehe Abbildung). Zum Verbinden über Wi-Fi wählen Sie "Wireless" in "2. Network Connection" (P18) bei der ersten Einrichtung (Initial Setup) aus. Wählen Sie dann die gewünschte Einstellungsmethode aus und folgen Sie zum Einrichten der Verbindung den Anweisungen auf dem Bildschirm.

# **Netzkabelanschluss**

Diesem Modell liegt ein abtrennbares Netzkabel bei. Das Netzkabel darf erst angeschlossen werden, wenn alle anderen Anschlüsse vorgenommen wurden. Achten Sie darauf, das Netzkabel zunächst mit AC INLET am Gerät und anschließend mit der Steckdose zu verbinden. Trennen Sie immer zuerst die Verbindung zur Steckdose, wenn Sie das Netzkabel abziehen.

# Initial Setup mit dem automatischen Startup-Assistenten

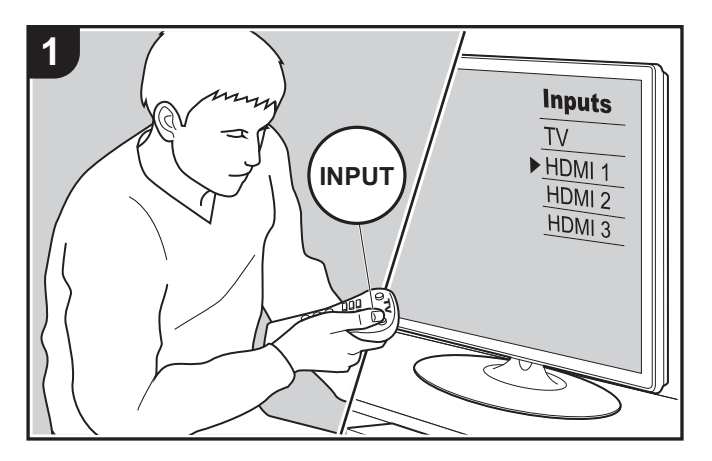

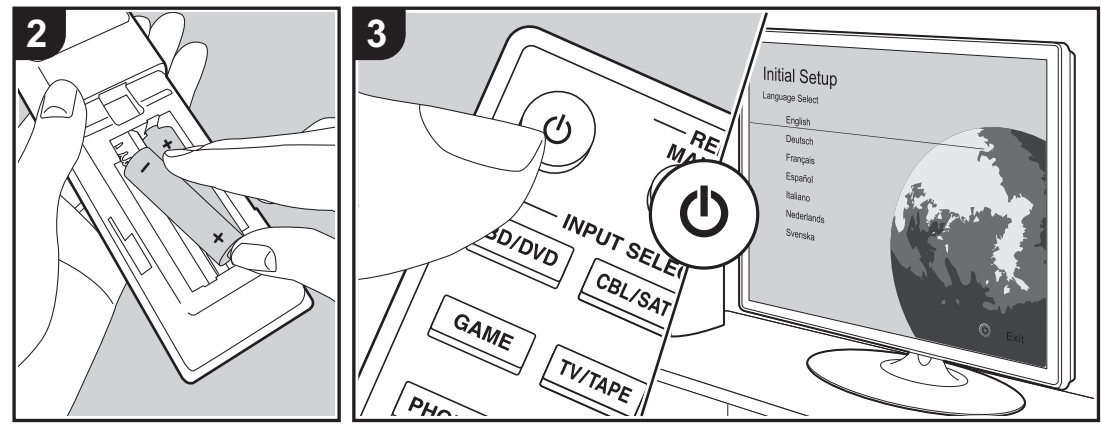

### **Initial Setup startet automatisch**

Wenn Sie dieses Gerät nach dem Kauf erstmalig einschalten, wird auf dem Fernseher automatisch Initial Setup angezeigt. Folgen Sie den einfachen Anweisungen auf dem Bildschirm und nehmen Sie die erforderlichen ersten Einstellungen vor.

- 1. Schalten Sie den Eingang des Fernsehers auf denjenigen, der mit dem Gerät belegt ist.
- 2. Setzen Sie Batterien in die Fernbedienung dieses Geräts ein.
- 3. Drücken Sie  $\bigcirc$  auf der Fernbedienung, um das Gerät einzuschalten.
- 4. Wählen Sie den Menüpunkt mit den Cursortasten der Fernbedienung aus und bestätigen Sie Ihre Auswahl mit ENTER (a). Drücken Sie RETURN (b), um zum vorigen Bildschirm zurückzukehren.

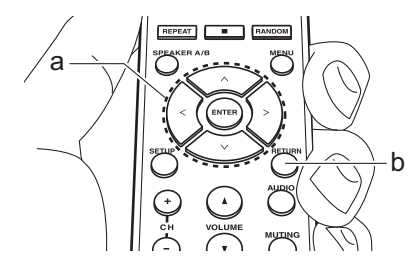

• Wenn Sie den Vorgang abbrechen oder die Einstellungen der ersten Einrichtung (Initial Setup) ändern möchten, drücken Sie SETUP auf der Fernbedienung, wählen "7. Miscellaneous" – "Initial Setup" aus und drücken ENTER. Um die Anzeigesprache erneut auszuwählen, drücken Sie "OSD Language" (P35).

# ∫ **1. Source Connection**

Vergewissern Sie sich, dass alle Eingangsquellen korrekt

angeschlossen sind. Folgen Sie den Anweisungen, wählen Sie die zu bestätigende Eingangsquelle aus, starten Sie die Wiedergabe vom ausgewählten Player und vergewissern Sie sich, dass sowohl Bildausgabe über den Fernseher als auch Klangausgabe erfolgen.

### ■ 2. Network Connection

Richten Sie die Wi-Fi-Verbindung mit einem Zugangspunkt wie einem WLAN-Router ein. Es gibt die folgenden beiden Wi-Fi-Anschlussmöglichkeiten:

**"Scan Networks":** Suchen Sie mit diesem Gerät nach einem Zugangspunkt. Bringen Sie zuvor die SSID des Zugangspunkts in Erfahrung.

**"Use iOS Device (iOS7 or later)":** Stellen Sie die Verbindung her, indem Sie die Wi-Fi-Einstellungen des iOS-Geräts mit diesem Gerät teilen.

Wenn Sie "Scan Networks" auswählen, gibt es zwei weitere mögliche Verbindungsmethoden. Überprüfen Sie Folgendes:

**"Enter Password":** Geben Sie das Passwort bzw. den Schlüssel für den Zugangspunkt ein, mit dem eine Verbindung hergestellt werden soll.

**"Push Button":** Wenn der Zugangspunkt über eine Taste zum automatischen Verbinden verfügt, können Sie die Verbindung ohne Passworteingabe herstellen.

• Wird die SSID des Zugangspunkts nicht angezeigt, wählen Sie im Bildschirm mit der SSID-Liste "Other..." mit dem  $>$ -Cursor der Fernbedienung aus, drücken ENTER und folgen den Anweisungen auf dem Bildschirm.

#### **Tastatureingabe**

Zum Wechseln zwischen Groß- und Kleinschreibung wählen Sie "A/a" auf dem Bildschirm aus und drücken ENTER. Um auszuwählen, ob das Passwort mit " $*$ " maskiert oder im Klartext angezeigt werden soll, drücken Sie MENU auf der Fernbedienung. Mit CLR werden alle eingegebenen Zeichen gelöscht.

• Bei der Einrichtung des Netzwerks werden Sie aufgefordert, die Datenschutzerklärung zu akzeptieren. Wählen Sie "Accept" aus und drücken Sie ENTER, um die Datenschutzerklärung zu akzeptieren.

# ■ 3. Multi Zone Setup

Nehmen Sie diese Einstellungen vor, wenn Sie Audio in einem anderen Raum als dem Hauptraum (ZONE 2) wiedergeben möchten.

### ∫ **4. Audio Return Channel**

Wenn Sie einen Fernseher angeschlossen haben, von dem ARC unterstützt wird, wählen Sie "Yes" aus. Die ARC-Einstellung dieses Geräts wird aktiviert, und Sie können die Audiosignale des Fernsehers über dieses Gerät ausgeben.

# Wiedergabe Wiedergabe von AV-Komponenten

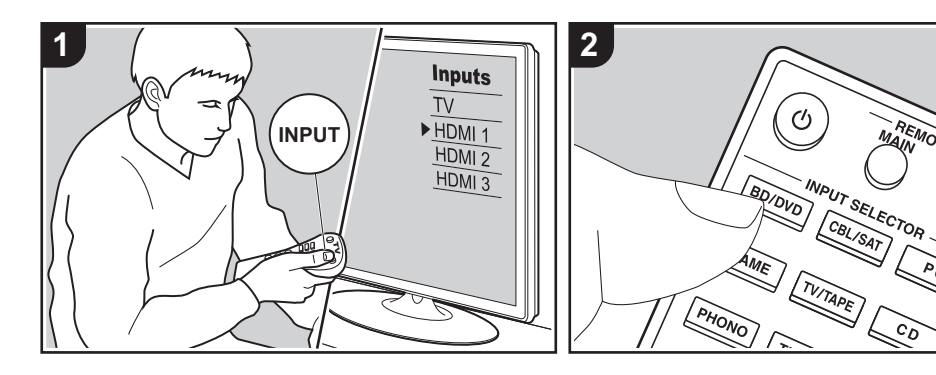

# **Grundlegende Funktionen**

Sie können Audiosignale von AV-Komponenten, wie beispielsweise Blu-ray-Disc-Player, über dieses Gerät wiedergeben.

Führen Sie den folgenden Schritten aus, wenn das Gerät eingeschaltet ist.

- 1. Schalten Sie den Eingang des Fernsehers auf denjenigen, der mit dem Gerät belegt ist.
- 2. Drücken Sie auf der Fernbedienung den Eingangsselektor (a) mit dem Namen der Buchse, an die der Player angeschlossen ist, um den entsprechenden Eingang auszuwählen. Drücken Sie beispielsweise die BD/ DVD-Taste, um den Player wiederzugeben, der an die BD/DVD-Buchse angeschlossen ist. Drücken Sie TV/TAPE, um den Fernsehton wiederzugeben.
	- Wenn die CEC-Linkfunktion verfügbar ist, wird der Eingang automatisch

gewechselt, wenn ein CECkompatibler Fernseher bzw. Player mithilfe einer HDMI-Verbindung an dieses Gerät angeschlossen wird.

3. Starten Sie die Wiedergabe an der AV-Komponente.

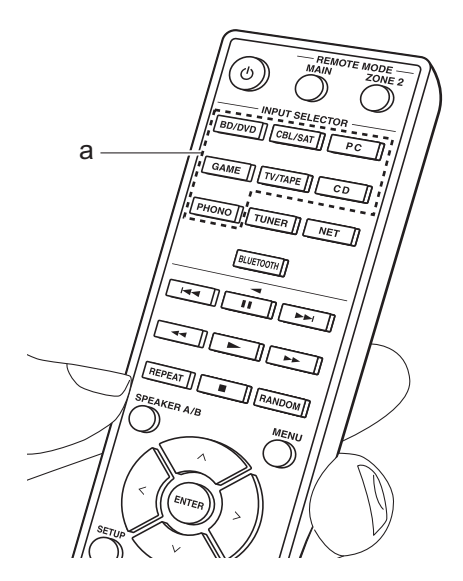

# BLUETOOTH®-Wiedergabe

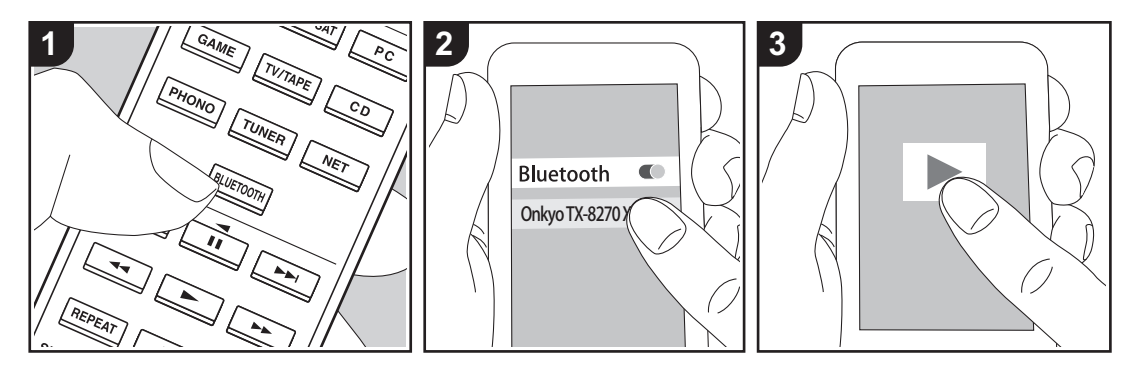

Auf Smartphones oder anderen BLUETOOTH-fähigen Geräten können Sie Musik kabellos wiedergeben. Führen Sie den folgenden Schritten aus, wenn das Gerät eingeschaltet ist.

# **Pairing**

1. Wenn Sie die BLUETOOTH-Taste drücken, wird "Now Pairing..." auf dem Display dieses Geräts angezeigt, und der Kopplungsmodus wird aktiviert.

# Now Pairing...

- 2. Aktivieren Sie die BLUETOOTH-Funktion beim BLUETOOTH-fähigen Gerät und wählen Sie dieses Gerät aus der angezeigten Liste aus. Wenn ein Passwort erforderlich ist, geben Sie "0000" ein.
	- Dieses Gerät wird als "Onkyo TX-8270 XXXXXX" angezeigt.
	- Zum Anschließen eines weiteren BLUETOOTH-fähigen Geräts halten

Sie BLUETOOTH gedrückt, bis "Now Pairing..." angezeigt wird, und führen dann den Schritt 2 aus. Dieses Gerät kann Kopplungsdaten von bis zu acht Geräten speichern.

• Der Empfangsbereich beträgt etwa 48y/15 Meter. Beachten Sie, dass nicht mit jedem BLUETOOTH-fähigen Gerät eine Verbindung garantiert werden kann.

#### **Wiedergabe**

- 1. Führen Sie das Verbindungsverfahren am BLUETOOTH-fähigen Gerät aus. Der Eingang dieses Geräts wird automatisch auf "BLUETOOTH" eingestellt.
- 2. Geben Sie die Musikdateien wieder. Erhöhen Sie die Lautstärke des BLUETOOTH-fähigen Geräts auf den gewünschten Pegel.
- 0 Aufgrund der Eigenschaften der BLUETOOTH-Funktechnologie ist es möglich, dass die Audiosignale von diesem Gerät im Vergleich zum

BLUETOOTH-fähigen Gerät leicht verzögert wiedergegeben werden.

# Internetradio

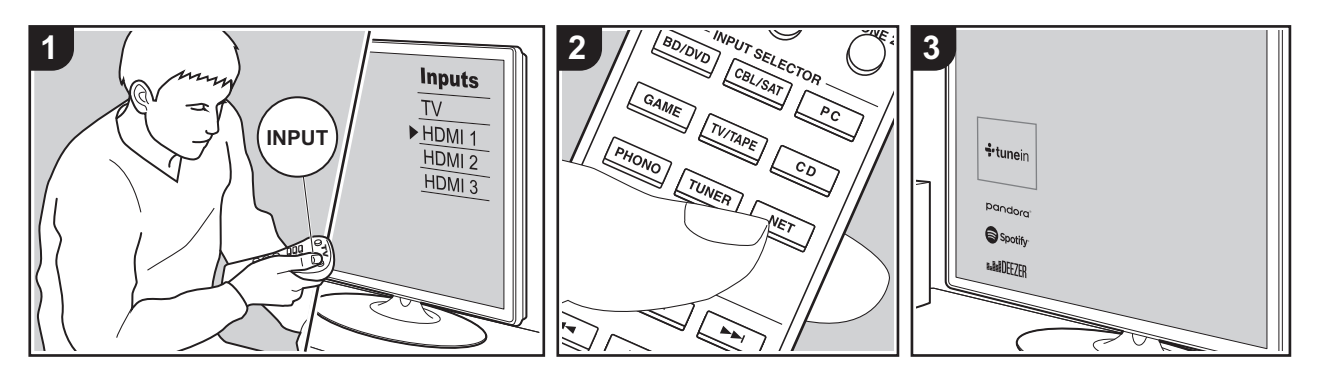

Sie können Internetradio-Dienste wie TuneIn Radio, Pandora, Deezer, und TIDAL benutzen, indem Sie dieses Gerät an ein Netzwerk anschließen, das eine Internetverbindung hat.

- Das Netzwerk muss mit dem Internet verbunden sein, um Internetradio-Dienste wiederzugeben.
- 0 Je nach Internetradio-Dienst muss der Benutzer sich möglicherweise zunächst vom Computer aus registrieren. Sehen Sie auf den Webseiten des jeweiligen Dienstes für Einzelheiten darüber nach.
- 0 Es ist möglich, dass Funktionen über Firmware-Updates ergänzt oder Dienste von ihren Anbietern eingestellt werden, sodass die jeweiligen Netzwerkdienste zukünftig nicht mehr verfügbar sind.

#### **Wiedergabe**

Führen Sie den folgenden Schritten aus, wenn das Gerät eingeschaltet ist.

1. Schalten Sie den Eingang des Fernsehers auf denjenigen, der mit dem Gerät belegt ist.

- 2. Drücken Sie auf der Fernbedienung NET (a), um auf dem Fernseher eine Liste mit Netzwerkfunktionen anzuzeigen.
- 3. Wählen Sie den gewünschten Internetradio-Dienst mit den Cursortasten der Fernbedienung aus und bestätigen Sie Ihre Auswahl mit ENTER (b).
- 4. Folgen Sie den Anweisungen auf dem Bildschirm, um mit den Cursortasten Radiosender und Programme auszuwählen, und drücken Sie dann ENTER, um die Wiedergabe zu starten (b). Die Wiedergabe beginnt, wenn der Buffer 100 % erreicht hat.
- Drücken Sie RETURN (c), um zum vorigen Bildschirm zurückzukehren.

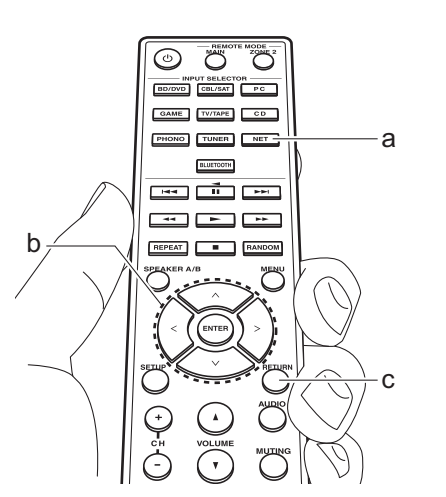

#### **Menü Internetradio-Dienste**

Sie können bestimmte Sender als Ihre Favoriten registrieren oder Sender aus der Favoritenliste entfernen, die Sie registriert hatten. Das angezeigte Menü hängt von dem augenblicklich gewählten Dienst ab. Menüsymbole  $\odot$  werden beim Spielen eines Radiosenders unten rechts auf dem Bildschirm gezeigt. Das Menü wird auf dem Bildschirm geöffnet, wenn jetzt die MENU-Taste auf der Fernbedienung gedrückt wird.

# **Informationen zum TuneIn Radio-Konto**

Wenn Sie auf der TuneIn Radio-Website (tunein.com) einen Account erstellen und sich von diesem Gerät aus anmelden, können Sie Ihre bevorzugten Radiosender und Programme bei der Wiedergabe auf der Website automatisch unter "My Presets" auf dem Gerät hinzuzufügen. "My Presets" werden in der Ebene unter TuneIn

### Radio angezeigt.

Um einen Radiosender anzuzeigen, der in "My Presets" registriert ist, müssen Sie sich vom Gerät aus bei TuneIn Radio anmelden. Wählen Sie dazu auf dem Gerät in der "TuneIn Radio"-Hauptliste "Login" – "I have a TuneIn account" aus und geben Sie Ihren Benutzernamen und Ihr Passwort ein.

• Wenn Sie "Login" an diesem Gerät auswählen, können Sie den angezeigten Registrierungscode verwenden, um dieses Gerät im Bereich "My Page" der TuneIn Radio-Website zuzuordnen und sich dann bei "Login" – "Login with a registration code" anzumelden, ohne Benutzernamen und Passwort eingeben zu müssen.

# **Spotify**

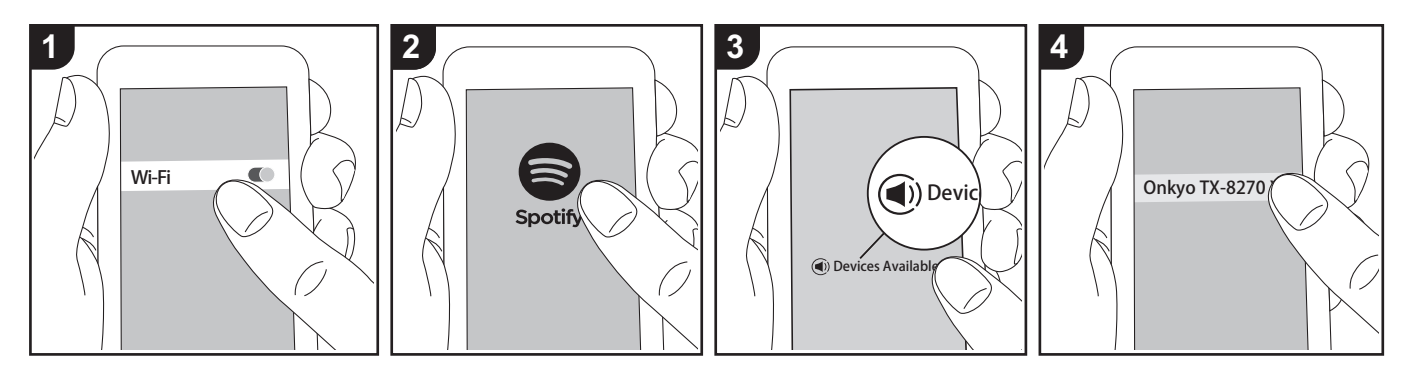

Die Wiedergabe von Spotify Connect ist möglich, wenn Sie dieses Gerät mit dem Netzwerk verbinden, mit dem auch Ihr Smartphone oder Tablet verbunden ist.

- Zum Wiedergeben von Spotify Connect muss die Anwendung Spotify auf Ihrem Smartphone oder Tablet installiert sein. Außerdem benötigen Sie ein Spotify-Premiumkonto.
	- Informationen zu Spotify-Einstellungen finden Sie unter: www.spotify.com/connect/

# **Wiedergabe**

- 1. Verbinden Sie das Smartphone mit dem gleichen Zugangspunkt wie dieses Gerät.
- 2. Starten Sie die Spotify-App.
- 3. Geben Sie den Track in der Spotify-App wieder, wechseln Sie zum Bildschirm zum Steuern der Wiedergabe und tippen Sie unten auf dem Bildschirm auf "Devices Available".
- 4. Wählen Sie dieses Gerät aus.
- 5. Dieses Gerät wird automatisch

eingeschaltet, der Eingangsselektor zu NET gewechselt und das Streaming von Spotify gestartet.

• Wenn "5. Hardware" – "Power Management" – "Network Standby" im Setup-Menü auf "Off" eingestellt ist, schalten Sie das Gerät manuell ein und drücken NET auf der Fernbedienung.

# **Hinweise zur Verwendung der Multizonenfunktion**

- Um Musik von Spotify in einem separaten Raum wiederzugeben, wählen Sie manuell "NET" als Eingang für den separaten Raum aus. Wählen Sie dann in der Spotify-App dieses Gerät aus.
- Zum Wiedergeben von Spotify im Hauptraum nach Wiedergabe von Spotify in einem anderen Raum wählen Sie "NET" als Eingang für den Hauptraum aus.

# AirPlay®

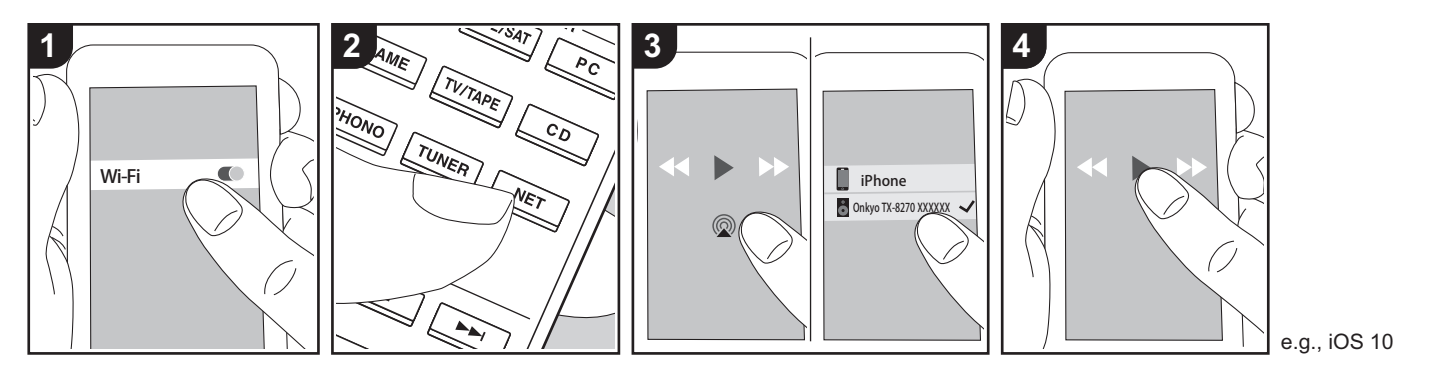

## **Grundlegende Funktionen**

Es ist eine drahtlose Wiedergabe von Musikdateien auf Geräten wie iPhone®, iPod touch® oder iPad® möglich, welche mit dem gleichen Zugangspunkt wie dieses Gerät verbunden sind.

- Aktualisieren Sie das Betriebssystem auf Ihrem iOS-Gerät auf die aktuelle Version.
- 0 Je nach iOS-Version kann es Unterschiede zwischen den Bedienungsbildschirmen und der Bedienung des iOS-Geräts geben. Einzelheiten finden Sie in der Bedienungsanleitung des iOS-Geräts.
- 1. Verbinden Sie das iOS-Gerät mit dem Zugangspunkt.
- 2. Drücken Sie NET.
- 3. Tippen Sie im Wiedergabebildschirm der Musik-App des iOS-Geräts auf das AirPlay-Symbol @ und wählen Sie aus der angezeigten Liste von Geräten dieses Gerät aus.
- 4. Die Musikdateien auf dem iOS-Gerät

werden wiedergegeben.

- Die Network Standby-Funktion ist standardmäßig aktiviert. Wenn Sie die Schritte 3 und 4 oben ausführen, wird dieses Gerät automatisch eingeschaltet, und der Eingang wird zu "NET" gewechselt. Um den Stromverbrauch im Standby-Modus zu verringern, drücken Sie die SETUP-Taste auf der Fernbedienung und legen dann im angezeigten Setup-Menü für "5. Hardware" – "Power Management" – "Network Standby" den Wert "Off" fest.
- Aufgrund der Eigenschaften der drahtlosen AirPlay-Technologie kann der Ton auf diesem Gerät im Vergleich zum Ton, der auf dem Bluetooth fähigen Gerät wiedergegeben wird, leicht verzögert sein.

Sie können auch Musikdateien auf einem Computer mit iTunes wiedergeben (Version 10.2 oder höher). Vergewissern Sie sich vor Inbetriebnahme, dass dieses Gerät und der PC mit dem gleichen Netzwerk

verbunden sind. Drücken Sie dann NET an diesem Gerät. Klicken Sie in iTunes auf das AirPlay-Symbol . wählen Sie aus der angezeigten Liste dieses Gerät aus und starten Sie die Wiedergabe einer Musikdatei.

# USB-Speichergerät

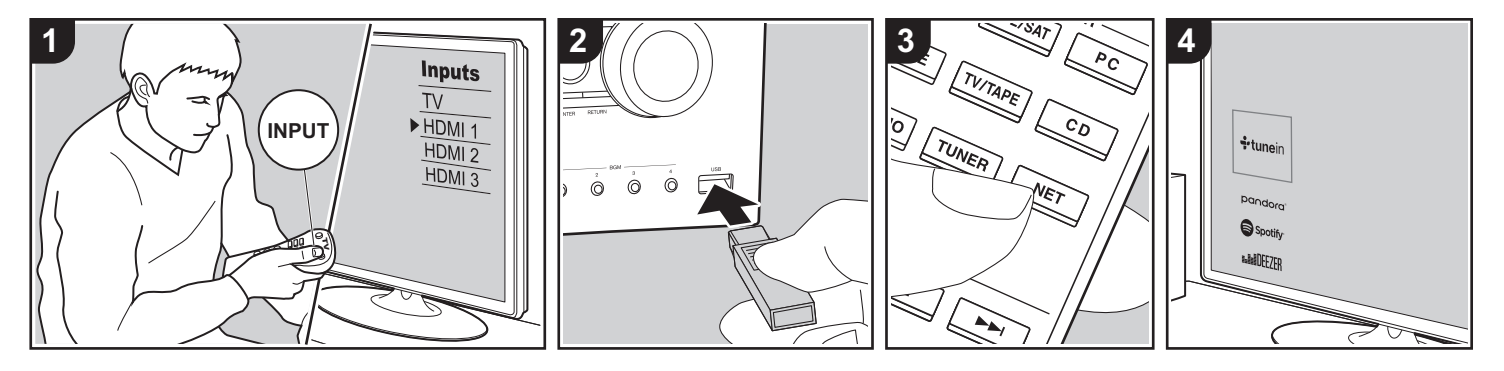

# **Grundlegende Funktionen**

Sie können auf einem USB-Speichergerät gespeicherte Musikdateien wiedergeben.

Führen Sie den folgenden Schritten aus, wenn das Gerät eingeschaltet ist.

- 1. Schalten Sie den Eingang des Fernsehers auf denjenigen, der mit dem Gerät belegt ist.
- 2. Schließen Sie Ihr USB-Speichergerät mit den Musikdateien an den USB-Anschluss an der Vorder- oder Rückseite dieses Geräts an.
- 3. Drücken Sie NET (a) auf der Fernbedienung, um eine Liste der Netzwerkdienste zu öffnen.
- 4. Wählen Sie mit den Cursortasten auf der Fernbedienung "USB Front" "USB Rear" aus und drücken Sie dann ENTER (b).
	- 0 Wenn die Anzeige "USB" auf dem Display blinkt, überprüfen Sie, ob das USB-Speichergerät korrekt angeschlossen ist.
	- Ziehen Sie das USB-Speichergerät

nicht heraus, während "Connecting···" auf dem Display erscheint. Dies kann zu Datenverlust führen oder eine Fehlfunktion verursachen.

- 5. Drücken Sie beim nächsten Bildschirm wieder ENTER auf der Fernbedienung. Die Liste der Ordner und Musikdateien auf dem USB-Speichergerät werden angezeigt. Wählen Sie den Ordner mit den Cursortasten aus und drücken Sie ENTER, um Ihre Auswahl zu bestätigen. 6. Wählen Sie mit den Cursortasten auf der
- Fernbedienung die Musikdatei aus und drücken Sie ENTER, um die Wiedergabe zu starten.
- Drücken Sie RETURN (c), um zum vorigen Bildschirm zurückzukehren.
- Der USB-Anschluss dieses Geräts entspricht dem USB 2.0-Standard. Die Übertragungsgeschwindigkeit kann für einige wiederzugebende Inhalte unzureichend sein, wodurch es zu Unterbrechungen der Wiedergabe kommen kann.
- Beachten Sie, dass der Betrieb von

USB-Speichergeräten nicht immer garantiert werden kann.

0 Von diesem Gerät werden USB-Speichergeräte unterstützt, die den USB-Massenspeichergeräteklasse-Standard erfüllen. Das Gerät ist außerdem kompatibel mit USB-Speichergeräten der Dateisystemformate FAT16 und FAT32.

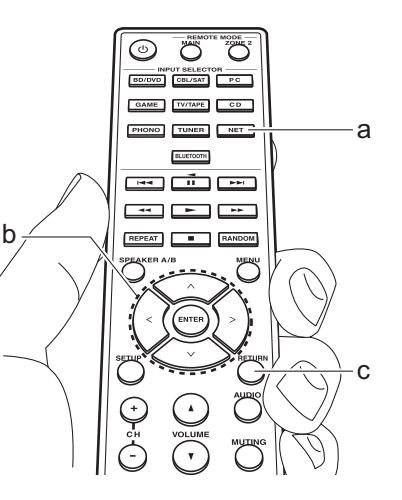

# Wiedergeben von AM/FM-Radio (AM: Nur bei Modellen für Nordamerika)

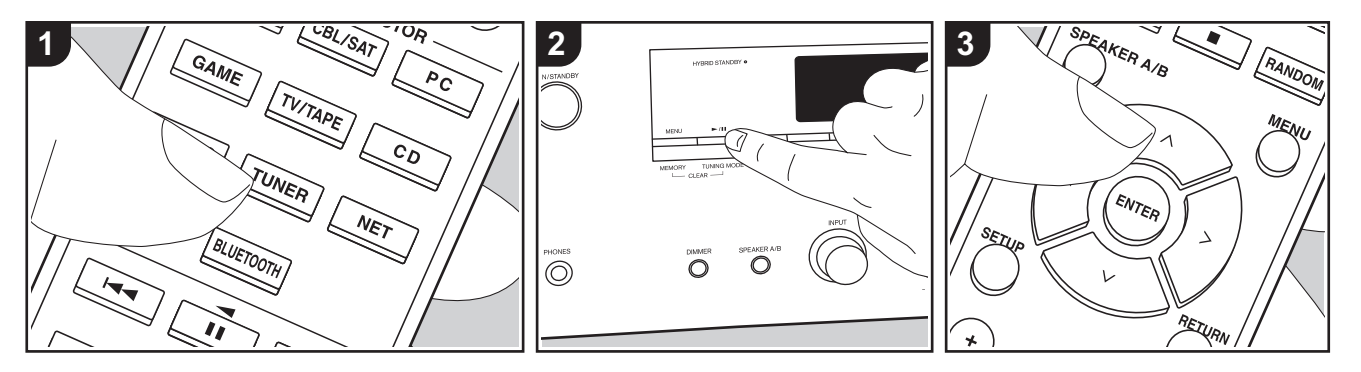

Sie können mit dem internen Tuner dieses Geräts AM- (Modelle für Nordamerika) und FM-Radiosender empfangen. Führen Sie die folgenden Schritte aus, wenn das Gerät eingeschaltet ist.

# ∫ **Einstellung eines Radiosenders**

# **Automatische Sendersuche**

- 1. Drücken Sie mehrfach TUNER (a) auf der Fernbedienung und wählen Sie "AM" oder "FM" aus.
- 2. Drücken Sie TUNING MODE auf dem Hauptgerät, sodass "TunMode:Auto" auf dem Display angezeigt wird.

# TunMode:Auto

3. Wenn Sie die  $\wedge$  /  $\vee$  -Cursortasten (b) auf der Fernbedienung drücken, wird automatisch nach Radiosendern gesucht, bis ein Sender gefunden wird.

Wenn ein Radiosender eingestellt ist. leuchtet die "TUNED"-Anzeige auf dem Display. Bei Empfang eines Stereo-FM-Radiosenders leuchtet die "FM ST"- Anzeige auf.

**Bei schlechtem FM-Senderempfang:** Führen Sie das Verfahren für "Manuelle Sendersuche" im folgenden Abschnitt durch. Beachten Sie, dass bei der manuellen Sendersuche der Empfang von FM-Übertragungen unabhängig von dessen Empfindlichkeit in Mono statt in Stereo erfolgt.

# **Manuelle Sendersuche**

- Bei der manuellen Sendersuche erfolgt der Empfang von FM-Übertragungen unabhängig von dessen Empfindlichkeit in Mono statt in Stereo.
- 1. Drücken Sie mehrfach TUNER (a) auf der Fernbedienung und wählen Sie "AM" oder "FM" aus.
- 2. Drücken Sie TUNING MODE auf dem Hauptgerät, sodass "TunMode:Manual" auf dem Display angezeigt wird.

# TunMode: Manual

- 3. Halten Sie die  $\bigwedge/\bigvee$ -Cursortasten (b) auf der Fernbedienung gedrückt und wählen Sie den gewünschten Radiosender aus.
	- Die Frequenz ändert sich mit jedem  $\bigwedge$ / C-Tastendruck in 1er-Schritten. Die Frequenz ändert sich kontinuierlich, wenn die Taste gehalten wird, und stoppt, wenn sie losgelassen wird.

#### **Einstellen des Frequenzschritts (Modelle für Nordamerika):**

Drücken Sie SETUP auf der Fernbedienung. Verwenden Sie dann die Cursortasten sowie ENTER auf der Fernbedienung, um "7. Miscellaneous" – "Tuner" – "AM / FM Frequency Step" und dann den Frequenzschritt für Ihre Region auszuwählen. Beachten Sie, dass alle Radiovoreinstellungen gelöscht werden, wenn diese Einstellung geändert wird.

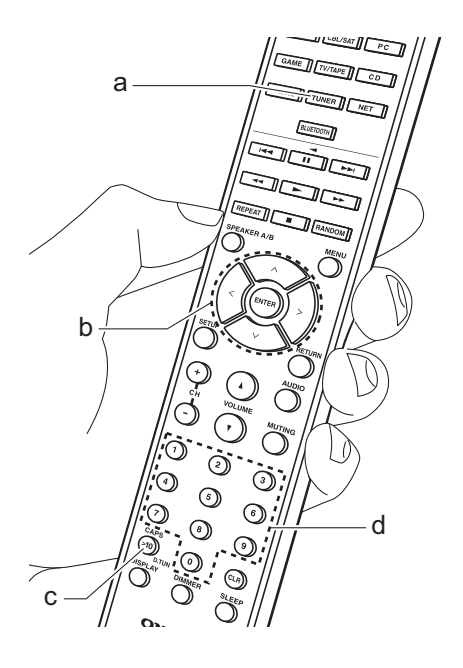

# **Sender nach Frequenz suchen**

Ermöglicht es Ihnen, die Frequenz eines Radiosenders, den Sie sich anhören möchten, direkt einzugeben.

- 1. Drücken Sie mehrfach die TUNER-Taste (a) auf der Fernbedienung, um entweder "AM" oder "FM" auszuwählen.
- 2. Drücken Sie die D.TUN-Taste (c) auf der Fernbedienung.
- 3. Geben Sie mithilfe der Nummerntasten (d) auf der Fernbedienung die Frequenz des Radiosenders innerhalb von 8 Sekunden ein.
	- Zum Eingeben von 87.5 (FM) beispielsweise drücken Sie 8, 7, 5 oder 8, 7, 5, 0. Wenn eine eingegebene Nummer nicht korrekt ist, drücken Sie erneut die D.TUN-Taste und wiederholen die Eingabe der Nummer.

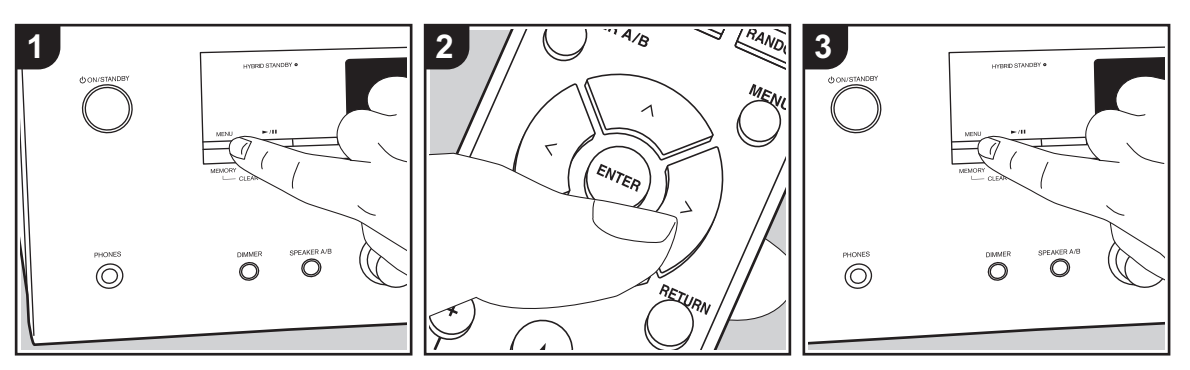

# ∫ **Registrieren von Sendern**

Sie können bis zu 40 Ihrer bevorzugten Radiosender registrieren.

#### **Registrieren**

Wenn Sie den zu registrierenden Radiosender eingestellt haben, führen Sie die folgenden Schritte aus.

1. Drücken Sie MEMORY am Gerät, so dass die voreingestellte Nummer auf dem Display blinkt.

FM 87.5 MHz  $\div$ 

- 2. Während die voreingestellte Nummer blinkt (ca. 8 Sekunden), drücken Sie mehrfach die  $\langle$ / $\rangle$ -Cursortasten (b) auf der Fernbedienung, um eine Nummer zwischen 1 und 40 auszuwählen.
- 3. Drücken Sie nochmals MEMORY am Hauptgerät zur Registrierung des Radiosenders.

Die voreingestellte Nummer hört auf zu blinken, wenn der Sender registriert ist. Wiederholen Sie die Schritte bei all Ihren bevorzugten Radiosendern.

#### **Auswahl eines voreingestellten Radiosenders**

- 1. Drücken Sie TUNER (a) auf der Fernbedienung.
- 2. Drücken Sie die  $\langle\rangle$ -Cursortasten (b) auf der Fernbedienung, um eine voreingestellte Nummer auszuwählen.

#### **Löschen eines voreingestellten Radiosenders**

- 1. Drücken Sie TUNER (a) auf der Fernbedienung.
- 2. Drücken Sie die  $\langle\rangle$ -Cursortasten (b) auf der Fernbedienung, um die voreingestellte Nummer zum Löschen auszuwählen.
- 3. Halten Sie MEMORY am Hauptgerät gedrückt und drücken Sie TUNING MODE, um die voreingestellte Nummer zu löschen. Die Nummer auf der Anzeige erlischt nach dem Löschen.

# **Registrieren von Sendern auf den BGM-Tasten**

Sie können bis zu 4 bevorzugte Radiosender auf den BGM-Tasten des Hauptgeräts registrieren. Durch das Registrieren auf den BGM-Tasten können Sie die Wiedergabe mit einem Tastendruck starten.

Wenn Sie den zu registrierenden Radiosender eingestellt haben, führen Sie die folgenden Schritte aus.

- 1. Halten Sie eine der BGM-Tasten 1 bis 4 am Hauptgerät gedrückt.
	- "Preset Written" wird auf dem Display angezeigt, und der empfangene Radiosender wird registriert. Wenn bereits ein Radiosender registriert ist, wird dieser ersetzt. Beachten Sie, dass die auf den BGM-Tasten 1 bis 4 registrierten Sender mit voreingestellten Nummern von 37 bis 40 gespeichert werden.
- Drücken Sie eine der BGM-Tasten 1 bis

4, um die voreingestellten Sender anzuhören. Wenn Sie diese Tasten drücken, während sich das Gerät im Standby-Modus befindet, wird es eingeschaltet, und der Senderempfang beginnt.

# ■ Verwenden von RDS (Modelle **für Europa)**

RDS steht für das Radio Data System und ist ein Verfahren zur Übertragung von Daten in FM-Radiosignalen. In Regionen mit RDS wird der Name des Radiosenders angezeigt, wenn Sie einen Radiosender einstellen, der Programminformationen überträgt. Wenn Sie außerdem in diesem Fall RT/PTY am Hauptgerät drücken, stehen Ihnen die folgenden Funktionen zur Verfügung:

# **Anzeigen von Textinformationen (Radiotext)**

1. Wenn der Name des Radiosenders auf dem Display angezeigt wird, drücken Sie einmal RT/PTY am Hauptgerät. Vom Sender übertragene Textinformationen (Radiotext) laufen über das Display. "No Text Data" wird angezeigt, wenn keine Textinformationen verfügbar sind.

#### **Sendersuche nach Programmtyp**

- 1. Wenn der Name des Radiosenders auf dem Display angezeigt wird, drücken Sie zweimal RT/PTY am Hauptgerät.
- 2. Wählen Sie mit den Cursortasten  $\langle \rangle$ auf der Fernbedienung den Programmtyp aus, der gesucht werden soll, und starten Sie die Suche mit ENTER.
	- Die Programmtypen werden wie folgt angezeigt: None/News (Aktuelle Berichte)/Affairs (Aktuelles Zeitgeschehen)/Info (Informationen)/ Sport/Educate (Bildung)/Drama/

Culture/Science (Wissenschaft und Technik)/Varied/Pop M (Popmusik)/ Rock M (Rockmusik)/Easy M (Musik für unterwegs)/Light M (Leichte Klassik)/Classics (Ernste Klassik)/ Other M (Andere Musik)/Weather/ Finance/Children (Kinderprogramme)/ Social (Gesellschaftliche Angelegenheiten)/Religion/Phone In/ Travel/Leisure/Jazz (Jazzmusik)/ Country (Countrymusik)/Nation M (Nationalmusik)/Oldies (Oldie-Musik)/ Folk M (Folkmusik)/Document (Dokumentationen)

- Die angezeigten Informationen stimmen möglicherweise nicht mit den übertragenen Inhalten überein.
- 3. Wenn ein Radiosender gefunden wurde, blinkt der Name des Senders auf dem Display. Drücken Sie währenddessen ENTER, um die Wiedergabe des Senders zu starten. Wenn Sie nicht ENTER drücken, wird die Sendersuche fortgesetzt.
	- Wenn kein Sender gefunden wurde. wird die Meldung "Not Found" angezeigt.
- Es können ungewöhnliche Zeichen angezeigt werden, wenn das Gerät Zeichen empfängt, die nicht unterstützt werden. Hierbei handelt es sich jedoch nicht um eine Fehlfunktion. Wenn das Sendersignal schwach ist, werden möglicherweise keine Informationen angezeigt.

# Wiedergabe von DAB-Digitalradio (Nur bei Modellen für Europa)

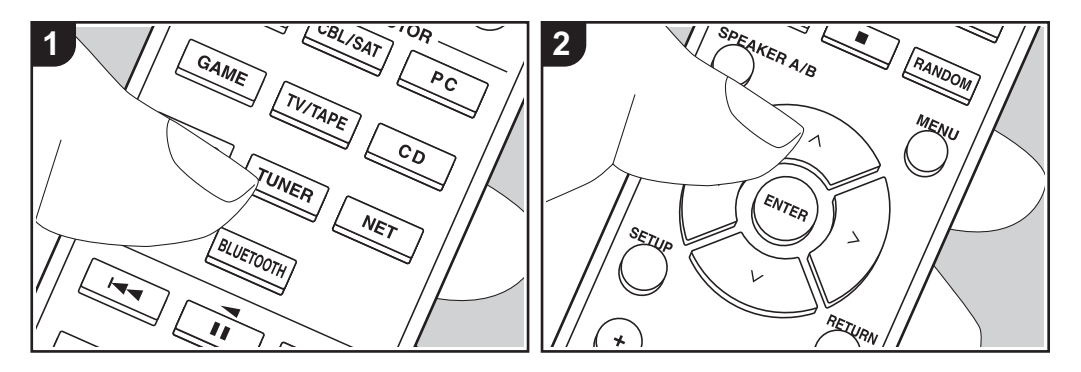

# **Grundlegende Funktionen**

- 1. Drücken Sie mehrfach TUNER (a) auf der Fernbedienung und wählen Sie "DAB" aus.
	- Wenn Sie DAB erstmalig auswählen, wird automatisch im DAB-Band 3 nach Multiplexen (d. h. Sendern) gesucht, die in Ihrer Region verfügbar sind. Sobald der Suchlauf abgeschlossen ist, wird der erste gefundene Sender ausgewählt.

#### Scan: 100%

- 2. Wählen Sie den gewünschten Radiosender mit  $\wedge$ / $\vee$  (b) auf der Fernbedienung aus.
- Wenn ein neuer DAB-Sender verfügbar ist oder Sie umziehen, drücken Sie SETUP auf der Fernbedienung und verwenden dann die Cursortasten sowie die ENTER-Taste, um "DAB Auto Scan"

in "7. Miscellaneous" – "Tuner" auszuführen.

#### **Ändern der Anzeigereihenfolge der Sender:**

Sie können die verfügbaren Sender alphabetisch oder nach Multiplex sortieren.

1. Drücken Sie mehrfach TUNING MODE am Hauptgerät, um die Sortierung der Anzeigenreihenfolge aus den folgenden auszuwählen.

**Alphabet (Standardeinstellung)**: Die Sender werden alphabetisch sortiert. **Multiplex**: Die Sender werden nach Multiplex sortiert.

#### **Anzeige von DAB-Radio-Informationen:**

1. Drücken Sie mehrfach die DISPLAY-Taste (c), um weitere Informationen zum ausgewählten DAB-Sender anzuzeigen.

**DLS (Dynamic Label Segment)**: Wenn ein Sender eingestellt ist, der DLS-Textdaten überträgt, läuft der Text über das Display. **Programmtyp**: Der Programmtyp wird

# angezeigt.

**Bitrate und Audiomodus**: Bitrate und Audiomodus (Stereo, Mono) des Senders werden angezeigt. **Qualität**: Die Signalqualität wird angezeigt.

- 0 59: Schlechter Empfang
- 60 79: Guter Empfang

80 - 100: Hervorragender Empfang **Multiplex-Name**: Der Name des aktuellen Multiplex wird angezeigt. **Multiplex-Nummer und -Frequenz**: Nummer und Frequenz des aktuellen Multiplex werden angezeigt.

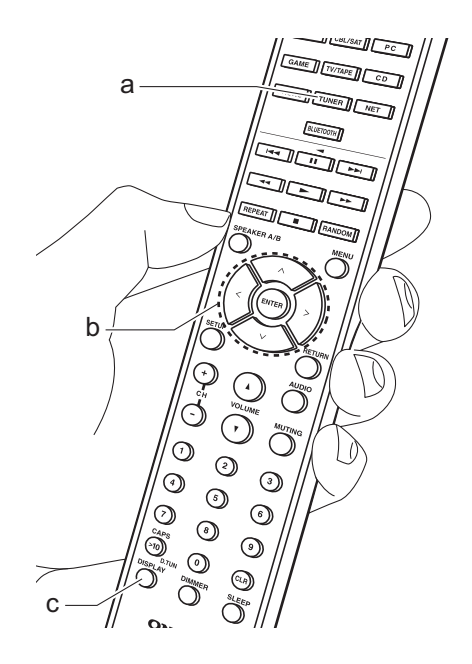

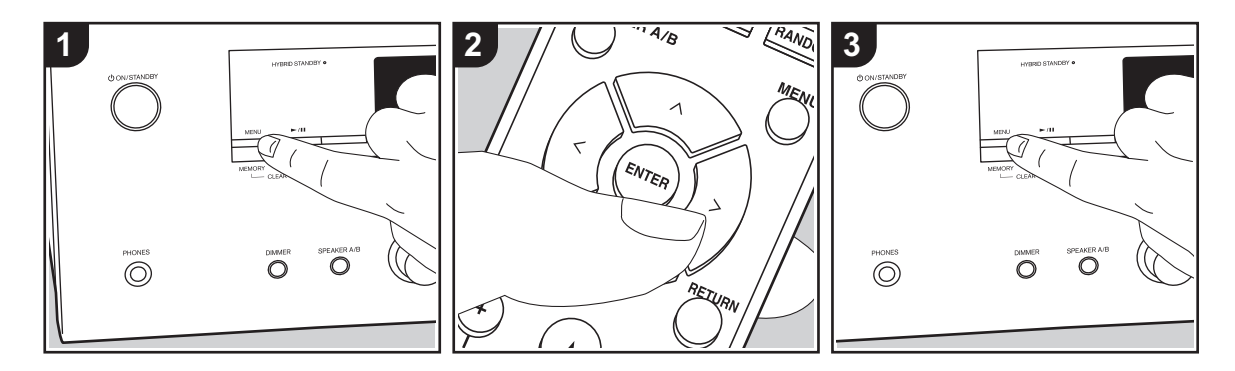

# ∫ **Registrieren von Sendern**

Sie können bis zu 40 Ihrer bevorzugten Radiosender registrieren.

### **Registrieren**

Wenn Sie den zu registrierenden Radiosender eingestellt haben, führen Sie die folgenden Schritte aus.

1. Drücken Sie MEMORY am Gerät, so dass die voreingestellte Nummer auf dem Display blinkt.

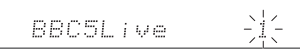

- 2. Während die voreingestellte Nummer blinkt (ca. 8 Sekunden), drücken Sie mehrfach die  $\langle$ / $\rangle$ -Cursortasten (b) auf der Fernbedienung, um eine Nummer zwischen 1 und 40 auszuwählen.
- 3. Drücken Sie nochmals MEMORY am Hauptgerät zur Registrierung des Radiosenders.

Die voreingestellte Nummer hört auf zu blinken, wenn der Sender registriert ist. Wiederholen Sie die Schritte bei all Ihren bevorzugten Radiosendern.

#### **Auswahl eines voreingestellten Radiosenders**

- 1. Drücken Sie TUNER (a) auf der Fernbedienung.
- 2. Drücken Sie die  $\langle\rangle$ -Cursortasten (b) auf der Fernbedienung, um eine voreingestellte Nummer auszuwählen.

#### **Löschen eines voreingestellten Radiosenders**

- 1. Drücken Sie TUNER (a) auf der Fernbedienung.
- 2. Drücken Sie die  $\langle\rangle$ -Cursortasten (b) auf der Fernbedienung, um die voreingestellte Nummer zum Löschen auszuwählen.
- 3. Halten Sie MEMORY am Hauptgerät gedrückt und drücken Sie TUNING MODE, um die voreingestellte Nummer zu löschen. Die Nummer auf der

Anzeige erlischt nach dem Löschen.

# **Registrieren von Sendern auf den BGM-Tasten**

Sie können bis zu 4 bevorzugte Radiosender auf den BGM-Tasten des Hauptgeräts registrieren. Durch das Registrieren auf den BGM-Tasten können Sie die Wiedergabe mit einem Tastendruck starten.

Wenn Sie den zu registrierenden Radiosender eingestellt haben, führen Sie die folgenden Schritte aus.

- 1. Halten Sie eine der BGM-Tasten 1 bis 4 am Hauptgerät gedrückt. "Preset Written" wird auf dem Display angezeigt, und der empfangene Radiosender wird registriert. Wenn bereits ein Radiosender registriert ist, wird dieser ersetzt.
- 0 Drücken Sie eine der BGM-Tasten 1 bis 4, um die voreingestellten Sender anzuhören. Wenn Sie diese Tasten

drücken, während sich das Gerät im Standby-Modus befindet, wird es eingeschaltet, und der Senderempfang beginnt.

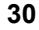

# Musikserver

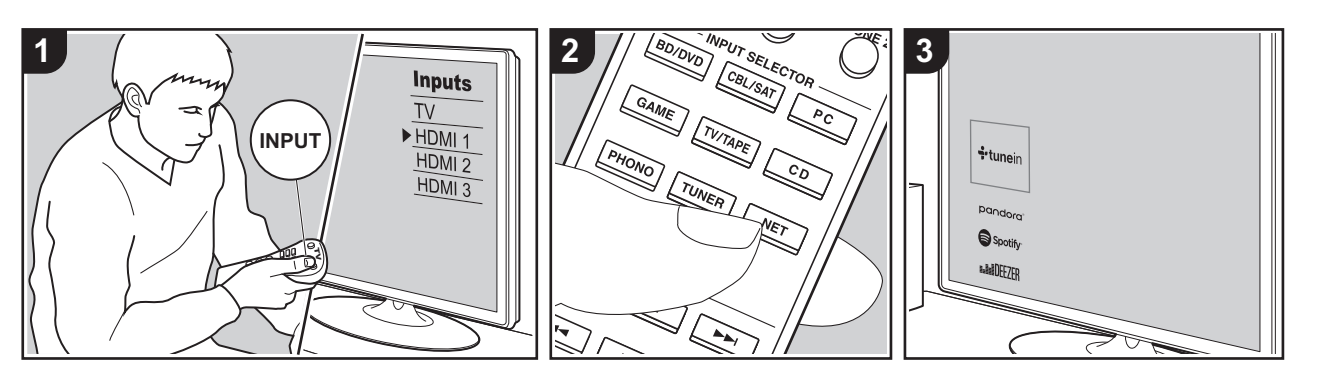

Das Streaming von Musikdateien, die auf PCs oder NAS-Geräten gespeichert sind, welche mit demselben Netzwerk wie dieses Gerät verbunden sind, ist möglich.

- Mit der Music Server-Funktion kompatible Netzwerkserver sind PCs, auf denen Player mit Serverfunktionalität von Windows Media® Player 11 oder 12 installiert sind, sowie mit Heimnetzwerkfunktion kompatible NAS. Beachten Sie, dass mit PCs nur Musikdateien wiedergegeben werden können, die in der Bibliothek von Windows Media<sup>®</sup> Player registriert sind.
- 0 Sie müssen möglicherweise zuvor einige Einstellungen auf Ihrem PC vornehmen, um Windows Media<sup>®</sup> Player 11 oder 12 mit der Music Server-Funktion verwenden zu können.

# ■ Windows Media<sup>®</sup> Player-**Einstellungen**

### **Ein Windows Media® Player 11**

- 1. Schalten Sie Ihren PC ein und starten Sie Windows Media® Player 11.
- 2. Wählen Sie im Menü "Library" die Option "Media Sharing" aus, um ein Dialogfeld zu öffnen.
- 3. Aktivieren Sie das Kontrollkästchen "Share my media" und klicken Sie auf "OK", um die kompatiblen Geräte anzuzeigen.
- 4. Wählen Sie dieses Gerät aus, klicken Sie auf "Allow" und setzen Sie neben dem Symbol für dieses Gerät ein Häkchen.
- 5. Klicken Sie auf "OK", um den Dialog zu schließen.
- Je nach Version von Windows Media<sup>®</sup> Player können sich die Namen der auswählbaren Elemente unterscheiden.

**Ein Windows Media® Player 12**

- 1. Schalten Sie Ihren PC ein und starten Sie Windows Media® Player 12.
- 2. Wählen Sie im Menü "Stream" die Option "Turn on media streaming" aus, um ein Dialogfeld zu öffnen.
- Wenn Medienstreaming bereits eingeschaltet ist, wählen Sie "Weitere Datenstromoptionen..." im Menü "Datenstrom", um die Player im Netzwerk aufzulisten und gehen Sie dann zu Schritt 4.
- 3. Klicken Sie auf "Turn on media streaming", um eine Liste der Player im Netzwerk anzuzeigen.
- 4. Wählen Sie dieses Gerät in "Media streaming options" aus und überprüfen Sie, dass es auf "Allow" eingestellt ist.
- 5. Klicken Sie auf "OK", um den Dialog zu schließen.
- Je nach Version von Windows Media<sup>®</sup> Player können sich die Namen der auswählbaren Elemente unterscheiden.

# ∫ **Wiedergabe**

Bevor Sie die nachstehenden Schritte ausführen, starten Sie den Server (Windows Media® Player 11, Windows Media® Player 12 oder NAS-Gerät) mit den wiederzugebenden Musikdateien und vergewissern sich, dass PCs und/oder NAS-Geräte ordnungsgemäß mit dem gleichen Netzwerk wie dieses Gerät verbunden sind.

Führen Sie den folgenden Schritten aus, wenn das Gerät eingeschaltet ist.

- 1. Schalten Sie den Eingang des Fernsehers auf denjenigen, der mit dem Gerät belegt ist.
- 2. Drücken Sie auf der Fernbedienung NET (a), um auf dem Fernseher eine Liste mit Netzwerkfunktionen anzuzeigen.
- 3. Wählen Sie "Music Server" mit den Cursortasten der Fernbedienung aus und bestätigen Sie Ihre Auswahl mit ENTER (b).
- 4. Wählen Sie den gewünschten Server mit den Cursortasten auf der Fernbedienung aus und drücken Sie ENTER, um eine Liste der verfügbaren Elemente zu öffnen.
- 5. Wählen Sie mit den Cursortasten auf der Fernbedienung die Musikdatei aus, die wiedergegeben werden soll, und starten Sie die Wiedergabe mit ENTER.
- Drücken Sie RETURN (c), um zum vorigen Bildschirm zurückzukehren.
- Wenn "No Item." angezeigt wird, überprüfen Sie die Netzwerkverbindung.
- Je nach Server und Freigabe-Einstellungen kann das Gerät ihn möglicherweise nicht erkennen oder es können u. U. keine der Musikdateien wiedergeben werden. Darüber hinaus kann das Gerät nicht auf Bilder und Videos zugreifen, die auf Servern gespeichert sind.
- Bei Musikdateien auf Servern können bis zu 20.000 Tracks pro Ordner angezeigt werden, und die Ordner können bis zu 16-stufig verschachtelt werden.

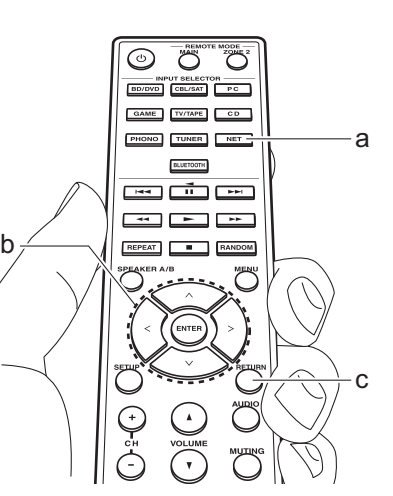

## ∫ **Ferngesteuerte Wiedergabe von einem PC**

Sie können dieses Gerät verwenden, um Musikdateien abzuspielen, die auf Ihrem PC gespeichert sind, indem Sie den PC innerhalb Ihres Heimnetzwerks betreiben. Das Gerät unterstützt die Remotewiedergabe mit Windows Media® Player 12.

- 1. Schalten Sie Ihren PC ein und starten Sie Windows Media® Player 12.
- 2. Öffnen Sie das "Stream"-Menü und überprüfen Sie, dass "Allow remote control of my Player..." markiert ist. Klicken Sie auf "Turn on media streaming", um eine Liste der Player im Netzwerk anzuzeigen.
- 3. Schalten Sie den Eingang des Fernsehers auf denjenigen, der mit dem Gerät belegt ist.
- 4. Wählen Sie die mit Windows Media® Player 12 wiederzugebende Musikdatei aus und klicken Sie sie mit der rechten Maustaste an. Zur Remotewiedergabe einer Musikdatei auf einem anderen Server öffnen Sie in "Other Libraries" den Zielserver und wählen die wiederzugebende Musikdatei aus.
- 5. Wählen Sie dieses Gerät in "Play to" aus, um das Fenster "Play to" in Windows Media® Player 12 zu öffnen, und starten Sie die Wiedergabe am Gerät. Wenn auf Ihrem PC Windows® 8.1 ausgeführt wird, klicken Sie auf "Play to" und wählen dann dieses Gerät aus. Bei PCs mit Windows® 10 klicken Sie auf "Cast to Device" und wählen dieses Gerät aus. Bedienvorgänge während der

Remotewiedergabe können am PC im Fenster "Play to" vorgenommen werden. Der Wiedergabebildschirm wird auf dem Fernseher angezeigt, der am HDMI-Anschluss dieses Gerätes angeschlossen ist.

- 6. Stellen Sie die Lautstärke mit der Lautstärkeleiste im Fenster "Play to" ein.
- 0 Manchmal kann die Lautstärke, die im Fenster für die ferngesteuerte Wiedergabe angezeigt wird, von der abweichen, die auf dem Display des Geräts erscheint. Wird die Lautstärke am Gerät geregelt, wird dies darüber hinaus nicht im Fenster "Play to" widergespiegelt.
- Die Remote-Wiedergabe ist nicht möglich, wenn ein Netzwerkdienst genutzt wird oder Musikdateien auf einem USB-Speichergerät wiedergegeben werden.
- 0 Je nach Version von Windows® können sich die Namen der auswählbaren Elemente unterscheiden.

## Multizonenfunktion

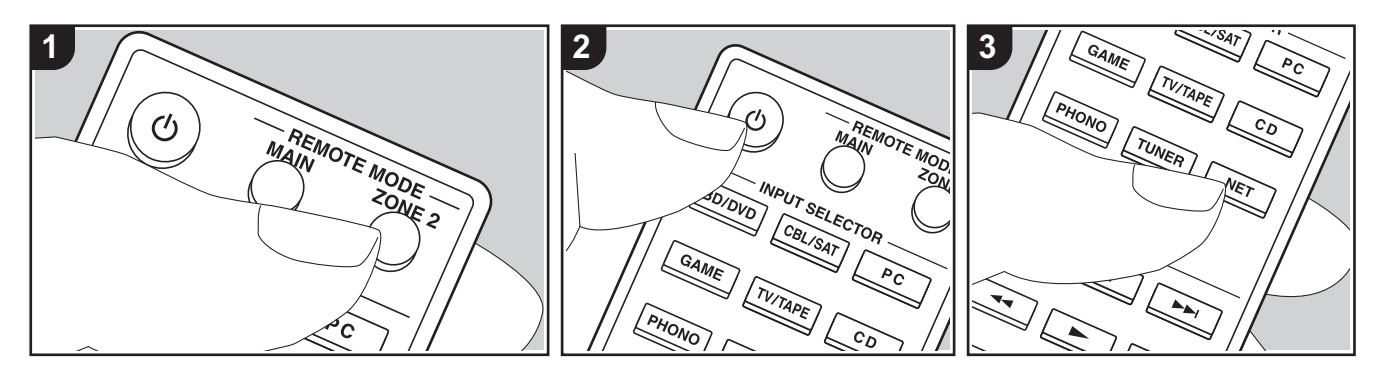

## **Grundlegende Funktionen**

Es ist eine Audiowiedergabe im anderen Raum möglich, z. B. indem ein Blu-ray-Disc-Player im Hauptraum (in dem sich dieses Gerät befindet) und Internetradio im anderen Raum (ZONE 2) wiedergegeben wird.

- DSD-Audiosignale werden nicht an ZONE 2 ausgegeben, wenn der Eingangsselektor "NET" ausgewählt ist.
- 0 Sie können die gleichen Eingänge für Hauptraum und separaten Raum nur mit den Eingangsselektoren "NET" oder "BLUETOOTH" auswählen. Wenn Sie "NET" im Hauptraum ausgewählt haben und dann "BLUETOOTH" im separaten Raum auswählen, wird im Hauptraum ebenfalls zu "BLUETOOTH" gewechselt. Bei DAB- (Modelle für Europa)/AM- (Modelle für Nordamerika)/FM-Radio können keine verschiedenen Sender für den Hauptraum und den separaten Raum ausgewählt werden.
- 0 Wenn ZONE 2 eingeschaltet ist, so ist der Stromverbrauch im Standby-Modus erhöht. Außerdem ist die RI-Verknüpfungsfunktion nicht verfügbar.
- Wenn ZONE 2 eingeschaltet wird, während

Pure Audio im Hauptraum ausgewählt ist, wird automatisch zum Direct-Wiedergabemodus gewechselt (Modelle für Europa).

Führen Sie den folgenden Schritten aus, wenn das Gerät eingeschaltet ist.

- 1. Drücken Sie REMOTE MODE ZONE 2 (a) auf der Fernbedienung.
	- Die Fernbedienung wird in den Modus zum Steuern von ZONE 2 geschaltet.
- 2. Richten Sie die Fernbedienung auf dieses Gerät und drücken Sie (b) (c).

Die "Z2"-Anzeige auf dem Display leuchtet.

## $Z<sub>2</sub>$

- 3. Drücken Sie den Eingangsselektor (d) der Eingangsquelle, die im separaten Raum wiedergegeben werden soll.
	- 0 Drücken Sie am Hauptgerät ZONE 2 und bedienen Sie innerhalb von 8 Sekunden den INPUT-Regler, um den im zweiten Raum wiederzugebenden Eingang auszuwählen. Um die gleiche Quelle im Hauptraum sowie im separaten Raum wiederzugeben, drücken Sie zweimal

ZONE 2 am Hauptgerät.

4. Die Regelung der Lautstärke im separaten Raum erfolgt über den Vorverstärker.

#### **Ausschalten der Funktion:**

Drücken Sie die Í-Taste, während sich die Fernbedienung im Modus zum Steuern von ZONE 2 befindet. Alternativ drücken Sie OFF am Hauptgerät.

#### **Wiedergabe nur in ZONE 2:**

Wenn Sie das Gerät während der Multizonenwiedergabe auf Standby stellen, wird die Z2-Anzeige gedimmt, und der Wiedergabemodus wird auf die Wiedergabe nur in einem anderen Raum umgeschaltet. Wenn ZONE 2 eingeschaltet ist, während sich das Gerät im Standby-Modus befindet, wird der Wiedergabemodus zur Wiedergabe nur im separaten Raum gewechselt.

So schalten Sie die Fernbedienung wieder in den Modus zum Steuern des Hauptraums: Drücken Sie REMOTE MODE MAIN (b) auf der Fernbedienung.

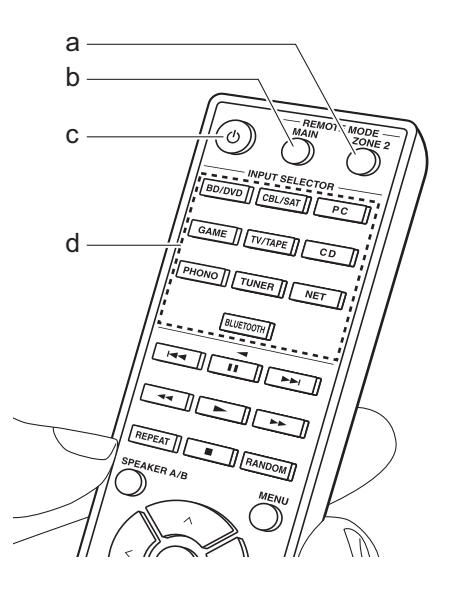

## Ergänzende Informationen zu den Funktionen des Players

Aufgrund von Updates an der Firmware (System-Software) nach dem Kauf oder Änderungen an der Firmware während der Herstellung kann es zu Abweichungen zwischen verfügbaren Funktionen und Bedienungsanleitung kommen.

Informationen zu neuen und geänderten Funktionen des Players finden Sie in den folgenden Referenzen: Unter "Ergänzende Informationen" (P54) finden Sie Informationen zu geänderten Einstellungen usw. abgesehen von den Funktionen des Players.

Ergänzende Informationen zu den Funktionen des Players >>> Hier klicken <<<

## Setup-Menü

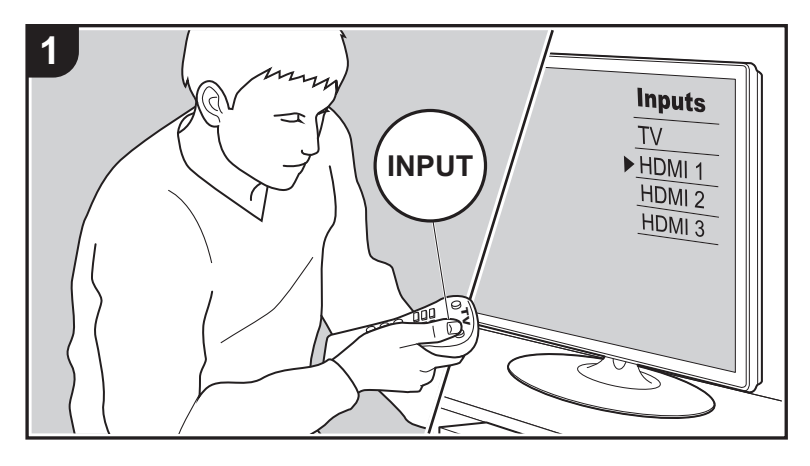

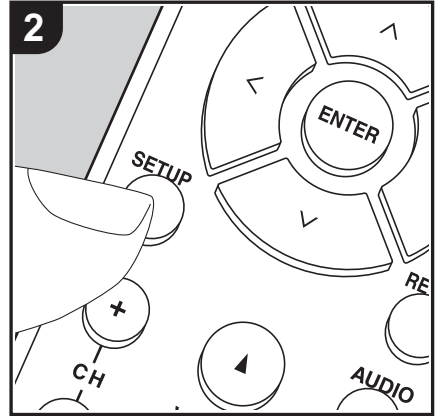

Mit den erweiterten Einstellungen dieses Geräts können Sie Leistung und Bedienfreundlichkeit individuell anpassen.

- 1. Schalten Sie den Eingang des Fernsehers auf denjenigen, der mit dem Gerät belegt ist.
- 2. Drücken Sie SETUP auf der Fernbedienung, um den Setup-Menübildschirm anzuzeigen.

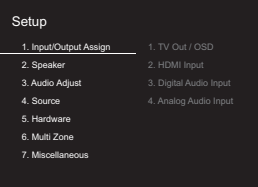

- 3. Wählen Sie das Element mit  $\wedge$ / $\vee$  auf der Fernbedienung aus und drücken Sie ENTER, um die Auswahl zu bestätigen.
- $\bullet$  Ändern Sie die Anfangswerte für die einzelnen Einstellungen mit den Cursortasten  $\lt /$  /  $\mathcal{P}$ .
- Um zum vorigen Bildschirm zurückzukehren, drücken Sie RETURN.
- 4. Um die Einstellungen zu verlassen, drücken Sie SETUP.

## **1. Input/Output Assign**

## ∫ **1. TV Out / OSD**

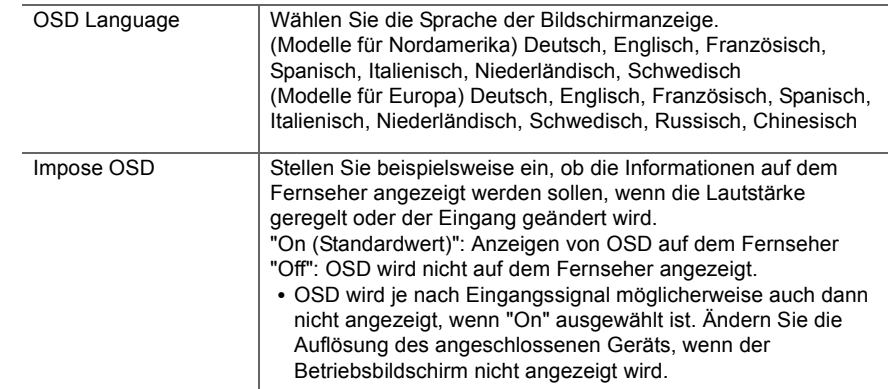

Eingangsselektor zugewiesen ist, muss die Eingangsselektor-Einstellung zunächst in "---" geändert werden. (Standardwert: "--

-")

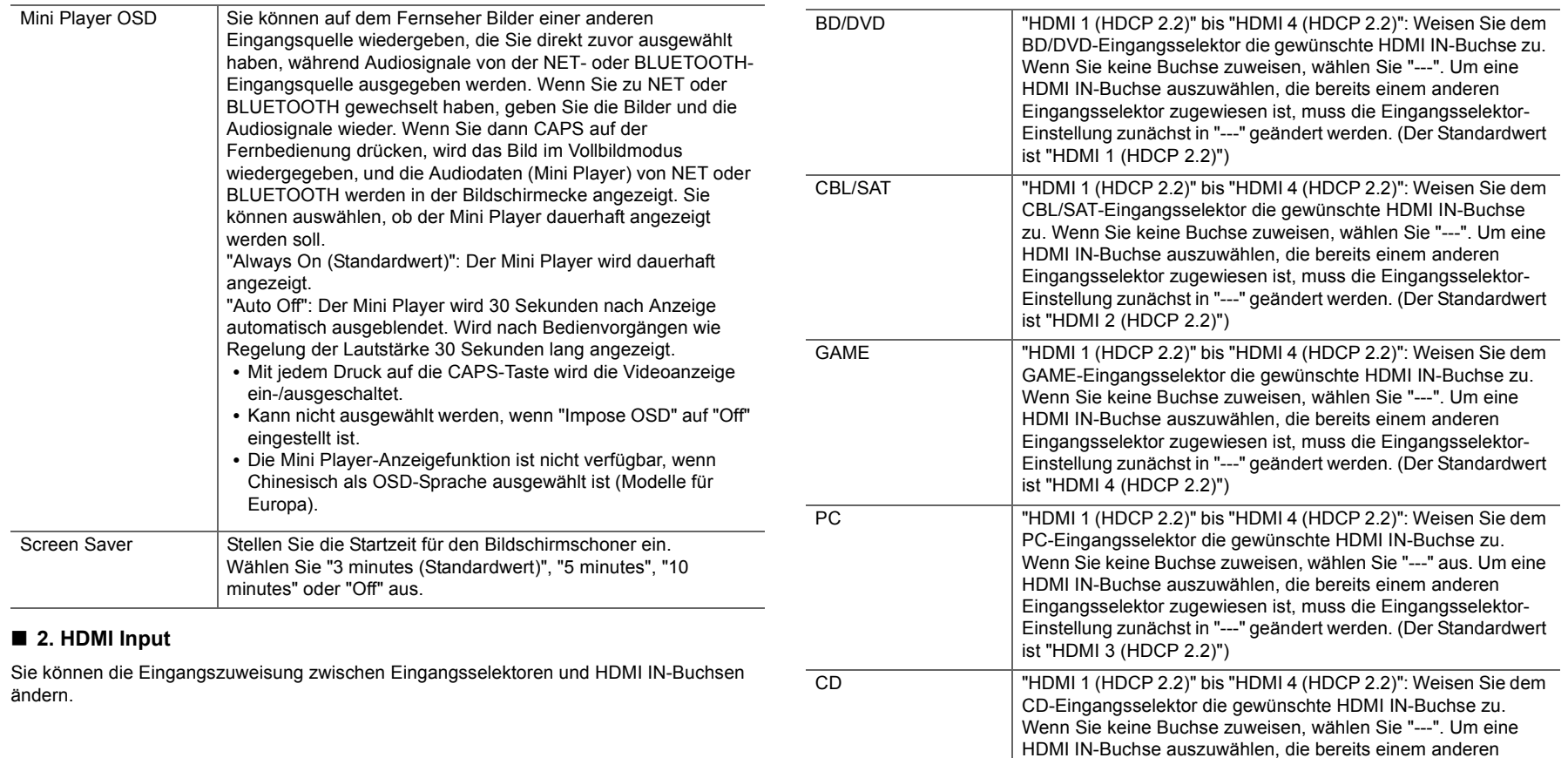

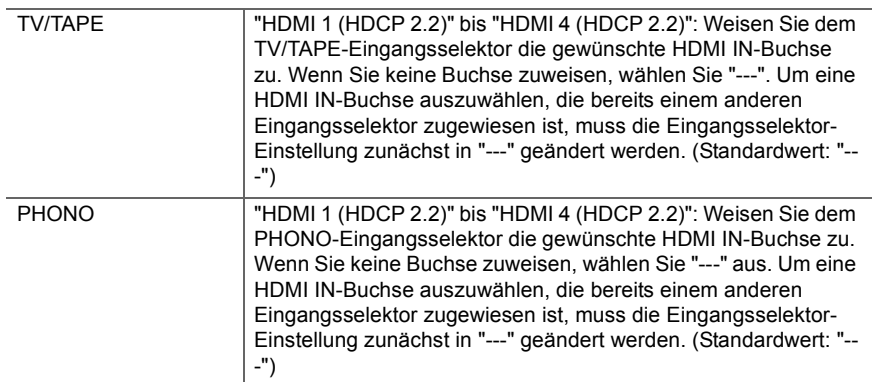

## ■ 3. Digital Audio Input

Sie können die Eingangszuweisung zwischen Eingangsselektoren und DIGITAL IN COAXIAL/OPTICAL-Buchsen ändern. Wenn Sie keine Buchse zuweisen, wählen Sie "---" aus.

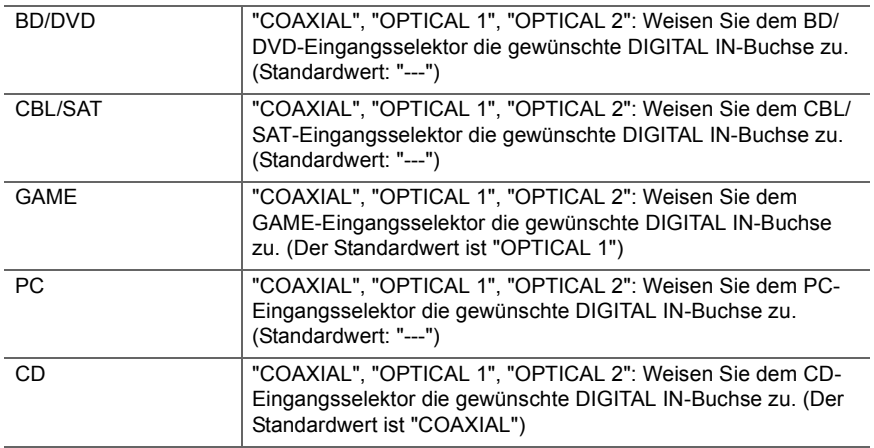

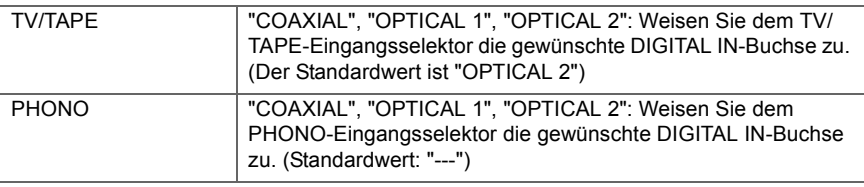

• Die unterstützten Abtastraten für PCM-Signale (Stereo, Mono) von einem digitalen Eingang sind 32 kHz, 44,1 kHz, 48 kHz, 88,2 kHz, 96 kHz/16 Bit, 20 Bit, 24 Bit.

## ■ 4. Analog Audio Input

Sie können die Eingangszuweisung zwischen Eingangsselektoren und AUDIO IN-Buchsen ändern. Wenn Sie keine Buchse zuweisen, wählen Sie "---".

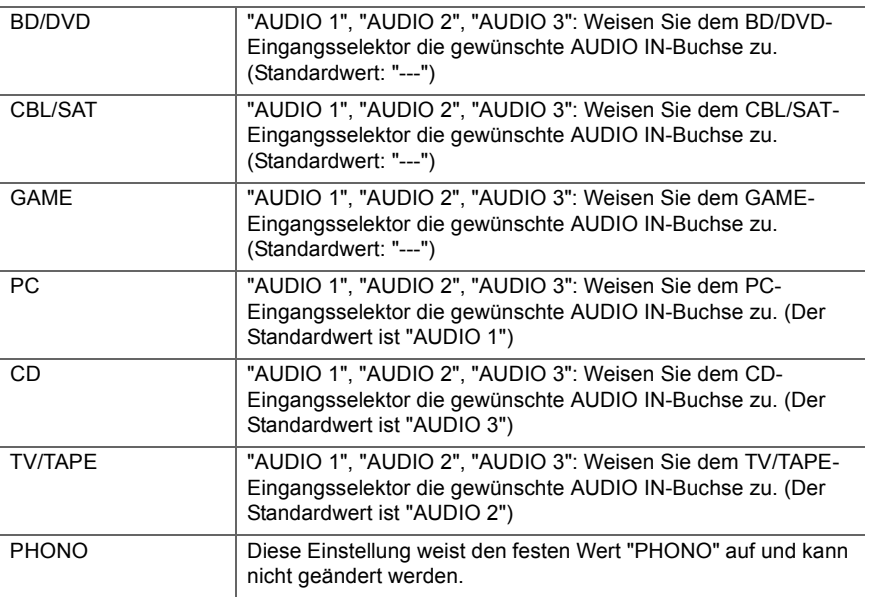

## **2. Speaker**

Sie können die Anschlussumgebung der Lautsprecher, den Lautstärkepegel usw. ändern. Diese Einstellung kann nicht ausgewählt werden, wenn Kopfhörer angeschlossen sind oder "5. Hardware" – "HDMI" – "Audio TV Out" auf "On" eingestellt ist, sodass der Ton über die Lautsprecher des Fernsehers ausgegeben wird.

## ■ 1. Configuration

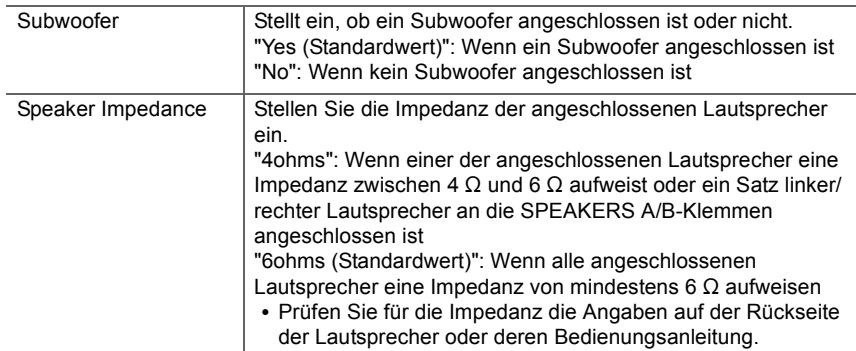

## ■ 2. Crossover

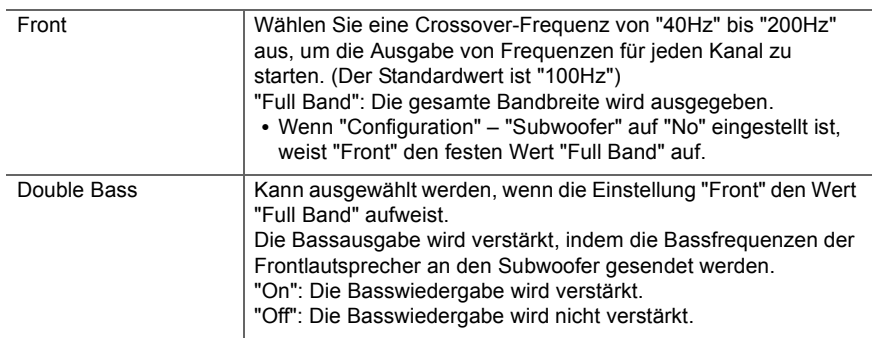

• Die Einstellung kann nicht ausgewählt werden, wenn "Configuration" – "Subwoofer" auf "No" eingestellt ist.

## ■ 3. Distance

Legen Sie den Abstand zwischen jedem Lautsprecher und der Hörposition fest.

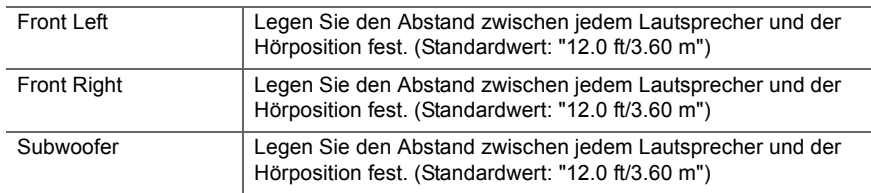

• Die Standardwerte variieren je nach der Region.

• Weiter entfernte Geräte können durch Drücken der CAPS-Taste auf der Fernbedienung gewechselt werden. Wenn Fuß als Einheit festgelegt sind, können Sie in Schritten von 0,1 Fuß zwischen 0,1 und 30,0 Fuß wählen. Wenn Meter als Einheit festgelegt sind, können Sie in Schritten von 0,03 m zwischen 0,03 und 9,00 m wählen.

## ■ 4. Level Calibration

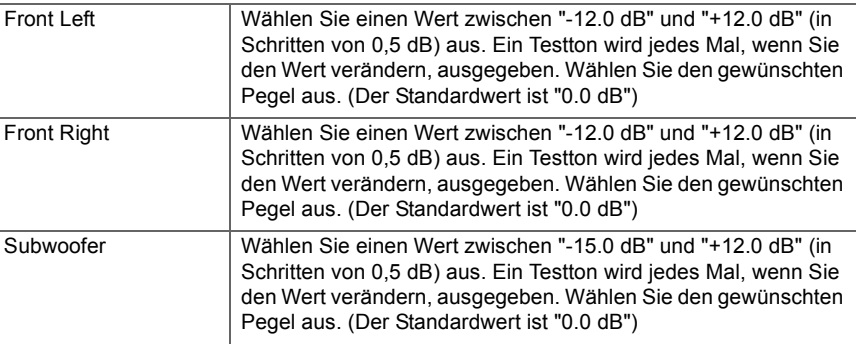

## **3. Audio Adjust**

## ■ 1. Volume

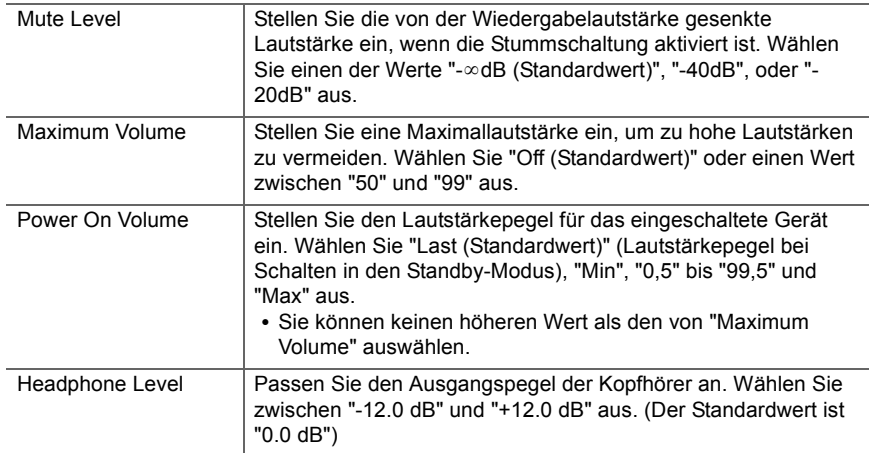

## **4. Source**

## ∫ **1. IntelliVolume**

Passen Sie den Lautstärkeunterschied zwischen den an das Gerät angeschlossenen Geräten an. Wählen Sie den zu konfigurierenden Eingangsselektor.

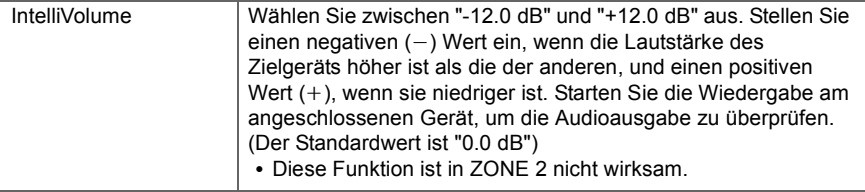

## ■ 2. Name Edit

Geben Sie einen einfachen Namen für jeden Eingang ein. Der eingestellte Name wird in der Anzeige des Hauptgeräts angezeigt. Wählen Sie den zu konfigurierenden Eingangsselektor.

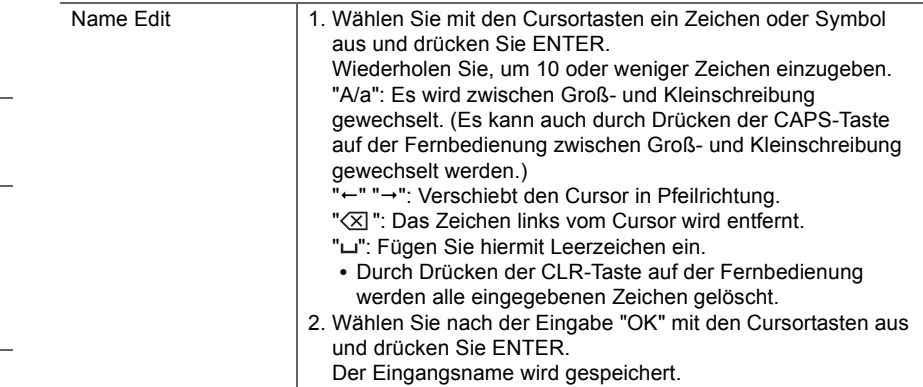

0 Um einen voreingestellten Radiosender zu benennen, drücken Sie TUNER auf der Fernbedienung, wählen AM (Modelle für Nordamerika)/FM und die voreingestellte Nummer aus.

0 Kann nicht eingestellt werden, falls der "NET" oder "BLUETOOTH" Eingang ausgewählt ist.

## ■ Audio Select

Legen Sie Prioritäten bei der Eingangsauswahl fest, wenn mehrere Audioquellen mit einem Eingangsselektor verbunden sind, z. B. bei Anschlüssen an den Buchsen "PC" HDMI IN und "PC" AUDIO IN. Die Einstellung kann für jeden Eingangsselektor separat vorgenommen werden. Wählen Sie den zu konfigurierenden Eingangsselektor.

ŋ

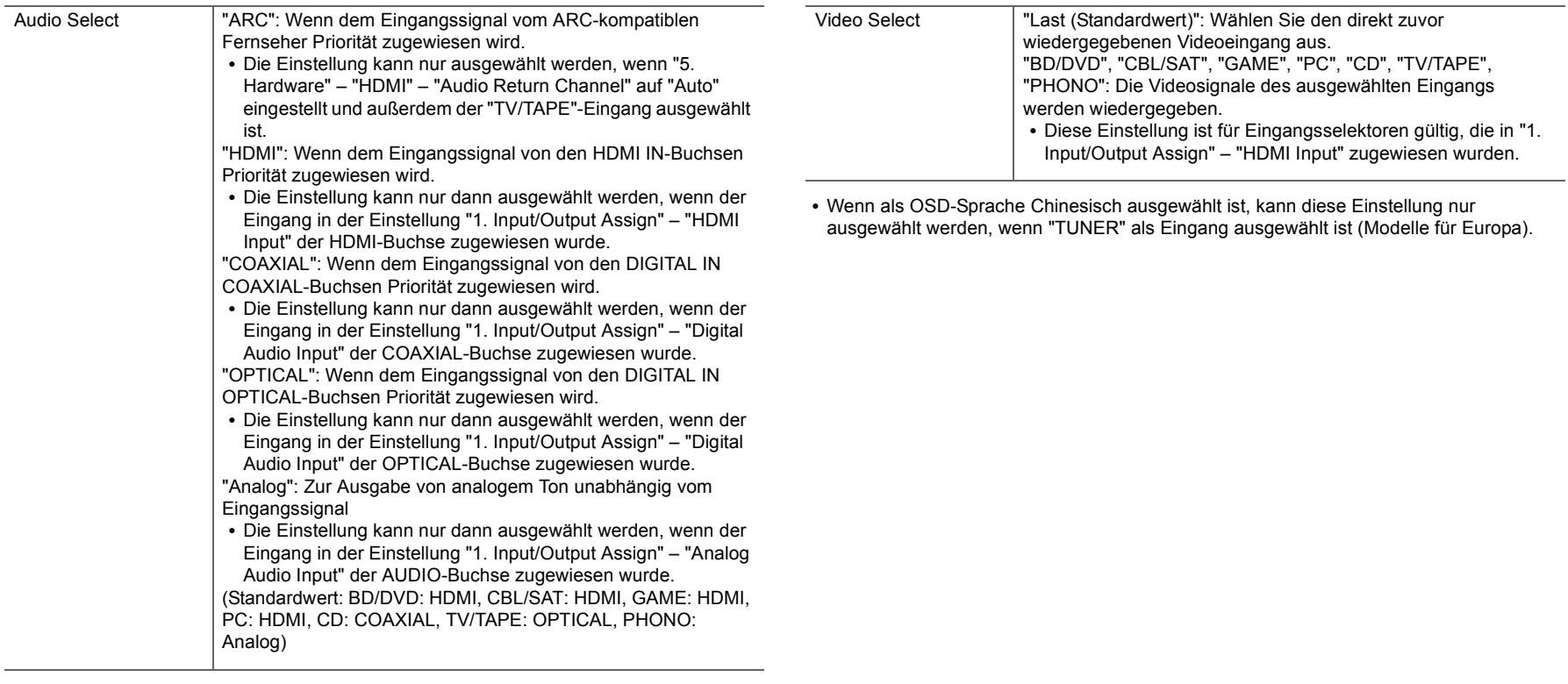

• Diese Einstellung kann nicht geändert werden, wenn "TUNER", "NET" oder "BLUETOOTH" als Eingang ausgewählt ist.

## ∫ **Video Select**

Wenn einer der Eingänge "TUNER", "NET", oder "BLUETOOTH" ausgewählt ist, können Sie den Eingang festlegen, aus dem Video über den Fernseher ausgegeben wird.

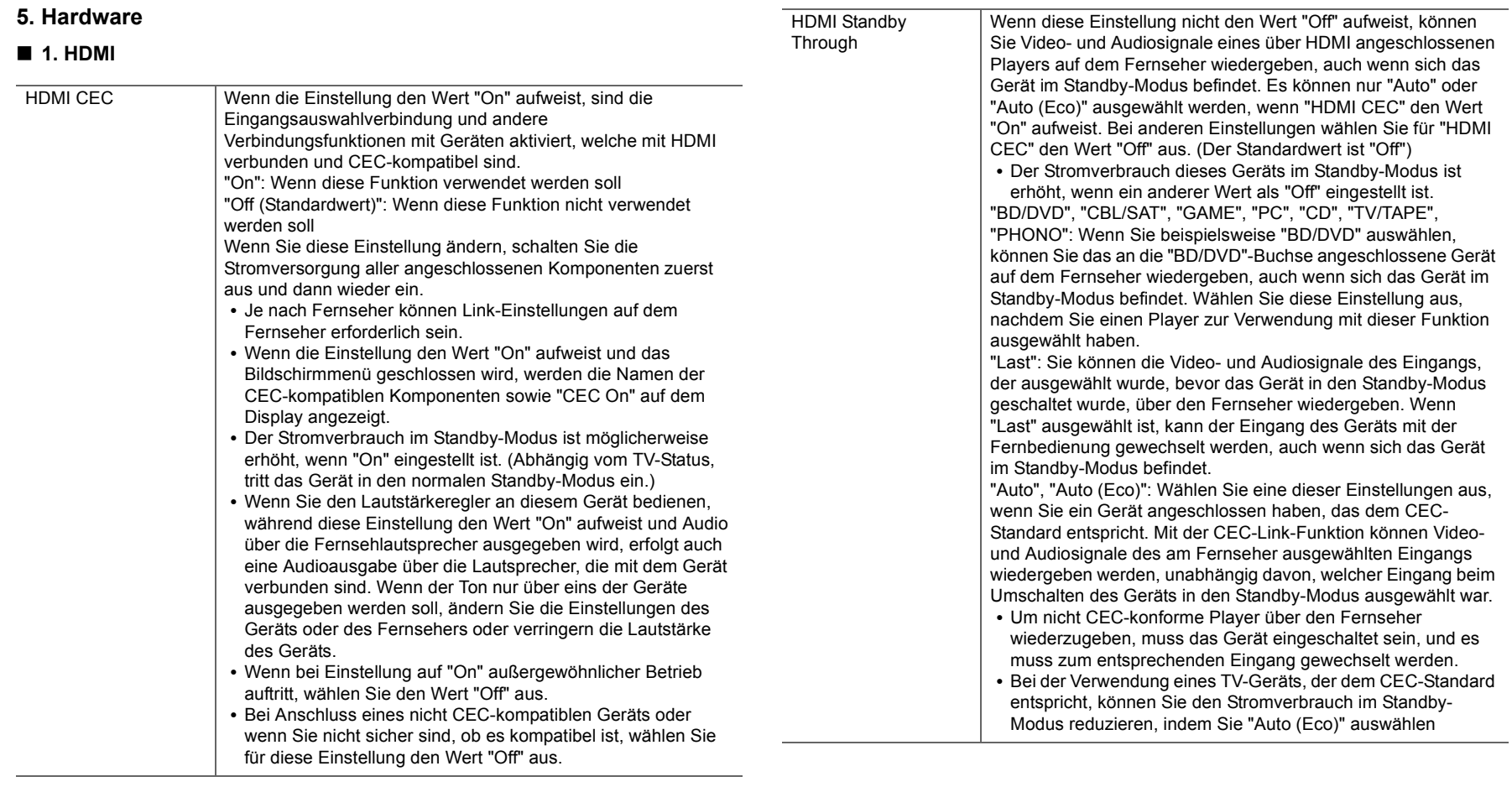

5

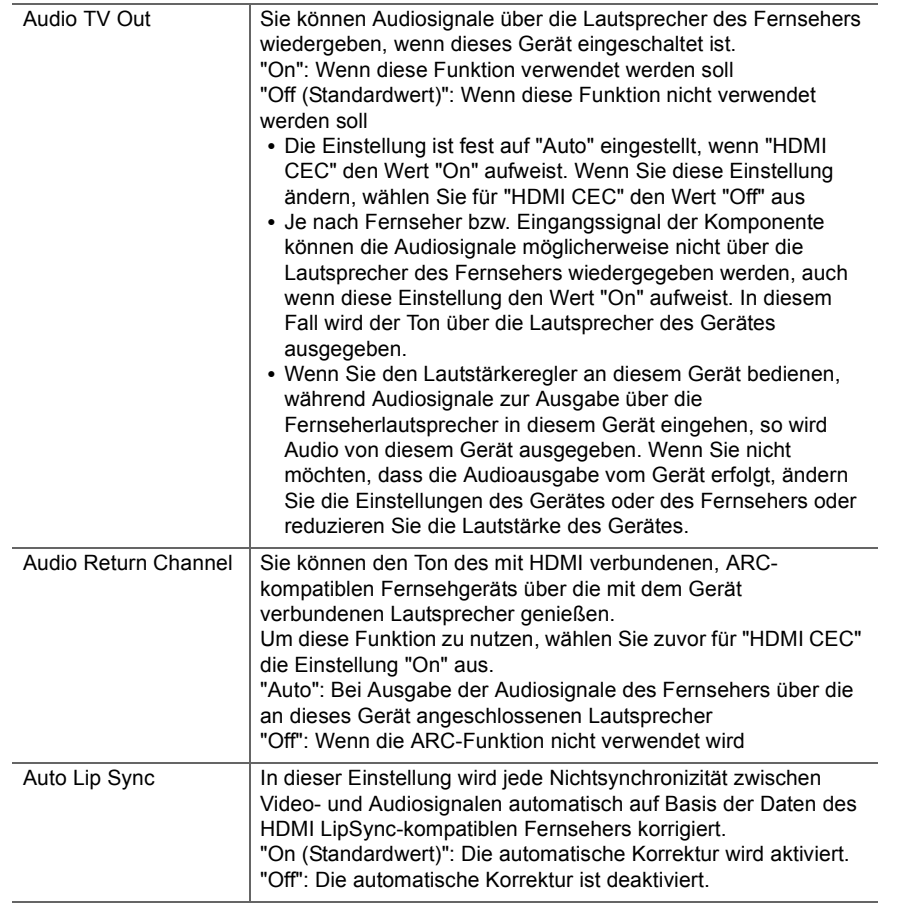

## ∫ **2. Network**

0 Wenn LAN mit DHCP konfiguriert wird, stellen Sie für "DHCP" den Wert "Enable" ein,

damit die Einstellung automatisch konfiguriert wird. Damit den Komponenten jeweils feste IP-Adressen zugewiesen werden können, muss "DHCP" außerdem den Wert "Disable" aufweisen, diesem Gerät muss in "IP Address" eine Adresse zugewiesen werden, und es müssen LAN-Informationen wie Subnetzmaske und Gateway eingegeben werden.

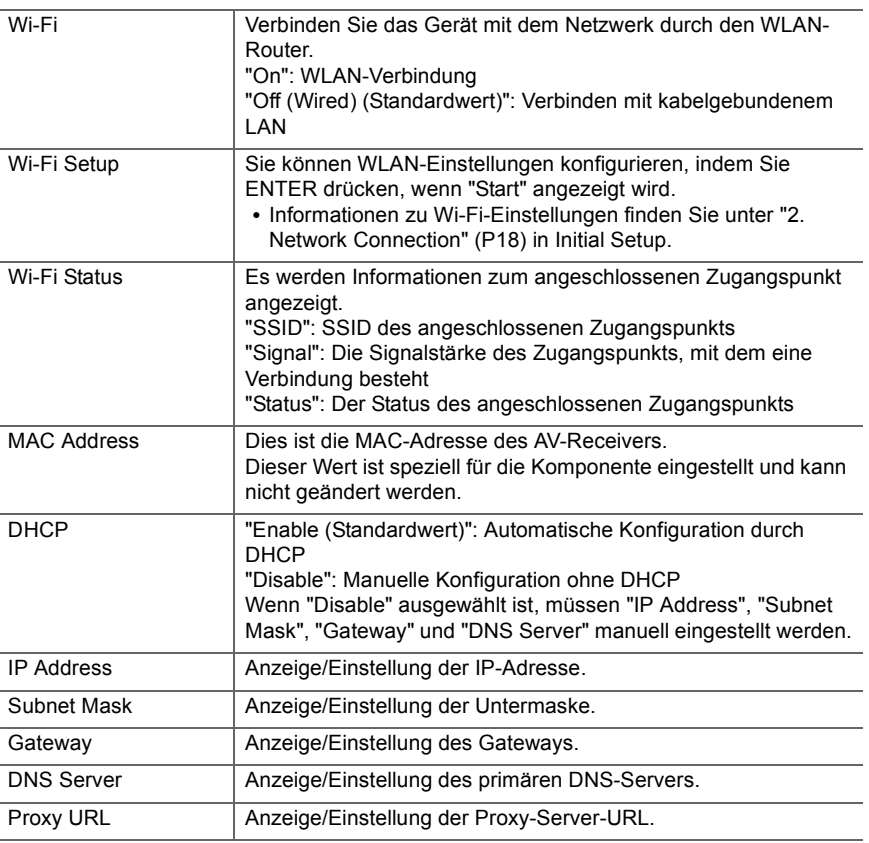

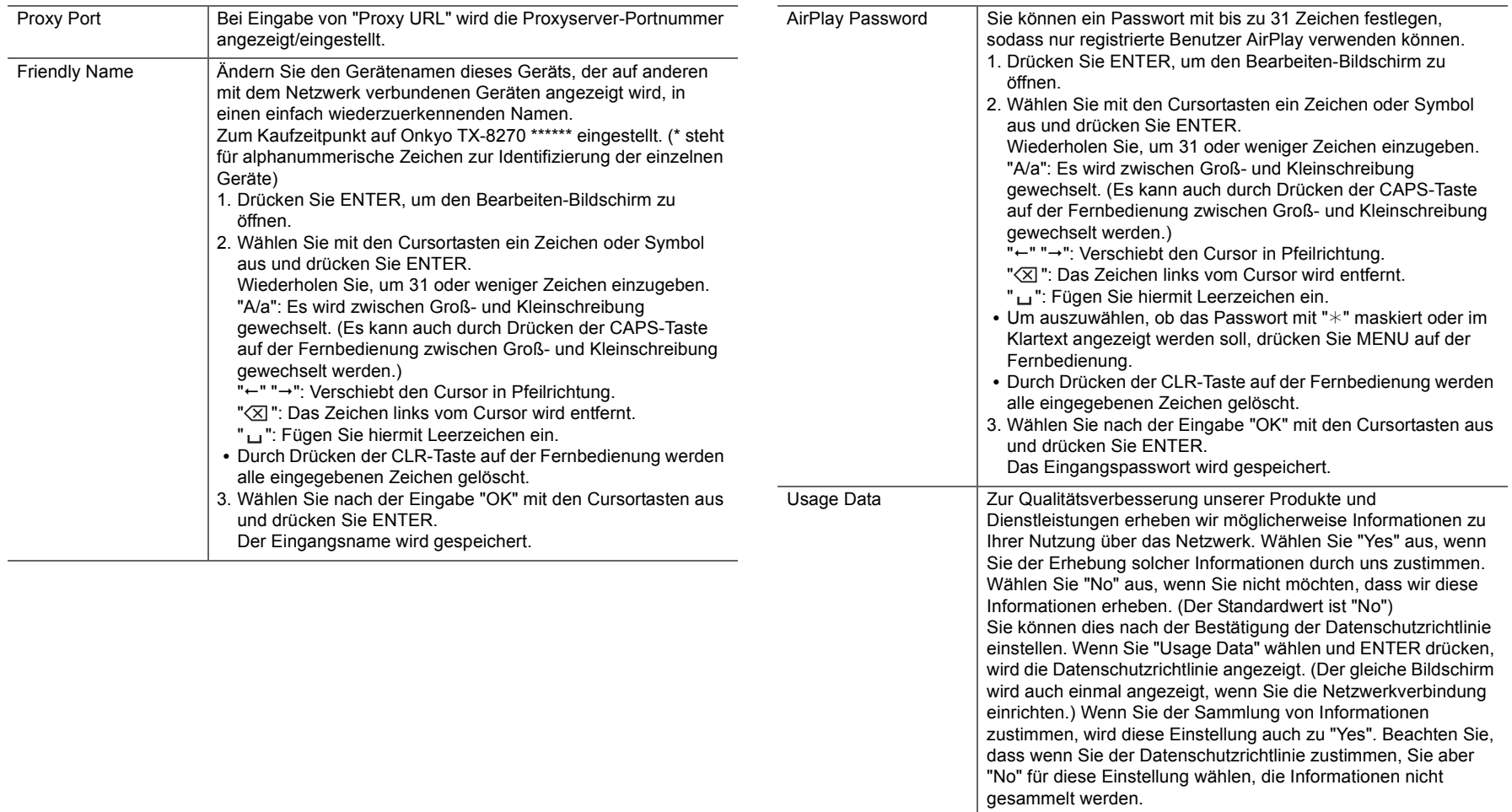

 $\blacksquare$ 

**S** 

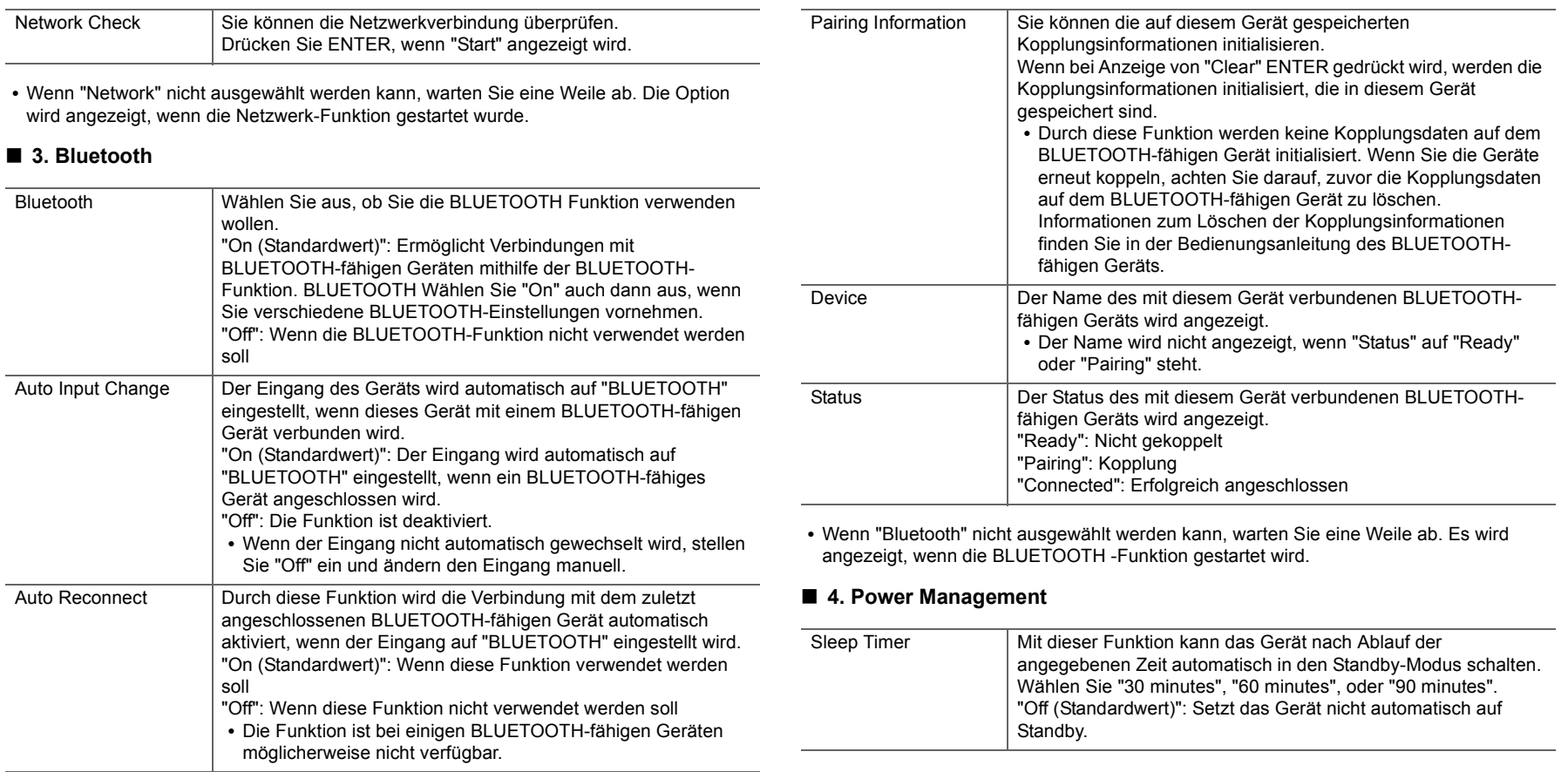

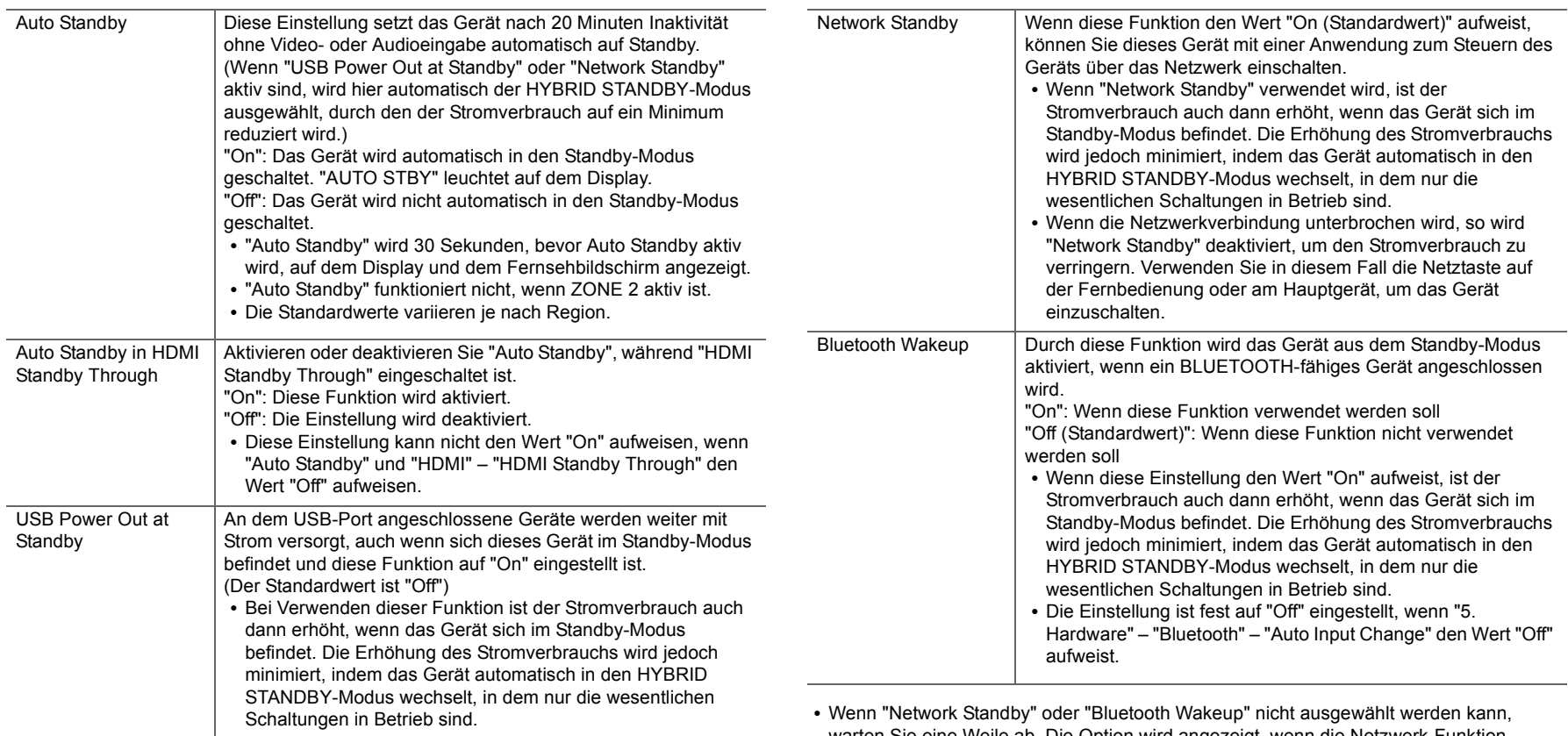

warten Sie eine Weile ab. Die Option wird angezeigt, wenn die Netzwerk-Funktion gestartet wurde.

## **6. Multi Zone**

## ■ 1. Remote Play Zone

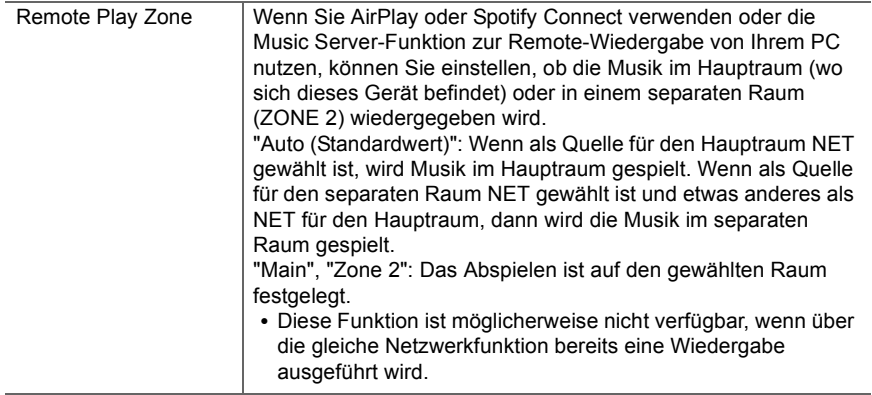

## **7. Miscellaneous**

## ■ 1. Tuner

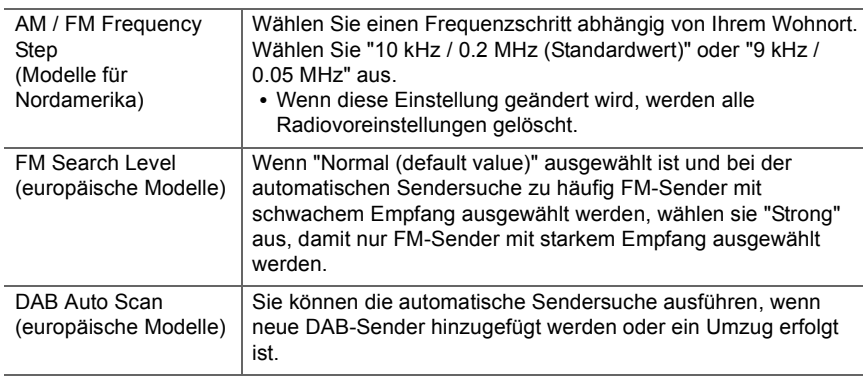

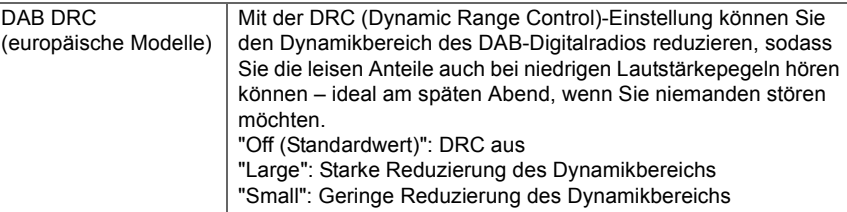

## ■ 2. Firmware Update

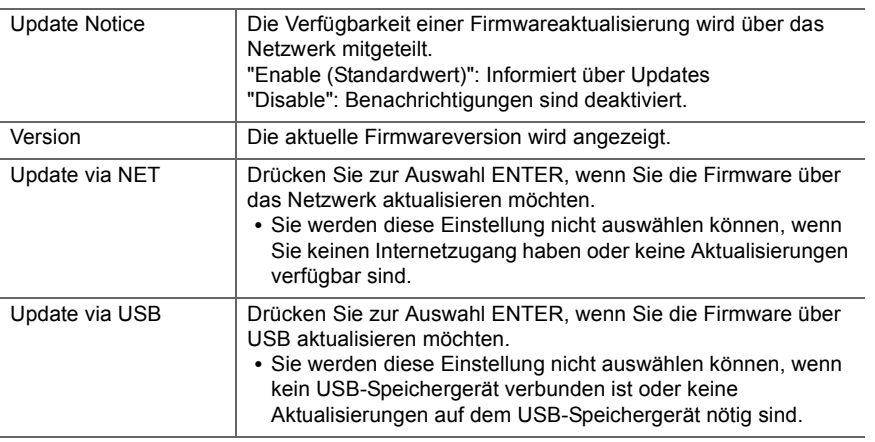

0 Wenn "Firmware Update" nicht ausgewählt werden kann, warten Sie eine Weile ab. Die Option wird angezeigt, wenn die Netzwerk-Funktion gestartet wurde.

## ■ 3. Initial Setup

Sie können Initial Setup im Setup-Menü vornehmen.

0 Wenn "Initial Setup" nicht ausgewählt werden kann, warten Sie eine Weile ab. Die Option wird angezeigt, wenn die Netzwerk-Funktion gestartet wurde.

## ∫ **4. Lock**

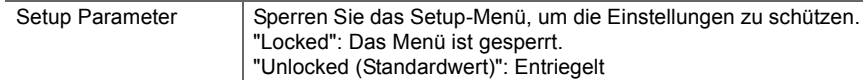

<u>and</u>

## AUDIO-Menü

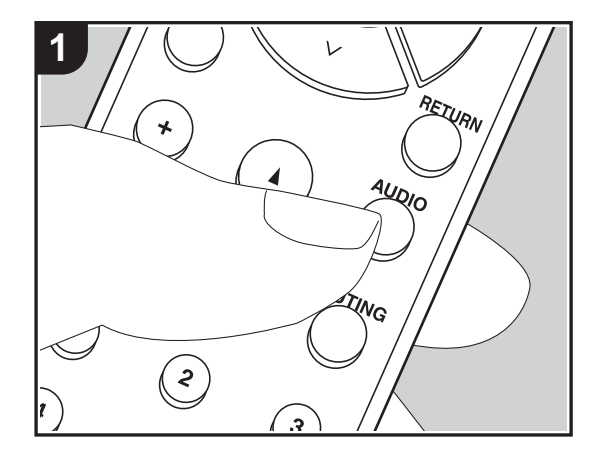

Wenn Sie die AUDIO-Taste auf der Fernbedienung während der Wiedergabe drücken, können Sie häufig genutzte Einstellungen wie die Klangqualität mithilfe von Bildschirmmenüs anpassen.

1. Drücken Sie AUDIO auf der Fernbedienung, um das AUDIO-Menü anzuzeigen.

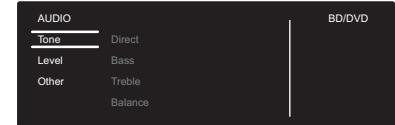

- 2. Wählen Sie das Element mit  $\triangle$ / $\vee$  auf der Fernbedienung aus und drücken Sie ENTER, um die Auswahl zu bestätigen.
- $\bullet$  Ändern Sie die Anfangswerte für die einzelnen Einstellungen mit den Cursortasten  $\lt /$  /  $\mathcal{L}$
- 0 Um zum vorigen Bildschirm zurückzukehren, drücken Sie RETURN.
- 3. Um die Einstellungen zu verlassen, drücken Sie AUDIO.

## ∫ **Tone**

**Direct**: Sie können die Direct-Funktion aktiveren/deaktivieren, die den klaren Klang ausgibt, der mit der Umgehung der Klangregelung während der Wiedergabe beabsichtigt wird.

**Bass**: Verstärken oder verändern Sie die Bassbreite der Frontlautsprecher.

• Kann nicht eingestellt werden, wenn der Pure Audio-Modus (Modelle für Europa) oder der Direct-Modus ausgewählt ist.

**Treble**: Verstärken oder verändern Sie die Höhenbreite der Frontlautsprecher.

0 Kann nicht eingestellt werden, wenn der Pure Audio-Modus (Modelle für Europa) oder der Direct-Modus ausgewählt ist.

**Balance**: Passen Sie die Balance zwischen linkem und rechtem Lautsprecher an.

## ∫ **Level**

**Subwoofer**: Passen Sie den Lautsprecherpegel des Subwoofers während der Wiedergabe an.

• Die vorgenommene Einstellung wird auf den vorigen Status zurückgesetzt, wenn Sie das Gerät in den Standby-Modus schalten.

## ■ Other

**A/V Sync**: Hiermit können Sie eine Audioverzögerung vornehmen, wenn die Videoausgabe im Vergleich zur Audioausgabe verzögert erfolgt. Es können für jeden Eingangsselektor andere Einstellungen ausgewählt werden.

**Music Optimizer**: Hiermit können Sie die Qualität bei komprimierten Audiodateien erhöhen. Die Klangwiedergabe von verlustbehafteten komprimierten Dateien wie MP3 wird verbessert. Die Einstellung kann für jeden Eingangsselektor separat vorgenommen werden. Die Einstellung ist für Signale von 48 kHz oder weniger wirksam. Die Einstellung ist bei Bitstreamsignalen nicht wirksam.

0 Kann nicht eingestellt werden, wenn der Pure Audio-Modus (Modelle für Europa) oder der Direct-Modus ausgewählt ist.

## Web Setup

Sie können die Einstellungen für die Netzwerkfunktionen dieses Geräts über einen Internetbrowser per PC, Smartphone usw. vornehmen.

- 1. Drücken Sie SETUP auf der Fernbedienung, um das Setup-Menü anzuzeigen.
- 2. Wählen Sie "5. Hardware" "Network" mit den Cursortasten aus und notieren Sie sich die IP-Adresse, die unter "IP Address" angezeigt wird.
- 3. Starten Sie den Internetbrowser auf Ihrem PC oder Smartphone und geben Sie die IP-Adresse des Geräts in das URL-Feld ein.
- 4. Informationen zum Gerät (Web Setup-Bildschirm) werden im Internetbrowser angezeigt.

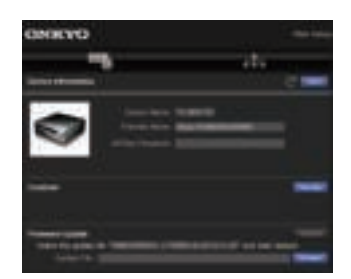

5. Nach dem Ändern der Einstellungen wählen Sie "Save" aus, um die Einstellungen zu speichern.

#### **Device Information**

Sie können den Friendly Name ändern, ein AirPlay Password festlegen usw.

Control4: Registrieren Sie dieses Gerät, wenn Sie ein Control4-System verwenden.

Firmware Update: Wählen Sie das Firmware-Update aus, das Sie auf Ihren PC heruntergeladen haben, damit Sie dieses Gerät aktualisieren können.

#### **Network Setting**

Status: Lassen Sie Netzwerkinformationen wie MAC- und IP-Adresse dieses Geräts anzeigen.

Network Connection: Wählen Sie eine Verbindungsmethode mit dem Netzwerk aus. Wenn Sie "Wireless" auswählen, wählen Sie aus "Wi-Fi Setup" einen Zugangspunkt aus, mit dem eine Verbindung hergestellt werden soll.

DHCP: Sie können die DHCP-Einstellungen ändern. Wenn Sie "Off" auswählen, stellen Sie "IP Address", "Subnet Mask", "Gateway" und "DNS Server" manuell ein.

Proxy: Lassen Sie die URL des Proxyservers anzeigen bzw. legen Sie sie fest.

## Firmware-Update

## **Update-Funktion dieses Geräts**

Bei diesem Gerät kann die Firmware (Systemsoftware) über ein Netzwerk oder den USB-Port aktualisiert werden. Dadurch können Verbesserungen an verschiedenen vorhandenen Funktionen vorgenommen und neue Funktionen hinzugefügt werden.

## **So wird das Update ausgeführt**

Es gibt zwei Möglichkeiten zur Aktualisierung der Firmware: über das Netzwerk und über USB. Das Update dauert in jedem Fall etwa 20 Minuten, sowohl über Netzwerk als auch über USB. Außerdem werden geänderte Einstellungen unabhängig von der verwendeten Update-Methode beibehalten.

Hinweis: Wenn dieses Gerät an ein Netzwerk angeschlossen ist, werden möglicherweise Hinweise zu Firmware-Updates auf dem Display angezeigt. Wählen Sie für die Durchführung der Aktualisierung "Update Now" mit den Cursortasten der Fernbedienung aus und drücken Sie ENTER. "Completed!" wird angezeigt, wenn das Update abgeschlossen ist.

- Aktuelle Informationen zu Updates finden Sie auf unserer Website. Die Firmware dieses Geräts muss nicht aktualisiert werden, wenn kein Update verfügbar ist.
- Während der Aktualisierung müssen folgende Aktionen unterbleiben:
- Abtrennen und erneutes Anschließen von Kabeln oder USB-Speichergeräten, Kopfhörer oder Ausführen von Bedienvorgängen bei der Komponente, z. B. Ausschalten
- Zugreifen auf dieses Gerät von einem PC oder einem Smartphone aus mithilfe einer Anwendung

**Haftungsausschluss**: Das Programm und begleitende Onlineunterlagen erhalten Sie zum Einsatz auf eigenes Risiko.

Wir übernehmen keinerlei Haftung bei

Schadenersatzansprüchen oder anderen Forderungen bezüglich Ihrer Verwendung des Programms oder der begleitende Onlinedokumentation, ungeachtet der Rechtstheorie und unabhängig davon, ob die Forderungen aus unerlaubter oder vertragsgemäßer Handlung resultieren.

In keinem Fall übernehmen wir irgendeine Haftung gegenüber Ihnen oder Dritten bei irgendwelchen besonderen, indirekten, zufälligen oder Folgeschäden

einschließlich, jedoch nicht beschränkt auf Schadenersatz, Erstattungen oder Schäden durch Verlust von gegenwärtigen oder zukünftigen Gewinnen, Verlust von Daten oder aus anderen Gründen.

## **Aktualisierung der Firmware über das Netzwerk**

- 0 Überprüfen Sie, ob das Gerät eingeschaltet ist, und die Verbindung zum Internet gesichert ist.
- Schalten Sie die Steuerung aus (PC usw.), die mit dem Netzwerk verbunden ist.
- 0 Beenden Sie die Wiedergabe von Internetradio, USB-Speichergeräten oder Servern.
- 0 Wenn die Multizonenfunktion aktiv ist, schalten Sie sie aus.
- 0 Wenn "5. Hardware" "HDMI" "HDMI CEC" auf "On" im Setup-Menü eingestellt wird, wählen Sie "Off" aus.
- Die Beschreibung kann von der Bildschirmanzeige abweichen. Bedienung und Funktionen sind davon jedoch unberührt.
- 1. Schalten Sie den Eingang des Fernsehers auf denjenigen, der mit dem Gerät belegt ist.
- 2. Drücken Sie SETUP auf der Fernbedienung.

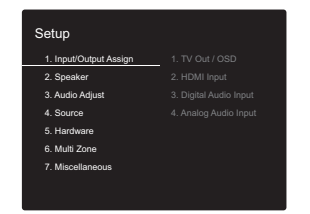

3. Wählen Sie mit den Cursortasten nacheinander "7. Miscellaneous" – "Firmware Update" – "Update via NET" aus und drücken Sie dann ENTER.

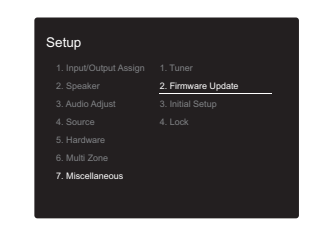

- Wenn "Firmware Update" ausgegraut ist und nicht ausgewählt werden kann, warten Sie eine Weile, bis es verfügbar ist.
- Sie können "Update via NET" nicht auswählen, wenn kein Firmware-Update verfügbar ist.
- 4. Drücken Sie ENTER, wenn "Update" ausgewählt ist, um das Update zu starten.
	- Während der Aktualisierung wird der TV-Bildschirm möglicherweise schwarz, abhängig vom aktualisierten Programm. Überprüfen Sie in diesem Fall den Fortschritt auf dem Display des Gerätes. Der TV-Bildschirm bleibt schwarz, bis die Aktualisierung abgeschlossen ist und die Stromversorgung wieder eingeschaltet wird.
	- 0 "Completed!" wird angezeigt, wenn das Update abgeschlossen ist.
- 5. Drücken Sie  $\bigcirc$  ON/STANDBY am Hauptgerät, um das Gerät in den Standby-Modus zu schalten. Der Vorgang ist abgeschlossen und Ihre Firmware ist auf die neuste Version aktualisiert.
	- Verwenden Sie nicht  $\bigcirc$  auf der Fernbedienung.

**Wenn eine Fehlermeldung angezeigt wird:** Wenn ein Fehler auftritt, wird " $*$ - $*$  $*$  Error!" auf dem Display des Geräts angezeigt. ("¢" steht für ein alphanumerisches Zeichen.) Überprüfen Sie das Folgende:

- 0 ¢**-01,** ¢**-10:** Ethernet-Kabel wurde nicht erkannt. Schließen Sie das Ethernetkabel richtig an.
- 0 ¢**-02,** ¢**-03,** ¢**-04,** ¢**-05,** ¢**-06,** ¢**-11,** ¢**-13,** ¢**-14,** ¢**-16,**  ¢**-17,** ¢**-18,** ¢**-20,** ¢**-21:** Internetverbindungsfehler.

Überprüfen Sie das Folgende:

- Ob der Router eingeschaltet ist
- Ob dieses Gerät und der Router mit dem Netzwerk verbunden sind

Versuchen Sie, die Stromversorgung des Geräts und des Routers aus- und wieder anzuschalten. Dies könnte das Problem lösen. Wenn Sie immer noch keine Verbindung zum Internet herstellen können, könnten der DNS-Server oder Proxy-Server vorübergehend nicht erreichbar sein. Überprüfen Sie den Status bei Ihrem ISP-Anbieter.

0 **Sonstiges**: Entfernen Sie das Netzkabel, schließen Sie es wieder an und versuchen Sie es erneut.

## **Update über USB**

- 0 Halten Sie ein USB-Speichergerät mit 128MB oder größer bereit. FAT16- oder FAT32-Datensystemformat.
	- Datenträger, die in ein USB-Kartenlesegerät eingelegt wurden, dürfen für diese Funktion nicht verwendet werden.
	- USB-Speichergeräte mit Sicherheitsfunktion werden nicht unterstützt.
	- USB-Hubs und USB-Geräte mit Hubfunktion werden nicht unterstützt. Schließen Sie diese Geräte nicht an das Gerät an.
- Löschen Sie alle Daten auf dem USB-Speichergerät.
- 0 Schalten Sie die Steuerung aus (PC usw.), die mit dem Netzwerk verbunden ist.
- Beenden Sie die Wiedergabe von Internetradio, USB-Speichergeräten oder Servern.
- Wenn die Multizonenfunktion aktiv ist, schalten Sie sie aus.
- 0 Wenn "5. Hardware" "HDMI" "HDMI CEC" auf "On" im Setup-Menü eingestellt wird, wählen Sie "Off" aus.
- Einige USB-Speichergeräte brauchen lange zum Laden, werden möglicherweise nicht korrekt geladen oder nicht ordnungsgemäß eingezogen, abhängig vom Gerät und Ihrem Inhalt.
- Wir übernehmen keinerlei Haftung bei Datenverlusten,

Schäden an Daten oder fehlerhaften Speichervorgängen durch die Verwendung von USB-Speichergeräten mit diesem AV-Receiver. Wir danken Ihnen für Ihr Verständnis.

- Die Beschreibung kann sich von der Bildschirmanzeige unterscheiden, dies ändert aber nicht die Art der Bedienung oder die Funktion.
- 1. Schließen Sie das USB-Speichergerät an Ihren PC an.

2. Laden Sie die Firmwaredatei von unserer Website auf Ihren PC herunter und entpacken Sie sie. Firmwaredateien werden folgendermaßen benannt: ONKAVR \*\*\*\* \*\*\*\*\*\*\*\*\*\*\*\*\*\* zip Entpacken Sie die Datei auf Ihrem PC. Die Anzahl der entpackten Dateien und Ordner variiert je nach Modell.

- 3. Kopieren Sie alle entpackten Dateien und Ordner ins Stammverzeichnis des USB-Speichergerätes.
	- Stellen Sie sicher, dass Sie die entpackten Dateien kopieren.
- 4. Schließen Sie das USB-Speichergerät an den USB-Anschluss des Hauptgeräts an.
	- Wenn Sie eine USB-Festplatte an den USB-Anschluss des Gerätes anschließen, empfehlen wir Ihnen die Verwendung seines Wechselstromnetzadapters für die Stromversorgung.
	- Wenn auf dem USB-Speichergerät Partitionen angelegt wurden, wird jede Partition als unabhängiges Gerät behandelt.
- 5. Schalten Sie den Eingang des Fernsehers auf denjenigen, der mit dem Gerät belegt ist.
- 6. Drücken Sie SETUP auf der Fernbedienung.

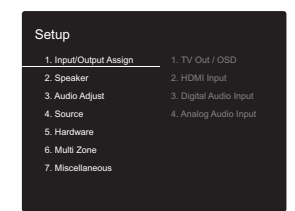

7. Wählen Sie mit den Cursortasten nacheinander "7. Miscellaneous" – "Firmware Update" – "Update via USB" aus und drücken Sie dann ENTER.

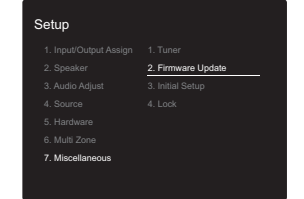

- Wenn "Firmware Update" ausgegraut ist und nicht ausgewählt werden kann, warten Sie eine Weile, bis es verfügbar ist.
- Sie können "Update via USB" nicht auswählen, wenn kein Firmware-Update verfügbar ist.
- 8. Drücken Sie ENTER, wenn "Update" ausgewählt ist, um das Update zu starten.
	- 0 Während der Aktualisierung wird der TV-Bildschirm möglicherweise schwarz, abhängig vom aktualisierten Programm. Überprüfen Sie in diesem Fall den Fortschritt auf dem Display des Gerätes. Der TV-Bildschirm bleibt schwarz, bis die Aktualisierung abgeschlossen ist und die Stromversorgung wieder eingeschaltet wird.
	- Während der Aktualisierung das USB-Speichergerät nicht ausschalten oder trennen und dann wieder anschließen.
	- 0 "Completed!" wird angezeigt, wenn das Update abgeschlossen ist.

9. Trennen Sie das USB-Speichergerät vom Hauptgerät ab.

- 10. Drücken Sie  $\bigcirc$  ON/STANDBY am Hauptgerät, um das Gerät in den Standby-Modus zu schalten. Der Vorgang ist abgeschlossen und Ihre Firmware ist auf die neuste Version aktualisiert.
	- Verwenden Sie nicht  $\bigcirc$  auf der Fernbedienung.

**Wenn eine Fehlermeldung angezeigt wird:** Wenn ein

Fehler auftritt, wird " $*$ - $*$  $*$  Error!" auf dem Display des Geräts angezeigt. (" $*$ " steht für ein alphanumerisches Zeichen.) Überprüfen Sie das Folgende:

0 ¢**-01,** ¢**-10:** USB-Speichergerät nicht gefunden. Überprüfen Sie, ob USB-Speichergerät sowie USB-Kabel korrekt mit dem USB-Anschluss dieses Geräts verbunden sind.

Schließen Sie das USB-Speichergerät an eine externe Stromquelle an, wenn es über eine eigene Stromversorgung verfügt.

- 0 ¢**-05,** ¢**-13,** ¢**-20,** ¢**-21:** Die Firmwaredatei befindet sich nicht im Stammordner des USB-Speichergeräts, oder sie wurde für ein anderes Modell erstellt. Versuchen Sie es nochmals ab dem Herunterladen der Firmwaredatei.
- 0 **Sonstiges:** Entfernen Sie das Netzkabel, schließen Sie es wieder an und versuchen Sie es erneut.

## Ergänzende Informationen Ergänzende Informationen

Aufgrund von Updates an der Firmware (System-Software) nach dem Kauf oder Änderungen an der Firmware während der Herstellung kann es zu Abweichungen zwischen verfügbaren Einstellungen/Bedienvorgängen und Bedienungsanleitung kommen. Informationen zu neuen und geänderten Einstellungen/ Bedienvorgängen finden Sie in den folgenden Referenzen: Unter "Ergänzende Informationen zu den Funktionen des Players" (P34) finden Sie Informationen zu geänderten Funktionen des Players.

Ergänzende Informationen >>> Hier klicken <<<

## Fehlerbehebung

## **Bevor Sie den Vorgang starten**

Probleme können möglicherweise durch einfaches Ausund wieder Einschalten oder Abtrennen und erneutes Anschließen des Netzkabels gelöst werden, was einfacher ist als die Verbindung, die Einstellung und das Betriebsverfahren zu überprüfen. Versuchen Sie die einfachen Maßnahmen jeweils am Gerät und der daran angeschlossenen Komponente. Falls das Problem darin besteht, dass das Video- oder Audiosignal nicht ausgegeben wird, oder der HDMI Betrieb nicht funktioniert, kann ein Neuanschluss des HDMI Kabels das Problem möglicherweise beheben. Schalten Sie das mit diesem Gerät verbundene Gerät aus, trennen Sie das Kabel ab und schließen Sie es wieder an. Achten Sie beim erneuten Anschluss darauf, das HDMI-Kabel nicht aufzuwickeln, da es in diesem Zustand möglicherweise nicht richtig passt.

- Der AV-Receiver enthält einen microPC für die Signalverarbeitung und Steuerfunktionen. In sehr seltenen Fällen können starke Störungen, die von einer externen Quelle stammen, oder statische Elektrizität das Gerät blockieren. Im unwahrscheinlichen Fall, dass dies geschieht, ziehen Sie das Netzkabel aus der Steckdose, warten Sie mindestens 5 Sekunden und stecken Sie es dann wieder ein.
- 0 Wir übernehmen keinerlei Haftung für Schäden (z. B. für CD-Leihgebühren) durch erfolglose Aufnahmen aufgrund von Fehlfunktionen des Geräts. Vergewissern Sie sich, bevor Sie wichtige Daten aufnehmen, dass das Material korrekt aufgenommen wird.

## **Bei instabilem Betrieb**

#### **Starten Sie das Gerät neu**

Das Problem kann möglicherweise durch einen Neustart des Geräts behoben werden. Schalten Sie dieses Gerät in den Standby-Modus und halten Sie (b) ON/STANDBY an diesem Gerät mindestens 5 Sekunden lang gedrückt, um das Gerät neu zu starten.

(Die Einstellungen des Geräts werden beibehalten.) Wird das Problem durch diese Maßnahme nicht behoben, entfernen Sie die Netzkabel dieses Geräts und der angeschlossenen Geräte und schließen sie dann wieder an.

#### **Zurücksetzen des Geräts (die werksseitigen Standardeinstellungen werden wiederhergestellt)**

Wenn das Problem nach einem Neustart des Geräts nicht behoben ist, kann es möglicherweise durch Zurücksetzen des Geräts in den Auslieferungszustand behoben werden. Ihre Einstellungen werden ebenfalls initialisiert, wenn Sie das Gerät zurücksetzen. Notieren Sie sich also Ihre Einstellungen, bevor Sie fortfahren.

- 1. Halten Sie TUNING MODE am Hauptgerät gedrückt und drücken Sie (<sup>I</sup>) ON/STANDBY.
- 2. Das Gerät wird in den Standby-Modus geschaltet, und die Einstellungen werden zurückgesetzt.

## ∫ **Stromversorgung**

#### **Das Gerät lässt sich nicht einschalten**

- Stellen Sie sicher, dass das Netzkabel ordnungsgemäß in die Steckdose eingesteckt ist.
- Ziehen Sie das Netzkabel aus der Steckdose, warten Sie mindestens 5 Sekunden und stecken Sie es dann wieder ein.

#### **Das Gerät wird unerwartet ausgeschaltet**

- Das Gerät wird automatisch in den Standby-Modus geschaltet, wenn die Einstellung "5. Hardware" – "Power Management" – "Auto Standby" im Setup-Menü aktiviert ist.
- Die Schutzschalter-Funktion wurde möglicherweise aktiviert. In diesem Fall wird "AMP Diag Mode" auf dem Display angezeigt, wenn das Gerät wieder eingeschaltet wird, und das Gerät wechselt in den Diagnosemodus. Wenn bei der Diagnose kein Problem gefunden wird, so wird "AMP Diag Mode" nicht mehr angezeigt, und Sie können das Gerät wieder wie gewohnt verwenden. Wenn auf dem Display "CHECK SP WIRE" angezeigt wird, ist es möglicherweise zu einem Kurzschluss der Lautsprecherkabel gekommen. Vergewissern Sie sich, dass die blanken Lautsprecherkabel weder sich gegenseitig noch die Rückseite des Geräts berühren, und schalten Sie anschließend das Gerät wieder ein. Wenn "NG" angezeigt wird, entfernen Sie sofort das Netzkabel und wenden sich an Ihren Händler.
- Möglicherweise wurde aufgrund von außergewöhnlich hohen Gerätetemperaturen die Schutzschaltung aktiviert. Wenn dies der Fall ist, wird die Stromversorgung erneut ausgeschaltet, wenn Sie das Gerät wieder einschalten. Sorgen Sie für ausreichenden Belüftungsraum um das Gerät herum. Warten Sie, bis das Gerät abgekühlt ist, und schalten Sie es dann wieder ein.

**WARNUNG**: Falls Sie Rauch, Gerüche oder ungewöhnliche Geräusche am Gerät bemerken, ziehen Sie

das Netzkabel sofort aus der Steckdose und wenden Sie sich an den Händler oder den Kundendienst.

## ∫ **Audio**

- Vergewissern Sie sich, dass die Verbindung zwischen der Ausgangsbuchse des Geräts und der Eingangsbuchse dieses Geräts korrekt ist.
- Stellen Sie sicher, dass keines der Anschlusskabel geknickt, verdreht oder beschädigt ist.
- Wenn die MUTE-Anzeige auf dem Display blinkt, drücken Sie MUTING auf der Fernbedienung, um die Stummschaltung zu beenden.
- 0 Wenn Kopfhörer an die PHONES-Buchse angeschlossen sind, wird kein Ton über die Lautsprecher ausgegeben.

Überprüfen Sie Folgendes, wenn das Problem durch o. g. Schritte nicht behoben wurde:

### **Vom Fernseher werden keine Audiosignale wiedergegeben.**

- 0 Stellen Sie den Eingangsselektor an diesem Gerät auf die Position des Anschlusses ein, an den der Fernseher angeschlossen ist.
- Beim Anschließen über HDMI-Kabel an einen Fernseher. der die ARC-Funktion unterstützt, wird nur PCM-Audioeingang vom Fernseher zu diesem Gerät unterstützt. Vergewissern Sie sich, dass die Audioausgangs-Einstellung des Fernsehers den Wert "PCM" aufweist.
- Wenn der Fernseher die ARC-Funktion nicht unterstützt. verwenden Sie zusätzlich zur Verbindung über HDMI ein optisches Digitalkabel, ein Digital-Koaxialkabel oder ein Audio-Analogkabel, um den Fernseher und dieses Gerät zu verbinden.

#### **Vom angeschlossenen Player werden keine Audiosignale wiedergegeben.**

• Stellen Sie den Eingangsselektor dieses Geräts auf die

Position des Anschlusses ein, an den der Player angeschlossen ist.

- 0 Überprüfen Sie die Einstellung der digitalen Audioausgabe auf der angeschlossenen Komponente. Bei einigen Spielekonsolen, wie zum Beispiel jene, die DVD unterstützen, ist die Standardeinstellung ausgeschaltet.
- Bei manchen DVDs müssen Sie ein Audioausgabeformat aus einem Menü auswählen.

### **Von einem Lautsprecher werden keine Audiosignale wiedergegeben.**

- 0 Stellen Sie sicher, dass die Polarität der Lautsprecherkabel (+/-) korrekt ist, und dass sich keine blanken Drähte in Kontakt mit den Metallteilen der Lautsprecheranschlüsse befinden.
- Stellen Sie sicher, dass die Lautsprecherkabel nicht kurzgeschlossen sind.
- Stellen Sie sicher, dass die Lautsprecher richtig angeschlossen sind (P10).

#### **Der Subwoofer erzeugt keinen Ton**

Wenn die Einstellung des Frontlautsprechers "Full Band" lautet, werden bei 2-Kanal-Eingangssignalen (Fernseher, Musik) die unteren Frequenzbereiche über die Frontlautsprecher anstatt über den Subwoofer ausgegeben. Wenn Sie eine Ausgabe über den Subwoofer bevorzugen, nehmen Sie eine der folgenden Einstellungen vor:

1. Ändern Sie die Einstellungen der Frontlautsprecher zu einem anderen Wert als "Full Band" für die Crossoverfrequenz.

Der Bereich unterhalb der angegebenen Frequenz wird über den Subwoofer statt über die Frontlautsprecher ausgegeben. Wenn Sie über Frontlautsprecher mit hoher Qualität in den unteren Frequenzbereichen verfügen, wird empfohlen, diese Einstellung nicht zu ändern.

2. Ändern Sie "Double Bass" in "On".

Die unteren Frequenzbereiche werden nun sowohl über den Subwoofer als auch über die Frontlautsprecher

ausgegeben. Dies kann zur Folge haben, dass die unteren Frequenzbereiche zu stark betont werden. Sie können in diesem Fall entweder keine Änderung vornehmen oder Option 1 auswählen.

- 0 Details finden Sie unter "2. Speaker" "Crossover" (P38) im Setup-Menü.
- 0 Bei Wiedergabe einer Quelle, die keine Informationen im LFE-Kanal enthält, erzeugt der Subwoofer keinen Ton.

#### **Geräusche sind zu hören**

- Das Zusammenbinden von Analog-Audiokabeln, Netzkabeln, Lautsprecherkabeln usw. mit Kabelbindern kann die akustische Leistung verringern. Bündeln Sie Kabel nicht.
- 0 Ein Audiokabel nimmt möglicherweise eine Störung auf. Versuchen Sie, Ihre Kabel neu zu positionieren.

## **Der Anfang eines Audiosignals, das an ein HDMI IN angeschlossen ist, kann nicht gehört werden**

• Da es länger dauert, das Format eines HDMI-Signales zu identifizieren, als bei anderen digitalen Audiosignalen, startet die Audioausgabe möglicherweise nicht unmittelbar.

#### **Die Lautstärke wird plötzlich geringer.**

0 Wenn die Temperatur im Gerät über einen längeren Zeitraum einen bestimmten Schwellenwert überschreitet, kann die Lautstärke automatisch verringert werden, um die Schaltkreise zu schützen.

## ∫ **Video**

- Vergewissern Sie sich, dass die Verbindung zwischen der Ausgangsbuchse des Geräts und der Eingangsbuchse dieses Geräts korrekt ist.
- Stellen Sie sicher, dass keines der Anschlusskabel geknickt, verdreht oder beschädigt ist.
- Es sind Interferenzen durch Netzkabel oder Verbindungskabel möglich, wenn die Bildwiedergabe auf dem Fernseher von schlechter Qualität ist. Erhöhen Sie

in diesem Fall den Abstand zwischen dem

- Fernsehantennenkabel und anderen Kabeln des Geräts.
- 0 Überprüfen Sie den Bildschirmeingang an einem Monitor, z. B. am Fernseher.

Überprüfen Sie Folgendes, wenn das Problem durch o. g. Schritte nicht behoben wurde:

#### **Kein Video**

0 Stellen Sie den Eingangsselektor dieses Geräts auf die Position des Anschlusses ein, an den der Player angeschlossen ist.

#### **Kein Bild aus einer Quelle, die an einen HDMI IN-Terminal angeschlossen ist**

- Um das Videosignal des angeschlossenen Players auf dem Fernsehbildschirm wiederzugeben, während das Gerät sich im Standby-Modus befindet, muss "5. Hardware"- "HDMI" – "HDMI Standby Through" im Setup-Menü aktiviert sein. Auf (P41) finden Sie Informationen zu HDMI Standby Through.
- Überprüfen Sie, ob in der Anzeige des Hauptgeräts "Resolution Error" angezeigt wird, wenn die Videoeingabe über die HDMI IN-Buchse nicht angezeigt wird. In diesem Fall unterstützt das Fernsehgerät die Auflösung des Videoeingangs des Players nicht. Ändern Sie die Einstellung des Players.
- 0 Der verlässliche Betrieb mit einem HDMI-zu-DVI-Adapter wird nicht garantiert. Außerdem werden die Videosignale von einem PC nicht unterstützt.

#### **Das Bild flackert**

0 Möglicherweise ist die Auflösung des Players nicht mit der Auflösung des Fernsehers kompatibel. Wenn Sie den Player über ein HDMI-Kabel an dieses Gerät angeschlossen haben, ändern Sie die Ausgangsauflösung am Player. Möglicherweise lässt sich auch durch Wechseln des Bildschirmmodus am Fernseher eine Verbesserung erzielen.

#### **wiedergegeben**

• Je nach den Einstellungen und Anschlüssen Ihres Fernsehers kann die Videowiedergabe im Verhältnis zur Audiowiedergabe verzögert erfolgen. Drücken Sie zum Anpassen AUDIO auf der Fernbedienung und nehmen Sie die Anpassung in "Other" – "A/V Sync" vor.

## ∫ **Gekoppelter Betrieb**

#### **Es ist kein gekoppelter Betrieb mit CEC-kompatiblen Geräten wie Fernsehern möglich.**

- 0 Die Einstellung "5. Hardware" "HDMI" "HDMI CEC" im Setup-Menü muss den Wert "On" aufweisen.
- 0 Es ist ebenfalls erforderlich, die HDMI-Koppelung auf dem CEC-kompatiblen Gerät einzustellen. Siehe Bedienungsanleitung.

## ∫ **AM/FM-Übertragung**

#### **Der Radioempfang ist schlecht oder weist Störgeräusche auf.**

- Den Anschluss der Antenne erneut überprüfen.
- Entfernen Sie die Antenne von den Lautsprecherkabeln und vom Netzkabel.
- Stellen Sie das Gerät nicht in der Nähe Ihres Fernsehers oder PCs auf.
- Vorbeifahrende Autos und Flugzeuge können Störungen verursachen.
- Betonwände schwächen die Radiosignale ab.
- 0 Hören Sie den Sender in Mono.
- Wenn Sie einen AM-Sender hören, kann es durch Verwenden der Fernbedienung zu Störgeräuschen kommen (Modelle für Nordamerika).
- 0 Der FM-Empfang kann möglicherweise verbessert werden, indem der Fernsehantennenanschluss an der Wand verwendet wird.

## ∫ **Die BLUETOOTH-Funktion**

- 0 Entfernen Sie das Netzkabel dieses Geräts und schließen Sie es wieder an. Schalten Sie das BLUETOOTH-fähige Gerät aus und wieder ein. Ein Neustart des BLUETOOTH-fähigen Geräts kann hilfreich sein.
- Die BLUETOOTH-fähigen Geräte müssen das A2DP-Profil unterstützen.
- In der Nähe von Geräten wie Mikrowellenherden oder Funktelefonen, von denen Funkwellen im 2,4 GHz-Bereich verwendet werden, können Interferenzen durch Funkwellen auftreten. Diese Interferenzen können dazu führen, dass dieses Gerät nicht verwendet werden kann.
- Wenn sich Metallobiekte in der Nähe des Geräts befinden, kann möglicherweise keine BLUETOOTH Verbindung hergestellt werden, da Metall die Funkverbindung beeinträchtigt.

Überprüfen Sie Folgendes, wenn das Problem durch o. g. Schritte nicht behoben wurde:

#### **Kann nicht mit diesem Gerät verbinden**

0 Vergewissern Sie sich, dass die BLUETOOTH-Funktion des BLUETOOTH-fähigen Geräts aktiviert ist.

#### **Musik wird vom Gerät trotz erfolgreicher BLUETOOTH-Verbindung nicht wiedergegeben**

- 0 Wenn der Lautstärkepegel Ihres BLUETOOTH-fähigen Geräts auf einen niedrigen Wert eingestellt ist, so ist möglicherweise keine Audiowiedergabe verfügbar. Erhöhen Sie die Lautstärke am BLUETOOTH-fähigen Gerät.
- Einige BLUETOOTH-fähige Geräte sind möglicherweise mit Senden/Empfangen-Wahlschaltern ausgestattet. Wählen Sie den Sendemodus.
- Je nach Merkmalen und Spezifikationen Ihres BLUETOOTH-fähigen Geräts ist eine Wiedergabe auf diesem Gerät eventuell nicht möglich.

#### **Video und Audio werden nicht synchron**

### **Ton ist unterbrochen**

0 Möglicherweise liegt ein Problem beim BLUETOOTHfähigen Gerät vor. Informationen dazu finden Sie im Internet.

#### **Nach Anschluss eines BLUETOOTH-fähigen Geräts ist die Audioqualität schlecht**

• Der Empfang ist schlecht. Verringern Sie den Abstand zwischen BLUETOOTH-fähigem Gerät und diesem Gerät. Entfernen Sie ggf. Hindernisse zwischen dem BLUETOOTH-fähigen Gerät und diesem Gerät.

## ∫ **Netzwerkfunktionen**

- 0 Wenn Sie keinen Netzwerkdienst auswählen können, ist die Auswahl nach dem Starten der Netzwerkfunktion verfügbar. Es kann etwa eine Minute dauern, bis es hochgefahren ist.
- Wenn NET blinkt, ist der AV-Receiver nicht korrekt mit dem Heimnetzwerk verbunden.
- 0 Entfernen Sie die Netzkabel dieses Geräts sowie des Routers und schließen Sie sie wieder an. Starten Sie den Router neu.
- Wenn der gewünschte WLAN-Router nicht in der Liste der Zugangspunkte aufgeführt ist, kann er so eingestellt sein, dass die SSID verborgen ist, oder die ANY-Verbindung kann ausgeschaltet sein. Ändern Sie die Einstellung und versuchen Sie es erneut.

Überprüfen Sie Folgendes, wenn das Problem durch o. g. Schritte nicht behoben wurde:

### **Kann nicht auf das Internetradio zugreifen**

- Auf bestimmte Netzwerkdienste oder Inhalte, die durch das Gerät erhältlich sind, kann u. U. nicht zugegriffen werden, wenn der Serviceprovider seinen Service beendet.
- Stellen Sie sicher, dass Ihr Modem und Router ordnungsgemäß angeschlossen sind, und stellen Sie sicher, dass beide eingeschaltet sind.
- Vergewissern Sie sich, dass LAN-Anschluss des Routers und AV-Receiver korrekt verbunden sind.
- Vergewissern Sie sich, dass die Verbindung mit dem Internet mit anderen Geräten möglich ist. Falls die Verbindung nicht möglich ist, schalten Sie alle Geräte, die mit dem Netzwerk verbunden sind, aus, warten Sie eine Weile und schalten Sie die Geräte wieder an.
- Wenn ein Radiosender nicht angehört werden kann, stellen Sie sicher, dass die eingegebene URL korrekt ist oder ob das vom Radiosender ausgegebene Format vom AV-Receiver unterstützt wird.
- Je nach ISP ist die Einstellung des Proxyservers notwendig.
- Vergewissern Sie sich, dass Router und/oder Modem von Ihrem ISP unterstützt werden.

#### **Kann nicht auf den Netzwerkserver zugreifen**

- Dieses Gerät muss mit dem gleichen Router verbunden sein wie der Netzwerkserver.
- 0 Dieses Gerät ist kompatibel mit Netzwerkservern mit Windows Media® Player 11 und 12 sowie mit NAS mit Heimnetzwerkfunktion.
- 0 Möglicherweise müssen Sie einige Einstellungen bei Windows Media® Player (P31) vornehmen.
- 0 Wird ein PC verwendet, können nur Musikdateien wiedergegeben werden, die in der Bibliothek von Windows Media® Player registriert sind.

#### **Die Wiedergabe stoppt beim Hören der Musikdateien auf dem Netzwerkserver**

- Vergewissern Sie sich, dass der Netzwerkserver mit diesem Gerät kompatibel ist.
- Wenn der PC als Netzwerkserver verwendet wird, schließen Sie alle Anwendungen bis auf die Serversoftware (Windows Media® Player 12 usw.).
- Wenn der PC große Dateien herunterlädt oder kopiert, kann die Wiedergabe u. U. unterbrochen werden.

## ∫ **USB-Speichergerät**

### **Das USB-Speichergerät wird nicht angezeigt**

- 0 Überprüfen Sie, ob das USB-Speichergerät bzw. das USB-Kabel korrekt mit dem USB-Anschluss des Geräts verbunden ist.
- Trennen Sie das USB-Speichergerät von diesem Gerät ab und schließen Sie es dann wieder an.
- Die Leistung von Festplatten, die über den USB-Anschluss mit Strom versorgt werden, kann nicht garantiert werden.
- Abhängig von der Art des Formats kann die Wiedergabe u. U. nicht ordnungsgemäß ausgeführt werden. Überprüfen Sie die unterstützten Dateiformate.
- Dateien auf USB-Speichergeräten mit Sicherheitsfunktionen werden möglicherweise nicht wiedergegeben.

## ∫ **WLAN**

• Versuchen Sie die Stromversorgung des WLAN-Routers und des Geräts ein-/auszustecken, testen Sie den Strom-Ein-Status des WLAN-Routers und versuchen Sie, den WLAN-Router neu zu starten.

Überprüfen Sie Folgendes, wenn das Problem durch o. g. Schritte nicht behoben wurde:

#### **Es ist kein WLAN-Zugriff verfügbar.**

- Die WLAN-Routereinstellung ist möglicherweise auf Manuell umgeschaltet. Setzen Sie die Einstellung auf Auto zurück.
- 0 Versuchen Sie es mit der manuellen Einstellung. Die Verbindung ist möglicherweise erfolgreich.
- Die SSID wird nicht angezeigt, wenn sich die Einstellung des WLAN-Routers im unsichtbaren Modus befindet (Modus, um den SSID-Schlüssel zu verbergen) oder wenn JEDE Verbindung ausgeschaltet ist. Ändern Sie die Einstellung und versuchen Sie es erneut.
- 0 Vergewissern Sie sich, dass die Einstellungen für SSID

und Verschlüsselung (WEP usw.) korrekt sind. Stellen Sie sicher, dass Sie die Netzwerkeinstellungen des Geräts korrekt eingestellt haben.

0 Eine Verbindung mit einer SSID, die Multi-Byte-Zeichen enthält, wird nicht unterstützt. Benennen Sie die SSID des WLAN-Routers nur mit alphanumerischen Ein-Byte-Zeichen und versuchen Sie es erneut.

#### **Es wird eine Verbindung mit einer anderen als der ausgewählten SSID hergestellt**

• Bei einigen WLAN-Routern ist es möglich, mehrere SSIDs für ein Gerät einzustellen. Wenn Sie die Taste zur automatischen Einstellung an einem solchen Router verwenden, werden Sie möglicherweise mit einer anderen als der gewünschten SSID verbunden. Verwenden Sie in diesem Fall eine Verbindungsmethode mit Passworteingabe.

#### **Die Wiedergabe wird unterbrochen, und es erfolgt keine Kommunikation**

- Möglicherweise werden aufgrund von ungünstigen Umgebungsbedingungen keine Radiowellen empfangen. Verringern Sie den Abstand zum WLAN-Router, entfernen Sie ggf. Hindernisse, sodass Sichtverbindung besteht, und versuchen Sie es erneut. Stellen Sie das Gerät entfernt von Mikrowellenherden oder anderen Zugangspunkten auf. Es wird empfohlen, den WLAN-Router und das Gerät im gleichen Raum zu platzieren.
- Wenn sich ein Metallobjekt in der Nähe des Geräts befindet, kann es sein, dass eine WLAN-Verbindung nicht möglich ist, da das Metall Auswirkungen auf die Funkwellen hat.
- Bei der Verwendung anderer WLAN-Geräte in der Nähe des Geräts können eine Vielzahl von Problemen wie unterbrochene Wiedergabe und Kommunikation auftreten. Sie können diese Probleme vermeiden, indem Sie den Kanal Ihres WLAN-Routers ändern. Die Anweisungen zur Änderung der Kanäle finden Sie in der Anleitung Ihres WLAN-Routers.
- 0 Für WLAN weist das Band möglicherweise nicht

genügend Bandbreite auf. Verwenden Sie ein Ethernet-Kabel.

## ∫ **Multizonenfunktion**

- Es sind Einstellungen im Initial Setup, "3. Multi Zone Setup" erforderlich, um die Multizonenfunktion zu verwenden (P18).
- 0 DSD-Audiosignale werden nicht an ZONE 2 ausgegeben, wenn der Eingangsselektor "NET" ausgewählt ist.

Überprüfen Sie Folgendes, wenn das Problem durch o. g. Schritte nicht behoben wurde:

#### **Audio von einer externen AV-Komponente kann nicht in ZONE wiedergegeben werden.**

• Zur Ausgabe von Audiosignalen einer externen AV-Komponente an ZONE 2 muss ein analoges Audiokabel verwendet werden.

## ∫ **Fernbedienung**

- Stellen Sie sicher, dass die Batterien mit der richtigen Polarität eingelegt sind.
- Legen Sie neue Batterien ein. Keine Batterien unterschiedlicher Sorten oder alte und neue Batterien mischen.
- Stellen Sie sicher, dass das Gerät nicht direktem Sonnenlicht oder Invertertyp-Leuchtstofflampenlicht ausgesetzt ist. Ändern Sie den Standort, falls notwendig.
- Wenn das Gerät in einem Gestell oder einem Gehäuse mit gefärbten Glastüren installiert ist oder wenn die Türen geschlossen sind, funktioniert die Fernbedienung möglicherweise nicht einwandfrei.
- Nach Verwenden der Multizonenfunktion hat die Fernbedienung möglicherweise in den Modus zum Bedienen von ZONE 2 gewechselt. Drücken Sie REMOTE MODE MAIN, um den Modus zum Steuern des

Hauptraums aufzurufen.

∫ **Display**

## **Das Display leuchtet nicht**

- Das Display wird möglicherweise dunkler, während der Dimmer in Betrieb ist. Drücken Sie DIMMER, um die Helligkeitsstufe des Displays zu ändern.
- Das Display wird ausgeschaltet, wenn der Pure Audio-Wiedergabemodus ausgewählt wird (Modelle für Europa).

## ∫ **Andere**

### **Es sind seltsame Geräusche von diesem Gerät zu hören**

• Wenn Sie ein anderes Gerät an dieselbe Netzsteckdose wie dieses Gerät angeschlossen haben, kann es dadurch zu Störgeräuschen kommen. Wenn das Problem durch das Entfernen des Netzkabels des anderen Geräts behoben wird, verwenden Sie unterschiedliche Netzsteckdosen für dieses Gerät und das andere Gerät.

## **Der Pure Audio-Modus kann nicht ausgewählt werden (Modelle für Europa)**

• Der Pure Audio-Modus kann nicht ausgewählt werden, wenn die Multizonenfunktion aktiv ist.

## Allgemeine technische Daten

## **Abschnitt zum Verstärker (Audio)**

Ausgangsnennleistung (FTC) (Nordamerika) 8 Ohm Last, beide Kanäle angetrieben von 20 Hz bis 20.000 Hz; Nennleistung 100 Watt pro Kanal RMS-Mindestleistung, maximale harmonische Gesamtverzerrung von 0,08 % von 250 mW bis zur Ausgangsnennleistung. Ausgangsnennleistung (IEC) (Andere) 2 Kanäle  $\times$  160 W bei 6 Ohm, 1 kHz, 1 Kanal angetrieben von 1 % THD (Gesamtverzerrung) Maximal effektive Ausgangsleistung (JEITA) (Nordamerika) 2-Kanal  $\times$  170 W bei 6 Ohm, 1 kHz, 2-Kanal angetrieben von 10 % THD (Gesamtverzerrung) Dynamische Leistung (\*) (\*)IEC60268-kurzzeitige maximale Ausgabeleistung 240 W (3 $\Omega$ , Vorderseite) 210 W (4  $\Omega$ , Vorderseite) 120 W (8  $\Omega$ , Vorderseite) THD+N (Gesamte harmonische Verzerrung+Rauschen) 0,08% (20 Hz - 20.000 Hz, halbe Leistung) Eingangsempfindlichkeit und Impedanz (1 kHz 100 W/8  $\Omega$ ) 200 mV/47 k $\Omega$  (LINE (unausgeglichen))  $3,5$  mV/47 k $\Omega$  (PHONO MM) RCA-Ausgangsnennleistungspegel und Impedanz 1 V/470  $\Omega$  (SUBWOOFER PRE OUT) 200 mV/2,3 k $\Omega$  (ZONE LINE OUT) Phono-Überlastung 70 mV (MM 1 kHz, 0,5%) Frequenzgang 10 Hz - 100 kHz/ $+$ 1 dB,  $-$ 3 dB (Direct/Pure Audio) Klangregelungscharakteristik  $±$ 10 dB, 90 Hz (BASS)  $±$ 10 dB, 7,5 kHz (TREBLE) Signal-/Rauschabstand 106 dB (IHF-A, LINE IN, SP OUT) 80 dB (IHF-A, PHONO IN, SP OUT) Speaker Impedance  $40 - 160$ Kopfhörer-Ausgangsimpedanz

 $330 \Omega$ Kopfhörer-Nennleistung 80 mW (32  $\Omega$ , 1 kHz, 10% THD (Gesamtverzerrung))

## **Tunerteil**

FM-Empfangsfrequenzbereich 87,5 MHz - 107,9 MHz (Nordamerika) 87,5 MHz - 108,0 MHz, RDS (Andere) AM-Empfangsfrequenzbereich (Nordamerika) 530 kHz–1710 kHz DAB-Empfangsfrequenzbereich (Andere) 174,928 MHz–239,200 MHz Senderspeicherplätze 40

## **Netzwerkteil**

Ethernet-LAN 10BASE-T/100BASE-TX WI AN IEEE 802.11 a/b/g/n-Standard (Wi-Fi®-Standard) 5 GHz/2,4 GHz-Band

## **BLUETOOTH-Bereich**

Datenübertragungssystem BLUETOOTH-Spezifikation Version 4.1+LE Frequenzband 2,4 GHz-Band Modulationsverfahren FHSS (Frequency Hopping Spread Spectrum) Kompatible BLUETOOTH Profile A2DP 1.2 AVRCP 1.3 HOGP-Host (Client) HOGP-HID-Gerät (Server) HID-Service (HIDS) Unterstützte Codecs SBC AAC Übertragungsbereich (A2DP)

20 Hz - 20 kHz (Samplingfrequenz 44,1 kHz) Maximale Übertragungsreichweite Sichtlinie ca. 48 Fuß (15 m) (\*) (\*)Die tatsächliche Reichweite schwankt in Abhängigkeit von Faktoren wie Hindernissen zwischen den Geräten, Magnetfeldern um einen Mikrowellenherd, statischer Elektrizität, schnurlosem Telefon,

Empfangsempfindlichkeit, Leistung der Antenne, Betriebssystem, Softwareanwendung usw.

## **Allgemeine Daten**

**Stromversorgung** Wechselstrom 120 V, 60 Hz (Nordamerika) Wechselstrom 230 V, 50 Hz (Andere) **Stromverbrauch** 260 W 0,1 W (Stand-by, Nordamerika) 0,15 W (Standby, Andere) 35 W (Kein Ton) 4,2 W (HDMI Standby Through, Nordamerika) 4,5 W (HDMI Standby Through, Andere) 2,6 W (Netzwerk-Standby, Nordamerika) 2,8 W (Netzwerk-Standby, Andere) Abmessungen ( $B \times H \times T$ )  $17-1/8'' \times 5-7/8'' \times 12-15/16''$ 435 mm  $\times$  149.5 mm  $\times$  329 mm Gewicht 18,1 lbs./8,2 kg (Nordamerika) 8,7 kg/19,2 lbs. (Andere)

## **HDMI**

Input IN1 (BD/DVD), IN2 (CBL/SAT), IN3 (PC), IN4 (GAME) Ausgang **OUT** Unterstützt Deep Color, x.v.ColorTM, LipSync, Audio Return Channel, 3D, 4K 60Hz, CEC, Extended Colorimetry (sYCC601, Adobe RGB, Adobe YCC601), Content Type, HDR

Audioformat DSD, PCM Maximale Videoauflösung 4k 60 Hz (YCbCr 4:4:4)

## **Kompatible Eingangsauflösungen**

HDMI-Eingang

4K, 1080p/24, 1080p, 1080i, 720p, 480p/576p Composite-Eingang

480i/576i

0 Der HDMI OUT-Ausgang zum Fernseher weist die gleiche Auflösung auf wie der Eingang.

## **Audioeingänge**

#### Digital

OPTICAL IN1 (GAME), IN2 (TV/TAPE) COAXIAL IN (CD) Analog IN1 (PC), IN2 (TV/TAPE), IN3 (CD), PHONO

## **Audio-Ausgänge**

Analog ZONE2 LINE OUT 2 SUBWOOFER PRE OUT Lautsprecherausgänge SPEAKERS A: FRONT L/R SPEAKERS B: FRONT L/R (Modelle für Nordamerika sind mit Bananensteckern kompatibel) Kopfhörer PHONES (Vorderseite, Ø1/4"/6,3 mm)

#### **Andere**

USB: 2 (Front: Ver.2.0, 5 V/1 A, Rückseite: Ver.2.0, 5 V/ 500 mA) Ethernet: 1 RI REMOTE CONTROL: 1  $IR IN: 1$ IR OUT: 1

## **Stromverbrauch im Standby-Modus**

- In folgenden Fällen kann der Stromverbrauch im Standby-Modus bis auf maximal 15 W steigen:
- Wenn "Network Standby" den Wert "On" aufweist
- Wenn "HDMI CEC" den Wert "On" aufweist
- Wenn "HDMI Standby Through" einen anderen Wert als "Off" aufweist
- Wenn "Bluetooth Wakeup" den Wert "On" aufweist
- Wenn "USB Power Out at Standby" den Wert "On" aufweist

## Referenzinformationen

## **Über HDMI**

## **Kompatible Funktionen**

HDMI (High Definition Multimedia Interface) ist ein digitaler Schnittstellenstandard zum Anschließen von Fernsehern, Projektoren, Blu-ray-Disc/DVD-Playern, Kabel-Digitalempfängern und anderen Videokomponenten. Bisher wurden separate Video- und Audiokabel benötigt, um AV-Komponenten anzuschließen. Bei HDMI können mit einem einzigen Kabel Steuersignale, digitale Video- und digitale Audiosignale (2-Kanal-PCM und digitales Mehrkanalaudio) übertragen werden.

**HDMI CEC-Funktion**: Werden Geräte und HDMI-Kabel angeschlossen, die der CEC-Standardspezifikation (Consumer Electronics Control) des HDMI-Standards entsprechen, sind verschiedene gekoppelte Bedienfunktionen zwischen den Geräten möglich. Dazu gehören Funktionen wie Verknüpfen des Eingangsselektors mit Playern, Ändern der Lautstärke mit der Fernbedienung eines CEC-kompatiblen Fernsehers und automatisches Wechseln dieses Geräts in den Standby-Modus, wenn der Fernseher ausgeschaltet wird. Das Gerät ist für die Verwendung mit Produkten ausgelegt, die dem CEC-Standard entsprechen. Die gekoppelte Bedienung kann nicht für alle CEC-kompatiblen Geräte garantiert werden.

**ARC (Audio Return Channel)**: Wird ein Fernseher, der ARC unterstützt, mit einem einzelnen HDMI-Kabel angeschlossen, können Sie nicht nur den Audio- und Videoausgang dieses Geräts über den Fernseher wiedergeben, sondern auch die Audiosignale des Fernsehers über dieses Gerät wiedergeben.

**HDMI Standby Through**: Auch wenn sich dieses Gerät im Standby-Modus befindet, werden die Eingangssignale von AV-Komponenten an den Fernseher übertragen.

**Deep Color**: Werden Geräte angeschlossen, die Deep Color unterstützen, so können Videosignale von diesen Geräten mit noch mehr Farben über den Fernseher wiedergegeben werden.

**x.v.Color**TM: Mit dieser Technologie werden noch realistischere Farben erzeugt, indem der Farbumfang erweitert wird.

**3D**: Sie können 3D-Videosignale von AV-Komponenten an den Fernseher übertragen.

**4K**: Dieses Gerät unterstützt 4K-Videosignale (3840k2160p) und 4K-SMPTE-Videosignale  $(4096\times2160p)$ .

**LipSync**: In dieser Einstellung wird jede Nichtsynchronizität zwischen Video- und Audiosignalen automatisch auf Basis der Daten des HDMI Lip-Sync-kompatiblen Fernsehers korrigiert.

## **Unterstützte Audioformate**

**Lineares 2-Kanal-PCM**: 32 kHz, 44,1 kHz, 48 kHz, 88,2 kHz, 96 kHz, 176,4 kHz, 192 kHz, 16/20/24 Bit

**DSD**: Unterstützte Abtastfrequenzen: 2,8 MHz Ihr Blu-ray Disc/DVD-Player muss ebenfalls die HDMI-Ausgabe der oben genannten Audioformate unterstützen.

## **Unterstützte Auflösungen**

**Copyright-Schutztechnologie**: HDCP1.4/HDCP2.2

**Farbtiefe**: 720×480i 60Hz, 720×576i 50Hz, 720×480p 60Hz, 720×576p 50Hz, 1920×1080i 50/60Hz, 1280×720p 24/25/30/50/60Hz, 1680k720p 24/25/30/50/60Hz, 1920k1080p 24/25/30/50/60Hz, 2560k1080p 24/25/30/50/ 60Hz, 4K (3840k2160p) 24/25/30Hz, 4K SMPTE (4096k2160p) 24/25/30Hz : RGB/YCbCr4:4:4 (8/10/12 Bit), YCbCr4:2:2 (12 Bit) 4K (3840×2160p) 50/60Hz, 4K SMPTE (4096×2160p) 50/ 60Hz : RGB/YCbCr4:4:4 (8 Bit), YCbCr4:2:2 (12 Bit), YCbCr4:2:0 (8/10/12 Bit)

## **Unterstützte Audioformate**

## **USB-Speicher**

Dieses Gerät unterstützt die folgenden Musikdateiformate. Beachten Sie, dass Audiodateien, die urheberrechtlich geschützt sind, auf diesem Gerät nicht wiedergegeben werden können.

#### **MP3 (.mp3/.MP3):**

- 0 Unterstützte Formate: MPEG-1/MPEG-2 Audio Layer 3
- 0 Unterstützte Abtastfrequenzen: 44,1 kHz, 48 kHz
- Unterstützte Bitraten: Zwischen 8 kbps und 320 kbps und **VBR**

#### **WMA (.wma/.WMA):**

- Unterstützte Abtastfrequenzen: 44,1 kHz und 48 kHz
- Unterstützte Bitraten: Zwischen 5 kbps und 320 kbps und VBR.
- Die Formate WMA Pro/Voice/WMA Lossless werden nicht unterstützt.

#### **WAV (.wav/.WAV):**

WAV-Dateien enthalten unkomprimiertes digitales PCM-Audio.

- 0 Unterstützte Abtastfrequenzen: 44,1 kHz, 48 kHz, 88,2 kHz, 96 kHz, 176,4 kHz, 192 kHz
- 0 Quantisierungsbit: 8 Bit, 16 Bit, 24 Bit

#### **AIFF (.aiff/.aif/.AIFF/.AIF):**

AIFF-Dateien enthalten unkomprimiertes digitales PCM-Audio.

- Unterstützte Abtastfrequenzen: 44,1 kHz, 48 kHz, 88,2 kHz, 96 kHz, 176,4 kHz, 192 kHz
- 0 Quantisierungsbit: 8 Bit, 16 Bit, 24 Bit

#### **AAC (.aac/.m4a/.mp4/.3gp/.3g2/.AAC/.M4A/.MP4/.3GP/ .3G2):**

0 Unterstützte Formate: MPEG-2/MPEG-4 Audio

- 0 Unterstützte Abtastfrequenzen: 44,1 kHz, 48 kHz, 88,2 kHz, 96 kHz
- 0 Unterstützte Bitraten: Zwischen 8 kbps und 320 kbps und VBR.

#### **FLAC (.flac/.FLAC):**

- 0 Unterstützte Abtastfrequenzen: 44,1 kHz, 48 kHz, 88,2 kHz, 96 kHz, 176,4 kHz, 192 kHz
- 0 Quantisierungsbit: 8 Bit, 16 Bit, 24 Bit

#### **Apple Lossless (.m4a/.mp4/.M4A/.MP4):**

- 0 Unterstützte Abtastfrequenzen: 44,1 kHz, 48 kHz, 88,2 kHz, 96 kHz, 176,4 kHz, 192 kHz
- 0 Quantisierungsbit: 16 Bit, 24 Bit

#### **DSD (.dsf/.dff/.DSF/.DFF):**

- Unterstützte Formate: DSF/DSDIFF
- 0 Unterstützte Abtastfrequenzen: 2,8 MHz und 5,6 MHz
- 0 Dateien mit variabler Bitrate (VBR) werden unterstützt. Die Wiedergabezeit kann jedoch möglicherweise nicht korrekt angezeigt werden.
- Dieses Gerät unterstützt die ununterbrochene Wiedergabe des USB-Speichergeräts unter den folgenden Bedingungen.

Wenn WAV, FLAC und Apple Lossless wiedergegeben werden und kontinuierlich das gleiche Format, die Abtastfrequenz, die gleichen Kanäle und die gleiche Quantisierungsbitrate wiedergegeben werden.

## **Musikserver**

Dieses Gerät unterstützt die folgenden Musikdateiformate. Eine Remotewiedergabe von FLAC und DSD wird nicht unterstützt.

#### **MP3 (.mp3/.MP3):**

- Unterstützte Formate: MPEG-1/MPEG-2 Audio Layer 3
- 0 Unterstützte Abtastfrequenzen: 44,1 kHz, 48 kHz
- 0 Unterstützte Bitraten: Zwischen 8 kbps und 320 kbps und VBR.

#### **WMA (.wma/.WMA):**

- 0 Unterstützte Abtastfrequenzen: 44,1 kHz, 48 kHz
- 0 Unterstützte Bitraten: Zwischen 5 kbps und 320 kbps und VBR.
- Die Formate WMA Pro/Voice/WMA Lossless werden nicht unterstützt.

#### **WAV (.wav/.WAV):**

WAV-Dateien enthalten unkomprimiertes digitales PCM-Audio.

- Unterstützte Abtastfrequenzen: 44,1 kHz, 48 kHz, 88,2 kHz, 96 kHz, 176,4 kHz, 192 kHz
- Quantisierungsbit: 8 Bit, 16 Bit, 24 Bit

### **AIFF (.aiff/.aif/.AIFF/.AIF):**

AIFF-Dateien enthalten unkomprimiertes digitales PCM-Audio.

- Unterstützte Abtastfrequenzen: 44,1 kHz, 48 kHz, 88,2 kHz, 96 kHz, 176,4 kHz, 192 kHz
- 0 Quantisierungsbit: 8 Bit, 16 Bit, 24 Bit

### **AAC (.aac/.m4a/.mp4/.3gp/.3g2/.AAC/.M4A/.MP4/.3GP/ .3G2):**

- Unterstützte Formate: MPEG-2/MPEG-4 Audio
- Unterstützte Abtastfrequenzen: 44,1 kHz, 48 kHz, 88,2 kHz, 96 kHz
- Unterstützte Bitraten: Zwischen 8 kbps und 320 kbps und **VBR**

### **FLAC (.flac/.FLAC):**

- 0 Unterstützte Abtastfrequenzen: 44,1 kHz, 48 kHz, 88,2 kHz, 96 kHz, 176,4 kHz, 192 kHz
- 0 Quantisierungsbit: 8 Bit, 16 Bit, 24 Bit

### **LPCM (Linear PCM):**

- 0 Unterstützte Abtastfrequenzen: 44,1 kHz und 48 kHz
- 0 Quantisierungsbit: 16 Bit

### **Apple Lossless (.m4a/.mp4/.M4A/.MP4):**

0 Unterstützte Abtastfrequenzen: 44,1 kHz, 48 kHz,

### 88,2 kHz, 96 kHz

0 Quantisierungsbit: 16 Bit, 24 Bit

### **DSD (.dsf/.dff/.DSF/.DFF):**

- Unterstützte Formate: DSF/DSDIFF
- Unterstützte Abtastfrequenzen: 2,8 MHz, 5,6 MHz
- Dateien mit variabler Bitrate (VBR) werden unterstützt. Die Wiedergabezeit kann jedoch möglicherweise nicht korrekt angezeigt werden.
- 0 Die ferngesteuerte Wiedergabe unterstützt nicht die ununterbrochene Wiedergabe.

## **Geräteanforderungen**

## **USB-Speicher**

- Beachten Sie, dass der Betrieb von USB-Speichergeräten nicht immer garantiert werden kann.
- Von diesem Gerät werden USB-Speichergeräte unterstützt, die den USB-Massenspeichergeräteklasse-Standard erfüllen. Das Gerät ist außerdem kompatibel mit USB-Speichergeräten der Dateisystemformate FAT16 und FAT32.
- Wenn auf dem USB-Speichergerät Partitionen angelegt wurden, wird jede Partition als unabhängiges Gerät behandelt.
- Es können bis zu 20.000 Tracks pro Ordner angezeigt werden, und die Ordner können bis zu 16-stufig verschachtelt werden.
- USB-Hubs und USB-Speichergeräte mit Hubfunktion werden nicht unterstützt. Schließen Sie diese Geräte nicht an das Gerät an.
- USB-Speichergeräte mit Sicherheitsfunktion werden auf diesem Gerät nicht unterstützt.
- Wenn Sie eine USB-Festplatte an den USB-Anschluss des Gerätes anschließen, empfehlen wir Ihnen die Verwendung seines Wechselstromnetzadapters für die Stromversorgung.
- Medien, die in den USB-Kartenleser eingesetzt werden,

stehen bei dieser Funktion möglicherweise nicht zur Verfügung. Außerdem ist es je nach USB-Speichergerät möglich, dass die Inhalte nicht korrekt gelesen werden können.

0 Wir übernehmen keinerlei Verantwortung für Verluste oder Beschädigungen von Daten, die auf einem USB-Speichergerät gespeichert sind, wenn dieses Speichergerät mit dem Gerät verwendet wird. Wir empfehlen Ihnen, wichtige Musikdateien im Vorfeld zu sichern.

## **Lizenz- und Warenzeichen**

#### ®HƏMI

The terms HDMI and HDMI High-Definition Multimedia Interface, and the HDMI Logo are trademarks or registered trademarks of HDMI Licensing LLC in the United States and other countries.

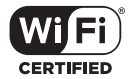

The Wi-Fi CERTIFIED Logo is a certification mark of Wi-Fi Alliance®.

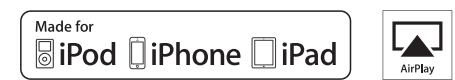

AirPlay, iPad, iPhone, iPod, iPod classic, iPod nano and iPod touch are trademarks of Apple Inc., registered in the U.S. and other countries.

iPad Air and iPad mini are trademarks of Apple Inc.

"Made for iPod", "Made for iPhone" and "Made for iPad" mean that an electronic accessory has been designed to connect specifically to iPod, iPhone, or iPad, respectively, and has been certified by the developer to meet Apple performance standards. Apple is not responsible for the operation of this device or its compliance with safety and regulatory standards.

Please note that the use of this accessory with iPod, iPhone or iPad may affect wireless performance.

AirPlay works with iPhone, iPad, and iPod touch with iOS 4.3.3 or later, Mac with OS X Mountain Lion or later, and PC with iTunes 10.2.2 or later.

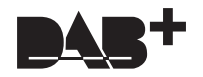

## pandora

PANDORA, the PANDORA logo, and the Pandora trade dress are trademarks or registered trademarks of Pandora Media, Inc. Used with permission.

## **B** Bluetooth

The BLUETOOTH® word mark and logos are registered trademarks owned by Bluetooth SIG, Inc.

The Spotify software is subject to third party licenses found here: https://developer.spotify.com/esdk-third-party-licenses/

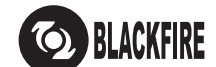

This Mark Certifies that this product is compliant with the BLACKFIRE ALLIANCE Standard.

Please refer to WWW.BLACKFIREALLIANCE.COM for more information.<br>BLACKFIRE™ is a Registered Trademark (No. 85,900,599) of BLACKFIRE RESEARCH CORP. All rights reserved.

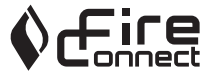

FireConnect™ is technology powered by BlackFire Research.

This product is protected by certain intellectual property rights of Microsoft. Use or distribution of such technology outside of this product is prohibited without a license from Microsoft.

Windows 7, Windows Media, and the Windows logo are trademarks or registered trademarks of Microsoft Corporation in the United States and/or other countries.

"x.v.Color" and "x.v.Color" logo are trademarks of Sony Corporation.

DSD and the Direct Stream Digital logo are trademarks of Sony Corporation.

All other trademarks are the property of their respective owners. / Toutes les autres marques commerciales sont la propriété de leurs détenteurs respectifs. / El resto de marcas comerciales son propiedad de sus respectivos propietarios. / Tutti gli altri marchi di fabbrica sono di proprietà dei rispettivi proprietari. / Alle anderen Warenzeichen sind das Eigentum ihrer jeweiligen Eigentümer. / Alle andere handelsmerken zijn eigendom van de desbetreffende rechthebbenden. / Alla andra varumärken tillhör deras respektive ägare. / Kaikki muut tuotemerkit ovat omistajiensa omaisuutta. / 所有其他商標為各自所有者所有。

# ONKYO

2-3-12 Yaesu, Chuo-ku, Tokyo 104-0028 JAPAN http://www.onkyo.com/

### **<U.S.A.>**

18 Park Way, Upper Saddle River, N.J. 07458, U.S.A. For Dealer, Service, Order and all other Business Inquiries: Tel: 201-785-2600 Fax: 201-785-2650 http://www.us.onkyo.com/

For Product Support Team Only: 1-800-229-1687 http://www.us.onkyo.com/

### **<Germany>**

Gutenbergstrasse 3, 82178 Puchheim, Germany Tel: +49-8142-4401-0 Fax: +49-8142-4208-213 http://www.eu.onkyo.com/

### **<UK>**

Anteros Building, Odyssey Business Park, West End Road, South Ruislip, Middlesex, HA4 6QQ United Kingdom Tel: +44 (0)871-200-1996 Fax: +44 (0)871-200-1995 For Product Support only: +44 (0)208-836-3510 http://www.uk.onkyo.com/en/

#### **<France>**

6, Avenue de Marais F - 95816 Argenteuil Cedex FRANCE For Product Support only: +33 969 368 138 http://www.fr.onkyo.com/fr/

#### **<Hong Kong>**

Unit 1033, 10/F, Star House, No 3, Salisbury Road, Tsim Sha Tsui Kowloon, Hong Kong. Tel: +852-2429-3118 Fax: +852-2428-9039 http://www.hk.onkyo.com/

## **<PRC>**

302, Building 1, 20 North Chaling Rd., Xuhui District, Shanghai, China 200032, Tel: +86-21-52131366 Fax: +86-21-52130396 http://www.cn.onkyo.com/

### **<Asia, Oceania, Middle East, Africa>**

Please contact an Onkyo distributor referring to Onkyo SUPPORT site. http://www.intl.onkyo.com/support/

Корпорация О энд Пи 2-3-12, Яэсу, Чуо-ку, г. Токио, 104-0028, ЯПОНИЯ

The above-mentioned information is subject to change without prior notice. Visit the Onkyo web site for the latest update.

F1703-0

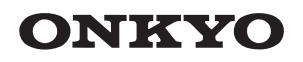

TX-8270 NETWORK STEREO RECEIVER

Instruction Manual

Mode d'emploi

Manual de instrucciones

Manuale di istruzioni

Bedienungsanleitung

Gebruikershandleiding

Grundläggande bruksanvisning

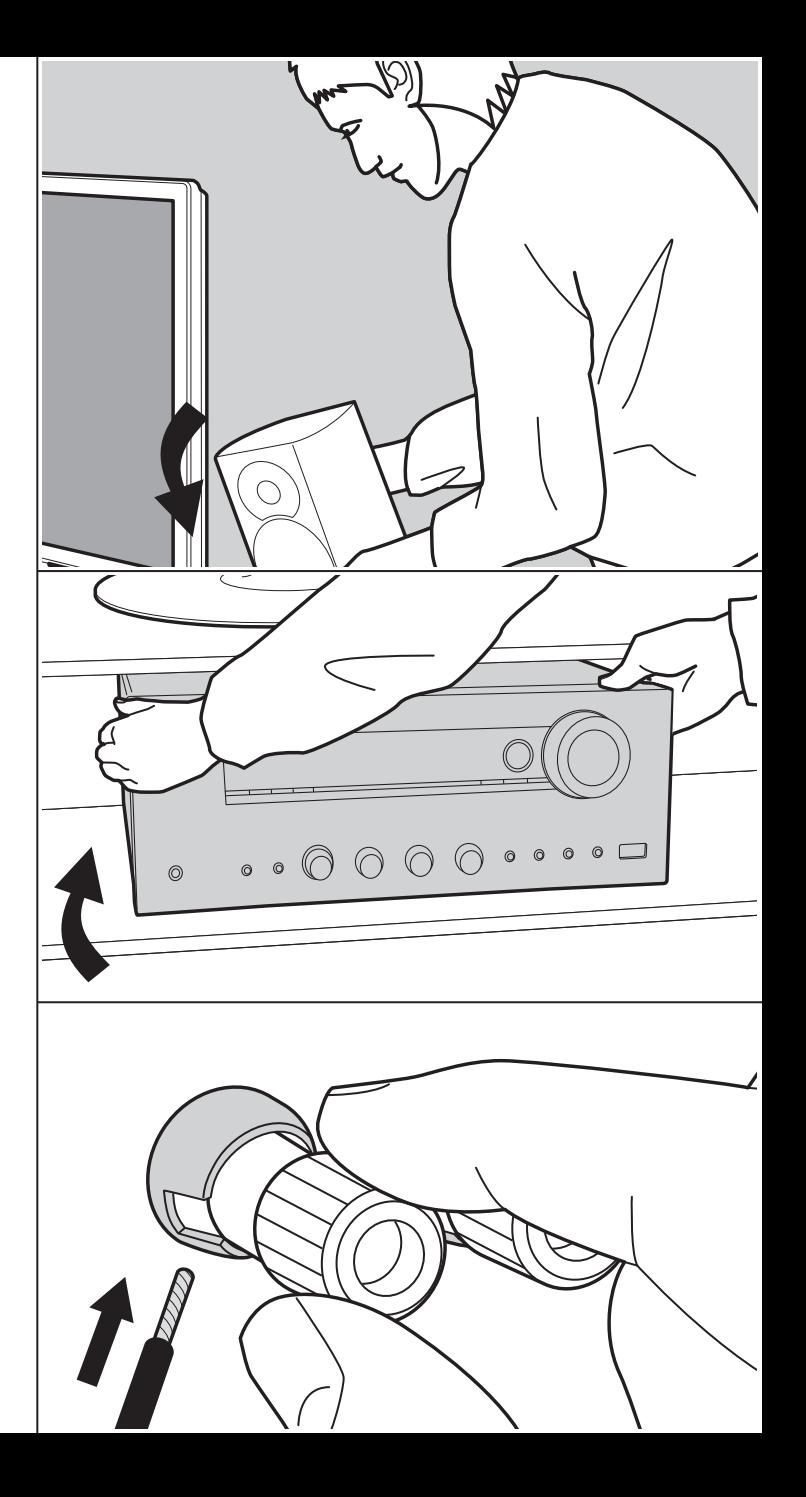

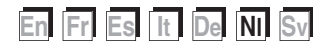
$\overline{\phantom{a}}$ 

# Inhoudsopgave

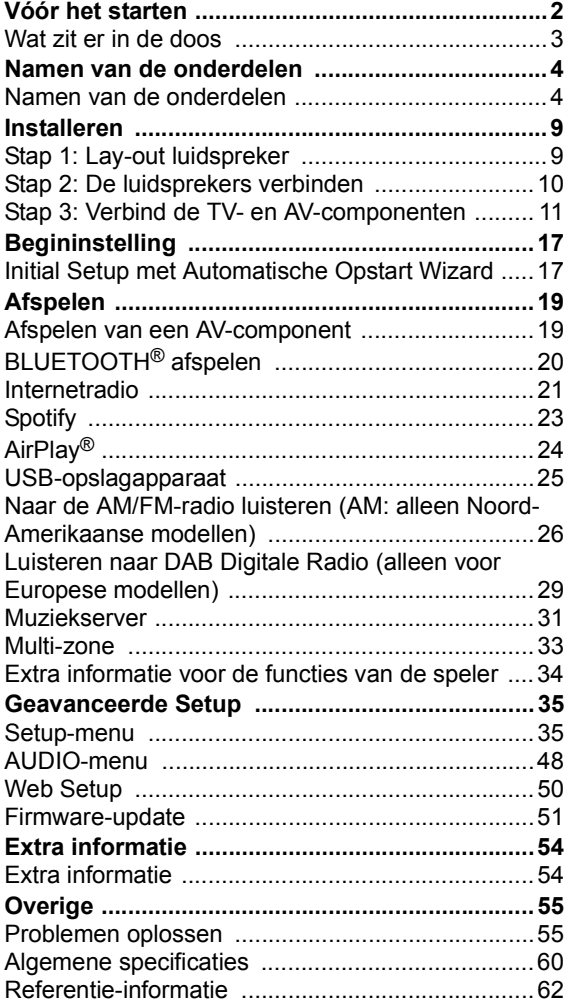

# Wat zit er in de doos

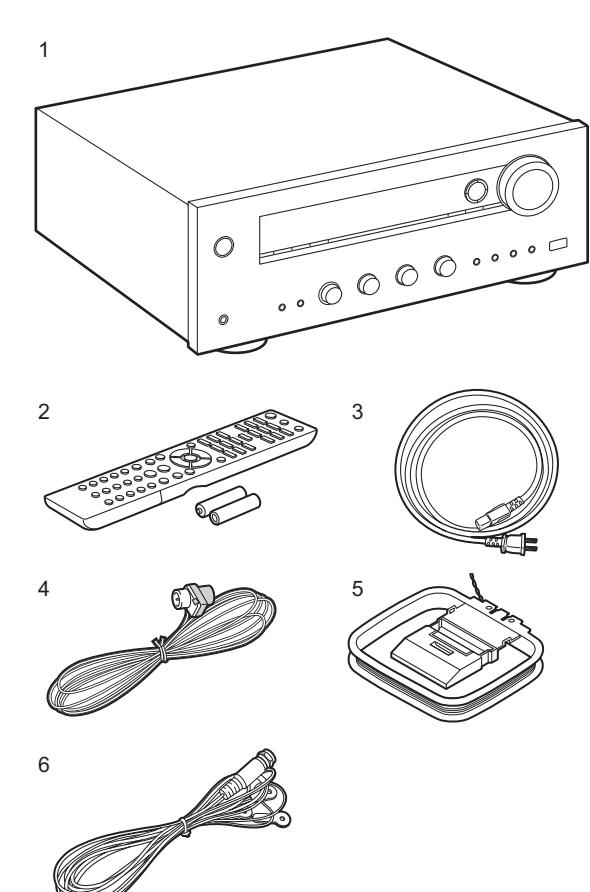

- 1. Hoofdtoestel (1)
- 2. Afstandsbediening (RC-903S) (1), batterijen (AAA/R03) (2)
- 3. Netsnoer (1)
- 4. FM-binnenantenne (Alleen voor Noord-Amerikaanse modellen) (1)
- 5. AM-binnenantenne (Alleen voor Noord-Amerikaanse modellen) (1)
- 6. DAB/FM-antenne (alleen voor Europese modellen) (1)
- Snelle Startgids (1)
- \* Dit document is een online instructiehandleiding. Deze is niet als accessoire bijgesloten.
- Verbind de luidsprekers met een impedantie van 4  $\Omega$  tot 16 Ω. Houd er rekening mee dat wanneer verbinding gemaakt wordt met beide aansluitingen van SPEAKERS A en B, de luidsprekers met een impedantie van 8  $\Omega$  tot 16 O met zowel A als B verbonden moeten worden.
- Het netsnoer moet pas worden verbonden nadat alle andere kabels verbonden zijn.
- 0 Wij zijn niet aansprakelijk voor enige schade als gevolg van de verbinding van apparatuur die door andere bedrijven geproduceerd is.
- De functionaliteit kan geïntroduceerd worden door firmware-updates en service providers kunnen diensten beëindigen, wat betekent dat sommige netwerkdiensten en inhoud in de toekomst mogelijk niet meer beschikbaar zijn. Bovendien kunnen beschikbare diensten variëren afhankelijk van de regio waarin u woont.
- Details over de firmware-update zullen later op onze website gezet worden en via andere middelen bekend gemaakt worden.
- Specificaties en uiterlijk zijn zonder voorafgaande kennisgeving onderhevig aan veranderingen.

# Namen van de onderdelen Namen van de onderdelen

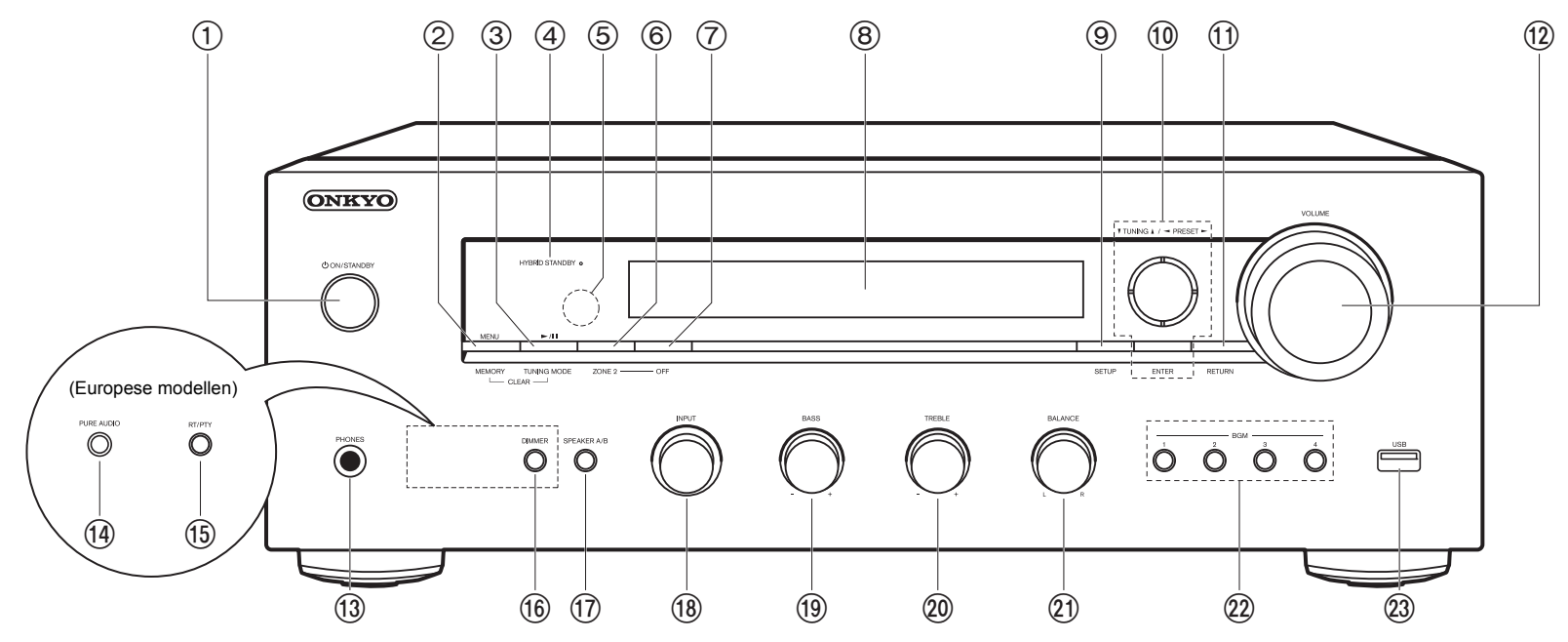

#### **Voorpaneel**

- 1. **小 ON/STANDBY-knop**
- 2. MENU-knop: Gebruikt om het menu weer te geven. MEMORY-knop: Gebruikt voor het registreren van DAB (Europese modellen)/AM (Noord-Amerikaanse modellen)/FM radiozenders.
- 3. Afspelen (▶)/Pauze (II)-knop: Gebruikt voor afspeelhandelingen wanneer Music Server of USB afgespeeld wordt.

TUNING MODE-knop (Noord-Amerikaanse modellen): Schakelt het intunen op een AM/ FM-zender tussen automatisch tunen en handmatig tunen.

TUNING MODE-knop (Europese modellen): Schakelt het intunen op een FM-zender tussen automatisch tunen en handmatig tunen en stelt u in staat de volgorde voor de weergave van DAB-zenders te selecteren.

4. HYBRID STANDBY-indicator: Brandt als het toestel de stand-by-modus binnengaat

wanneer de functies ingeschakeld zijn die blijven werken als het toestel op stand-by staat, zoals HDMI Standby Through en Network Standby.

- 5. Afstandsbedieningssensor: Ontvangt signalen van de afstandsbediening.
	- Het signaalbereik van de afstandsbediening ligt binnen ongeveer 16'/5 m. met een hoek van 20° ten opzichte van de loodrechte as en van 30° aan beide zijden.
- 6. ZONE 2-knop: Regelt de multi-zonefunctie (P33).
- 7. OFF-knop: Schakelt de multi-zonefunctie uit (P33).
- 8. Display (P5)
- 9. SETUP-knop: U kunt geavanceerde instellingsitems op de TV tonen en weergeven om een nog betere ervaring te beleven (P35).
- 10. Cursoren ( $\wedge$  /  $\vee$  /  $\lt$  /  $>$ ), ENTER-knop: Selecteer het item met de cursorknoppen en druk op ENTER om te bevestigen. Gebruik deze om zenders af te stemmen wanneer u TUNER gebruikt (P26, 29).
- 11. RETURN-knop: Zet het display weer op de vorige status tijdens de instelling.

#### 12.VOLUME

- 13.PHONES-aansluiting: Verbind een stereo koptelefoon met een standaardstekker (Ø1/4"/6,3 mm diameter).
- 14.PURE AUDIO-knop/LED (Europese modellen): Schakelt de Pure Audio-modus in of uit, deze verstrekt een zuiverder geluid, schakelt het display uit en onderbreekt analoge videocircuits. De LED brandt wanneer de modus ingeschakeld is, het display wordt uitgeschakeld en de instellingen van "Bass" en "Treble" zijn uitgeschakeld.
	- De Pure Audio-modus kan niet geselecteerd worden als de Multi-zone functie gebruikt wordt. Door Multizone te activeren wanneer deze modus geselecteerd is, wordt de luistermodus automatisch naar Direct geschakeld.
- 15.RT/PTY-knop (Europese modellen): Gebruikt als zenders ontvangen worden die tekstinformatie uitzenden.
- 16.DIMMER-knop (Noord-Amerikaanse modellen): U kunt de helderheid van het display regelen in drie stappen. Het kan niet volledig uitgeschakeld worden.
- 17.SPEAKER A/B-knop: Selecteert de aansluiting waaruit de audio uitgevoerd moet worden tussen SPEAKERS A/B.
- 18.INPUT-draaiknop: Schakelt de af te spelen invoer.
- 19.BASS-draaiknop: Regelt de lage tonen.
- 20.TREBLE-draaiknop: Regelt de hoge tonen.
- 21.BALANCE-draaiknop: Regelt de balans van het geluid dat uit de linker en rechter luidsprekers komt.
- 22.BGM 1/2/3/4-knoppen: Voer de voorkeuze uit van uw favoriete DAB (Europese modellen)/AM (Noord-Amerikaanse modellen)/FM radiozenders (P27, 30).
- 23.USB-aansluiting: Een USB-opslagapparaat is aangesloten zodat muziekbestanden die hierop zijn opgeslagen kunnen worden afgespeeld. U kunt ook stroom (5 V/1 A) naar USB-apparaten toevoeren met een USB-kabel.

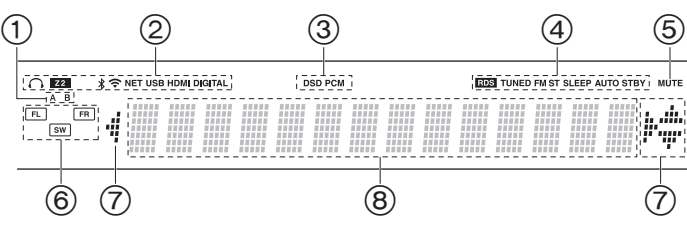

#### **Display**

- 1. Het huidig geselecteerde luidsprekersysteem brandt.
- 2. Gaat branden onder de volgende omstandigheden.
	- $\Omega$ : Wanneer de koptelefoon verbonden is
	- Z2: ZONE 2 is ingeschakeld.
	- : Wanneer verbonden is via BLUETOOTH
	- : Wanneer verbonden is via Wi-Fi

NET: Wanner "NET" geselecteerd is met de ingangskeuzeschakelaar en het toestel met het netwerk verbonden is. Het zal knipperen als de verbinding met het netwerk niet correct is.

USB: Wanneer "NET" geselecteerd is met de ingangskeuzeschakelaar en het toestel via USB verbonden is en het USB-apparaat

geselecteerd is. Knippert als de USB niet correct verbonden is. HDMI: HDMI-signalen worden ingevoerd en de HDMI-

ingangskeuzeschakelaar is geselecteerd.

DIGITAL: Digitale signalen worden ingevoerd en de digitale ingangskeuzeschakelaar is geselecteerd.

- 3. Brandt afhankelijk van het type ingevoerde digitale audiosignalen.
- 4. Gaat branden onder de volgende omstandigheden. RDS (Europese modellen): RDS-uitzending ontvangen. TUNED: Ontvangt DAB (Europese modellen)/AM (Noord-Amerikaanse modellen)/FM radio
	- FM ST: FM-stereo ontvangen.
	- SLEEP: Slaaptimer is ingesteld.
	- AUTO STBY: Auto Standby is ingesteld.
- 5. Knippert als dempen is ingeschakeld.
- 6. Weergave van luidspreker/kanaal: Geeft het uitvoerkanaal van de luidsprekers weer.
- 7. Dit kan mogelijk gaan branden wanneer handelingen uitgevoerd worden met de ingangskeuzeschakelaar "NET".

8. Geeft verschillende informatie van de ingangssignalen weer.

**Nl**

# > Vóór het starten > Namen van de onderdelen > Installeren > Begininstelling > Afspelen

**Geavanceerde Setup | Extra informatie | Overige**

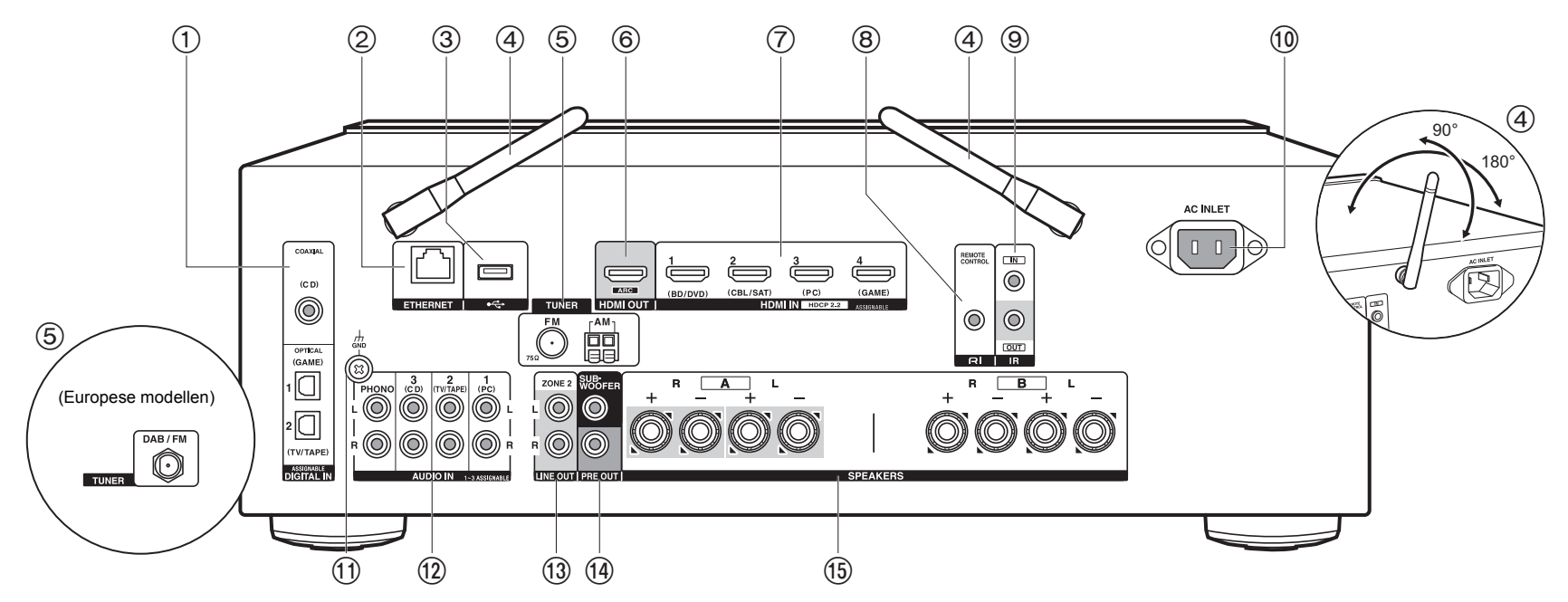

#### **Achterpaneel**

- 1. DIGITAL IN OPTICAL/COAXIAL-aansluitingen: Voert digitale audiosignalen van de TV of AV-component in met een digitale optische kabel of een digitale coaxiale kabel.
- 2. ETHERNET-aansluiting: Maak verbinding met het netwerk met een Ethernetkabel.
- 3. USB-aansluiting: Een USB-opslagapparaat is aangesloten zodat muziekbestanden die hierop zijn opgeslagen kunnen worden afgespeeld. U kunt ook stroom (5 V/500 mA) naar USB-apparaten toevoeren met een USB-kabel.
- 4. Draadloze antenne: Omhoog zetten voor de Wi-Fi-verbinding of wanneer een apparaat gebruikt wordt dat geactiveerd is voor draadloze BLUETOOTH-technologie. Past hun hoeken aan in overeenstemming met de verbindingsstatus.
- 5. TUNER AM/FM 75Ω-aansluitingen (Noord-Amerikaanse modellen): De meegeleverde antennes zijn aangesloten.
- 6. HDMI OUT-aansluiting: Verbind een HDMI-kabel om vidiosignalen en audiosignalen naar

een TV over te brengen.

- 7. HDMI IN-aansluitingen: Voer videosignalen en audiosignalen in met een HDMI-kabel die met een AV-component verbonden is.
- 8. REMOTE CONTROL-aansluiting: Een Onkyo product met RI-aansluiting kan met dit toestel verbonden en gesynchroniseerd worden (P13).
- 9. IR IN/OUT-aansluitingen: Verbonden met het afstandsbedieningspakket voor meer kamers. Er zijn speciale apparaten of kabels nodig. Voor meer informatie over voorbereiding, neem dan contact op met de gespecialiseerde winkels.
- 10.AC INLET: Verbind het bijgeleverde netsnoer.
- 11. GND-aansluiting: De aarddraad van de platenspeler is aangesloten.
- 12.AUDIO IN-aansluitingen: Voert audiosignalen van AV-componenten in met een analoge audiokabel.
- TUNER DAB/FM-aansluiting (Europese modellen): De bijgeleverde antenne is verbonden.
- 13.ZONE 2 LINE OUT-aansluitingen: Voert audiosignalen met een analoge audiokabel uit naar een geïntegreerde versterker in een aparte kamer (ZONE 2).
- 14.SUBWOOFER PRE OUT-aansluitingen: Verbindt een actieve subwoofer met en subwooferkabel. Er kunnen maximaal twee actieve subwoofers verbonden worden. Hetzelfde signaal wordt uit ieder van de SUBWOOFER PRE OUT-aansluitingen gezonden.
- 15.SPEAKERS-aansluitingen: Verbind de luidsprekers met de luidsprekerkabels. (Noord-Amerikaanse modellen zijn compatibel met banaanstekkers.) U kunt een reeks linker en rechter luidsprekers met elk van de A/B-aansluitingen verbinden.

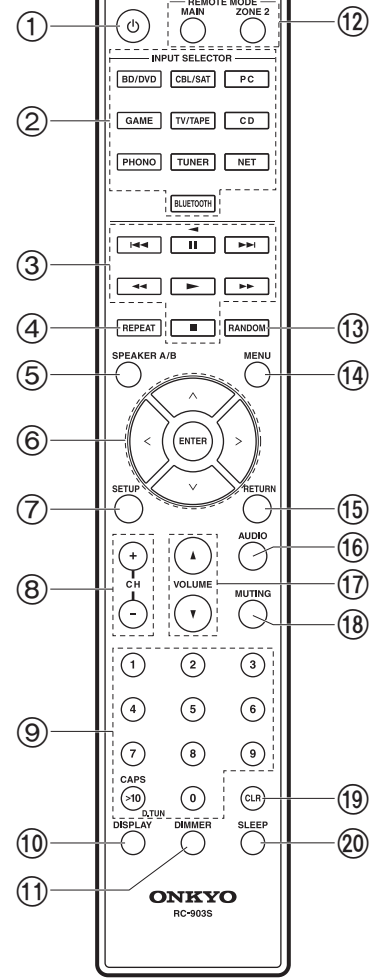

#### **Afstandsbediening**

- 1. Í ON/STANDBY-knop
- 2. INPUT SELECTOR-knoppen: Schakelt de af te spelen invoer.
- 3. Afspeelknoppen: Gebruikt voor het bedienen van het afspelen van een Music Server, of een apparaat dat via USB verbonden is, of van RI-verbonden apparaten.
	- $\cdot$  De knoppen  $\blacktriangleleft$ ,  $\blacktriangleright$  en  $\blacktriangleleft$  kunnen alleen gebruikt worden voor het afspelen van met RI-verbonden apparaten.
- 4. REPEAT-knop: Gebruikt voor herhaalde afspeelhandelingen wanneer Music Server of USB afgespeeld wordt. Telkens wanneer u op de knop drukt, schakelt de modus om van (1 $\ddot{\psi}$  (1-track herhalen) naar  $m\ddot{\psi}$  (map herhalen).
- 5. SPEAKER A/B-knop: Selecteert de aansluiting waaruit de audio uitgevoerd moet worden tussen SPEAKERS A/B.
- 6. Cursoren ( $\wedge$  /  $\vee$  /  $\lt$  /  $>$ ), ENTER-knop: Selecteer het item met de cursorknoppen en druk op ENTER om te bevestigen. Als de map- of bestandslijsten niet op één scherm op de TV getoond worden, druk dan op  $<$ / $>$ om het scherm te veranderen.
- 7. SETUP-knop: U kunt geavanceerde instellingsitems op de TV tonen en weergeven om een nog betere ervaring te beleven (P35).
- 8. CH (+/-)-knoppen: Gebruikt voor het selecteren van DAB (Europese modellen)/ AM (Noord-Amerikaanse modellen)/FM radiozenders.
- 9. Genummerde knoppen
- 10.DISPLAY-knop: Verandert de informatie op het display. U kunt informatie weergeven, zoals de ingangsbron, het volume en het ingangsformaat, wanneer
- tijdens het afspelen herhaaldelijk erop gedrukt wordt.
- 11. DIMMER-knop: U kunt de helderheid van het display regelen in drie stappen. Het kan niet volledig uitgeschakeld worden.
- 12.REMOTE MODE MAIN/ZONE 2-knoppen: Regelt de multi-zonefunctie (P33).
- 13.RANDOM-knop: Gebruikt voor willekeurige afspeelhandelingen wanneer Music Server of USB afgespeeld wordt. Willekeurig wordt iedere keer dat u op de knop drukt in- of uitgeschakeld.
- 14.MENU-knop: Gebruikt om het menu weer te geven.
- 15.RETURN-knop: Zet het display weer op de vorige status tijdens de instelling.
- 16.AUDIO-knop: Instellingen zoals "Tone" en "Level" kunnen snel uitgevoerd worden tijdens afspelen op het TV-scherm (P48).
- 17.VOLUME
- 18.MUTING-knop: Dempt tijdelijk het geluid. Druk er nogmaals op om het dempen te annuleren.
- 19.CLR-knop: Wist alle karakters die u ingevoerd heeft wanneer u tekst op het TV-

**Nl**

scherm invoert. 20.SLEEP-knop: Stelt de slaaptimer in.

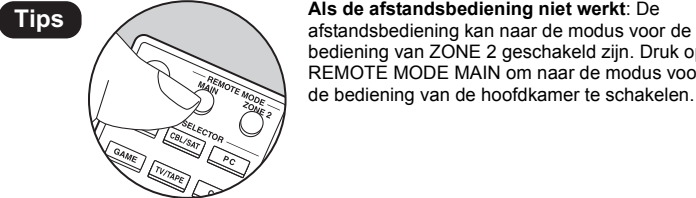

bediening van ZONE 2 geschakeld zijn. Druk op REMOTE MODE MAIN om naar de modus voor de bediening van de hoofdkamer te schakelen.

# Stap 1: Lay-out luidspreker

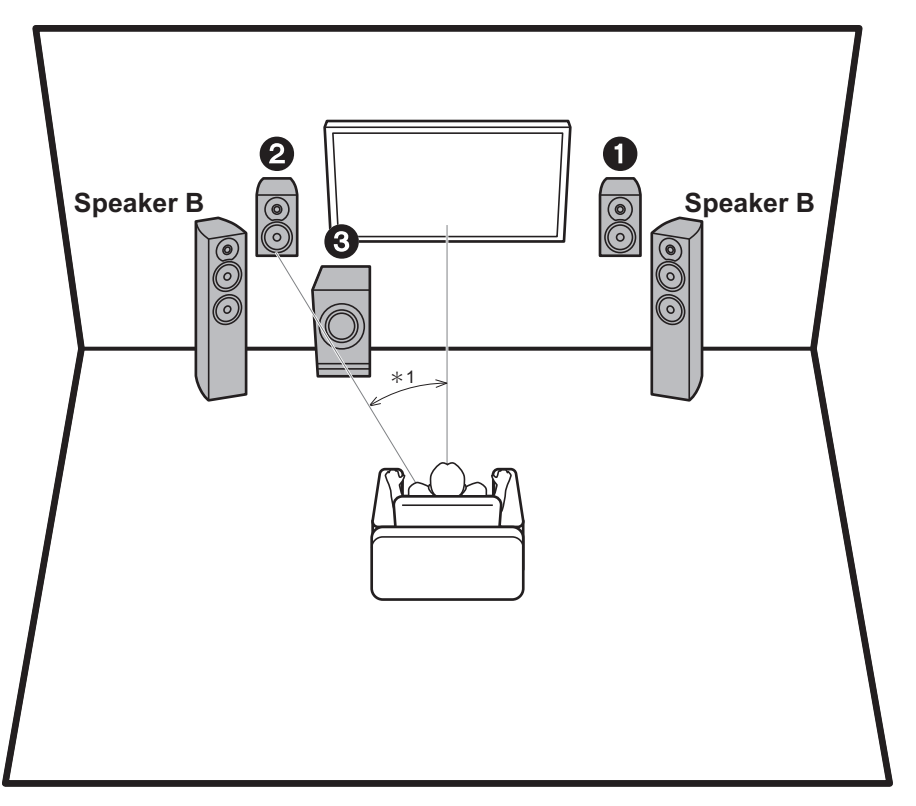

actieve subwoofer reproduceert bass-geluiden en verrijkt het geluidsveld. De optimale plaatsing voor de voorluidsprekers is op oorhoogte. Door de actieve subwoofer tussen de voorkant van de luisterpositie en een voorluidspreker te plaatsen, verkrijgt u zelfs een natuurlijk geluid als muziek afgespeeld wordt. U kunt nog een set voorluidsprekers met dit toestel verbinden om het als een luidspreker B-systeem te gebruiken. In deze situatie worden de voorluidsprekers  $\bigcirc$  het luidspreker A-systeem en kunt u dezelfde audio omschakelen om uitgezonden te worden uit A, B, of A+B. Druk op de afstandsbediening op SPEAKER A/B om te schakelen. De selectie verandert met iedere druk in de volgorde SPEAKER A, SPEAKER B, SPEAKER A+B.

Uit de voorluidsprekers komt het voorste stereogeluid. De

- 0 Wanneer verbinding gemaakt wordt met beide aansluitingen van SPEAKERS A en B, moeten de luidsprekers met een impedantie van 8  $\Omega$  tot 16  $\Omega$  met zowel A als B verbonden worden.
- 1,2 Voorluidsprekers
- 3 Actieve Subwoofer

¢1: 22° tot 30°

**Nl 9**

# Stap 2: De luidsprekers verbinden

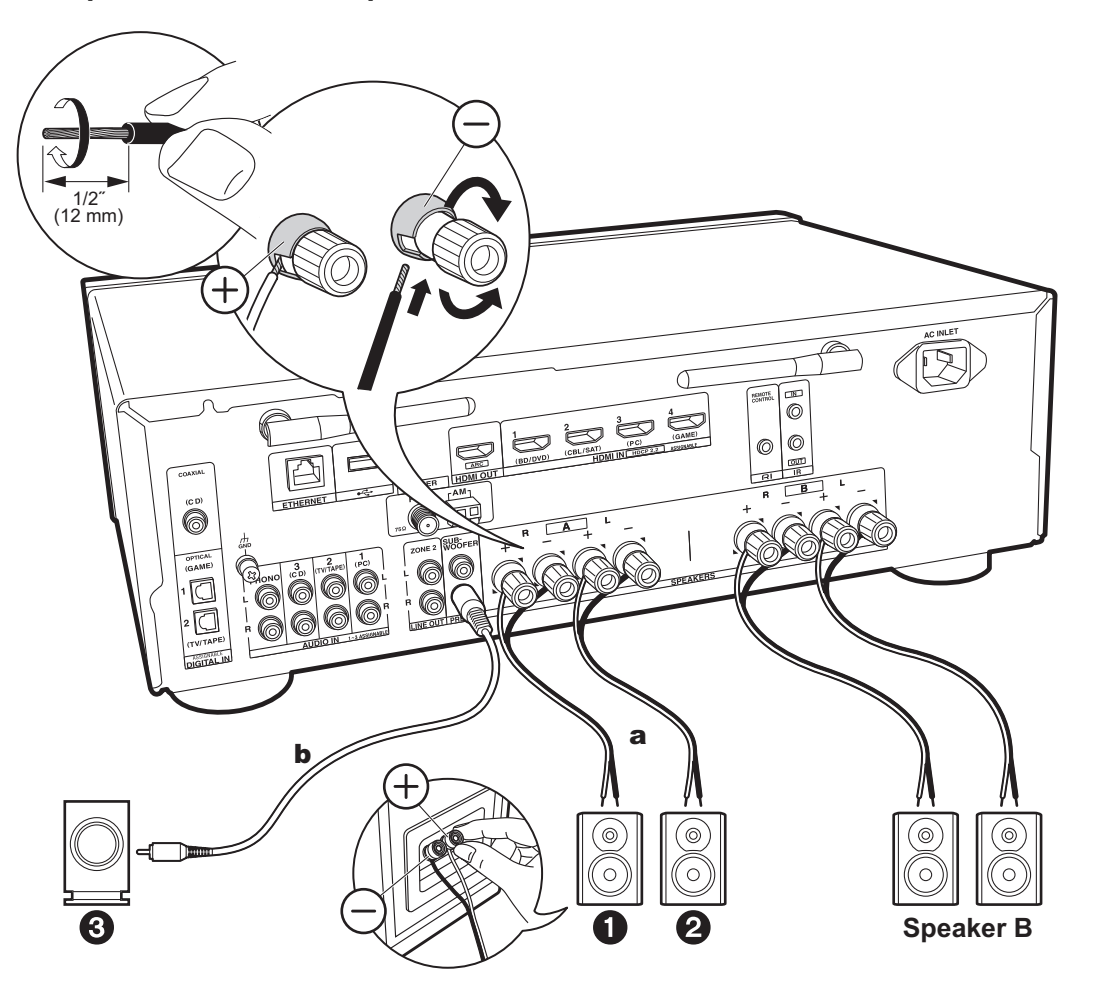

a Luidsprekerkabel, **b** Subwooferkabel

Er kunnen maximaal twee actieve subwoofers verbonden worden. Hetzelfde signaal wordt uit ieder van de SUBWOOFER PRE OUT-aansluitingen gezonden. Wanneer een andere set voorluidsprekers verbonden wordt om als luidsprekers B-systeem gebruikt te worden, verbind ze dan met de SPEAKERS B-aansluitingen. Verbind ze met gebruik van dezelfde methode die beschreven wordt voor SPEAKERS A. Houd er rekening mee dat wanneer verbinding gemaakt wordt met beide aansluitingen van SPEAKERS A en B, de luidsprekers met een impedantie van 8  $\Omega$  tot 16  $\Omega$  met zowel A als B verbonden moeten worden.

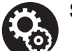

#### **Setup**

- Als geen actieve subwoofer verbonden is, zullen nadat de Initial Setup voltooid is, de instellingen in het Setup-menu nodig zijn. Druk op de afstandsbediening op SETUP, selecteer "2. Speaker" - "Configuration" en zet "Subwoofer" op "No".
- Als een van de verbonden luidsprekers een impedantie van 4  $\Omega$  of meer heeft, tot minder dan 6  $\Omega$ , of wanneer een luidspreker B-systeem gebruikt moet worden, dient u na de voltooiing van de Initial Setup enkele instellingen in het Setup-menu uit te voeren. Druk op de afstandsbediening op SETUP, selecteer "2. Speaker" - "Configuration" en zet "Speaker Impedance" op "4ohms".

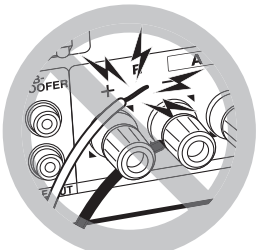

Verbind de luidsprekerkabel op een wijze dat de draden niet uit de aansluitingen van de luidspreker naar buiten steken. Als de naar buiten stekende draaduiteinden van de luidsprekers het achterpaneel raken of als de + en - draden elkaar raken, zal het veiligheidscircuit geactiveerd worden.

# Stap 3: Verbind de TV- en AV-componenten

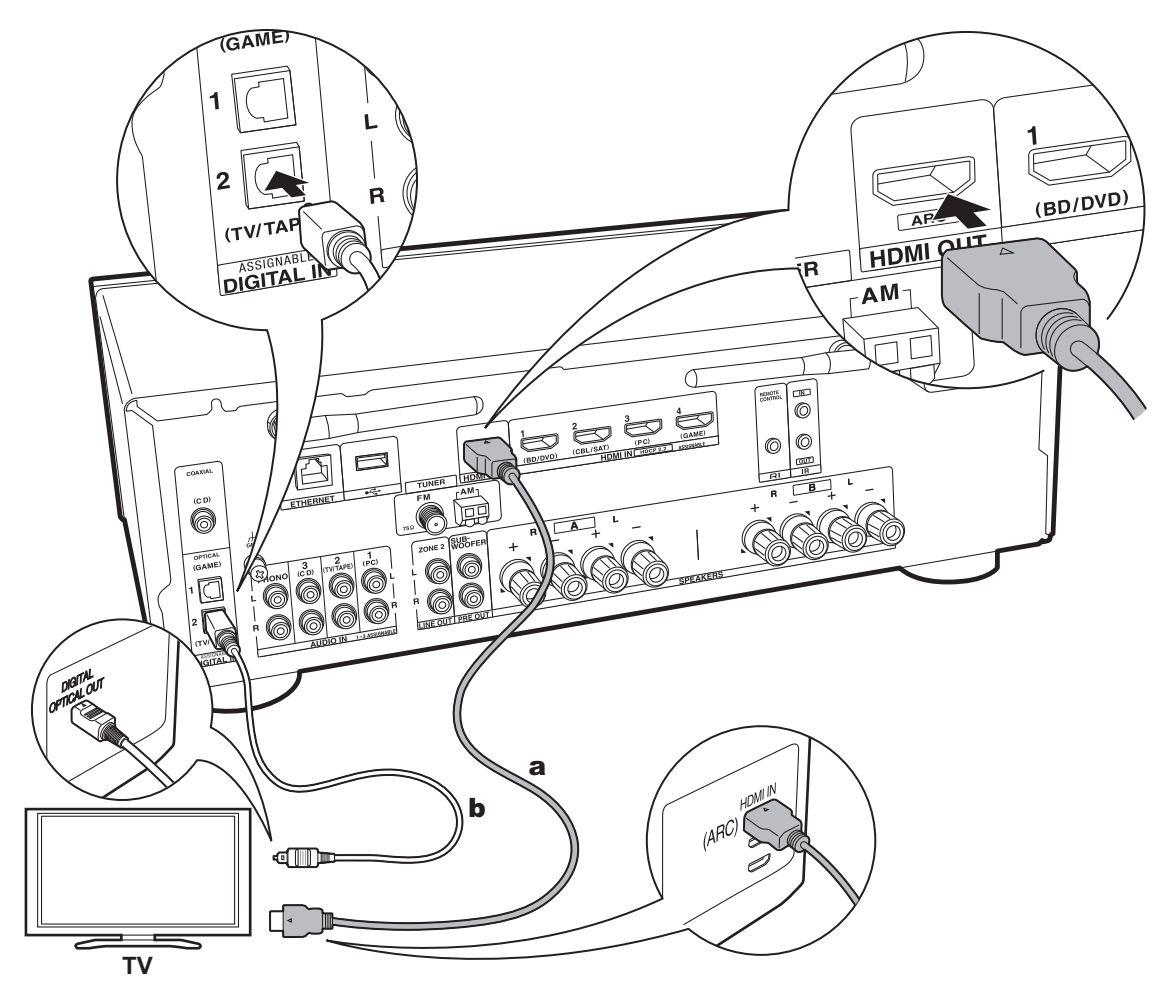

# **1. De TV verbinden**

### **Naar ARC TV**

Gebruik voor een TV die ARC (Audio Return Channel) (\*) ondersteunt een HDMI-kabel en maak de verbinding aan de hand van afbeelding "a". Kies een HDMI IN-aansluiting op de TV die ARC ondersteunt wanneer u de verbinding maakt.

0 Alleen PCM-audio-invoer wordt van een TV naar dit toestel ondersteund.

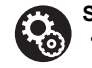

#### **Setup** • Voor het gebruik van de ARC-functie zijn bepaalde instellingen vereist. Voor "4. Audio Return Channel" (P18) in Initial Setup selecteert u "Yes".

0 Raadpleeg de instructiehandleiding van de TV voor de TV-verbindingen en de instructies over de instellingen van CEC-functies en de audiouitvoer.

# **Naar niet-ARC TV**

Verbind voor een TV die geen ARC (Audio Return Channel) (\*) ondersteunt zowel de HDMI-kabel in afbeelding "a" als de digitale optische kabel in "b".

• De verbinding met een digitale optische kabel is niet nodig als u TV kijkt via een apparaat, zoals een bekabelde settopbox (dus gebruik geen in de TV ingebouwde tuner), die u verbonden heeft met de ingangsaansluiting op dit toestel.

(\*) De ARC-functie: Deze functie zet TV-audiosignalen over via de HDMI-kabel zodat u de audio afkomstig van de TV via dit toestel kunt afspelen. De verbinding met een ARCcompatibele TV is compleet met één HDMI-kabel. Raadpleeg de gebruiksaanwijzing van uw TV om te kijken of deze ARC ondersteunt.

a HDMI-kabel, **b** digitale optische kabel

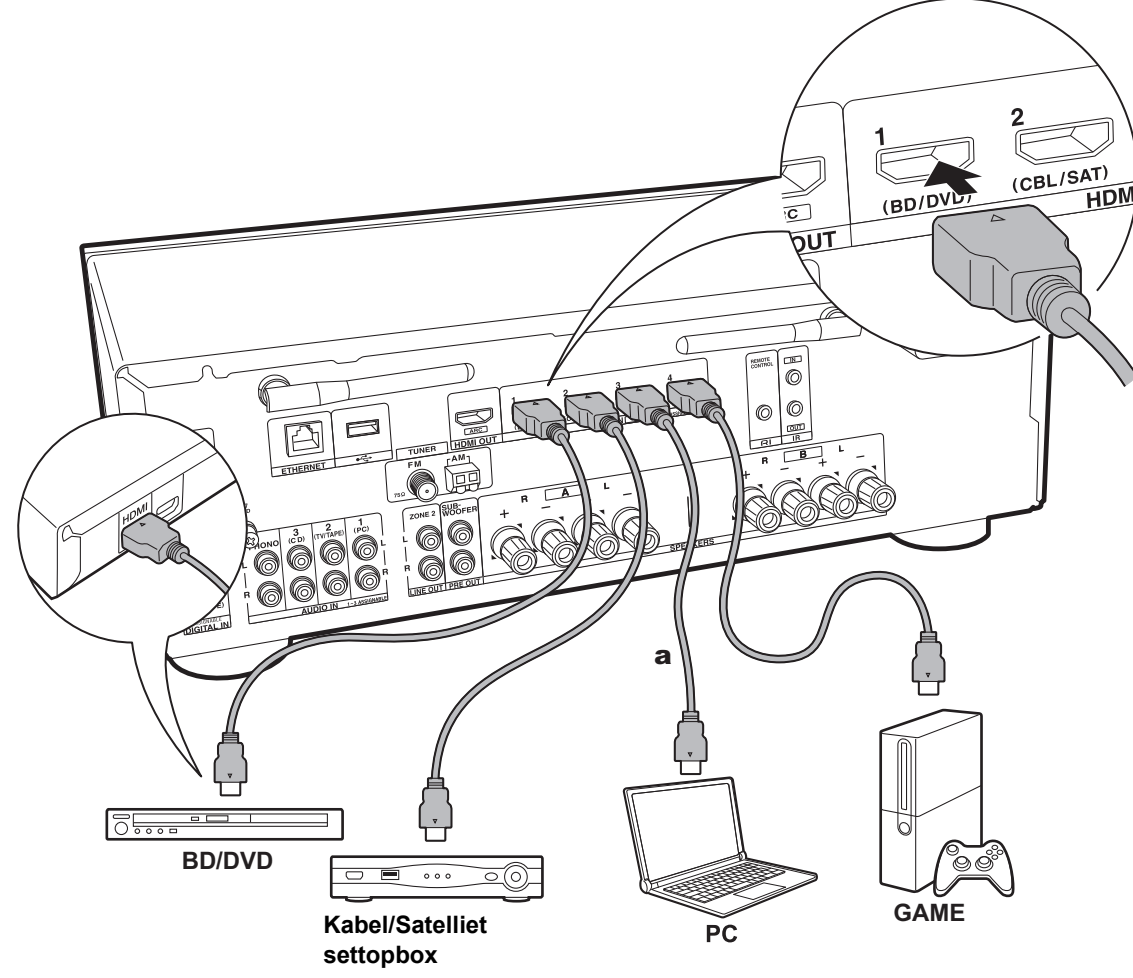

#### a HDMI-kabel

#### **2. Verbind de HDMI AV-component**

Dit is een verbindingsvoorbeeld met een AV-component die een HDMI-aansluiting heeft. Met de verbinding met een AVcomponent die aan de CEC (Consumer Electronics Control)-standaard voldoet, kunt u gebruik maken van een kenmerk zoals HDMI CEC (\*), dat een koppeling heeft met de ingangskeuzeschakelaar, en van een kenmerk zoals HDMI Standby Through, dat u in staat stelt video en audio afkomstig van AV-componenten op de TV af te spelen, zelfs als dit toestel op stand-by staat.

0 Voor het afspelen van 4k of 1080P video, gebruik een HDMI-kabel met hoge snelheid.

#### **Setup**

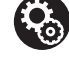

- 0 Als "Yes" geselecteerd is voor "4. Audio Return Channel" in Initial Setup (P18), zijn de HDMI CEC-functie en de HDMI Standby Throughfunctie automatisch ingeschakeld. Als "No, Skip" geselecteerd is, worden de instellingen in het Setup-menu vereist nadat de Initial Setup voltooid is. Druk op de afstandsbediening op SETUP en maak de instellingen in "5. Hardware" - "HDMI".
- De audio afkomstig van verbonden AVcomponenten kan alleen afgespeeld worden als de audio PCM of DSD is. Om PCM-audio af te spelen stelt u de audio-uitvoer op de AVcomponent in om PCM uit te voeren.

(\*) HDMI CEC-functie: U kunt functies bedienen, zoals het gekoppeld schakelen tussen de ingangen met de ingangskeuzeschakelaar en spelers die aan de CECstandaard voldoen, het omschakelen van de audio om uit de TV of uit dit toestel uitgezonden te worden, het regelen van het volume met gebruik van de afstandsbediening van een CEC-compatibele TV en het automatisch op stand-by schakelen van dit toestel wanneer de TV uitgeschakeld wordt

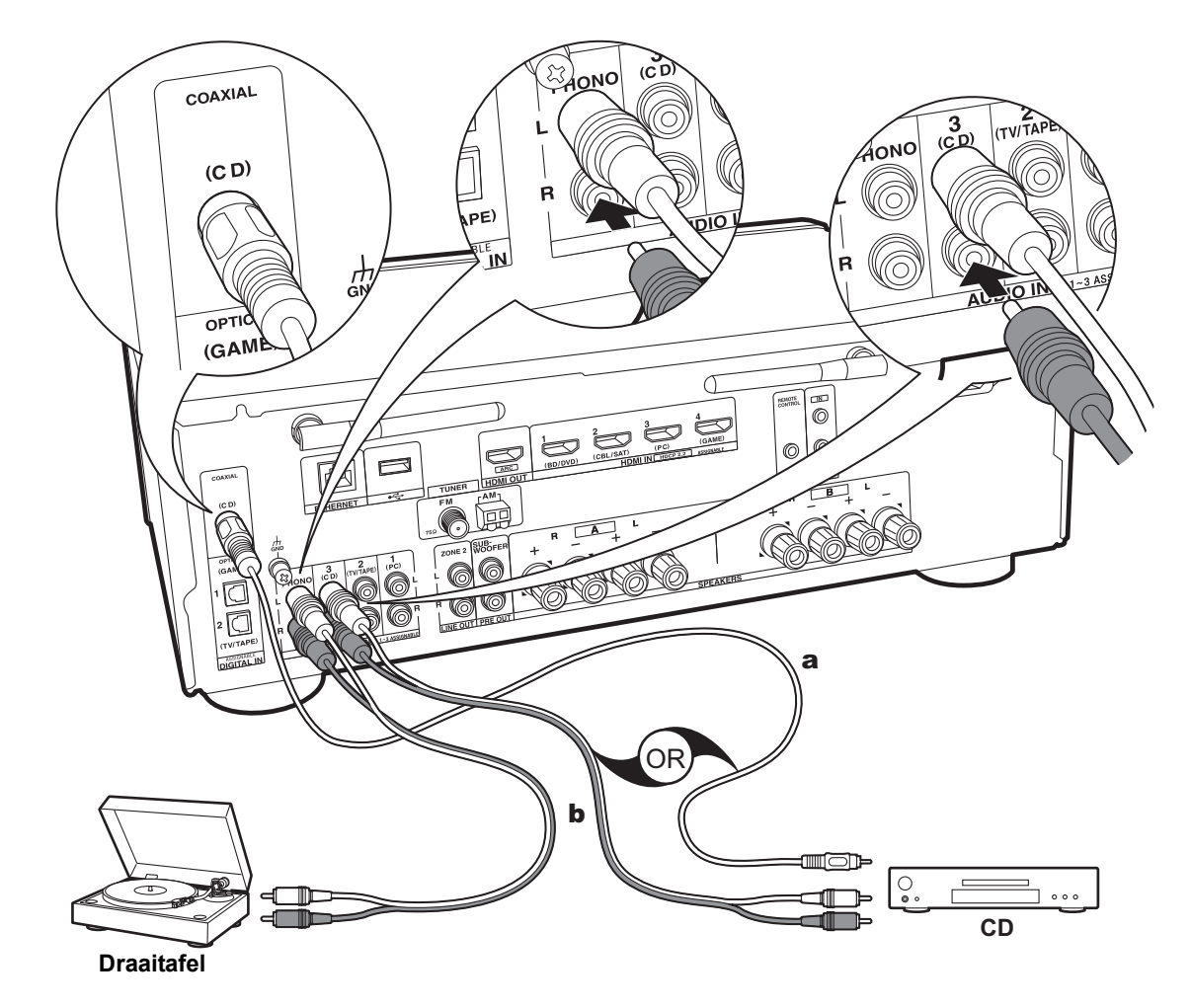

a Digitale coaxiale kabel, **b** Analoge audiokabel

### **3. Verbind de audiocomponent**

Voorbeeld van een verbinding met een audiocomponent. Verbind een CD-speler met gebruik van een digitale coaxiale kabel of een analoge audiokabel. U kunt een draaitafel met een element van het type MM met de PHONO-aansluiting verbinden.

• Als de draaitafel een ingebouwde audio equalizer heeft, verbind deze dan met een andere AUDIO IN-aansluiting dan de PHONO-aansluiting. Als de draaitafel bovendien gebruik maakt van een MC-type element, installeer dan een audio-equalizer die compatibel is met het MC-type element tussen het toestel en de draaitafel en maak vervolgens verbinding met ongeacht welke AUDIO IN-aansluiting die anders is dan de PHONO-aansluiting.

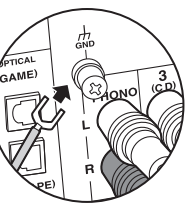

Als de draaitafel een aarddraad heeft, sluit deze dan aan op de GND-aansluiting.

- Door een Onkyo component met een RI-aansluiting met het toestel te verbinden, door gebruik te maken van een RI-kabel en een analoge audiokabel, kunnen de stroom en de ingangsselectie van het toestel gekoppeld worden en kan de werking met de afstandsbediening van dit toestel ingeschakeld worden. Raadpleeg voor details de handleiding van de component met de RI-aansluiting.
	- Een deel van de functie kan mogelijk niet werken, zelfs niet als de verbinding via RI verloopt, afhankelijk van de apparatuur.
	- De RI-dockfunctie werkt niet als ZONE 2 aan is.
	- Als verbinding gemaakt wordt met een RI-dock, moet u de ingangskeuzeschakelaars op het toestel herbenoemen om de systeemkoppeling werkzaam te maken. Selecteer de GAME-ingangskeuzeschakelaar om "GAME" op het display van het hoofdtoestel weer te geven. Druk vervolgens 3 seconden op RETURN op het hoofdtoestel om het display naar "DOCK" te schakelen.

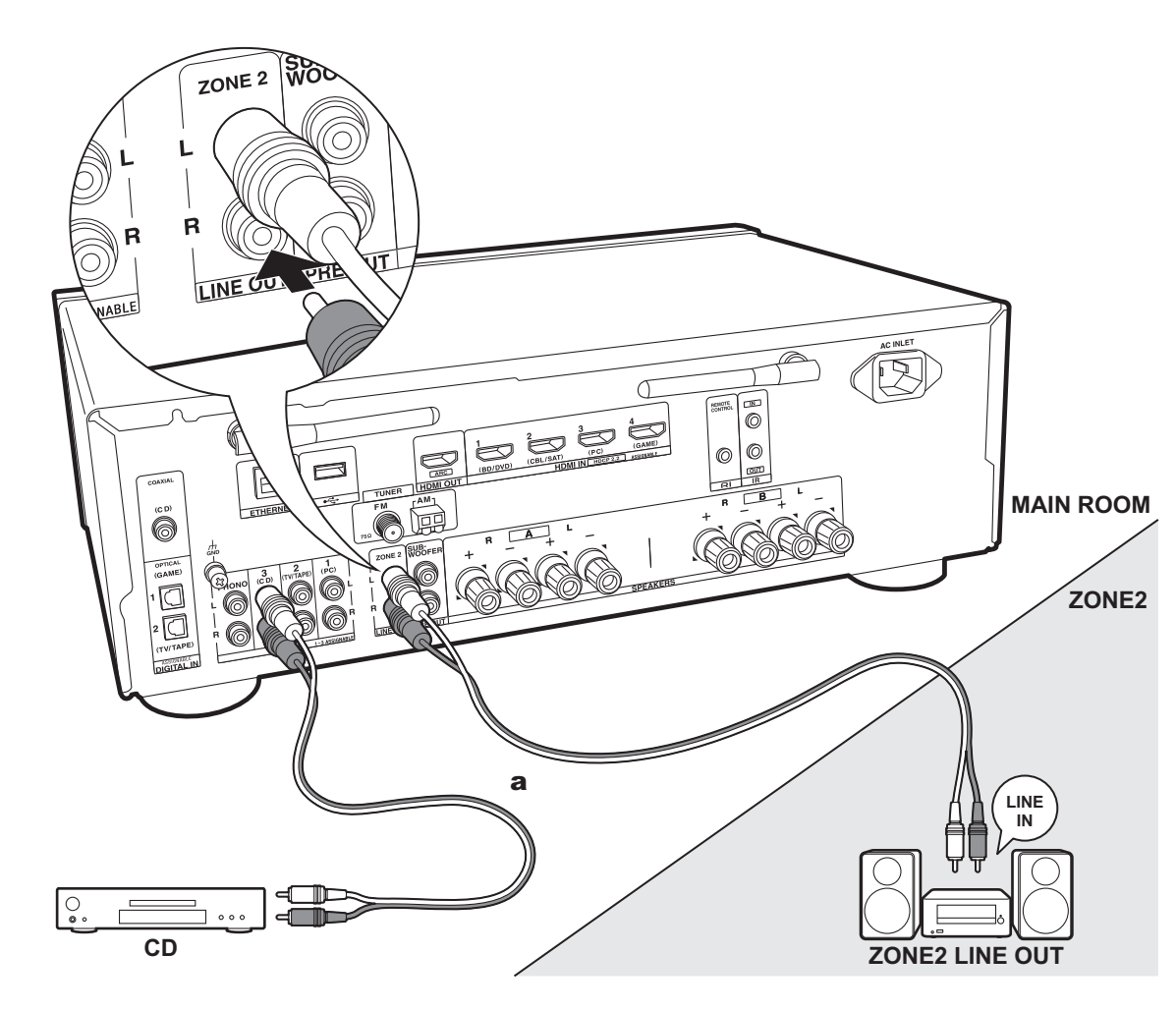

# **4. Multi-zone-verbinding**

U kunt van audio in een andere kamer genieten door bijvoorbeeld een Blu-ray Disc-speler in de hoofdkamer af te spelen (waar dit toestel staat) en in de andere kamer naar de internetradio te luisteren (ZONE 2).

0 DSD audiosignalen worden niet naar ZONE 2 gezonden met de "NET"-ingangskeuzeschakelaar.

### **Verbindingen met een AV-component**

Bij de uitvoer van de audio van een externe AV-component naar ZONE 2, maak dan verbinding met gebruik van een analoge audiokabel.

#### **ZONE 2 LINE OUT**

Verbind ZONE 2 LINE OUT-aansluitingen van het toestel en de LINE IN-aansluitingen van de geïntegreerde versterker in een andere kamer met een analoge audiokabel.

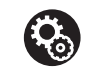

# **Setup**

• Om deze functie te gebruiken, zijn de instellingen in Initial Setup, "3. Multi Zone Setup" nodig (P18).

a Analoge audiokabel

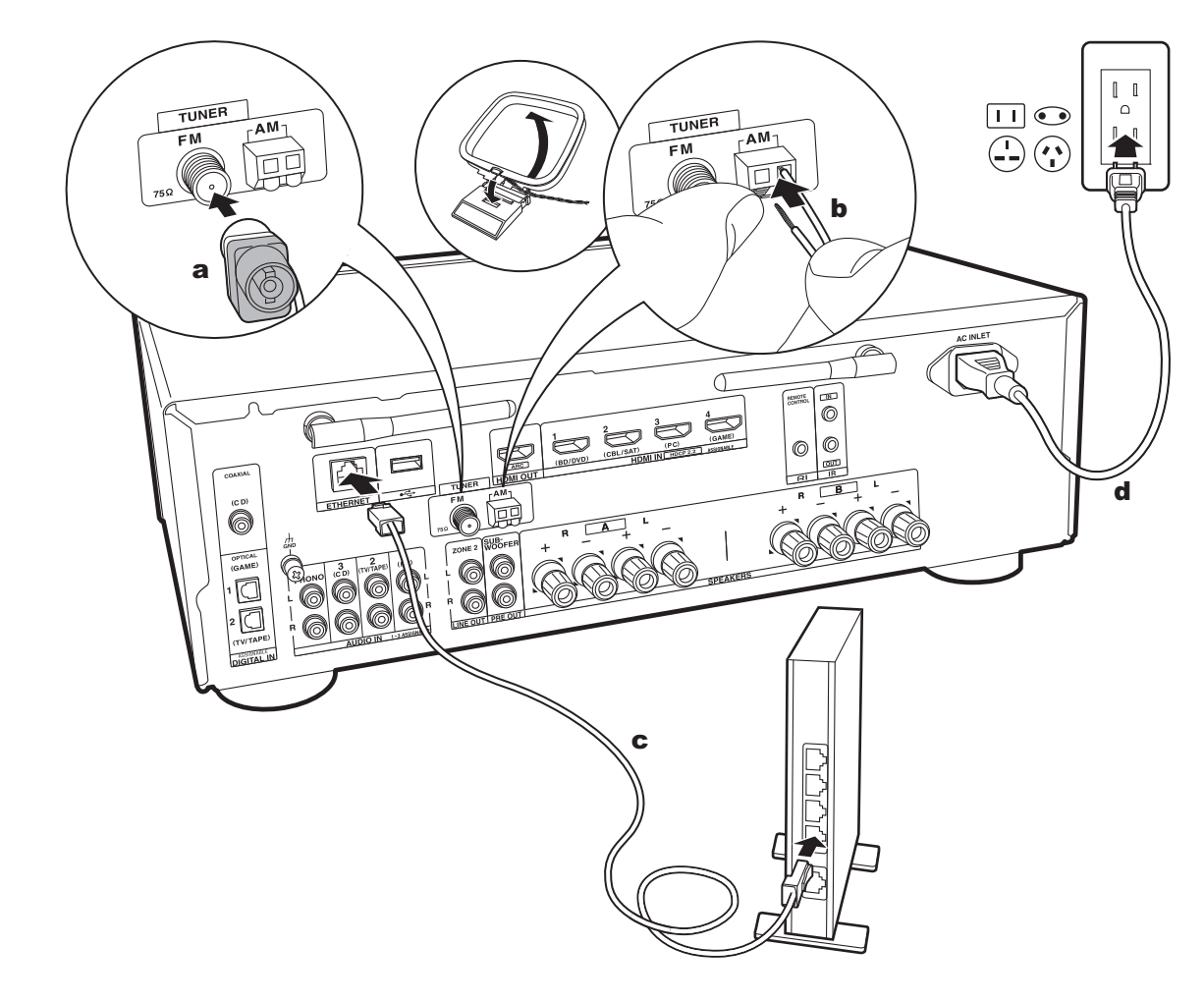

# **5. Andere kabels verbinden (Noord-Amerikaanse modellen)**

#### **De antenne aansluiten**

Beweeg de antenne in het rond terwijl u de radio afspeelt om de positie met de beste ontvangst te vinden. Gebruik een punaise of iets dergelijks om de FM-binnenantenne aan een muur te bevestigen.

#### **Het netwerk aansluiten**

Verbind dit toestel met het netwerk met gebruik van een bedraad LAN of Wi-Fi (draadloos LAN). U kunt genieten van netwerkfuncties zoals internetradio, door verbinding met het netwerk te maken. Als u verbonden bent via een bedraad LAN, verbind de router dan met een Ethernetkabel met de ETHERNET-poort zoals de afbeelding toont. Om verbinding via Wi-Fi te maken, selecteer dan na het selecteren van "Wireless" in "2. Network Connection" (P18) in Initial Setup, de gewenste instellingsmethode en volg de instructies op het scherm om de verbinding te configureren.

#### **Het netsnoer aansluiten**

Dit model bevat een verwijderbaar netsnoer. Het netsnoer moet pas worden aangesloten nadat alle andere aansluitingen zijn voltooid. Zorg ervoor het netsnoer eerst aan te sluiten op de AC INLET van het toestel en vervolgens op het stopcontact. Koppel altijd eerst de kant van het stopcontact los wanneer u het netsnoer ontkoppelt.

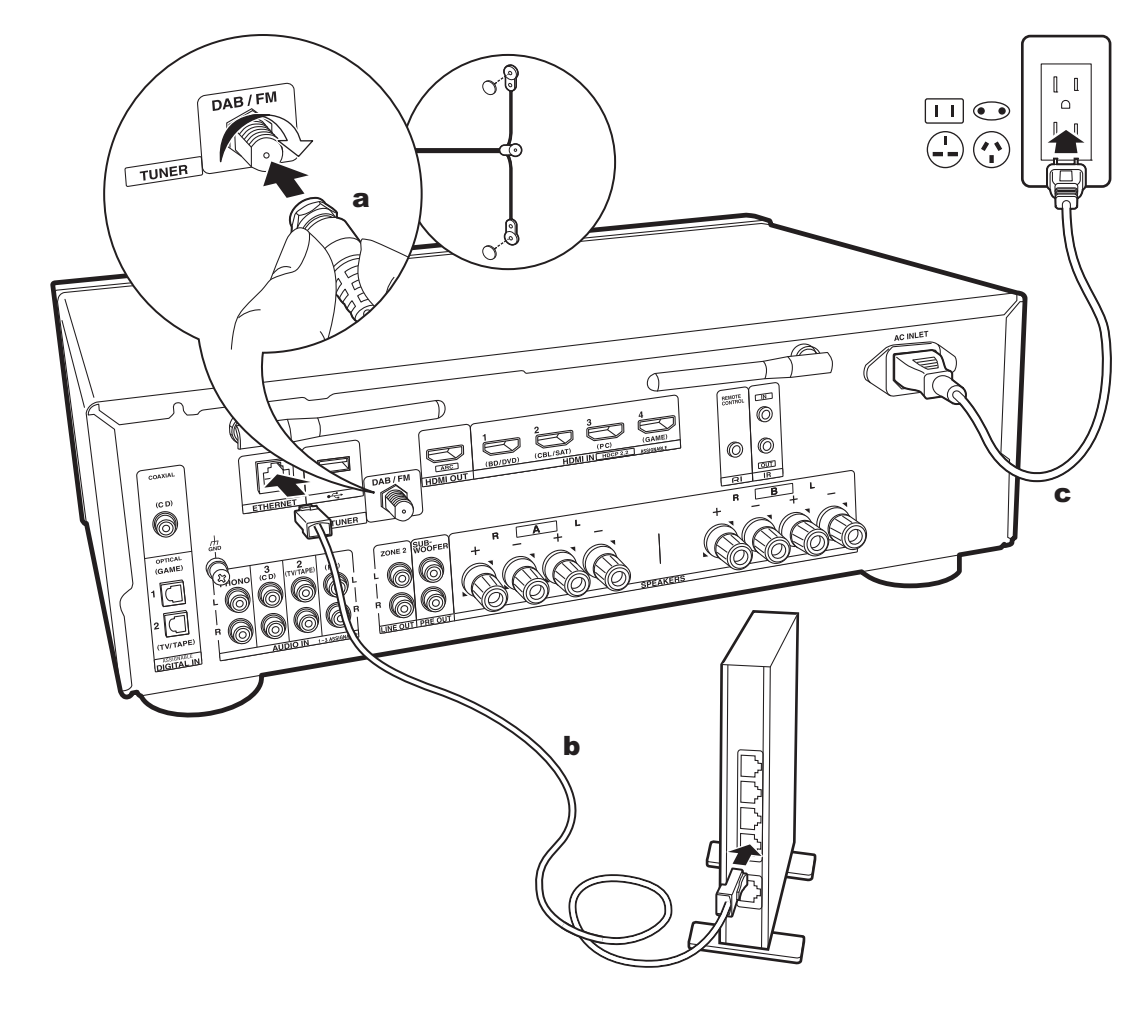

# **5. Andere kabels verbinden (Europese modellen)**

### **De antenne aansluiten**

Controleer of de stekker volledig naar binnen geduwd is, zet hem vervolgens vast door de moer naar rechts te draaien. Gebruik een spijkertje of iets dergelijks om de antenne aan de muur te bevestigen.

### **Het netwerk aansluiten**

Verbind dit toestel met het netwerk met gebruik van een bedraad LAN of Wi-Fi (draadloos LAN). U kunt genieten van netwerkfuncties zoals internetradio, door verbinding met het netwerk te maken. Als u verbonden bent via een bedraad LAN, verbind de router dan met een Ethernetkabel met de ETHERNET-poort zoals de afbeelding toont. Om verbinding via Wi-Fi te maken, selecteer dan na het selecteren van "Wireless" in "2. Network Connection" (P18) in Initial Setup, de gewenste instellingsmethode en volg de instructies op het scherm om de verbinding te configureren.

# **Het netsnoer aansluiten**

Dit model bevat een verwijderbaar netsnoer. Het netsnoer moet pas worden aangesloten nadat alle andere aansluitingen zijn voltooid. Zorg ervoor het netsnoer eerst aan te sluiten op de AC INLET van het toestel en vervolgens op het stopcontact. Koppel altijd eerst de kant van het stopcontact los wanneer u het netsnoer ontkoppelt.

# Initial Setup met Automatische Opstart Wizard

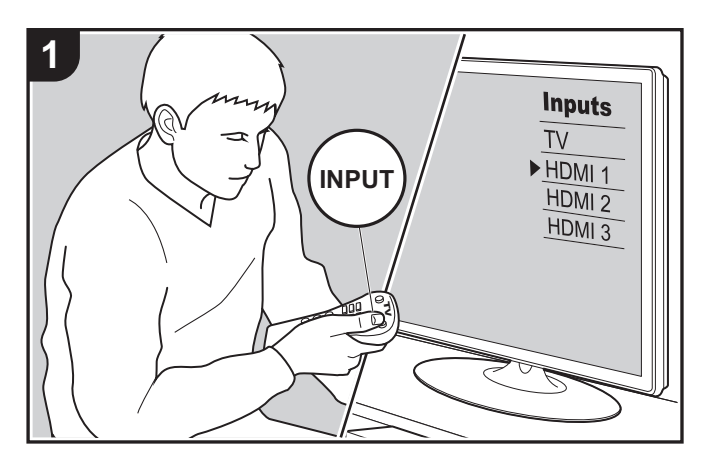

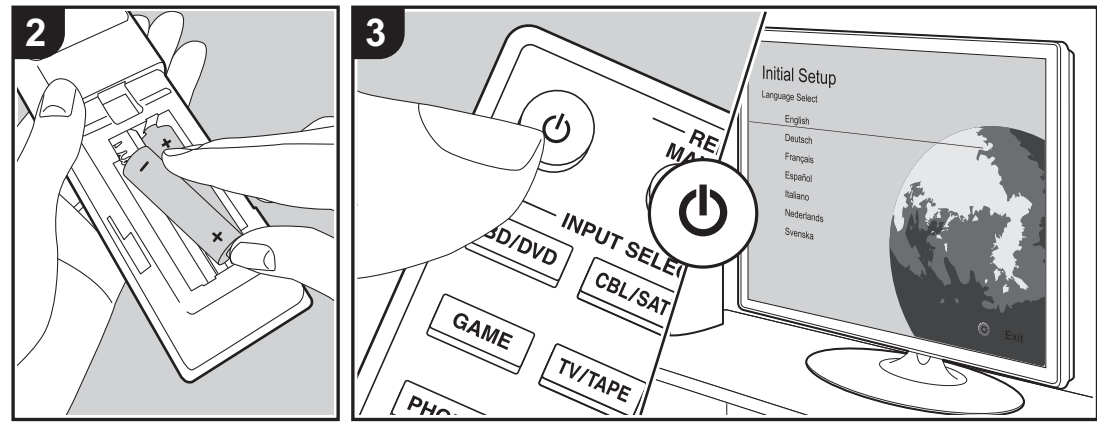

### **Initial Setup gaat automatisch van start**

Wanneer u het toestel na aankoop voor de eerste keer inschakelt, wordt Initial Setup automatisch op de TV getoond om u in staat te stellen de instellingen te maken die voor het opstarten vereist worden met gebruik van eenvoudige handelingen, door de instructies op het scherm te volgen.

- 1. Schakel de ingang op de TV naar die is toegewezen aan de unit.
- 2. Plaats de batterijen in de afstandsbediening van dit toestel.
- 3. Druk op de afstandsbediening op  $\bigcirc$  om het toestel in te schakelen.
- 4. Selecteer het item met de cursorknoppen op de afstandsbediening en druk op ENTER (a) om uw selectie te bevestigen. Druk op RETURN (b) om terug te keren naar het vorige scherm.

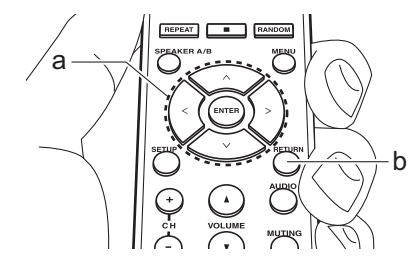

• Als u de procedure halverwege beëindigt of een instelling wilt veranderen die tijdens Initial Setup gemaakt is, druk dan op SETUP op de afstandsbediening, selecteer "7. Miscellaneous" – "Initial Setup" en druk op ENTER. Om opnieuw de weergegeven taal te kiezen, verandert u "OSD Language" (P35).

### ■ 1. Source Connection

Controleer of iedere ingangsbron juist is verbonden. Volg de instructies, selecteer de ingang die u wilt bevestigen, start het afspelen van e geselecteerde speler en bevestig dat de beelden op de TV verschijnen en het geluid afgespeeld wordt.

#### ■ 2. Network Connection

Breng de Wi-Fi-verbinding tot stand met een toegangspunt zoals een draadloze LAN-router. De volgende twee methoden kunnen gebruikt worden om verbinding via Wi-Fi te maken:

**"Scan Networks":** Zoek naar een toegangspunt vanuit dit toestel. Zoek van tevoren de SSID van het toegangspunt op.

**"Use iOS Device (iOS7 or later)":** Stel in door de Wi-Fiinstellingen van het iOS-apparaat met dit toestel te delen.

Als u "Scan Networks" selecteert, kunnen er twee extra verbindingsmethoden gekozen worden. Controleer het volgende.

**"Enter Password":** Voer het password (of sleutel) van het toegangspunt in waarmee verbinding gemaakt moet worden.

**"Push Button":** Als het toegangspunt een automatische verbindingsknop heeft, kunt u verbinding maken zonder een wachtwoord in te voeren.

• Als de SSID van het toegangspunt niet weergegeven wordt, selecteer dan in het scherm met de lijst van SSID's "Other..." met de  $>$ -cursorknop op de afstandsbediening, druk op ENTER en volg de instructies die op het scherm verschijnen.

#### **Gebruik van het toetsenbord**

Om tussen hoofdletters en kleine letters te schakelen, selecteert u "A/a" op het scherm en drukt u op ENTER. Om te selecteren of het password verborgen moet worden met " $*$ " of weergegeven moet worden in gewone tekst, druk

dan op MENU op de afstandsbediening. Door op CLR te drukken, zullen alle ingevoerde karakters gewist worden.

0 Er zal tijdens de netwerkinstelling een bevestigingsscherm weergegeven worden waarin u gevraagd wordt in te stemmen met het privacybeleid. Selecteer "Accept" en druk op ENTER om uw instemming kenbaar te maken.

#### ■ 3. Multi Zone Setup

Voer deze instellingen uit om te kunnen genieten van audio in een andere kamer dan de hoofdkamer (ZONE 2).

#### ∫ **4. Audio Return Channel**

Als een TV verbonden is die ARC ondersteunt, selecteer dan "Yes". De ARC-instelling van het toestel wordt ingeschakeld en u kunt naar de audio van de TV luisteren die uit dit toestel komt.

# Afspelen van een AV-component

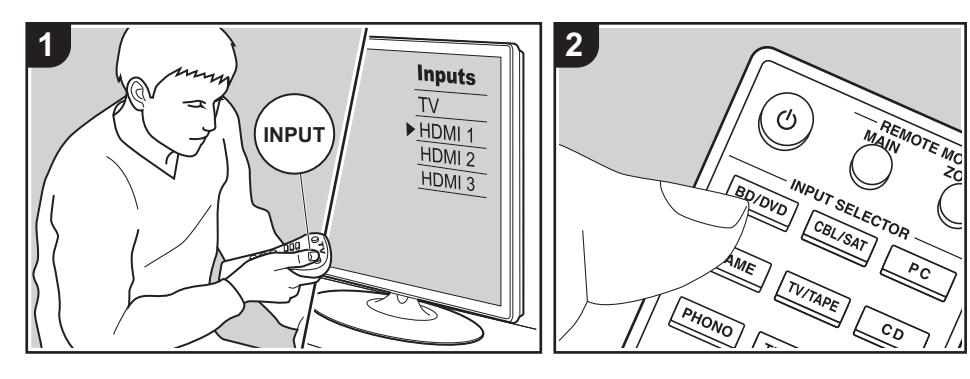

#### **Basisbedieningen**

3. Start het afspelen op de AV-component.

U kunt de audio via dit toestel afspelen vanaf AV-componenten, zoals een Blu-ray disc-speler.

Voer de volgende procedure uit terwijl het toestel ingeschakeld is.

- 1. Schakel de ingang op de TV naar die is toegewezen aan de unit.
- 2. Druk op de afstandsbediening op de ingangskeuzeschakelaar (a) met dezelfde naam als de aansluiting waarmee u de speler wilt verbinden, om de ingang om te schakelen. Druk bijvoorbeeld op de BD/DVD-knop om de speler af te spelen die met de BD/ DVD-aansluiting verbonden is. Druk op TV/TAPE om naar het geluid van de TV te luisteren.
	- Als de CEC-koppelingsfunctie werkt, schakelt de ingang automatisch om wanneer een CEC-compatibele TV en speler met dit toestel verbonden zijn met gebruik van de HDMI-verbinding.

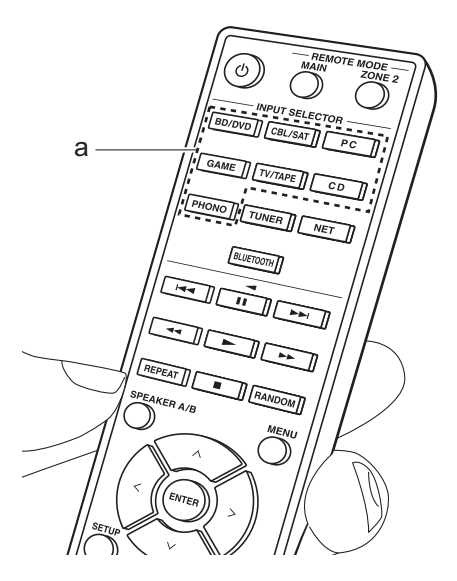

# BLUETOOTH® afspelen

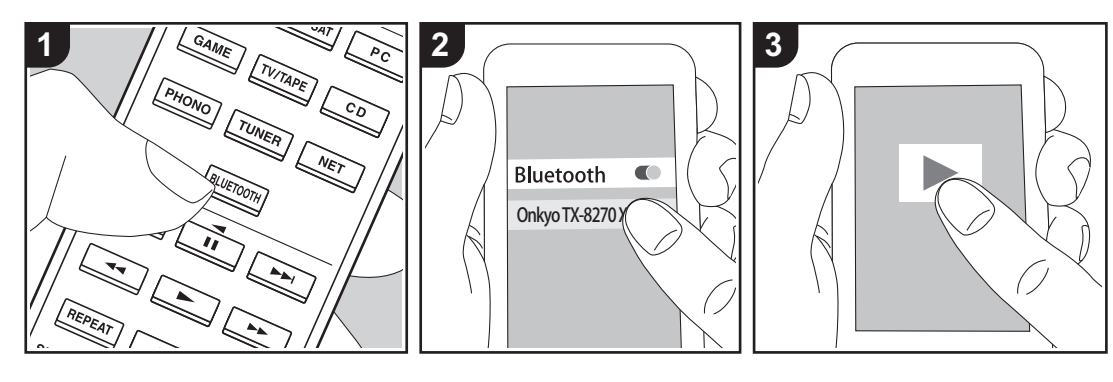

U kunt muziek draadloos afspelen op een smartphone of een ander apparaat dat geactiveerd is voor draadloze BLUETOOTH-technologie. Voer de volgende procedure uit terwijl het toestel ingeschakeld is.

#### **Koppelen**

1. Als u op de BLUETOOTH-knop drukt, wordt "Now Pairing..." op het display van dit toestel weergegeven en wordt de pairing-modus ingeschakeld.

# Now Pairing...

- 2. Geef de BLUETOOTH-functie van het apparaat dat geactiveerd is voor draadloze BLUETOOTH-technologie vrij (schakel deze functie in) en selecteer vervolgens dit toestel in de lijst met weergegeven apparaten. Als er een wachtwoord wordt gevraagd, voer "0000" in.
	- Dit toestel wordt weergegeven als

"Onkyo TX-8270 XXXXXX".

- Om een ander apparaat te verbinden dat geactiveerd is voor draadloze BLUETOOTH-technologie, drukt u op BLUETOOTH en houd u deze ingedrukt tot "Now Pairing..." weergegeven wordt. Voer daarna stap 2 uit. Dit toestel kan de gegevens van maximaal acht gepairde apparaten opslaan.
- Het dekkingsgebied is 48'/15 meter. Houd er rekening mee dat de verbinding met alle apparaten die geactiveerd zijn voor draadloze BLUETOOTH-technologie niet altijd gegarandeerd wordt.

#### **Afspelen**

- 1. Voer de verbindingsprocedure uit op het apparaat dat geactiveerd is voor draadloze BLUETOOTH-technologie. De ingang op dit toestel schakelt automatisch naar "BLUETOOTH".
- 2. Speel de muziekbestanden af. Verhoog het volume van het apparaat dat

geactiveerd is voor draadloze BLUETOOTH-technologie tot een passend niveau.

• Vanwege de kenmerken van draadloze BLUETOOTH-technologie kan het geluid dat op dit toestel geproduceerd wordt enigszins achterlopen op het geluid dat wordt afgespeeld op het apparaat dat geactiveerd is voor draadloze BLUETOOTH-technologie.

# Internetradio

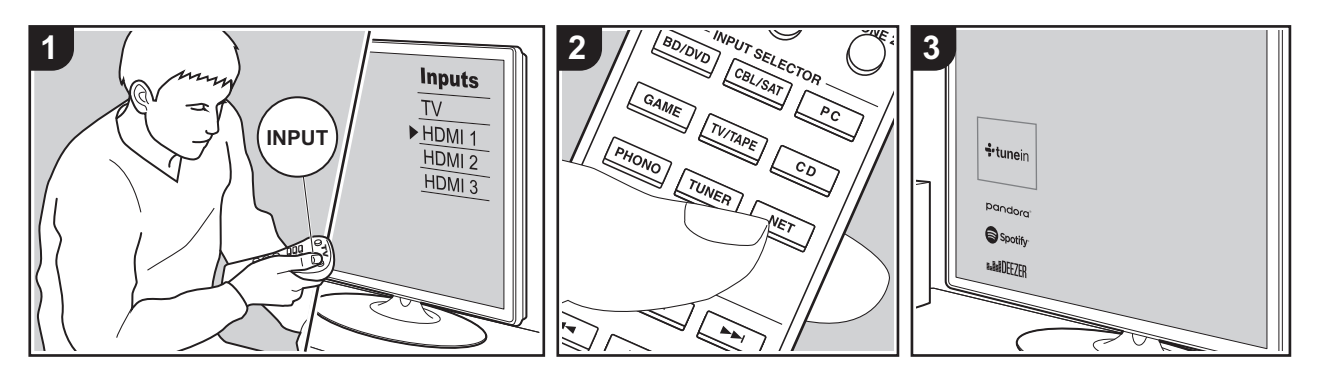

U kunt internetradiodiensten zoals TuneIn Radio, Pandora, Deezer en TIDAL gebruiken door dit toestel met een netwerk met een internetverbinding te verbinden.

- 0 Het netwerk moet met het internet verbonden zijn om internetradiodiensten te kunnen afspelen.
- Afhankelijk van de internet-radioservice, moet de gebruiker zich mogelijk eerst vanaf zijn computer registreren. Raadpleeg de websites voor elke dienst voor details erover.
- De functionaliteit kan geïntroduceerd worden door firmware-updates en service providers kunnen diensten beëindigen, wat betekent dat sommige netwerkdiensten en inhoud in de toekomst mogelijk niet meer beschikbaar zijn.

#### **Afspelen**

Voer de volgende procedure uit terwijl het toestel ingeschakeld is.

1. Schakel de ingang op de TV naar die is toegewezen aan de unit.

- 2. Druk op de afstandsbediening op NET (a) om een lijst met netwerkfuncties op de TV weer te geven.
- 3. Selecteer de internetradiodienst met de cursorknoppen op de afstandsbediening en druk op ENTER (b) om uw selectie te bevestigen.
- 4. Volg de instructies op het scherm. gebruik de cursorknoppen om de radiozenders en -programma's te selecteren en druk op ENTER om af te spelen (b). Het afspelen start als 100% voor buffer weergegeven wordt.
- Druk op RETURN (c) om terug te keren naar het vorige scherm.

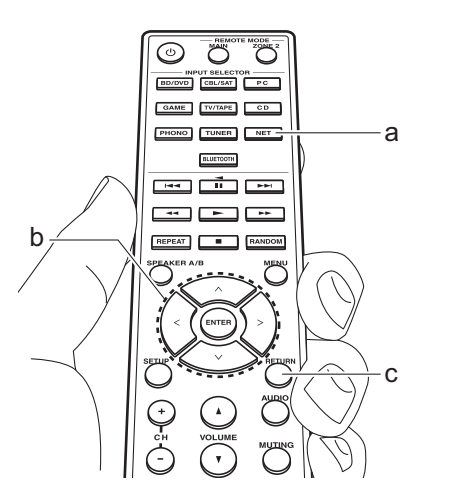

#### **Internetradiodienst menu's**

U kunt bepaalde zenders als uw favorieten registreren of zenders die u hebt geregistreerd uit uw favorieten verwijderen. Het menu dat wordt weergegeven is afhankelijk van de huidig geselecteerde dienst.

De menu-iconen  $\odot$  worden rechtsonder op het scherm weergegeven terwijl een zender afgespeeld wordt. Het menu wordt op het scherm weergegeven als u op dit moment op de afstandsbediening op de MENU-knop drukt.

#### **De TuneIn Radio-account**

Door een account aan te maken op de website van TuneIn Radio (tunein.com) en in te loggen via het toestel kunt u automatisch uw favoriete radiozenders en programma's toevoegen aan "My Presets" op het toestel, wanneer u ze op de website volgt. "My Presets" wordt weergegeven op het niveau onder Tuneln Radio. Om een radiozender die in "My Presets"

geregistreerd is weer te geven, moet u vanuit het toestel inloggen bij TuneIn Radio. Selecteer om in te loggen "Login" - "I have a TuneIn account" in de bovenste lijst van "TuneIn Radio" op het toestel en voer vervolgens uw gebruikersnaam en password in.

0 Als u "Login" op dit toestel selecteert, kunt u de weergegeven registratiecode gebruiken om dit apparaat toe te kennen op het gedeelte Mijn pagina van de TuneIn Radio-website zodat u kunt inloggen in "Login" - "Login with a registration code" zonder dat het nodig is uw gebruikersnaam en password in te voeren.

# **Spotify**

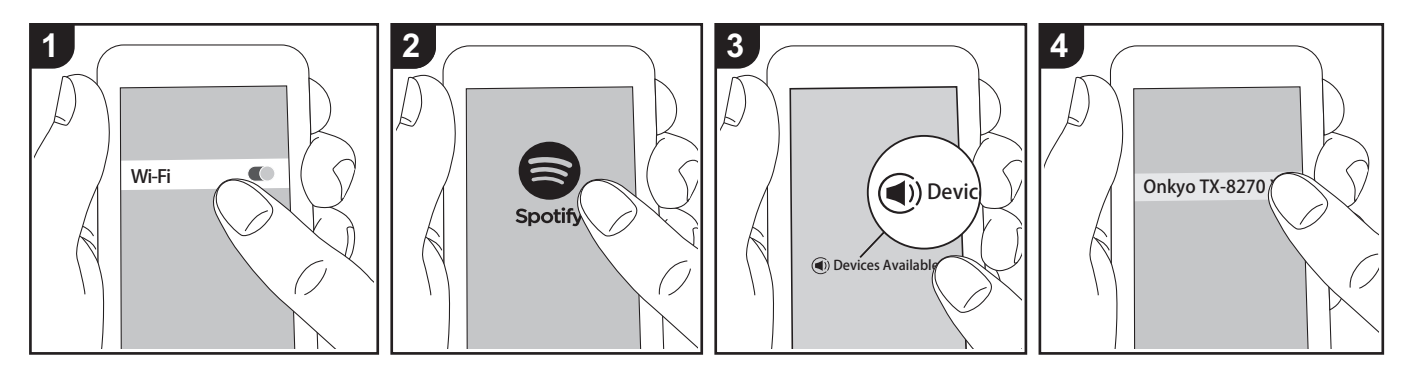

Het afspelen van Spotify Connect is mogelijk door dit toestel met hetzelfde netwerk als een smartphone of tablet te verbinden.

- Om Spotify Connect af te spelen, dient u eerst de Spotify-toepassing op uw smartphone of tablet te installeren. Bovendien moet u een Spotify premium account aanmaken.
	- Raadpleeg de volgende site voor de instellingen van Spotify: www.spotify.com/connect/

#### **Afspelen**

- 1. Verbind de smartphone met het toegangspunt waarmee dit toestel verbonden is.
- 2. Start de Spotify-app.
- 3. Speel het nummer af in de Spotify app en vervolgens, nadat u naar het scherm voor de bediening van het afspelen geschakeld bent, tikt u "Devices Available" aan op de onderkant van het scherm.
- 5. Dit toestel wordt automatisch ingeschakeld en de ingangskeuzeschakelaar verandert in NET en het streamen van Spotify start.
	- Als "5. Hardware" "Power Management" - "Network Standby" op "Off" in het Setup-menu ingesteld is, schakel het toestel dan met de hand in en druk op de afstandsbediening op NET.

#### **Opmerkingen voor het gebruik van multi-zone**

- Om in een andere kamer van Spotify muziek te genieten, selecteer dan met de hand "NET" als de ingang van de andere kamer. Daarna selecteert u dit toestel in de Spotify app.
- Om te genieten van Spotify in de hoofdkamer, na het afspelen van Spotify in een aparte kamer, selecteert u "NET" als de ingang van de hoofdkamer.

4. Selecteer dit toestel.

# AirPlay®

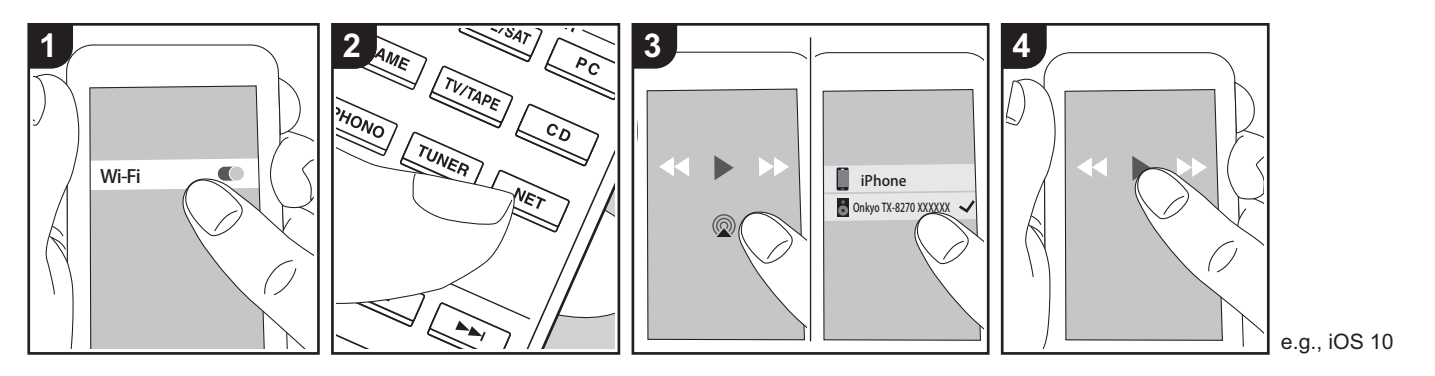

#### **Basisbedieningen**

U kunt draadloos van de muziekbestanden op een iPhone®, iPod touch®, of iPad® genieten die met hetzelfde toegangspunt verbonden is als dit toestel.

- Update de OS-versie op uw iOSapparaat naar de laatste versie.
- 0 Er kunnen enkele verschillen tussen de beeldschermen zijn en hoe de handelingen uitgevoerd moeten worden op het iOS-apparaat, afhankelijk van de iOS-versie. Raadpleeg voor details de bedieningsinstructies van het iOSapparaat.
- 1. Verbind het iOS-apparaat met het toegangspunt.
- 2. Druk op NET.
- 3. Tik de AirPlay-icoon aan in het afspeelscherm van de muziekapp op het iOS-apparaat en selecteer dit toestel in de weergegeven lijst met apparaten.
- 4. Speel de muziekbestanden op het iOSapparaat af.
- 0 De standaard status van Network

Standby is ingeschakeld dus wanneer u bovenstaande stappen 3 en 4 uitvoert, wordt dit toestel automatisch ingeschakeld en schakelt de ingang naar "NET". Om de hoeveelheid stroom die in de stand-by-modus verbruikt wordt te verlagen, drukt u op de afstandsbediening op de SETUP-knop en zet u daarna in het weergegeven Setup-menu "5. Hardware" -"Power Management" -"Network Standby" op "Off".

• Vanwege de kenmerken van draadloze technologie van AirPlay kan het geluid dat op dit toestel geproduceerd wordt enigszins achterlopen op het geluid dat wordt afgespeeld op het AirPlayapparaat.

U kunt de muziekbestanden ook op een computer afspelen met iTunes (versie 10.2 of nieuwer). Controleer vóór de handeling of dit toestel en de PC verbonden zijn met hetzelfde netwerk en druk vervolgens op dit toestel op NET. Klik vervolgens op de

AirPlay-icoon @ in iTunes, selecteer dit toestel in de weergegeven lijst met apparaten en start het afspelen van een muziekbestand.

# USB-opslagapparaat

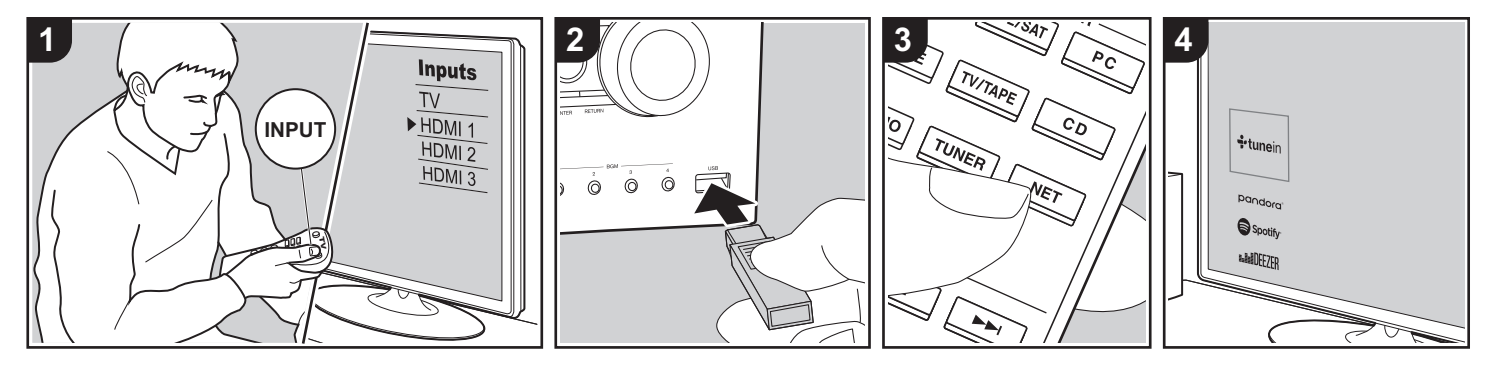

#### **Basisbedieningen**

U kunt muziekbestanden afspelen die op een USB-opslagapparaat opgeslagen zijn.

Voer de volgende procedure uit terwijl het toestel ingeschakeld is.

- 1. Schakel de ingang op de TV naar die is toegewezen aan de unit.
- 2. Steek uw USB-opslagapparaat met de muziekbestanden in de USB-poort op het voorpaneel of het achterpaneel van dit toestel.
- 3. Druk op de afstandsbediening op NET (a) om het scherm van de lijst met netwerkdiensten weer te geven.
- 4. Selecteer met de cursorknoppen op de afstandsbediening "USB Front" "USB Rear" en druk vervolgens op ENTER (b).
	- 0 Als het "USB"-controlelampje op het display knippert, controleer dan of het USB-opslagapparaat goed naar binnen gestoken is.
	- Koppel het USB-opslagapparaat niet los terwijl "Connecting···" op het

display aangegeven wordt. Dit kan dataverlies of een defect veroorzaken.

- 5. Druk op het volgende scherm opnieuw op ENTER op de afstandsbediening. De lijst met mappen en muziekbestanden op het USB-opslagapparaat wordt weergeven. Selecteer de map met de cursorknoppen en druk op ENTER om uw keuze te bevestigen.
- 6. Selecteer met de cursorknoppen op de afstandsbediening het muziekbestand en druk vervolgens op ENTER om het afspelen te beginnen.
- 0 Druk op RETURN (c) om terug te keren naar het vorige scherm.
- De USB-poort van dit toestel is conform de USB 2.0-standaard. De overzetsnelheid kan onvoldoende zijn voor bepaalde inhoud die u wilt afspelen, wat enige onderbrekingen in het geluid kan veroorzaken.
- Houd er rekening mee dat de werking niet met alle USB-opslagapparaten gegarandeerd wordt.
- Dit toestel ondersteunt USB-

opslagapparaten die de standaard van de USB-massaopslagklasse ondersteunen. Het toestel is ook compatibel met USB-opslagapparaten met gebruik van de formaten FAT16 of FAT32 van het bestandssysteem.

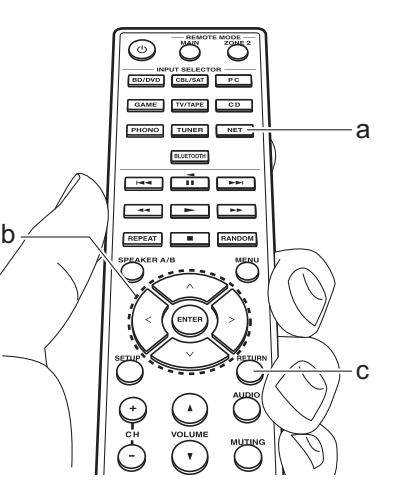

# Naar de AM/FM-radio luisteren (AM: alleen Noord-Amerikaanse modellen)

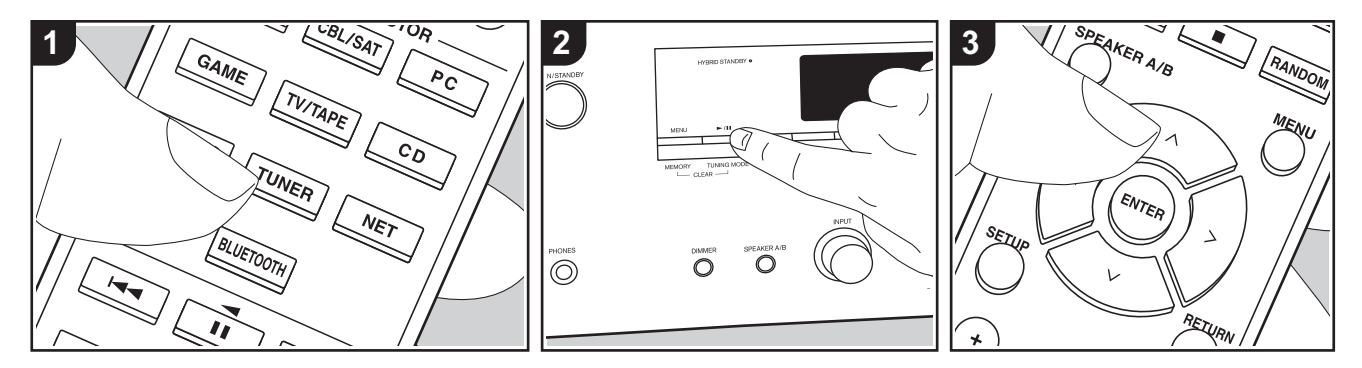

U kunt AM (Noord-Amerikaanse modellen)/FMradiozenders op dit toestel ontvangen met de ingebouwde tuner. Voer de volgende procedure uit terwijl het toestel ingeschakeld is.

### ■ Afstemmen op een **radiozender**

### **Automatisch tunen**

- 1. Druk herhaaldelijk op de afstandsbediening op TUNER (a) en selecteer "AM" of "FM".
- 2. Druk op het hoofdtoestel op TUNING MODE zodat "TunMode:Auto" op het display verschijnt.

#### TunMode: Auto

3. Als u op de afstandsbediening op de  $\bigwedge$ /  $\vee$ -cursorknoppen (b) drukt, start het automatisch tunen en stopt het zoeken wanneer een zender gevonden wordt. Wanneer afgestemd is op een

radiozender, gaat de "TUNED"-indicator op het display branden. Wanneer op een stereo FM-radiozender ingetuned is, zal het "FM ST"-controlelampje gaan branden.

#### **Als de ontvangst van de FM-zenders slecht is:**

Voer de procedure voor "Handmatig tunen" in de volgende paragraaf uit. Houd er rekening me dat als u met de hand afstemt, de ontvangst van FM-uitzendingen mono in plaats van stereo zal zijn, ongeacht de gevoeligheid van de ontvangst.

#### **Handmatig tunen**

Als u met de hand afstemt, zal de ontvangst voor FM-uitzendingen mono in plaats van stereo zijn, ongeacht de gevoeligheid van de ontvangst.

- 1. Druk herhaaldelijk op de afstandsbediening op TUNER (a) en selecteer "AM" of "FM".
- 2. Druk op het hoofdtoestel op TUNING MODE zodat "TunMode:Manual" op het display verschijnt.

### TunMode: Manual

- 3. Terwijl u op de afstandsbediening op de  $\wedge$ / $\vee$ -cursorknoppen (b) drukt, selecteert u de gewenste radiozender.
	- De frequentie verandert met 1 stap iedere keer wanneer u op  $\wedge$ / $\vee$ drukt. De frequentie verandert voortdurend als de knop wordt ingedrukt en stopt wanneer de knop wordt losgelaten.

#### **Frequentie-stapinstelling (Noord-Amerikaanse modellen):**

Druk op de afstandsbediening op SETUP en gebruik vervolgens de cursorknoppen en ENTER op de afstandsbediening om "7. Miscellaneous" – "Tuner" – "AM / FM Frequency Step" te selecteren en selecteer de frequentiestap van uw regio. Houd er rekening mee dat wanneer deze instelling wordt veranderd alle voorkeuzezenders van de radio gewist worden.

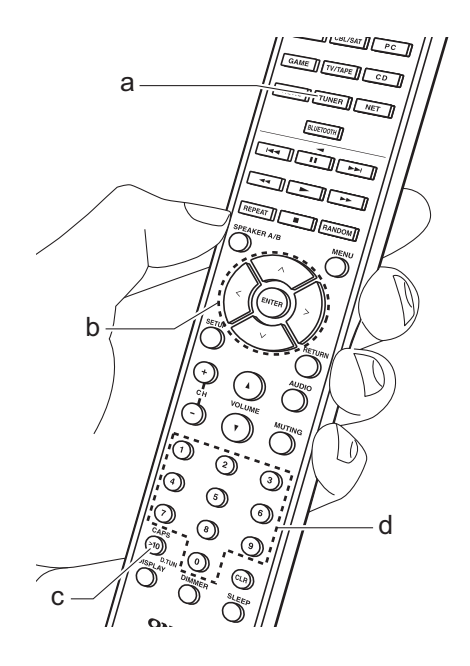

#### **Afstemmen op zender door frequentie**

Hiermee kunt u rechtstreeks de frequentie invoeren van de radiozender waarnaar u wilt luisteren.

- 1. Druk herhaaldelijk op de afstandsbediening op de TUNER-knop (a) om "AM" of "FM" te selecteren.
- 2. Druk op de afstandsbediening op de D.TUN-knop (c).
- 3. Voer met behulp van de cijfertoetsen (d) op de afstandsbediening de frequentie van de radiozender binnen 8 seconden in.
	- Om bijvoorbeeld 87,5 (FM) in te voeren drukt u op 8, 7, 5 of op 8, 7, 5, 0. Als u het ingevoerde nummer verkeerd is, druk dan opnieuw op de D.TUN-knop en voer het goede nummer in.

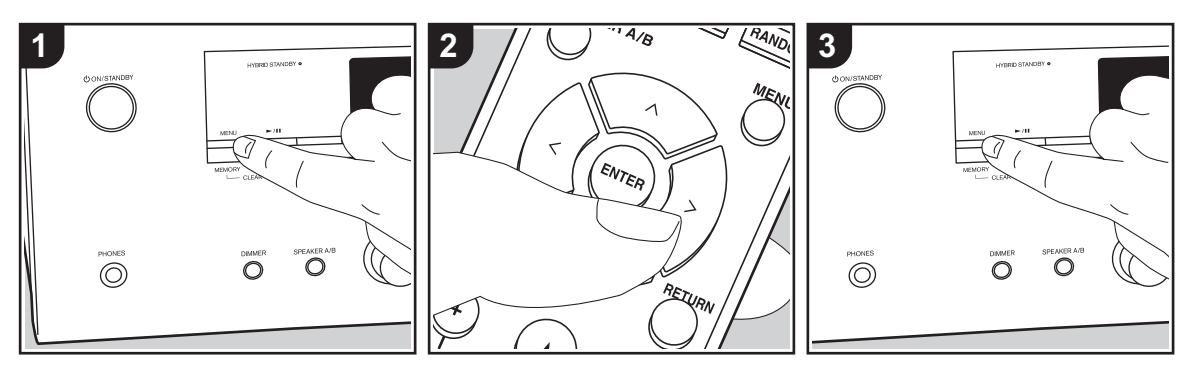

#### ∫ **Een zender registreren**

U kunt maximaal 40 van uw favoriete radiozenders registreren.

#### **Registreren**

Na afgestemd te hebben op de radiozender die u wilt registreren, voert u de volgende procedure uit.

1. Druk op MEMORY op de unit zodat het voorkeuzenummer op het display knippert.

FM 87.5 MHz  $\frac{1}{2}$ 

- 2. Terwijl het voorkeuzenummer (ongeveer 8 seconden) knippert, drukt u herhaaldelijk op de afstandsbediening op de  $\langle\rangle$ -cursorknoppen (b) om een nummer tussen 1 en 40 te selecteren.
- 3. Druk opnieuw op MEMORY op de hoofdunit om de zender te registreren. Wanneer de zender is geregistreerd.

stopt het vooringestelde nummer met knipperen. Herhaal deze procedure voor al uw favoriete radiozenders.

#### **Een voorkeuzezender selecteren**

- 1. Druk op de afstandsbediening op TUNER (a).
- 2. Druk op de afstandsbediening op de  $\leq l$  $>$ -cursorknoppen (b) om een voorkeuzenummer te selecteren.

#### **Een voorkeuzezender wissen**

- 1. Druk op de afstandsbediening op TUNER (a).
- 2. Druk op de afstandsbediening op de  $\lt/$ A-cursorknoppen (b) om het te wissen voorkeuzenummer te selecteren.
- 3. Terwijl u op het hoofdtoestel op MEMORY drukt, drukt u op TUNING MODE om het voorkeuzenummer te verwijderen. Bij het verwijderen, gaat het nummer op het display uit.

#### **Zenders in de BGM-knoppen registreren**

U kunt maximaal 4 van uw favoriete radiozenders registreren op de BGMknoppen op het hoofdtoestel. Door op BGM-knoppen te registreren, kunt u de ontvangst starten met één druk op een knop.

Na afgestemd te hebben op de radiozender die u wilt registreren, voert u de volgende procedure uit.

1. Druk op een van de BGM-knoppen 1 tot 4 op het hoofdtoestel en houd die knop ingedrukt.

""Preset Written" wordt op het display weergegeven en de zender die ontvangen wordt, wordt geregistreerd. Als er al een geregistreerde radiozender is, wordt die vervangen. Houd er rekening mee dat de zenders die in BGM-knoppen 1 tot 4 geregistreerd zijn, respectievelijk in voorkeuzenummers 37 tot 40 geregistreerd zijn.

• Druk op een van de BGM-knoppen 1 tot 4 om naar de zenders te luisteren die u als voorkeuze ingesteld heeft. Als u op deze knoppen drukt terwijl het toestel op de stand-by-modus staat, wordt het ingeschakeld en begint het de zender te ontvangen.

### ∫ **RDS gebruiken (Europese modellen)**

RDS staat voor Radio Data Systeem en is een methode om data in FM-radiosignalen uit te zenden. In gebieden waar RDS gebruikt wordt, wordt de naam van de radiozender weergegeven wanneer u intunet op een radiozender die programmainformatie uitzendt. Als u in deze status bovendien op het hoofdtoestel op RT/PTY drukt, kunt u de volgende functies gebruiken.

### **Tekstinformatie (Radio Text) weergeven**

1. Terwijl de naam van de zender op het display weergegeven wordt, drukt u op het hoofdtoestel één keer op RT/PTY. De tekstinformatie die door de zender uitgezonden wordt (Radio Text), wordt scrollend op het scherm weergegeven. "No Text Data" wordt weergegeven als geen tekstinformatie beschikbaar is.

#### **Zoek zenders op aan de hand van het type programma**

- 1. Terwijl de naam van de zender op het display weergegeven wordt, drukt u op het hoofdtoestel twee keer op RT/PTY.
- 2. Druk op de afstandsbediening op de  $\lt/$ A-cursorknoppen om het programmatype te selecteren dat u wilt zoeken en druk vervolgens op ENTER om het zoeken te starten.
	- De weergegeven programmatypes zijn de volgende: None / News (Nieuwsberichten) / Affairs (Huidige zaken) / Info (Informatie) / Sport /

Educate (Educatie) / Drama / Culture / Science (Wetenschap en technologie) / Varied / Pop M (Popmuziek) / Rock M (Rockmuziek) / Easy M (Middle of the road-muziek) / Light M (Licht klassiek) / Classics (Serieus klassiek) / Other M (Overige muziek) / Weather / Finance / Children (Kinderprogramma's) / Social (Sociale zaken) / Religion / Phone In / Travel / Leisure / Jazz (Jazzmuziek) / Country (Countrymuziek) / Nation M (Volksmuziek) / Oldies (Oldies) / Folk M (Folkmuziek) / Document (Documentaires)

- De weergegeven informatie kan soms niet met de inhoud overeenkomen die door de zender uitgezonden wordt.
- 3. Wanneer een zender is gevonden, zal de zendernaam op het display knipperen. Druk op ENTER terwijl dit gebeurt, om die zender te beginnen te ontvangen. Als u niet op ENTER drukt, zal het toestel doorgaan met zoeken naar een andere zender.
	- Als geen zenders gevonden worden, wordt het bericht "Not Found" weergegeven.
- 0 Ongebruikelijke lettertekens kunnen weergegeven worden als het toestel niet ondersteunde lettertekens ontvangt. Dit is echter geen defect. Als het signaal afkomstig van een zender zwak is, wordt de informatie mogelijk niet weergegeven.

# Luisteren naar DAB Digitale Radio (alleen voor Europese modellen)

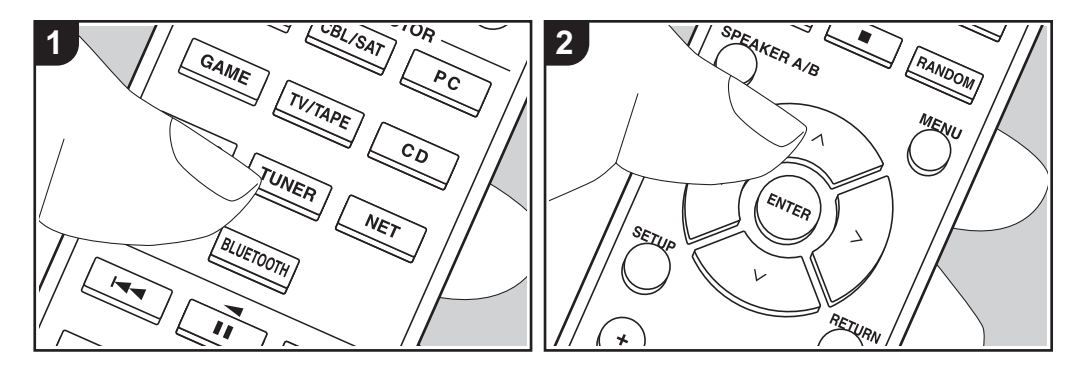

#### **Basisbedieningen**

- 1. Druk herhaaldelijk op de afstandsbediening op TUNER (a) en selecteer "DAB".
	- 0 De allereerste keer dat u DAB selecteert, scant de Auto Tuningfunctie automatisch DAB-band 3 voor de multiplexen (zenders) die beschikbaar zijn in uw gebied. Is het scanproces eenmaal voltooid, dan wordt de eerste zender die gedetecteerd werd geselecteerd.

Scant 1 nnz

- 2. Selecteer de gewenste radiozender met  $\wedge$  / $\vee$  (b) op de afstandsbediening.
- Als een nieuwe DAB-zender geïntroduceerd wordt, of u naar een nieuwe zone gaat, druk dan op de SETUP-knop op de afstandsbediening en gebruik vervolgens de cursorknoppen

en de ENTER-knop om "DAB Auto Scan" in "7. Miscellaneous" - "Tuner" ten uitvoer te brengen.

**Bij het veranderen van de volgorde worden zenders weergegeven:**  U kunt de beschikbare zenders in

alfabetische volgorde of op multiplex sorteren.

1. Druk herhaaldelijk op het hoofdtoestel op TUNING MODE om de methode voor het bepalen van de weergavevolgorde als volgt in te stellen.

**Alphabet (fabrieksinstelling)**: Zenders sorteren in alfabetische volgorde. **Multiplex**: Zenders sorteren op multiplex.

#### **DAB radio-informatie weergeven:**

1. Druk herhaaldelijk op de DISPLAY-knop (c) om meer informatie over de geselecteerde DAB-zender weer te geven.

**DLS (Dynamic Label Segment)**: Als

ingetuned is op een zender die DLS-

tekstgegevens uitzendt, zal de tekst over het display scrollen. **Programmatype**: Geeft het type

programma weer.

**Bitsnelheid en Audio-stand**: Geeft de bitsnelheid en de audiomodus (stereo, mono) weer.

**Kwaliteit**: Geeft de signaalkwaliteit weer.

0 - 59: Slechte ontvangst

60 - 79: Goede ontvangst

80 - 100: Uitstekende ontvangst **Multiplex Naam**: Geeft de naam van de huidige multiplex weer.

#### **Multiplex Nummer en Frequentie**:

Geeft het nummer en de frequentie van de huidige multiplex weer.

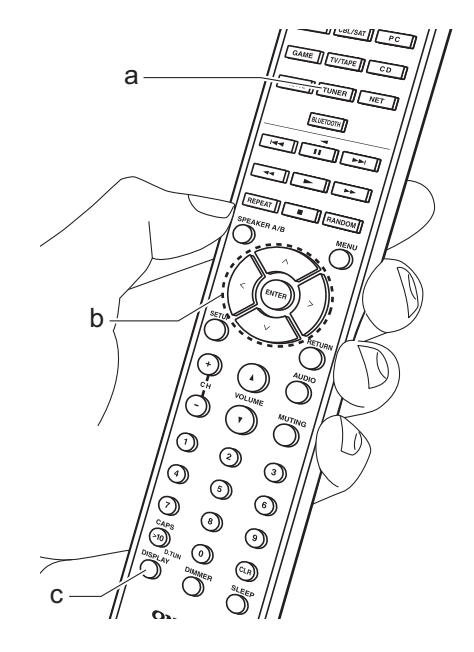

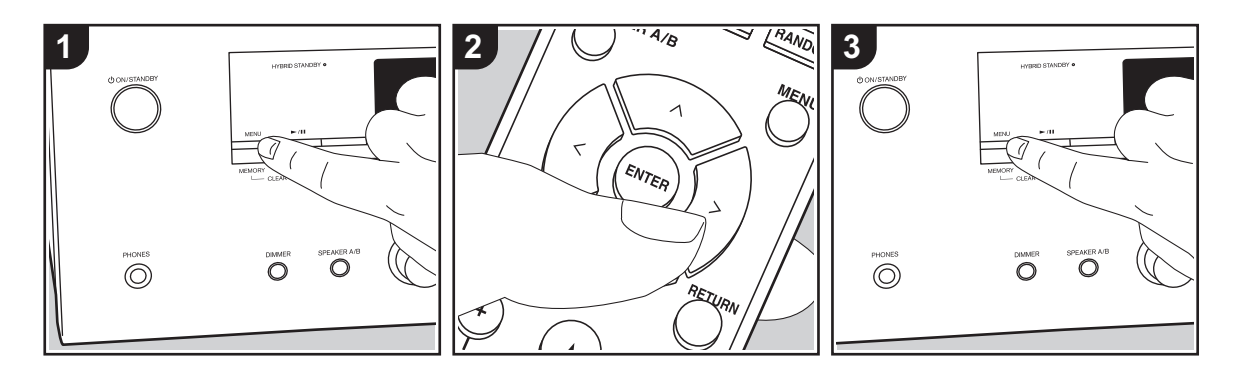

### ∫ **Een zender registreren**

U kunt maximaal 40 van uw favoriete radiozenders registreren.

#### **Registreren**

Na afgestemd te hebben op de radiozender die u wilt registreren, voert u de volgende procedure uit.

1. Druk op MEMORY op de unit zodat het voorkeuzenummer op het display knippert.

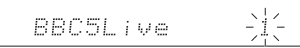

- 2. Terwijl het voorkeuzenummer (ongeveer 8 seconden) knippert, drukt u herhaaldelijk op de afstandsbediening op de  $\langle\rangle$ -cursorknoppen (b) om een nummer tussen 1 en 40 te selecteren.
- 3. Druk opnieuw op MEMORY op de hoofdunit om de zender te registreren. Wanneer de zender is geregistreerd,

stopt het vooringestelde nummer met knipperen. Herhaal deze procedure voor al uw favoriete radiozenders.

#### **Een voorkeuzezender selecteren**

- 1. Druk op de afstandsbediening op TUNER (a).
- 2. Druk op de afstandsbediening op de  $\lt/$ A-cursorknoppen (b) om een voorkeuzenummer te selecteren.

#### **Een voorkeuzezender wissen**

- 1. Druk op de afstandsbediening op TUNER (a).
- 2. Druk op de afstandsbediening op de  $\lt/$ A-cursorknoppen (b) om het te wissen voorkeuzenummer te selecteren.
- 3. Terwijl u op het hoofdtoestel op MEMORY drukt, drukt u op TUNING MODE om het voorkeuzenummer te verwijderen. Bij het verwijderen, gaat het nummer op het display uit.

#### **Zenders in de BGM-knoppen registreren**

U kunt maximaal 4 van uw favoriete radiozenders registreren op de BGMknoppen op het hoofdtoestel. Door op BGM-knoppen te registreren, kunt u de ontvangst starten met één druk op een knop.

Na afgestemd te hebben op de radiozender die u wilt registreren, voert u de volgende procedure uit.

1. Druk op een van de BGM-knoppen 1 tot 4 op het hoofdtoestel en houd die knop ingedrukt.

""Preset Written" wordt op het display weergegeven en de zender die ontvangen wordt, wordt geregistreerd. Als er al een geregistreerde radiozender is, wordt die vervangen.

• Druk op een van de BGM-knoppen 1 tot 4 om naar de zenders te luisteren die u als voorkeuze ingesteld heeft. Als u op deze knoppen drukt terwijl het toestel op de stand-by-modus staat, wordt het ingeschakeld en begint het de zender te ontvangen.

# Muziekserver

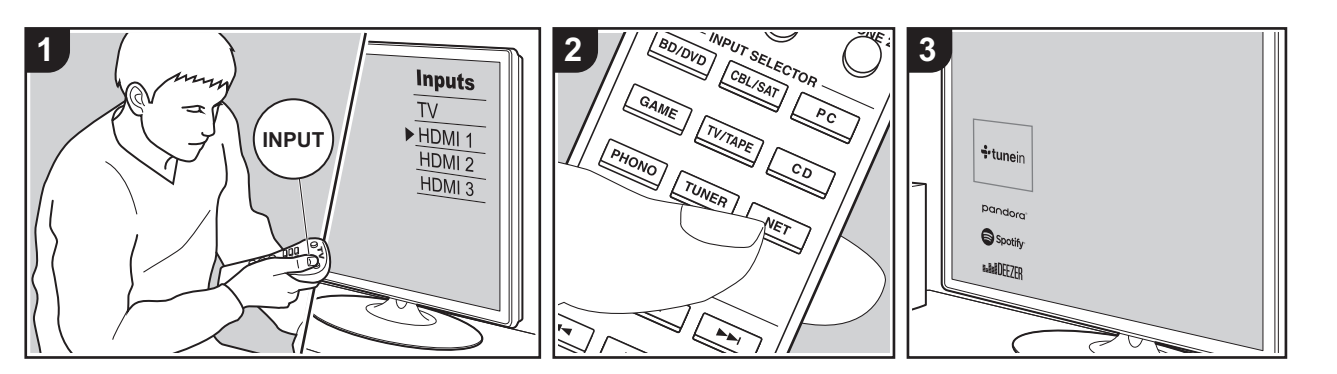

Het is mogelijk muziekbestanden te streamen die opgeslagen zijn op PC's of NAS-apparaten die met hetzelfde netwerk verbonden zijn als dit toestel.

- De netwerkservers die compatibel met de Music Server-functie zijn, zijn PC's waarop spelers geïnstalleerd zijn die de serverfunctie van Windows Media<sup>®</sup> Player 11 of 12 hebben, dan wel NASapparaten die compatibel zijn met de thuisnetwerkfunctie. Houd er rekening mee dat met PC's alleen muziekbestanden gebruikt kunnen worden die in de bibliotheek van Windows Media® Player geregistreerd zijn.
- Misschien is het nodig van tevoren enkele instellingen op uw PC te moeten maken om Windows Media® Player 11 of 12 met de Music Server-functie te gebruiken.

# ■ Windows Media<sup>®</sup> Player**instellingen**

### **Op Windows Media® Player 11**

- 1. Schakel uw PC in en start Windows Media<sup>®</sup> Player 11.
- 2. Selecteer in het "Library"-menu "Media Sharing" om een dialoogvenster te openen.
- 3. Selecteer het "Share my media" selectievakje en klik vervolgens op "OK" om de compatibele apparaten weer te geven.
- 4. Selecteer dit toestel, klik op "Allow" en plaats een vinkje naast de icoon van dit toestel.
- 5. Klik op "OK" om het dialoogvenster te sluiten.
- Afhankelijk van de versie van Windows Media® Player kunnen er verschillen zijn in de namen van de items die u kunt selecteren.

### **Op Windows Media® Player 12**

- 1. Schakel uw PC in en start Windows Media<sup>®</sup> Player 12.
- 2. Selecteer in het "Stream"-menu "Turn on media streaming" om een dialoogvenster te openen.
- Als mediastreamen al is ingeschakeld. selecteer "More streaming options..." in het "Stream"-menu om spelers in het netwerk weer te geven en ga dan naar stap 4.
- 3. Klik op "Turn on media streaming" om een lijst met spelers in het netwerk weer te geven.
- 4. Selecteer deze unit in "Media streaming options" en controleer of het is ingesteld op "Allow".
- 5. Klik op "OK" om het dialoogvenster te sluiten.
- Afhankelijk van de versie van Windows Media® Player kunnen er verschillen zijn in de namen van de items die u kunt selecteren.

# ∫ **Afspelen**

Voordat u onderstaande handelingen uitvoert, start u de server (Windows Media® Player 11, Windows Media® Player 12 of NAS-apparaat) die de af te spelen muziekbestanden bevat en controleert u of de PC's en/of NAS-apparaten correct met hetzelfde netwerk als dit toestel verbonden zijn.

Voer de volgende procedure uit terwijl het toestel ingeschakeld is.

- 1. Schakel de ingang op de TV naar die is toegewezen aan de unit.
- 2. Druk op de afstandsbediening op NET (a) om een lijst met netwerkfuncties op de TV weer te geven.
- 3. Selecteer "Music Server" met de cursorknoppen op de afstandsbediening en druk op ENTER om uw selectie te bevestigen (b).
- 4. Selecteer de doelserver met de cursorknoppen op de afstandsbediening en druk op ENTER om het scherm met

de lijst met items weer te geven.

- 5. Selecteer met de cursorknoppen op de afstandsbediening het muziekbestand om af te spelen en start het afspelen met **ENTER**
- Druk op RETURN (c) om terug te keren naar het vorige scherm.
- Als "No Item." wordt weergegeven, controleer dan of het netwerk correct is verbonden.
- 0 Afhankelijk van de server en de gedeelde instellingen is het mogelijk dat het toestel niet wordt herkend of niet in staat is om de muziekbestanden ervan af te afspelen. Het toestel kan bovendien geen toegang krijgen tot de foto's en video's die op servers opgeslagen zijn.
- 0 Voor muziekbestanden op een server kan iedere map tot 20.000 nummers bevatten en mappen kunnen leiden tot 16 niveaus diep.

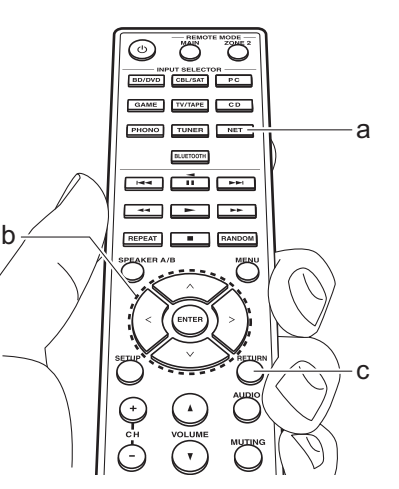

### ∫ **Afspelen op afstand bedienen vanaf een PC**

U kunt deze unit gebruiken om muziekbestanden opgeslagen op uw PC af te spelen door de PC in uw thuisnetwerk te bedienen. Het toestel ondersteunt afspelen op afstand met Windows Media<sup>®</sup> Player 12.

- 1. Schakel uw PC in en start Windows Media ® Player 12.
- 2. Open het "Stream"-menu en controleer of "Allow remote control of my Player..." is aangevinkt. Klik op "Turn on media streaming" om een lijst met spelers in het netwerk weer te geven.
- 3. Schakel de ingang op de TV naar die is toegewezen aan de unit.
- 4. Selecteer het muziekbestand dat met Windows Media ® Player 12 afgespeeld moet worden en klik erop met de rechter muistoets.Om op afstand een muziekbestand op een andere server af te spelen, opent u de doelserver in "Other Libraries" en selecteert u het af te spelen muziekbestand.
- 5. Selecteer dit toestel in "Play to" om het "Play to"-venster van Windows Media® Player 12 te openen en om het afspelen op het toestel te starten. Als uw PC met Windows ® 8.1 werkt, klik dan op "Play to" en selecteer vervolgens dit toestel. Als uw PC met Windows ® 10 werkt, klik dan op "Cast to Device" en selecteer vervolgens dit toestel. Bedieningshandelingen tijdens afspelen op afstand zijn mogelijk vanaf het "Play to"-venster op de PC. Het afspeelscherm wordt weergegeven op

de TV die op de HDMI-uitgang van de unit aangesloten is.

- 6. Pas het volume aan met behulp van de volumebalk in het "Play to"-venster.
- Soms kan het volume dat wordt weergegeven op het afstandafspeelscherm verschillen van dat wat verschijnt op het display van de unit. Wanneer het volume wordt aangepast vanaf dit toestel wordt dit bovendien niet weerspiegeld in het "Play to"-venster.
- Het afspelen op afstand is niet mogelijk als een netwerkdienst gebruikt wordt of als muziekbestanden op een USBopslagapparaat afgespeeld worden.
- Afhankelijk van de versie van Windows $^{\circledR}$ kunnen er verschillen zijn in de namen van de items die u kunt selecteren.

# Multi-zone

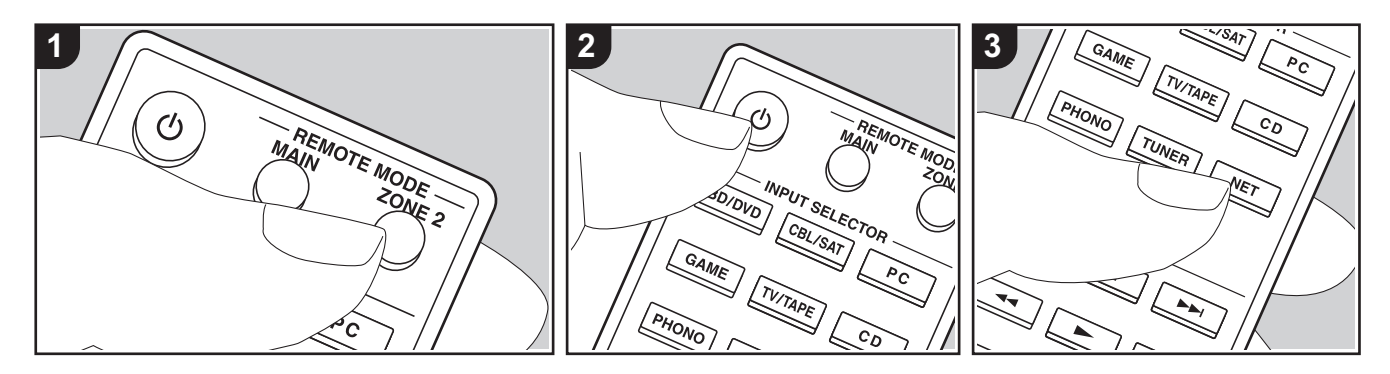

#### **Basisbedieningen**

U kunt van audio in een andere kamer genieten door bijvoorbeeld een Blu-ray Discspeler in de hoofdkamer af te spelen (waar dit toestel staat) en in de andere kamer naar de internetradio te luisteren (ZONE 2).

- DSD audiosignalen worden niet naar ZONE 2 gezonden met de "NET" ingangskeuzeschakelaar.
- 0 U kunt alleen met de ingangskeuzeschakelaar "NET" of "BLUETOOTH" dezelfde ingangen voor de hoofdkamer en de andere kamer selecteren. Als u "NET" in de hoofdkamer geselecteerd heeft en vervolgens "BLUETOOTH" in de andere kamer selecteert, schakelt de hoofdkamer ook naar "BLUETOOTH". U kunt geen verschillende zenders voor de hoofdkamer en de andere kamer selecteren met de DAB (Europese modellen)/AM (Noord-Amerikaanse modellen)/FM radio.
- Als ZONE 2 is ingeschakeld, wordt het energieverbruik tijdens stand-by hoger dan normaal. Bovendien werkt het RIkoppelen van functies niet.

• Als ZONE 2 ingeschakeld is wanneer Pure Audio in de hoofdkamer geselecteerd is, zal het automatisch naar Direct schakelen (Europese modellen).

Voer de volgende procedure uit terwijl het toestel ingeschakeld is.

- 1. Druk op de afstandsbediening op REMOTE MODE ZONE 2 (a).
	- De afstandsbediening schakelt naar de modus voor de bediening van ZONE 2.
- 2. Richt de afstandsbediening op dit toestel en druk op  $\bigcirc$  (c). Het "Z2"-controlelampje op het display brandt.

# **Z2**

- 3. Druk op de ingangskeuzeschakelaar (d) van de ingang die u in de andere kamer wilt afspelen.
	- Draai op het hoofdtoestel, na op ZONE 2 gedrukt te hebben, binnen 8 seconden aan de INPUT om de ingang te kiezen die in de andere kamer afgespeeld moet worden. Om dezelfde bron in de hoofdkamer en de andere

kamer af te spelen, druk dan twee keer op het hoofdtoestel op ZONE 2.

4. Regel het volume op de geïntegreerde versterker voor de andere kamer.

#### **Uitschakelen van de functie:**

Druk op de Í-knop terwijl de afstandsbediening op de modus voor het bedienen van ZONE 2 staat. Druk als alternatief op OFF op het hoofdtoestel.

#### **Alleen afspelen in ZONE 2:**

Als de unit op stand-by stand is gedurende de multi-zoneweergave, wordt de Z2-indicator gedimd en de weergavemodus wordt geschakeld naar alleen weergave in een andere kamer. Door ZONE 2 in te schakelen terwijl het toestel op stand-by staat, wordt ook de afspeelmodus voor het afspelen in alleen een andere kamer ingeschakeld.

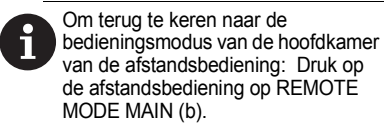

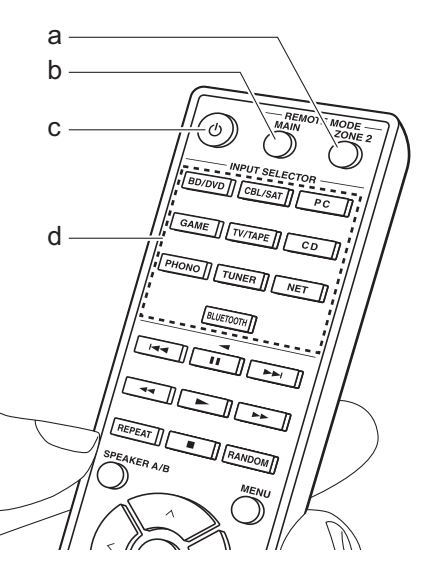

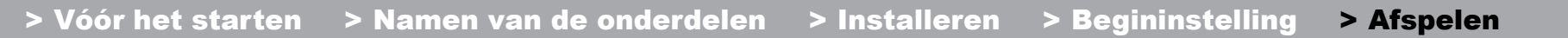

# Extra informatie voor de functies van de speler

Door updates van de firmware (de software van het systeem) die u uitvoert na aankoop, of door firmwareveranderingen tijdens de productie van het product, kunnen er toevoegingen of veranderingen van de beschikbare kenmerken zijn, in vergelijking met wat in de instructiehandleiding staat. Zie de volgende verwijzingen voor informatie over de

functies van de speler die toegevoegd of veranderd zijn. Raadpleeg "Extra informatie" (P54) voor informatie over veranderingen van instellingen, enz., anders dan de functies van de speler.

Extra informatie voor de functies van de speler >>> Klik hier <<<

# Setup-menu

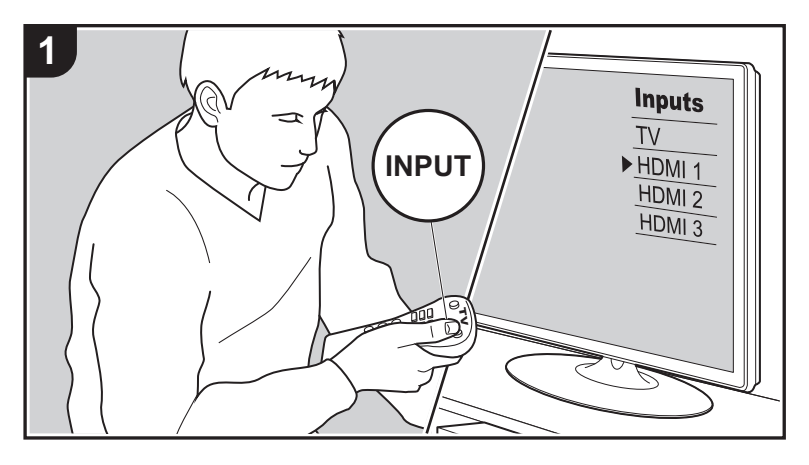

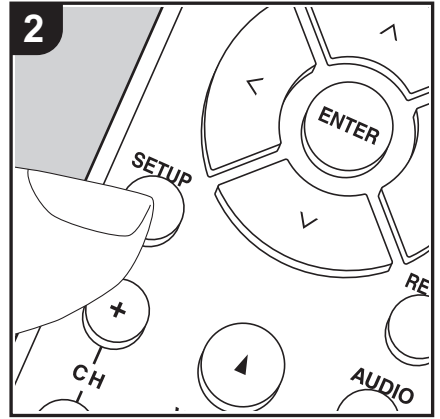

Het toestel stelt u in staat geavanceerde instellingen te configureren om u een nog betere ervaring te laten beleven.

- 1. Schakel de ingang op de TV naar die is toegewezen aan de unit.
- 2. Druk op de afstandsbediening op SETUP om het Setup-menuscherm weer te geven.

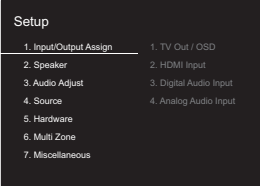

- 3. Selecteer het item met  $\wedge$  /  $\vee$  op de afstandsbediening en druk op ENTER om uw selectie te bevestigen.
- Verander de beginwaarden van elk van de instellingen met de cursorknoppen  $\langle$  /  $\rangle$ .
- 0 Om terug te keren naar het vorige scherm, druk op RETURN.
- 4. Druk op SETUP om de instellingen te verlaten.

# **1. Input/Output Assign**

# ∫ **1. TV Out / OSD**

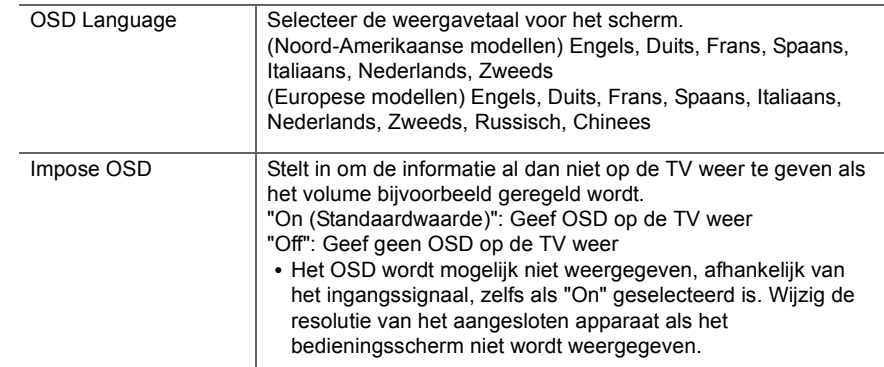

 $\blacktriangleright$ 

die al aan een andere ingangskeuzeschakelaar toegekend is, verandert u de instelling van de ingangskeuzeschakelaar eerst

in "---". (Standaardwaarde is "---")

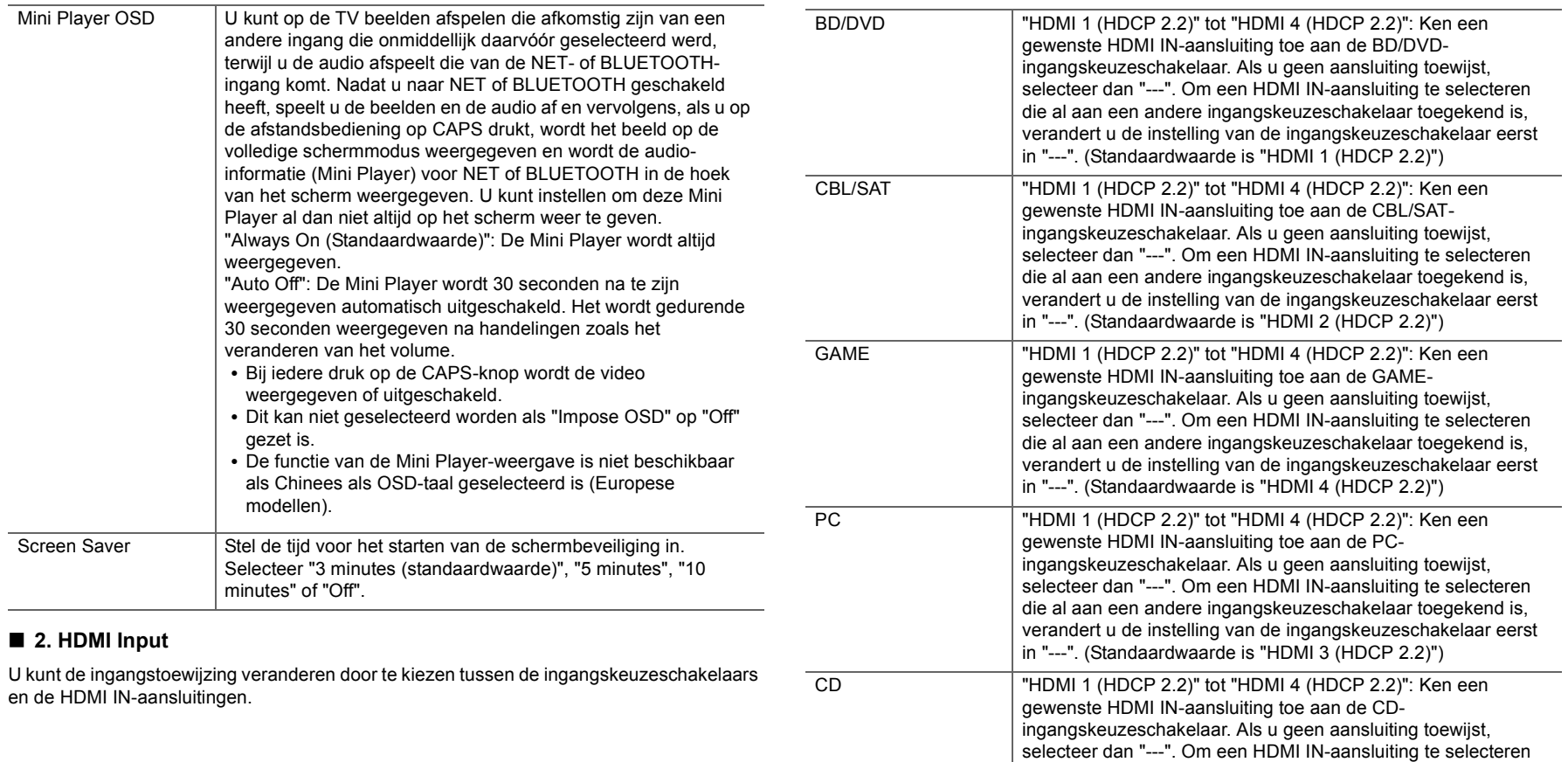

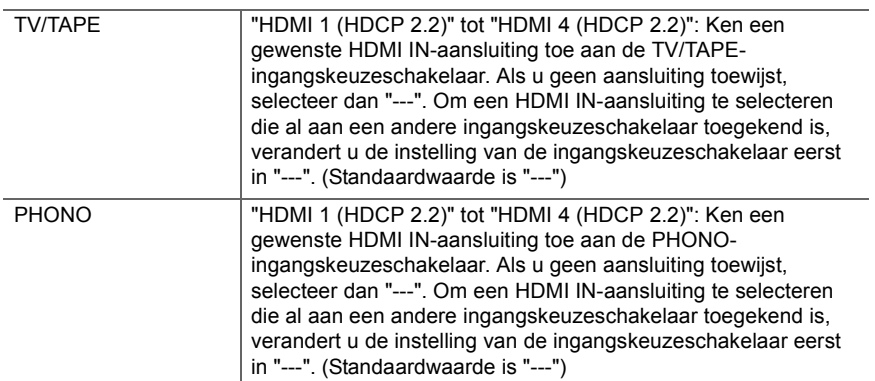

### ■ 3. Digital Audio Input

U kunt de ingangstoekenning tussen de ingangskeuzeschakelaars en DIGITAL IN COAXIAL/OPTICAL-aansluitingen veranderen. Als u geen aansluiting toewijst, selecteer dan "---".

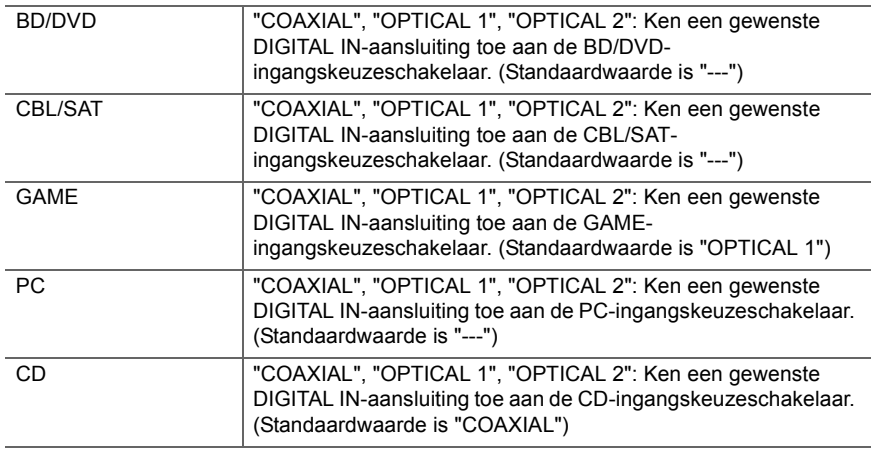

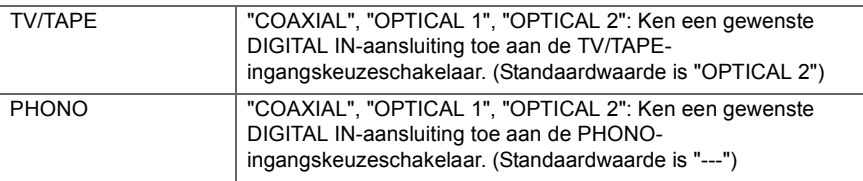

0 Ondersteunde bemonsteringsfrequenties voor PCM-signalen (stereo, mono) afkomstig van een digitale ingang zijn 32 kHz, 44,1 kHz, 48 kHz, 88,2 kHz, 96 kHz/16 bit, 20 bit, 24 bit.

### ∫ **4. Analog Audio Input**

U kunt de ingangstoewijzing veranderen door te kiezen tussen de ingangskeuzeschakelaars en de AUDIO IN-aansluitingen. Als u geen aansluiting toewijst, selecteer dan "---".

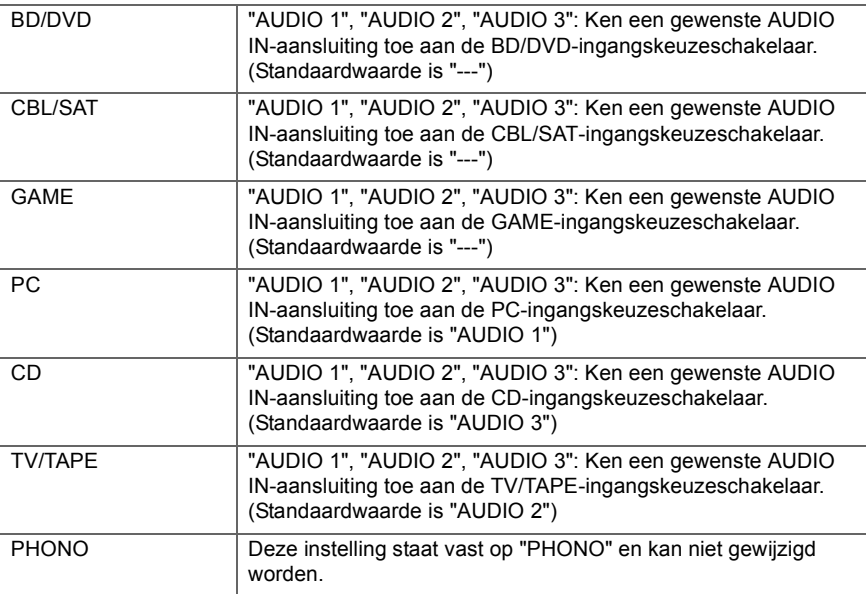
## **2. Speaker**

U kunt veranderingen aanbrengen op de verbindingsomgeving van de luidsprekers en het volumeniveau, enz. Deze instelling kan niet geselecteerd worden als een koptelefoon verbonden is, of als "5. Hardware" - "HDMI" - "Audio TV Out" op "On" gezet is, dus wordt de audio uit de luidsprekers van de TV uitgevoerd.

#### ■ 1. Configuration

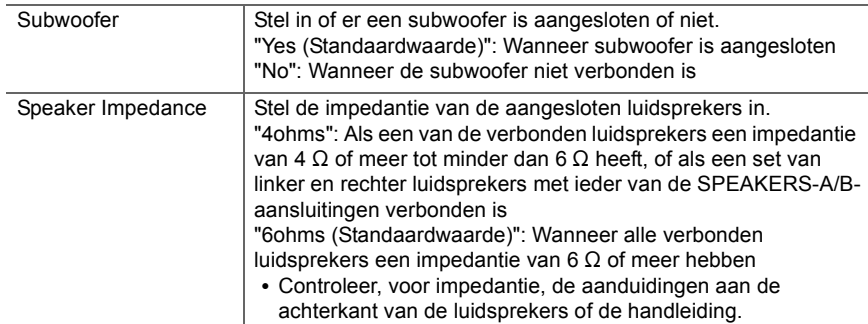

#### ■ 2. Crossover

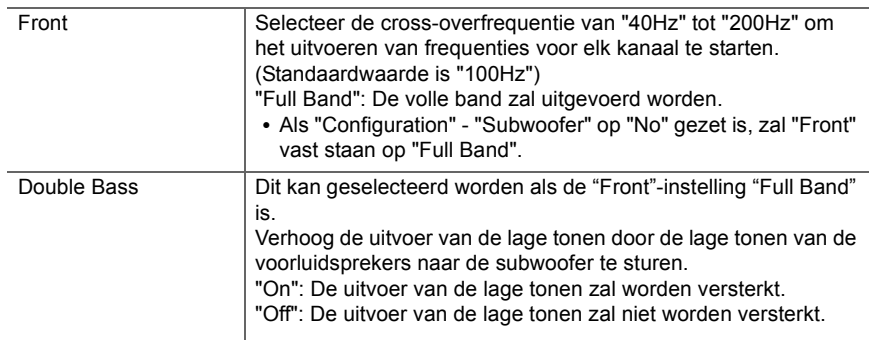

0 Deze instelling kan niet geselecteerd worden als u "Configuration" - "Subwoofer" op "No"

gezet heeft.

#### ∫ **3. Distance**

Stel van elke luidspreker de afstand naar de luisterpositie in.

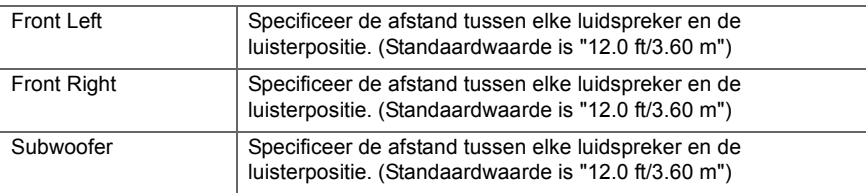

0 Standaardwaarden variëren afhankelijk van de regio's.

0 Er kunnen meeteenheden ingeschakeld worden door op de afstandsbediening op CAPS te drukken. Als het toestel ingesteld is op voeten, kunt u instellen tussen 0,1 en 30,0 voet met toenames van 0,1 voet. Als het toestel ingesteld is op meters, kunt u instellen tussen 0,03 m en 9,00 m met toenames van 0,03 m.

#### ■ 4. Level Calibration

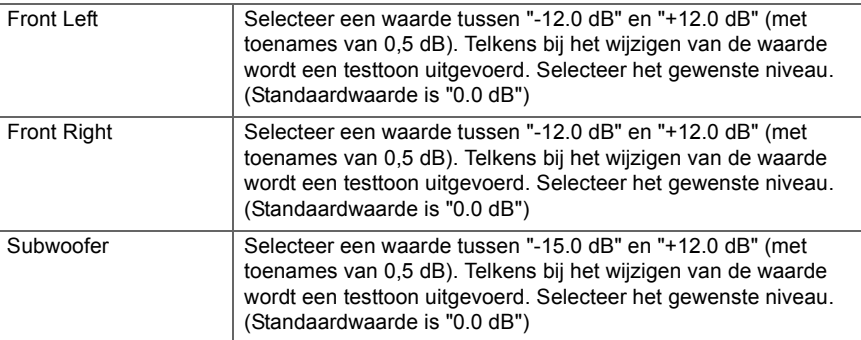

## **3. Audio Adjust**

### ■ 1. Volume

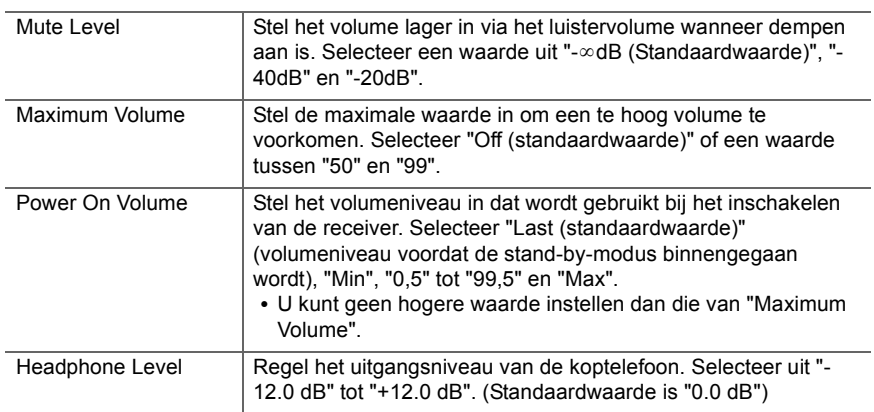

## **4. Source**

#### ∫ **1. IntelliVolume**

Pas het volumeniveauverschil aan tussen de apparaten die op de unit zijn aangesloten. Selecteer de ingangsselector om te configureren.

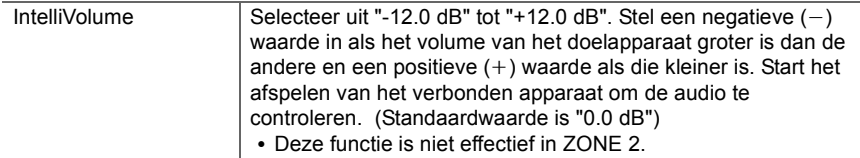

### ■ 2. Name Edit

Stel een eenvoudige naam in op elke ingang. De ingestelde naam zal worden getoond op het display van de hoofdunit. Selecteer de ingangsselector om te configureren.

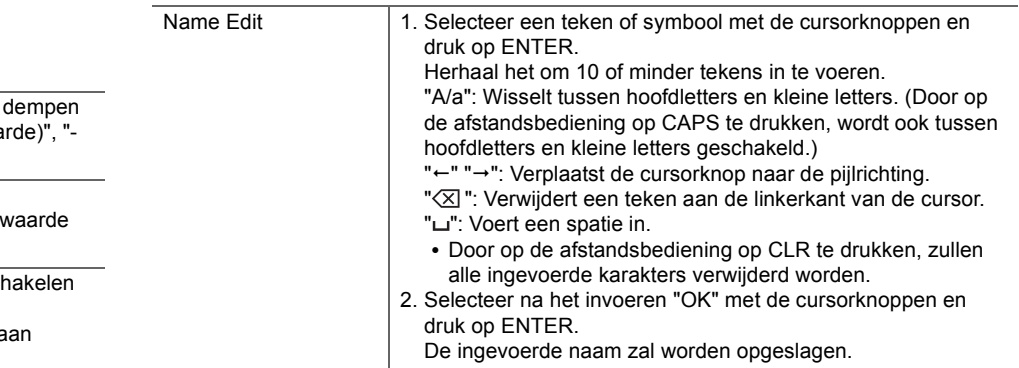

0 Om een van tevoren ingestelde radiozender te benoemen, drukt u op de afstandsbediening op TUNER, selecteert u AM (Noord-Amerikaanse modellen)/FM en selecteert u het voorkeuzenummer.

• Het kan niet ingesteld worden als de ingang "NET" of "BLUETOOTH" geselecteerd is.

#### ∫ **Audio Select**

Selecteert de prioriteit voor de ingangsselectie als meerdere audiobronnen met één ingangskeuzeschakelaar verbonden zijn, zoals verbindingen met zowel de "PC" van de HDMI IN-aansluiting als de "PC" van de AUDIO IN-aansluiting. De instelling kan voor iedere ingangskeuzeschakelaar apart uitgevoerd worden. Selecteer de ingangsselector om te configureren.

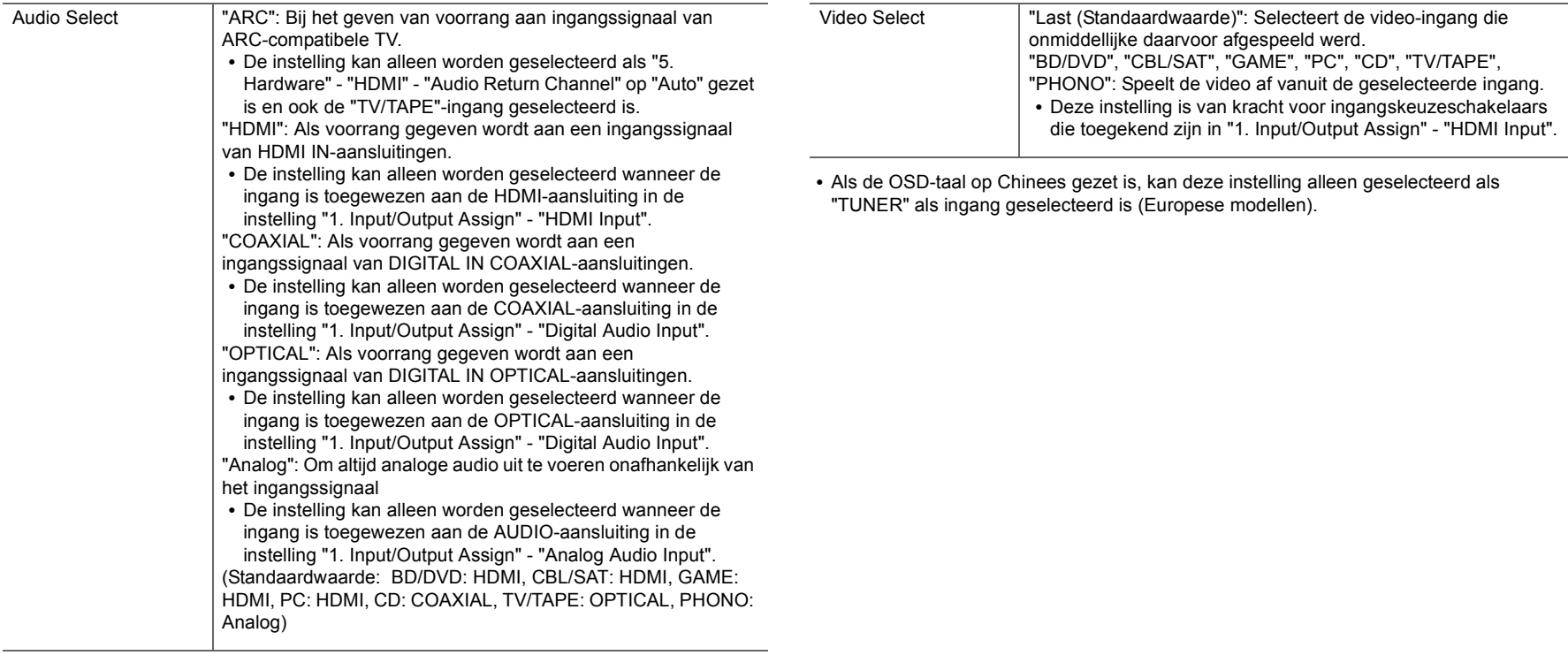

0 Deze instelling kan niet veranderd worden als de ingang "TUNER", "NET" of "BLUETOOTH" geselecteerd is.

## ■ Video Select

Als de ingang "TUNER", "NET", of "BLUETOOTH" geselecteerd is, kunt u de ingang instellen van waaruit de video op de TV weergegeven wordt.

<u>and</u>

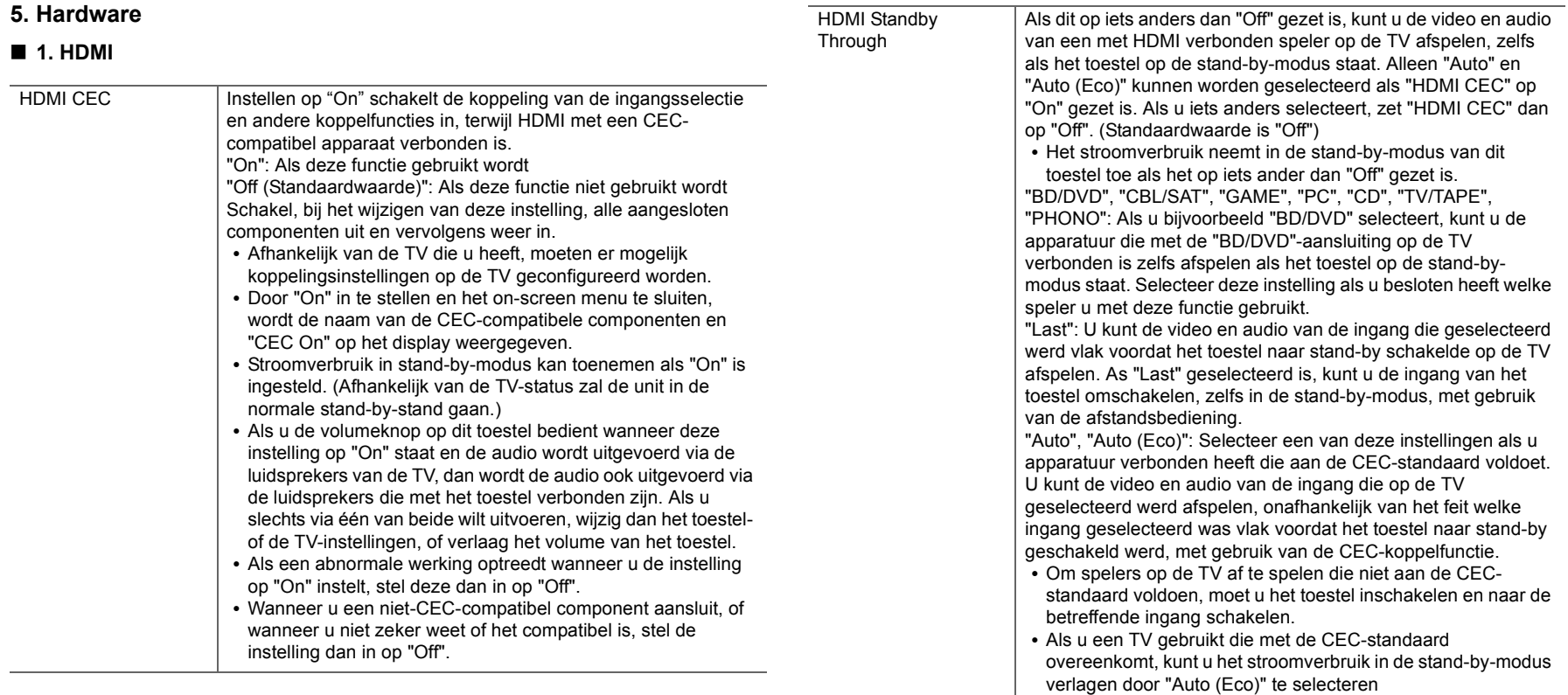

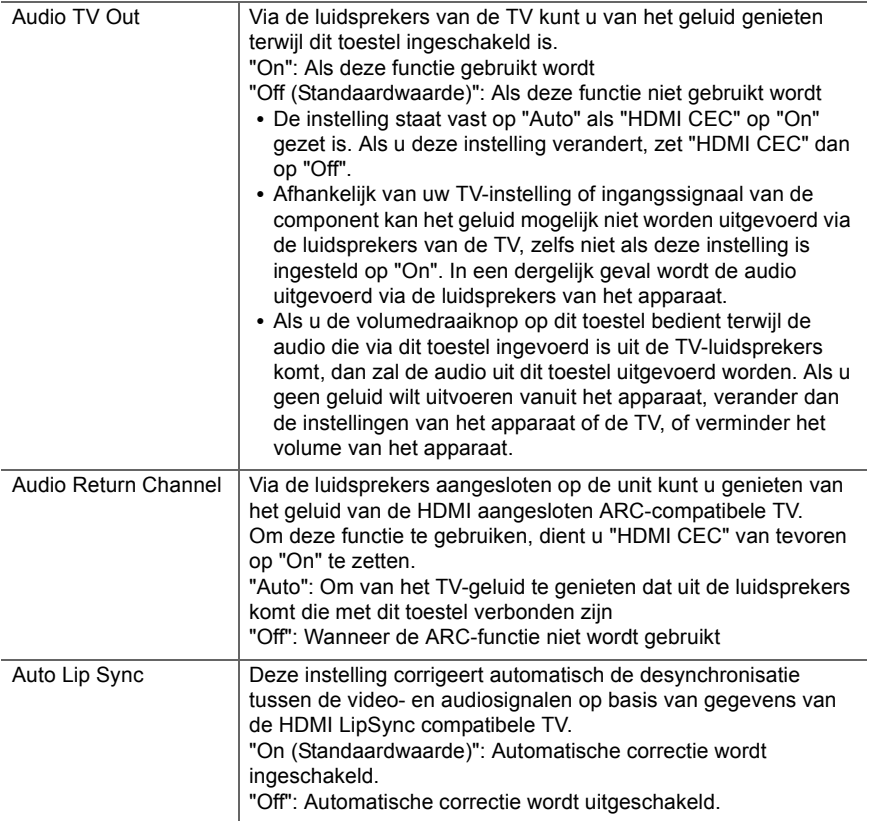

## ∫ **2. Network**

0 Als LAN met een DHCP geconfigureerd is, zet "DHCP" dan op "Enable" om de instelling automatisch te configureren. Om bovendien vaste IP-adressen aan alle componenten toe te kennen, dient u "DHCP" op "Disable" te zetten en een adres aan dit toestel toe te kennen in "IP Address" en tevens de informatie in te stellen die betrekking heeft op uw

LAN, zoals Subnet Masker en Gateway.

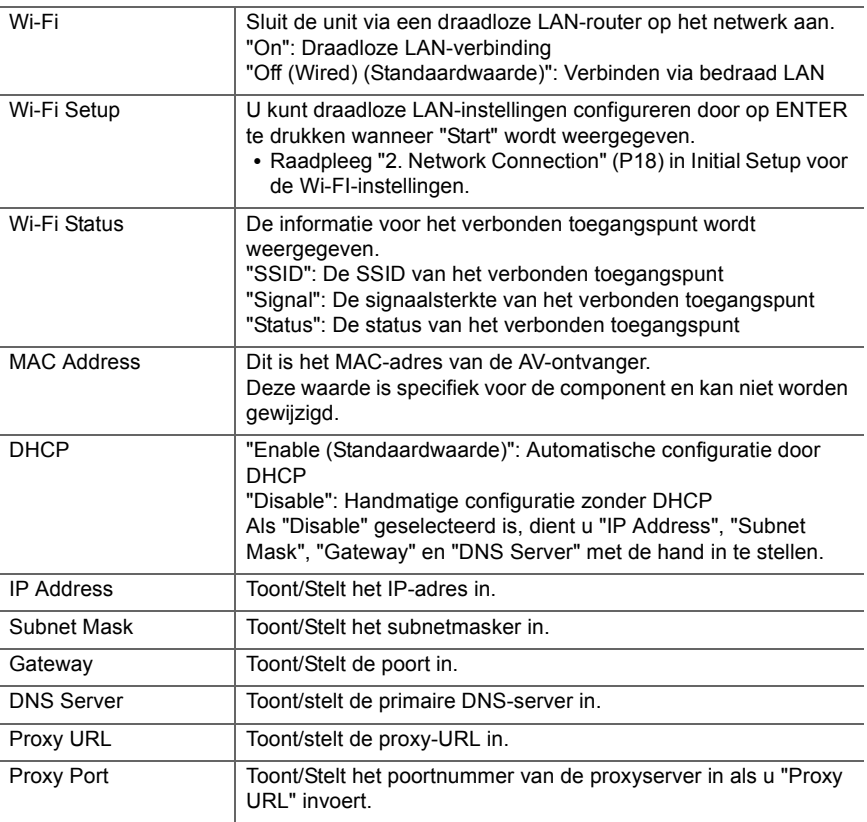

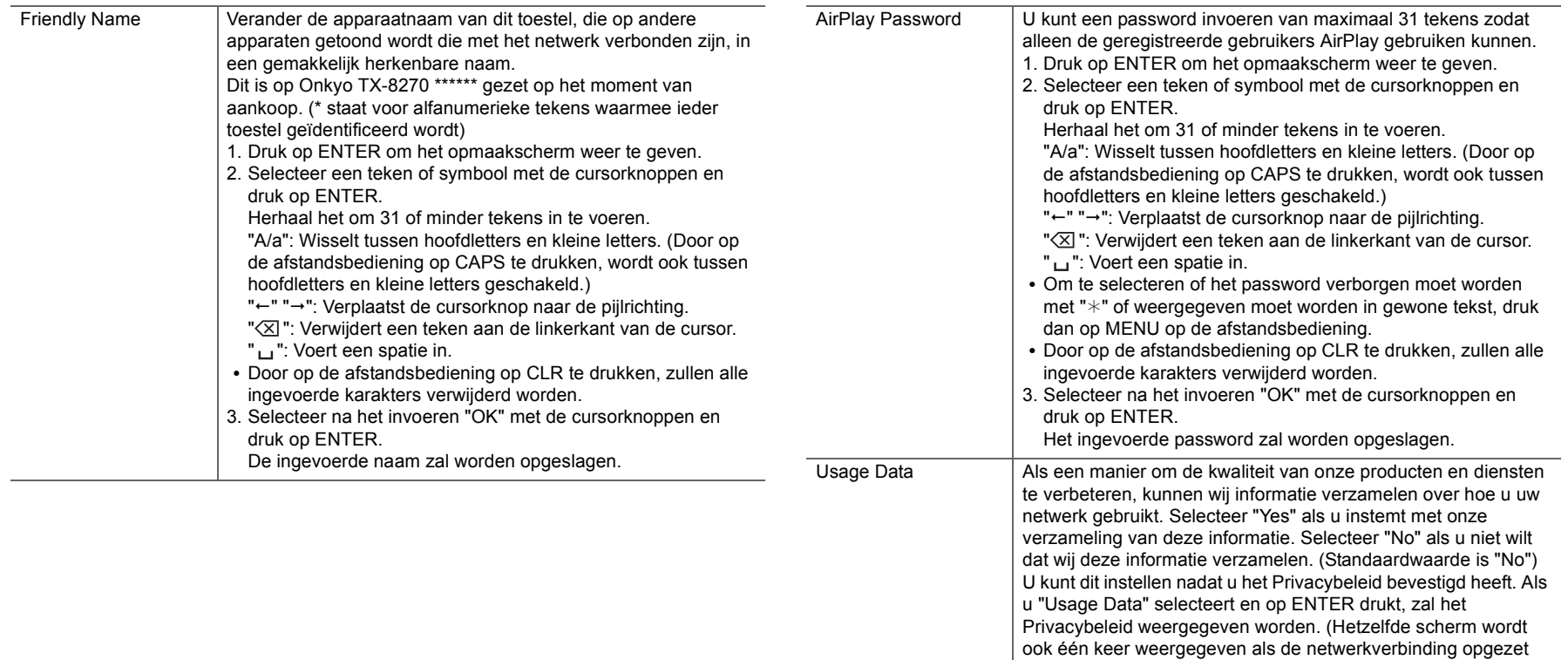

• Wacht even als "Network" niet kan worden geselecteerd. Dit zal verschijnen als het netwerk wordt opgestart.

Network Check U kunt de netwerkverbinding controleren.

wordt.) Als u instemt met de verzameling van de informatie, wordt deze instelling ook "Yes". Houd er rekening mee dat als u instemt met het Privacybeleid maar "No" voor deze instelling selecteert, de informatie niet verzameld zal worden.

Druk op ENTER wanneer "Start" wordt weergegeven.

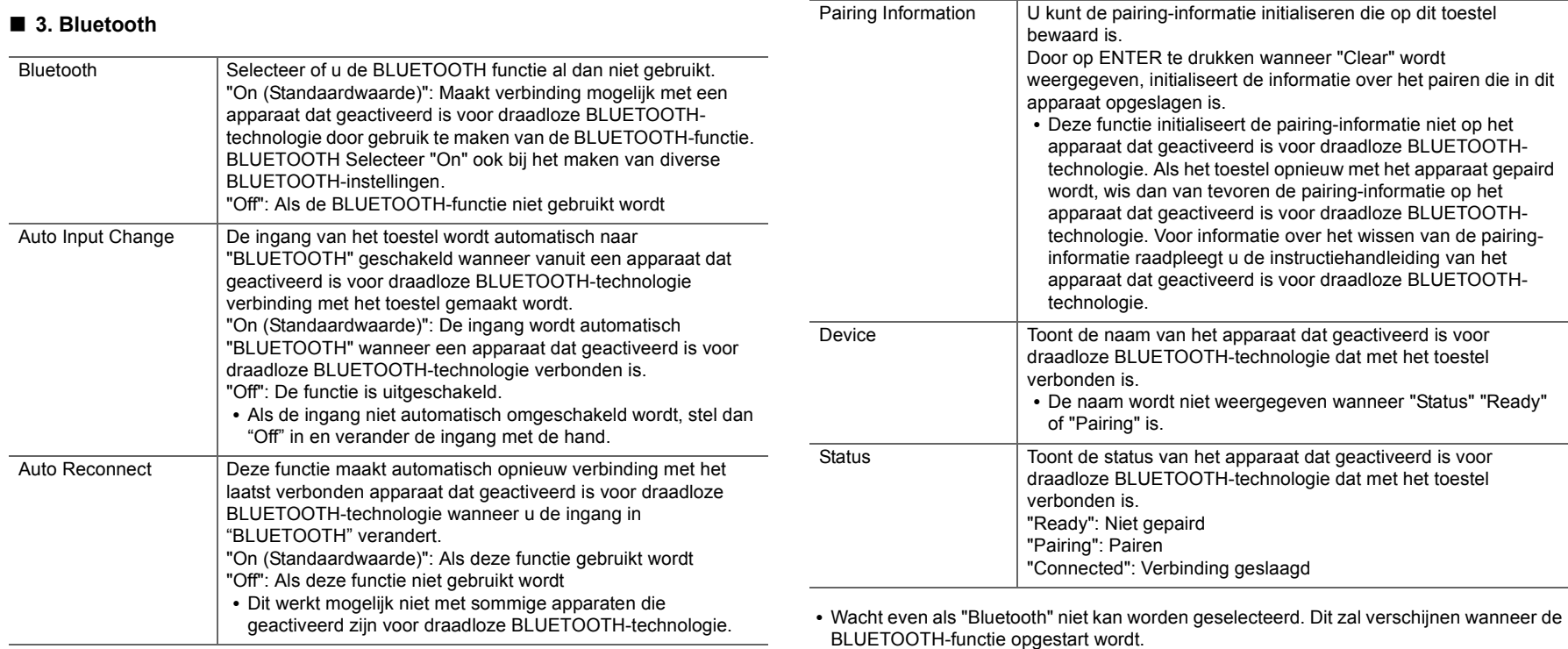

## ■ 4. Power Management

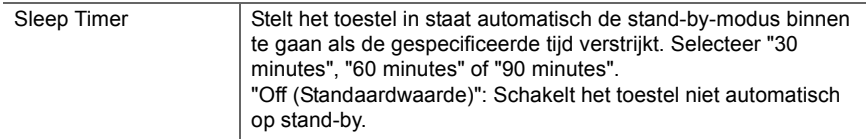

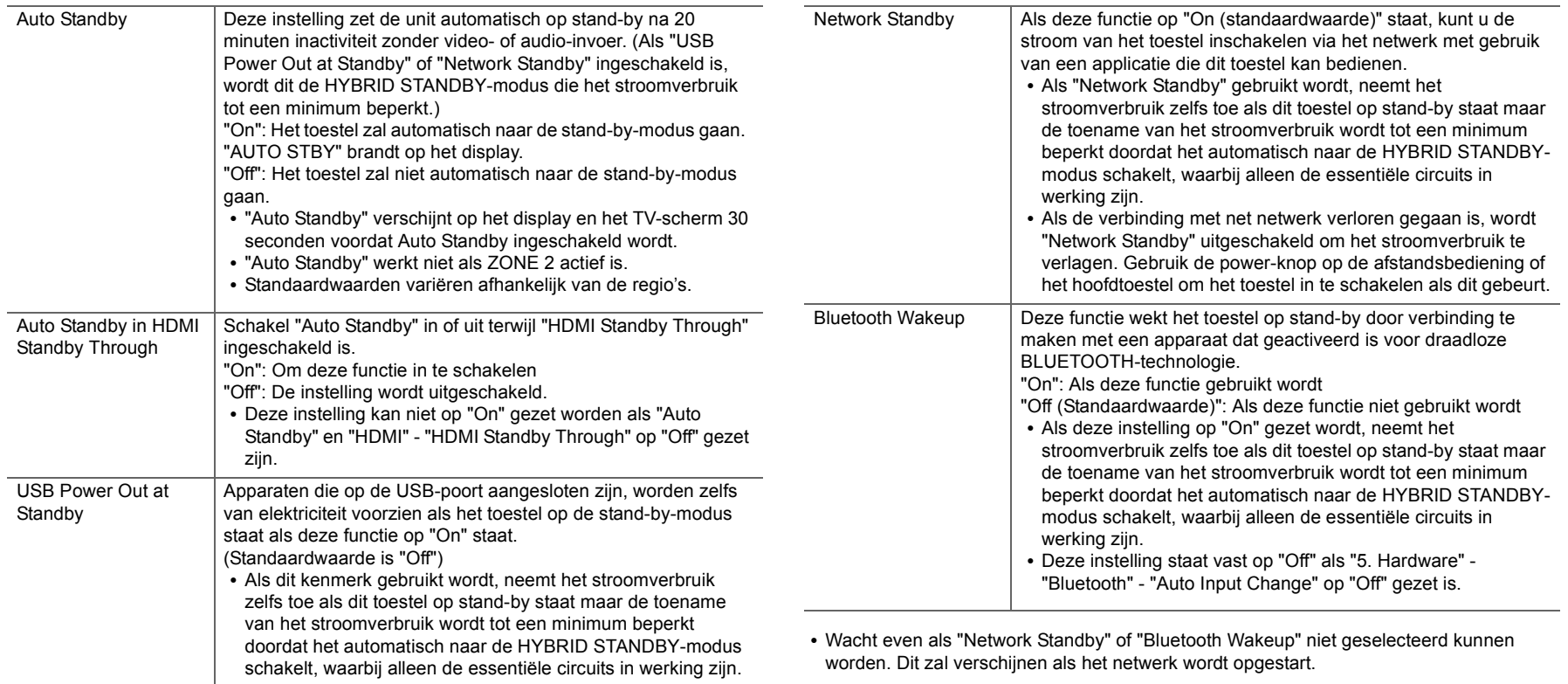

## **6. Multi Zone**

## ■ 1. Remote Play Zone

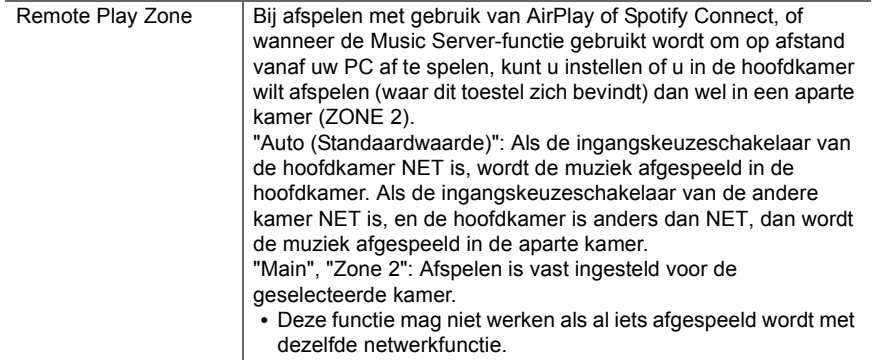

## **7. Miscellaneous**

#### ∫ **1. Tuner**

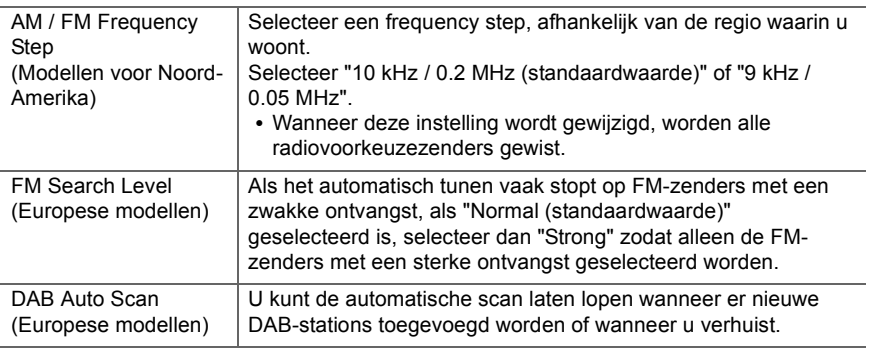

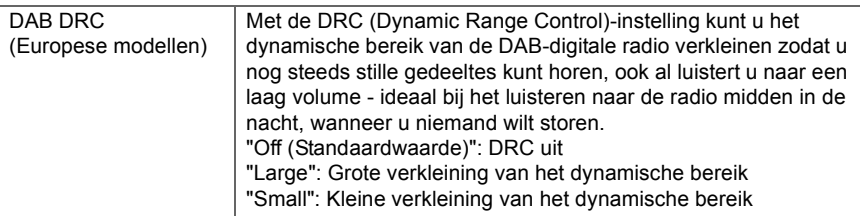

## ■ 2. Firmware Update

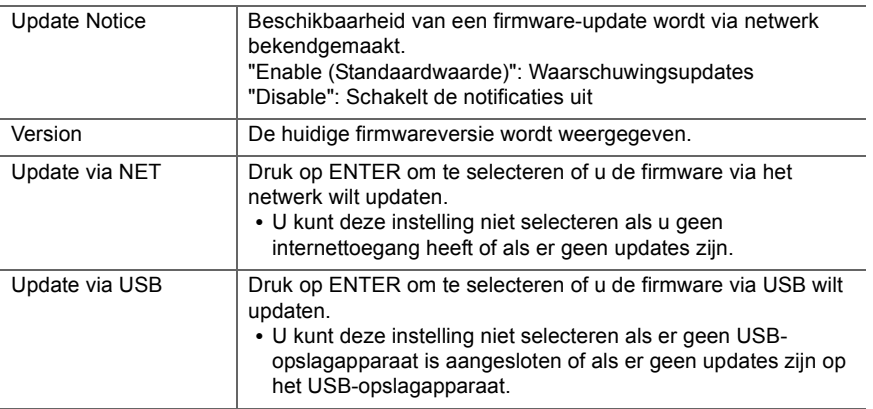

0 Wacht even als "Firmware Update" niet kan worden geselecteerd. Dit zal verschijnen als het netwerk wordt opgestart.

## ■ 3. Initial Setup

U kunt de Initial Setup vanuit het Setup-menu uitvoeren.

0 Wacht even als "Initial Setup" niet kan worden geselecteerd. Dit zal verschijnen als het netwerk wordt opgestart.

 $\blacklozenge$ 

## ∫ **4. Lock**

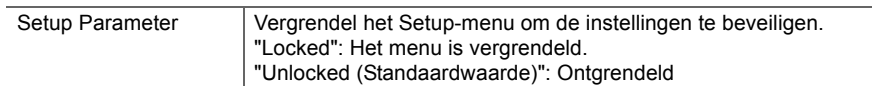

## AUDIO-menu

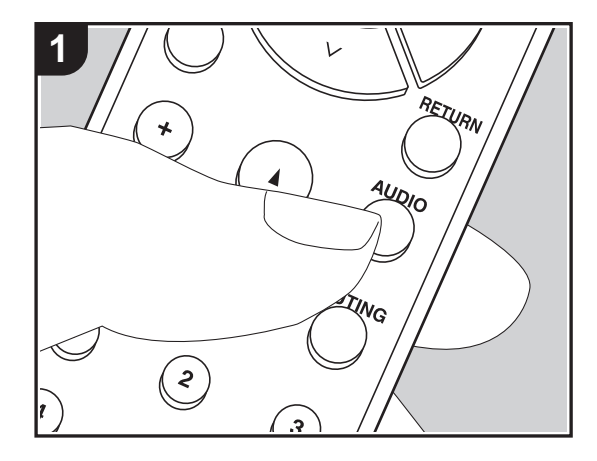

Door tijdens het afspelen op de afstandsbediening op de AUDIO-knop te drukken, kunt u vaak gebruikte instellingen aanpassen zoals de geluidskwaliteit, het gebruik van menu's op het scherm.

1. Druk op de afstandsbediening op AUDIO om het AUDIO-menu weer te geven.

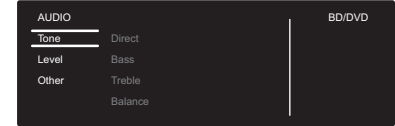

- 2. Selecteer het item met  $\wedge$  /  $\vee$  op de afstandsbediening en druk op ENTER om uw selectie te bevestigen.
- Verander de beginwaarden van elk van de instellingen met de cursorknoppen  $\langle / \rangle$ .
- 0 Om terug te keren naar het vorige scherm, druk op RETURN.
- 3. Druk op AUDIO om de instellingen te verlaten.

### ∫ **Tone**

**Direct**: Schakelt de Direct-functie in of uit, die een zuiver geluid uitvoert zoals het bedoeld was, door de toonregelcircuits tijdens het afspelen te by-passen.

**Bass**: Verhoog of verlaag het bereik van de lage tonen van de voorluidsprekers.

0 Het kan niet ingesteld worden als de Pure Audio-modus (Europese modellen) of de Direct-modus geselecteerd is.

**Treble**: Verhoog of verlaag het bereik van de hoge tonen van de voorluidsprekers.

0 Het kan niet ingesteld worden als de Pure Audio-modus (Europese modellen) of de Direct-modus geselecteerd is.

**Balance**: Regelt de balans van het geluid dat uit de linker en rechter luidsprekers komt.

#### ∫ **Level**

**Subwoofer**: Pas het luidsprekerniveau van de subwoofer aan terwijl u naar iets luistert.

• De aanpassing die u heeft gemaakt zal terug worden gezet naar de vorige status wanneer u de unit naar de stand-by-modus schakelt.

#### ∫ **Other**

**A/V Sync**: Als de video achterloopt op de audio kunt u de audio vertragen om de kloof te compenseren. Er kunnen voor iedere ingangskeuzeschakelaar verschillende instellingen

gemaakt worden.

**Music Optimizer**: Verbetert de kwaliteit van de gecomprimeerde audio. Afspeelgeluid van slecht gecomprimeerde bestanden zoals MP3 wordt verbeterd. De instelling kan voor iedere ingangskeuzeschakelaar apart uitgevoerd worden. De instelling is effectief in de signalen van 48 kHz of minder. De instelling is niet effectief in de bitstreamsignalen.

0 Het kan niet ingesteld worden als de Pure Audio-modus (Europese modellen) of de Direct-modus geselecteerd is.

## Web Setup

U kunt de instellingen van de netwerkkenmerken van dit toestel uitvoeren met een internetbrowser op een PC, een smartphone, enz.

- 1. Druk op de afstandsbediening op SETUP om het Setup-menu weer te geven.
- 2. Selecteer "5. Hardware" "Network" met de cursorknoppen, noteer vervolgens het IPadres dat weergegeven wordt in "IP Address".
- 3. Start de internetbrowser op uw PC of smartphone en voer het IP-adres van het toestel in het URL-veld in.
- 4. De informatie van het toestel (Web Setup-scherm) wordt op de internetbrowser weergegeven.

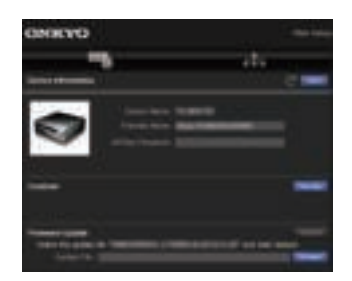

5. Selecteer na het veranderen van de instellingen "Save" om de instellingen op te slaan.

#### **Device Information**

U kunt de Friendly Name veranderen, een AirPlay Password instellen, enz.

Control4: Registreer dit toestel als u een Control4-systeem gebruikt.

Firmware Update: Selecteer de firmware-update die u op uw PC gedownload heeft zodat u dit toestel kunt updaten.

#### **Network Setting**

Status: U kunt de informatie voor het netwerk zien, zoals het MAC-adres en het IP-adres van dit toestel.

Network Connection: U kunt selecteren hoe u verbinding met het netwerk wilt maken. Als u "Wireless" selecteert, selecteer dan een toegangspunt uit "Wi-Fi Setup" om verbinding te maken.

DHCP: U kunt de DHCP-instellingen veranderen. Als u "Off" selecteert, stel "IP Address", "Subnet Mask", "Gateway" en "DNS Server" dan handmatig in.

Proxy: Geeft de URL voor de proxy server weer en stelt die in.

## Firmware-update

### **De update-functie op dit toestel**

Dit toestel heeft een functie voor het updaten van de firmware (de systeemsoftware) via het netwerk of de USBpoort. Dit stelt ons in staat verbeteringen aan te brengen op een verscheidenheid aan handelingen en om kenmerken toe te voegen.

## **Hoe te updaten**

Er zijn twee methoden voor het updaten van de firmware: via het netwerk en via USB. Het voltooien van de update kan ca. 20 minuten duren voor beide methoden: via netwerk of via USB. Bovendien worden instellingen die u gewijzigd heeft gehandhaafd, ongeacht de gebruikte updatemethode.

Houd er rekening mee dat wanneer dit toestel met een netwerk verbonden is u notificaties over firmware-updates op het display kunt zien. Selecteer "Update Now" met de pijltjestoetsen op de afstandsbediening en druk op ENTER om updaten uit te voeren. "Completed!" wordt weergegeven wanneer de update is voltooid.

- Bezoek voor de meest recente informatie over updates de website van ons bedrijf. Het is niet nodig de firmware van dit toestel te updaten als er geen update beschikbaar is.
- Tijdens een update niet als volgt handelen:
- Ongeacht welke kabel of USB-opslagapparaat af en weer aansluiten of ongeacht welke handeling op de component uitvoeren, zoals het uitschakelen van de stroom daarvan.
- Verschaf u toegang tot dit toestel vanuit een PC of smartphone met gebruik van een applicatie

**Disclaimer**: Het programma en de bijbehorende online documentatie worden u bezorgd voor gebruik op eigen risico.

Wij zullen niet aansprakelijk worden gesteld en u heeft geen remedie voor schade voor aanspraken van welke aard ook met betrekking tot het gebruik van het programma of de bijbehorende online documentatie, ongeacht de rechtstheorie en of die uit een onrechtmatige daad of contractbreuk voortvloeien.

In geen geval zullen wij aansprakelijk worden gesteld jegens u of een derde partij voor speciale, indirecte, incidentele schade of gevolgschade van welke aard ook, met inbegrip van, maar niet beperkt tot, compensatie, terugbetaling of schade met betrekking tot het huidige en toekomstige verlies van winsten, verlies van gegevens, of om ongeacht welke andere reden.

## **De firmware bijwerken via netwerk**

- 0 Controleer of het apparaat is ingeschakeld en de verbinding met het internet is bevestigd.
- Zet de controllercomponent (PC enz.) die is aangesloten op het netwerk uit.
- Stop het afspelen van internet radio, USBopslagapparaat of serverinhoud.
- Als de multi-zonefunctie actief is, schakel deze dan uit.
- Als "5. Hardware" "HDMI" "HDMI CEC" op "On" gezet is in het Setup-menu, zet het dan op "Off".
- 0 De beschrijving kan verschillen van de weergave op het scherm maar dat verandert de bediening of de werking niet.
- 1. Schakel de ingang op de TV naar die is toegewezen aan de unit.
- 2. Druk op SETUP op de afstandsbediening.

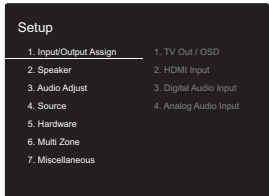

3. Selecteer in volgorde "7. Miscellaneous" - "Firmware Update" -"Update via NET" met de cursorknoppen en druk op ENTER.

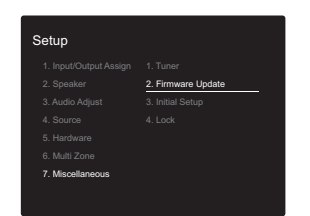

• Als "Firmware Update" grijs wordt weergegeven en

niet geselecteerd kan worden, wacht dan even tot het wordt opgestart.

- 0 U zult niet in staat zijn "Update via NET" te selecteren als er geen update van de firmware is.
- 4. Druk op ENTER met "Update" geselecteerd om de update te starten.
	- Tijdens het updaten kan het TV-scherm mogelijk zwart worden afhankelijk van het geüpdate programma. Controleer in dat geval de voortgang op de display van het toestel. Het TV-scherm zal zwart blijven totdat de update is voltooid en de stroom weer wordt ingeschakeld.
	- "Completed!" wordt weergegeven wanneer de update is voltooid.
- 5. Druk op  $\bigcirc$  ON/STANDBY op het hoofdtoestel om het toestel op stand-by te schakelen. Het proces is voltooid en uw firmware is geüpdatet naar de laatste versie.
	- Gebruik niet  $\bigcirc$  op de afstandsbediening.

**Als een foutbericht wordt weergegeven:** Wanneer zich een fout voordoet, wordt " $*$ - $*$  $*$  Error!" op het display van het toestel getoond. ("\*" symboliseert een alfanumeriek teken.) Controleer het volgende:

- 0 ¢**-01,** ¢**-10:** Kan Ethernetkabel niet herkennen. Sluit de Ethernet-kabel aan op de juiste wijze.
- 0 ¢**-02,** ¢**-03,** ¢**-04,** ¢**-05,** ¢**-06,** ¢**-11,** ¢**-13,** ¢**-14,** ¢**-16,**  ¢**-17,** ¢**-18,** ¢**-20,** ¢**-21:** Internetverbindingsfout. Controleer het volgende:
	- Of de router is ingeschakeld
- Of deze unit en router verbonden zijn met het netwerk Probeer de voeding naar de unit en router af te sluiten en vervolgens opnieuw aan te sluiten. Dit kan het probleem oplossen. Als u nog steeds niet kunt verbinden met het internet kan de DNS-server of proxy-server mogelijk tijdelijk niet beschikbaar. Controleer de service-status met uw ISP-provider.
- 0 **Overige**: Maak het netsnoer los en weer vast en herhaal de handelingen vanaf het begin.

## **Update via USB**

- Bereid een 128MB of groter USB-opslagapparaat voor. Bestandssysteemformaat FAT16 of FAT32.
	- Media geplaatst in een USB-kaartlezer kunnen niet worden gebruikt voor deze functie.
	- USB-opslagapparaten met beveiligingsfunctie worden niet ondersteund.
	- USB-hubs en USB-apparaten met hub-functie worden niet ondersteund. Sluit nooit deze apparaten aan op het toestel.
- Wis alle gegevens die zijn opgeslagen op het USBopslagapparaat.
- Zet de controllercomponent (PC enz.) die is aangesloten op het netwerk uit.
- Stop het afspelen van internet radio, USBopslagapparaat of serverinhoud.
- Als de multi-zonefunctie actief is, schakel deze dan uit.
- Als "5. Hardware" "HDMI" "HDMI CEC" op "On" gezet is in het Setup-menu, zet het dan op "Off".
- Sommige USB-opslagapparaten kunnen lang duren om te laden, worden mogelijk niet correct geladen, of kunnen mogelijk niet goed worden gevoed, afhankelijk van het apparaat of de inhoud.
- 0 Wij zullen niet aansprakelijk zijn voor verlies van of schade van gegevens van welke aard ook, of voor fouten tijdens het opslaan die voortvloeien uit het gebruik van het USB-opslagapparaat met deze AV-ontvanger. Dank u voor uw begrip.
- De beschrijving kan verschillen van de on-screen weergave, maar dat is niet van invloed op de manier van bedienen of de functie.
- 1. Sluit het USB-opslagapparaat aan op uw PC.
- 2. Download het firmware-bestand van onze website op uw PC en decomprimeer.

Firmware-bestanden worden benoemd op de volgende manier:

ONKAVR \*\*\*\* \*\*\*\*\*\*\*\*\*\*\*\*\* zip Pak het bestand uit op uw PC. Het aantal uitgepakte bestanden en mappen varieert afhankelijk van het

model.

- 3. Kopieer alle uitgepakte bestanden en mappen naar de hoofdmap van het USB-geheugen.
	- Zorg ervoor dat u de uitgepakte bestanden kopieert.
- 4. Verbind het USB-opslagapparaat met de USB-poort op het hoofdtoestel.
	- Als u een USB-harde schijf aansluit op de USBaansluiting van het toestel, raden we u het gebruik van de lichtnetadapter aan op dit apparaat.
	- Als het USB-geheugen is gepartitioneerd zal elke sectie worden beschouwd als een onafhankelijk apparaat.
- 5. Schakel de ingang op de TV naar die is toegewezen aan de unit.
- 6. Druk op SETUP op de afstandsbediening.

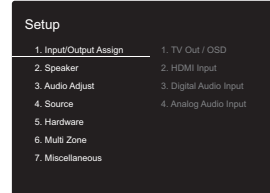

7. Selecteer in volgorde "7. Miscellaneous" - "Firmware Update" -"Update via USB" met de cursorknoppen en druk op ENTER.

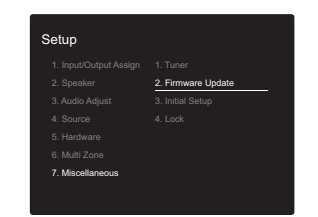

• Als "Firmware Update" grijs wordt weergegeven en niet geselecteerd kan worden, wacht dan even tot het wordt opgestart.

- 0 U zult niet in staat zijn "Update via USB" te selecteren als er geen update van de firmware is.
- 8. Druk op ENTER met "Update" geselecteerd om de update te starten.
	- 0 Tijdens het updaten kan het TV-scherm mogelijk zwart worden afhankelijk van het geüpdate programma. Controleer in dat geval de voortgang op de display van het toestel. Het TV-scherm zal zwart blijven totdat de update is voltooid en de stroom weer wordt ingeschakeld.
	- Tijdens de update mag u het USB-geheugen niet uitschakelen of ontkoppelen en terug aansluiten.
	- 0 "Completed!" wordt weergegeven wanneer de update is voltooid.
- 9. Koppel het USB-opslagapparaat los van het hoofdtoestel.
- 10. Druk op  $\bigcirc$  ON/STANDBY op het hoofdtoestel om het toestel op stand-by te schakelen. Het proces is voltooid en uw firmware is geüpdatet naar de laatste versie.
	- Gebruik niet (b) op de afstandsbediening.

**Als een foutbericht wordt weergegeven:** Wanneer zich een fout voordoet, wordt " $*-**$  Error!" op het display van het toestel getoond. ("\*" symboliseert een alfanumeriek teken.) Controleer het volgende:

0 ¢**-01,** ¢**-10:** USB-opslagapparaat niet gevonden. Controleer of het USB-opslagapparaat of de USB-kabel goed naar binnen gestoken zijn in de USB-poort van dit toestel.

Sluit het USB-geheugen aan op een externe voedingsbron als het zijn eigen voeding heeft.

- 0 ¢**-05,** ¢**-13,** ¢**-20,** ¢**-21:** Het firmware-bestand is niet aanwezig in de hoofdmap van het USB-opslagapparaat of het firmware-bestand is voor een ander model. Probeer opnieuw vanaf de download van het firmwarebestand.
- 0 **Overige:** Maak het netsnoer los en weer vast en herhaal de handelingen vanaf het begin.

## Extra informatie

Door updates van de firmware (de software van het systeem) die u uitvoert na aankoop, of door firmwareveranderingen tijdens de productie van het product, kunnen er toevoegingen of veranderingen van de beschikbare instellingen en werkingen zijn, in vergelijking met wat in de instructiehandleiding staat.

Zie de volgende verwijzingen voor informatie over de instellingen en de werkingen die toegevoegd of veranderd zijn. Raadpleeg "Extra informatie voor de functies van de speler" (P34) voor informatie over veranderingen van functies van de speler.

Extra informatie >>> Klik hier <<<

## Problemen oplossen

## **Alvorens de procedure te starten**

Problemen kunnen worden opgelost door eenvoudig de stroom aan/uit te zetten of het netsnoer aan te sluiten/los te koppelen, wat eenvoudiger is dan werken aan de verbinding, instelling en bedieningsprocedure. Probeer de eenvoudige maatregelen op zowel de unit als het aangesloten apparaat. Als het probleem is dat de video en audio niet is afgegeven of de HDMI-gekoppelde bediening niet werkt, kan de HDMI-kabel aansluiten/loskoppelen een oplossing bieden. Schakel het apparaat dat met dit toestel verbonden is uit en sluit de kabel af en weer aan. Bij opnieuw verbinden, wees voorzichtig dat u de HDMI-kabel niet opwind, want indien beschadigd kan de HDMI-kabel mogelijk niet goed passen.

- De AV-ontvanger bevat een microPC voor signaalverwerking en besturingsfuncties. In zeldzame gevallen kunnen ernstige storingen, ruis via een externe bron of statische elektriciteit de werking ervan verstoren. In het onwaarschijnlijke geval dat dit gebeurt, trek het netsnoer uit het stopcontact, wacht ten minste 5 seconden en steek de stekker weer in het stopcontact.
- Wij zijn niet aansprakelijk voor reparaties of voor schade (zoals CD-huurprijzen) die ontstaan is door mislukte opnamen die veroorzaakt worden door de slechte werking van het toestel. Voordat u een belangrijke opname maakt, zorg ervoor dat het materiaal juist wordt opgenomen.

### **Als de werking onstabiel wordt**

#### **Probeer het toestel te herstarten**

Dit kan verholpen worden door dit toestel te herstarten. Druk na het toestel op stand-by geschakeld te hebben 5 seconden of langer op (b) ON/STANDBY op dit toestel om het toestel te herstarten.

(De instellingen in het toestel worden gehandhaafd.) Als het probleem na het herstarten niet verholpen is, probeer dan de netsnoeren van het toestel en de verbonden

apparaten af te sluiten en weer aan te sluiten.

#### **Het resetten van het toestel (hierdoor worden de instellingen van het toestel op de standaardwaarden gereset)**

Als het herstarten van het toestel het probleem nog steeds niet verhelpt, kan het probleem verholpen worden door het toestel te resetten naar de status die het had op het moment van verzending. Uw instellingen zullen ook geïnitialiseerd worden als u een reset verricht dus noteer uw instellingen voordat u het volgende doet.

- 1. Terwijl u TUNING MODE op het hoofdtoestel ingedrukt houdt, druk u op  $\bigcirc$  ON/STANDBY.
- 2. Het toestel schakelt naar stand-by en de instellingen worden gereset.

## ■ Voeding

#### **Kan het toestel niet inschakelen**

- Zorg ervoor dat het netsnoer goed is aangesloten op het stopcontact.
- Trek de stekker van het netsnoer uit het stopcontact, wacht 5 seconden of langer en steek de stekker weer in het stopcontact.

#### **Het toestel schakelt onverwacht uit**

- 0 Het toestel schakelt automatisch naar stand-by als de instelling "5. Hardware" - "Power Management" - "Auto Standby" in het Setup-menu werkt.
- De werking van het beveiligingscircuit kan mogelijk geactiveerd zijn. Als dat het geval is, verschijnt "AMP Diag Mode" op het display als het toestel opnieuw ingeschakeld wordt en gaat het toestel de diagnosemodus binnen. Als de resultaten van de diagnose tonen dat er geen probleem is, verdwijnt de weergave van "AMP Diag Mode" en kunt u het toestel weer gewoon gebruiken. Als "CHECK SP WIRE" op het display verschijnt, is er mogelijk kortsluiting in de luidsprekerkabels. Controleer of de luidsprekerdraden elkaar of het achterpaneel van het toestel niet raken, en schakel het toestel vervolgens opnieuw in. Als "NG" weergegeven wordt, trek het netsnoer dan onmiddellijk uit het wandstopcontact en neem contact op met uw verkoper.
- De veiligheidscircuit-functie kan geactiveerd zijn omdat de temperatuur van het toestel abnormaal hoog werd. Als dit gebeurt, zal de stroom voortdurend uitgeschakeld worden nadat u het toestel opnieuw inschakelt. Controleer of het toestel voor de ventilatie veel vrije ruimte rondom heeft, wacht tot het toestel voldoende afkoelt en probeer het vervolgens opnieuw in te schakelen.

**WAARSCHUWING**: Als rook, geur of abnormale geluiden door het toestel geproduceerd worden, trek het netsnoer dan onmiddellijk uit het stopcontact en neem contact op

met de verkoper of de klantenondersteuning.

## ∫ **Audio**

- Bevestig dat de verbinding tussen de uitgangsaansluiting op het apparaat en de ingangsaansluiting op dit toestel correct is.
- Zorg ervoor dat geen van de aansluitkabels zijn gebogen, gedraaid of beschadigd.
- 0 Als het MUTE-controlelampje op het display knippert, drukt u op de afstandsbediening op MUTING om de muting te annuleren.
- Wanneer een koptelefoon met de PHONES-aansluiting verbonden is, komt geen geluid uit de luidsprekers.

Controleer het volgende als bovenstaande het probleem niet verhelpt:

#### **Er komt geen geluid uit de TV.**

- 0 Zet de ingangskeuzeschakelaar op dit toestel op de positie van de aansluiting waarmee de TV verbonden is.
- Wanneer met een HDMI-kabel verbinding gemaakt is met een TV die de ARC-functie ondersteunt, wordt alleen PCM-audio-invoer van de TV naar dit toestel ondersteund. Controleer of de instelling van de audiouitvoer van uw TV op PCM gezet is.
- Als de TV de ARC-functie niet ondersteunt, samen met de verbinding via HDMI, verbind de TV en dit toestel dan met gebruik van een digitale optische kabel, een digitale coaxiale kabel of een analoge audiokabel.

#### **Er komt geen geluid uit een verbonden speler**

- 0 Zet de ingangskeuzeschakelaar op dit toestel op de positie van de terminal waarmee de speler verbonden is.
- 0 Controleer de digitale audio-uitganginstelling van de aangesloten component. Op sommige spelconsoles, zoals deze die ondersteuning bieden voor DVD, is de standaardinstelling uit.
- Bij sommige DVD-videoschijven, moet u een audiouitgangsformaat selecteren vanaf een menu.

#### **Een luidspreker produceert geen geluid**

- Controleer of de polariteit van de luidsprekerkabels (+/-) correct is en of geen onbeklede draden in contact met het metalen deel van de luidsprekerterminals staan.
- Zorg ervoor dat de luidsprekerkabels geen kortsluiting hebben.
- Controleer of de luidsprekers correct verbonden zijn (P10).

#### **De subwoofer produceert geen geluid**

Als de instelling van de voorluidsprekers "Full Band" is en de elementen van het lage bereik tijdens de 2-kan.-invoer, zoals uit de TV of muziek, uit de voorluidsprekers komen in plaats van uit de subwoofer. Als u liever heeft dat het geluid uit de subwoofer komt, voer dan een van de volgende instellingen uit.

1. Verander de instellingen van de voorluidsprekers op een andere instelling dan "Full Band" voor de waarde van crossover-frequentie.

Het bereik onder de frequentie die u specificeert zal uit de subwoofer komen in plaats van uit de voorluidsprekers. Wij raden niet aan dit te veranderen als de voorluidsprekers een goede weergavecapaciteit van het lage bereik heeft.

- 2. Verander "Double Bass" in "On". De elementen van het lage bereik zullen uit zowel de voorluidsprekers als uit de subwoofer komen. Dit kan betekenen dat er te veel lage tonen zijn. Verander dit niet als dit gebeurt, of kies optie 1.
- 0 Raadpleeg "2. Speaker" "Crossover" (P38) in het Setup-menu voor details.
- 0 Bij het afspelen van bronmateriaal die geen informatie bevat in het LFE-kanaal produceert de subwoofer geen geluid.

#### **Ruis is hoorbaar**

0 Het gebruik van kabelklemmen om de analoge audiokabels, netsnoeren, luidsprekerkabels, enz. samen te binden kan de audioprestaties doen afnemen. Bundel

de kabels niet.

• Een audiokabel vangt mogelijk storing op. Probeer uw kabels te herpositioneren.

#### **Het begin van audio ontvangen door een HDMI-IN kan niet worden gehoord**

0 Omdat er meer tijd nodig is om het formaat van een HDMI-signaal te herkennen dan voor andere digitale audiosignalen, kan audio-uitgang mogelijk niet onmiddellijk starten.

#### **Geluid wordt plotseling minder**

• Als de temperatuur binnenin het toestel gedurende lange tijd een bepaalde temperatuur overschrijdt, kan het volume automatisch verlaagd worden om de circuits te beschermen.

## ∫ **Video**

- Bevestig dat de verbinding tussen de uitgangsaansluiting op het apparaat en de ingangsaansluiting op dit toestel correct is.
- Zorg ervoor dat geen van de aansluitkabels zijn gebogen, gedraaid of beschadigd.
- 0 Er kan interferentie zijn afkomstig van de netsnoeren of andere verbindingskabels die naar dit toestel lopen, als het beeld op de TV slecht is. Probeer in dat geval de afstand tussen de TV-antennekabel en andere kabels van het toestel te vergroten.
- 0 Controleer de scherminvoer op de monitor, zoals de TV.

Controleer het volgende als bovenstaande het probleem niet verhelpt:

#### **Er is geen video**

- 0 Zet de ingangskeuzeschakelaar op dit toestel op de positie van de terminal waarmee de speler verbonden is.
- **Er is geen beeld afkomstig van een bron die met een**

#### **HDMI IN-aansluiting verbonden is**

- 0 Om een video van de verbonden speler op het TVscherm weer te geven terwijl het toestel op stand-by staat, dient u "5. Hardware"- "HDMI" - "HDMI Standby Through" het Setup-menu in te schakelen. Raadpleeg (P41) voor informatie over HDMI Standby Through.
- 0 Controleer of "Resolution Error" wordt weergegeven op het display van het hoofdtoestel wanneer de videoingang via de HDMI IN-aansluiting niet wordt weergegeven. In dat geval biedt de TV geen ondersteuning voor de resolutie van de video-ingang van de speler. Wijzig de instelling op de speler.
- 0 Betrouwbare werking met een HDMI-naar-DVI-adapter is niet gegarandeerd. Bovendien zijn videosignalen vanaf een pc niet ondersteund.

#### **De beelden flikkeren**

• Het is mogelijk dat de resolutie van de speler niet compatibel is met de resolutie van de TV. Als u de speler met een HDMI-kabel met dit toestel verbonden heeft, probeer dan de uitangsresolutie op de speler te veranderen. Er kan ook een verbetering zijn als u de schermmodus op de TV verandert.

#### **Video en audio zijn niet gesynchroniseerd**

• Het kan zijn dat de video achterloopt bij de audio, afhankelijk van de instellingen van, en de verbindingen met uw TV. Om dit te regelen drukt u op de afstandsbediening op AUDIO en regelt u het in "Other" - "A/V Sync".

## ∫ **Gekoppelde werking**

#### **Er is geen gekoppelde werking met CEC-compatibele apparaten zoals een TV.**

- 0 De "5. Hardware" "HDMI" "HDMI CEC"-instelling in het Setup-menu moet op "On" gezet worden.
- 0 Het is ook noodzakelijk om de HDMI-koppeling op het CEC-compatibele apparaat in te stellen. Raadpleeg de gebruiksaanwijzing.

## ∫ **AM/FM-uitzendingen**

#### **De radio-ontvangst is gering of er is veel ruis.**

- 0 Controleer de antenneaansluiting opnieuw.
- Scheidt de antenne van de luidsprekerkabels en het netsnoer.
- Zet het toestel uit de buurt van uw TV of PC.
- Voorbijgaande auto's en vliegtuigen kunnen interferentie veroorzaken.
- Betonmuren verzwakken radiosignalen.
- 0 Luister naar de radiozender in mono.
- Wanneer u naar een AM-zender luistert, kan het bedienen van de afstandsbediening ruis veroorzaken (Noord-Amerikaanse modellen).
- De FM-ontvangst kan helderder worden als u de antenne-aansluiting op de muur gebruikt, die voor de TV gebruikt wordt.

## ∫ **De BLUETOOTH-functie**

- Probeer de stroom van het toestel in-/uit te schakelen en het apparaat dat geactiveerd is voor draadloze BLUETOOTH-technologie in-/uit te schakelen. Het heropstarten van het apparaat dat geactiveerd is voor draadloze BLUETOOTH-technologie kan effectief zijn.
- De apparaten die geactiveerd zijn voor draadloze BLUETOOTH-technologie moeten het A2DP-profiel ondersteunen.
- Er kan interferentie door radiogolven optreden in de nabijheid van componenten zoals een magnetron of een draadloze telefoon, die gebruik maken van radiogolven in het 2,4 GHz bereik. Deze interferentie kan dit toestel onbruikbaar maken.
- Als zich een metalen voorwerp in de buurt van het toestel bevindt, kan BLUETOOTH verbinding mogelijk niet werken omdat het metaal van invloed kan zijn op de radiogolven.

Controleer het volgende als bovenstaande het probleem niet verhelpt:

#### **Kan geen verbinding met dit toestel maken**

• Controleer of de BLUETOOTH-functie van het apparaat dat geactiveerd is voor draadloze BLUETOOTHtechnologie ingeschakeld is.

#### **Muziek afspelen is niet beschikbaar op het toestel, zelfs niet nadat de BLUETOOTH-verbinding succesvol is**

- Als het geluidsvolume van uw apparaat dat geactiveerd is voor draadloze BLUETOOTH-technologie laag is ingesteld, zal de weergave van audio mogelijk niet beschikbaar zijn. Verhoog het volume op het apparaat dat geactiveerd is voor draadloze BLUETOOTHtechnologie.
- Sommige apparaten die geactiveerd zijn voor draadloze BLUETOOTH-technologie kunnen uitgerust zijn met een keuzeschakelaar voor verzenden/ontvangen. Selecteer de verzendmodus.
- Afhankelijk van de kenmerken of specificaties van uw apparaat dat geactiveerd is voor draadloze BLUETOOTH-technologie kan afspelen op het toestel misschien niet mogelijk zijn.

#### **Geluid wordt onderbroken**

0 Er is mogelijk een probleem met het apparaat dat geactiveerd is voor draadlozeBLUETOOTH-technologie. Controleer de informatie op het internet.

#### **De geluidskwaliteit is slecht na verbinding met het apparaat dat geactiveerd is voor draadloze BLUETOOTH-technologie.**

0 Ontvangst is gering. Plaats het apparaat dat geactiveerd is voor draadloze BLUETOOTH technologie dichter bij het toestel of verwijder eventuele obstakels tussen het apparaat dat geactiveerd is voor draadloze BLUETOOTH technologie en dit toestel.

## ∫ **Netwerkfuncties**

- Als u geen netwerkdienst kunt selecteren, zal die selecteerbaar worden als de netwerkfunctie gestart is. Het kan ongeveer een minuut duren om op te starten.
- Wanneer NET knippert, dan is de AV-ontvanger niet juist verbonden met het thuisnetwerk.
- Probeer de stroomtoevoer van dit toestel en de router uit te schakelen en weer in te schakelen en probeer de router weer opnieuw op te starten.
- Als de gewenste draadloze LAN-router niet in de lijst met toegangspunten staat, is het misschien ingesteld om SSID te verbergen of de ANY-verbinding is mogelijk uitgeschakeld. Verander de instelling en probeer nogmaals.

Controleer het volgende als bovenstaande het probleem niet verhelpt:

#### **Kan geen toegang krijgen tot de internetradio**

- 0 Bepaalde netwerkdiensten of inhoud beschikbaar via het toestel zijn mogelijk niet beschikbaar in geval dat de serviceprovider de service beëindigt.
- Zorg ervoor dat uw router en modem juist zijn aangesloten, en zorg ervoor dat ze beide zijn ingeschakeld.
- Zorg ervoor dat de LAN-zijpoort van de router correct verbonden is met de AV-ontvanger.
- Zorg ervoor dat verbinding met internet mogelijk is via andere componenten. Als verbinden niet mogelijk is, schakel alle component uit die zijn aangesloten op een netwerk, wacht enkele ogenblikken en schakel vervolgens de spanning van de componenten weer aan.
- 0 Als een specifieke radiozender niet beschikbaar is voor het luisteren, moet u ervoor zorgen dat de URL correct is geregistreerd en of het formaat van de radiozender wordt ondersteund door de AV-ontvanger.
- Afhankelijk van de ISP is instellen van de proxyserver noodzakelijk.
- Zorg ervoor dat de gebruikte router en/of modem worden

ondersteund door uw ISP.

#### **Kan geen toegang krijgen tot de netwerkserver.**

- 0 Dit toestel moet met dezelfde router verbonden worden als de netwerkserver.
- Dit toestel is compatibel met Windows Media<sup>®</sup> Player 11 of 12 netwerkservers of NAS die compatibel zijn met de thuisnetwerkfunctie.
- Misschien moet u enige instellingen uitvoeren op Windows Media® Player (P31).
- Als een PC gebruikt wordt, kunnen alleen muziekbestanden afgespeeld worden die geregistreerd zijn in de bibliotheek van Windows Media® Player.

#### **Afspelen stopt tijdens het luisteren naar muziekbestanden op de netwerkserver**

- Zorg ervoor dat de netwerkserver compatibel is met dit toestel.
- Wanneer de PC als netwerkserver fungeert, probeer dan alle applicatiesoftware anders dan de serversoftware (Windows Media® Player 12 enz.) af te sluiten.
- Als de PC aan het downloaden is of grote bestanden kopieert, kan het afspelen worden onderbroken.

## ∫ **USB-opslagapparaat**

#### **USB-geheugen wordt niet weergegeven**

- Controleer of het USB-opslagapparaat of de USB-kabel goed naar binnen gestoken zijn in de USB-poort van het toestel.
- Sluit het USB-opslagapparaat af van het toestel en probeer het vervolgens opnieuw te verbinden.
- De prestaties van de harde schijven die spanning ontvangen via de USB-poort van het toestel worden niet gegarandeerd.
- Afhankelijk van het type formaat kan de weergave mogelijk niet naar behoren werken. Controleer de types van de bestandsindelingen die worden ondersteund.
- USB-opslagapparaten met beveiligingsfuncties kunnen mogelijk niet worden afgespeeld.

## ∫ **Draadloos LAN-netwerk**

0 Probeer de stroomvoorziening van de draadloze LANrouter en het toestel te koppelen/los te koppelen, controleer de draadloze LAN-router power-on-status en probeer het opnieuw opstarten van de draadloze LANrouter.

Controleer het volgende als bovenstaande het probleem niet verhelpt:

#### **Kan geen toegang krijgen tot het draadloos LANnetwerk**

- De draadloze LAN-routerinstelling kan worden omgeschakeld naar Manual (handmatig). Zet de instelling op Auto.
- Probeer de handmatige set-up. De aansluiting kan slagen.
- Wanneer de draadloze LAN-routerinstelling in stille modus is (modus om de SSID te verbergen) of wanneer er een verbinding is uitgeschakeld, wordt de SSID niet weergegeven. Verander de instelling en probeer nogmaals.
- Controleer of de instelling van SSID en de versleuteling (WEP, enz.) correct is. Zorg ervoor dat de netwerkinstellingen van de machine goed zijn ingesteld.
- Aansluiting op een SSID die multi-byte-tekens bevatten worden niet ondersteund. Geef een naam op voor de SSID van de draadloze LAN-router met behulp van single-byte alfanumerieke tekens en probeer het opnieuw.

#### **Verbonden met een andere SSID dan de geselecteerde SSID.**

• Sommige draadloze LAN-routers stellen u in staat meerdere SSID's voor één toestel in te stellen. Als u de automatisch instelknop op zo'n router gebruikt, kan het zijn dat u daarna verbinding maakt met een andere SSID dan de SSID waarmee u verbinding wenst te maken.

Gebruik de verbindingsmethode die u vraagt een password in te voeren als dit gebeurt.

#### **Het afspelen wordt onderbroken en de communicatie werkt niet**

- Mogelijk ontvangt u geen radiogolven wegens de slechte omstandigheden van de radiogolven. Verklein de afstand vanaf de draadloze LAN-router of verwijder obstakels voor een goede zichtbaarheid en probeer het opnieuw. Plaats het toestel niet in de buurt van magnetrons of andere toegangspunten. Er wordt aanbevolen de draadloze LAN-router en het toestel in dezelfde kamer te plaatsen.
- Als er zich een metalen voorwerp in de buurt van het toestel bevindt, kan draadloze LAN-verbinding mogelijk niet werken, omdat de metalen invloed kunnen hebben op de radiogolven.
- Wanneer andere apparaten voor draadloos LAN worden gebruikt in de buurt van het toestel kunnen verschillende problemen zoals onderbroken afspelen en communicatie optreden. U kunt deze problemen voorkomen door het kanaal van uw draadloze LAN-router te veranderen. Voor instructies over het veranderen van de kanalen, zie de handleiding die is meegeleverd met uw draadloze LANrouter.
- Er is misschien niet genoeg beschikbare bandbreedte in de band voor draadloos LAN. Maak verbinding met gebruik van een Ethernetkabel.

## ∫ **Multi- zonefunctie**

- 0 Om het multi-zone kenmerk te gebruiken, worden de instellingen in Initial Setup, "3. Multi Zone Setup" vereist (P18).
- DSD audiosignalen worden niet naar ZONE 2 gezonden met de "NET"-ingangskeuzeschakelaar.

Controleer het volgende als bovenstaande het probleem niet verhelpt:

#### **Kan geen audio van een externe AV-component uit ZONE uitzenden**

0 Bij de uitvoer van de audio van een externe AVcomponent naar ZONE 2, maak dan verbinding met gebruik van een analoge audiokabel.

## ∫ **Afstandsbediening**

- Zorg ervoor dat de batterijen met de polen in de juiste richting zijn geplaatst.
- Plaats nieuwe batterijen. Gebruik geen verschillende soorten batterijen of nieuwe en oude batterijen door elkaar.
- Zorg ervoor dat het apparaat niet wordt blootgesteld aan direct zonlicht of TL-verlichting. Verplaats indien nodig.
- Als de unit is geïnstalleerd in een rek of kast met gekleurde glasdeuren of als de deuren gesloten zijn, zal de afstandsbediening mogelijk niet goed werken.
- Na de Multi-zonefunctie bediend te hebben, kan de afstandsbediening mogelijk naar de modus voor het bedienen van ZONE 2 geschakeld zijn. Druk op REMOTE MODE MAIN om naar de modus voor de bediening van de hoofdkamer te schakelen.

## ∫ **Display**

#### **Het display wordt niet verlicht**

- Het display kan gedimd worden terwijl de Dimmer werkzaam is. Druk op DIMMER om het niveau van de helderheid van het display te veranderen.
- De weergave is uitgeschakeld als de Pure Audioluistermodus geselecteerd is (Europese modellen).

## ■ Overige

#### **Er komen vreemde geluiden uit het toestel**

• Als u een ander toestel verbonden heeft met hetzelfde wandstopcontact als dit toestel, kan dit geluid een effect van het andere toestel zijn. Als de symptomen verbeteren door het netsnoer van het andere toestel los te maken, gebruik dan verschillende stopcontacten voor dit toestel en het andere toestel.

#### **Kan de Pure Audio-modus niet selecteren (Europese modellen)**

• De Pure Audio-luistermodus kan niet worden geselecteerd als Multi-zone ingeschakeld is.

**Geavanceerde Setup | Extra informatie | Overige**

## Algemene specificaties

#### **Versterker (Audio)**

Nominaal uitgangsvermogen (FTC) (Noord-Amerikaans) Met belastingen van 8 ohm, beide kanalen aangestuurd, van 20-20.000 Hz; 100 watt per kanaal toegekend minimum RMS-vermogen, met niet meer dan 0,08% totale harmonische vervorming van 250 milliwatt tot toegekende uitgang. Nominaal uitgangsvermogen (IEC) (Overige) 2 kanalen  $\times$  160 W bij 6 ohm, 1 kHz, 1 kanaal aangestuurd van 1% THD Maximum Effectief Uitgangsvermogen (JEITA) (Noord-Amerika) 2 kanalen  $\times$  170 W bij 6 ohm, 1 kHz, 2 kanaal aangestuurd van 10% THD Dynamisch vermogen (\*) (\*)IEC60268-korte termijn maximum uitgangsvermogen 240 W (3 Ω, Voorkant) 210 W (4  $\Omega$ , Voorkant) 120 W (8  $\Omega$ , Voorkant) THD+N (Totaal harmonische vervorming+ruis) 0,08% (20 Hz - 20.000 Hz, half vermogen) Ingangsgevoeligheid en impedantie (1 kHz, 100 W/8  $\Omega$ ) 200 mV/47 k $\Omega$  (LINE (Onbalans))  $3.5$  mV/47 k $\Omega$  (PHONO MM) Nominale RCA-uitgangsniveau en impedantie 1 V/470  $\Omega$  (SUBWOOFER PRE OUT) 200 mV/2,3 k $\Omega$  (ZONE LINE OUT) Phono overbelast 70 mV (MM 1 kHz, 0,5%) Frequentie reactie 10 Hz - 100 kHz/ $+$ 1 dB,  $-$ 3 dB (Direct/Pure Audio) Eigenschappen toonregeling  $±10$  dB, 90 Hz (BASS)  $±10$  dB, 7,5 kHz (TREBLE) Signaal/ruis-verhouding 106 dB (IHF-A, LINE IN, SP OUT) 80 dB (IHF-A, PHONO IN, SP OUT) Speaker Impedance  $40 - 160$ 

Impedantie uitgang hoofdtelefoon  $330 \Omega$ Nominale uitgang hoofdtelefoon 80 mW (32  $\Omega$ , 1 kHz, 10% THD)

#### **Tuner gedeelte**

FM-afstem-frequentiebereik 87,5 MHz - 107,9 MHz (Noord-Amerikaans) 87,5 MHz - 108,0 MHz, RDS (Anderen) AM-tuning-frequentiebereik (Noord-Amerikaans) 530 kHz - 1710 kHz Frequentiebereik DAB-tuning (Anderen) 174,928 MHz - 239,200 MHz Voorkeuzezender 40

**Netwerksectie**

Ethernet LAN 10BASE-T/100BASE-TX Draadloze LAN IEEE 802.11 a/b/g/n standaard (Wi-Fi® standaard) 5 GHz/2,4 GHz band

#### **BLUETOOTH Sectie**

Communicatie-systeem BLUETOOTH Specificatie versie 4.1+LE Frequentieband 2,4 GHz band Modulatiemethode FHSS (Frequency Hopping Spread Spectrum) Compatibele BLUETOOTH profielen A2DP 1.2 AVRCP 1.3 HOGP-Host (Client) HOGP-HID Apparaat (Server) HID Service (HIDS) Ondersteunde codecs SBC AAC

Zendbereik (A2DP)

20 Hz - 20 kHz (Bemonsteringsfrequentie 44,1 kHz) Maximum communicatiebereik

Gezichtslijn ongeveer 48 ft. (15 m) (\*)

(\*)Het werkelijke bereik zal variëren afhankelijk van factoren zoals obstakels tussen apparaten, magnetische velden rondom een magnetron, statische elektriciteit, draadloze telefoon, ontvangstgevoeligheid, prestaties van antennes, besturingssysteem, softwaretoepassing, enz.

#### **Algemeen**

Voeding AC 120 V, 60 Hz (Noord-Amerikaans) AC 230 V, 50 Hz (Overige) Stroomverbruik 260 W 0,1 W (Stand-by, Noord-Amerikaans) 0,15 W (Stand-by, anderen) 35 W (Geen-geluid) 4,2 W (HDMI Standby Through, Noord-Amerikaans) 4,5 W (HDMI Standby Through, Overige) 2,6 W (Netwerk Stand-by, Noord-Amerikaans) 2,8 W (Netwerk Stand-by, Overige) Afmetingen ( $B \times D \times H$ )  $17-1/8'' \times 5-7/8'' \times 12-15/16''$ 435 mm  $\times$  149.5 mm  $\times$  329 mm Gewicht 18,1 lbs/8,2 kg (Noord-Amerikaans) 8,7 kg/19,2 lbs (Overige)

### **HDMI**

Input IN1 (BD/DVD), IN2 (CBL/SAT), IN3 (PC), IN4 (GAME) Uitgang **OUT Ondersteund** Deep Color, x.v.ColorTM, LipSync, Audio Return Channel, 3D, 4K 60Hz, CEC, Extended Colorimetry (sYCC601, Adobe RGB, Adobe YCC601), Content Type,

**HDR** Audioformaat DSD, PCM Maximum Videoresolutie 4k 60 Hz (YCbCr 4:4:4)

#### **Compatibele ingangresoluties**

HDMI-ingang 4K, 1080p/24, 1080p, 1080i, 720p, 480p/576p Composiet ingang 480i/576i

• De uitvoer uit de HDMI OUT-aansluiting naar de TV heeft dezelfde resolutie als de invoer.

### **Audio-ingangen**

#### **Digitaal**

OPTICAL IN1 (GAME), IN2 (TV/TAPE) COAXIAL IN (CD) Analoog IN1 (PC), IN2 (TV/TAPE), IN3 (CD), PHONO

#### **Audio-uitgangen**

Analoog ZONE2 LINE OUT 2 SUBWOOFER PRE OUT Luidspreker-uitgangen SPEAKERS A: FRONT L/R SPEAKERS B: FRONT L/R (Noord-Amerikaanse modellen zijn compatibel met banaanstekkers) Hoofdtelefoon PHONES (Voorkant, Ø1/4"/6,3 mm)

### **Overige**

USB: 2 (voorkant: Ver.2.0, 5 V/1 A, Achterkant: Ver.2.0, 5 V/500 mA) Ethernet: 1 RI REMOTE CONTROL: 1 IR IN: 1 IR OUT: 1

### **Stroomverbruik in stand-by-modus**

- In de volgende gevallen kan het stroomverbruik in standby-modus stijgen tot maximaal 15 W:
- Als "Network Standby" op "On" gezet is
- Als "HDMI CEC" op "On" gezet is
- Als "HDMI Standby Through" op iets anders dan "Off" gezet is
- Als "Bluetooth Wakeup" op "On" gezet is
- Als "USB Power Out at Standby" op "On" gezet is

## Referentie-informatie

### **HDMI**

## **Compatibele functies**

HDMI (High Definition Multimedia Interface) is een digitale interfacestandaard voor het verbinden van TV's, projectoren, Blu-ray Disc/DVD-spelers, settopboxen en andere videocomponenten. Tot nu toe waren meerdere gescheiden video- en audiokabels vereist om AVcomponenten te verbinden. Met HDMI kan één enkele kabel besturingssignalen, digitale video en digitale audio (2 kanaals PCM en meerkanaals digitale audio) dragen.

**De HDMI CEC-functie**: Door apparaten en HDMI-kabels met elkaar te verbinden die voldoen aan de CEC (Consumer Electronics Control)-specificatie van de HDMIstandaard, wordt een verscheidenheid aan gekoppelde werkingen tussen de apparaten mogelijk. U kunt genieten van kenmerken zoals het gekoppeld schakelen tussen de ingangen met de ingangskeuzeschakelaar en spelers, het bedienen van het volume met gebruik van de afstandsbediening van de TV en het automatisch op standby schakelen van dit toestel wanneer de TV uitgeschakeld wordt Het toestel is ontworpen om gekoppeld te worden met producten die voldoen aan de CEC-standaard en de gekoppelde werking wordt niet altijd voor alle CECapparaten gegarandeerd.

**ARC (Audio Return Channel)**: Door een TV die ARC ondersteunt met een enkele HDMI-kabel te verbinden, kunt u niet alleen de audio en de video afkomstig van dit toestel naar de TV uitzenden maar kunt u ook de audio afkomstig van de TV uit dit toestel laten komen.

**HDMI Standby Through**: Zelfs als dit toestel op stand-by staat, worden de ingangssignalen afkomstig van de AVcomponenten naar de TV gezonden.

**Deep Color**: Door apparaten te verbinden die Deep Color ondersteunen, kunnen videosignalen die van die apparaten ingevoerd worden, zelfs met meer kleuren op de TV

weergegeven worden.

**x.v.Color**TM: Deze technologie realiseert zelfs nog realistischer kleuren door het kleurengamma te verbreden.

**3D**: U kunt 3D-videosignalen van AV-componenten naar de TV zenden.

4K: Dit toestel ondersteunt 4K (3840×2160p) en 4K SMPTE (4096×2160p) videosignalen.

**LipSync**: Deze instelling corrigeert automatisch de desynchronisatie tussen de video- en audiosignalen op basis van gegevens van de HDMI Lip-Sync-compatibele TV.

## **Ondersteunde audioformaten**

**2-kanaals lineair PCM**: 32 kHz, 44,1 kHz, 48 kHz, 88,2 kHz, 96 kHz, 176,4 kHz, 192 kHz, 16/20/24 bit

**DSD**: Ondersteunde bemonsteringsfrequenties: 2,8 MHz Uw Blu-ray disc-/DVD-speler moet ook ondersteuning bieden voor HDMI-uitvoer van de bovenstaande audioformaten.

#### **Ondersteunde resoluties**

**Copyright-beveiligingstechnologie**: HDCP1.4/HDCP2.2

**Kleurdiepte**: 720×480i 60Hz, 720×576i 50Hz, 720×480p 60Hz, 720×576p 50Hz, 1920×1080i 50/60Hz, 1280×720p 24/25/30/50/60Hz, 1680×720p 24/25/30/50/60Hz, 1920k1080p 24/25/30/50/60Hz, 2560k1080p 24/25/30/50/ 60Hz, 4K (3840k2160p) 24/25/30Hz, 4K SMPTE (4096k2160p) 24/25/30Hz : RGB/YCbCr4:4:4 (8/10/12 bit), YCbCr4:2:2 (12 bit)  $4K (3840 \times 2160p) 50/60$ Hz,  $4K$  SMPTE (4096 $\times$ 2160p) 50/ 60Hz : RGB/YCbCr4:4:4 (8 bit), YCbCr4:2:2 (12 bit), YCbCr4:2:0 (8/10/12 bit)

## **Ondersteunde audioformaten**

#### **USB-opslag**

Dit toestel ondersteunt de volgende muziekbestandsformaten. Houd er rekening mee dat geluidsbestanden die worden beschermd door het auteursrecht niet op dit toestel afgespeeld kunnen worden.

#### **MP3 (.mp3/.MP3):**

- 0 Ondersteunde formaten: MPEG-1/MPEG-2 Audio Layer 3
- Ondersteunde bemonsteringsfrequenties: 44,1 kHz, 48 kHz
- Ondersteunde bitsnelheden: Tussen 8 kbps en 320 kbps en VBR

#### **WMA (.wma/.WMA):**

- 0 Ondersteunde bemonsteringsfrequenties: 44,1 kHz en 48 kHz
- Ondersteunde bitsnelheden: Tussen 5 kbps en 320 kbps en VBR
- WMA Pro/Voice/WMA Lossless formaten worden niet ondersteund

#### **WAV (.wav/.WAV):**

WAV-bestanden bevatten ongecomprimeerde PCM digitale audio.

- 0 Ondersteunde bemonsteringsfrequenties: 44,1 kHz, 48 kHz, 88,2 kHz, 96 kHz, 176,4 kHz, 192 kHz
- 0 Kwantiseringsbit: 8 bit, 16 bit, 24 bit

#### **AIFF (.aiff/.aif/.AIFF/.AIF):**

AIFF-bestanden bevatten ongecomprimeerde PCM digitale audio.

- 0 Ondersteunde bemonsteringsfrequenties: 44,1 kHz, 48 kHz, 88,2 kHz, 96 kHz, 176,4 kHz, 192 kHz
- Kwantiseringsbit: 8 bit, 16 bit, 24 bit

**AAC (.aac/.m4a/.mp4/.3gp/.3g2/.AAC/.M4A/.MP4/.3GP/ .3G2):** 

- 0 Ondersteunde formaten: MPEG-2/MPEG-4 Audio
- Ondersteunde bemonsteringsfrequenties: 44,1 kHz, 48 kHz, 88,2 kHz, 96 kHz
- Ondersteunde bitsnelheden: Tussen 8 kbps en 320 kbps en VBR

#### **FLAC (.flac/.FLAC):**

- 0 Ondersteunde bemonsteringsfrequenties: 44,1 kHz, 48 kHz, 88,2 kHz, 96 kHz, 176,4 kHz, 192 kHz
- 0 Kwantiseringsbit: 8 bit, 16 bit, 24 bit

#### **Apple Lossless (.m4a/.mp4/.M4A/.MP4):**

- 0 Ondersteunde bemonsteringsfrequenties: 44,1 kHz, 48 kHz, 88,2 kHz, 96 kHz, 176,4 kHz, 192 kHz
- 0 Kwantiseringsbit: 16 bit, 24 bit

#### **DSD (.dsf/.dff/.DSF/.DFF):**

- Ondersteunde formaten: DSF/DSDIFF
- 0 Ondersteunde bemonsteringsfrequenties: 2,8 MHz en 5,6 MHz
- Variabele bitsnelheid (VBR)-bestanden worden ondersteund. Echter, afspeeltijden worden mogelijk niet correct weergegeven.
- Dit toestel ondersteunt afspelen zonder onderbreken van het USB-geheugen in de volgende omstandigheden. Wanneer WAV, FLAC en Apple Lossless worden afgespeeld en hetzelfde formaat, bemonsteringsfrequentie, kanalen en kwantisering bitsnelheid continu afgespeeld worden.

#### **Muziekserver**

Dit toestel ondersteunt de volgende

muziekbestandsformaten. Het remote afspelen van FLAC en DSD wordt niet ondersteund.

#### **MP3 (.mp3/.MP3):**

- 0 Ondersteunde formaten: MPEG-1/MPEG-2 Audio Layer 3
- Ondersteunde bemonsteringsfrequenties: 44,1 kHz,

#### 48 kHz

• Ondersteunde bitsnelheden: Tussen 8 kbps en 320 kbps en VBR

#### **WMA (.wma/.WMA):**

- Ondersteunde bemonsteringsfrequenties: 44,1 kHz, 48 kHz
- 0 Ondersteunde bitsnelheden: Tussen 5 kbps en 320 kbps en VBR
- WMA Pro/Voice/WMA Lossless formaten worden niet ondersteund

#### **WAV (.wav/.WAV):**

WAV-bestanden bevatten ongecomprimeerde PCM digitale audio.

- 0 Ondersteunde bemonsteringsfrequenties: 44,1 kHz, 48 kHz, 88,2 kHz, 96 kHz, 176,4 kHz, 192 kHz
- Kwantiseringsbit: 8 bit, 16 bit, 24 bit

#### **AIFF (.aiff/.aif/.AIFF/.AIF):**

AIFF-bestanden bevatten ongecomprimeerde PCM digitale audio.

- 0 Ondersteunde bemonsteringsfrequenties: 44,1 kHz, 48 kHz, 88,2 kHz, 96 kHz, 176,4 kHz, 192 kHz
- 0 Kwantiseringsbit: 8 bit, 16 bit, 24 bit

#### **AAC (.aac/.m4a/.mp4/.3gp/.3g2/.AAC/.M4A/.MP4/.3GP/ .3G2):**

- 0 Ondersteunde formaten: MPEG-2/MPEG-4 Audio
- 0 Ondersteunde bemonsteringsfrequenties: 44,1 kHz, 48 kHz, 88,2 kHz, 96 kHz
- 0 Ondersteunde bitsnelheden: Tussen 8 kbps en 320 kbps en VBR

### **FLAC (.flac/.FLAC):**

- 0 Ondersteunde bemonsteringsfrequenties: 44,1 kHz, 48 kHz, 88,2 kHz, 96 kHz, 176,4 kHz, 192 kHz
- Kwantiseringsbit: 8 bit, 16 bit, 24 bit

#### **LPCM (Linear PCM):**

0 Ondersteunde bemonsteringsfrequenties: 44,1 kHz en

#### 48 kHz

• Kwantiseringsbit: 16 bit

#### **Apple Lossless (.m4a/.mp4/.M4A/.MP4):**

- 0 Ondersteunde bemonsteringsfrequenties: 44,1 kHz, 48 kHz, 88,2 kHz, 96 kHz
- 0 Kwantiseringsbit: 16 bit, 24 bit

#### **DSD (.dsf/.dff/.DSF/.DFF):**

- Ondersteunde formaten: DSF/DSDIFF
- Ondersteunde bemonsteringsfrequenties: 2,8 MHz, 5,6 MHz
- Variabele bitsnelheid (VBR)-bestanden worden ondersteund. Echter, afspeeltijden worden mogelijk niet correct weergegeven.
- 0 Externe weergave biedt geen ondersteuning voor afspelen zonder onderbreking.

### **Apparaatvereisten**

### **USB-opslag**

- Houd er rekening mee dat de werking niet met alle USBopslagapparaten gegarandeerd wordt.
- 0 Dit toestel ondersteunt USB-opslagapparaten die de standaard van de USB-massaopslagklasse ondersteunen. Het toestel is ook compatibel met USBopslagapparaten met gebruik van de formaten FAT16 of FAT32 van het bestandssysteem.
- 0 Als het USB-geheugen is gepartitioneerd zal elke sectie worden beschouwd als een onafhankelijk apparaat.
- In een map kunnen tot 20.000 nummers weergegeven worden en mappen kunnen tot 16 niveaus diep leiden.
- USB-hubs en USB-apparaten met hub-functies worden niet ondersteund. Sluit nooit deze apparaten aan op het toestel.
- USB-opslagapparaten met een beveiligingsfunctie worden niet ondersteund op dit toestel.
- Als u een USB-harde schiif aansluit op de USB-

aansluiting van het toestel, raden we u het gebruik van de lichtnetadapter aan op dit apparaat.

- 0 Media geplaatst in de USB kaartlezer is mogelijk niet beschikbaar voor deze functie. Bovendien is afhankelijk van het USB-opslagapparaat goed lezen van de inhoud wellicht niet mogelijk.
- 0 Wij aanvaarden geen enkele aansprakelijkheid voor verlies of beschadiging van gegevens op een USBopslagapparaat wanneer dat apparaat in combinatie met dit toestel is gebruikt. Wij raden aan dat u op voorhand een back-up maakt van belangrijke muziekbestanden.

### **Licentie en handelsmerken**

#### ®HƏMI

The terms HDMI and HDMI High-Definition Multimedia Interface, and the HDMI Logo are trademarks or registered trademarks of HDMI Licensing LLC in the United States and other countries.

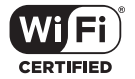

The Wi-Fi CERTIFIED Logo is a certification mark of Wi-Fi Alliance®.

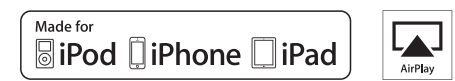

AirPlay, iPad, iPhone, iPod, iPod classic, iPod nano and iPod touch are trademarks of Apple Inc., registered in the U.S. and other countries.

iPad Air and iPad mini are trademarks of Apple Inc.

"Made for iPod", "Made for iPhone" and "Made for iPad" mean that an electronic accessory has been designed to connect specifically to iPod, iPhone, or iPad, respectively, and has been certified by the developer to meet Apple performance standards. Apple is not responsible for the operation of this device or its compliance with safety and regulatory standards.

Please note that the use of this accessory with iPod, iPhone or iPad may affect wireless performance.

AirPlay works with iPhone, iPad, and iPod touch with iOS 4.3.3 or later, Mac with OS X Mountain Lion or later, and PC with iTunes 10.2.2 or later.

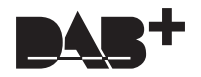

## pandora

PANDORA, the PANDORA logo, and the Pandora trade dress are trademarks or registered trademarks of Pandora Media, Inc. Used with permission.

## **B** Bluetooth

The BLUETOOTH® word mark and logos are registered trademarks owned by Bluetooth SIG, Inc.

The Spotify software is subject to third party licenses found here: https://developer.spotify.com/esdk-third-party-licenses/

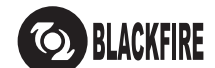

This Mark Certifies that this product is compliant with the BLACKFIRE ALLIANCE Standard.

Please refer to WWW.BLACKFIREALLIANCE.COM for more information.<br>BLACKFIRE™ is a Registered Trademark (No. 85,900,599) of BLACKFIRE RESEARCH CORP. All rights reserved.

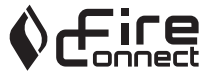

FireConnect™ is technology powered by BlackFire Research.

This product is protected by certain intellectual property rights of Microsoft. Use or distribution of such technology outside of this product is prohibited without a license from Microsoft.

Windows 7, Windows Media, and the Windows logo are trademarks or registered trademarks of Microsoft Corporation in the United States and/or other countries.

"x.v.Color" and "x.v.Color" logo are trademarks of Sony Corporation.

DSD and the Direct Stream Digital logo are trademarks of Sony Corporation.

All other trademarks are the property of their respective owners. / Toutes les autres marques commerciales sont la propriété de leurs détenteurs respectifs. / El resto de marcas comerciales son propiedad de sus respectivos propietarios. / Tutti gli altri marchi di fabbrica sono di proprietà dei rispettivi proprietari. / Alle anderen Warenzeichen sind das Eigentum ihrer jeweiligen Eigentümer. / Alle andere handelsmerken zijn eigendom van de desbetreffende rechthebbenden. / Alla andra varumärken tillhör deras respektive ägare. / Kaikki muut tuotemerkit ovat omistajiensa omaisuutta. / 所有其他商標為各自所有者所有。

# ONKYO

2-3-12 Yaesu, Chuo-ku, Tokyo 104-0028 JAPAN http://www.onkyo.com/

#### **<U.S.A.>**

18 Park Way, Upper Saddle River, N.J. 07458, U.S.A. For Dealer, Service, Order and all other Business Inquiries: Tel: 201-785-2600 Fax: 201-785-2650 http://www.us.onkyo.com/

For Product Support Team Only: 1-800-229-1687 http://www.us.onkyo.com/

#### **<Germany>**

Gutenbergstrasse 3, 82178 Puchheim, Germany Tel: +49-8142-4401-0 Fax: +49-8142-4208-213 http://www.eu.onkyo.com/

#### **<UK>**

Anteros Building, Odyssey Business Park, West End Road, South Ruislip, Middlesex, HA4 6QQ United Kingdom Tel: +44 (0)871-200-1996 Fax: +44 (0)871-200-1995 For Product Support only: +44 (0)208-836-3510 http://www.uk.onkyo.com/en/

#### **<France>**

6, Avenue de Marais F - 95816 Argenteuil Cedex FRANCE For Product Support only: +33 969 368 138 http://www.fr.onkyo.com/fr/

#### **<Hong Kong>**

Unit 1033, 10/F, Star House, No 3, Salisbury Road, Tsim Sha Tsui Kowloon, Hong Kong. Tel: +852-2429-3118 Fax: +852-2428-9039 http://www.hk.onkyo.com/

#### **<PRC>**

302, Building 1, 20 North Chaling Rd., Xuhui District, Shanghai, China 200032, Tel: +86-21-52131366 Fax: +86-21-52130396 http://www.cn.onkyo.com/

#### **<Asia, Oceania, Middle East, Africa>**

Please contact an Onkyo distributor referring to Onkyo SUPPORT site. http://www.intl.onkyo.com/support/

Корпорация О энд Пи 2-3-12, Яэсу, Чуо-ку, г. Токио, 104-0028, ЯПОНИЯ

The above-mentioned information is subject to change without prior notice. Visit the Onkyo web site for the latest update.

F1703-0

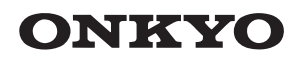

TX-8270 NETWORK STEREO RECEIVER

Instruction Manual

Mode d'emploi

Manual de instrucciones

Manuale di istruzioni

Bedienungsanleitung

Gebruikershandleiding

Grundläggande bruksanvisning

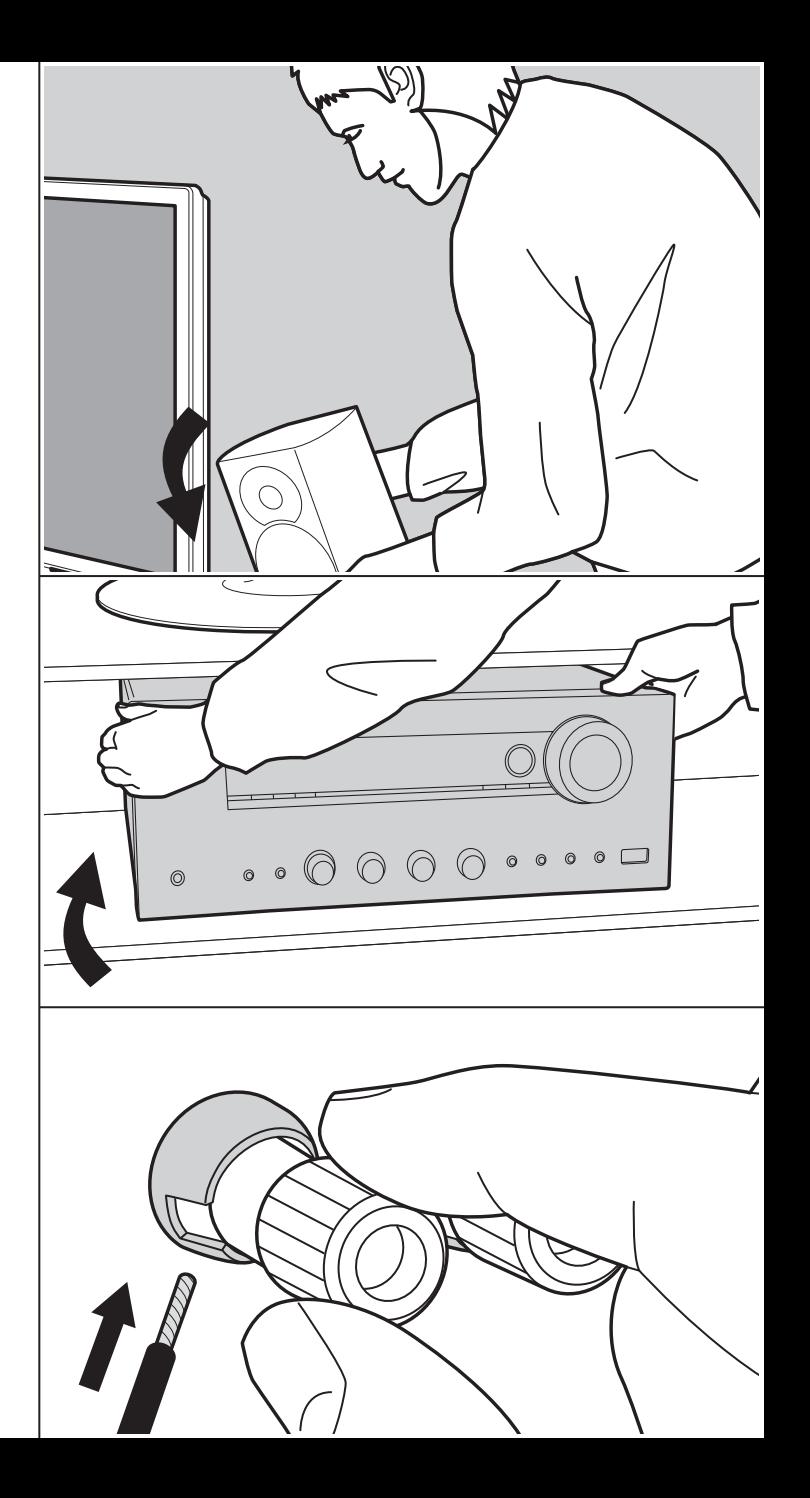

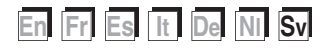

## Innehållsförteckning

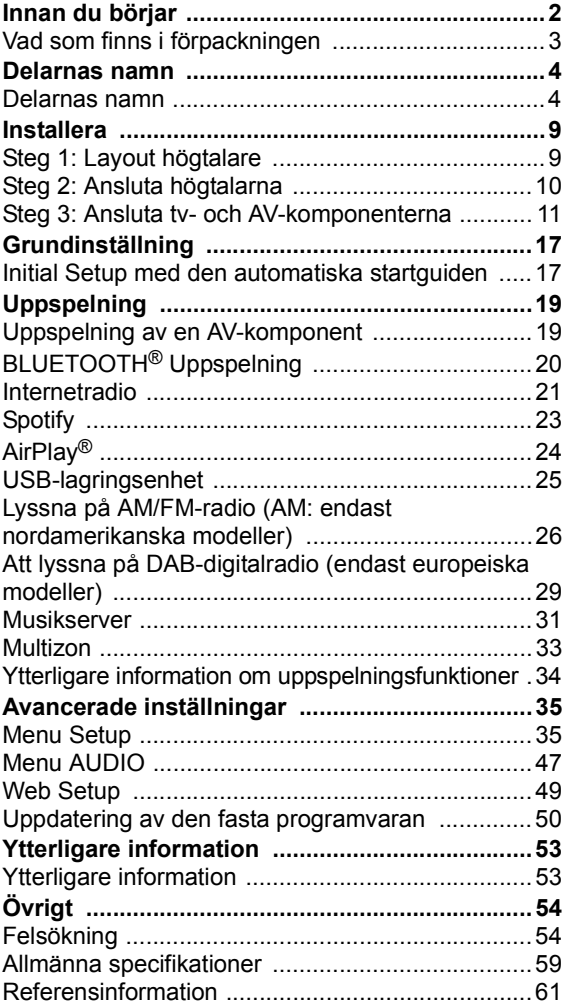

## Vad som finns i förpackningen

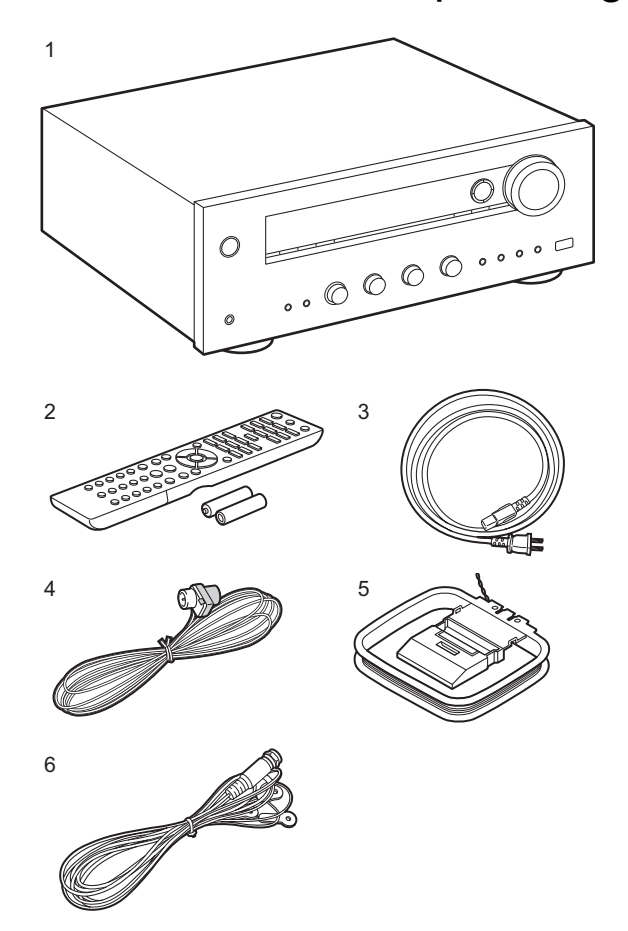

- 1. Huvudapparat (1)
- 2. Fjärrkontroll (RC-903S) (1), Batterier (AAA/R03) (2)
- 3. Nätkabel (1)
- 4. FM-antenn för inomhusbruk (endast för nordamerikanska modeller) (1)
- 5. AM-antenn för inomhusbruk (endast för nordamerikanska modeller) (1)
- 6. DAB/FM-antenn (endast för europeiska modeller) (1)
- Snabbstartsquide (1)
- \* Det här dokumentet är en onlinebruksanvisning. Den följer inte med som ett tillbehör.
- Anslut högtalare med en impedans på 4  $\Omega$  till 16  $\Omega$ . Observera att när du ansluter till både SPEAKERS Aoch B-uttagen, ska du ansluta högtalare med 8  $\Omega$  till 16  $\Omega$  impedans till både A och B.
- 0 Nätkabeln får inte anslutas innan alla andra kabelanslutningar har slutförts.
- Vi kommer inte att ta något ansvar för skador som uppstår på grund av anslutning av utrustning som tillverkats av andra företag.
- Uppdateringar av den inbyggda programvaran kan introducera funktioner och tjänsteleverantörer kan lägga ned sina tjänster, vilket innebär att vissa nätverkstjänster och visst innehåll kanske inte är tillgängliga i framtiden. Dessutom kan tillgängliga tjänster variera beroende på vilket område du befinner dig i.
- Mer information angående uppdateringen av den fasta programvaran kommer att finnas på vår webbplats och på andra ställen senare.
- 0 Specifikationer och utseende kan ändras utan föregående meddelande.

**Avancerade inställningar | Ytterligare information | Övrigt**

## Delarnas namn

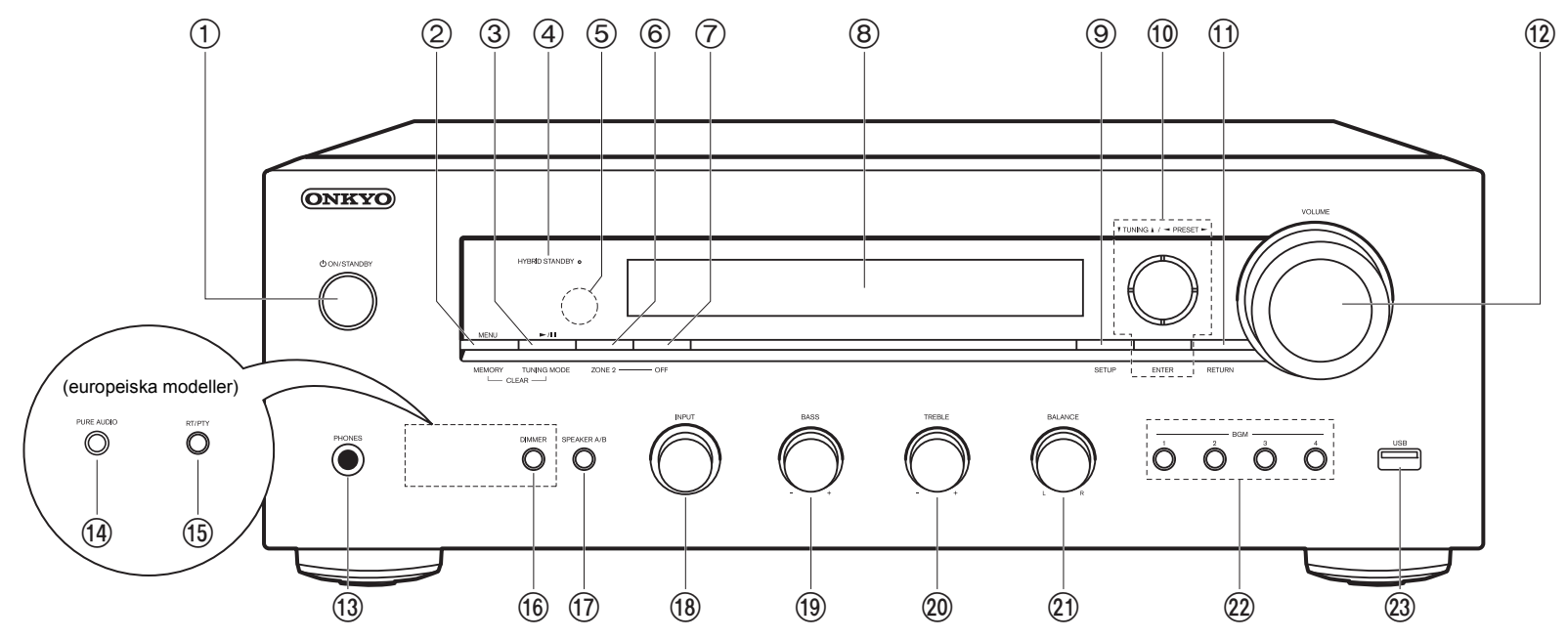

#### **Frontpanel**

- 1. *O* ON/STANDBY-knapp
- 2. MENU-knappen: Används för att visa menyn. MEMORY-knappen: Används för att registrera DAB- (europeiska modeller)/AM- (nordamerikanska modeller)/FM-radiostationer.
- 3. Spela upp ( $\blacktriangleright$ )/paus(II)-knapp: Används för uppspelningsfunktioner när du spelar upp från en Music Server eller USB.

TUNING MODE-knappen (nordamerikanska modeller): Växlar sökning av en AF/FMstation mellan automatisk sökning och manuell sökning.

TUNING MODE-knappen (europeiska modeller): Växlar sökningen av en FM-station mellan automatisk och manuell sökning och gör att du kan välja visningsordningen av DAB-stationer.

4. HYBRID STANDBY-indikator: Tänds om enheten går in i standbyläge när en funktion är

aktiverad som fortsätter att vara igång när den här enheten är i standby, som HDMI Standby Through och Network Standby.

- 5. Fjärrkontrollsensor: Tar emot signaler från fjärrkontrollen.
	- Fjärrkontrollens signalområde är inom cirka 16'/5 m, med en vinkel på 20° längs den vertikala axeln och 30º på var sida om.
- 6. ZONE 2-knappen: Styr multizonsfunktionen (P33).
- 7. OFF-knappen: Stänger av multizonsfunktionen (P33).
- 8. Display (P5)
- 9. SETUP-knappen: Du kan visa avancerade inställningsalternativ på tv:n och displayen för att ge dig en ännu bättre upplevelse (P35).
- 10. Markörer,  $(\wedge / \vee / \leq \geq)$ , ENTER-knapp: Välj alternativet med markörknapparna och tryck på ENTER för att bekräfta. Använd dem för att ställa in stationer när du använder TUNER (P26, 29).
- 11. RETURN-knappen: Gör att skärmen går tillbaka till det tidigare läget under inställning.

#### 12.VOLUME

- 13.PHONES-uttag: Anslut ett par stereohörlurar med en standardkontakt (Ø1/4"/6,3 mm diameter).
- 14.PURE AUDIO-knapp/LED (europeiska modeller): Sätter på eller stänger av Pure Audio-läget som ger ett renare ljud och stänger av displayen samt de analoga videokretsarna. LED tänds när den är på, displayen stängs av och "Bass"- och "Treble"-inställningarna inaktiveras.
	- 0 Det går inte att välja Pure Audio-läget när du använder multizonsfunktionen. Om multizonsfunktionen aktiveras när det här läget är valt, växlas ljudåtergivningssättet automatiskt till Direct.
- 15.RT/PTY-knappen (europeiska modeller): Används när du lyssnar på kanaler som sänder textinformation.
- 16.DIMMER-knappen (nordamerikanska modeller): Du kan justera displayens ljusstyrka i tre steg. Det går inte att stänga av den helt.
- 17.SPEAKER A/B-knappen: Välj kontakter som matar ut ljud mellan SPEAKERS A/B.
- 18.INPUT-ratten: Växlar ingångskällan som ska spelas.
- 19.BASS-ratten: Justerar basen.
- 20.TREBLE-ratten: Justerar diskanten.
- 21.BALANCE-ratten: Justerar balansen på ljudet som matas ut från de vänstra och högra högtalarna.
- 22.BGM knapparna 1/2/3/4: Gör en förinställning av dina favorit DAB- (europeiska modeller)/AM- (nordamerikanska modeller)/FM-radiostationer (P27, 30).
- 23.USB-uttag: Här kan du ansluta en USB-lagringsenhet för uppspelning av lagrade musikfiler. Du kan också förse USB-enheter (5 V/1 A) med ström med en USBkabel.

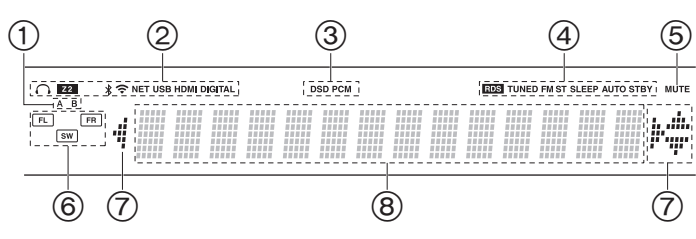

#### **Display**

- 1. Det högtalarsystem du valt lyser.
- 2. Lyser i följande situationer.
	- $\Omega$ : När hörlurarna är anslutna
	- Z2: ZONE 2 är på.
	- : När den är ansluten via BLUETOOTH
	- : När den är ansluten via Wi-Fi

NET: När du valt "NET" med ingångsväljaren och enheten är ansluten till nätverket. Den kommer att blinka om anslutningen till nätverket inte är korrekt.

USB: När du valt "NET" med ingångsväljaren och enheten är ansluten via USB och USB-enheten valts. Blinkar om USB-enheten inte anslutits ordentligt.

HDMI: HDMI-signaler tas emot och HDMI är vald som ingångskälla. DIGITAL: Digitala signaler tas emot och den digitala ingångsväljaren har valts.

- 3. Tänds beroende på vilken typ av digitala ljudsignaler som tas emot.
- 4. Lyser i följande situationer.

RDS (europeiska modeller): RDS-sändningar tas emot.

TUNED: Tar emot DAB- (europeiska modeller)/AM- (nordamerikanska modeller)/FM-radio

FM ST: Tar emot FM-stereosändningar.

- SLEEP: Insomningstimern är aktiv.
- AUTO STBY: Auto Standby är aktiv.
- 5. Blinkar när ljudavstängningsläget är aktivt.
- 6. Högtalar-/kanaldisplay: Visar högtalarnas utgångskanal.
- 7. Denna kan lysa när du utför funktioner med ingångsväljaren "NET".
- 8. Visar diverse information om ingångssignalerna.

## > Innan du börjar > Delarnas namn > Installera > Grundinställning > Uppspelning

**Avancerade inställningar | Ytterligare information | Övrigt**

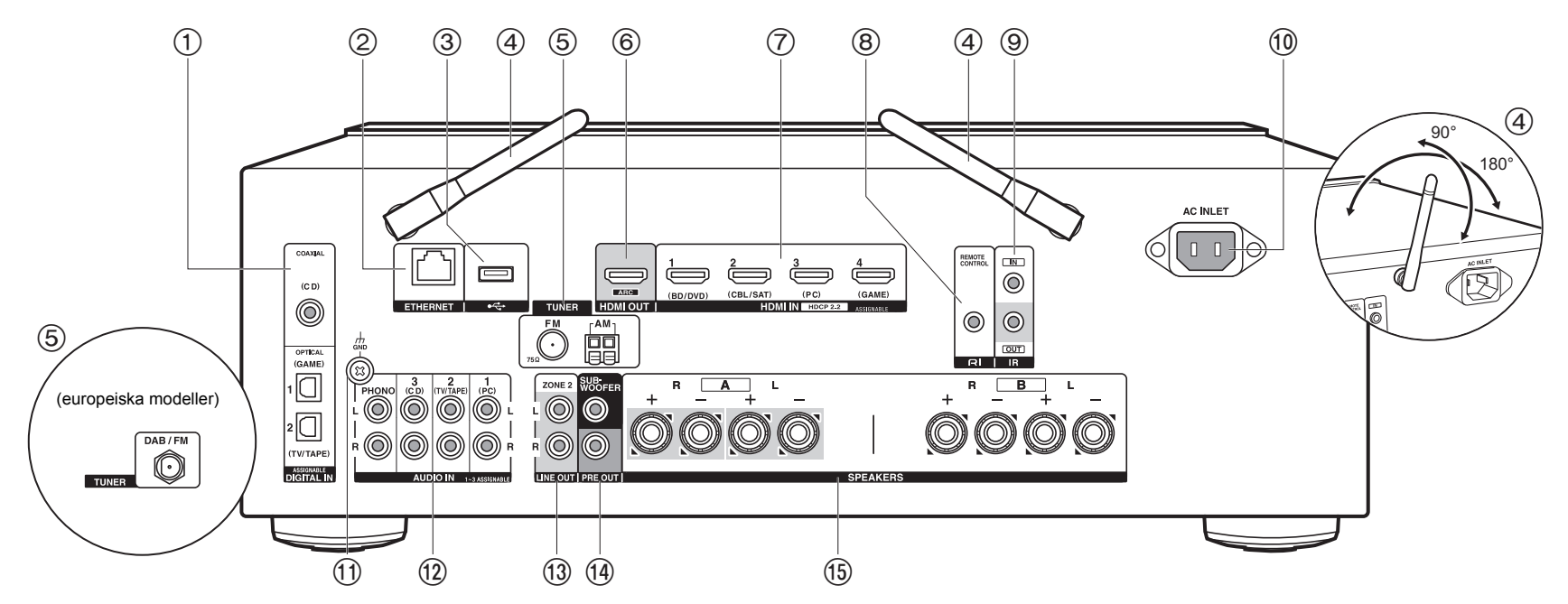

#### **Bakpanel**

- 1. DIGITAL IN OPTICAL/COAXIAL-uttag: Mata in digitala ljudsignaler från tv- eller AVkomponenter med en digital optisk kabel eller digital koaxialkabel.
- 2. ETHERNET-uttag: Anslut till nätverket med en Ethernet-kabel.
- 3. USB-uttag: Här kan du ansluta en USB-lagringsenhet för uppspelning av lagrade musikfiler. Du kan också förse USB-enheter (5 V/500 mA) med ström med en USB-kabel.
- 4. Trådlöst antenn: Fäll upp den vid Wi-Fi-anslutning eller vid användning av en enhet som är kompatibel med den trådlösa överföringstekniken BLUETOOTH. Justera deras vinklar i enlighet med anslutningsstatus.
- 5. TUNER AM/FM 75Ω-kontakter (nordamerikanska modeller): Anslut de medföljande antennerna här.
- 6. HDMI OUT-uttag: Anslut en HDMI-kabel för att överföra video- och ljudsignaler till en tv.
- 7. HDMI IN-uttag: Mata in video- och ljudsignalerna med en HDMI-kabel som är ansluten till

en AV-komponent.

- 8. REMOTE CONTROL-uttag: En Onkyo-produkt med ett RI-uttag kan anslutas till och synkroniseras med denna apparat (P13).
- 9. IR IN/OUT-kontakter: Ansluten till fjärrstyrningssatsen för flera rum. Särskilda anordningar eller kablar är nödvändiga. För mer information om förberedelser, kontakta de specialiserade butikerna.
- 10.AC INLET: Anslut den medföljande nätkabeln.
- 11. GND-uttag: Skivspelarens jordledning är ansluten.
- 12.AUDIO IN-uttag: Mata in ljudsignaler från AV-komponenter med en analog ljudkabel. TUNER DAB/FM-kontakt (europeiska modeller): Den medföljande antennen har anslutits.
- 13.ZONE 2 LINE OUT-uttag: Mata ut ljudsignaler med en analog ljudkabel till en integrerad förstärkare i ett annat rum (ZONE 2).
- 14.SUBWOOFER PRE OUT-uttag: Anslut en aktiv subwoofer med en subwooferkabel. Det går att ansluta upp till två aktiva subwoofer. Samma signal matas ut från varje

#### SUBWOOFER PRE OUT-uttag.

15.SPEAKERS-uttag: Anslut högtalarna med högtalarkablar. (Nordamerikanska modeller är klara att använda med banankontakter.) Du kan ansluta ett set med höger- och vänsterhögtalare till varje A/B-kontakt.

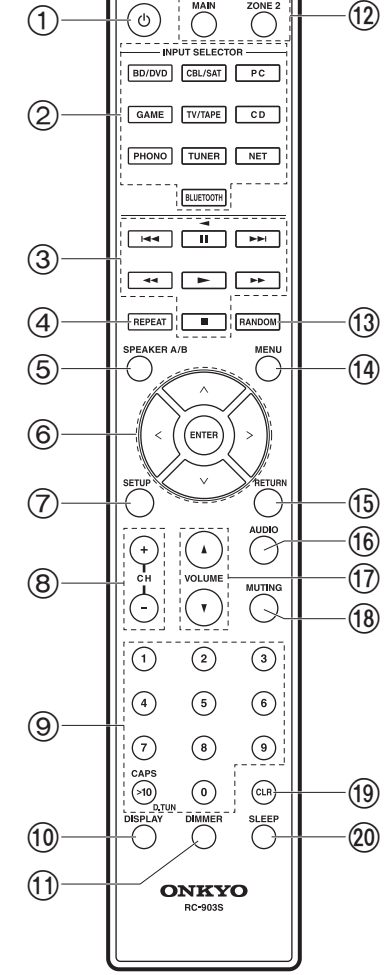

#### **Fjärrkontroll**

- 1. (b) ON/STANDBY-knapp
- 2. INPUT SELECTOR-knappar: Växlar ingångskällan som ska spelas.
- 3. Spela-knappen: Används för att styra uppspelningen av en Music Server eller en enhet ansluten via usb, eller RI-anslutna enheter.
	- Det går bara att använda knapparna  $\blacktriangleleft$ ,  $\blacktriangleright$ , och  $\blacktriangleleft$  när du spelar upp RIanslutna enheter.
- 4. REPEAT-knappen: Används för funktionen upprepa uppspelning när du spelar upp från en Music Server eller usb. Varje gång du trycker på knappen, ändras läget från  $\frac{1}{2}$  (upprepa 1 spår), till  $\frac{1}{2}$  (upprepa mapp).
- 5. SPEAKER A/B-knappen: Välj kontakter som matar ut ljud mellan SPEAKERS A/ B.
- 6. Markörer,  $(\wedge \vee \vee \vee \vee))$ , ENTER-knapp: Välj alternativet med markörknapparna och tryck på ENTER för att bekräfta. När mappen eller fillistan inte visas på en skärm på tv:n kan du trycka på  $<$ / $>$  för att ändra skärmen.
- 7. SETUP-knappen: Du kan visa avancerade inställningsalternativ på tv:n och displayen för att ge dig en ännu bättre upplevelse (P35).
- 8. CH (+/-)-knappar: Används för att välja DAB- (europeiska modeller)/AM-(nordamerikanska modeller)/FM-radiostationer.
- 9. Sifferknappar
- 10.DISPLAY-knappen: Växlar informationen som visas på displayen. Du kan visa information som ingångskälla, volym och ingångsformat när du trycker flera gånger under uppspelning.
- 11. DIMMER-knappen: Du kan justera displayens ljusstyrka i tre steg. Det går inte att stänga av den helt.
- 12.REMOTE MODE MAIN/ZONE 2-knappar: Styr multizonsfunktionen (P33).
- 13.RANDOM-knappen: Används för funktionen slumpmässig uppspelning när du spelar upp från en Music Server eller USB. Slumpmässig uppspelning sätts på eller stängs av varje gång du trycker på knappen  $\ddot{x}$ .
- 14.MENU-knappen: Används för att visa menyn.
- 15.RETURN-knappen: Gör att skärmen går tillbaka till det tidigare läget under inställning.
- 16.AUDIO-knappen: Du kan snabbt göra inställningar som "Tone" och "Level" under uppspelning på tv-skärmen (P47).

17.VOLUME

- 18.MUTING-knappen: Stänger av ljudet temporärt. Tryck på den igen när du vill få tillbaka ljudet.
- 19.CLR-knappen: Raderar alla tecken du har matat in när du skriver text på tvskärmen.
**Avancerade inställningar | Ytterligare information | Övrigt**

20.SLEEP-knappen: Ställ in insomningstimern.

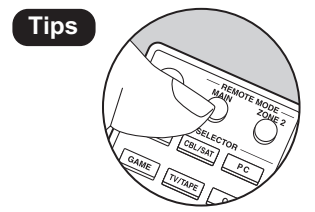

**Tips När fjärrkontrollen inte fungerar**: Fjärrkontrollen **kan ha växlat till läget som styr ZONE 2.** Tryck på REMOTE MODE MAIN för att växla till läget som styr huvudrummet.

# Steg 1: Layout högtalare

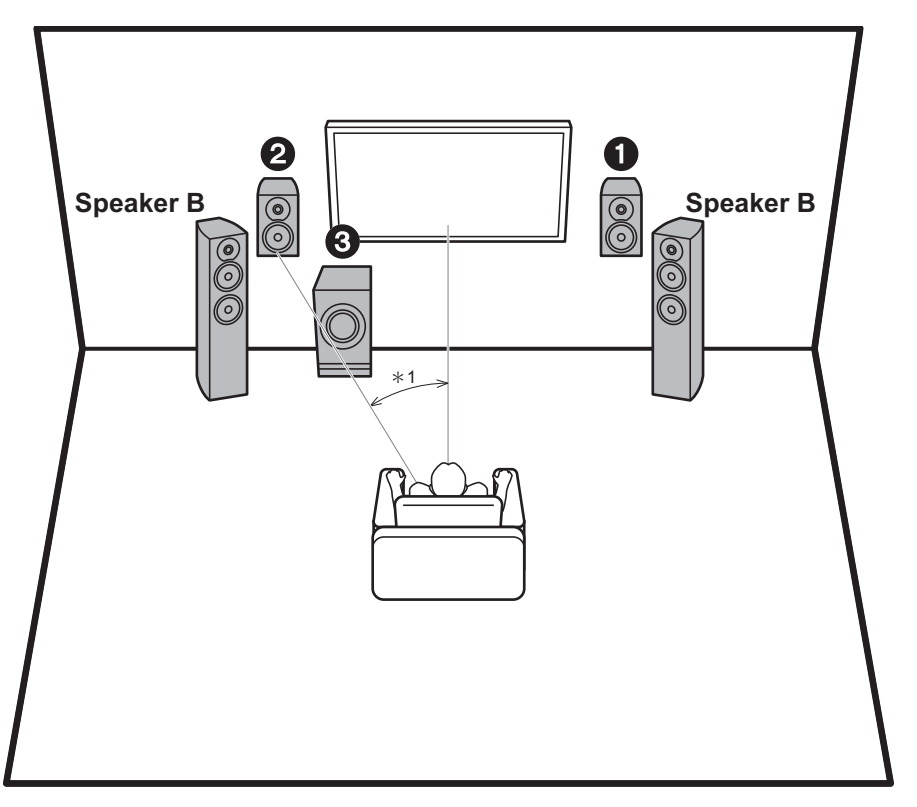

Fronthögtalarna matar ut främre stereoljud. Den aktiva subwoofern återger basljud och skapar ett fylligt ljudfält. Den optimala placeringen av fronthögtalarna är i öronhöjd. Om du placerar den aktiva subwoofern mellan framkanten av lyssningspositionen och en fronthögtalare får du ett naturligt ljud även när du spelar upp musik. Det går inte att ansluta ytterligare ett set fronthögtalare till den här apparaten, för att använda som B-högtalarsystem. I det här läget blir fronthögtalarna  $\bigcirc$  A-högtalarsystemet och du kan växla så att samma ljud matas ut från A, B, eller A + B. Tryck på SPEAKER A/B på fjärrkontrollen för att växla. Valet ändras i ordningen SPEAKER A, SPEAKER B, SPEAKER A+B för varje gång du trycker.

• När du ansluter till både SPEAKERS A- och B-uttagen, ska du ansluta högtalare med 8  $\Omega$  till 16  $\Omega$  impedans till både A och B.

3 Aktiv subwoofer

 $*1: 22°$  till 30°

<sup>1,2</sup> Fronthögtalare

# Steg 2: Ansluta högtalarna

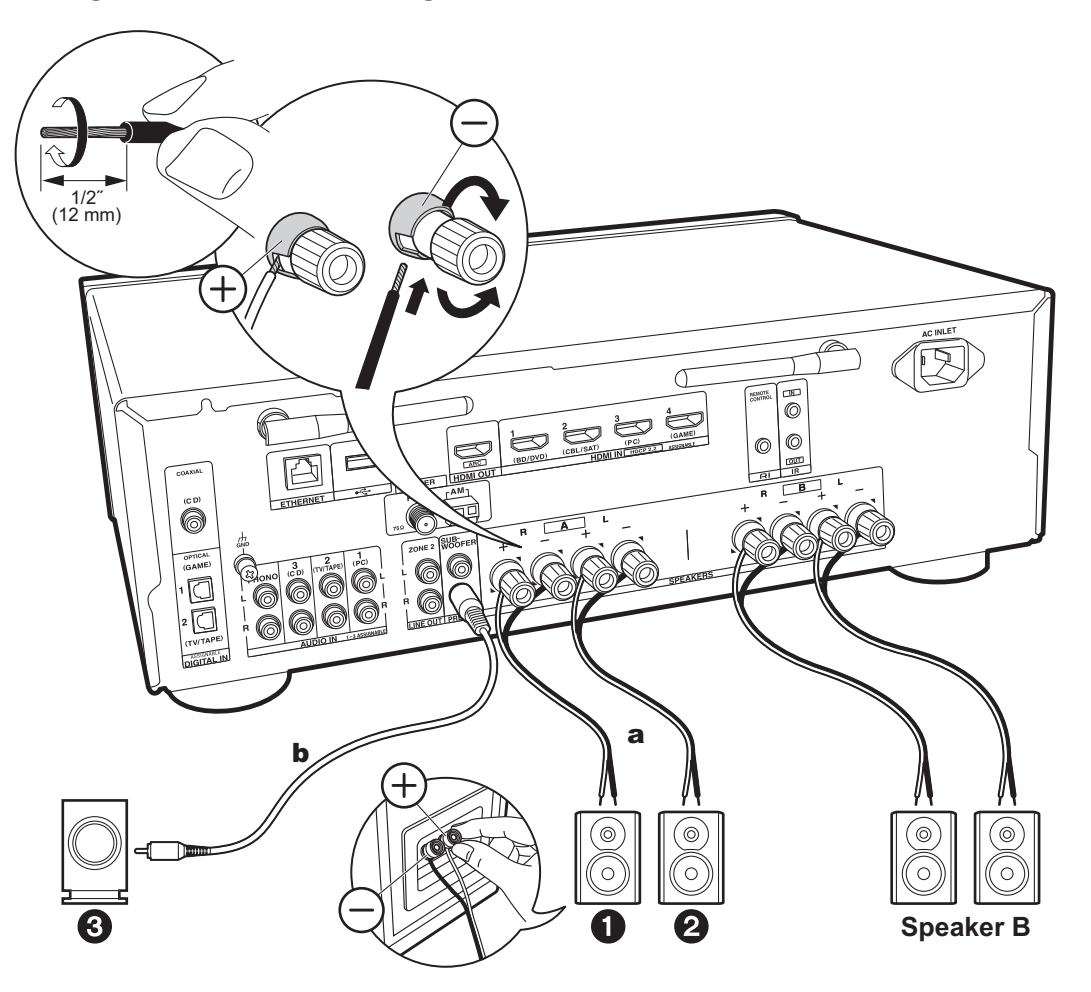

a Högtalarkabel, **b** Subwooferkabel

Det går att ansluta upp till två aktiva subwoofer. Samma signal matas ut från varje SUBWOOFER PRE OUT-uttag. När du ansluter ytterligare ett set fronthögtalare som ska användas som B-högtalarsystem ska de anslutas till SPEAKERS B-uttagen. Anslut dem med samma metod som beskrivs för SPEAKERS A. Observera att när du ansluter till både SPEAKERS A- och B-uttagen, ska du ansluta högtalare med 8  $\Omega$  till 16  $\Omega$  impedans till både A och B.

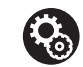

### **Setup**

- 0 Om det inte finns någon aktiv subwoofer ansluten måste inställningar göras i Setup-menyn, efter att Initial Setup slutförts. Tryck på SETUP på fjärrkontrollen, välj "2. Speaker" - "Configuration" och ställ in "Subwoofer" på "No".
- 0 Om någon av de anslutna högtalarna har en impedans på 4 Ω eller mer upp till högst 6 Ω, eller när ett B-högtalarsystem används, behöver du göra några inställningar i Setup-menyn efter att ha slutfört Initial Setup. Tryck på SETUP på fjärrkontrollen, välj "2. Speaker" - "Configuration" och ställ in "Speaker Impedance" på "4ohms".

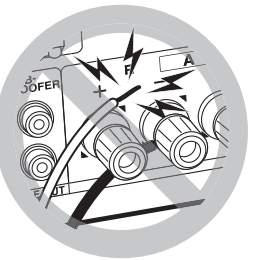

Anslut högtalarkabeln så att trådarna inte sticker ut från högtalaruttagen. Om de oskyddade högtalarkablarna rör vid den bakre panelen eller om kablarna för + och - rör vid varandra, kommer skyddskretsen att aktiveras.

# Steg 3: Ansluta tv- och AV-komponenterna

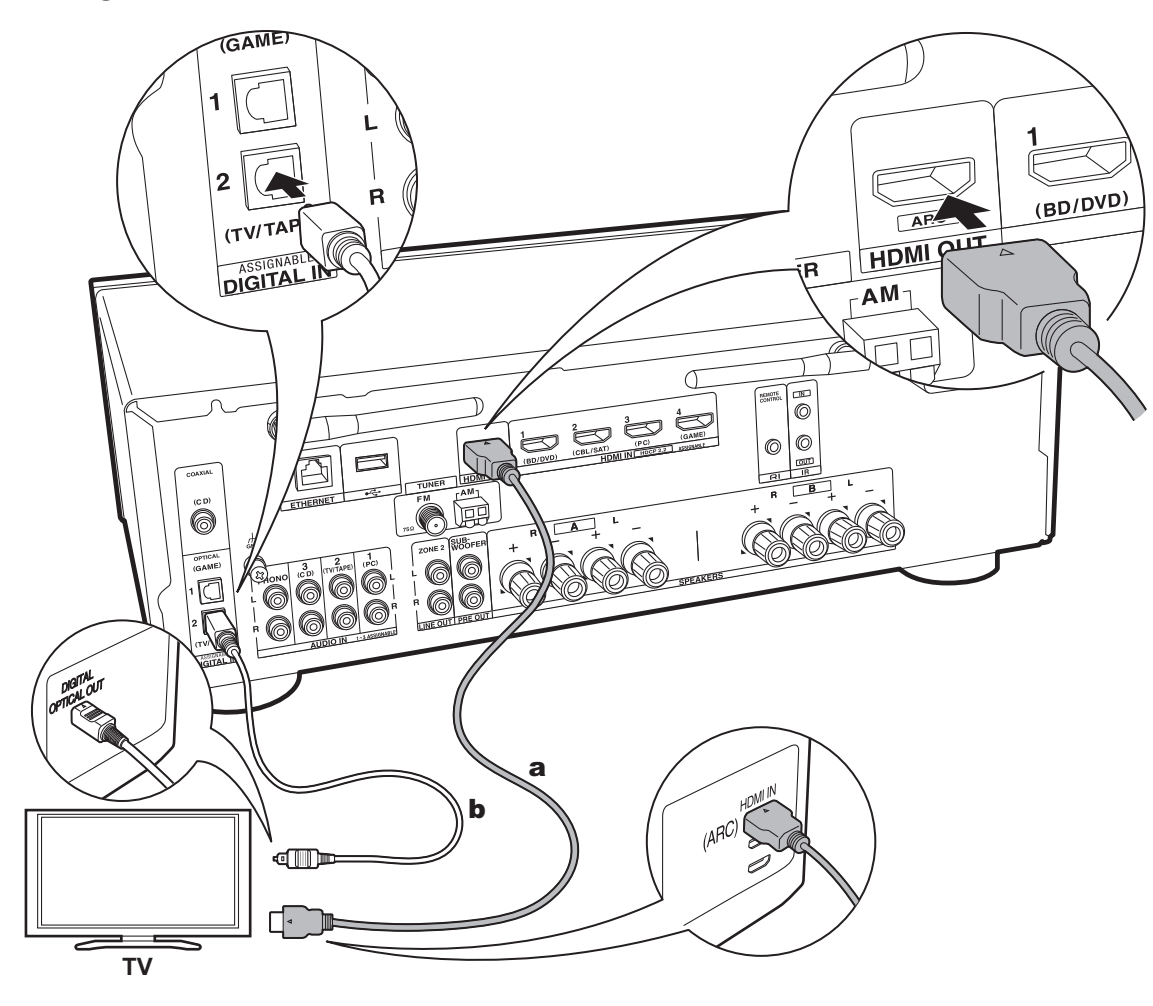

# **1. Ansluta tv:n**

### **Till ARC-tv**

Med en tv som stöder ARC-funktionen (Audio Return Channel) (\*), använder du en HDMI-kabel och ansluter enligt illustration "a". Välj ett HDMI IN-uttag på tv:n som stöder ARC när du ansluter.

0 Det är endast PCM-ljudingången som stöds från en tv till den här apparaten.

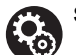

### **Setup**

- 0 Det krävs att du gör inställningar för att använda ARC-funktionen. För "4. Audio Return Channel" (P18) i Initial Setup, väljer du "Yes".
- Se tv:ns bruksanvisning för tv-anslutningar och instruktioner som gäller inställningar för CECfunktioner och ljudutmatning.

## **Till icke-ARC-tv**

Med en tv som inte stöder ARC-funktionen (Audio Return Channel) (\*), ansluter du både HDMI-kabeln i illustration "a" och den digitala optiska kabeln i "b".

0 Det är inte nödvändigt att ansluta med en digital optisk kabel om du vill titta på tv genom en enhet som en digitalbox för kabel-tv (dvs. inte använda en tuner som är inbyggd i tv:n) som du har anslutit till input-uttaget på den här apparaten.

(\*) ARC-funktionen: Den här funktionen överför tv:ns ljudsignaler via HDMI-kabeln så att du kan spela upp ljudet från tv:n genom den här enheten. Anslutning till en ARCkompatibel TV utförs med en HDMI-kabel. Se instruktionshandboken till din TV för att se om den stödjer ARC.

a HDMI-kabel, **b** digital optisk kabel

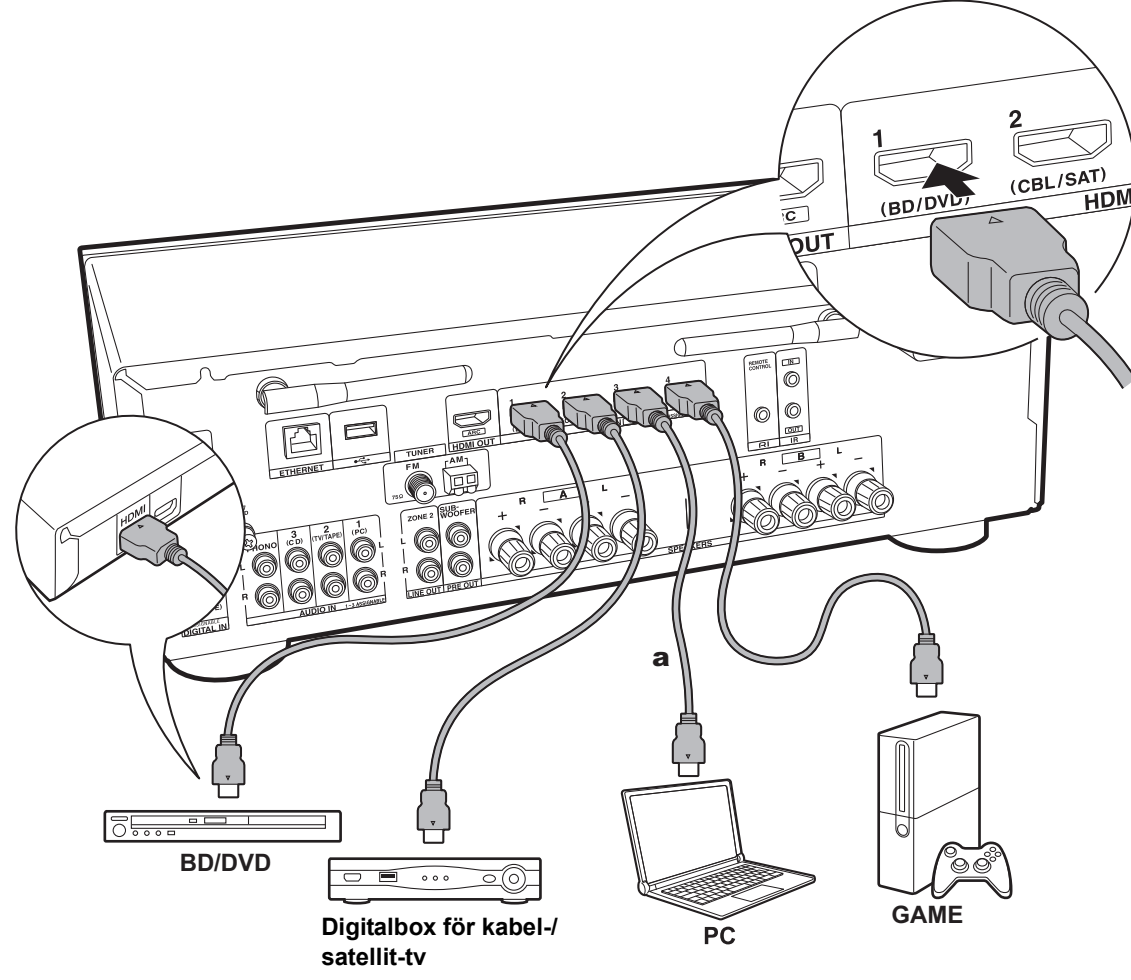

## **2. Ansluta HDMI AV-komponenten**

Det här är ett exempel på anslutning till en AV-komponent som har ett HDMI-uttag. Med en anslutning till en AVkomponent som följer CEC-standarden (Consumer Electronics Control), kan du använda funktioner som HDMI CEC-funktionen (\*) som länkas till ingångsväljaren, och HDMI Standby Through-funktionen som gör att du kan spela upp video och ljud från AV-komponenter på tv:n även om den här enheten är i standbyläge.

0 För att spela upp 4K- eller 1080p-video, använd en höghastighets-HDMI-kabel.

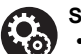

**Setup**

- 0 När "Yes" valts för "4. Audio Return Channel" i Initial Setup (P18), aktiveras HDMI CECfunktionen och HDMI Standby Throughfunktionen automatiskt. Om "No, Skip" valts, krävs det några inställningar i Setup-menyn efter att Initial Setup är klar. Tryck på SETUP på fjärrkontrollen och gör inställningarna i "5. Hardware" - "HDMI".
- 0 Det går bara att spela upp ljudet från de anslutna AV-komponenterna när ljudet är PCM eller DSD. Ställ in ljudutmatningen på AV-komponenten så att den matar ut PCM för att spela PCM-ljud.

(\*) HDMI CEC-funktion: Du kan styra funktioner som att länka ingångsväxling till ingångsväljaren och spelare som följer CEC-standarden, ändra så att ljudets matas ut från tv:n eller från den här apparaten, och justera volymen med fjärrkontrollen på en CEC-kompatibel tv, och automatiskt låta den här apparaten växla till standby när tv:n stängs av.

a HDMI-kabel

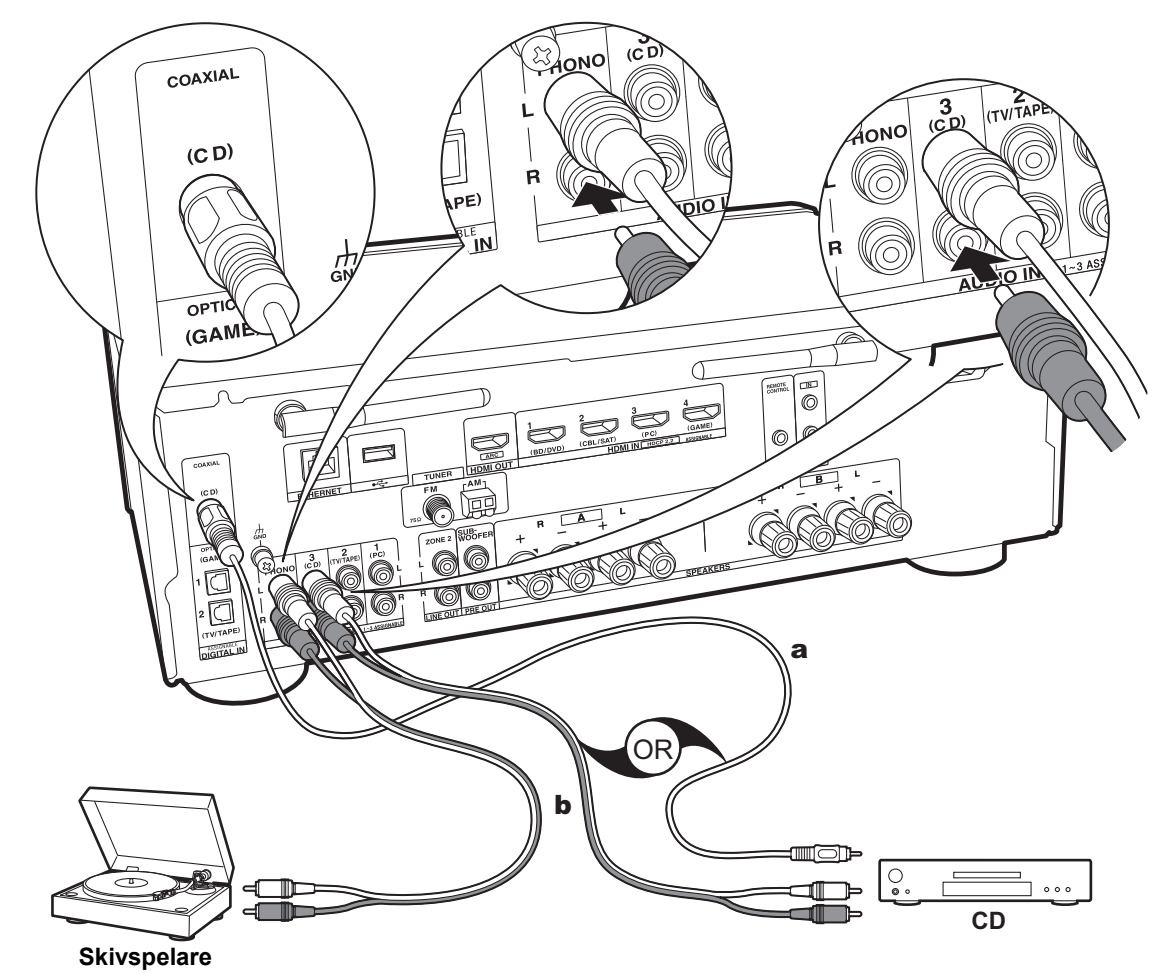

a Digital koaxialkabel, **b** Analog ljudkabel

### **3. Ansluta ljudkomponenten**

Exempel på en anslutning till en ljudkomponent. Anslut en cd-spelare med en digital koaxialkabel eller en analog ljudkabel. Du kan ansluta en skivspelare som har en pickup av MM-typ till PHONO-uttaget.

0 Om skivspelaren har en inbyggd ljudequalizer, anslut den till ett annat AUDIO IN-uttag än PHONO-uttaget. Om skivspelaren dessutom använder en pickup av MC-typ installerar du en ljudequalizer som är kompatibel med en pickup av MC-typ mellan apparaten och skivspelaren, ansluter du den därefter till ett annat AUDIO IN-uttag än PHONO-uttaget.

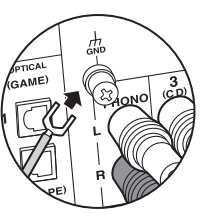

Om skivspelaren har en jordledning, ansluter du den till GND-kontakten.

• Genom att ansluta en Onkyo-komponent med RI-uttag till apparaten med en RI-kabel och en analog ljudkabel kan du länka apparatens strömförsörjning och ingångsväljare och möjliggöra användning med den här apparatens fiärrkontroll. För mer information, se

instruktionshandboken för komponenten med RI-uttag.

- 0 En del av funktionen kanske inte fungerar även om den har anslutits via RI, beroende på utrustningen.
- 0 RI-dockningsfunktionen fungerar inte om ZONE 2 är på.
- 0 När du ansluter en RI-docka, måste du byta namn på ingångsväljarna på apparaten för att systemlänken ska fungera. Välj ingångsväljaren GAME för att visa "GAME" på huvudapparatens display. Tryck sedan på och håll kvar RETURN på huvudapparaten i minst 3 sekunder för att växla displayen till "DOCK".

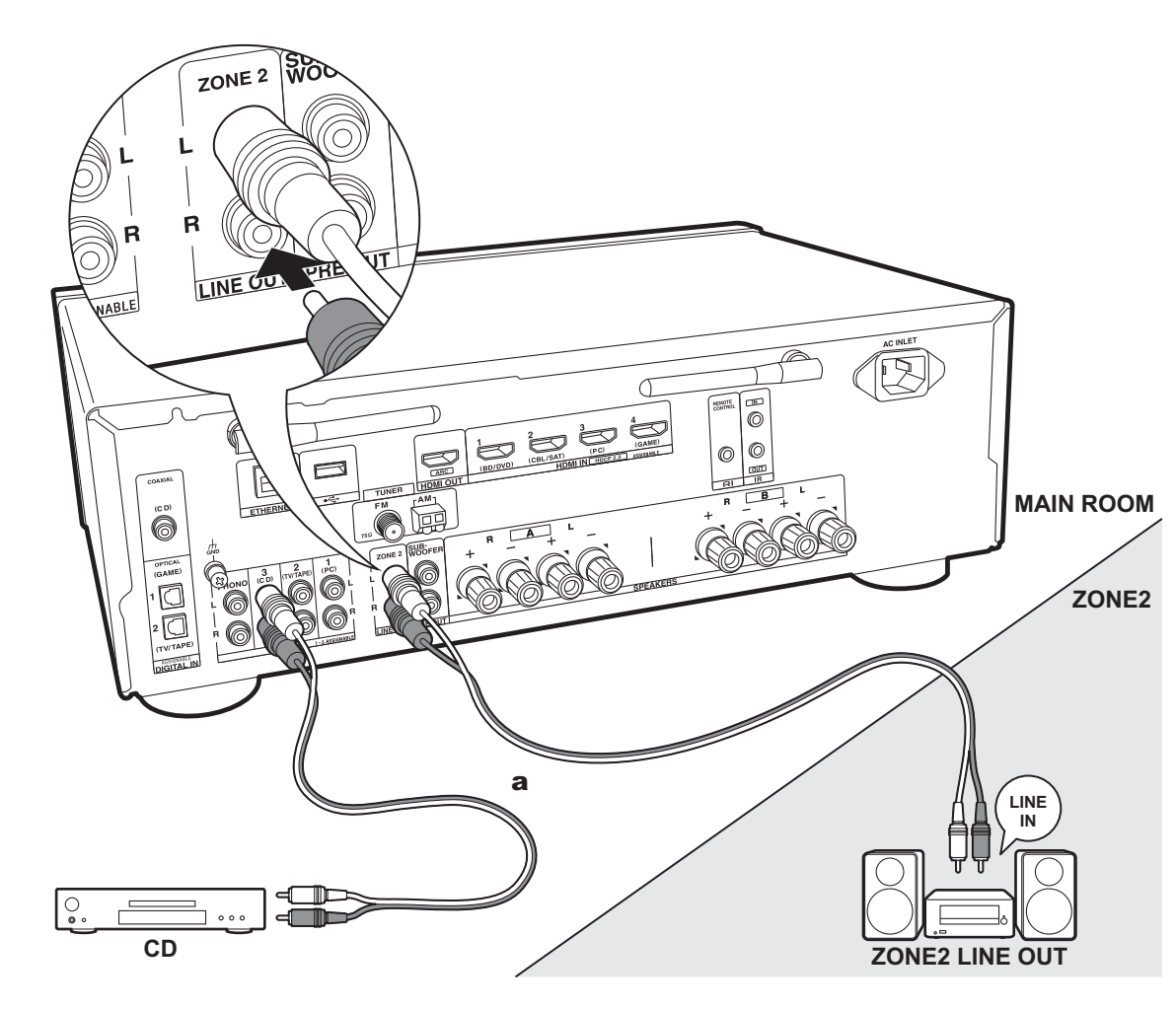

# **4. Multizonanslutningen**

Du kan också njuta av ljud i ett annat rum, till exempel spela upp från en Blu-ray-skivspelare i huvudrummet (där den här enheten är placerad) och lyssna på internetradio i ett annat rum (ZONE 2).

0 DSD-ljudsignaler matas inte ut till ZONE 2 med "NET" ingångsväljaren.

### **Anslutningar till en AV-komponent**

När du matar ut ljudet från en extern AV-komponent till ZONE 2, kan du ansluta med en analog ljudkabel.

### **ZONE 2 LINE OUT**

Anslut enhetens ZONE 2 LINE OUT-uttag till LINE INuttagen på den integrerade förstärkaren i ett annat rum med hjälp av en analog ljudkabel.

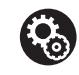

### **Setup**

0 Du måste göra inställningar i Initial Setup, "3. Multi Zone Setup" (P18) för att använda den här funktionen.

a Analog ljudkabel

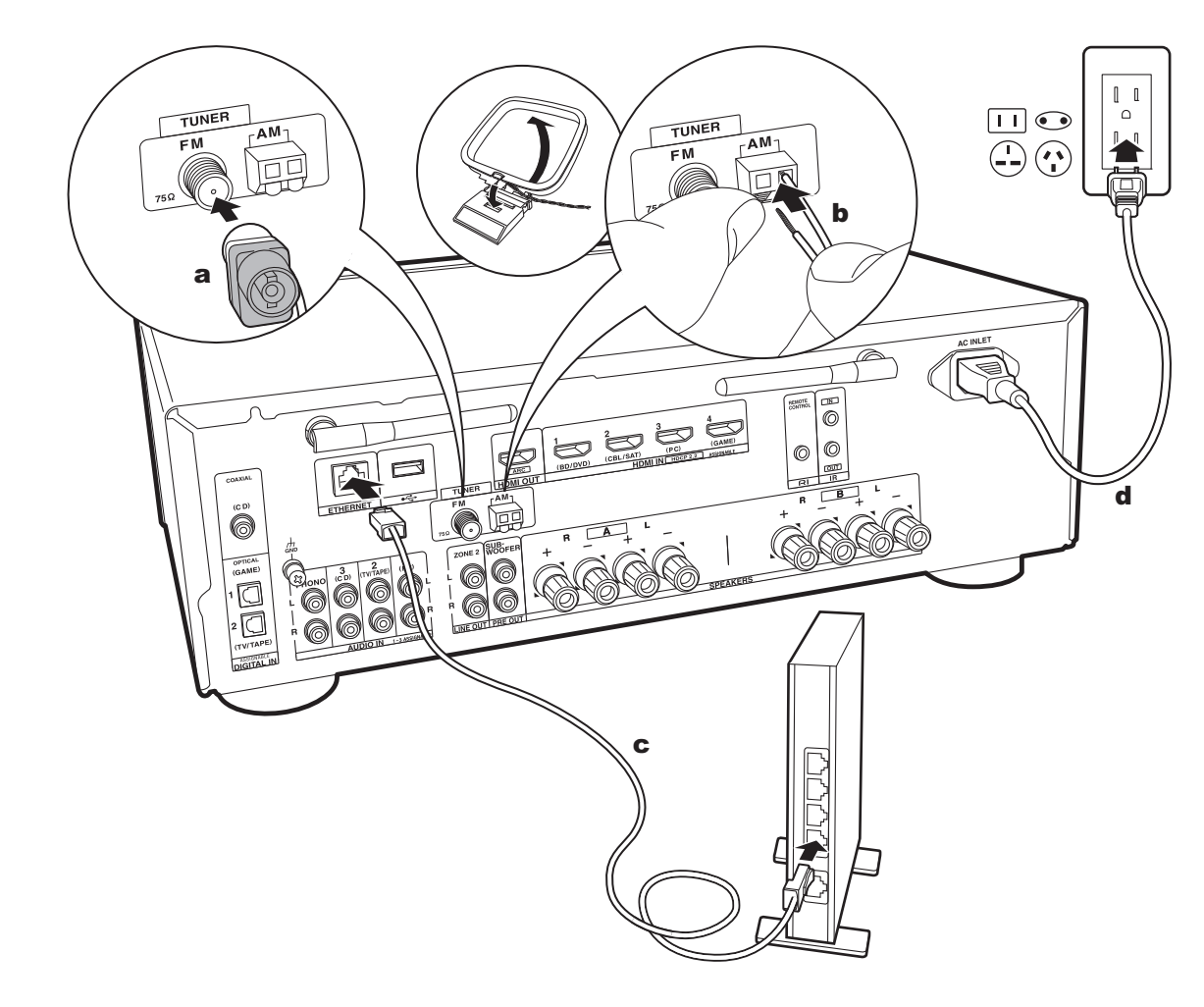

## **5. DIMMER-knappen (nordamerikanska modeller):**

### **Antennanslutning**

Flytta runt på antennen medan du spelar radion för att hitta den position som ger bäst mottagning. Använd ett stift eller liknande för att fästa FM-antennen för inomhusbruk på väggen.

### **Nätverksanslutning**

Anslut den här enheten till nätverket via trådbunden nätverksanslutning eller Wi-Fi (trådlös nätverksanslutning). Du kan njuta av nätverksfunktioner som internetradio genom att ansluta till nätverket. Om du ansluter via kabelanslutet LAN, ska du ansluta till routern med en Ethernet-kabel till den ETHERNET-port som visas i illustrationen. För att ansluta via Wi-Fi, efter att ha valt "Wireless" i "2. Network Connection" (P18) i Initial Setup, väljer du önskad inställningsmetod och följer anvisningarna på skärmen för att konfigurera anslutningen.

### **Anslutning av nätkabel**

Denna modell har en löstagbar nätkabel. Nätkabeln får inte anslutas innan alla andra anslutningar är slutförda. Se till att du först ansluter nätkabeln till AC INLET på apparaten och anslut den sedan till ett eluttag. Koppla alltid loss nätkabeln från vägguttaget först när kabeln ska kopplas loss.

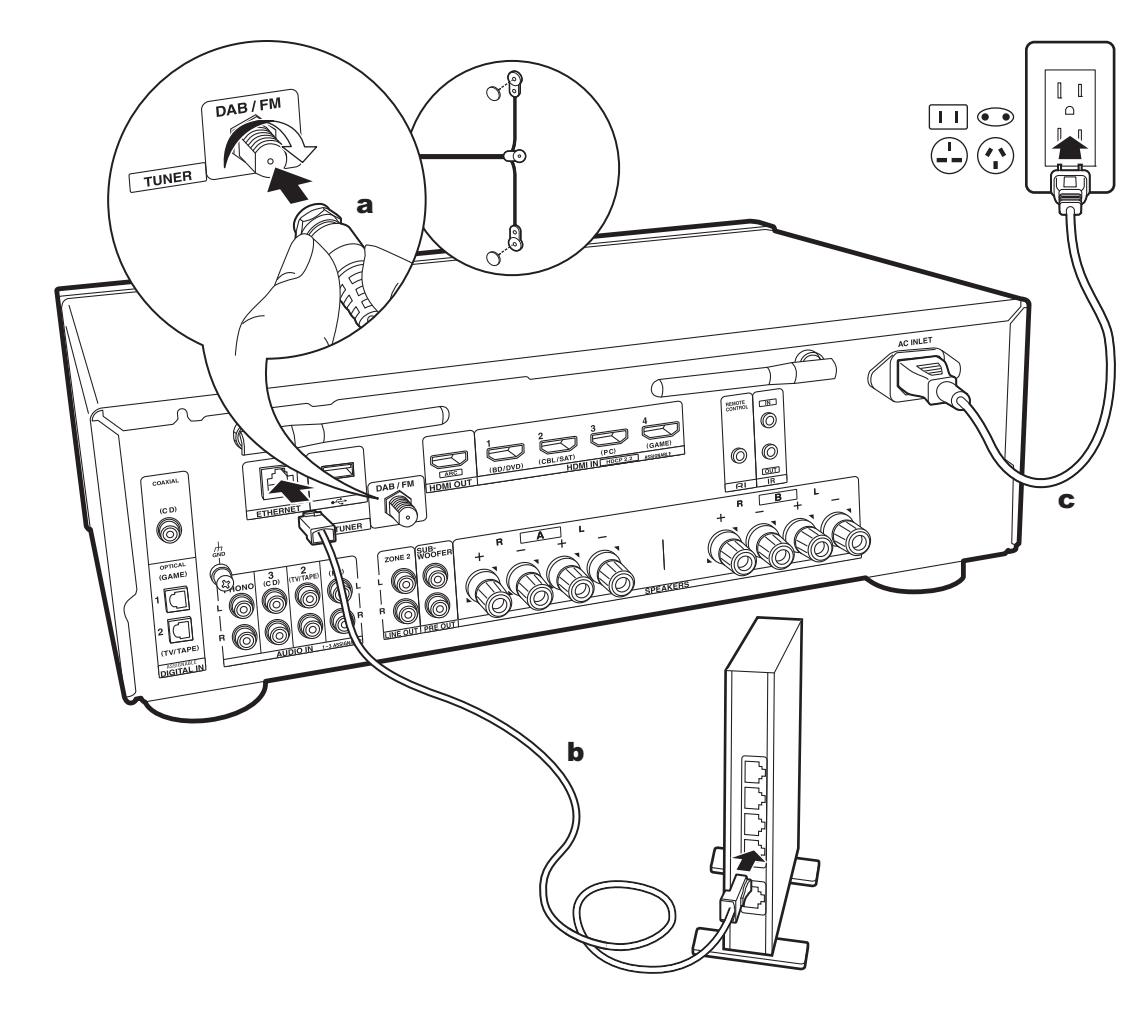

# **5. Ansluta andra kablar (europeiska modeller)**

### **Antennanslutning**

Försäkra dig om att stickkontakten har tryckts ända in, sätt sedan fast den genom att vrida muttern till höger. Använd en spik eller liknande för att sätta fast antennen i väggen.

### **Nätverksanslutning**

Anslut den här enheten till nätverket via trådbunden nätverksanslutning eller Wi-Fi (trådlös nätverksanslutning). Du kan njuta av nätverksfunktioner som internetradio genom att ansluta till nätverket. Om du ansluter via kabelanslutet LAN, ska du ansluta till routern med en Ethernet-kabel till den ETHERNET-port som visas i illustrationen. För att ansluta via Wi-Fi, efter att ha valt "Wireless" i "2. Network Connection" (P18) i Initial Setup, väljer du önskad inställningsmetod och följer anvisningarna på skärmen för att konfigurera anslutningen.

### **Anslutning av nätkabel**

Denna modell har en löstagbar nätkabel. Nätkabeln får inte anslutas innan alla andra anslutningar är slutförda. Se till att du först ansluter nätkabeln till AC INLET på apparaten och anslut den sedan till ett eluttag. Koppla alltid loss nätkabeln från vägguttaget först när kabeln ska kopplas loss.

a DAB-antenn, **b** Ethernet-kabel, c Nätkabel

# Initial Setup med den automatiska startguiden

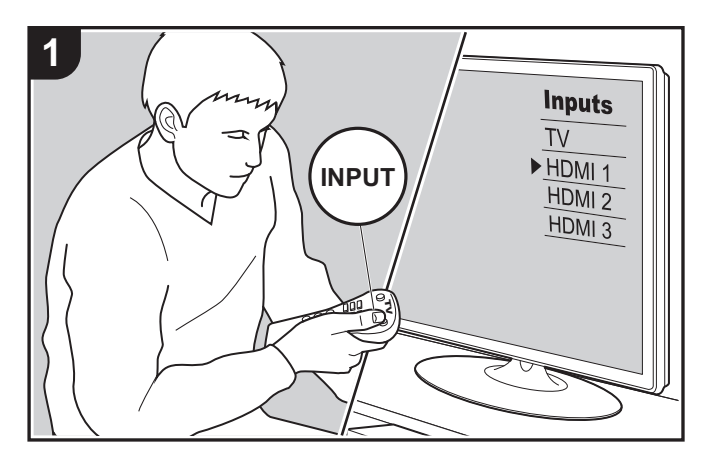

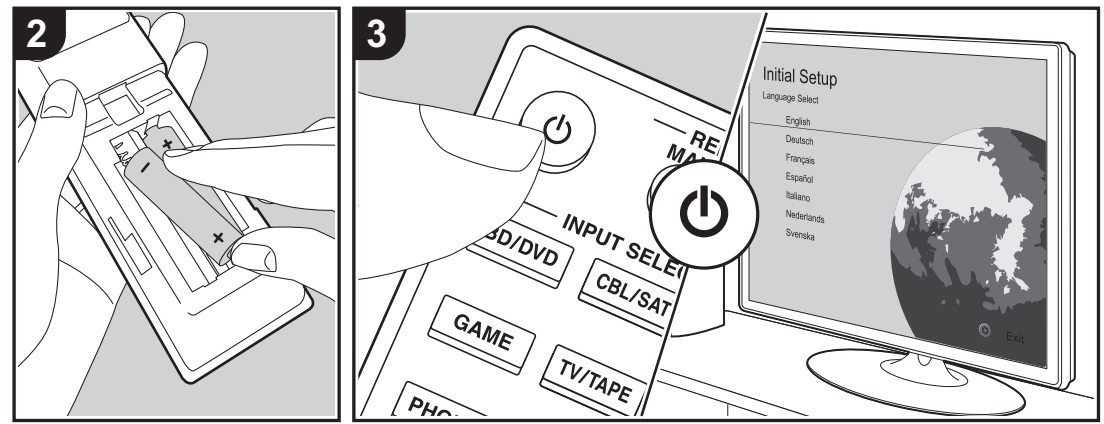

### **Initial Setup startar automatiskt**

När du sätter på apparaten första gången efter att du köpt den, visas Initial Setup automatiskt på tv:n, för att du ska kunna göra de inställningar som krävs för att starta med hjälp av några enkla åtgärder, genom att du följer anvisningarna på skärmen.

- 1. Växla ingångskällan på TV:n till den som har tilldelats enheten.
- 2. Sätt i batterier i den här apparatens fjärrkontroll.
- 3. Tryck på  $\bigcirc$  på fjärrkontrollen för att sätta på apparaten.
- 4. Välj önskat alternativ med markörknapparna på fjärrkontrollen och tryck på ENTER (a) för att bekräfta ditt val. Återgå till föregående skärmbild genom att trycka på RETURN (b).

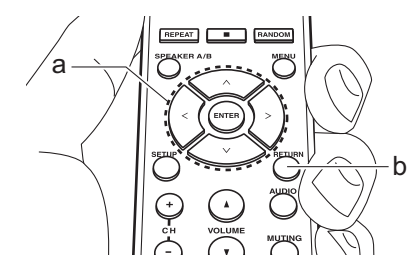

0 Om du avbryter proceduren mitt i eller vill ändra en inställning som gjorts i Initial Setup, trycker du på SETUP på fjärrkontrollen och väljer "7. Miscellaneous" - "Initial Setup" och trycker sedan på ENTER. För att välja språket som visas på nytt, ändrar du i "OSD Language" (P35).

### ■ 1. Source Connection

Kontrollera att varje ingångskälla är korrekt ansluten. Följ anvisningarna, välj den ingång du vill bekräfta, starta uppspelningen på den valda spelaren och bekräfta att bilderna syns på tv:n och att ljudet spelas.

### ■ 2. Network Connection

Ställ in Wi-Fi-anslutningen med en åtkomstpunkt som t.ex. en trådlös nätverksrouter. Följande två anslutningsmetoder för Wi-Fi finns:

**"Scan Networks":** Sök efter en åtkomstpunkt från den här enheten. Ta reda på åtkomstpunktens SSID i förväg. **"Use iOS Device (iOS7 or later)":** Anslut genom att dela iOS-enhetens Wi-Fi-inställningar med den här apparaten.

Om du väljer "Scan Networks", finns det ytterligare två anslutningsmetoder som alternativ. Kontrollera följande: **"Enter Password":** Ange åtkomstpunktens lösenord (eller

nyckel) för att ansluta.

**"Push Button":** Om åtkomstpunkten har en knapp för automatisk anslutning, kan du ansluta utan att ange ett lösenord.

0 Om åtkomstpunktens SSID inte visas, kan du välja "Other..." i skärmen som listar SSID med  $>$ markörknappen på fjärrkontrollen och trycka på ENTER. Sedan följer du anvisningarna på skärmen.

### **Inmatning via tangentbord**

Du växlar mellan versaler och gemener genom att välja "A/ a" på skärmen och trycka på ENTER. För att välja om du vill dölja lösenordet med " $*$ " eller visa det i klartext, trycker du på MENU på fjärrkontrollen. Om du trycker på CLR raderas alla inmatade tecken.

• En bekräftelseskärm som ber dig godkänna sekretesspolicyn, visas under nätverksinställningen. Välj "Accept" och tryck på ENTER för att visa att du godkänner den.

### ■ 3. Multi Zone Setup

Gör dessa inställningar för att njuta av ljud i andra rum än huvudrummet (ZONE 2).

### ∫ **4. Audio Return Channel**

Om du har anslutit en tv som stöder ARC, väljer du "Yes". Den här enhetens ARC-inställning sätts på och du kan lyssna på tv:ns ljud genom den här enheten.

# Uppspelning av en AV-komponent

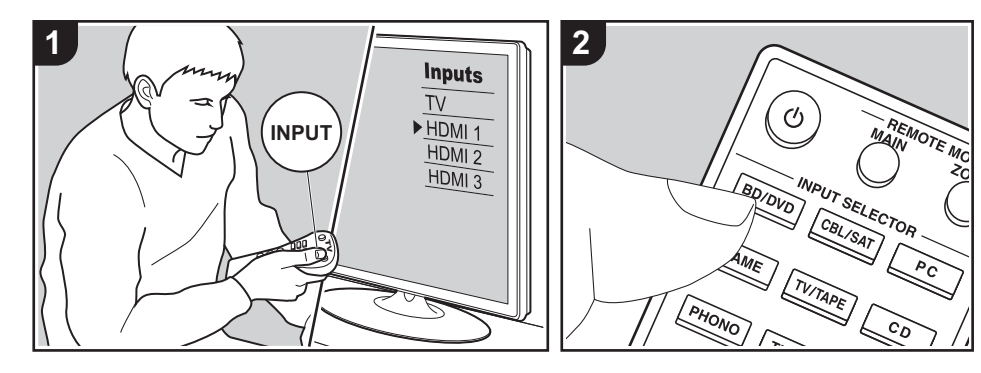

# **Grundläggande åtgärder**

Du kan spela upp ljud från AVkomponenter, som Blu-ray-spelare, genom den här apparaten.

Utför följande procedur när apparaten är

### på.

- 1. Växla ingångskällan på TV:n till den som har tilldelats enheten.
- 2. Tryck på ingångsväljaren (a) på fjärrkontrollen med samma namn som det uttag som du anslöt spelaren till för att ändra ingång.

Tryck t.ex. på BD/DVD-knappen för att spela upp med den spelare som är ansluten till BD/DVD-uttaget. Tryck på TV/TAPE för att lyssna på TV:ns ljud.

- 0 När CEC-länkfunktionen fungerar, ändras ingången automatiskt när du har anslutit en CEC-kompatibel tv och spelare till den här enheten med en HDMI-anslutning.
- 3. Starta uppspelningen från AVkomponenten.

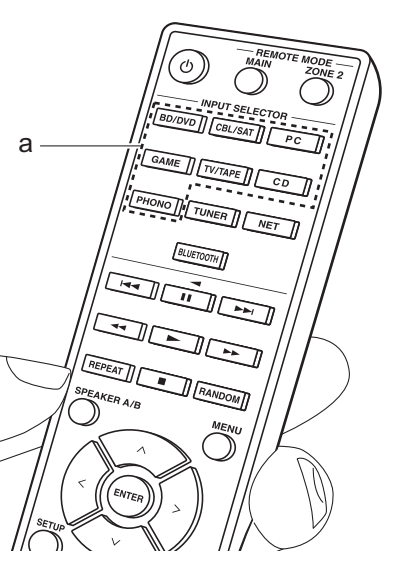

# BLUETOOTH® Uppspelning

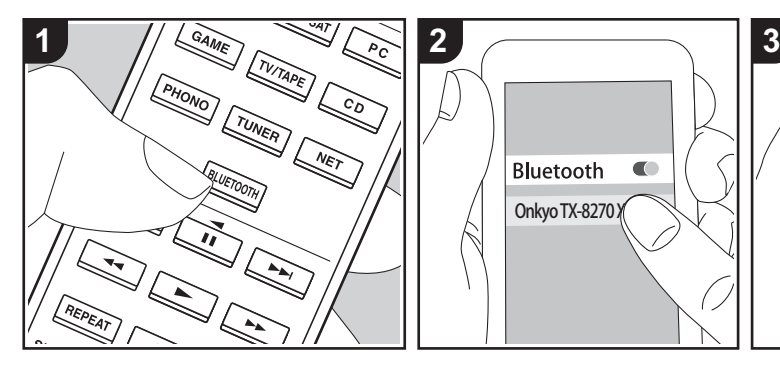

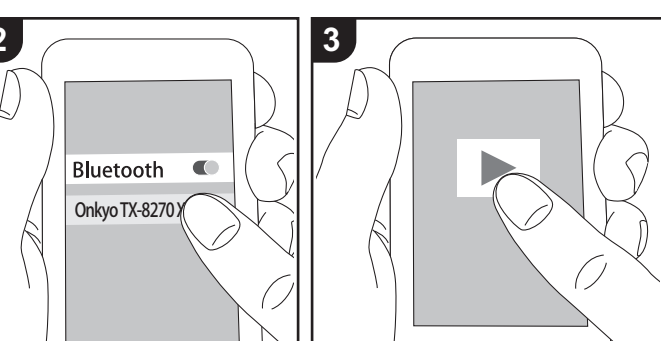

Du kan spela upp musik trådlöst i din smarttelefon eller andra enheter som är kompatibla med den trådlösa överföringstekniken BLUETOOTH. Utför följande procedur när apparaten är på.

## **Hopkoppling**

1. När du trycker på BLUETOOTHknappen, visas "Now Pairing..." på den här apparatens display och kopplingsläget aktiveras.

## Now Pairing...

- 2. Aktivera (sätt på) BLUETOOTHfunktionen på enheten som är kompatibel med den trådlösa överföringstekniken BLUETOOTH; välj sedan den här apparaten bland de enheter som visas. Om du ombeds knappa in ett lösenord ska du ange "0000".
	- Den här apparaten visas som "Onkyo TX-8270 XXXXXX".
- 0 För att ansluta en annan enhet som är kompatibel med den trådlösa överföringstekniken BLUETOOTH, trycker du på och håller in BLUETOOTH tills "Now Pairing..." visas och utför sedan steg 2. Den här apparaten kan lagra data för upp till åtta kopplade enheter.
- Räckvidden är 48'/15 meter. Observera att det inte alltid går att garantera en anslutning till alla enheter som är kompatibla med den trådlösa överföringstekniken **BLUETOOTH**

### **Uppspelning**

- 1. Utför anslutningsproceduren på enheten som är kompatibel med den trådlösa överföringstekniken BLUETOOTH. Den här apparatens ingång kommer automatiskt att ändras till "BLUETOOTH".
- 2. Spela upp musikfilerna. Öka volymen på enheten som är kompatibel med den trådlösa överföringstekniken

BLUETOOTH till en lämplig nivå. • Till fölid av BLUETOOTHöverföringsteknikens egenskaper kan det finnas en viss fördröjning innan ljudet från den här apparaten spelas upp på enheten som är kompatibel med den trådlösa överföringstekniken BLUETOOTH.

# Internetradio

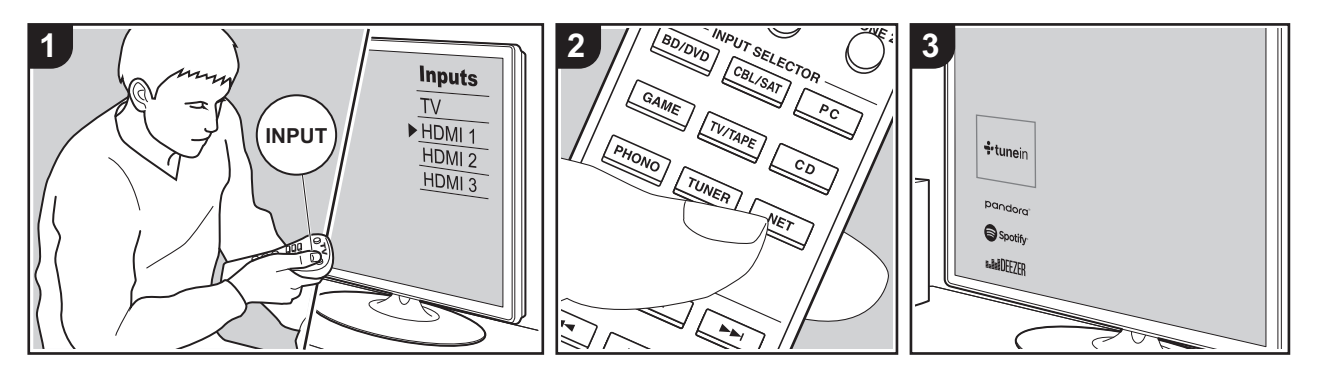

Du kan använda internetradiotjänster såsom TuneIn Radio, Pandora, Deezer och TIDAL genom att ansluta den här enheten till ett närverk som har internetanslutning.

- 0 Nätverket behöver vara anslutet till internet för att kunna spela upp internetradiotjänster.
- Beroende på internetradiotjänsten, kan användaren behöva registrera från datorn först. Se webbsidorna för varje tiänst för information om dessa.
- Uppdateringar av den inbyggda programvaran kan introducera funktioner och tjänsteleverantörer kan lägga ned sina tjänster, vilket innebär att vissa nätverkstjänster och visst innehåll kanske inte är tillgängliga i framtiden.

### **Uppspelning**

Utför följande procedur när apparaten är på.

- 1. Växla ingångskällan på TV:n till den som har tilldelats enheten.
- 2. Tryck på NET (a) på fjärrkontrollen för att visa en lista över nätverksfunktioner på
- tv:n.
- 3. Välj önskad internetradiotjänst med markörknapparna på fjärrkontrollen och tryck på ENTER (b) för att bekräfta ditt val.
- 4. Följ anvisningarna på skärmen, använd markörerna för att välja radiostationer och program och tryck sedan på ENTER för att spela upp (b). Uppspelningen startar när 100 % visas för buffringen.
- 0 Återgå till föregående skärmbild genom att trycka på RETURN (c).

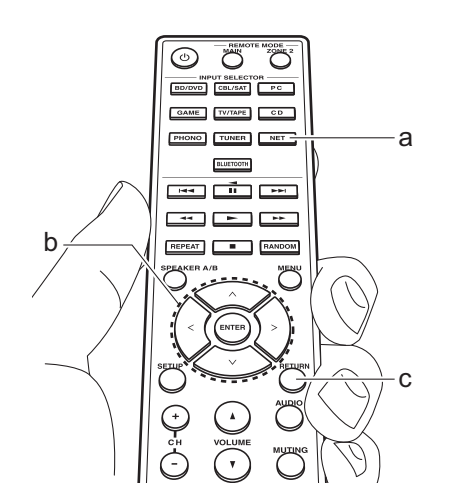

### **Internetradiotjänsternas menyer**

Du kan registrera vissa kanaler som dina favoriter eller ta bort kanaler som du har registrerat från dina favoriter. Den meny som visas beror på vilken tjänst som har valts för närvarande.

Menyikonerna  $\langle \cdots \rangle$  visas nere till höger på skärmen medan en kanal spelas. Menyn visas på skärmen om du trycker på MENUknappen på fjärrkontrollen vid detta tillfälle.

## **Om TuneIn Radio-kontot**

Genom att skapa ett konto på webbplatsen för TuneIn Radio (tunein.com) och logga in från enheten kan du automatiskt lägga till favoritradiokanaler och program i "My Presets" på enheten när du följer dem på webbplatsen. "My Presets" visas i nivån under TuneIn Radio.

Du måste logga in på TuneIn Radio från enheten för att kunna visa radiokanaler som registrerats i "My Presets". För att logga in, välj "Login" - "I have a TuneIn account" i topplistan för "TuneIn Radio" på

enheten och ange sedan ditt användarnamn och lösenord.

0 Om du väljer "Login" på den här apparaten kan du använda registreringskoden för att associera den här enheten i avsnittet My Page på TuneIn Radio:s webbplats, så att du kan logga in på "Login" - "Login with a registration code" utan att behöva skriva in ditt användarnamn och lösenord.

# Spotify

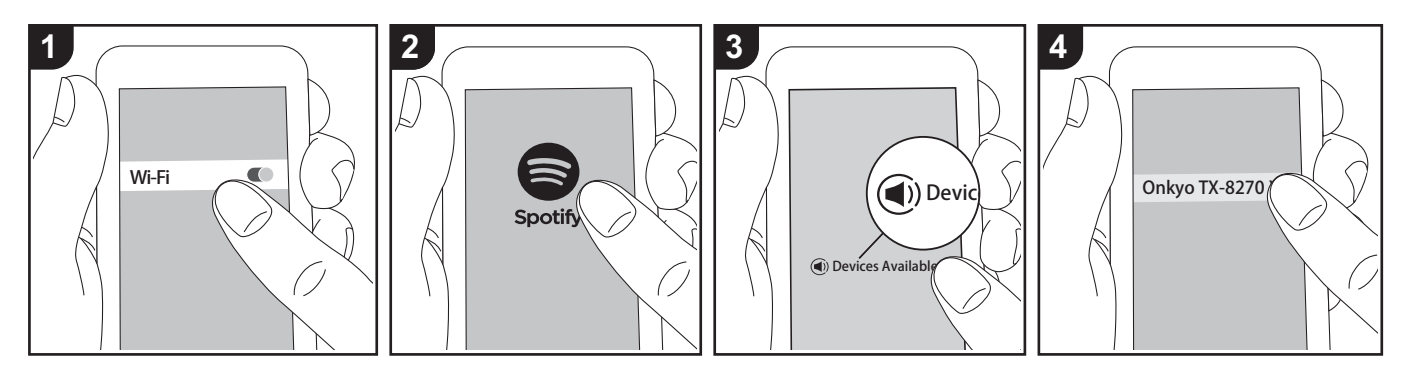

Det går att spela upp Spotify Connect genom att ansluta den här apparaten till samma nätverk som en smarttelefon eller datorplatta.

- 0 För att kunna spela upp Spotify Connect, måste du först installera Spotify-appen på din smarttelefon eller surfplatta. Du måste också skapa ett premiumkonto hos Spotify.
	- Här hittar du inställningarna för Spotify: www.spotify.com/connect/

### **Uppspelning**

- 1. Anslut smarttelefonen till den åtkomstpunkt som den här apparaten är ansluten till.
- 2. Starta Spotify-appen.
- 3. Spela låten i Spotify-appen och sedan, efter att ha växlat till skärmen för att styra uppspelningen, trycker du på "Devices Available" längst ned på skärmen.
- 4. Välj den här apparaten.
- 5. Den här apparatens sätts på automatiskt och ingångsväljaren ändras till NET och

streamningen av Spotify startar.

• Om "5. Hardware" - "Power Management" - "Network Standby" ställts in på "Off" i Setup-menyn, sätter du på apparaten manuellt och trycker sedan på NET på fjärrkontrollen.

### **Noteringar om användning av multizon**

- 0 För att njuta av Spotify i ett annat rum, välj manuellt "NET" som ingång för det andra rummet. Efter att ha gjort det, väljer du den här apparaten i Spotifyappen.
- 0 För att uppleva Spotify i huvudrummet efter att du har spelat Spotify i ett annat rum, välj "NET" som ingång för huvudrummet.

# AirPlay®

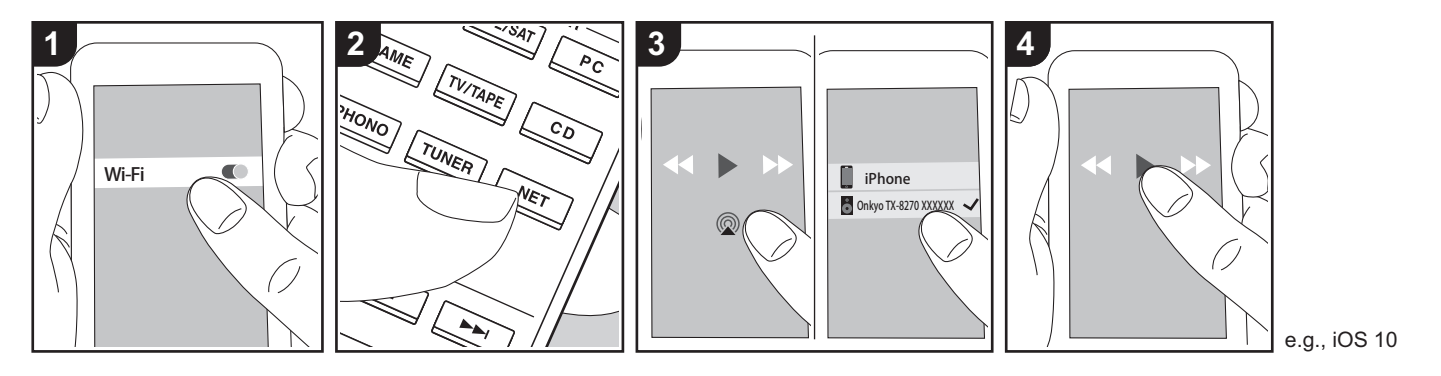

### **Grundläggande åtgärder**

Du kan njuta av musikfiler trådlöst via en iPhone®, iPod touch®, eller iPad® som är ansluten till samma åtkomstpunkt som den här enheten.

- 0 Uppdatera OS-versionen i din iOS-enhet till den senaste versionen.
- Det kan finnas vissa skillnader i hur funktionerna fungerar i funktionsskärmarna på iOS-enheter beroende på iOS-versionen. Mer information finns i bruksanvisningen för iOS-enheten.
- 1. Anslut iOS-enheten till åtkomstpunkten.
- 2. Tryck på NET.
- 3. Tryck på AirPlay-ikonen @ i musikappens uppspelningsskärm på din iOS-enhet och välj den här enheten i listan över enheter som visas.
- 4. Spela musikfilerna på iOS-enheten.
- 0 Standardstatus för Network Standbyfunktionen är att vara på, så när du utför steg 3 och 4 ovan, sätts den här enheten på automatiskt och ingången ändras till

"NET". För att minska strömmen som går åt i standbyläge, trycker du på SETUP-knappen på fjärrkontrollen, därefter ställer du in "5. Hardware" - "Power Management" -"Network Standby" på "Off" i Setup-menyn.

0 Till följd av AirPlay-överföringsteknikens egenskaper kan det finnas en viss fördröjning innan ljudet från den här enheten spelas upp på den AirPlayaktiverade enheten.

Du kan även spela upp musikfiler på datorn med iTunes (Ver. 10.2 eller senare). Innan du använder den, se till att den här enheten och datorn är anslutna till samma nätverk och tryck sedan på NET på den här enheten. Därefter klickar du på AirPlayikonen @ i iTunes och väljer den här enheten i listan över enheter som visas och börjar spela upp en musikfil.

# USB-lagringsenhet

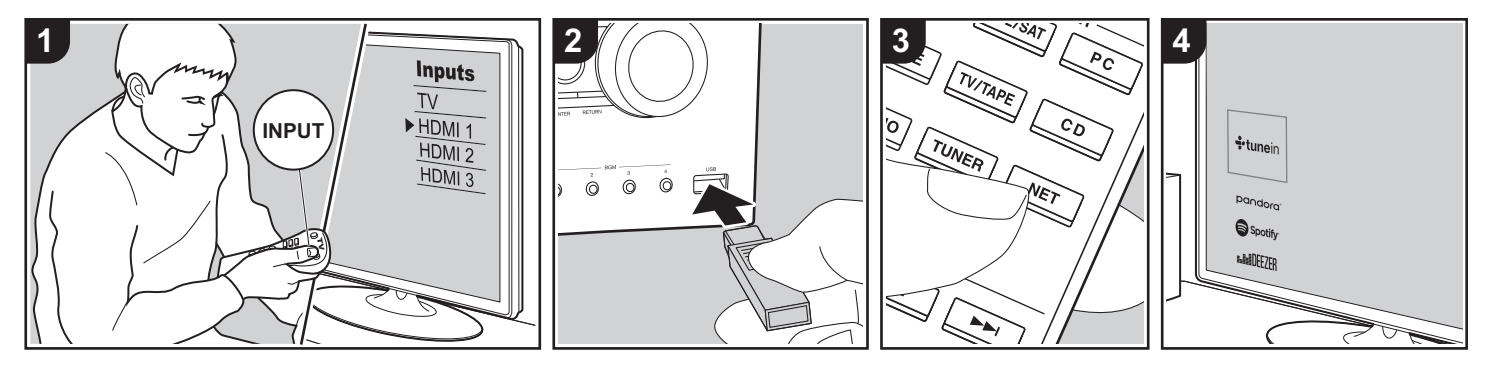

### **Grundläggande åtgärder**

Du kan spela musikfiler som sparats på en usb-lagringsenhet.

Utför följande procedur när apparaten är på.

- 1. Växla ingångskällan på TV:n till den som har tilldelats enheten.
- 2. Anslut din USB-lagringsenhet med musikfilerna till USB-porten på enhetens fram- eller baksida.
- 3. Tryck på NET (a) på fjärrkontrollen för att visa skärmen med listan över nätverkstjänster.
- 4. Välj "USB Front" "USB Rear" med markörknapparna på fjärrkontrollen och tryck sedan på ENTER (b).
	- 0 Om "USB"-indikatorn blinkar på displayen, kontrollera om usblagringsenheten är ansluten ordentligt.
	- Ta inte ut USB-lagringsenheten när "Connecting···" visas på displayen. Detta kan skada data eller enheten.
- 5. Tryck på ENTER på fjärrkontrollen en gång till på nästa skärm. Listan över mappar och filer på USB-enheten visas. Välj mappen med markörknapparna och tryck på ENTER för att bekräfta ditt val.
- 6. Använd markörerna på fjärrkontrollen för att välja musikfil och tryck sedan på ENTER för att börja uppspelningen.
- 0 Återgå till föregående skärmbild genom att trycka på RETURN (c).
- 0 USB-porten i den här enheten följer USB 2.0-standarden. Överföringshastigheten kan vara otillräcklig för vissa innehåll som du spelar upp, vilket kan leda till ljudavbrott.
- 0 Observera att kompatibilitet inte kan garanteras med alla USBlagringsenheter.
- Den här enheten stöder USBlagringsenheter som följer standarden för USB-masslagringsenheter. Enheten är också kompatibel med USBlagringsenheter som använder filsystemsformaten FAT16 eller FAT32.

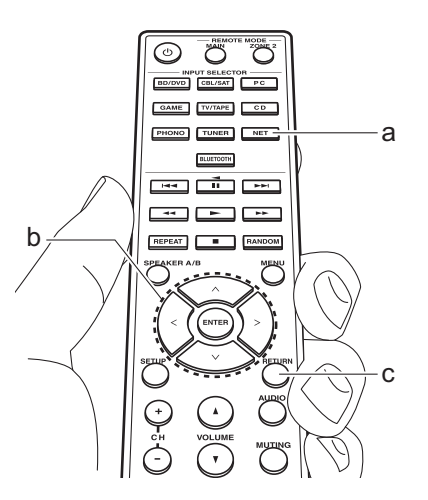

# Lyssna på AM/FM-radio (AM: endast nordamerikanska modeller)

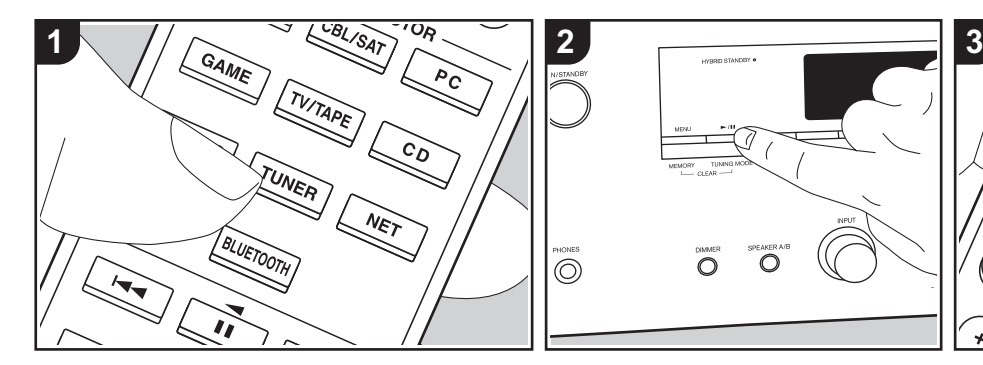

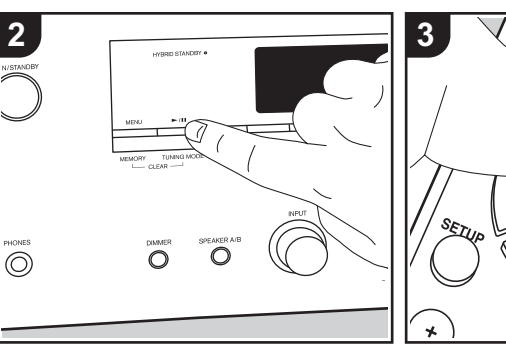

Du kan ta emot AM- (nordamerikanska modeller) och FM-radiostationer på den här apparaten med den inbyggda mottagaren. Utför följande procedur när apparaten är på.

# ∫ **Ställa in en radiostation**

# **Automatisk kanalinställning**

- 1. Tryck flera gånger på TUNER (a) på fjärrkontrollen och välj "AM" eller "FM".
- 2. Tryck på TUNING MODE på huvudapparaten så att "TunMode:Auto" visas på displayen.

# TunMode:Auto

3. När du trycker på markörknapparna  $\bigwedge$ /  $\vee$  (b) på fjärrkontrollen, startar den automatiska kanalinställningen och sökningen stannar när en radiostation hittats. När en radiokanal har ställts in tänds "TUNED" -indikatorn på skärmen. "FM ST"-indikatorn tänds när en FMradiostation har ställts in.

### **När mottagningen för fm-sändningar är dålig:**

Utför proceduren för "Manuell kanalinställning" i följande avsnitt. Observera att om du ställer in kanaler manuellt kommer mottagningen för fmsändningar att ske i mono snarare än i stereo, oberoende av mottagningskänsligheten.

## **Manuell kanalinställning**

Om du ställer in kanaler manuellt kommer mottagningen för FM-sändningar att ske i mono snarare än i stereo, oberoende av mottagningskänsligheten.

- 1. Tryck flera gånger på TUNER (a) på fjärrkontrollen och välj "AM" eller "FM".
- 2. Tryck på TUNING MODE på huvudapparaten så att "TunMode:Manual" visas på displayen.

# TunMode: Manual

3. Välj önskad radiostation medan du trycker på markörknapparna  $\wedge$ / $\vee$  (b) på fjärrkontrollen.

SPEAKER AIR

ENTER

• Frekvensen ändras med 1 steg varje gång du trycker på  $\bigwedge/\bigvee$ . Frekvensen ändras kontinuerligt om knappen hålls intryckt och stannar när den släpps.

### **Inställning av frekvenssteg (nordamerikanska modeller):**

Tryck på SETUP på fjärrkontrollen, och använd sedan markörknapparna och ENTER på fjärrkontrollen för att välja "7. Miscellaneous" – "Tuner" – "AM / FM Frequency Step" och välj frekvenssteg för ditt område. Observera att när inställningen ändras raderas alla förinställningar för radio.

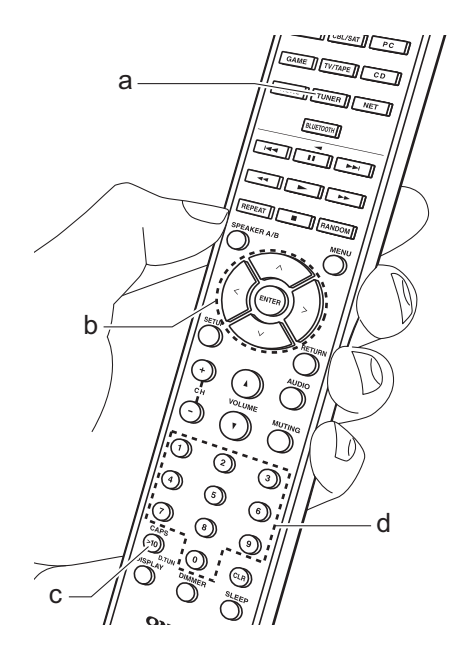

### **Ställa in kanaler efter frekvens**

Gör det möjligt att direkt ange frekvensen för den radiokanal du vill lyssna på.

- 1. Tryck flera gånger på TUNER-knappen (a) på fjärrkontrollen för att välja antingen "AM" eller "FM".
- 2. Tryck på D.TUN-knappen (c) på fjärrkontrollen.
- 3. Ange radiostationens frekvens med hjälp av sifferknapparna (d) på fjärrkontrollen inom 8 sekunder.
	- För att till exempel ange 87.5 (FM). ska du trycka på 8, 7, 5 eller 8, 7, 5, 0. Om du skrev fel siffra, tryck på D.TUN-knappen igen och skriv in siffran igen.

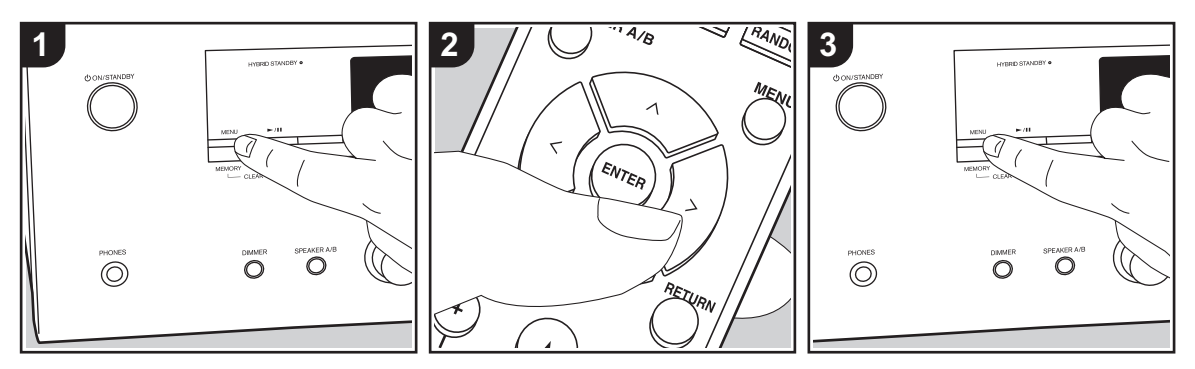

### ∫ **Registrera en kanal**

Du kan registrera upp till 40 av dina favoritradiostationer.

### **Registrering**

Efter att du ställt in den radiostation du vill registrera, utför du följande procedur.

1. Tryck på MEMORY på enheten så att det förinställda numret på displayen blinkar.

# $FM = 87.5 MHz =  $\frac{1}{2}$$

- 2. Medan det förinställda numret blinkar (omkring 8 sekunder), trycker du flera gånger på markörknapparna  $\langle\rangle$  (b) på fjärrkontrollen för att välja ett nummer mellan 1 och 40.
- 3. Tryck på MEMORY igen på huvudenheten för att registrera stationen.
	- När kanalen är registrerad slutar det

förinställda numret att blinka. Upprepa denna procedur för alla dina favoritradiostationer.

#### **Välja en förinställd radiostation**

- 1. Tryck på TUNER (a) på fjärrkontrollen.
- 2. Tryck på markörknapparna  $\langle\rangle$  (b) på fjärrkontrollen för att välja ett förinställt nummer.

### **Radera en förinställd radiokanal**

- 1. Tryck på TUNER (a) på fjärrkontrollen.
- 2. Tryck på markörknapparna  $\langle \rangle$  (b) på fjärrkontrollen för att välja ett förinställt nummer att radera.
- 3. Medan du trycker på MEMORY på huvudapparaten, trycker du på TUNING MODE för att radera det förinställda numret. När raderad släcks numret på displayen.

### **Att registrera stationer i BGMknapparna**

Du kan registrera upp till 4 av dina favoritradiostationer på BGM-knapparna på huvudapparaten. Genom att registrera till BGM-knapparna kan du börja lyssna med en enda knapptryckning.

Efter att du ställt in den radiostation du vill registrera, utför du följande procedur.

- 1. Tryck på och håll ned en av BGMknapparna 1 till 4 på huvudapparaten. "Preset Written" visas på displayen och den station som tas emot registreras. Om det redan finns en radiokanal registrerad kommer den att bytas ut. Observera att stationerna som registrerats i BGM-knapp 1 till 4 registreras i förvalsnummer 37 till 40.
- Tryck på BGM-knapparna 1 till 4 för att lyssna på stationerna som du har förinställt. Om du trycker på dessa knappar när enheten är i standby-läge sätts den på och börjar ta emot kanalen.

# ■ Användning av RDS **(europeiska modeller)**

RDS står för Radio Data System och är en metod för överföring av FM-radiosignaler. I regioner som använder RDS visas radiokanalens namn när du ställer in en radiokanal med sändningsinformation för programmet. När du dessutom trycker på RT/PTY på huvudapparaten i det här läget kan du använda följande funktioner.

### **Visa textinformation (radiotext)**

1. Medan namnet på stationen visas på displayen ska du trycka en gång på RT/ PTY på huvudapparaten. Textinformation som sänds av stationen (Radiotext) visas rullande över displayen. "No Text Data" visas om ingen textinformation finns tillgänglig.

### **Sök efter stationer efter programtyp**

- 1. Medan namnet på stationen visas på displayen ska du trycka på RT/PTY på huvudapparaten två gånger.
- 2. Tryck på markörknapparna  $\langle\rangle$  på fjärrkontrollen för att välja vilken typ av program du vill söka efter och tryck sedan på ENTER för att starta sökningen.
	- De programtyper som visas är följande: None / News (nyhetssändningar) / Affairs (aktuella frågor) / Info (information) / Sport / Educate (utbildning) / Drama / Culture / Science (vetenskap och teknik) / Varied / Pop M (popmusik) / Rock M (rockmusik) / Easy M (lättlyssnad musik) / Light M (lätta klassiker) /

Classics (seriösa klassiker) / Other M (övrig musik) / Weather / Finance / Children (barnprogram) / Social (samhällsfrågor) / Religion / Phone In / Travel / Leisure / Jazz (jazzmusik) / Country (countrymusik) / Nation M (nationell musik) / Oldies (gamla hittar) / Folk M (folkmusik) / Document (dokumentärer)

- Det kan hända att informationen som visas ibland inte matchar innehållet som sänds av kanalen.
- 3. När en radiostation hittas blinkar stationen på displayen. Tryck på ENTER medan detta händer för att börja ta emot kanalen. Om du inte trycker på ENTER fortsätter apparaten att söka efter en annan station.
	- 0 Om det inte går att hitta någon kanal visas meddelandet "Not Found".
- 0 Ovanliga tecken kan visas när apparaten tar emot tecken som inte stöds. Detta är dock inte ett tecken på fel. Det kan också vara så att om signalen från stationen är svag, kanske informationen inte visas.

# Att lyssna på DAB-digitalradio (endast europeiska modeller)

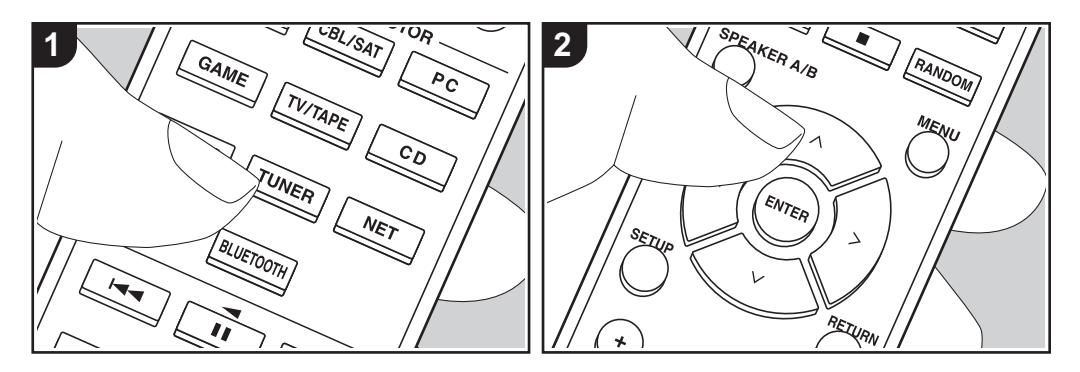

### **Grundläggande åtgärder**

- 1. Tryck flera gånger på TUNER (a) på fjärrkontrollen och välj "DAB".
	- 0 Den första gången du väljer DAB kommer Auto Tuning-funktionen automatiskt att scanna DAB Band 3 för de multiplex (alltså kanaler) som finns tillgängliga i ditt område. När scanningen har slutförts väljs den första kanalen som har upptäckts.

#### Scan: innz

- 2. Välj den önskade radiostationen med  $\wedge$ / $\vee$  (b) på fjärrkontrollen.
- 0 Om en ny DAB-station tillkommer eller du flyttar till ett nytt område, ska du trycka på SETUP på fjärrkontrollen och sedan använda markörerna och ENTER-knappen för att köra "DAB Auto Scan" i "7. Miscellaneous" - "Tuner".

### **Att ändra ordningen som kanalerna**

### **visas i:**

- Du kan sortera tillgängliga kanaler i bokstavsordning eller efter multiplex. 1. Tryck på TUNING MODE på
- huvudapparaten flera gånger för att ställa in metoden för sortering av visningsordningen bland följande alternativ.

**Alphabet (standardinställning)**: Sortera kanaler i bokstavsordning. **Multiplex**: Sortera kanaler efter multiplex.

### **Visa informationen för DAB Radio:**

1. Tryck på DISPLAY-knappen (c) upprepade gånger för att visa mer information om den valda DAB-kanalen.

### **DLS (Dynamic Label Segment)**: När

man lyssnar på en kanal som sänder DLS-textdata kommer texten att visas rullande på displayen. **Programtyp**: Visar typen av program. **Bithastighet och ljudläge**: Visar kanalens bithastighet och ljudläge

### (stereo, mono). **Kvalitet**: Visar signalens kvalitet.

0 - 59: Dålig mottagning 60 - 79: Bra mottagning 80 - 100: Utmärkt mottagning **Multiplexnamn**: Visar namnet på aktuell multiplex.

**Multiplexnummer och frekvens**: Visar nummer och frekvens för aktuell multiplex.

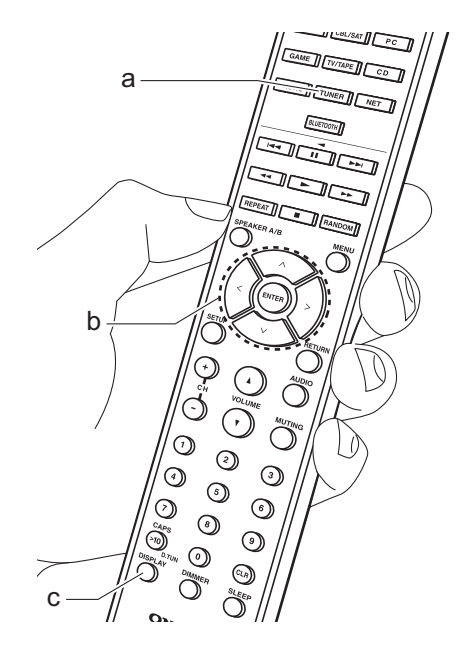

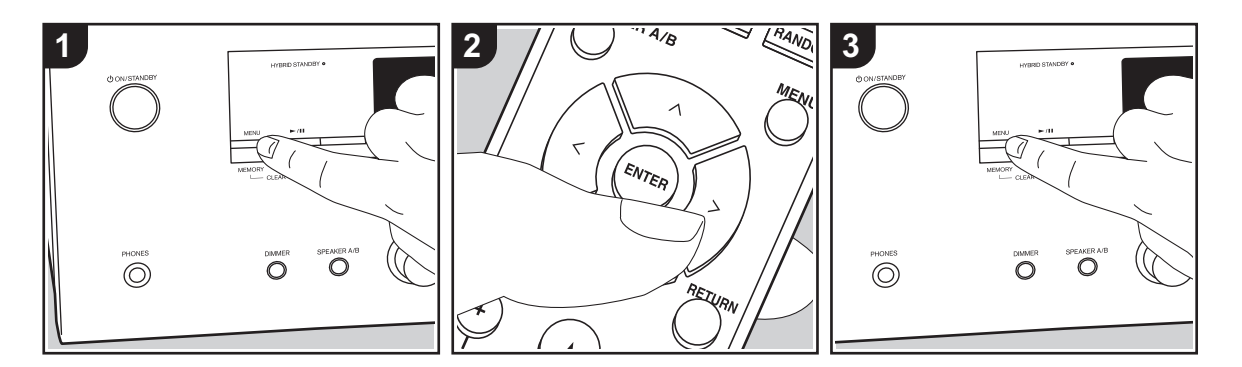

# ■ Registrera en kanal

Du kan registrera upp till 40 av dina favoritradiostationer.

## **Registrering**

Efter att du ställt in den radiostation du vill registrera, utför du följande procedur.

1. Tryck på MEMORY på enheten så att det förinställda numret på displayen blinkar.

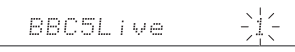

- 2. Medan det förinställda numret blinkar (omkring 8 sekunder), trycker du flera gånger på markörknapparna  $\langle \rangle$  (b) på fjärrkontrollen för att välja ett nummer mellan 1 och 40.
- 3. Tryck på MEMORY igen på huvudenheten för att registrera stationen. När kanalen är registrerad slutar det

förinställda numret att blinka. Upprepa denna procedur för alla dina favoritradiostationer.

### **Välja en förinställd radiostation**

- 1. Tryck på TUNER (a) på fjärrkontrollen.
- 2. Tryck på markörknapparna  $\langle \rangle$  (b) på fjärrkontrollen för att välja ett förinställt nummer.

#### **Radera en förinställd radiokanal**

- 1. Tryck på TUNER (a) på fjärrkontrollen.
- 2. Tryck på markörknapparna  $\langle \rangle$  (b) på fjärrkontrollen för att välja ett förinställt nummer att radera.
- 3. Medan du trycker på MEMORY på huvudapparaten, trycker du på TUNING MODE för att radera det förinställda numret. När raderad släcks numret på displayen.

### **Att registrera stationer i BGMknapparna**

Du kan registrera upp till 4 av dina

favoritradiostationer på BGM-knapparna på huvudapparaten. Genom att registrera till BGM-knapparna kan du börja lyssna med en enda knapptryckning.

Efter att du ställt in den radiostation du vill registrera, utför du följande procedur.

- 1. Tryck på och håll ned en av BGMknapparna 1 till 4 på huvudapparaten. "Preset Written" visas på displayen och den station som tas emot registreras. Om det redan finns en radiokanal registrerad kommer den att bytas ut.
- Tryck på BGM-knapparna 1 till 4 för att lyssna på stationerna som du har förinställt. Om du trycker på dessa knappar när enheten är i standby-läge sätts den på och börjar ta emot kanalen.

# Musikserver

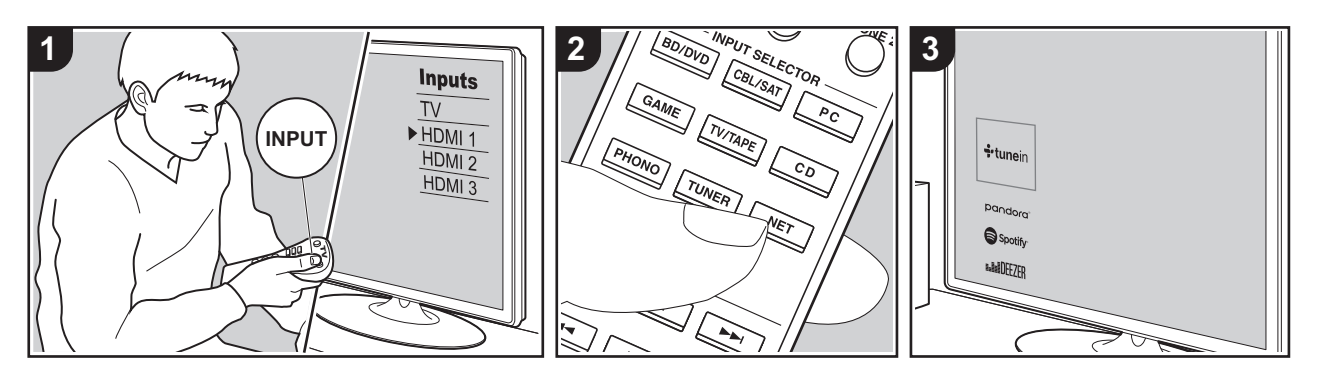

Du går att streama musikfiler som lagrats på en dator eller NAS-enhet som är ansluten till samma nätverk som den här apparaten.

- 0 De nätverksservrar som är kompatibla med Music Server-funktionen är de datorer som har spelare installerade som har en serverfunktion för Windows Media® Player 11 eller 12 eller NAS:ar som har hemnätverksfunktioner. Observera att när du använder datorer, är det endast musikfiler som registrerats i Windows Media® Player-biblioteket som kan spelas upp.
- Du kan behöva göra vissa inställningar på datorn i förväg för att använda Windows Media® Player 11 eller 12 med Music Server-funktionen.

# ■ Windows Media<sup>®</sup> Player**inställningar**

### **På Windows Media® Player 11**

- 1. Slå på din PC och starta Windows Media® Player 11.
- 2. I "Library"-menyn väljer du "Media Sharing" för att visa en dialogruta.
- 3. Markera kryssrutan "Share my media" och klicka sedan på "OK" för att visa de kompatibla enheterna.
- 4. Välj den här enheten, klicka på "Allow" och sätt en bock bredvid ikonen för den här apparaten.
- 5. Klicka på "OK" för att stänga dialogrutan.
- 0 Beroende på versionen på Windows Media® Player, kan namnen på alternativen du kan välja skilja sig åt.

### **På Windows Media® Player 12**

- 1. Slå på din PC och starta Windows Media<sup>®</sup> Player 12.
- 2. I "Stream"-menyn väljer du "Turn on media streaming" för att visa en

dialogruta.

- 0 Om direktuppspelning redan är påslaget, välj "More streaming options..." i "Stream"-menyn för att visa alla spelare i nätverket och gå sedan till steg 4.
- 3. Klicka på "Turn on media streaming" för att visa en lista över spelare i nätverket.
- 4. Välj denna enhet i "Media streaming options" och kontrollera att den är inställd på "Allow".
- 5. Klicka på "OK" för att stänga dialogrutan.
- Beroende på versionen på Windows Media® Player, kan namnen på alternativen du kan välja skilja sig åt.

# ∫ **Uppspelning**

Innan du utför åtgärderna nedan ska du starta servern (Windows Media<sup>®</sup> Player 11, Windows Media® Player 12 eller NASenheten) som innehåller musikfilerna som ska spelas upp och se till att datorn och/ eller NAS-enheterna är korrekt anslutna till samma nätverk som den här apparaten.

Utför följande procedur när apparaten är på.

- 1. Växla ingångskällan på TV:n till den som har tilldelats enheten.
- 2. Tryck på NET (a) på fjärrkontrollen för att visa en lista över nätverksfunktioner på tv:n.
- 3. Välj "Music Server" med markörerna på fjärrkontrollen och tryck på ENTER för att bekräfta ditt val (b).
- 4. Välj målservern med markörknapparna på fjärrkontrollen och tryck på ENTER för att visa skärmen med alternativlistan.
- 5. Du välja den musikfil som ska spelas upp med markörerna på fjärrkontrollen

och sedan kan du starta uppspelningen med ENTER.

- 0 Återgå till föregående skärmbild genom att trycka på RETURN (c).
- 0 Om "No Item." visas ska du kontrollera om nätverket är korrekt anslutet.
- Beroende på server- och delningsinställningarna kan det hända att enheten inte känner igen den, eller inte kan spela upp dess musikfiler. Dessutom har enheten inte tillgång till bilder och filmer lagrade på servrar.
- 0 När det gäller musikfiler på en server kan det finnas upp till 20.000 spår per mapp och mapparna kan ligga i upp till 16 olika nivåer.

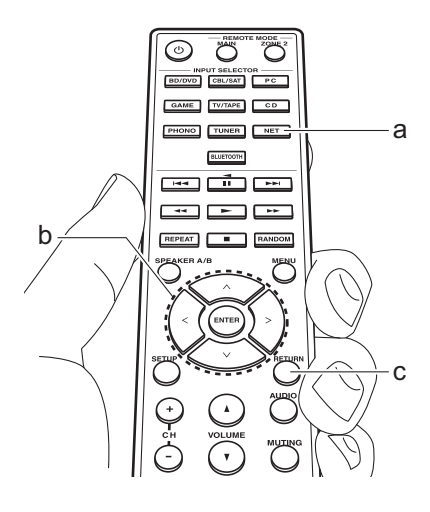

# ∫ **Kontrollera fjärrstyrd uppspelning från en dator**

Du kan använda denna enhet till att spela musikfiler lagrade på din dator genom att styra datorn i ditt hemnätverk. Enheten stöder fjärrstyrd uppspelning via Windows Media<sup>®</sup> Player 12.

- 1. Slå på din PC och starta Windows Media<sup>®</sup> Player 12.
- 2. Öppna "Stream"-menyn och kontrollera att "Allow remote control of my Player..." är markerad. Klicka på "Turn on media streaming" för att visa en lista över spelare i nätverket.
- 3. Växla ingångskällan på TV:n till den som har tilldelats enheten.
- 4. Markera och högerklicka på musikfilen som ska spelas upp med Windows Media® Player 12. För att spela musikfiler på en annan server med fjärruppspelning, öppna målservern från "Other Libraries" och välj den musikfil du vill spela.
- 5. Välj den här enheten i "Play to" och öppna "Play to"-fönstret i Windows Media® Player 12 och starta uppspelningen på enheten. Om du använder Windows® 8.1 på din dator, klicka på "Play to" och välj därefter denna enhet. Om du använder Windows® 10 på din dator, klicka på "Cast to Device" och välj den här apparaten. Operationer under fjärruppspelning kan utföras från "Play to"-fönstret på datorn. Uppspelningsskärmen visas på en TV som anslutits till HDMI-utgången på enheten.
- 6. Justera volymen med hjälp av volymfältet på "Play to"-fönstret.
- Ibland skiljer sig volymen som visas på fjärruppspelningsfönstret från den volym som visas på enhetens display. När volymen dessutom justeras från den här apparaten återspeglas inte värdet i "Play to"-fönstret.
- 0 Det går inte att använda fjärrstyrd uppspelning när du använder en nätverkstjänst eller spelar musikfiler från en usb-lagringsenhet.
- Beroende på versionen på Windows®, kan namnen på alternativen du kan välja skilja sig åt.

# Multizon

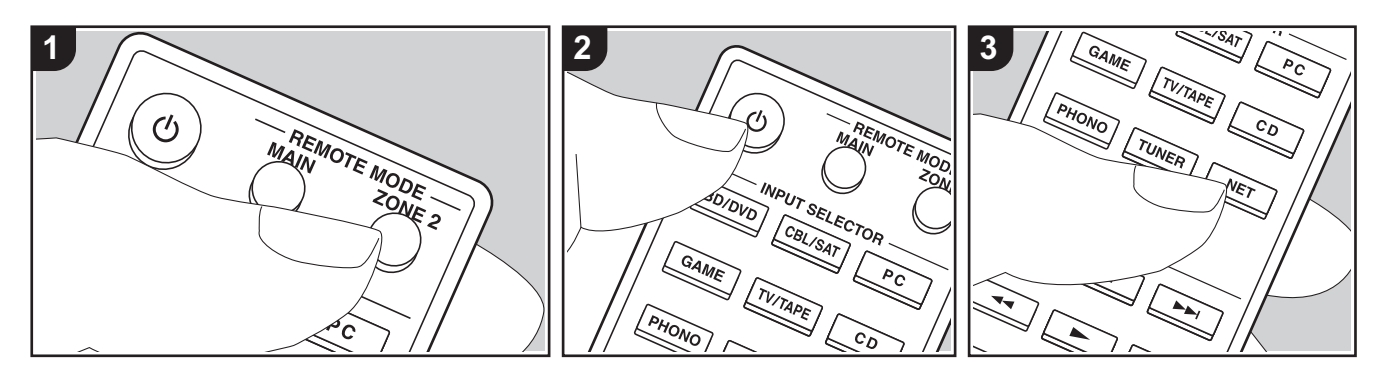

### **Grundläggande åtgärder**

Du kan också njuta av ljud i ett annat rum, till exempel spela upp från en Blu-rayskivspelare i huvudrummet (där den här enheten är placerad) och lyssna på internetradio i ett annat rum (ZONE 2).

- DSD-liudsignaler matas inte ut till ZONE 2 med "NET"-ingångsväljaren.
- Du kan endast välja samma ingångar för huvudrummet och det andra rummet med ingångsväljaren "NET" eller "BLUETOOTH". Om du har valt "NET" i huvudrummet och sedan valt "BLUETOOTH" i det andra rummet kommer även ingången i huvudrummet att ändras till "BLUETOOTH". Du kan inte välja olika stationer för huvudrummet och det andra rummet med DAB- (europeiska modeller)/AM- (nordamerikanska modeller)/FM-radion.
- 0 Om ZONE 2 är på, är strömförbrukningen i standbyläget högre än normalt. Dessutom fungerar inte RI-länkningsfunktionerna.

0 Om ZONE 2 har satts på när Pure Audio valts i huvudrummet, kommer den automatiskt att växla till Direct (europeiska modeller).

Utför följande procedur när apparaten är på.

- 1. Tryck på REMOTE MODE ZONE 2 (a) på fjärrkontrollen.
	- 0 Fjärrkontrollen växlar till läget för att kontrollera ZONE 2.
- 2. Rikta fjärrkontrollen mot den här apparaten och tryck på  $\bigcirc$  (c). "Z2"-indikatorn tänds i displayen.

# $Z<sub>2</sub>$

- 3. Tryck på ingångsväljaren (d) för den ingång som du vill spela i det andra rummet.
	- 0 På huvudenheten, efter att ha tryckt på ZONE 2, vrid på ratten INPUT inom 8 sekunder för att välja den ingång du vill spela upp i det andra rummet. Tryck två gånger på ZONE 2 på huvudenheten för att spela samma källa i

huvudrummet och det andra rummet. 4. Justera volymen på förförstärkaren i det andra rummet.

### **Att avaktivera funktionen:**

Tryck på  $\Phi$ -knappen medan fjärrkontrollen är i läget som styr ZONE 2. Som alternativ kan du trycka på OFF på huvudenheten.

### **Spela endast upp i ZONE 2:**

Om du försätter enheten i standby-läge under multizonsuppspelning tonas Z2 indikatorn ned och uppspelningsläget växlas till uppspelning i endast ett annat rum. Om du sätter på ZONE 2 medan apparaten är i standbyläge växlas även uppspelningsläget till uppspelning i endast ett annat rum.

För att återställa fjärrkontrollen till kontrolläget för huvudrummet: Tryck på REMOTE MODE MAIN (b) på fjärrkontrollen.

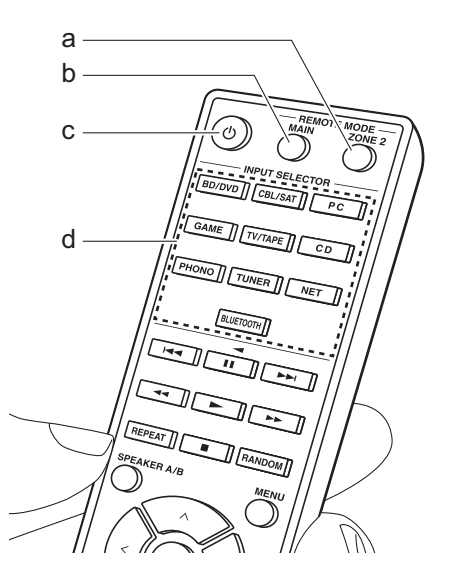

# Ytterligare information om uppspelningsfunktioner

På grund av uppdateringar av det fasta programmet (systemets program) efter det att du köpt produkten eller ändringar i programvaran under produktens tillverkning, kan det finnas tillägg till eller ändringar av tillgängliga funktioner jämfört med de som finns i bruksanvisningen. Se följande referenser för mer information om uppspelningsfunktioner som har lagts till eller ändrats. Se "Ytterligare information" (P53) för information om annat än ändringar av uppspelningsfunktioner som t.ex. ändringar av inställningar etc.

Ytterligare information om uppspelningsfunktioner >>> Klicka här <<<

# **Menu Setup**

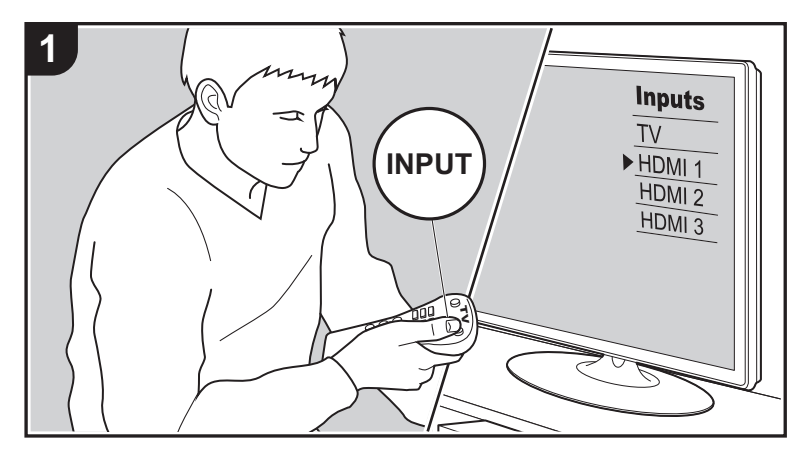

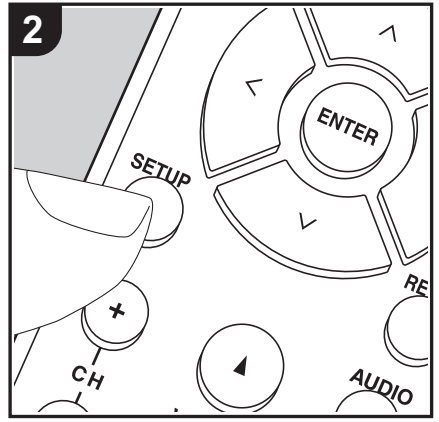

Enheten gör det möjligt för dig att konfigurera avancerade inställningar för att ge dig en ännu bättre erfarenhet.

1. Växla ingångskällan på TV:n till den som har tilldelats enheten.

2. Tryck på SETUP på fjärrkontrollen för att visa Setup-menyskärmen.

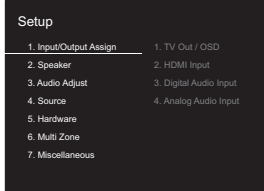

3. Välj alternativet med  $\wedge$ / $\vee$  på fjärrkontrollen och tryck på ENTER för att bekräfta ditt val.

- Ändra grundvärdena för var och en av inställningarna med markörknapparna  $\lt$  /  $>$ .
- 0 Återgå till föregående skärmbild genom att trycka på RETURN.
- 4. Tryck på SETUP, för att lämna inställningarna.

# **1. Input/Output Assign**

## ∫ **1. TV Out / OSD**

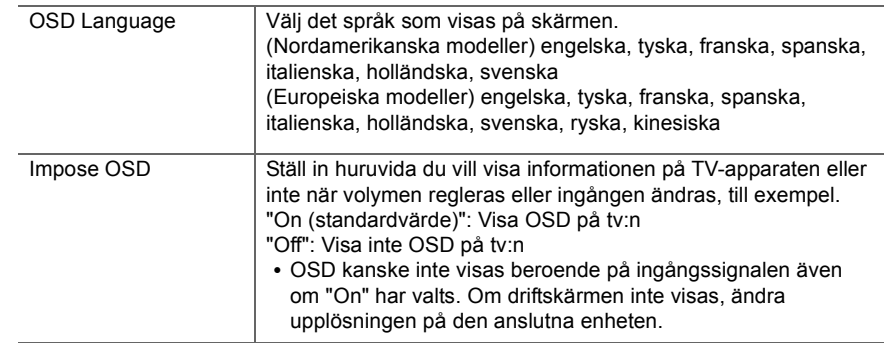

F

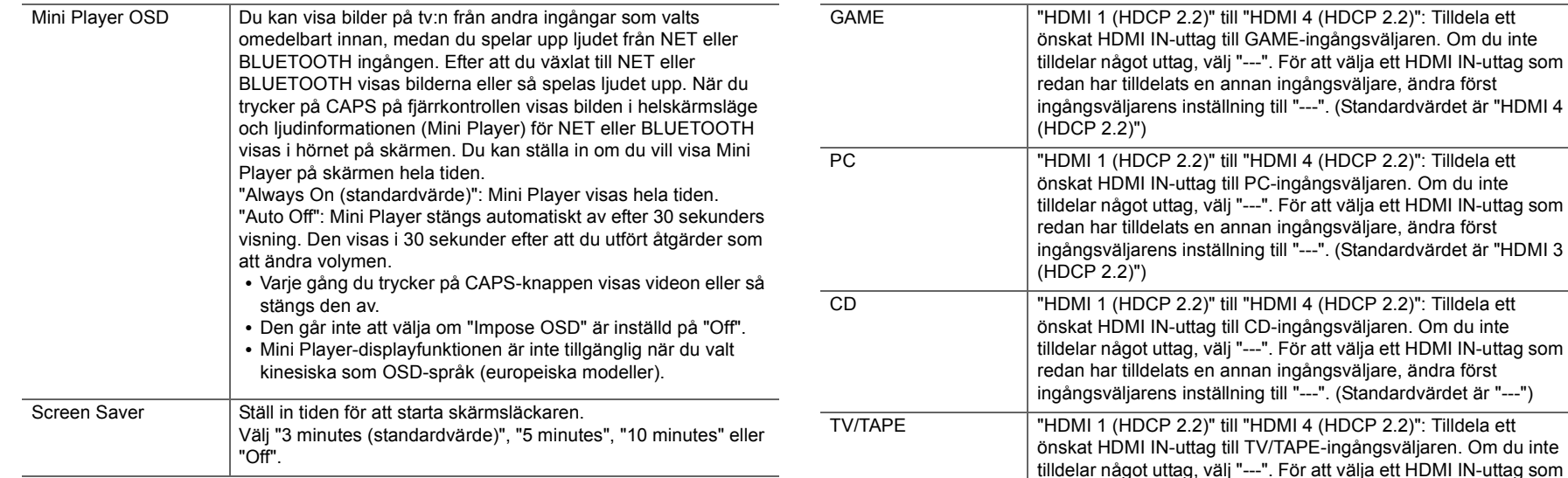

# ■ 2. HDMI Input

Du kan ändra ingångstilldelningen mellan ingångsväljarna och HDMI IN-uttagen.

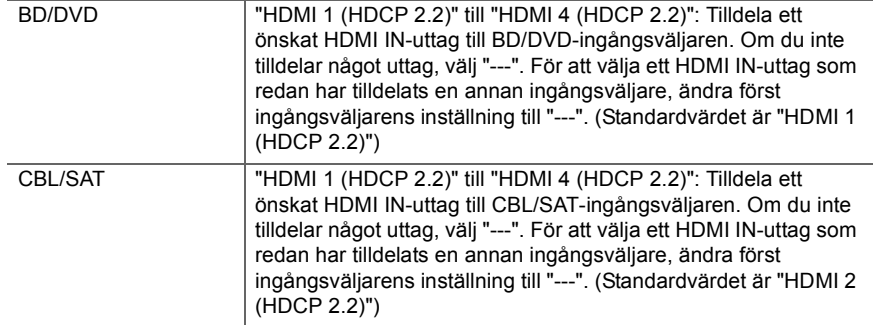

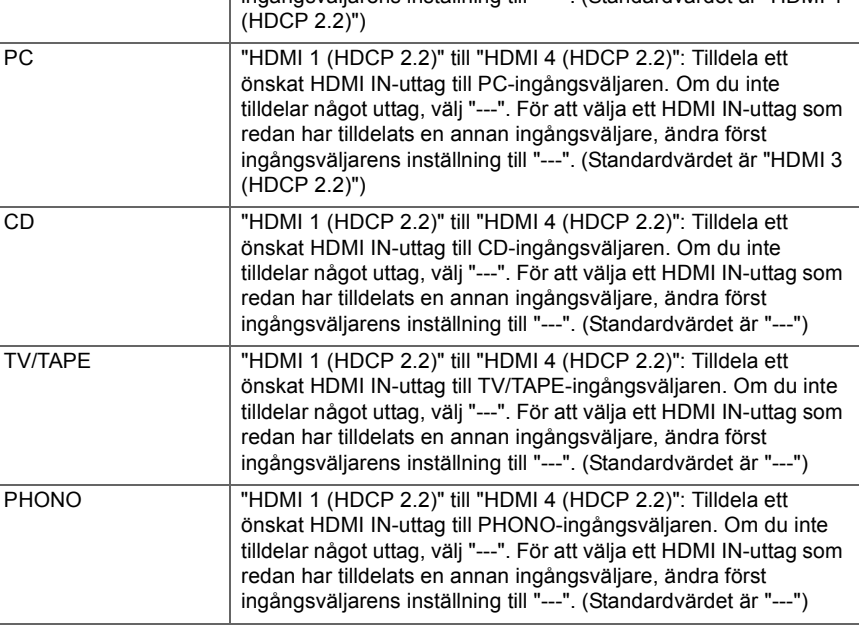

### ■ 3. Digital Audio Input

Du kan ändra ingångstilldelningen mellan ingångsväljarna och DIGITAL IN COAXIAL/ OPTICAL-uttagen. Om du inte tilldelar något uttag, välj "---".

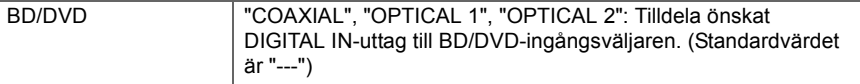

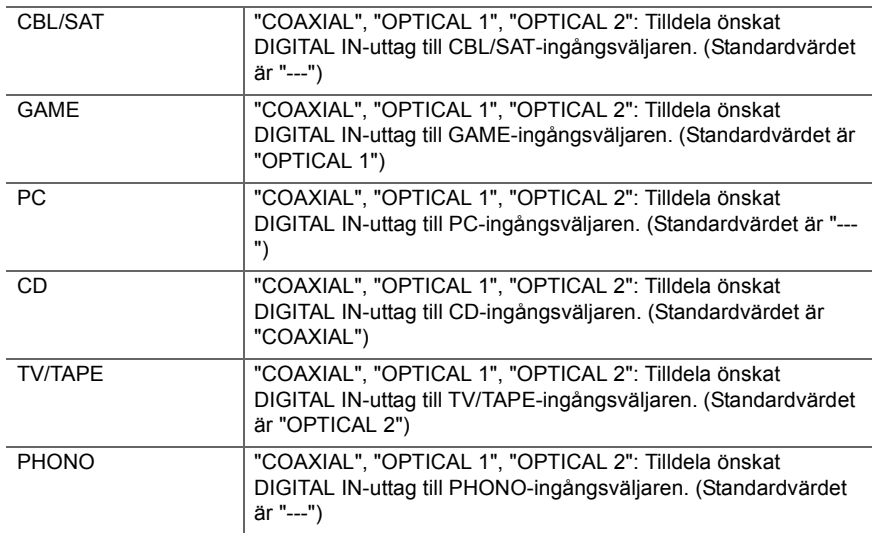

0 Samplingshastigheter som stöds för PCM-signaler (stereo, mono) från en digital ingång är 32 kHz, 44,1 kHz, 48 kHz, 88,2 kHz, 96 kHz/16 bitar, 20 bitar, 24 bitar.

### ■ 4. Analog Audio Input

Du kan ändra ingångstilldelningen mellan ingångsväljarna och AUDIO IN-uttagen. Om du inte tilldelar något uttag, välj "---".

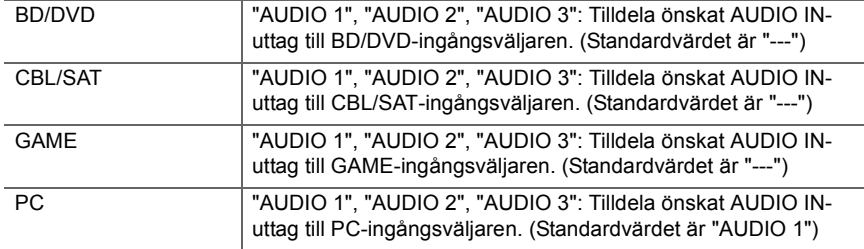

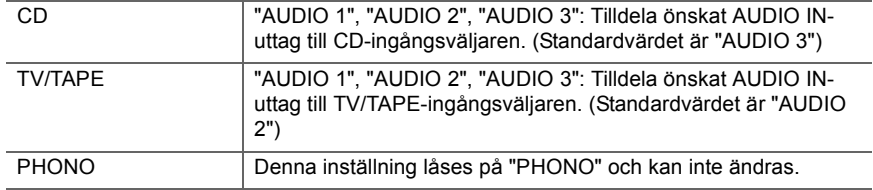

# **2. Speaker**

Du kan göra ändringar när det gäller anslutningsmiljön för högtalarna och volymnivån etc. Det går inte att välja den här inställningen om hörlurar är anslutna eller om "5. Hardware" - "HDMI" - "Audio TV Out" är inställd på "On" så att ljud matas ut från tv:ns högtalare.

# ■ 1. Configuration

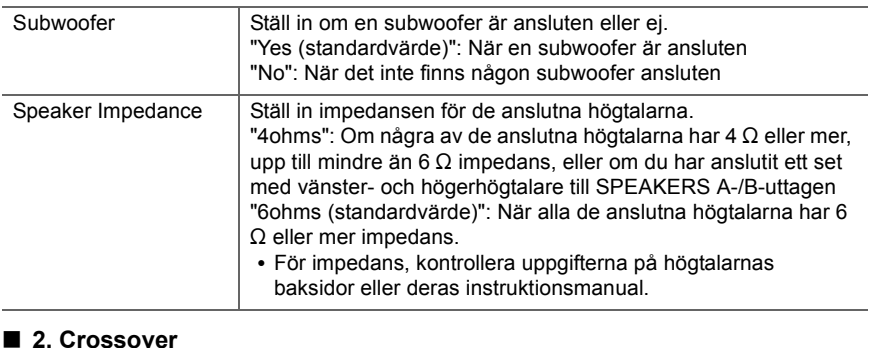

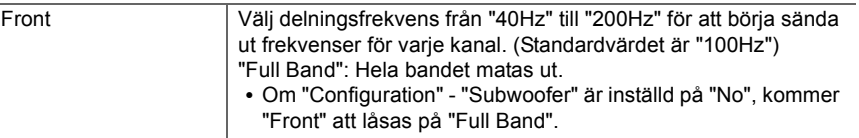

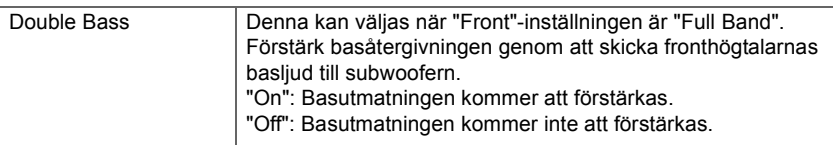

0 Det går inte att välja den här inställningen när du har ställt in "Configuration" - "Subwoofer" på "No".

### ∫ **3. Distance**

Ställ in avståndet från varje högtalare till lyssningspositionen.

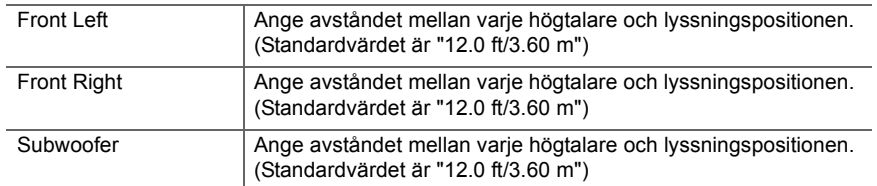

- Standardvärdena varierar beroende på region.
- Du kan ändra avståndsenheter genom att trycka på CAPS på fjärrkontrollen. När apparaten är inställd på fot, kan du göra inställningar mellan 0,1 fot och 30,0 fot, i etapper om 0,1 fot. När apparaten är inställd på meter, kan du göra inställningar mellan 0,03 m och 9,00 m, i etapper om 0,03 m.

# ■ 4. Level Calibration

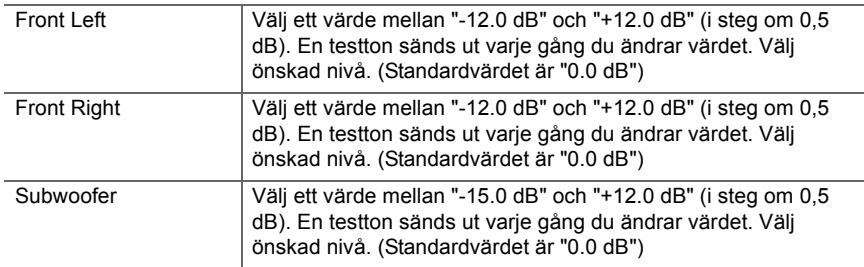

# **3. Audio Adjust**

## ■ 1. Volume

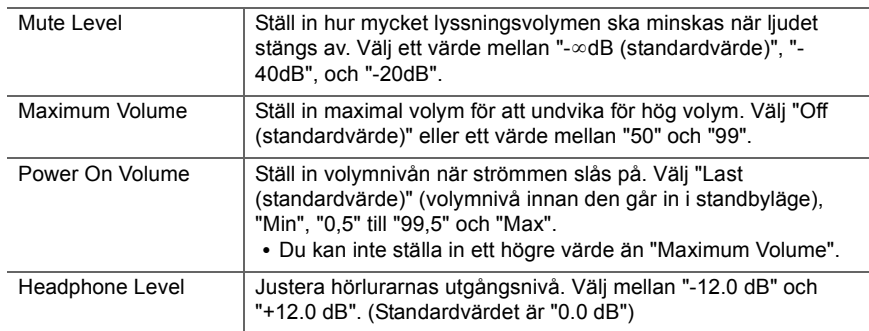

# **4. Source**

## ∫ **1. IntelliVolume**

Justera volymnivåskillnaden mellan de anordningar som är anslutna till enheten. Välj den ingångsväljare som ska konfigureras.

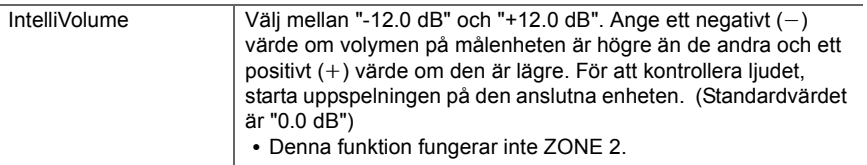

# ■ 2. Name Fdit

Ställ in ett enkelt namn för varje ingång. Det inställda namnet kommer att visas på huvudenhetens display. Välj den ingångsväljare som ska konfigureras.

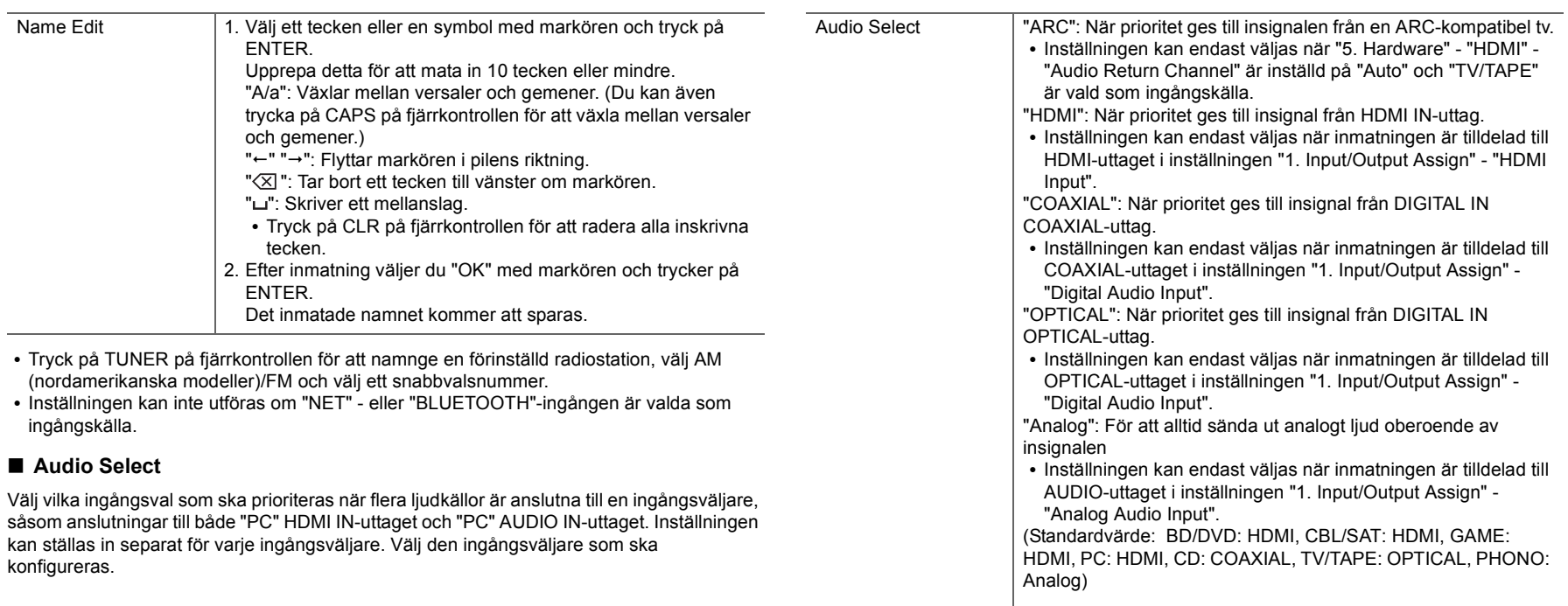

0 Denna inställning kan inte ändras om du valt "TUNER"-,"NET"- eller "BLUETOOTH" ingången.

## ∫ **Video Select**

När "TUNER", "NET", eller "BLUETOOTH"-ingången valts kan du ställa in den ingång från vilken videon visas på tv:n.

ŋ

5

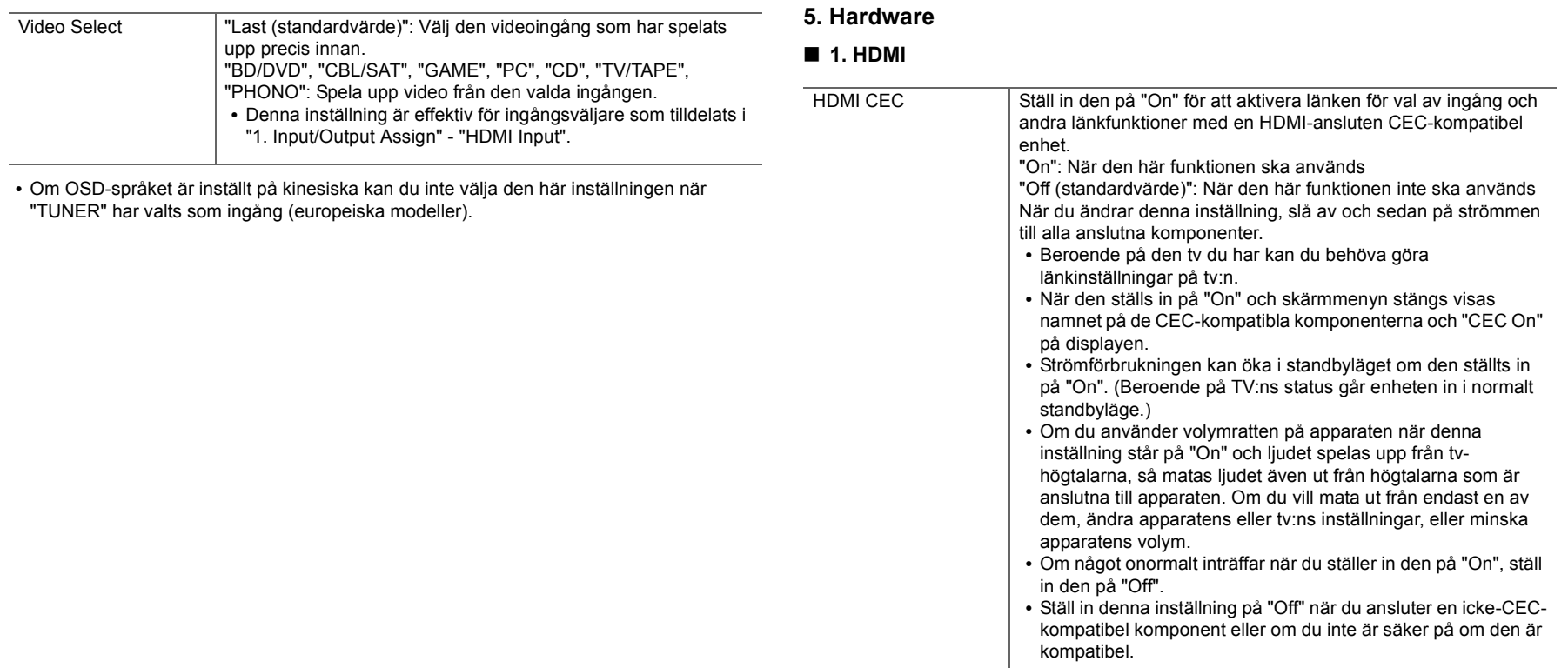

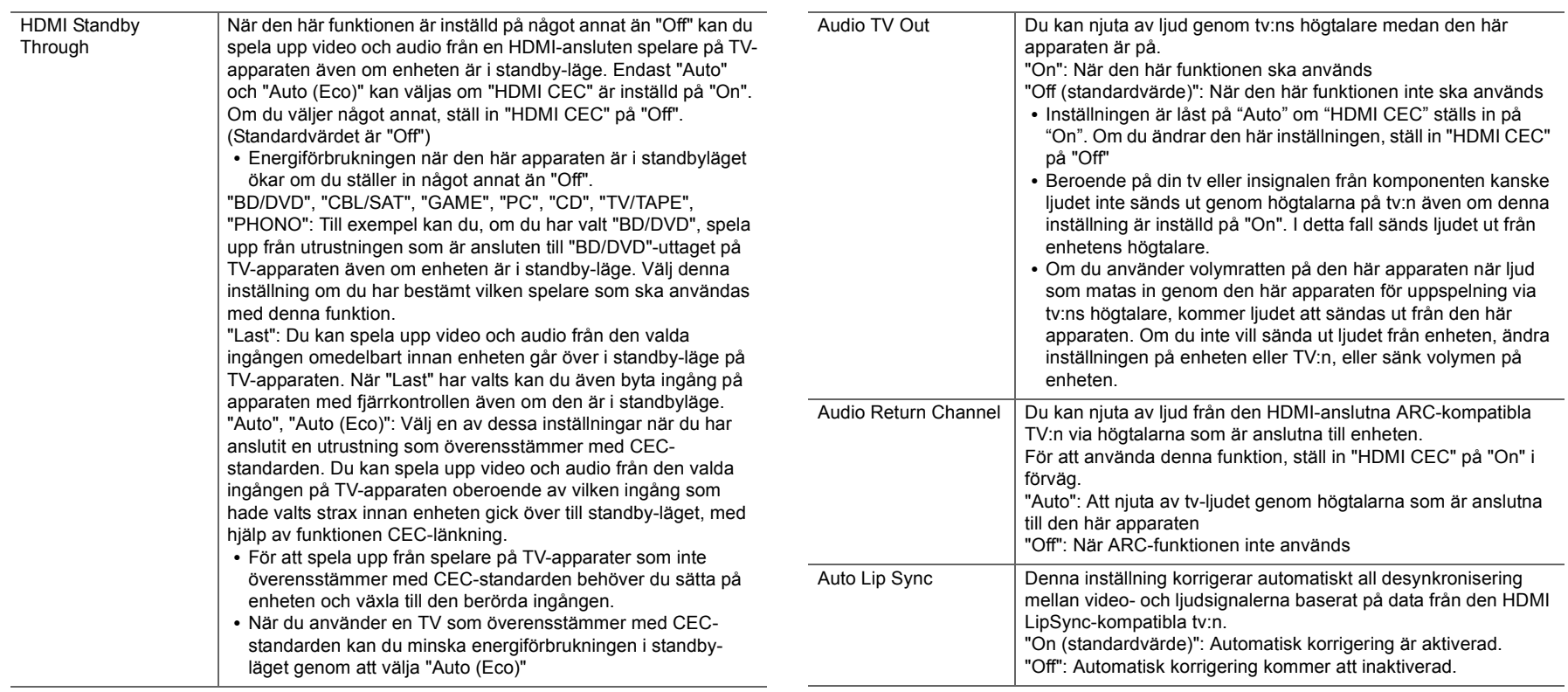

## ■ 2. Network

0 Om nätverket är konfigurerat med en DHCP, ställ in "DHCP" på "Enable" för att konfigurera inställningen automatiskt. Dessutom, för att tilldela fasta IP-adresser till varje komponent måste du ställa in "DHCP" på "Disable" och tilldela en adress till denna apparat i "IP Address", och ställa in information om ditt nätverk, som nätmask och gateway.

 $\blacktriangleright$ 

 $\blacksquare$ 

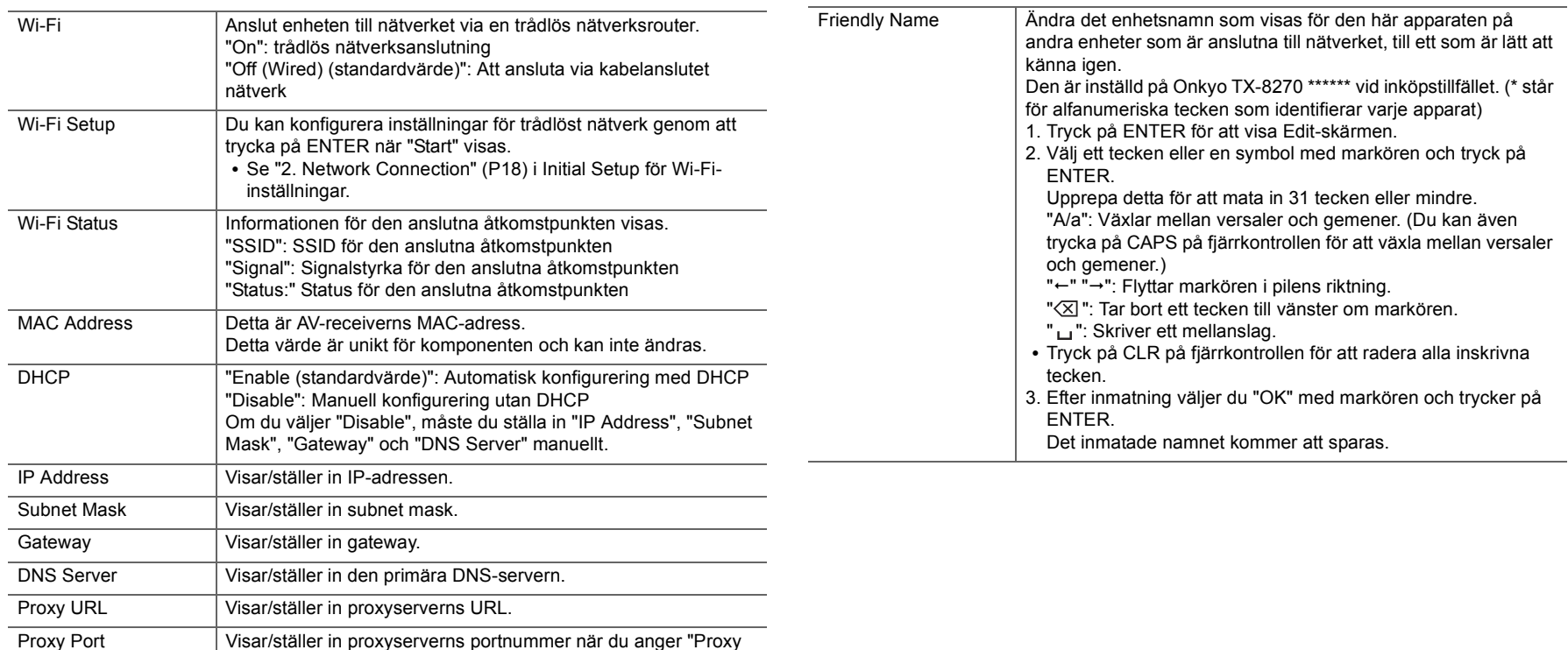

URL".

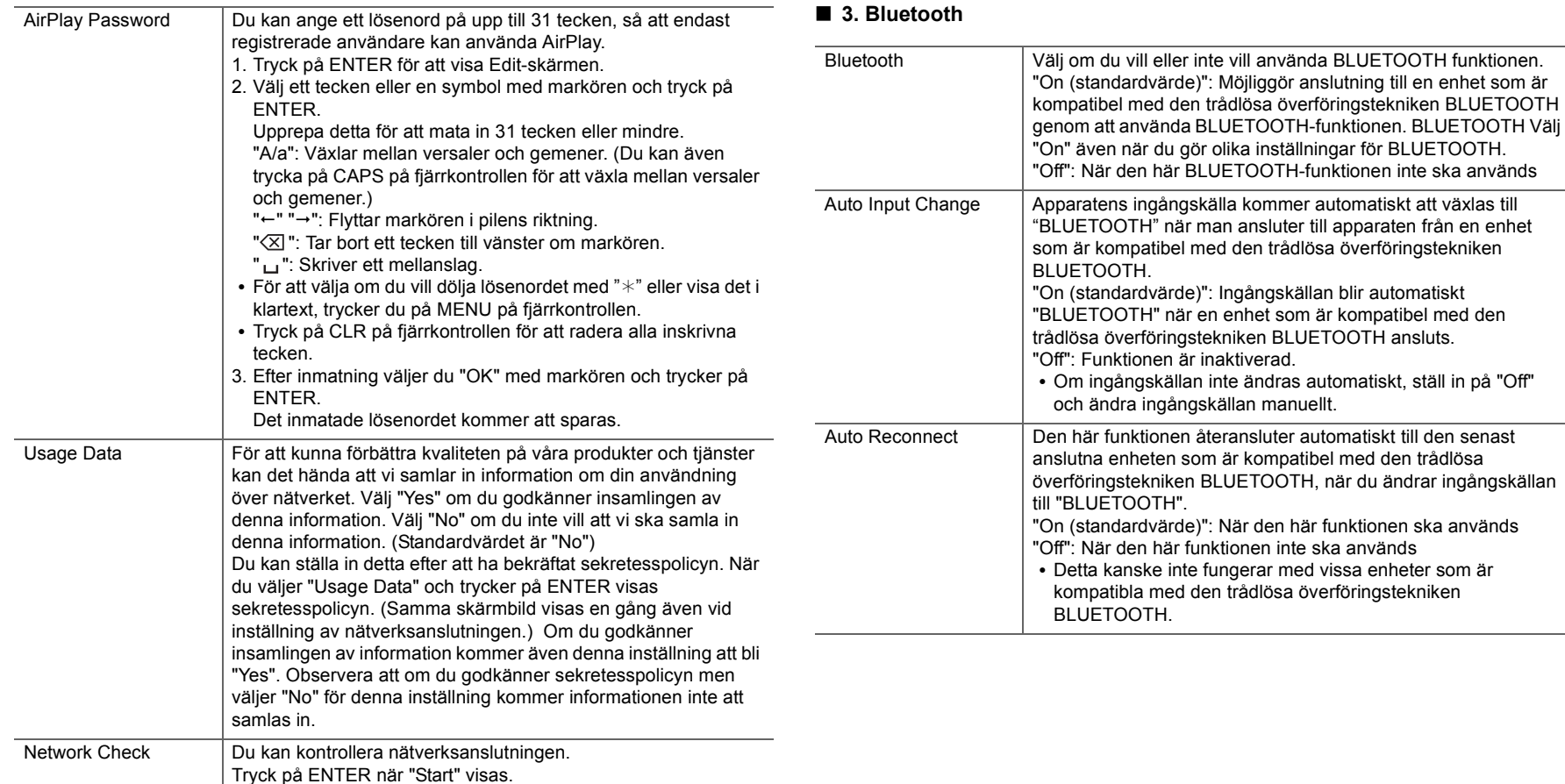

0 Vänta en stund om du inte kan välja "Network". Det visas när nätverksfunktionen startas.
$\bigodot$ 

HYBRID STANDBY-läget aktiveras automatiskt, där endast

de nödvändiga kretsarna är aktiverade.

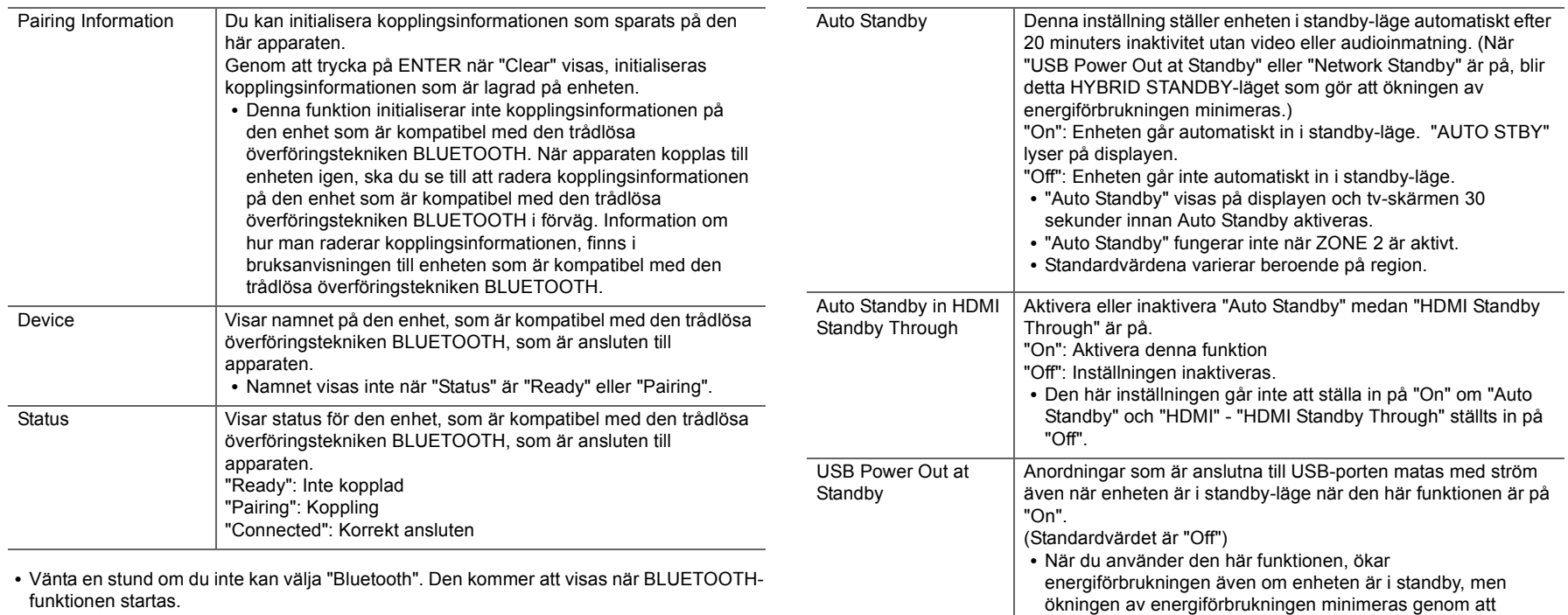

### ■ 4. Power Management

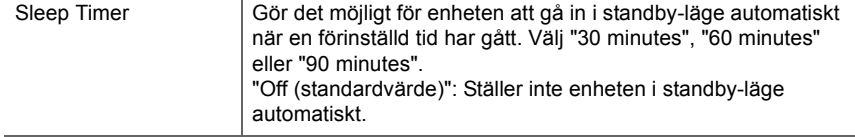

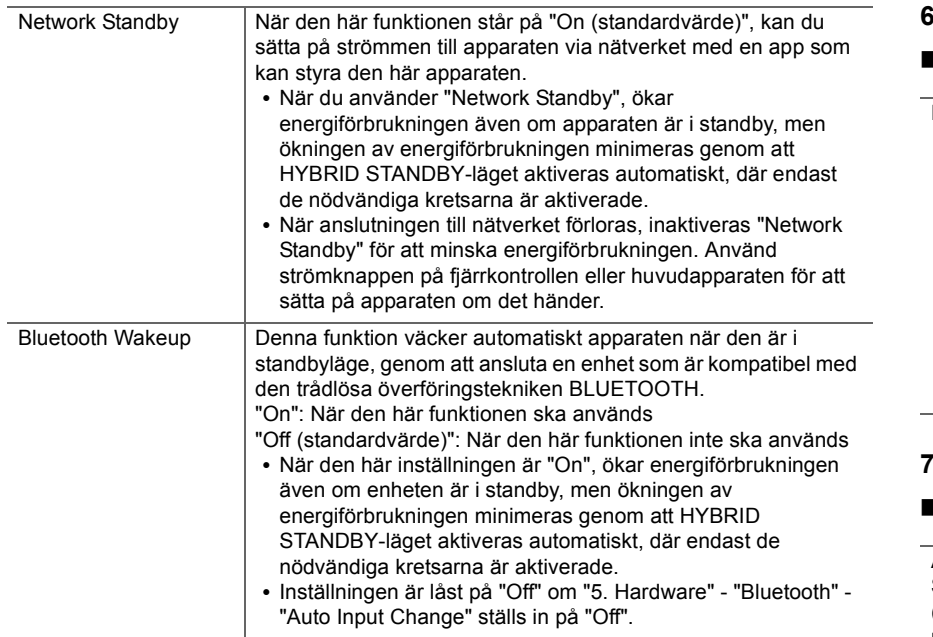

0 Vänta en stund om du inte kan välja "Network Standby" eller "Bluetooth Wakeup". Det visas när nätverksfunktionen startas.

### **6. Multi Zone**

### ■ 1. Remote Play Zone

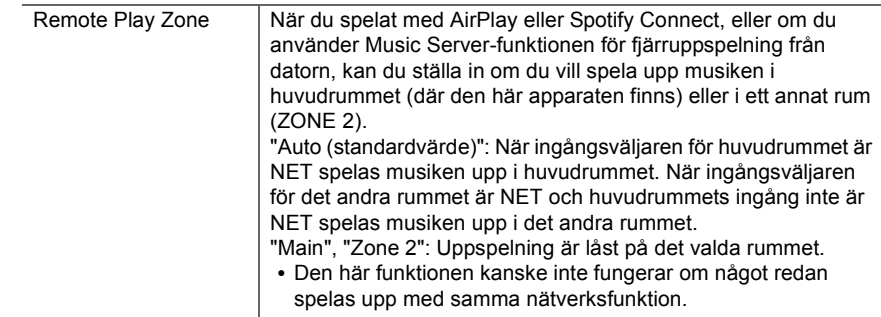

### **7. Miscellaneous**

### ■ 1. Tuner

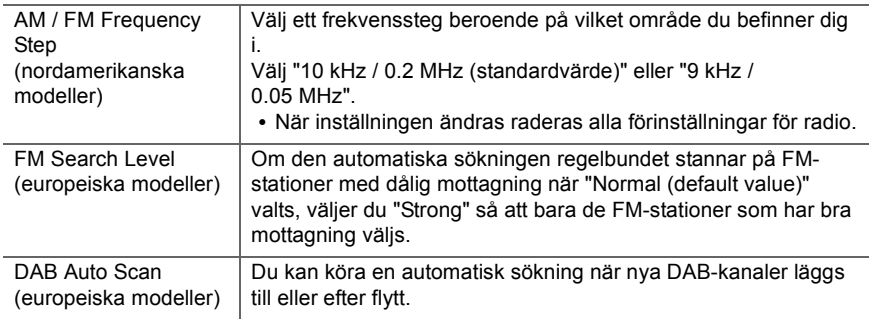

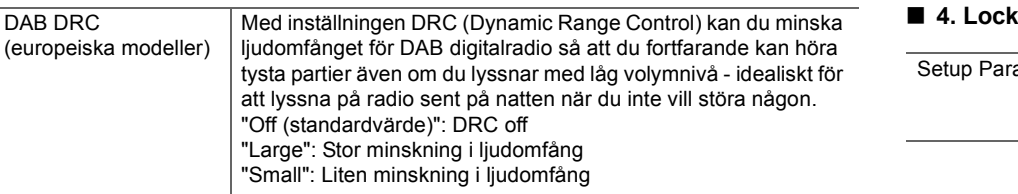

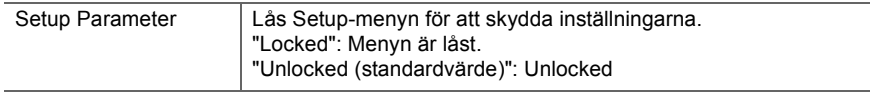

### ■ 2. Firmware Update

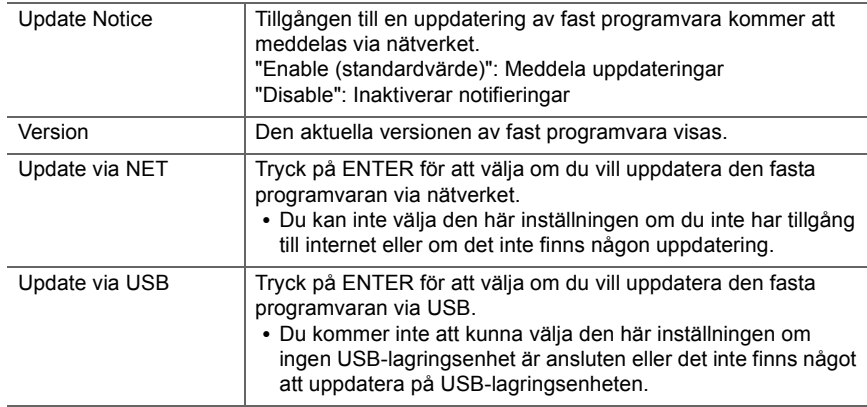

0 Vänta en stund om du inte kan välja "Firmware Update". Det visas när nätverksfunktionen startas.

### ■ 3. Initial Setup

Du kan göra Initial Setup från Setup-menyn.

0 Vänta en stund om du inte kan välja "Initial Setup". Det visas när nätverksfunktionen startas.

## Menu AUDIO

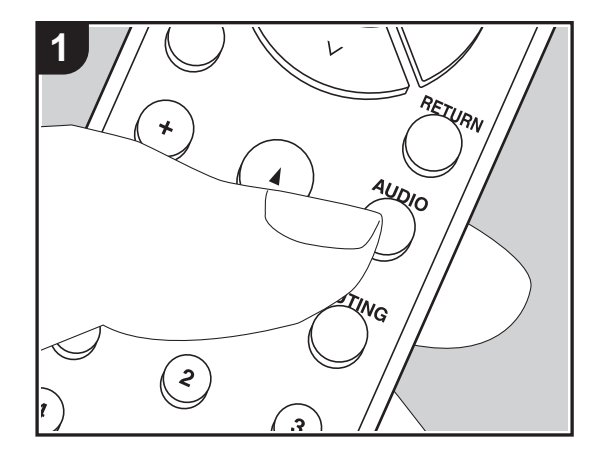

Genom att trycka på AUDIO-knappen på fjärrkontrollen under uppspelning, kan du justera de inställningar som används ofta, som ljudkvaliteten, med hjälp av skärmmenyerna. 1. Tryck på AUDIO på fjärrkontrollen för att visa AUDIO-menyn.

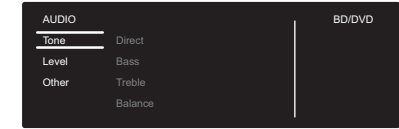

- 2. Välj alternativet med  $\wedge$ / $\vee$  på fjärrkontrollen och tryck på ENTER för att bekräfta ditt val.
- Ändra grundvärdena för var och en av inställningarna med markörknapparna  $\langle$  /  $\rangle$ .
- 0 Återgå till föregående skärmbild genom att trycka på RETURN.
- 3. Tryck på AUDIO, för att lämna inställningarna.

### ∫ **Tone**

**Direct**: Aktivera eller inaktivera Direct-funktionen som matar ut rent ljud som det var avsett genom att förbigå kretsen för tonkontroll under uppspelning.

**Bass**: Förstärk eller dämpa fronthögtalarnas basområde.

0 Det går inte att ställa in om du valt Pure Audio-läget (europeiska modeller) eller Directläget.

**Treble**: Förstärk eller dämpa fronthögtalarnas diskantområde.

0 Det går inte att ställa in om du valt Pure Audio-läget (europeiska modeller) eller Directläget.

**Balance**: Justerar balansen på ljudet som matas ut från de vänstra och högra högtalarna.

### ∫ **Level**

**Subwoofer**: Justera subwooferns högtalarnivå samtidigt som du lyssnar på ett ljud.

0 Justeringen som görs nollställs till den förra inställningen när du ställer enheten i standbyläge.

### ∫ **Other**

**A/V Sync**: Om videon ligger efter ljudet, kan du fördröja ljudet för att kompensera för denna skillnad. Olika inställningar kan göras för varje ingångsväljare.

**Music Optimizer**: Förbättrar kvaliteten på komprimerade ljudfiler. Förbättrar ljudåtergivningen i förlustfria komprimerade filer, som exempelvis MP3. Inställningen kan

**Avancerade inställningar | Ytterligare information | Övrigt**

 $\blacktriangleright$ 

ställas in separat för varje ingångsväljare. Inställningen är effektiv för signalfrekvenser på 48 kHz och därunder. Inställningen påverkar inte bitstream-signaler.

0 Det går inte att ställa in om du valt Pure Audio-läget (europeiska modeller) eller Directläget.

## Web Setup

Du kan göra inställningar för den här apparatens nätverksfunktioner i en webbläsare på en dator, smarttelefon etc.

- 1. Tryck på SETUP på fjärrkontrollen för att visa Setup-menyn.
- 2. Välj "5. Hardware" "Network" med markörerna och notera den ip-adress som visas i "IP Address".
- 3. Öppna webbläsaren på din dator eller smarttelefon och skriv in apparatens ip-adress i webbläsarens adressfält.
- 4. Information om apparaten (Web Setup-skärmen) visas i webbläsaren.

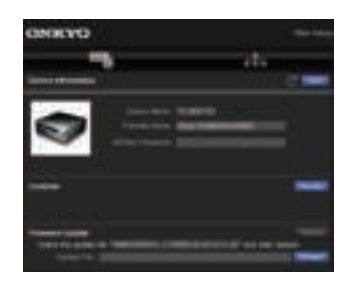

5. Välj "Save" för att spara inställningarna efter att du ändrat dem.

#### **Device Information**

Du kan ändra Friendly Name, ställa in ett AirPlay Password, etc.

Control4: Registrera den här apparaten om du använder ett Control4-system.

Firmware Update: Välj den uppdatering av det fasta programmet som du har hämtat till din dator så att du kan uppdatera den här apparaten.

#### **Network Setting**

Status: Du kan se nätverksinformation som t.ex. den här apparatens MAC- och ip-adress.

Network Connection: Du kan välja hur du ska ansluta till nätverket. Om du väljer "Wireless" ska du välja en åtkomstpunkt från "Wi-Fi Setup" för att ansluta.

DHCP: Du kan ändra DHCP-inställningarna. Om du väljer "Off" och ställer in "IP Address", "Subnet Mask", "Gateway" och "DNS Server" manuellt.

Proxy: Visa och ställ in proxyserverns URL.

## Uppdatering av den fasta programvaran

### **Den här apparatens uppdateringsfunktion**

Den här apparaten har en funktion för att kunna uppdatera den fasta programvaran (systemprogramvaran) via ett nätverk eller via usb-porten. Det gör att vi kan göra förbättringar i ett antal funktioner och lägga till funktioner.

### **Hur man uppdaterar**

Det finns två metoder för att uppdatera den fasta programvaran: via nätverk och via usb. Uppdateringen kan ta cirka 20 minuter att slutföra med endera metoden: via nätverk eller via usb. Dessutom behålls de befintliga inställningarna oavsett vilken metod som används för uppdatering.

Observera att när den här apparaten är ansluten till ett nätverk kan du se meddelanden om uppdatering av den fasta programvaran på displayen. För att genomföra uppdateringen väljer du "Update Now" med markörknapparna på fjärrkontrollen och trycker på ENTER. "Completed!" visas när uppdateringen är slutförd.

- Besök vår webbplats för att få den senaste informationen om uppdateringar. Det finns inget behov att uppdatera den här apparatens fasta programvara om det inte finns någon uppdatering tillgänglig.
- Under en uppdatering, undvik att:
- Koppla bort och återansluta en kabel eller usblagringsenhet, hörlurar eller att utföra en åtgärd på komponenten, som att stänga av strömmen
- Att ansluta till den här apparaten från en dator eller en smartmobil med en app

**Ansvarsfriskrivning**: Programmet och åtföljande onlinedokumentation tillhandahålls till dig för användning på egen risk.

Vi tar inget ansvar för, och du får ingen gottgörelse för några som helst anspråk angående din användning av programmet eller den medföljande onlinedokumentationen, oavsett rättslig princip, och oavsett om det innefattar ersättningsrätt eller kontrakt. Vi kommer under inga omständigheter vara ansvariga inför

dig eller en tredje part för några särskilda, indirekta, oavsiktliga skador eller följdskador av något slag, inklusive, men ej begränsat till, ersättning, återbetalning eller skadestånd på grund av förlust av nuvarande eller framtida vinst, förlust av data eller av några andra skäl.

### **Uppdatera firmware via nätverk**

- Kontrollera att enheten är påslagen, och att anslutningen till internet är säkrad.
- Stäng av kontrollkomponenten (dator, etc.) som är ansluten till nätverket.
- Stoppa uppspelningen av internetradio, USBlagringsenhet eller innehåll från servern.
- 0 Om multizonsfunktionen är aktiv, stäng av den.
- 0 När "5. Hardware" "HDMI" "HDMI CEC" är inställd på "On" i Setup-menyn, ställ in den på "Off".
- Beskrivningen kan skilja sig från det som visas på skärmen, men det påverkar inte användning eller funktionalitet.
- 1. Växla ingångskällan på TV:n till den som har tilldelats enheten.
- 2. Tryck på SETUP på fjärrkontrollen.

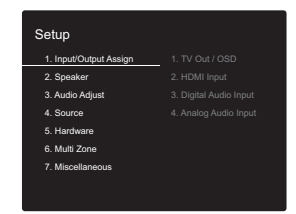

3. Välj i tur och ordning "7. Miscellaneous" - "Firmware Update" - "Update via NET" med markörerna och tryck på ENTER.

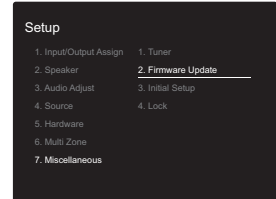

0 Om "Firmware Update" är grått och inte kan väljas,

vänta en stund tills apparaten startar.

- Du kan inte välja "Update via NET" om det inte finns någon uppdatering av den inbyggda programvaran.
- 4. Tryck på ENTER med "Update" markerat för att starta uppdateringen.
	- 0 Under uppdateringen kan TV-skärmen bli svart beroende på det uppdaterade programmet. Om detta inträffar, kontrollera förloppet på enhetens display. Tvskärmen förblir svart tills uppdateringen är slutförd och strömmen slås på igen.
- 0 "Completed!" visas när uppdateringen är slutförd.
- 5. Tryck på  $\bigcirc$  ON/STANDBY på huvudapparaten för att sätta apparaten i standbyläge. Processen är klar och din firmware är uppdaterad till den senaste versionen.
	- Använd inte  $\bigcirc$  på fjärrkontrollen.

**Om ett felmeddelande visas:** När ett fel inträffar visas "¢-  $*$  Error!" på apparatens display. (" $*$ " representerar ett alfanumeriskt tecken.) Kontrollera följande:

- 0 ¢**-01,** ¢**-10:** Hittar inte Ethernet-kabeln. Anslut nätverkskabeln ordentligt.
- 0 ¢**-02,** ¢**-03,** ¢**-04,** ¢**-05,** ¢**-06,** ¢**-11,** ¢**-13,** ¢**-14,** ¢**-16,**  ¢**-17,** ¢**-18,** ¢**-20,** ¢**-21:** Anslutningsfel för internet. Kontrollera följande:
	- Om routern är påslagen

– Om denna enhet och routern är anslutna till nätverket Försök med att slå av och sedan på strömmen igen till enheten och routern. Detta kan lösa problemet. Om du fortfarande inte kan ansluta till internet kanske DNSservern eller proxyservern är ur funktion tillfälligt. Kontrollera tjänstens status hos din internetleverantör.

0 **Övrigt**: Dra ur och sätt sedan i nätkabeln igen, upprepa sedan från början.

### **Uppdatera via USB**

- 0 Förbered en USB-lagringsenhet som är 128MB eller större. Filsystemformat FAT16 eller FAT32.
	- Media som är isatt i en USB-kortläsare kan inte

användas för denna funktion.

- USB-lagringsenheter med säkerhetsfunktion stöds inte.
- USB-hubbar och USB-enheter med hub-funktion stöds inte. Anslut inte dessa enheter till enheten.
- Radera alla data som lagrats på USB-lagringsenheten.
- Stäng av kontrollkomponenten (dator, etc.) som är ansluten till nätverket.
- 0 Stoppa uppspelningen av internetradio, USBlagringsenhet eller innehåll från servern.
- 0 Om multizonsfunktionen är aktiv, stäng av den.
- 0 När "5. Hardware" "HDMI" "HDMI CEC" är inställd på "On" i Setup-menyn, ställ in den på "Off".
- Vissa USB-lagringsenheter kan ta lång tid att ladda. kanske inte laddas korrekt, eller kanske inte matas korrekt beroende på enheten eller dess innehåll.
- 0 Vi tar inte på något sätt ansvar för eventuella förluster eller skadade data, eller lagringsfel som uppstår till följd av att usb-lagringsenheten används med denna AVmottagare. Tack för din förståelse.
- 0 Beskrivningen kan skilja sig från det som visas på skärmen, men det påverkar inte funktionssättet eller funktionen.
- 1. Anslut USB-lagringsenheten till din dator.
- 2. Hämta den inbygga programvarans fil från vår webbplats till din dator och packa upp den.

Firmwarefiler namnges på följande sätt:

ONKAVR¢¢¢¢\_¢¢¢¢¢¢¢¢¢¢¢¢.zip Packa upp filen på din dator. Antalet filer och mappar som packas upp varierar beroende på modellen.

- 3. Kopiera alla uppackade filer och kataloger till rotmappen på USB-lagringsenheten.
	- Se till att kopiera de uppackade filerna.
- 4. Anslut USB-lagringsenheten till huvudapparatens USBport.
	- 0 Om du ansluter en USB-hårddisk till USB-porten på enheten rekommenderar vi att du använder dess nätadapter för att strömförsörja den.
	- Om USB-enheten har partitionerats behandlas varje

sektion som en fristående enhet.

- 5. Växla ingångskällan på TV:n till den som har tilldelats enheten.
- 6. Tryck på SETUP på fjärrkontrollen.

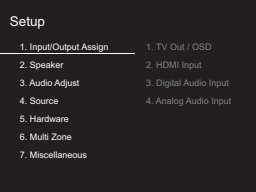

7. Välj i tur och ordning "7. Miscellaneous" - "Firmware Update" - "Update via USB" med markörerna och tryck på ENTER.

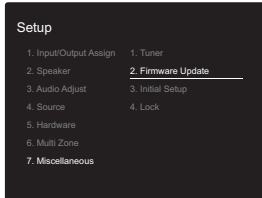

- Om "Firmware Update" är grått och inte kan väljas, vänta en stund tills apparaten startar.
- Du kan inte välja "Update via USB" om det inte finns någon uppdatering av den inbyggda programvaran.
- 8. Tryck på ENTER med "Update" markerat för att starta uppdateringen.
	- Under uppdateringen kan TV-skärmen bli svart beroende på det uppdaterade programmet. Om detta inträffar, kontrollera förloppet på enhetens display. Tvskärmen förblir svart tills uppdateringen är slutförd och strömmen slås på igen.
	- Under uppdateringen, stäng inte av eller koppla ur och återanslut USB-lagringsenheten.
	- 0 "Completed!" visas när uppdateringen är slutförd.

9. Koppla bort usb-lagringsenheten från huvudapparaten. 10. Tryck på  $\bigcirc$  ON/STANDBY på huvudapparaten för att sätta apparaten i standbyläge. Processen är klar och din firmware är uppdaterad till den senaste versionen. • Använd inte  $\bigcirc$  på fjärrkontrollen.

**Om ett felmeddelande visas:** När ett fel inträffar visas "¢-  $*$  Error!" på apparatens display. (" $*$ " representerar ett alfanumeriskt tecken.) Kontrollera följande:

- 0 ¢**-01,** ¢**-10:** Usb-lagringsenheten hittades inte. Kontrollera om usb-lagringsenheten eller usb-kabeln sitter i korrekt i den här apparatens USB-port. Anslut USB-lagringsenheten till en extern strömkälla, om den har en egen strömförsörjning.
- 0 ¢**-05,** ¢**-13,** ¢**-20,** ¢**-21:** Den fasta programvarufilen finns inte i rotmappen på usb-lagringsenheten, eller så är den fasta programvarufilen avsedd för en annan modell. Försök igen från nedladdningen av firmwarefilen.
- 0 **Övrigt:** Dra ur och sätt sedan i nätkabeln igen, upprepa sedan från början.

## Ytterligare information

På grund av uppdateringar av det fasta programmet (systemets program) efter det att du köpt produkten eller ändringar i programvaran under produktens tillverkning, kan det finnas tillägg till eller ändringar av inställningar och tillvägagångssätt jämfört med de som finns i bruksanvisningen.

Information om inställningar och tillvägagångssätt som har lagts till eller ändrats, finns i följande referenser. Se "Ytterligare information om uppspelningsfunktioner" (P34) för information om ändringar av uppspelningsfunktioner.

Ytterligare information >>> Klicka här <<<

E.

## Felsökning

### **Innan du startar proceduren**

Problem kanske kan lösas genom att slå på och av eller koppla ur/sätta i nätkabeln, vilket är enklare än att arbeta med anslutningen, inställningen eller proceduren. Testa de enkla åtgärderna på både enheten och den anslutna utrustningen. Om problemet är att videon eller ljudet inte matas ut eller att den sammankopplade HDMIanvändningen inte fungerar, kan det eventuellt lösas genom att koppla ur/sätta i HDMI-kabeln. Stäng av enheten som är ansluten till den här apparaten, dra sedan ur och återanslut kabeln. När du återansluter, var försiktig så att du inte vrider på HDMI-kabeln eftersom en vriden HDMIkabeln kanske inte passar bra.

- 0 AV-receivern innehåller en microPC för signalbearbetning och kontrollfunktioner. I mycket sällsynta fall kan allvarliga störningar, brus från en extern källa eller statisk elektricitet orsaka att den låser sig. I det osannolika fall att detta inträffar, koppla bort nätkabeln från vägguttaget, vänta minst 5 sekunder, och koppla sedan in den igen.
- Vi ansvarar inte för reparationer av skador (exempelvis kostnader för cd-hyra) som beror på misslyckade inspelningar som orsakas av fel på apparaten. Innan du spelar in viktiga data, kontrollera att materialet kommer att spelas in korrekt.

### **Om funktionerna inte är stabila**

#### **Försök att starta om enheten**

Det här problemet går att rätta till genom att starta om den här apparaten. Efter att den här apparaten växlats till standby, trycker du på  $\bigcirc$  ON/STANDBY på den här apparaten och håller kvar i minst 5 sekunder för att starta om apparaten.

(Apparatens inställningar bibehålls.) Om problemet inte löser sig efter omstart, försök med att dra ut apparatens och de anslutna enheternas nätkablar ur vägguttagen och sätt i dem igen.

### **Återställ den här apparaten (detta återställer apparatens inställningar till standardinställningarna)**

Om problemet inte avhjälps genom att starta om apparaten kan en återställning av apparaten, till samma status som vid leveransen, lösa problemet. Dina inställningar kommer att initialiseras också när du återställer, så notera dina inställningar innan du gör följande.

- 1. Samtidigt som du håller ned TUNING MODE på huvudenheten, trycker du på **①** ON/STANDBY.
- 2. Apparaten går över i standby och inställningarna återställs.

### ∫ **Ström**

### **Kan inte slå på enheten**

- 0 Se till att nätkabeln är ordentligt ansluten till vägguttaget.
- 0 Dra ut nätkabeln från vägguttaget, vänta minst 5 sekunder och koppla sedan in den igen.

#### **Apparaten stängs av oväntat**

- 0 Apparaten går automatiskt i standby när inställningen är "5. Hardware" - "Power Management" - "Auto Standby" i funktionen i Setup-menyn.
- Funktionen skyddskrets kan ha aktiverats. Om detta har inträffat kommer "AMP Diag Mode" att visas på displayen när enheten sätts på igen, och enheten går in i diagnostiskt läge. Om diagnosens resultat visar att det inte finna några problem kommer "AMP Diag Mode" displayen att försvinna och du kan använda enheten som vanligt igen. Om "CHECK SP WIRE" visas på displayen kanske högtalarkablarna är kortslutna. Försäkra dig om att oisolerade högtalarkablar inte rör vid varandra eller rör vid enhetens bakpanel och sätt sedan på enheten igen. Om "NG" visas, dra omedelbart ut nätkabeln från vägguttaget och kontakta din återförsäljare.
- Skyddskretsens funktion kan ha aktiverats eftersom den här apparatens temperatur steg onormalt mycket. Om det händer kommer strömmen att fortsätta att stängas av när du sätter på apparaten igen. Se till att den här apparaten har gott om utrymme för ventilation runt omkring, vänta tills apparaten har svalnat tillräckligt och försök att sätta på den igen.

**VARNING**: Om rök, lukt eller ovanliga ljud kommer från apparaten, ska du omedelbart dra ut nätkabeln ur vägguttaget och kontakta återförsäljaren eller kundtjänst.

### ∫ **Audio**

0 Bekräfta att anslutningen mellan utgången på anordningen och ingången på den här enheten är korrekt.

- Kontrollera att inga anslutningskablar är böjda, vridna eller skadade.
- 0 Om MUTE-indikatorn på displayen blinkar, tryck på MUTING på fjärrkontrollen för att sätta på ljudet igen.
- 0 Inget ljud matas ut från högtalarna när hörlurarna är anslutna till PHONES-uttaget.

Kontrollera följande om åtgärderna ovan inte löser problemet:

### **Det kommer inget ljud från TV-apparaten.**

- 0 Ändra den här apparatens ingångsväljare till läget för det uttag som tv:n är ansluten till.
- 0 När den är ansluten till en tv, som stöder ARCfunktionen, med en HDMI-kabel, är det bara PCM-ljud som stöds från tv:n till den här apparaten. Se till att ljudutgången på tv:n är inställd på PCM.
- Om tv:n inte stöder ARC-funktionen tillsammans med anslutning via HDMI, ska du ansluta tv:n och den här apparaten med en digital optisk kabel, en digital koaxialkabel eller en analog ljudkabel.

### **Inget ljud kommer från ansluten spelare**

- 0 Ändra ingångsväljaren på den här enheten till läget för det uttag som spelaren är ansluten till.
- 0 Kontrollera inställningen för digital ljudutmatning på den anslutna komponenten. På vissa spelkonsoler, såsom de som stödjer DVD, är standardinställningen av.
- 0 Med vissa DVD-videoskivor måste du välja ett ljudutmatningsformat från en meny.

### **Högtalaren återger inget ljud**

- 0 Kontrollera att polariteten hos högtalarkablarna (+/-) är korrekt, och att inga oisolerade ledningar har kontakt med metalldelen på högtalarkontakterna.
- 0 Kontrollera att högtalarkablarna inte är kortslutna.
- 0 Se till att högtalarna är korrekt anslutna (P10).

### **Subwoofern producerar inget ljud**

Om inställningen av fronthögtalarna är "Full Band" och vid 2-kanals inmatning, såsom från TV eller musik, kommer de lägre frekvensområdena att matas ut från fronthögtalarna istället för subwoofern. Om du hellre vill mata ut ljudet från subwoofern, utför en av följande inställningar.

- 1. Ändra fronthögtalarnas inställningar till en inställning som inte är "Full Band" för delningsfrekvensens värde. Området under den frekvens som du har angett kommer att matas ut från subwoofern istället för fronthögtalarna. Vi rekommenderar inte att ändra detta om dina fronthögtalare har en bra ljudåtergivning inom de låga frekvensområdena.
- 2. Ändra "Double Bass" till "On".

De låga frekvensområdena kommer att matas ut både från fronthögtalarna och från subwoofern. Detta kan innebära att det blir för mycket bas. Ändra inget om detta inträffar, eller välj alternativ 1.

- 0 Se "2. Speaker" "Crossover" (P37) i Setup-menyn för mer information.
- 0 När du spelar upp källmaterial som inte innehåller någon information i LFE-kanalen producerar subwoofern inget liud.

### **Brus hörs**

- 0 Om buntband används för att fästa analoga ljudkablar, nätsladdar, högtalarkablar osv. kan ljudet försämras. Bunta inte ihop kablar.
- 0 Ljudkabeln kan påverkas av störningar. Försök med att flytta på kablarna.

#### **Början av ljudet som tas emot via HDMI IN hörs inte**

• Eftersom det tar längre tid att identifiera formatet för en HDMI-signal än för andra digitala ljudsignaler kanske ljuduppspelningen inte startar omedelbart.

### **Ljudet sänks plötsligt**

0 När temperaturen inuti den här apparaten överstiger en viss nivå under en längre tid kan volymen sänkas automatiskt för att skydda kretsarna.

### ∫ **Video**

- 0 Bekräfta att anslutningen mellan utgången på anordningen och ingången på den här enheten är korrekt.
- 0 Kontrollera att inga anslutningskablar är böjda, vridna eller skadade.
- 0 Det kan förekomma störningar från strömsladdar eller andra anslutningskablar till den här apparaten om tvbilden är dålig. Försök att separera tv-antennkabeln och apparatens andra kablar.
- Kontrollera skärmens skärminmatning, som t.ex. tv:n.

Kontrollera följande om åtgärderna ovan inte löser problemet:

### **Ingen video visas**

0 Ändra ingångsväljaren på den här enheten till läget för det uttag som spelaren är ansluten till.

#### **Ingen bild från en källa som är ansluten till ett HDMI INuttag**

- 0 Du måste aktivera "5. Hardware"- "HDMI" "HDMI Standby Through" i Setup-menyn för att visa video från den anslutna spelaren på tv-skärmen när apparaten är i standby. Se (P41) för att få mer information om HDMI Standby Through.
- Kontrollera om "Resolution Error" visas på huvudenhetens display när video som matas in via HDMI IN-uttaget inte visas. I detta fall stödjer inte TV:n upplösningen för videon som matas in från spelaren. Ändra inställningen på spelaren.
- 0 Tillförlitlig drift med en HDMI-till-DVI-adapter kan inte garanteras. Dessutom stöds inte videosignaler från en dator.

### **Bilden flimrar**

0 Det är möjligt att spelarens upplösning inte är kompatibel med TV-apparatens upplösning. Om du har anslutit spelaren till denna enhet med en HDMI-kabel, försök att ändra på spelarens utmatningsupplösning. Det kan även

ske förbättringar genom att ändra på skärmläget på TVapparaten.

### **Video och ljud är inte synkroniserade**

0 Video kan fördröjas i förhållande till ljudet beroende på inställningarna och anslutningarna till din tv. Tryck på AUDIO på fjärrkontrollen för att justera i "Other" - "A/V Sync".

### ∫ **Länkning**

### **Det finns ingen länkning med CEC-kompatibla anordningar, såsom en TV.**

- 0 "5. Hardware" "HDMI" "HDMI CEC"-inställningen i Setup-menyn måste ställas in på "On".
- 0 Du måste även ställa in länkningen av HDMI på den CEC-kompatibla anordningen. Se instruktionshandboken.

### ∫ **AM-/FM-sändning**

### **Radiomottagningen är dålig eller så är det mycket brus.**

- Kontrollera antennens anslutning.
- 0 Separera antennen från högtalarkablarna och nätkabeln.
- 0 Flytta bort enheten från TV:n eller datorn.
- Passerande fordon och flygplan kan orsaka störningar.
- Betongväggar försvagar radiosignaler.
- 0 Lyssna på stationen i mono.
- 0 När du lyssnar på en AM-station kan fjärrkontrollen orsaka brus när den används (nordamerikanska modeller).
- 0 FM-mottagningen kan bli bättre om du använder antennuttaget i väggen som är avsedd för tv:n.

### ∫ **BLUETOOTH-funktionen**

0 Försök sätta i/dra ur strömmen till apparaten och försök med att sätta på/stänga av enheten som är kompatibel med den trådlösa överföringstekniken BLUETOOTH. Det kan fungera att starta om enheten som är kompatibel med den trådlösa överföringstekniken BLUETOOTH.

- 0 Enheterna som är kompatibla med den trådlösa överföringstekniken BLUETOOTH måste stödja A2DPprofiler.
- 0 Det kan uppkomma störningar i radiovågorna i närheten av föremål som mikrovågsugnar eller trådlösa telefoner, som använder radiovågor i 2,4 GHz-området. Denna störning kan göra att apparaten blir oanvändbar.
- 0 Om det finns ett metallföremål i närheten av apparaten kanske det inte är möjligt att skapa en BLUETOOTH anslutning eftersom metall kan påverka radiovågorna.

Kontrollera följande om åtgärderna ovan inte löser problemet:

### **Kan inte ansluta till denna enhet**

• Kontrollera att BLUETOOTH-funktionen är aktiverad för enheten som är kompatibel med den trådlösa överföringstekniken BLUETOOTH.

### **Uppspelning av musik är inte tillgänglig på apparaten även efter att en BLUETOOTH-anslutning är klar**

- 0 Om ljudvolymen på enheten som är kompatibel med den trådlösa överföringstekniken BLUETOOTH är låg, kanske ljudet inte kan spelas upp. Höj volymen på enheten som är kompatibel med den trådlösa överföringstekniken BLUETOOTH.
- 0 Vissa enheter som är kompatibla med den trådlösa överföringstekniken BLUETOOTH, kan vara utrustade med en omkopplare för att skicka/ta emot. Välj Sendläge.
- 0 Beroende på egenskaperna eller specifikationerna hos din enhet som är kompatibel med den trådlösa överföringstekniken BLUETOOTH, kanske det inte går att spela upp på den här apparaten.

### **Ljudet avbryts**

0 Det kan vara problem med enheten som är kompatibel med den trådlösa överföringstekniken BLUETOOTH.

Kontrollera informationen på internet.

#### **Ljudkvaliteten är dålig efter anslutning till en enhet som är kompatibel med den trådlösa överföringstekniken BLUETOOTH**

0 Mottagningen är dålig. Flytta enheten som är kompatibel med den trådlösa överföringstekniken BLUETOOTH närmare apparaten eller ta bort eventuella hinder mellan enheten som är kompatibel med den trådlösa överföringstekniken BLUETOOTH och den här apparaten.

### ∫ **Nätverksfunktioner**

- 0 Om du inte kan välja en nätverkstjänst, kommer det att gå att välja den när nätverksfunktionen har startat. Det tar cirka en minut att utföra denna start.
- 0 När NET blinkar är AV-mottagaren inte korrekt ansluten till hemnätverket.
- 0 Försök med att sätta i/dra ur strömförsörjningen till den här apparaten och routern och försök sedan att starta om routern.
- 0 Om önskad trådlös nätverksrouter inte finns i listan över åtkomstpunkter, kan det bero på att den är inställd på att dölja SSID eller dess ANY-anslutningsalternativ kan vara avstängt. Ändra inställningen och försök igen.

Kontrollera följande om åtgärderna ovan inte löser problemet:

### **Kan inte komma åt internetradio**

- 0 Vissa nätverkstjänster eller innehåll tillgängligt via enheten kanske inte är tillgängligt om tjänsteleverantören avbryter tjänsten.
- Se till att ditt modem och router är korrekt anslutna, och att de båda är påslagna.
- Kontrollera att routerns nätverksport är korrekt ansluten till AV-mottagaren.
- 0 Se till att internetanslutning från andra komponenter är möjlig. Om anslutning inte är möjlig, stäng av alla

komponenter som är anslutna till nätverket, vänta en stund, och slå sedan på komponenterna igen.

- 0 Om en viss radiostation inte är tillgänglig, se till att den registrerade webbadressen är korrekt, och att det format som distribueras från radiostationen stöds av AVreceivern.
- 0 Beroende på internetleverantören kanske en proxyserver måste ställas in.
- Se till att routern och/eller modemet som du använder stöds av din internetleverantör.

#### **Kan inte komma åt nätverksservern**

- 0 Den här enheten behöver vara ansluten till samma router som nätverksservern.
- Den är apparaten är kompatibel med Windows Media® Player 11- eller 12-nätverksservrar eller NAS som är kompatibel med hemnätverksfunktioner.
- Du kan behöva göra vissa inställningar i Windows Media<sup>®</sup> Player (P31).
- 0 När du använder en dator kan endast musikfiler som registrerats i biblioteket i Windows Media® Player spelas upp.

#### **Uppspelningen stoppas medan du lyssnar på musikfiler på nätverksservern**

- 0 Se till att nätverksservern är kompatibel med denna enhet.
- När en dator används som nätverksserver, prova med att avsluta alla program förutom serverprogramvaran (Windows Media® Player 12, etc.).
- 0 Om datorn laddar ner eller kopierar stora filer kan uppspelningen avbrytas.

### ∫ **USB-lagringsenhet**

### **USB-lagringsenheten visas inte**

- Kontrollera om usb-lagringsenheten eller usb-kabeln sitter i korrekt i den här apparatens USB-port.
- Ta bort USB-minnet från enheten och försök sedan ansluta det igen.
- Vi kan inte garantera prestandan hos hårddiskar som strömförsörjs från apparatens USB-port.
- Beroende på typen av format kanske uppspelningen inte kan utföras normalt. Kontrollera vilka typer av filformat som stöds.
- USB-lagringsenheter med säkerhetsfunktioner kanske inte kan spelas upp.

### ∫ **Trådlöst nätverk**

0 Försök med att koppla in/ur strömförsörjningen till det trådlösa nätverkets router och enheten, kontrollera routerns strömstatus och försök starta om den.

Kontrollera följande om åtgärderna ovan inte löser problemet:

### **Det går inte att komma åt det trådlösa nätverket**

- 0 Inställningen för den trådlösa nätverksroutern kan ha ändrats till manuell. Återställ inställningen till auto.
- 0 Försök med manuell inställning. Anslutningen kan lyckas.
- 0 Om den trådlösa nätverksroutern är inställd på stealthläge (läge för att dölja SSID-nyckeln) eller om NÅGON anslutning är avstängd visas inte SSID. Ändra inställningen och försök igen.
- Kontrollera att inställningen för SSID och kryptering (WEP, etc.) är korrekt. Se till att enhetens nätverksinställningar är korrekt inställda.
- Anslutning till en SSID som innehåller multibyte-tecken stöds inte. Namnge SSID för den trådlösa nätverksrouter som används med endast alfanumeriska enbytes-tecken och försök igen.

### **Ansluten till en annan SSID än den SSID som valts**

0 En del trådlösa nätverksroutrar gör att du kan ställa in flera SSID:er för en apparat. Om du använder den automatiska inställningsknappen på en sådan router kan det hända att du ansluter till ett annat SSID än det SSID du vill ansluta till. Använd den anslutningsmetod som

krävs för att mata in lösenordet om det händer.

### **Uppspelningen avbryts och kommunikationen fungerar inte**

- Du kanske inte kan ta emot radiovågor på grund av dåliga förhållanden för radiovågorna. Minska avståndet från den trådlösa nätverksroutern eller ta bort föremål som hindrar sikten och försök igen. Placera inte enheten i närheten av mikrovågsugnar eller andra accesspunkter. Vi rekommenderar att du placerar den trådlösa routern och apparaten i samma rum.
- 0 Om det finns ett metallföremål i närheten av enheten kanske trådlös nätverksanslutning inte är möjlig eftersom metall kan påverka radiovågor.
- Om andra trådlösa nätverksenheter används i närheten av enheten kan flera problem såsom avbruten uppspelning och kommunikation inträffa. Du kan undvika dessa problem genom att byta kanal på din trådlösa nätverksrouter. För instruktioner om att byta kanal, se instruktionshandboken som medföljer din trådlösa nätverksrouter.
- 0 Det kanske inte finns tillräcklig bandbredd tillgänglig i det trådlösa nätverkets band. Anslut med hjälp av en Ethernet-kabel.

### ∫ **Multizonsfunktion**

- 0 För att kunna använda multizonsfunktionen krävs inställningar i Initial Setup, "3. Multi Zone Setup" (P18).
- 0 DSD-ljudsignaler matas inte ut till ZONE 2 med "NET" ingångsväljaren.

Kontrollera följande om åtgärderna ovan inte löser problemet:

### **Kan inte mata ut ZONE-ljud från den externa AVkomponenten**

0 När du matar ut ljudet från en extern AV-komponent till ZONE 2, kan du ansluta med en analog ljudkabel.

### ∫ **Fjärrkontroll**

- 0 Se till att batterierna sitter åt rätt håll.
- Sätt i nya batterier. Blanda inte olika typer av batterier, eller gamla och nya batterier.
- 0 Se till att enheten inte utsätts för direkt solljus eller lysrörsljus av invertertyp. Flytta vid behov.
- 0 Om enheten installeras på en hylla eller i ett skåp med färgade glasdörrar eller om dörrarna är stängda kanske fjärrkontrollen inte fungerar korrekt.
- Efter att du använt multizonsfunktionen, kan fjärrkontrollen ha växlat till läget för att styra ZONE 2. Tryck på REMOTE MODE MAIN för att växla till läget som styr huvudrummet.

### ∫ **Display**

### **Displayen tänds inte**

- 0 Displayen kan dämpas medan Dimmer är igång. Tryck på DIMMER för att ändra nivån på displayens ljusstyrka.
- 0 Displayen stängs av när ljudåtergivningssättet Pure Audio väljs (europeiska modeller).

### ∫ **Övrigt**

### **Konstigt brus kan höras från enheten**

0 Om du har anslutit en annan enhet till samma vägguttag som denna enhet kan bruset orsakas av den andra enheten. Om symtomen förbättras genom att dra ut den andra enhetens nätkabel, använd olika vägguttag för den här enheten och för den andra enheten.

### **Det går inte att välja Pure Audio-läget (europeiska modeller)**

• Läget Pure Audio kan inte väljas medan multizonsfunktionen är på.

## Allmänna specifikationer

### **Förstärkaravsnitt (ljud)**

Märkeffekt (FTC) (Nordamerika) Med 8 ohms belastning, drivs båda kanaler, från 20- 20.000 Hz med en angiven märkeffekt på minst 100 watt per kanal RMS-effekt, med inte mer än 0,08 % total harmonisk förvrängning inom 250 milliwatt från den angivna märkeffekten. Märkeffekt (IEC) (Andra) 2 kanaler  $\times$  160 W vid 6 ohm, 1 kHz, monodrift av 1% THD Maximal effektiv uteffekt (JEITA) (Nordamerika) 2 kanaler  $\times$  170 W vid 6 ohm, 1 kHz, 2-kanals drift av 10% THD Dynamisk effekt (\*) (\*)IEC60268-Kortvarig maximal uteffekt 240 W (3 $\Omega$ , främre) 210 W (4 $\Omega$ , främre) 120 W (8 Ω, främre) THD+N (total harmonisk distorsion+brus) 0,08% (20 Hz - 20.000 Hz, halv effekt) Ingångskänslighet och impedans (1 kHz, 100 W/8  $\Omega$ ) 200 mV/47 k $\Omega$  (LINE (obalans))  $3.5$  mV/47 k $\Omega$  (PHONO MM) Nominell RCA-utnivå och impedans 1 V/470  $\Omega$  (SUBWOOFER PRE OUT) 200 mV/2.3 k $\Omega$  (ZONE LINE OUT) Phono överbelastning 70 mV (MM 1 kHz, 0,5%) Frekvensgång 10 Hz - 100 kHz $/$ +1 dB,  $-3$  dB (Direct/Pure Audio) Tonkontrollegenskaper  $±10$  dB, 90 Hz (BASS)  $±10$  dB, 7,5 kHz (TREBLE) Signal-/brusförhållande 106 dB (IHF-A, LINE IN, SP OUT) 80 dB (IHF-A, PHONO IN, SP OUT) Speaker Impedance  $40 - 160$ Hörlursimpedans uteffekt

 $330 \Omega$ 

Hörlurarnas märkeffekt ut 80 mW (32  $\Omega$ , 1 kHz, 10% THD)

### **Radio**

FM-mottagningsfrekvenser 87,5 MHz - 107,9 MHz (modell för Nordamerika) 87,5 MHz - 108,0 MHz, RDS (övriga) AM-mottagningsfrekvenser (Nordamerika) 530 kHz - 1710 kHz Mottagningsfrekvensområde för DAB (Andra) 174,928 MHz - 239,200 MHz Antal förvalda kanaler 40

### **Nätverk**

Ethernet-nätverk 10BASE-T/100BASE-TX Trådlöst nätverk IEEE 802.11 a/b/g/n standard (Wi-Fi®-standard) 5 GHz/2,4 GHz-band

### **BLUETOOTH-avsnitt**

Kommunikationssystem BLUETOOTH-specifikation version 4.1+LE Frekvensområde 2,4 GHz-band Moduleringsmetod FHSS (Frequency Hopping Spread Spectrum) Kompatibla BLUETOOTH profiler A2DP 1.2 AVRCP 1.3 HOGP-värd (klient) HOGP-HID-enhet (server) HID-tjänst (HIDS) Komprimeringsformat som stöds SBC AAC Överföringsområde (A2DP)

20 Hz - 20 kHz (samplingsfrekvens 44,1 kHz) Max räckvidd

Fri sikt ungefär 48 fot (15 m) (\*)

(\*)Det faktiska området kan variera beroende på olika faktorer så som hinder mellan enheterna, magnetiska fält runt en mikrovågsugn, statisk elektricitet, trådlösa telefoner, mottagningskänsligheten, antennens prestanda, operativsystemet, programvara, etc.

### **Allmänt**

Strömförsörining AC 120 V, 60 Hz (modell för Nordamerika) 230 V växelström, 50 Hz (Andra) Strömförbrukning 260 W 0,1 W (Standby, modell för Nordamerika) 0,15 W (standby, övriga modeller) 35 W (inget ljud) 4,2 W (HDMI Standby Through, nordamerikansk) 4,5 W (HDMI Standby Through, Andra) 2,6 W (nätverksstandby, Nordamerika) 2,8 W (nätverksstandby, Andra) Mått (B × H × D)  $17-1/8'' \times 5-7/8'' \times 12-15/16''$ 435 mm  $\times$  149,5 mm  $\times$  329 mm Vikt 18,1 lbs/8,2 kg (Nordamerika) 8,7 kg/19,2 lbs (Andra)

### **HDMI**

Input IN1 (BD/DVD), IN2 (CBL/SAT), IN3 (PC), IN4 (GAME) Utgång OUT Understödda funktioner Deep Color, x.v.Color™, LipSync, Audio Return Channel, 3D, 4K 60Hz, CEC, Extended Colorimetry (sYCC601, Adobe RGB, Adobe YCC601), Content Type, HDR **Liudformat** 

#### DSD, PCM Maximal videoupplösning 4k 60 Hz (YCbCr 4:4:4)

### **Kompatibla ingångsupplösningar**

HDMI-ingång

4K, 1080p/24, 1080p, 1080i, 720p, 480p/576p Kompositingång

480i/576i

0 Utmatningen från HDMI OUT-uttaget till tv:n har samma upplösning som ingången.

### **Ljudingångar**

Digitala

OPTICAL IN1 (GAME), IN2 (TV/TAPE) COAXIAL IN (CD) Analoga IN1 (PC), IN2 (TV/TAPE), IN3 (CD), PHONO

### **Ljudutgångar**

Analoga ZONE2 LINE OUT 2 SUBWOOFER PRE OUT Högtalaranslutningar SPEAKERS A: FRONT L/R SPEAKERS B: FRONT L/R (Nordamerikanska modeller är klara att använda med banankontakter) Hörlursanslutning PHONES (Front, Ø1/4"/6,3 mm)

### **Övrigt**

USB: 2 (Framsida: Ver.2.0, 5 V/1 A, Bak: Ver.2.0, 5 V/ 500 mA) Etherne: 1 RI REMOTE CONTROL: 1 IR IN: 1 IR OUT: 1

### **Strömförbrukning i standby-läge**

- 0 I följande fall kan strömförbrukningen i standby-läge nå upp till maximalt 15 W:
- När "Network Standby" är inställd på "On"
- När "HDMI CEC" är inställd på "On"
- När "HDMI Standby Through" är inställt på något annat än "Off"
- När "Bluetooth Wakeup" är inställd på "On"
- När "USB Power Out at Standby" är inställd på "On".

## Referensinformation

### **Om HDMI**

### **Kompatibla funktioner**

HDMI (High Definition Multimedia Interface) är en digital gränssnittsstandard för att ansluta TV-apparater, projektorer, Blu-ray Disc/DVD-spelare, TV-boxar och andra videokomponenter. Fram tills nu har flera separata videooch ljudkablar krävts för att ansluta AV-komponenter. Med HDMI kan en enda kabel överföra styrsignaler, digital video och digitalt ljud (2-kanalers PCM och flerkanalers digitalljud).

**HDMI CEC-funktionen**: Om du ansluter enheter och HDMI-kablar som följer CEC-specifikationen (Consumer Electronics Control) för HDMI-standarden möjliggörs olika länkningar mellan enheter. Du kan njuta av funktioner som att länka ingångsväxling till ingångar och spelare, styra volymen med tv:ns fjärrkontroll och att automatiskt sätta den här apparaten i standby när tv:n stängs av. Den här apparaten är utformad för att länkas med produkter som följer CEC-standarden. Länkningen kan inte garanteras för alla CEC-enheter.

**ARC (Audio Return Channel)**: Genom att ansluta en tv som stöder ARC med en enda HDMI-kabel, kan du inte bara mata ut ljudet och videon från den här apparaten till tv:n, utan du kan också mata in ljudet från tv:n till den här apparaten.

**HDMI Standby Through**: Även om den här enheten är i standby, skickas ingångssignalerna från AVkomponenterna till tv:n.

**Deep Color**: Om du ansluter enheter som stöder funktionen Deep Color kan videosignalerna som matas in från enheterna reproduceras på tv:n med ännu fler färger.

**x.v.Color**TM: Den här tekniken förverkligar ännu mer realistiska färger genom att bredda färgområdet.

**3D**: Du kan skicka 3D-videosignaler från AV-komponenter till tv:n.

4K: Den här apparaten stöder 4K (3840×2160p) och 4K SMPTE-videosignaler  $(4096\times2160p)$ .

**LipSync**: Denna inställning korrigerar automatiskt all desynkronisering mellan video- och ljudsignalerna baserat på data från den HDMI Lip-Sync-kompatibla tv:n.

### **Ljudformat som stöds**

**2-channel linear PCM**: 32 kHz, 44,1 kHz, 48 kHz, 88,2 kHz, 96 kHz, 176,4 kHz, 192 kHz, 16/20/24 bitar

**DSD**: Samplingsfrekvenser som stöds: 2,8 MHz Din Blu-ray Disc/DVD-spelare måste också stödja HDMIutmatning av ovanstående ljudformat.

### **Upplösningar som stöds**

### **Teknik för upphovsrättsskydd**: HDCP1.4/HDCP2.2

**Färgdjup**: 720×480i 60Hz, 720×576i 50Hz, 720×480p 60Hz,  $720\times576$ p 50Hz, 1920 $\times$ 1080i 50/60Hz, 1280 $\times$ 720p 24/25/30/50/60Hz, 1680k720p 24/25/30/50/60Hz, 1920k1080p 24/25/30/50/60Hz, 2560k1080p 24/25/30/50/ 60Hz, 4K (3840k2160p) 24/25/30Hz, 4K SMPTE (4096k2160p) 24/25/30Hz : RGB/YCbCr4:4:4 (8/10/12 bitar), YCbCr4:2:2 (12 bitar) 4K (3840×2160p) 50/60Hz, 4K SMPTE (4096×2160p) 50/ 60Hz : RGB/YCbCr4:4:4 (8 bitar), YCbCr4:2:2 (12 bitar), YCbCr4:2:0 (8/10/12 bitar)

### **Ljudformat som stöds**

### **Usb-lagring**

Den här apparaten stöder följande musikfilformat. Observera att ljudfiler som skyddas av upphovsrätt inte kan spelas upp på den här apparaten.

### **MP3 (.mp3/.MP3):**

- 0 Format som stöds: MPEG-1/MPEG-2 Audio Layer 3
- 0 Samplingsfrekvenser som stöds: 44,1 kHz, 48 kHz
- 0 Bithastigheter som stöds: Mellan 8 kbps och 320 kbps och VBR

### **WMA (.wma/.WMA):**

- Samplingsfrekvenser som stöds: 44,1 kHz och 48 kHz
- 0 Bithastigheter som stöds: Mellan 5 kbps och 320 kbps och VBR
- WMA Pro/Voice/WMA Lossless är format som inte stöds.

### **WAV (.wav/.WAV):**

WAV-filer innehåller okomprimerat PCM digitalt ljud.

- 0 Samplingsfrekvenser som stöds: 44,1 kHz, 48 kHz, 88,2 kHz, 96 kHz, 176,4 kHz, 192 kHz
- Kvantiseringsbit: 8 bitar, 16 bitar, 24 bitar

### **AIFF (.aiff/.aif/.AIFF/.AIF):**

AIFF-filer innehåller okomprimerat digitalt PCM-ljud.

- 0 Samplingsfrekvenser som stöds: 44,1 kHz, 48 kHz, 88,2 kHz, 96 kHz, 176,4 kHz, 192 kHz
- 0 Kvantiseringsbit: 8 bitar, 16 bitar, 24 bitar

### **AAC (.aac/.m4a/.mp4/.3gp/.3g2/.AAC/.M4A/.MP4/.3GP/ .3G2):**

- 0 Format som stöds: MPEG-2/MPEG-4 Audio
- 0 Samplingsfrekvenser som stöds: 44,1 kHz, 48 kHz, 88,2 kHz, 96 kHz
- 0 Bithastigheter som stöds: Mellan 8 kbps och 320 kbps och VBR

### **FLAC (.flac/.FLAC):**

- 0 Samplingsfrekvenser som stöds: 44,1 kHz, 48 kHz, 88,2 kHz, 96 kHz, 176,4 kHz, 192 kHz
- 0 Kvantiseringsbit: 8 bitar, 16 bitar, 24 bitar

### **Apple Lossless (.m4a/.mp4/.M4A/.MP4):**

0 Samplingsfrekvenser som stöds: 44,1 kHz, 48 kHz, 88,2 kHz, 96 kHz, 176,4 kHz, 192 kHz

• Kvantiseringsbit: 16 bitar, 24 bitar

#### **DSD (.dsf/.dff/.DSF/.DFF):**

- 0 Format som stöds: DSF/DSDIFF
- 0 Samplingsfrekvenser som stöds: 2,8 MHz och 5,6 MHz
- 0 Filer med variabel bithastighet (VBR) stöds. Men uppspelningstiderna kanske inte visas korrekt.
- 0 Enheten stödjer sömlös uppspelning av USBlagringsenheten under följande villkor. När WAV-, FLAC- och Apple Lossless-filer spelas upp kontinuerligt med samma format, samplingsfrekvens, kanaler och kvantiseringsbithastighet.

#### **Musikserver**

Den här apparaten stöder följande musikfilformat. Fjärrspelning av FLAC och DSD stöds inte.

### **MP3 (.mp3/.MP3):**

- 0 Format som stöds: MPEG-1/MPEG-2 Audio Layer 3
- Samplingsfrekvenser som stöds: 44,1 kHz, 48 kHz
- 0 Bithastigheter som stöds: Mellan 8 kbps och 320 kbps och VBR

#### **WMA (.wma/.WMA):**

- Samplingsfrekvenser som stöds: 44,1 kHz, 48 kHz
- Bithastigheter som stöds: Mellan 5 kbps och 320 kbps och VBR
- WMA Pro/Voice/WMA Lossless är format som inte stöds.

#### **WAV (.wav/.WAV):**

WAV-filer innehåller okomprimerat PCM digitalt ljud.

- 0 Samplingsfrekvenser som stöds: 44,1 kHz, 48 kHz, 88,2 kHz, 96 kHz, 176,4 kHz, 192 kHz
- 0 Kvantiseringsbit: 8 bitar, 16 bitar, 24 bitar

#### **AIFF (.aiff/.aif/.AIFF/.AIF):**

AIFF-filer innehåller okomprimerat digitalt PCM-ljud.

0 Samplingsfrekvenser som stöds: 44,1 kHz, 48 kHz, 88,2 kHz, 96 kHz, 176,4 kHz, 192 kHz

0 Kvantiseringsbit: 8 bitar, 16 bitar, 24 bitar

#### **AAC (.aac/.m4a/.mp4/.3gp/.3g2/.AAC/.M4A/.MP4/.3GP/ .3G2):**

- 0 Format som stöds: MPEG-2/MPEG-4 Audio
- 0 Samplingsfrekvenser som stöds: 44,1 kHz, 48 kHz, 88,2 kHz, 96 kHz
- 0 Bithastigheter som stöds: Mellan 8 kbps och 320 kbps och VBR

#### **FLAC (.flac/.FLAC):**

- 0 Samplingsfrekvenser som stöds: 44,1 kHz, 48 kHz, 88,2 kHz, 96 kHz, 176,4 kHz, 192 kHz
- Kvantiseringsbit: 8 bitar, 16 bitar, 24 bitar

#### **LPCM (Linear PCM):**

- Samplingsfrekvenser som stöds: 44,1 kHz och 48 kHz
- Kvantiseringsbit: 16 bitar

#### **Apple Lossless (.m4a/.mp4/.M4A/.MP4):**

- Samplingsfrekvenser som stöds: 44,1 kHz, 48 kHz, 88,2 kHz, 96 kHz
- Kvantiseringsbit: 16 bitar, 24 bitar

#### **DSD (.dsf/.dff/.DSF/.DFF):**

- Format som stöds: DSF/DSDIFF
- 0 Samplingsfrekvenser som stöds: 2,8 MHz, 5,6 MHz
- Filer med variabel bithastighet (VBR) stöds. Men uppspelningstiderna kanske inte visas korrekt.
- 0 Fjärruppspelning stödjer inte sömlös uppspelning.

### **Enhetskrav**

### **Usb-lagring**

- 0 Observera att kompatibilitet inte kan garanteras med alla USB-lagringsenheter.
- Den här enheten stöder USB-lagringsenheter som följer standarden för USB-masslagringsenheter. Enheten är också kompatibel med USB-lagringsenheter som

använder filsystemsformaten FAT16 eller FAT32.

- Om USB-enheten har partitionerats behandlas varje sektion som en fristående enhet.
- 0 Upp till 20.000 spår per mapp kan visas, och mapparna kan ligga i upp till 16 nivåers djup.
- USB-hubbar och USB-lagringsenheter med hubfunktioner stöds inte. Anslut inte dessa enheter till enheten.
- Usb-lagringsenheter med säkerhetsfunktioner stöds inte på den här apparaten.
- 0 Om du ansluter en USB-hårddisk till USB-porten på enheten rekommenderar vi att du använder dess nätadapter för att strömförsörja den.
- 0 Media som är isatt i en USB-kortläsare kanske inte är tillgängliga för denna funktion. Dessutom är det så att beroende på usb-lagringsenheten kanske innehållet inte kan läsas korrekt.
- 0 Vi tar inget som helst ansvar för förlust av eller skada på data som lagrats på en usb-lagringsenhet när den används med denna enhet. Vi rekommenderar att du säkerhetskopierar dina viktiga musikfiler i förväg.

### **Licens och varumärke**

#### ®HƏMI

The terms HDMI and HDMI High-Definition Multimedia Interface, and the HDMI Logo are trademarks or registered trademarks of HDMI Licensing LLC in the United States and other countries.

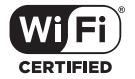

The Wi-Fi CERTIFIED Logo is a certification mark of Wi-Fi Alliance®.

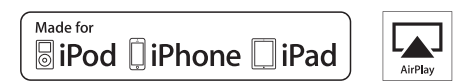

AirPlay, iPad, iPhone, iPod, iPod classic, iPod nano and iPod touch are trademarks of Apple Inc., registered in the U.S. and other countries.

iPad Air and iPad mini are trademarks of Apple Inc.

"Made for iPod", "Made for iPhone" and "Made for iPad" mean that an electronic accessory has been designed to connect specifically to iPod, iPhone, or iPad, respectively, and has been certified by the developer to meet Apple performance standards. Apple is not responsible for the operation of this device or its compliance with safety and regulatory standards.

Please note that the use of this accessory with iPod, iPhone or iPad may affect wireless performance.

AirPlay works with iPhone, iPad, and iPod touch with iOS 4.3.3 or later, Mac with OS X Mountain Lion or later, and PC with iTunes 10.2.2 or later.

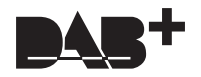

### pandora

PANDORA, the PANDORA logo, and the Pandora trade dress are trademarks or registered trademarks of Pandora Media, Inc. Used with permission.

## **B** Bluetooth

The BLUETOOTH® word mark and logos are registered trademarks owned by Bluetooth SIG, Inc.

The Spotify software is subject to third party licenses found here: https://developer.spotify.com/esdk-third-party-licenses/

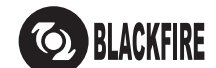

This Mark Certifies that this product is compliant with the BLACKFIRE ALLIANCE Standard.

Please refer to WWW.BLACKFIREALLIANCE.COM for more information.<br>BLACKFIRE™ is a Registered Trademark (No. 85,900,599) of BLACKFIRE RESEARCH CORP. All rights reserved.

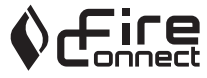

FireConnect™ is technology powered by BlackFire Research.

This product is protected by certain intellectual property rights of Microsoft. Use or distribution of such technology outside of this product is prohibited without a license from Microsoft.

Windows 7, Windows Media, and the Windows logo are trademarks or registered trademarks of Microsoft Corporation in the United States and/or other countries.

"x.v.Color" and "x.v.Color" logo are trademarks of Sony Corporation.

DSD and the Direct Stream Digital logo are trademarks of Sony Corporation.

All other trademarks are the property of their respective owners. / Toutes les autres marques commerciales sont la propriété de leurs détenteurs respectifs. / El resto de marcas comerciales son propiedad de sus respectivos propietarios. / Tutti gli altri marchi di fabbrica sono di proprietà dei rispettivi proprietari. / Alle anderen Warenzeichen sind das Eigentum ihrer jeweiligen Eigentümer. / Alle andere handelsmerken zijn eigendom van de desbetreffende rechthebbenden. / Alla andra varumärken tillhör deras respektive ägare. / Kaikki muut tuotemerkit ovat omistajiensa omaisuutta. / 所有其他商標為各自所有者所有。

# ONKYO

2-3-12 Yaesu, Chuo-ku, Tokyo 104-0028 JAPAN http://www.onkyo.com/

### **<U.S.A.>**

18 Park Way, Upper Saddle River, N.J. 07458, U.S.A. For Dealer, Service, Order and all other Business Inquiries: Tel: 201-785-2600 Fax: 201-785-2650 http://www.us.onkyo.com/

For Product Support Team Only: 1-800-229-1687 http://www.us.onkyo.com/

### **<Germany>**

Gutenbergstrasse 3, 82178 Puchheim, Germany Tel: +49-8142-4401-0 Fax: +49-8142-4208-213 http://www.eu.onkyo.com/

### **<UK>**

Anteros Building, Odyssey Business Park, West End Road, South Ruislip, Middlesex, HA4 6QQ United Kingdom Tel: +44 (0)871-200-1996 Fax: +44 (0)871-200-1995 For Product Support only: +44 (0)208-836-3510 http://www.uk.onkyo.com/en/

### **<France>**

6, Avenue de Marais F - 95816 Argenteuil Cedex FRANCE For Product Support only: +33 969 368 138 http://www.fr.onkyo.com/fr/

### **<Hong Kong>**

Unit 1033, 10/F, Star House, No 3, Salisbury Road, Tsim Sha Tsui Kowloon, Hong Kong. Tel: +852-2429-3118 Fax: +852-2428-9039 http://www.hk.onkyo.com/

### **<PRC>**

302, Building 1, 20 North Chaling Rd., Xuhui District, Shanghai, China 200032, Tel: +86-21-52131366 Fax: +86-21-52130396 http://www.cn.onkyo.com/

### **<Asia, Oceania, Middle East, Africa>**

Please contact an Onkyo distributor referring to Onkyo SUPPORT site. http://www.intl.onkyo.com/support/

Корпорация О энд Пи 2-3-12, Яэсу, Чуо-ку, г. Токио, 104-0028, ЯПОНИЯ

The above-mentioned information is subject to change without prior notice. Visit the Onkyo web site for the latest update.

F1703-0